#### VACON®100 FLOW frekvenciaváltók ®

# használati útmutató

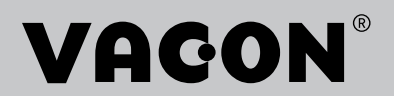

# <span id="page-2-0"></span>**ELŐSZÓ**

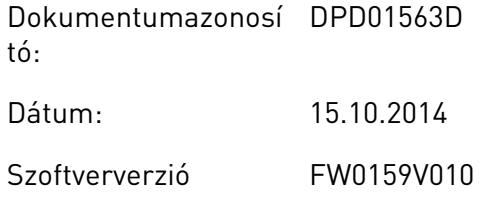

## **A KÉZIKÖNYVRŐL**

Jelen kézikönyv szerzői jogának tulajdonosa a Vacon Plc. Minden jog fenntartva.

Jelen útmutató a Vacon® frekvenciaváltó funkcióit és használatát írja le. A használati útmutató szerkezete megegyezik a frekvenciaváltó menüjének szerkezetével (1. és 4-8. fejezetek).

## **1. fejezet, Gyorsindítási útmutató**

• Hogyan kezdjük el a munkát a kezelőpulttal.

## **2. fejezet, Varázslók**

- Az alkalmazás-beállítások kiválasztása.
- Alkalmazás gyors beállítása.
- A különböző alkalmazások bemutatása példákkal.

#### **3. fejezet, Felhasználói felületek**

- Megjelenítési típusok és a kezelőpult használata.
- A Vacon Live számítógépes eszköz.
- A terepibusz funkciói.

#### **4. fejezet, Monitorozás menü**

• A monitorozható értékek adatai.

#### **5. fejezet, Paraméterek menü**

- A hajtás összes paraméterének listája.
- **6. fejezet, Diagnosztika menü**
- **7. fejezet, I/O- és hardver menü**
- **8. fejezet, Felhasználói beállítások, kedvencek és felhasználói szintek menük**

#### **9. fejezet, Monitorozási paraméterek leírása**

**10. fejezet, Paraméterek leírása**

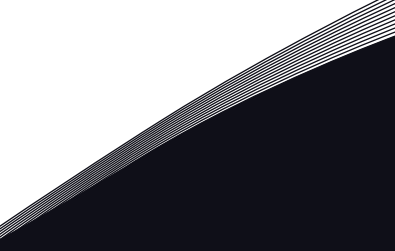

- A paraméterek használata.
- Digitális és analóg bemenetek programozása.
- Alkalmazásspecifikus funkciók.

#### **11. fejezet, Hibafeltárás**

- A hibák és okaik.
- A hibajelzések törlése.

#### **12. fejezet, Függelék**

• A különböző alkalmazások alapértelmezett értékeinek adatai.

Ez az útmutató számos táblázatot tartalmaz a paraméterezésre vonatkozóan. A következő példa a táblázatok értelmezésében segít.

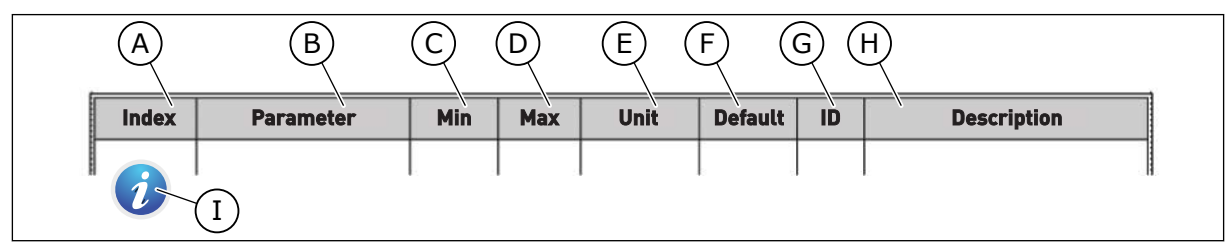

- A. A paraméter elhelyezkedése a menüben, azaz a paraméter száma.
- B. A paraméter neve.
- C. A paraméter minimális értéke.
- D. A paraméter maximális értéke.
- E. A paraméter értékének mértékegysége. A mértékegység akkor jelenik meg, ha elérhető.
- F. A gyári beállítás értéke.
- G. A paraméter azonosítószáma.
- H. A paraméter értékeinek és/vagy funkciójának rövid leírása.

I. Ez a szimbólum azt jelöli, hogy a paraméterről többet is megtudhat a Paraméterek leírása fejezetben.

#### **A Vacon**® **frekvenciaváltó funkciói**

- Kiválaszthatja az Ön által használt folyamat igényeinek leginkább megfelelő alkalmazást: Szabványos, HVAC, PID-szabályozás, Több szivattyús (egyetlen meghajtás) vagy Több szivattyús (több meghajtás). A meghajtás automatikusan elvégez egyes szükséges beállításokat, így egyszerű lesz az üzembe helyezés.
- Első indítás és Tűzvédelmi mód varázslója.
- Varázslók az egyes alkalmazásokhoz: Szabványos, HVAC, PID-szabályozás, Több szivattyús (egyetlen meghajtás) és Több szivattyús (több meghajtás).
- A FUNCT gomb egyszerű váltást tesz lehetővé a helyi és a távoli vezérlési hely között. A távoli vezérlési hely lehet I/O vagy terepibusz. A távoli vezérlési helyet egy paraméterrel jelölheti ki.
- 8 előre beállított frekvencia.
- Motor-potenciométer funkciók.
- Öblítési funkció.
- Két programozható rámpaidő, két felügyelet és három tiltott frekvenciatartomány.
- Kényszerített leállás.
- Vezérlő oldal, ahol gyorsan kezelheti és monitorozhatja a legfontosabb értékeket.
- Terepibusz-adatok leképezése.
- Automatikus visszaállítás.
- Különböző előmelegítési módok a kondenzációs problémák elkerülése érdekében.
- 320 Hz maximális kimeneti frekvencia.
- Valós idejű óra és időzítő funkciók (opcionális elem szükséges). Három programozható időcsatorna segítségével a hajtás különböző funkciói érhetők el.
- Külső PID-vezérlő. Ennek segítségével vezérelhet például egy szelepet a frekvenciaváltó I/O-jával.
- Alvó üzemmód, mely automatikusan be- és kikapcsolja a hajtás működését energiatakarékosság céljából.
- Kétzónás PID-vezérlő két különböző ellenőrzőjellel: minimum és maximum irányítás.
- Két alapértékforrás a PID-vezérlőhöz. Ezeket egy digitális bemenettel választhatja ki.
- A PID alapértékeit növelő funkció.
- Előrecsatolási funkció, mely javítja a reakciót a folyamatban beállt változásokra.
- Folyamatérték-felügyelet.
- Több szivattyús vezérlés egyhajtásos és többhajtásos rendszerekhez.
- Többmasteres és többkövetős módok a többhajtásos rendszerben.
- Több szivattyús rendszer, mely valós idejű órát használ a szivattyúk automatikus váltására.
- Karbantartás-számláló.
- Szivattyúvezérlési funkciók: előszivattyú-vezérlés, görgőszivattyú-vezérlés, szivattyúrotor automatikus tisztítása, szivattyú bemeneti nyomásának felügyelete és fagyás elleni védelem funkciók.

a dhe ann an 1970.<br>Na bailtean

a dhe ann an 1970.<br>Chuir ann an 1970, ann an 1970, ann an 1970.

elillille<br>V

# **TARTALOMJEGYZÉK**

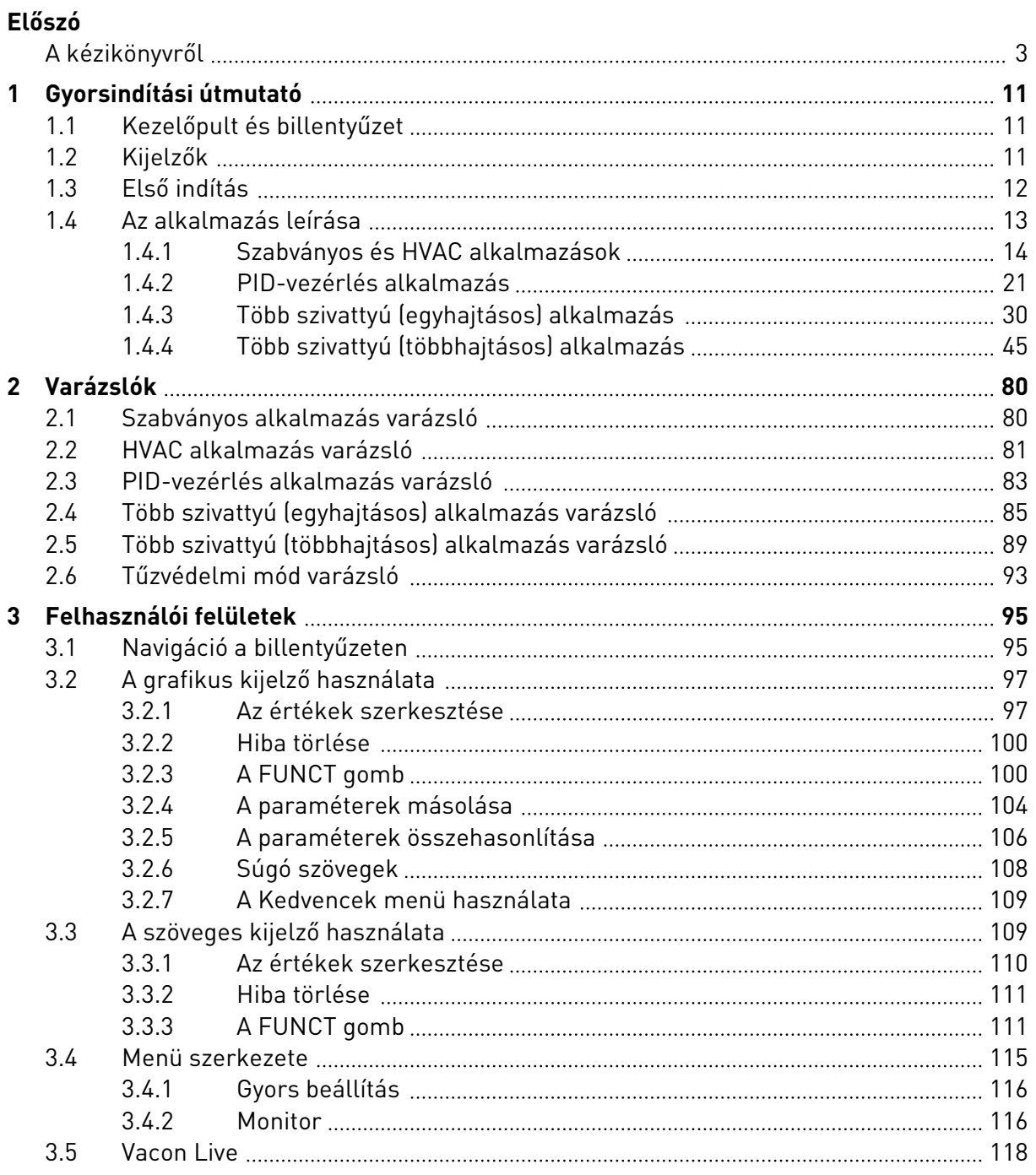

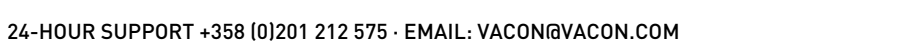

a dhe ann ann an 1970.<br>Bhailtean

a katalungan dan katalungan dan katalungan dan katalungan dan katalungan dan katalungan dan katalungan dan katalungan dan katalungan dan katalungan dan katalungan dan katalungan dan katalungan dan katalungan dan katalungan

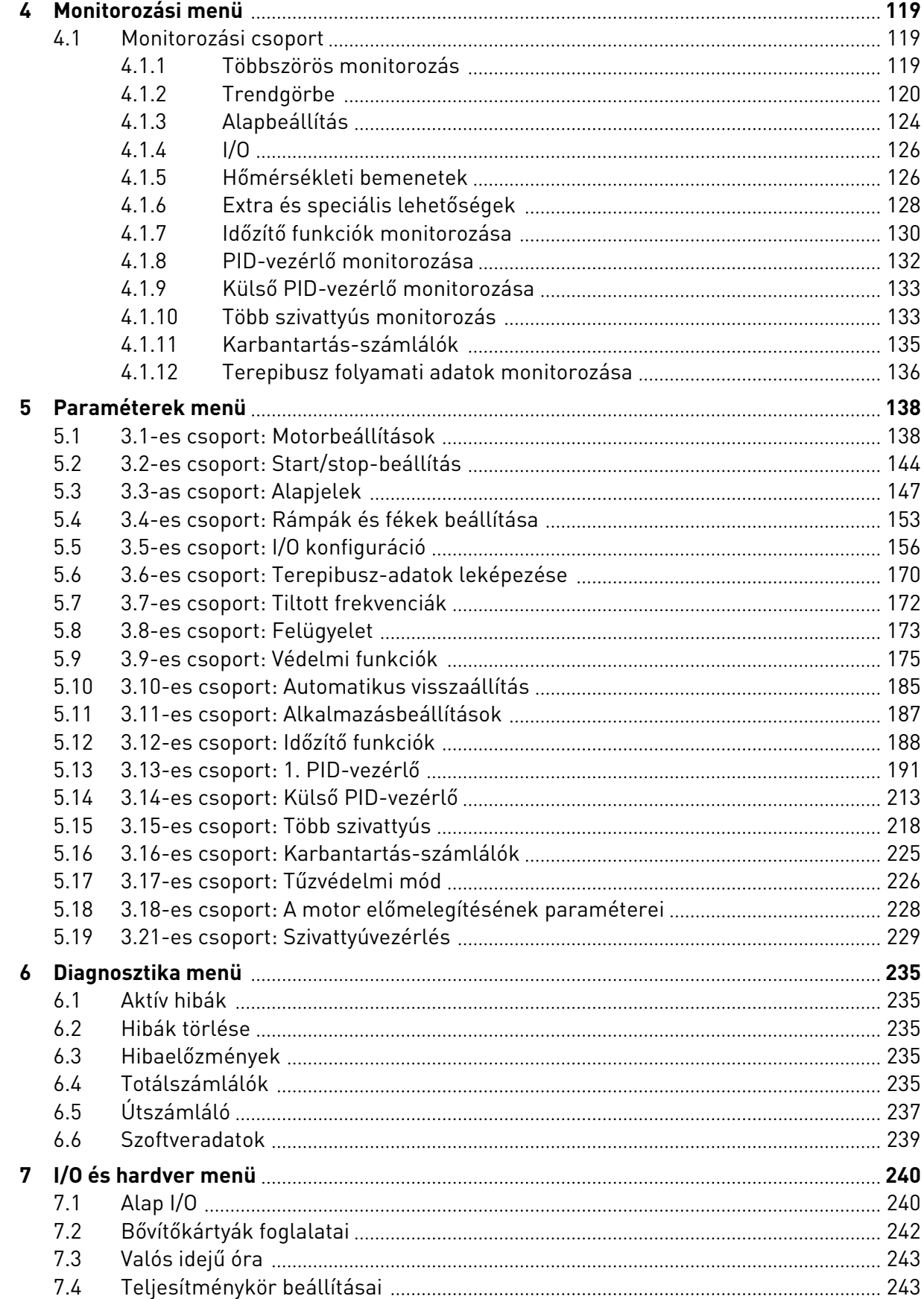

ffill fra

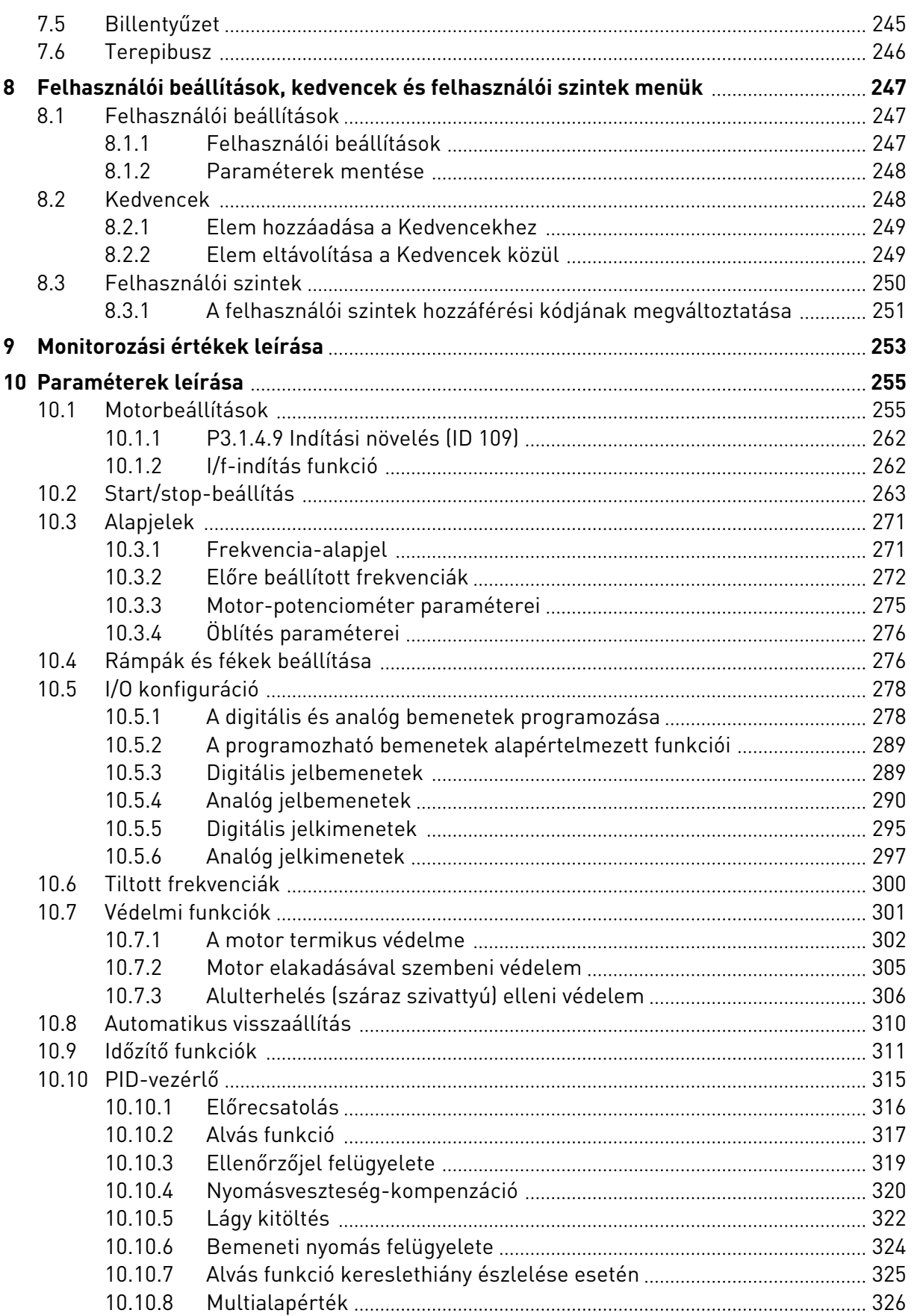

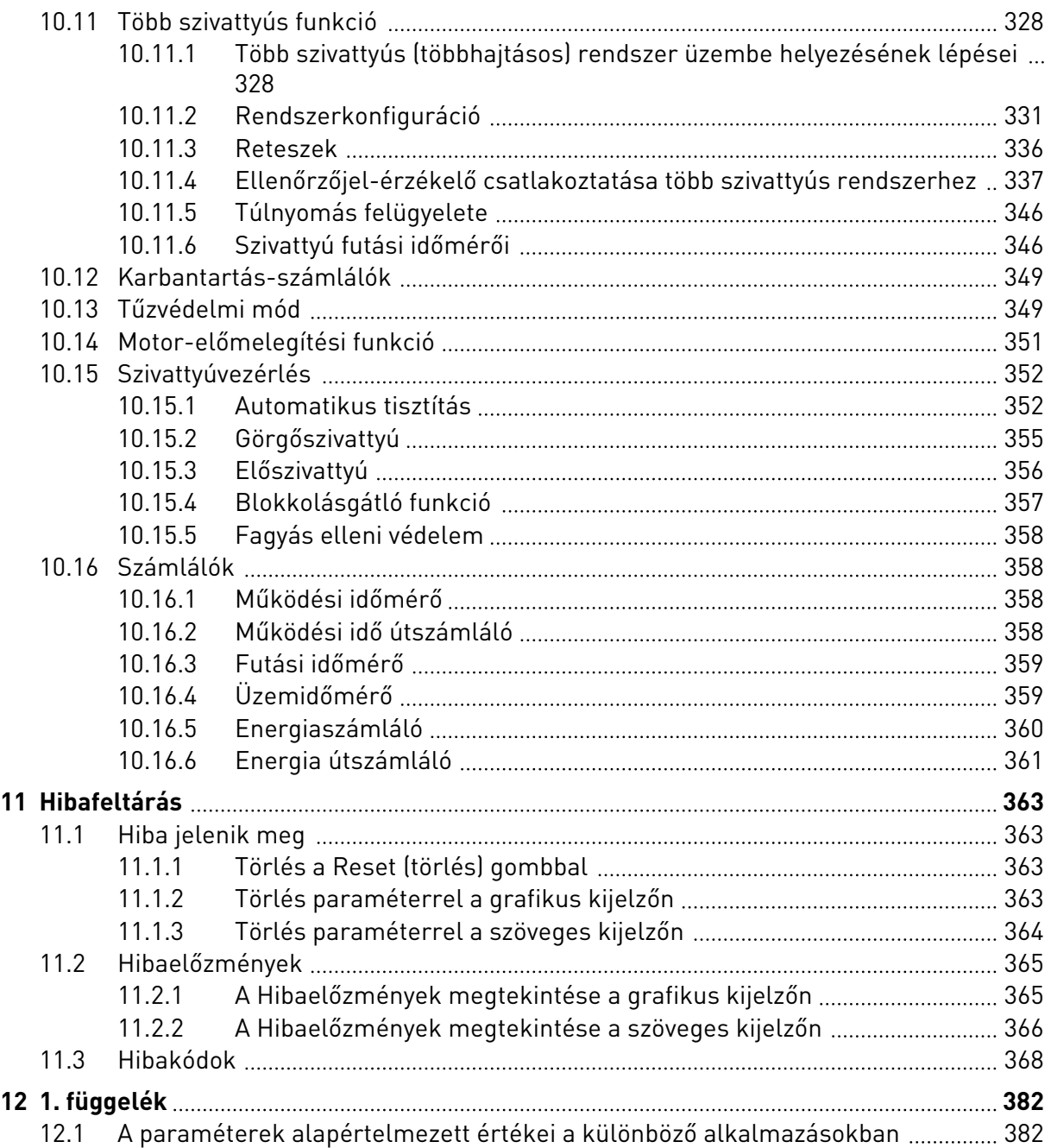

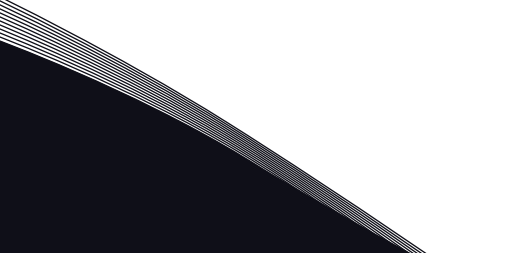

# <span id="page-10-0"></span>**1 GYORSINDÍTÁSI ÚTMUTATÓ**

## **1.1 KEZELŐPULT ÉS BILLENTYŰZET**

A kezelőpult biztosítja a felhasználó és a frekvenciaváltó közötti kommunikációs felületet. A kezelőpult segítségével irányíthatja a motor fordulatszámát és ellenőrizheti a frekvenciaváltó állapotát. Ezen felül beállíthatja a frekvenciaváltó paramétereit.

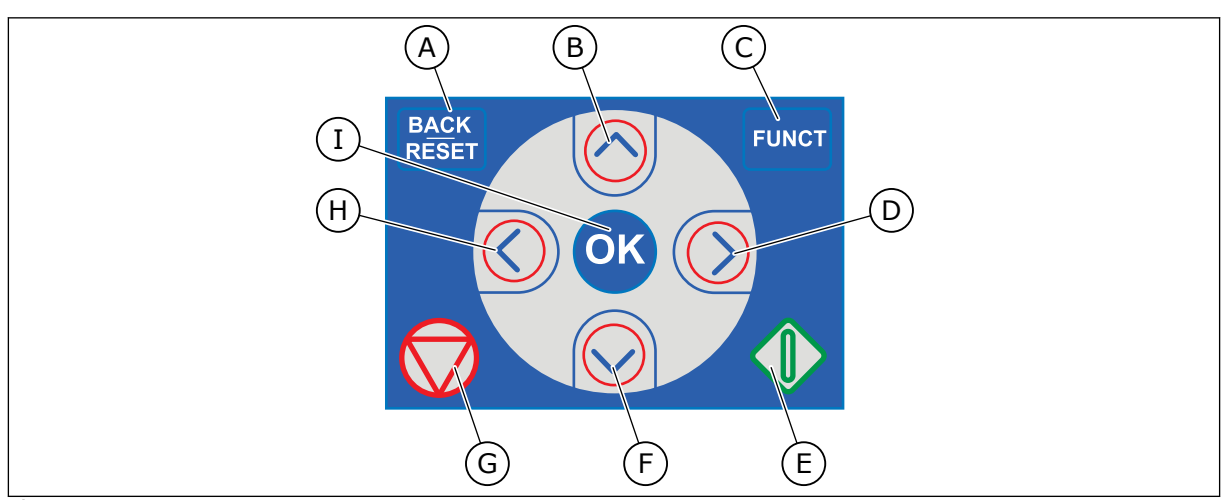

*Ábra 1: A billentyűzet gombjai*

- A. A BACK/RESET (VISSZA/TÖRLÉS) gomb. Ezzel mozoghat visszafelé a menüben, léphet ki a szerkesztés módból, és törölhet egy hibát.
- B. A FEL nyílgomb. Ezzel mozoghat felfelé a menüben, és növelhet egy értéket.
- C. A FUNCT gomb. Ezzel változtathatja meg a motor forgási irányát, férhet hozzá a vezérlő oldalhoz és változtathatja meg a vezérlési helyet. További információk: *[3.3.3 A FUNCT gomb](#page-110-0)*.
- D. A JOBB nyílgomb.
- E. A START gomb.
- F. A LE nyílgomb. Ezzel mozoghat lefelé a menüben, és csökkenthet egy értéket.
- G. A STOP gomb.
- H. A BAL nyílgomb. Ezzel mozgathatja a kurzort balra.
- I. Az OK gomb. Ezzel léphet be egy aktív szintbe vagy elembe, vagy hagyhat jóvá egy kiválasztást.

## **1.2 KIJELZŐK**

Két kijelzőtípus létezik: a grafikus kijelző és a szöveges kijelző. A kezelőpult mindig ugyanazzal a billentyűzettel és gombokkal rendelkezik.

A kijelző ezeket az adatokat jeleníti meg:

- A motor és a hajtás állapota.
- Hibák a motorban és a hajtásban.
- Éppen hol tartózkodik most a menüszerkezetben.

<span id="page-11-0"></span>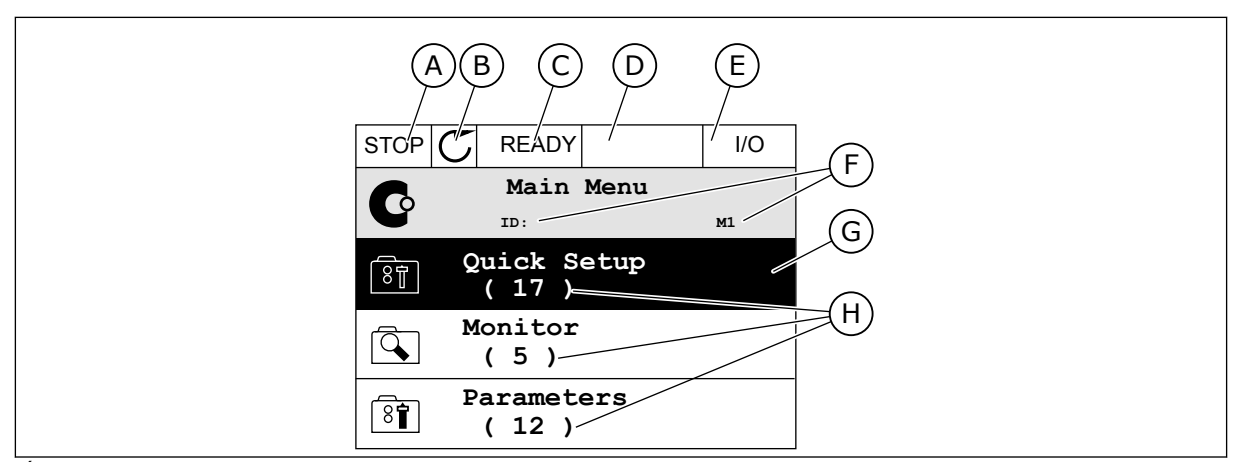

*Ábra 2: A grafikus kijelző*

- A. Első állapotmező: STOP/RUN (LEÁLLÍTÁS/FUTTATÁS)
- B. A motor forgási iránya
- C. Második állapotmező: READY/NOT READY/FAULT (KÉSZ/NINCS KÉSZ/ HIBA)
- D. Riasztási mező: RIASZTÁS/-
- E. Vezérlési hely mező: PC/IO/ BILLENTYŰZET/TEREPIBUSZ
- F. A hely mező: a paraméter azonosítója és jelenlegi tartózkodási helye a menüben
- G. Az aktív csoport vagy elem
- H. A kérdéses csoportba tartozó elemek száma

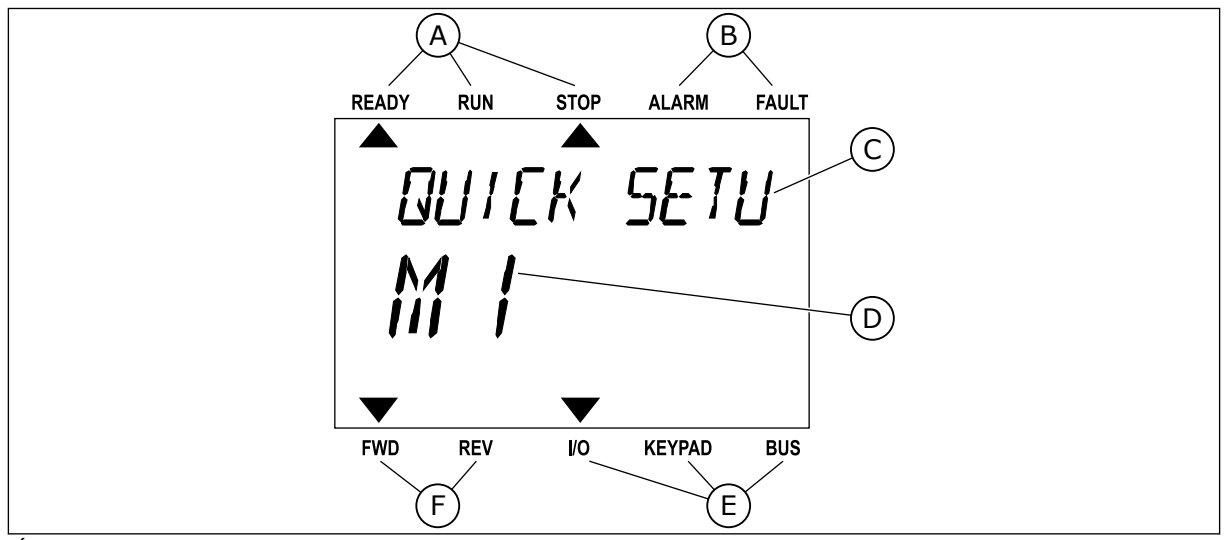

*Ábra 3: A szöveges kijelző. A megjelenítéshez túl hosszú szöveg automatikusan szkrollozva jelenik meg a kijelzőn.*

- A. Állapotjelzők
- B. Riasztási- és hibajelzők.
- C. A jelenlegi tartózkodási hely csoportjának vagy elemének neve

## **1.3 ELSŐ INDÍTÁS**

A hajtás beindításakor elindul az Indítási varázsló.

Az Indítási varázsló közli Önnel, hogy meg kell adnia a művelet vezérléséhez szükséges adatokat a hajtásnak.

- D. Tartózkodási helye a menüben
- E. A vezérlési hely jelzői
- F. A forgási irány jelzői

<span id="page-12-0"></span>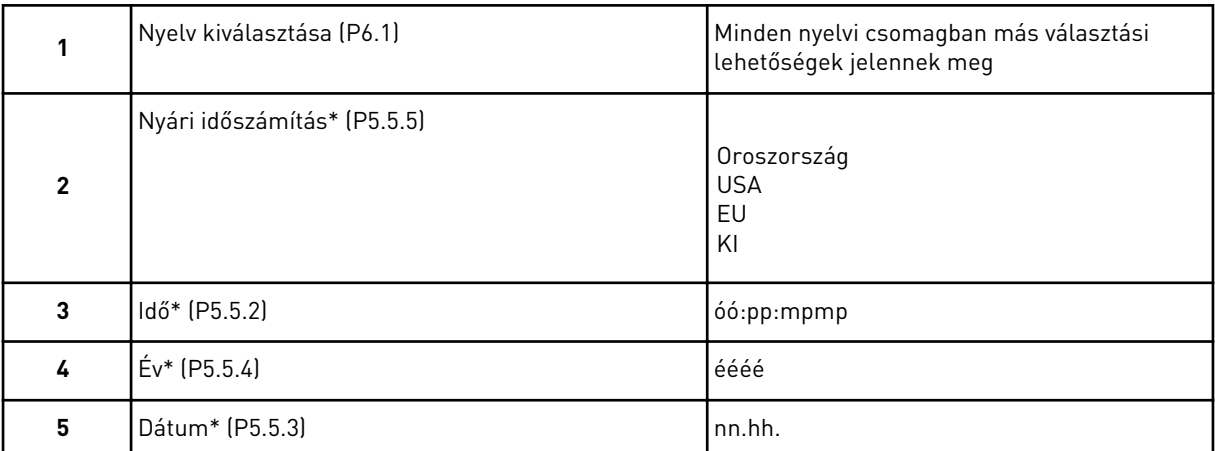

\* Ezeket a lépéseket akkor látja, ha elemet telepített.

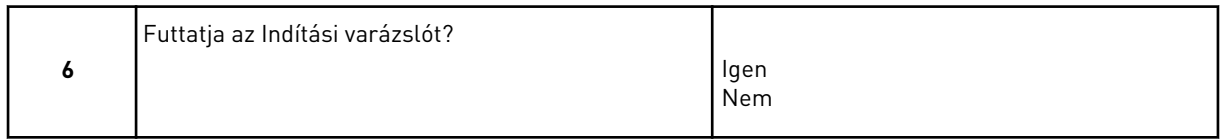

Válassza ki az *Igen* lehetőséget, majd nyomja meg az OK gombot. Ha a *Nem* lehetőséget választja, a frekvenciaváltó kihagyja az Indítási varázslót.

A paraméterek értékeinek manuális beállításához válassza ki a *Nem* lehetőséget, majd nyomja meg az OK gombot.

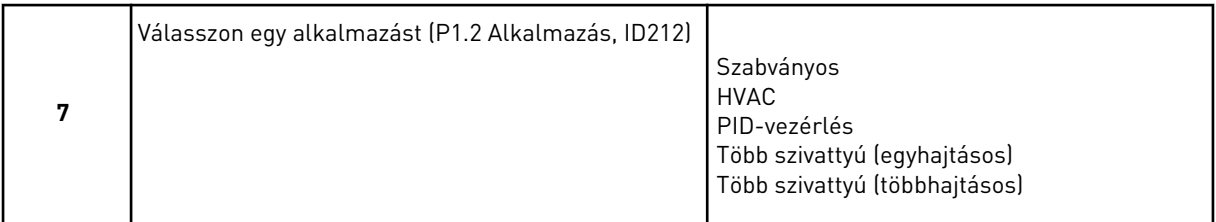

Ha szeretné a 7. lépésnél kiválasztott alkalmazás varázslóval folytatni, válassza az *Igen* lehetőséget, majd nyomja meg az OK gombot. Az alkalmazások varázslóinak leírását lásd a következő fejezetben: *[2 Varázslók](#page-79-0)*.

Ha a *Nem* lehetőséget választja, majd megnyomja az OK gombot, az Indítási varázsló leáll, és Önnek manuálisan kell megadnia a paraméterek értékeit.

Az Indítási varázsló ismételt elindítására két lehetőség van: Keresse meg a P6.5.1 A gyári alapértékek visszaállítása vagy a B1.1.2 Indítási varázsló paraméterek valamelyikét, majd állítsa be az *Aktiválás* értéket.

## **1.4 AZ ALKALMAZÁS LEÍRÁSA**

A P1.2 (Alkalmazás) paraméter segítségével válassza ki a frekvenciaváltó alkalmazását. A P1.2 paraméter megváltoztatásával egy sor más paraméter azonnal az előre beállított értékre áll.

## <span id="page-13-0"></span>1.4.1 SZABVÁNYOS ÉS HVAC ALKALMAZÁSOK

A Szabványos és HVAC alkalmazások segítségével vezérelheti például a szivattyúkat és ventilátorokat.

A hajtást a billentyűzetről, a terepibuszról vagy az I/O sorkapocsról lehet vezérelni.

Ha az I/O sorkapocsról vezérli a hajtást, a frekvencia-alapjel az AI1-hez (0…10V) vagy az AI2 höz (4…20mA) csatlakozik. A csatlakozást a jel típusa határozza meg. 3 különféle, előre beállított frekvencia-alapjel is elérhető. A DI4 és a DI5 segítségével lehet aktiválni az előre beállított frekvencia-alapjeleket. A hajtás indítási és leállítási jelei a DI1-hez (előremenet indítása) és a DI2-höz (hátramenet indítása) csatlakoznak.

A hajtás minden kimenetét szabadon lehet konfigurálni az összes alkalmazásban. 1 analóg kimenet (Kimeneti frekvencia) és 3 relékimenet (Futtatás, Hiba, Kész) érhető el az alap I/O kártyán.

A paraméterek leírását lásd a következő fejezetben: *[10 Paraméterek leírása](#page-254-0)*.

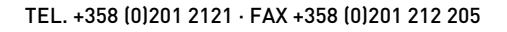

|                              |                   | Szabványos I/O kártya |  |                       |                                     |                                                                                                    |  |  |  |  |
|------------------------------|-------------------|-----------------------|--|-----------------------|-------------------------------------|----------------------------------------------------------------------------------------------------|--|--|--|--|
|                              | <b>Csatlakozó</b> |                       |  |                       | <b>Jel</b>                          | Leírás                                                                                                    |  |  |  |  |
|                              | 1                 | $+10V$ ref            |  | Referencia jelkimenet |                                     |                                                                                                    |  |  |  |  |
| Referencia-<br>potenciométer | 2                 | $AI1+$                |  |                       | 1. analóg bemenet +                 | Frekvencia-alapjel                                                                                                    |  |  |  |  |
| $110 k\Omega$                | 3                 | $AI-$                 |  |                       | 1. analóg bemenet -                 | (alapért. 010V)                                                                                                    |  |  |  |  |
|                              | 4                 | $AI2+$<br>$AI2-$      |  |                       | 2. analóg bemenet +                 | Frekvencia-alapjel<br>(alapért. 420mA)                                                                                                    |  |  |  |  |
|                              | 5                 |                       |  |                       | 2. analóg bemenet -                 |                                                                                                    |  |  |  |  |
|                              | 6                 | 24 V kimene           |  |                       | 24 V kiegészítő feszültség          |                                                                                                    |  |  |  |  |
|                              | 7                 | <b>FÖLDELÉS</b>       |  |                       | I/O föld                            |                                                                                                    |  |  |  |  |
|                              | 8                 | DI1                   |  |                       | Digitális bemenet 1                 | Előremenet indítása                                                                                                    |  |  |  |  |
|                              | 9                 | DI <sub>2</sub>       |  |                       | Digitális bemenet 2                 | Indítás hátra                                                                                                    |  |  |  |  |
|                              | 10                | DI3                   |  |                       | Digitális bemenet 3                 | Külső hiba                                                                                                    |  |  |  |  |
|                              | 11                | CM.                   |  |                       | Közös DI1-DI6-hoz                   | $^{*}$                                                                                                    |  |  |  |  |
|                              | 12                | 24 V kimenet          |  |                       | 24 V kiegészítő feszültség          |                                                                                                    |  |  |  |  |
|                              | 13                | <b>FÖLDELÉS</b>       |  |                       | I/O föld                            |                                                                                                    |  |  |  |  |
|                              | 14                | DI <sub>4</sub>       |  |                       | Digitális jelbemenet 4              | DI5<br>DI4<br><u>Frekv.-alapj.</u><br>Nyitott Nyitott 1. analóg jelbemenet<br>Zárt Nýitott Előre beállított 1 frekv.<br>Nyitott Zárt Előre beállított 2 frekv. |  |  |  |  |
|                              | 15                | DI5                   |  |                       | Digitális bemenet 5                 | Zárt<br>IZárt<br>Előre beállított 3 frekv                                                                                                    |  |  |  |  |
|                              | 16                | DI6                   |  |                       | Digitális bemenet 6                 | Hibatörlés                                                                                                    |  |  |  |  |
|                              | 17                | <b>CM</b>             |  |                       | Közös DI1-DI6-hoz                   | $^{\ast})$                                                                                                    |  |  |  |  |
| mA                           | 18                | $AO1+$                |  |                       | 1. analóg kimenet +                 | Kimeneti frekvencia                                                                                                    |  |  |  |  |
|                              | 19                | AO1-                  |  |                       | 1. analóg kimenet -                 | (020mA)                                                                                                    |  |  |  |  |
|                              | 30                | +24V bemenet          |  |                       | 24 V kiegészítő bemeneti feszültség |                                                                                                    |  |  |  |  |
|                              | A                 | <b>RS485</b>          |  |                       | Soros busz, negatív                 | Modbus RTU,                                                                                                    |  |  |  |  |
| <b>FUT</b>                   | В                 | <b>RS485</b>          |  |                       | Soros busz, pozitív                 | N2, BACnet                                                                                                    |  |  |  |  |
|                              | 21                | <b>RO1/1 NC</b>       |  |                       | Relékimenet 1                       | <b>FUT</b>                                                                                                    |  |  |  |  |
|                              | 22                | <b>RO1/2 CM</b>       |  |                       |                                     |                                                                                                    |  |  |  |  |
|                              | 23                | RO1/3 NO              |  |                       |                                     |                                                                                                    |  |  |  |  |
|                              | 24                | <b>RO2/1 NC</b>       |  |                       | Relékimenet 2                       | <b>HIBA</b>                                                                                                    |  |  |  |  |
| HIBA                         | 25                | RO2/2 CM              |  |                       |                                     |                                                                                                    |  |  |  |  |
|                              | 26                | RO2/3 NO              |  |                       |                                     |                                                                                                    |  |  |  |  |
|                              | 32                | RO3/2 CM              |  |                       | Relékimenet 3                       | **)<br>KÉSZENLÉT                                                                                                    |  |  |  |  |

*Ábra 4: A Szabványos és HVAC alkalmazások alapértelmezett vezérlőcsatlakozásai*

\* = DIP-kapcsolóval leválaszthatja a digitális jelbemeneteket a földről.

#### \*\* = Amennyiben a +SBF4 opciós kódot használja, a 3. relékimenetet egy termisztorbemenetre cseréljük. Lásd *Telepítési útmutató*.

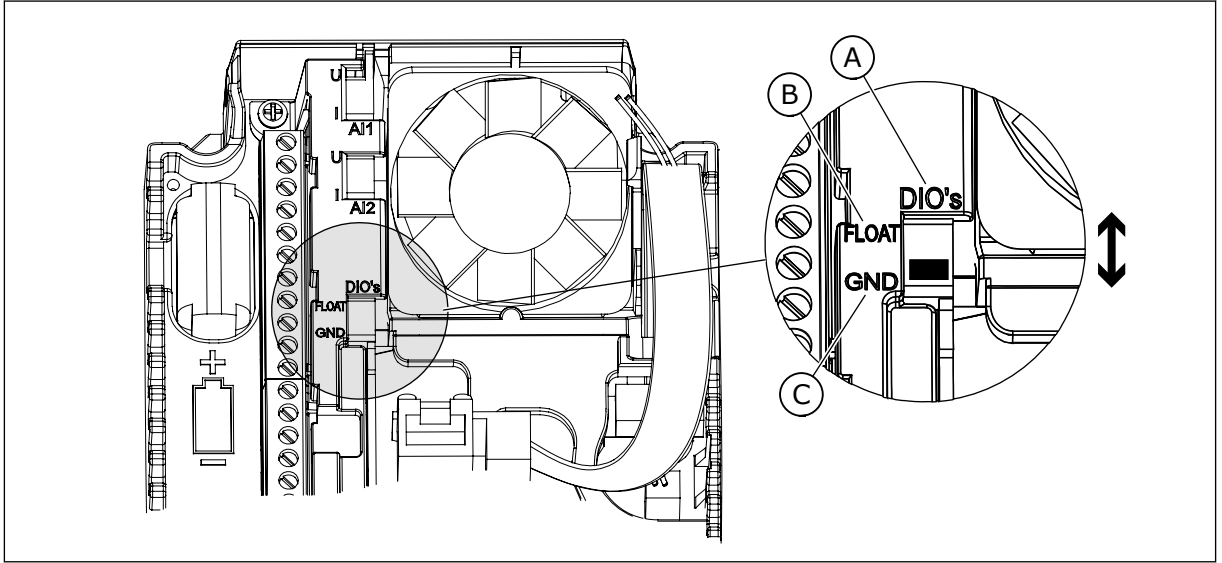

*Ábra 5: DIP-kapcsoló*

A. Digitális jelbemenetek

C. Csatlakozva a földhöz (alapértelmezett)

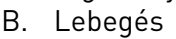

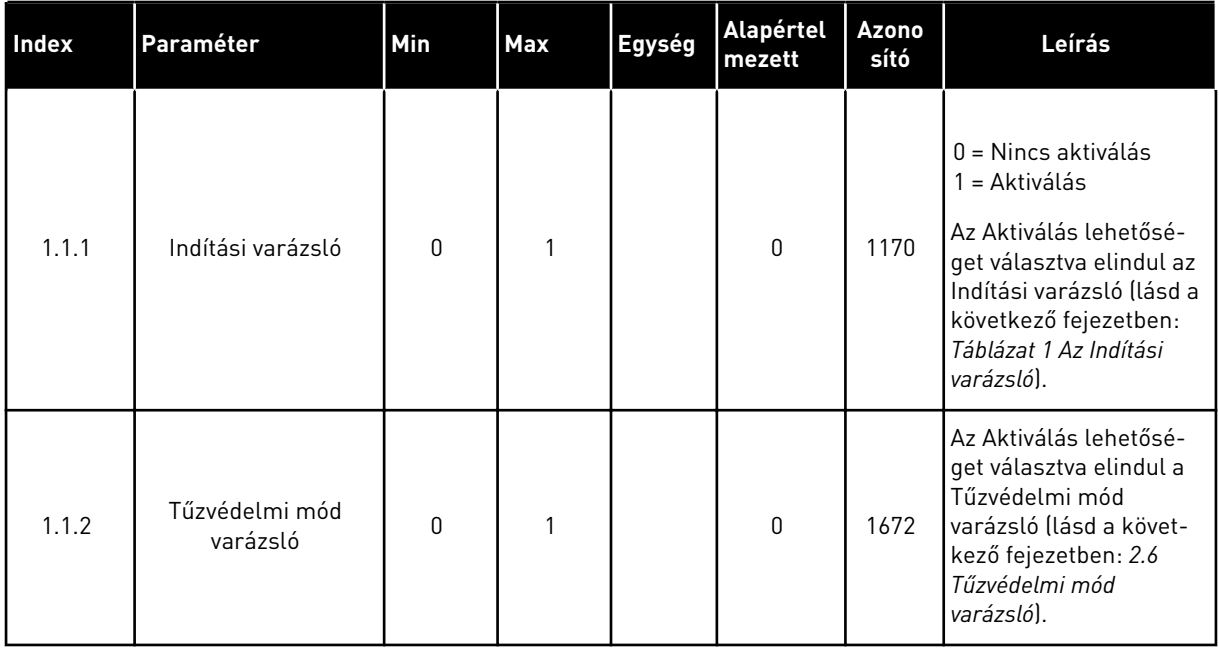

## *Táblázat 2: M1.1 Varázslók*

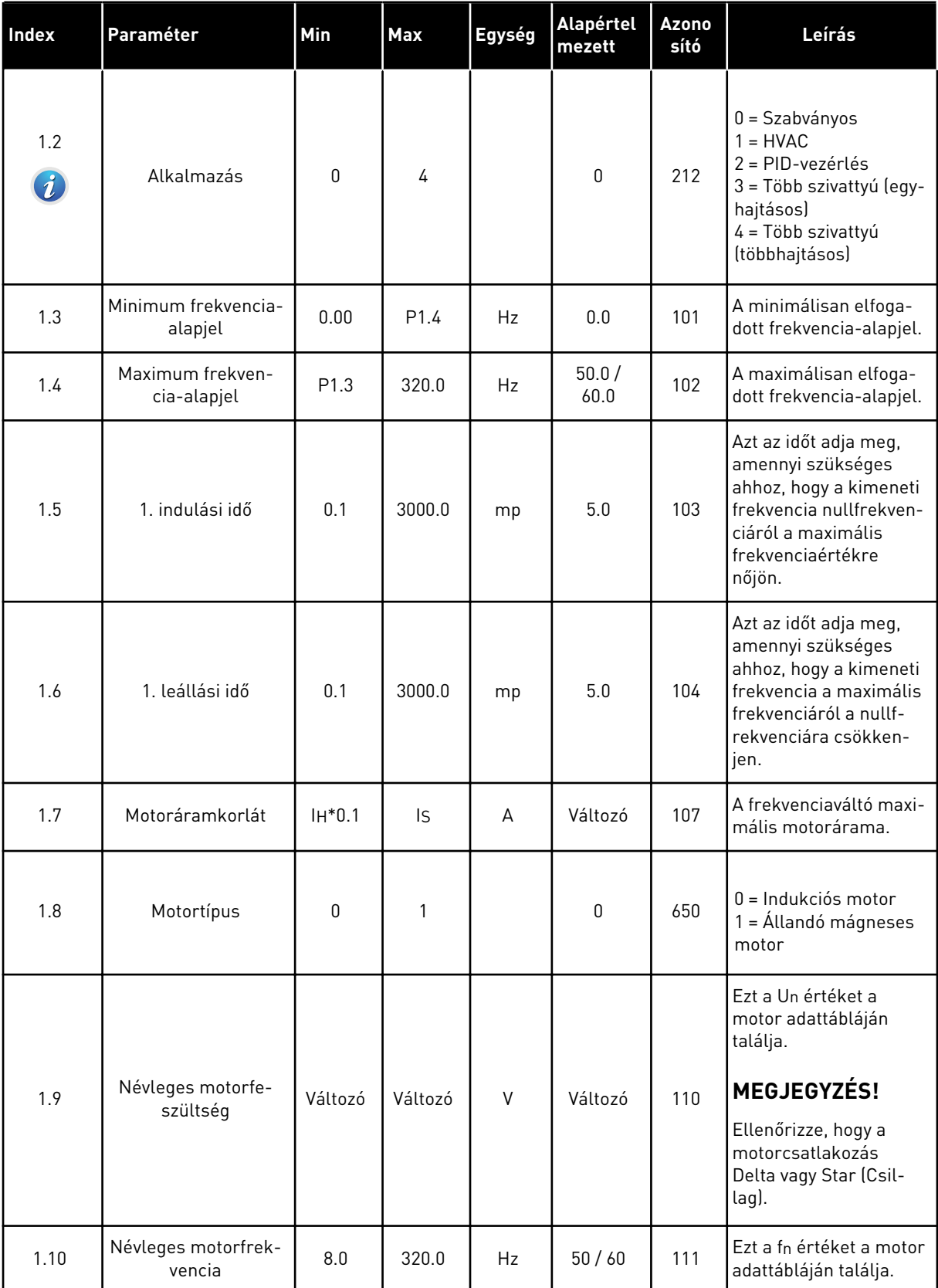

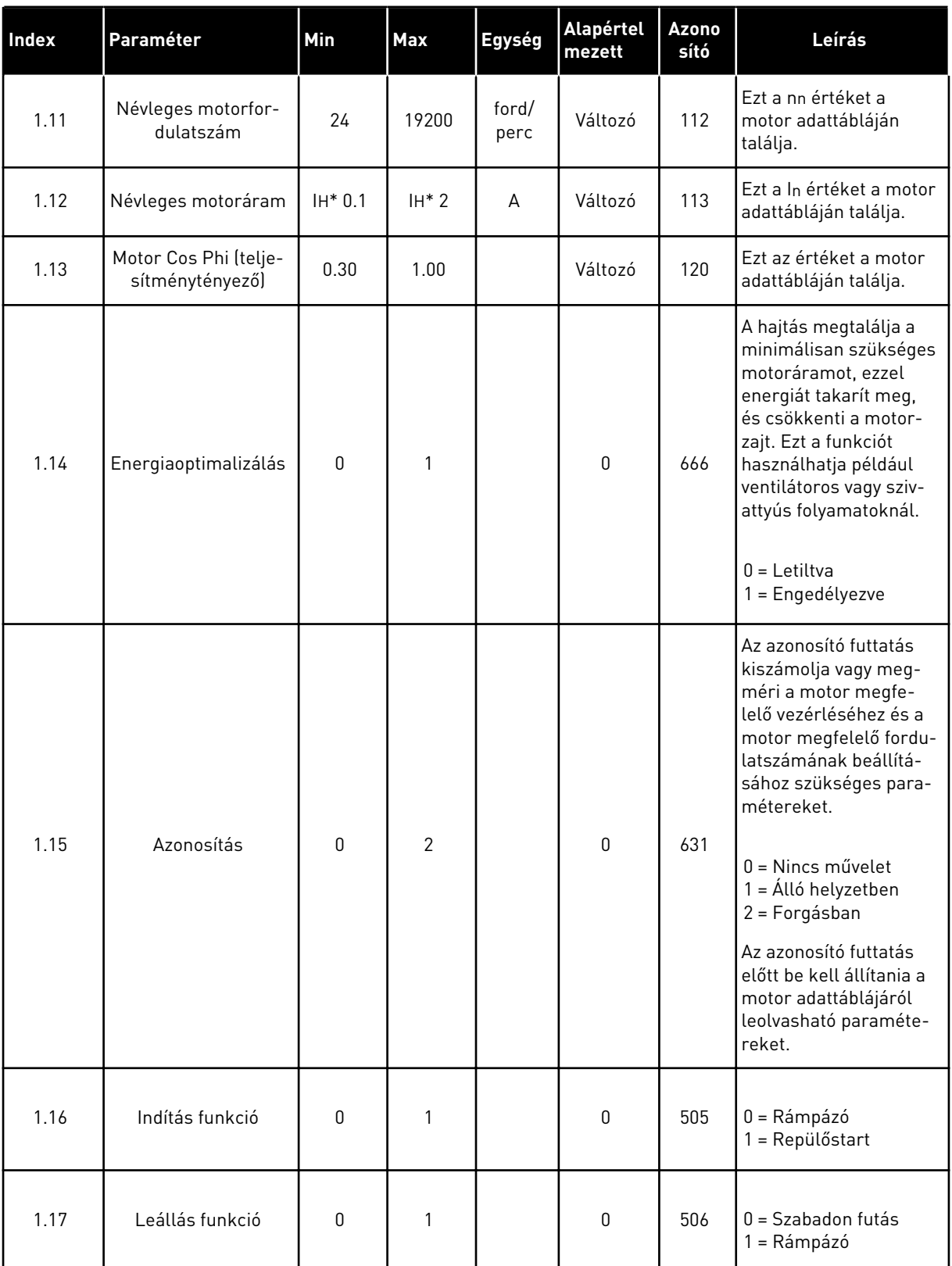

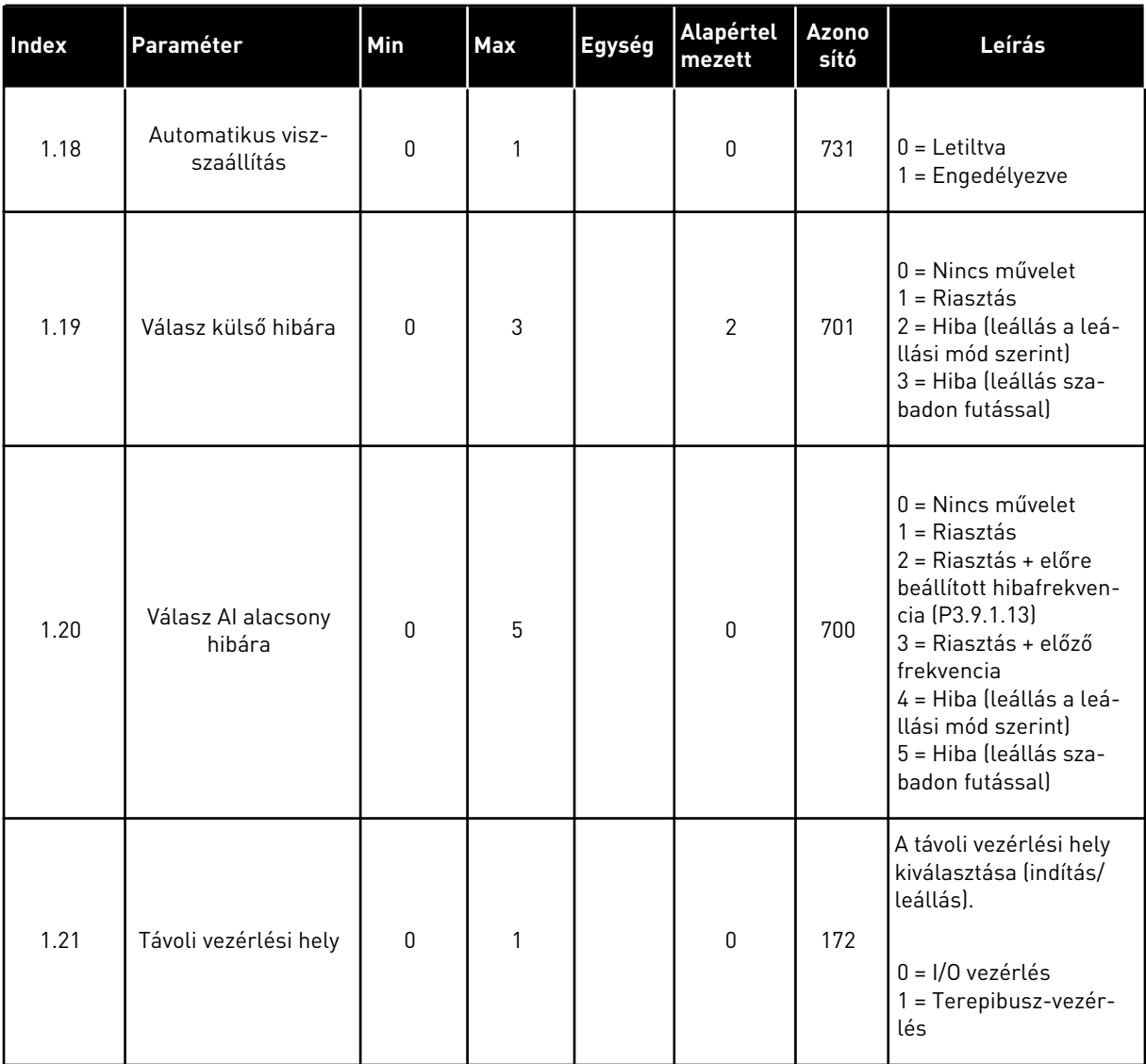

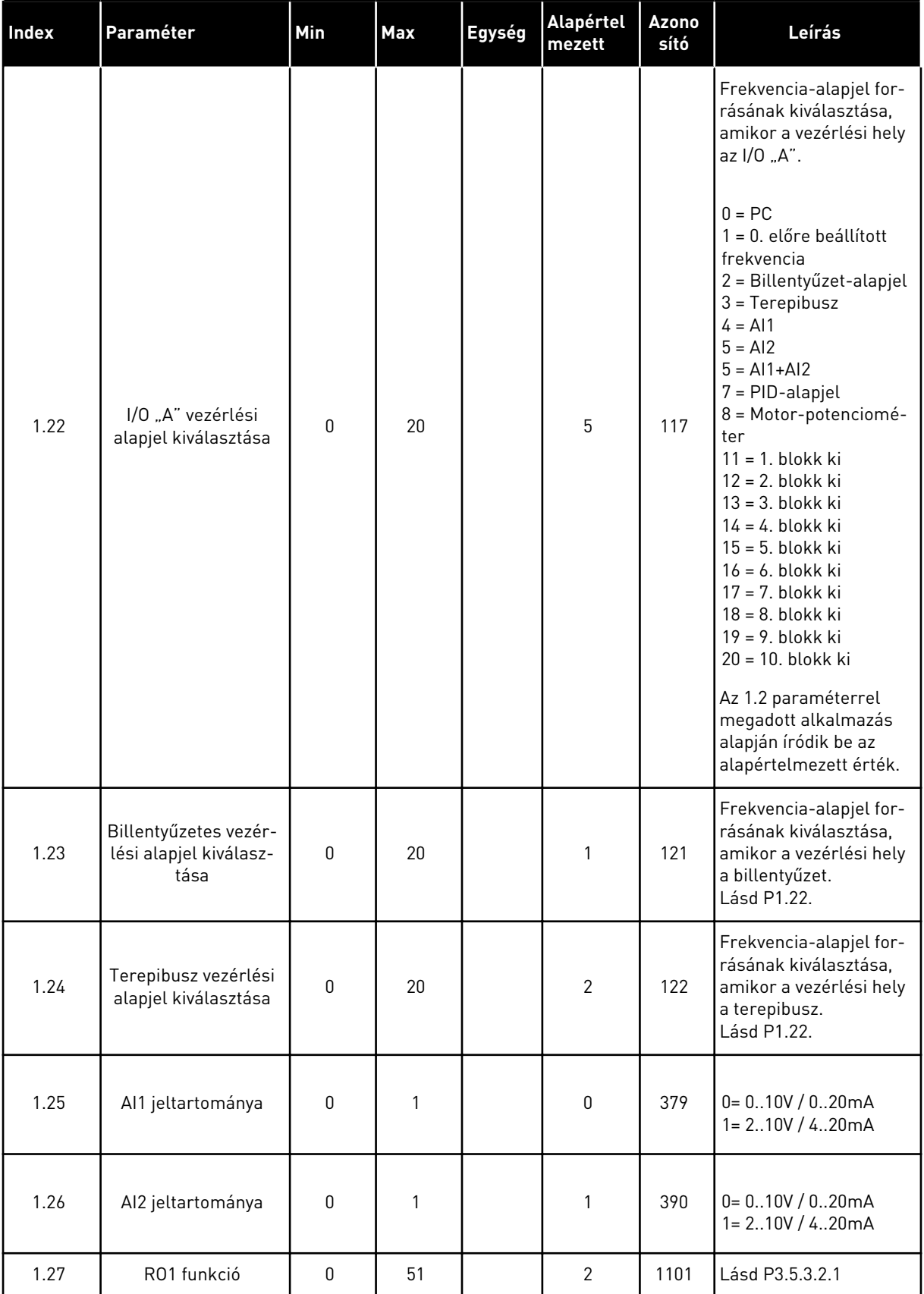

a dhe ann ann an 1970.

<span id="page-20-0"></span>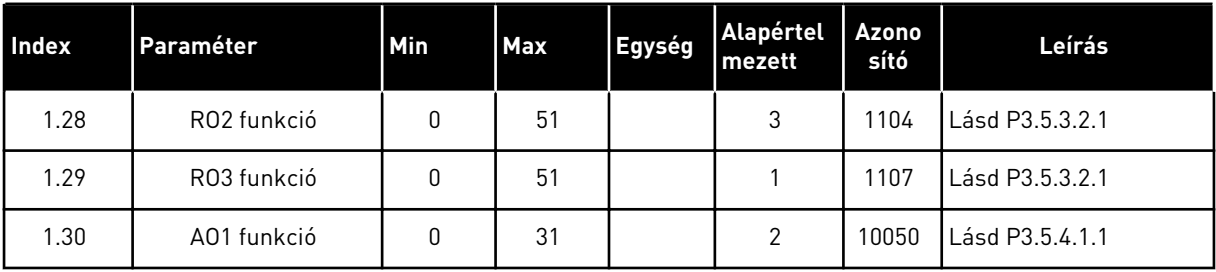

#### *Táblázat 4: M1.31 Szabványos / M1.32 HVAC*

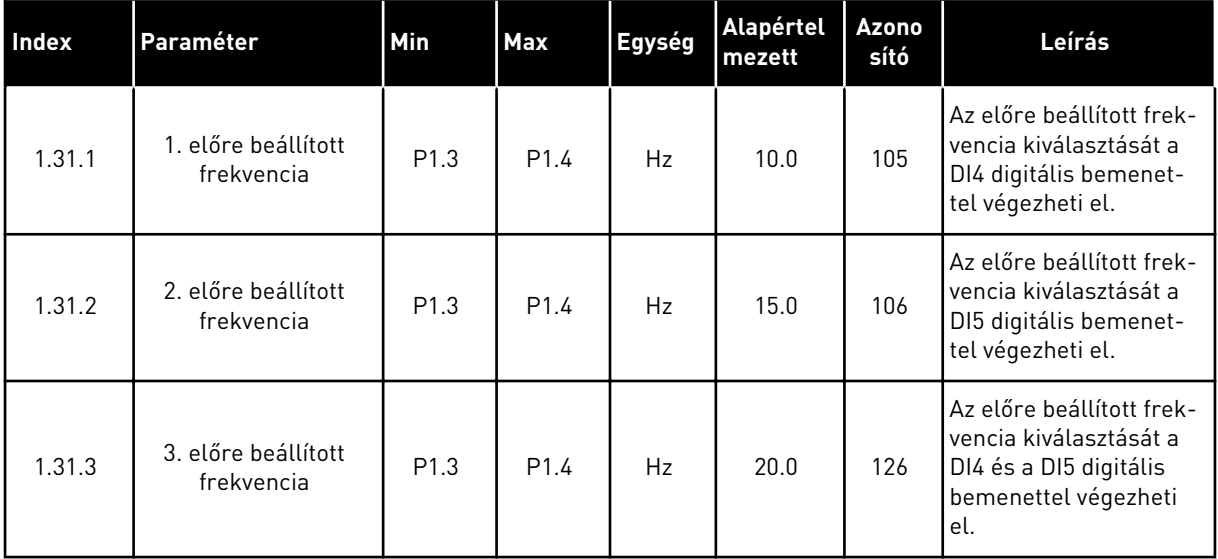

## 1.4.2 PID-VEZÉRLÉS ALKALMAZÁS

A PID-vezérlés alkalmazás olyan folyamatoknál használható, ahol Ön vezérli a folyamat változóit, például a nyomást, a motor fordulatszámának vezérlésén keresztül.

Ebben az alkalmazásban a hajtás PID-vezérlője 1 alapértékre és 1 ellenőrzőjelre van beállítva.

2 távvezérlési helyet használhat. A DI6 segítségével válassza ki az "A" vagy a "B" vezérlési helyet. Ha az "A" vezérlési hely aktív, a DI1 adja az indítási/leállási parancsokat, a frekvenciaalapjelet pedig a PID-vezérlő adja. Ha a "B" vezérlési hely aktív, az indítási/leállási parancsokat a DI4, a frekvencia-alapjelet pedig a AI1 adja.

A hajtás minden kimenete szabadon konfigurálható az összes alkalmazásban. 1 analóg kimenet (Kimeneti frekvencia) és 3 relékimenet (Futtatás, Hiba, Kész) érhető el az alap I/O kártyán.

A paraméterek leírását lásd a következő fejezetben: *[Táblázat 1 Az Indítási varázsló](#page-12-0)*.

|                                          |                         |                 | Szabványos I/O kártya |                                        |                                                                                       |        |
|------------------------------------------|-------------------------|-----------------|-----------------------|----------------------------------------|---------------------------------------------------------------------------------------|--------|
|                                          | <b>Csatlakozó</b>       |                 |                       | <b>Jel</b>                             | Leírás                                                                                |        |
|                                          | 1                       | $+10V$ ref      |                       | Referencia jelkimenet                  |                                                                                       |        |
| Referencia-<br>potenciométer<br>$110$ kΩ | $\overline{\mathbf{2}}$ | $AI1+$          |                       | 1. analóg bemenet +                    | "A" hely: PID-alapérték<br>(alapjel) B hely:<br>Frekvencia-alapjel<br>(alapért. 010V) |        |
| 2-vezetékes távadó                       | 3                       | $AI-$           |                       | 1. analóg bemenet -                    |                                                                                       |        |
| Tényleges<br>érték                       | 4                       | $AI2+$          |                       | 2. analóg bemenet +                    | PID-ellenőrzőjel<br>(tény. ért.)                                                      |        |
|                                          | $AI2-$<br>5             |                 | 2. analóg bemenet -   | (alapért. 420mA)                       |                                                                                       |        |
| $I = (0)420mA$                           | 6                       | 24 V kimene     |                       | 24 V kiegészítő feszültség             |                                                                                       |        |
|                                          | $\overline{\mathbf{z}}$ | <b>FÖLDELÉS</b> |                       | I/O föld                               |                                                                                       |        |
|                                          | 8                       | DI1             |                       | Digitális bemenet 1                    | "A" hely: Előremenet indítása<br>(PID-vez.)                                           |        |
|                                          | 9                       | DI <sub>2</sub> |                       | Digitális bemenet 2                    | Külső hiba                                                                            |        |
|                                          | 10                      | DI3             |                       | Digitális bemenet 3                    | Hibatörlés                                                                            |        |
|                                          | 11                      | <b>CM</b>       |                       | Közös DI1-DI6-hoz                      |                                                                                       | $^{*}$ |
|                                          | 12                      | 24V ki          |                       | 24 V kiegészítő feszültség             |                                                                                       |        |
|                                          | 13                      | <b>FÖLDELÉS</b> |                       | I/O föld                               |                                                                                       |        |
|                                          | 14                      | DI <sub>4</sub> |                       | Digitális jelbemenet 4                 | "B" hely: Indítás előre<br>(frekv .- alapjel P3.3.1.6)                                |        |
|                                          | 15                      | DI5             |                       | Digitális bemenet 5                    | 1. előre beállított frekvendia                                                        |        |
|                                          | 16                      | DI6             |                       | Digitális bemenet 6                    | "A"/"B" vezérlési hely kiv.                                                           |        |
|                                          | 17                      | <b>CM</b>       |                       | Közös DI1-DI6-hoz                      |                                                                                       | $^*)$  |
| mA <sub>1</sub>                          | 18                      | $AO1+$          |                       | 1. analóg kimenet +                    | Kimeneti frekvencia<br>(020mA)                                                        |        |
|                                          | 19                      | AO1-/FÖLDELÉS●  |                       | 1. analóg kimenet -                    |                                                                                       |        |
|                                          | 30                      | $+24$ Vin       |                       | 24 V kiegészítő<br>bemeneti feszültség |                                                                                       |        |
|                                          | A                       | <b>RS485</b>    |                       | Soros busz, negatív                    | Modbus RTU                                                                            |        |
|                                          | в                       | <b>RS485</b>    |                       | Soros busz, pozitív                    |                                                                                       |        |
| <b>FUT</b>                               | 21                      | <b>RO1/1 NC</b> |                       | Relékimenet 1                          |                                                                                       |        |
|                                          | 22<br><b>RO1/2 CM</b>   |                 |                       | <b>FUT</b>                             |                                                                                       |        |
|                                          | 23                      | RO1/3 NO        |                       |                                        |                                                                                       |        |
| HIBA                                     | 24                      | <b>RO2/1 NC</b> |                       | Relékimenet 2                          | <b>HIBA</b>                                                                           |        |
|                                          | <b>RO2/2 CM</b><br>25   |                 |                       |                                        |                                                                                       |        |
|                                          | 26                      | RO2/3 NO        |                       |                                        |                                                                                       |        |
|                                          | 32                      | RO3/2 CM        |                       | Relékimenet 3                          | KÉSZENLÉT<br>$***$                                                                    |        |
|                                          | 33                      | RO3/3 NO        |                       |                                        |                                                                                       |        |

*Ábra 6: A PID-vezérlés alkalmazás alapértelmezett vezérlőcsatlakozásai*

\* = DIP-kapcsolóval leválaszthatja a digitális jelbemeneteket a földről.

#### \*\* = Amennyiben a +SBF4 opciós kódot használja, a 3. relékimenetet egy termisztorbemenetre cseréljük. Lásd *Telepítési útmutató*.

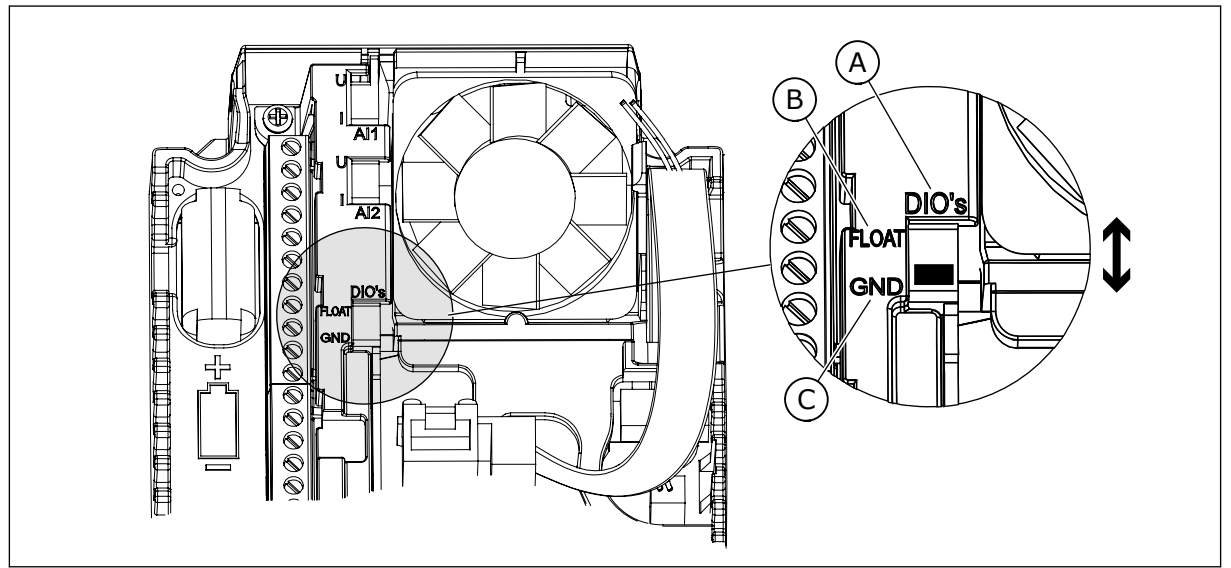

*Ábra 7: DIP-kapcsoló*

A. Digitális jelbemenetek

C. Csatlakozva a földhöz (alapértelmezett)

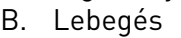

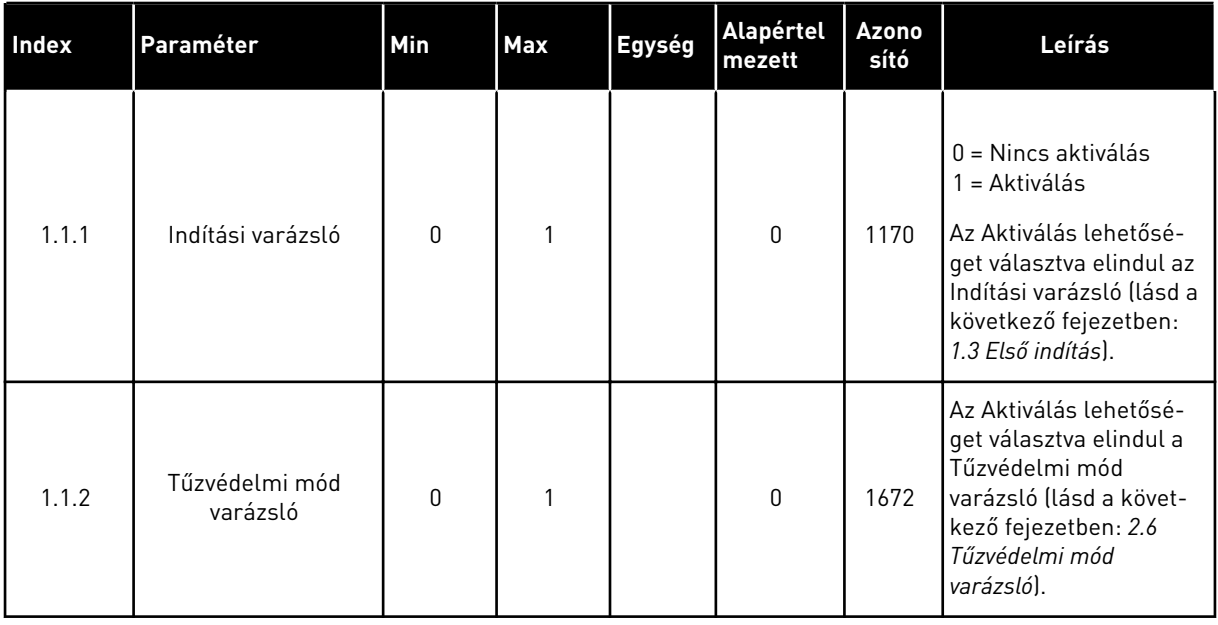

#### *Táblázat 5: M1.1 Varázslók*

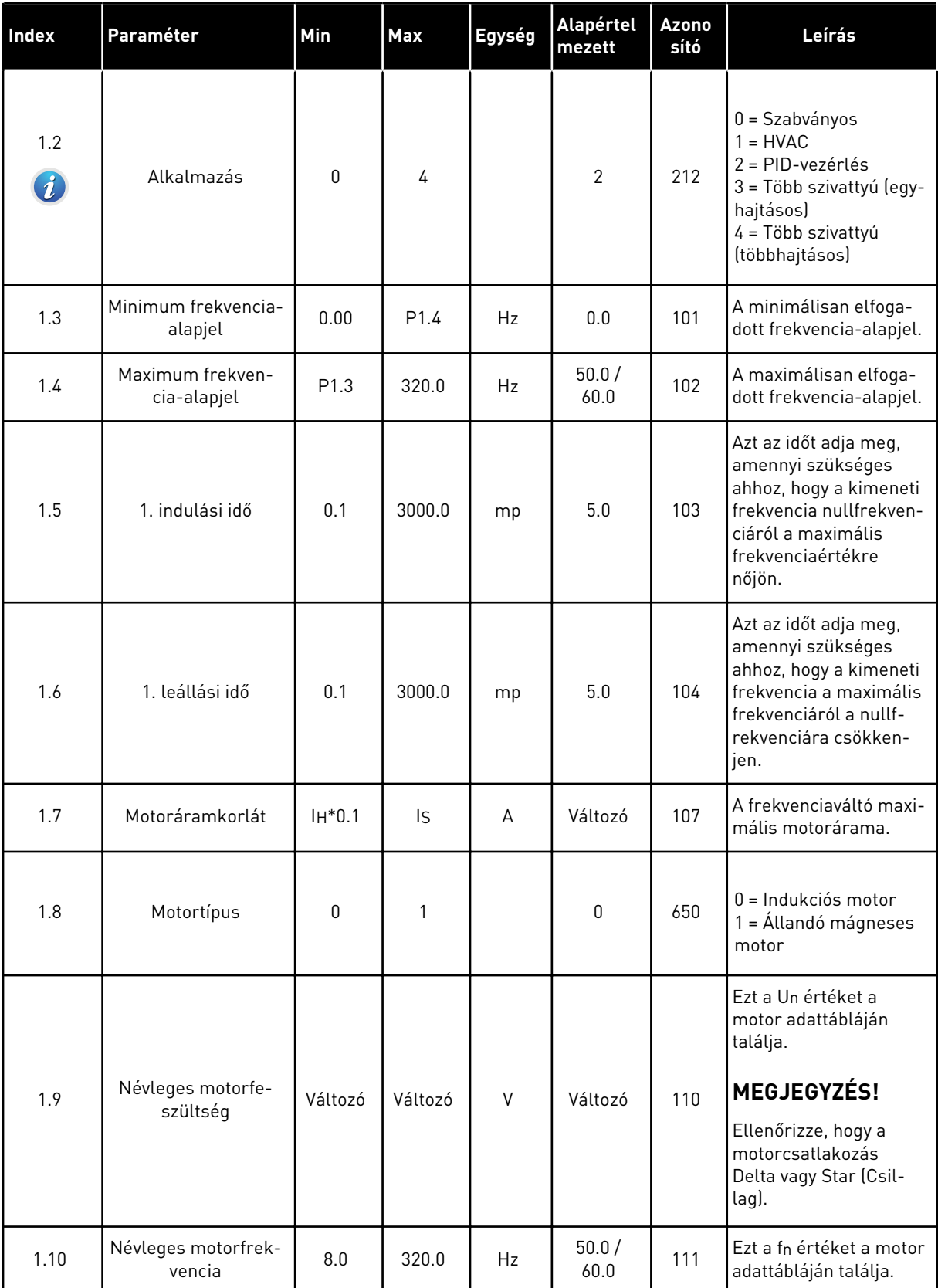

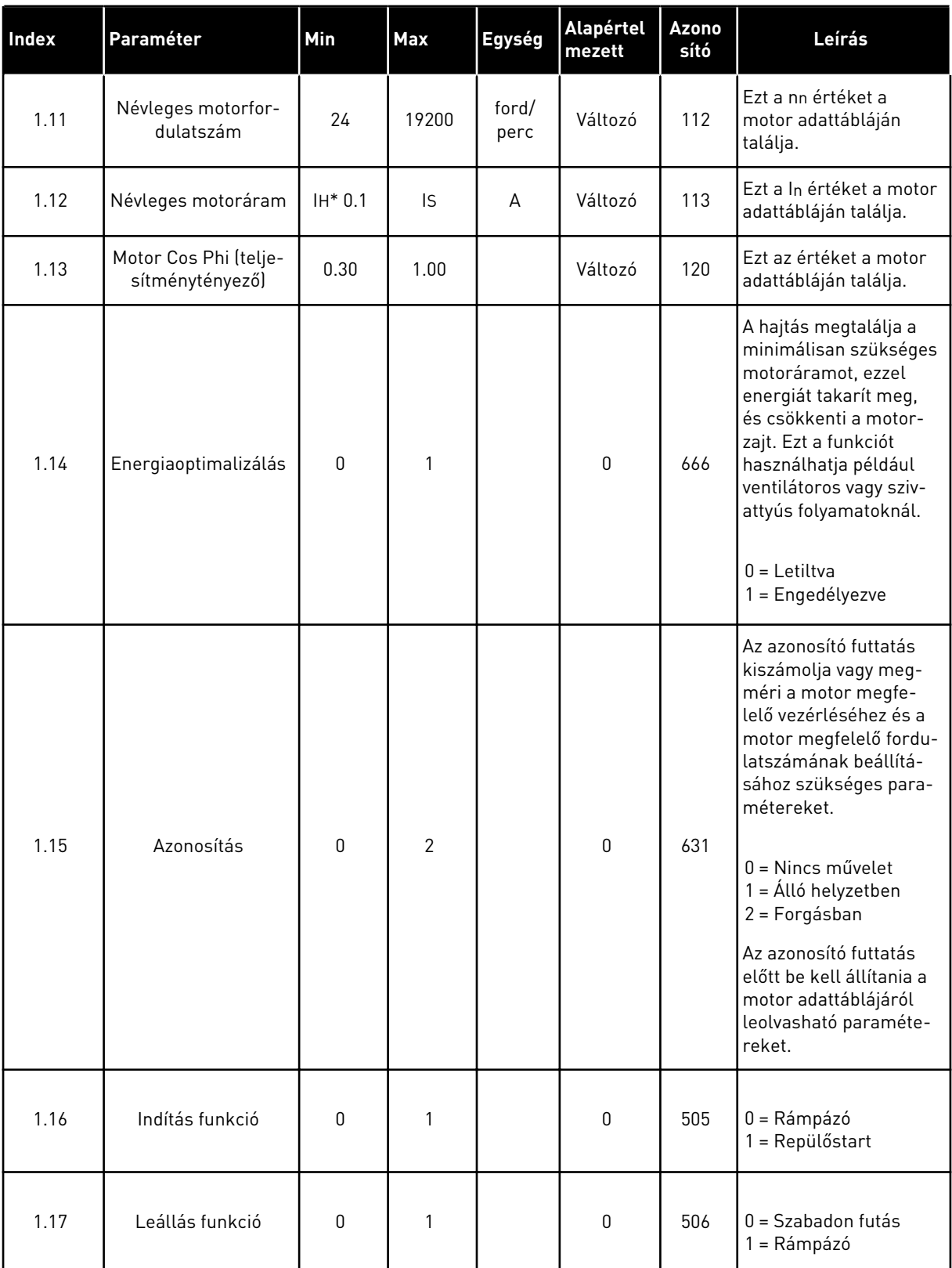

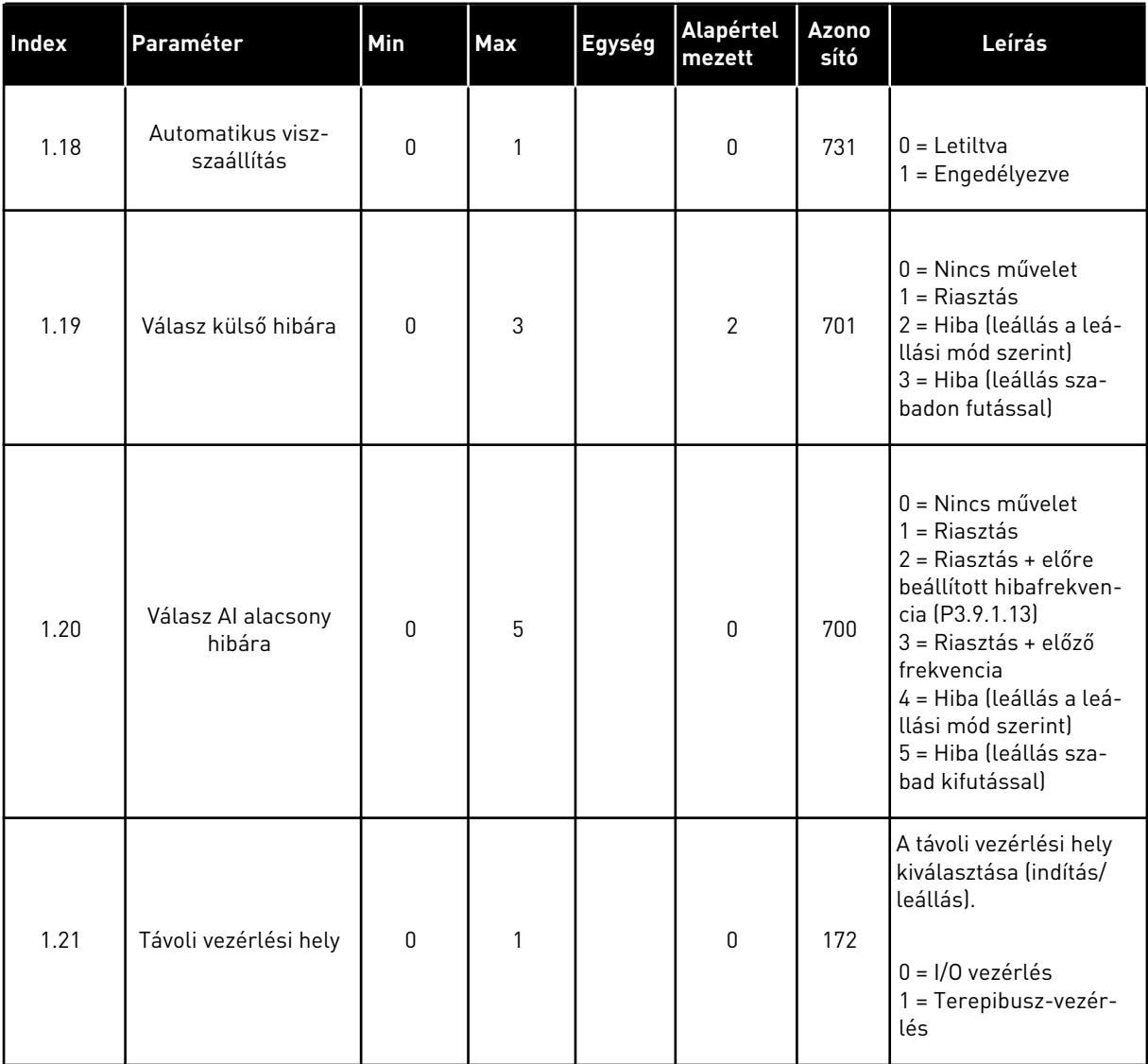

a dhe ann ann an 1970.

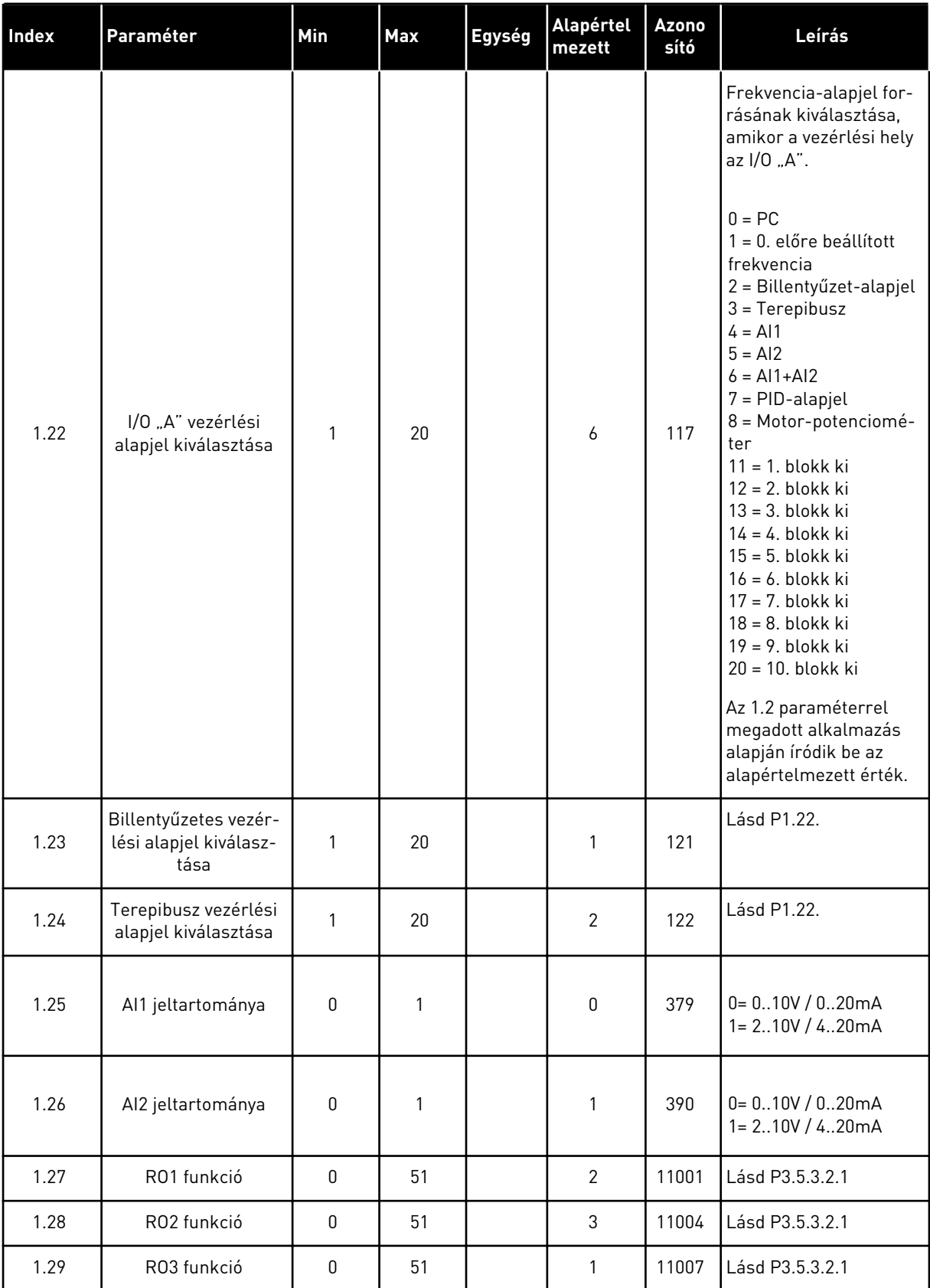

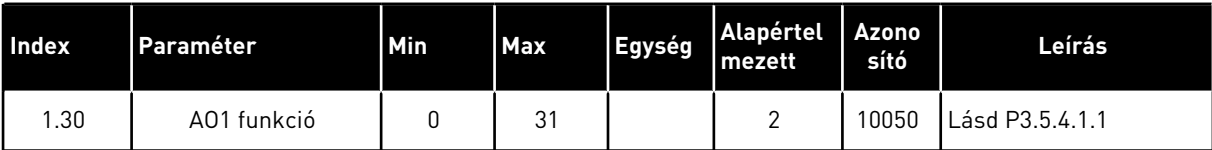

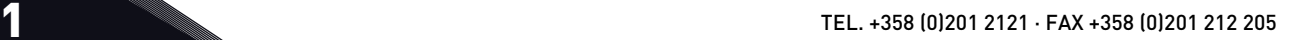

## *Táblázat 7: M1.33 PID-vezérlés*

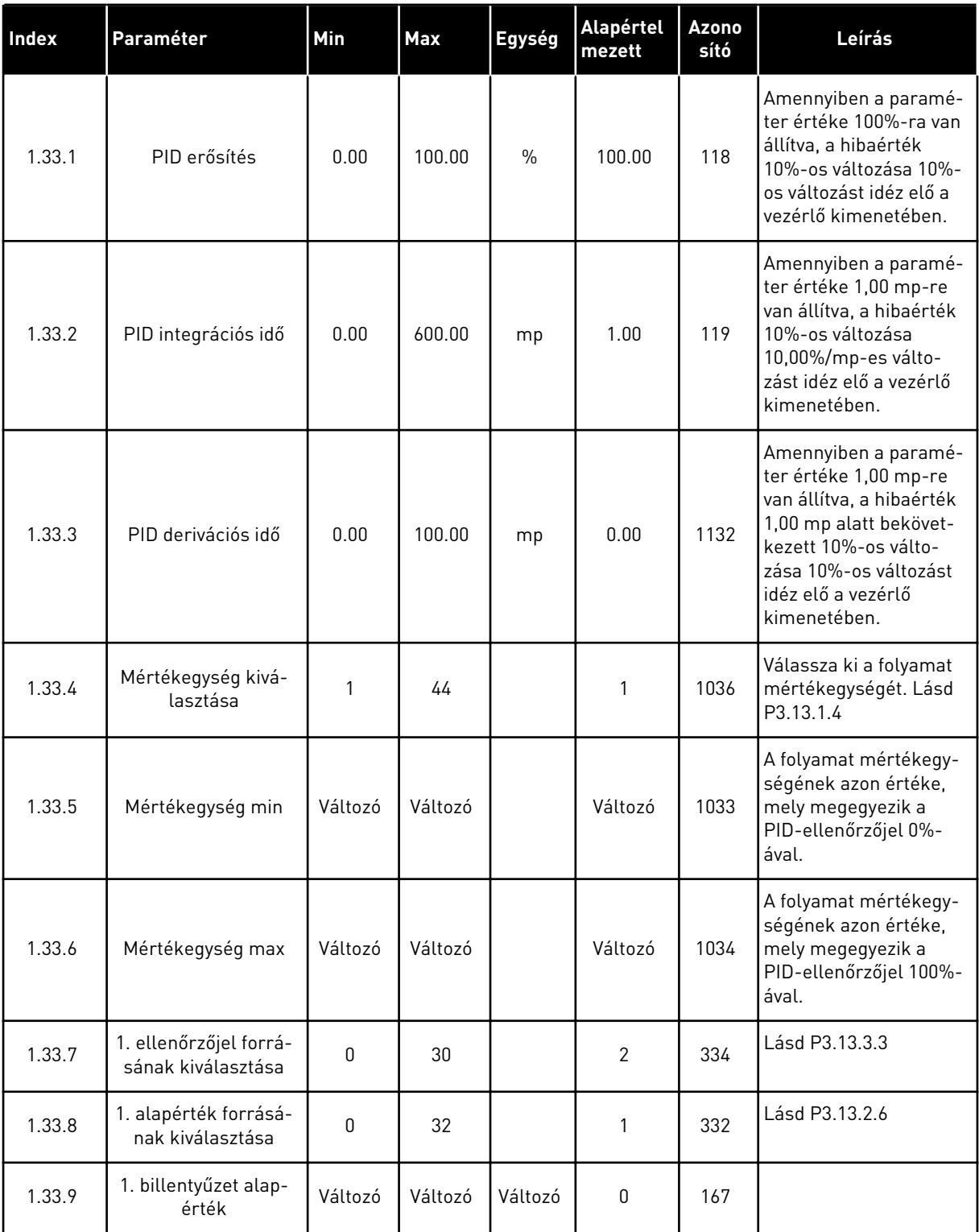

#### <span id="page-29-0"></span>*Táblázat 7: M1.33 PID-vezérlés*

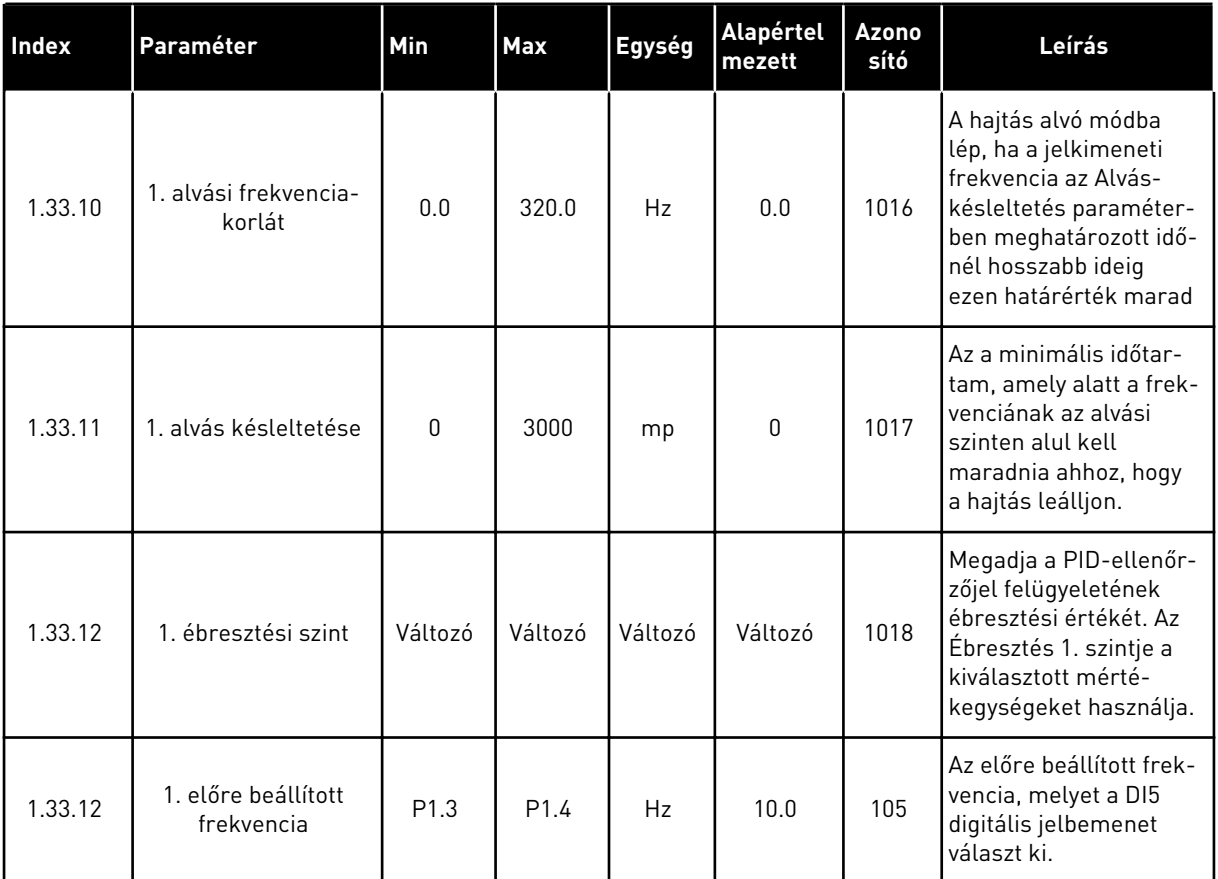

## 1.4.3 TÖBB SZIVATTYÚ (EGYHAJTÁSOS) ALKALMAZÁS

A Több szivattyú (egyhajtásos) alkalmazást olyan alkalmazások esetén használhatja, amelyeknél egy hajtás vezérel egy legfeljebb nyolc párhuzamos motorral, rendelkező rendszert. Lehet szó szivattyúkról, ventilátorokról vagy kompresszorokról. Alapértelmezés szerint a Több szivattyús (egyhajtásos) alkalmazás három párhuzamos motorra van beállítva. A hajtás a motorok egyikéhez csatlakozik, ez lesz a szabályozó motor. A hajtás belső PIDvezérlője vezérli a szabályozó motor fordulatszámát, és a relékimeneteken át vezérlőjeleket ad a kiegészítő motorok indítására és leállítására. A hálózathoz külső kontaktorok (kapcsolók) kötik a kiegészítő motorokat.

A szabályozó motor fordulatszámának és a motorok számának beállításával vezérelheti a folyamat egyik változóját, például a nyomást.

A paraméterek leírását lásd a következő fejezetben: *[10 Paraméterek leírása](#page-254-0)*.

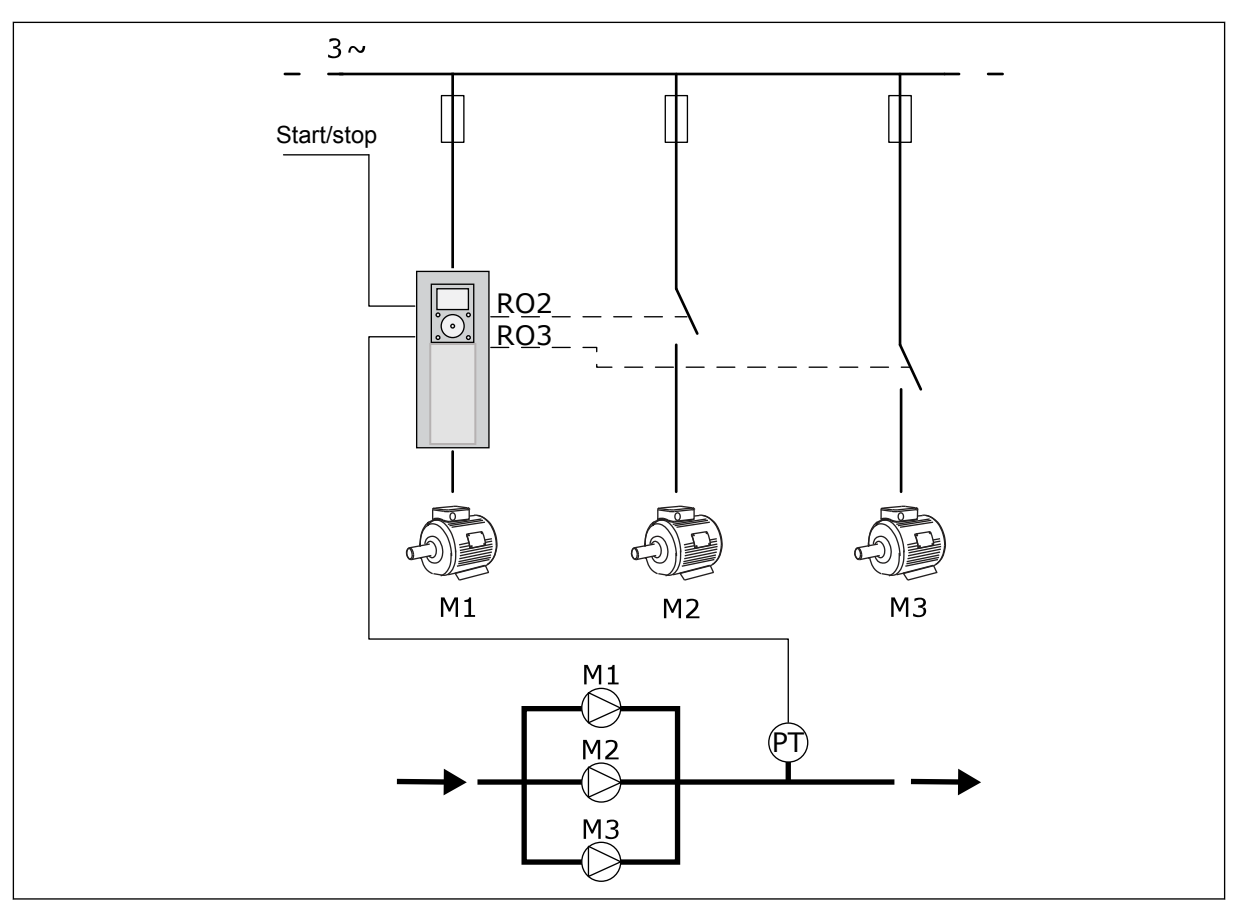

*Ábra 8: Több szivattyú (egyhajtásos) konfigurációja*

Az Automatikus váltás (indítási sorrend módosítása) funkció a rendszer motorjainak egyenlőbb kopását biztosítja. Az Automatikus váltás funkció figyeli a motorok futási idejét, és ennek alapján határozza meg a motorok indítási sorrendjét. A legkevesebb futási idővel rendelkező motor indul el először, a legtöbbel rendelkező motor pedig utoljára. Beállíthatja, hogy az automatikus váltás funkció a belső valós idejű óra (RTC-elem szükséges) által meghatározott automatikus váltási időintervallum szerint indítsa el a motorokat.

Beállíthatja, hogy az automatikus váltás a rendszer összes motorjára vagy csak a kiegészítő motorokra legyen érvényes.

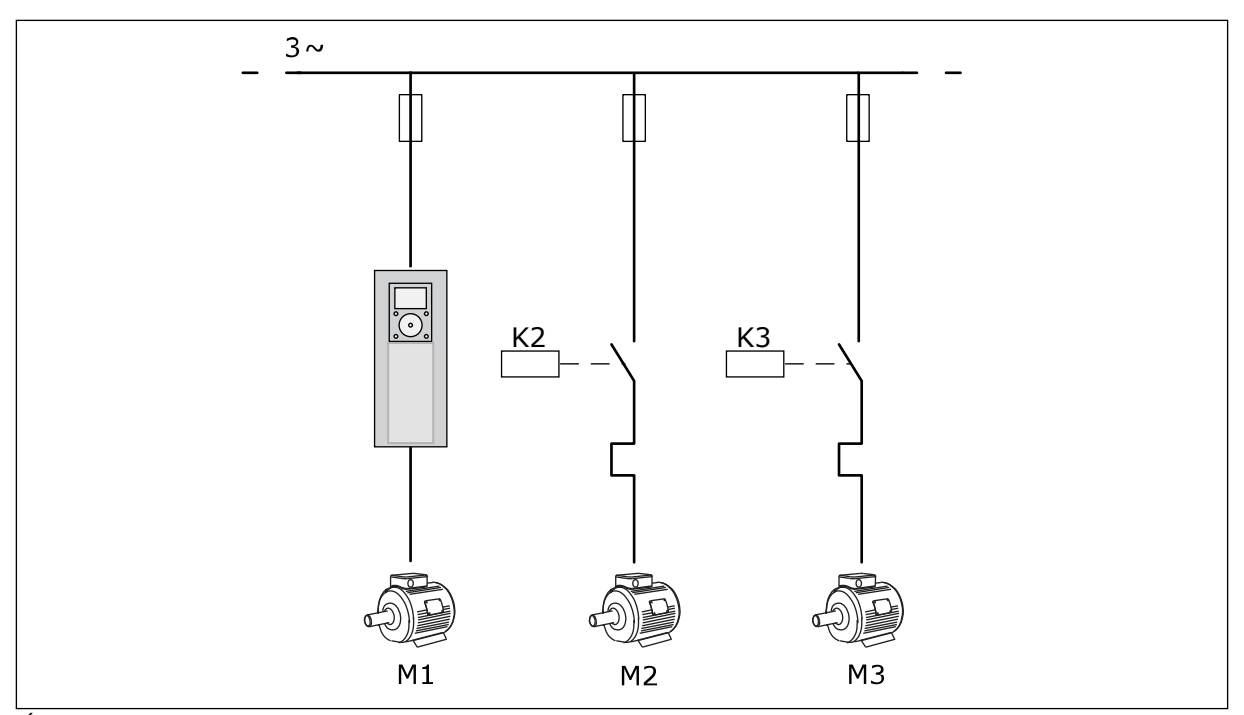

*Ábra 9: Vezérlési ábra, amelyen az automatikus váltás csak a kiegészítő motorokra érvényes*

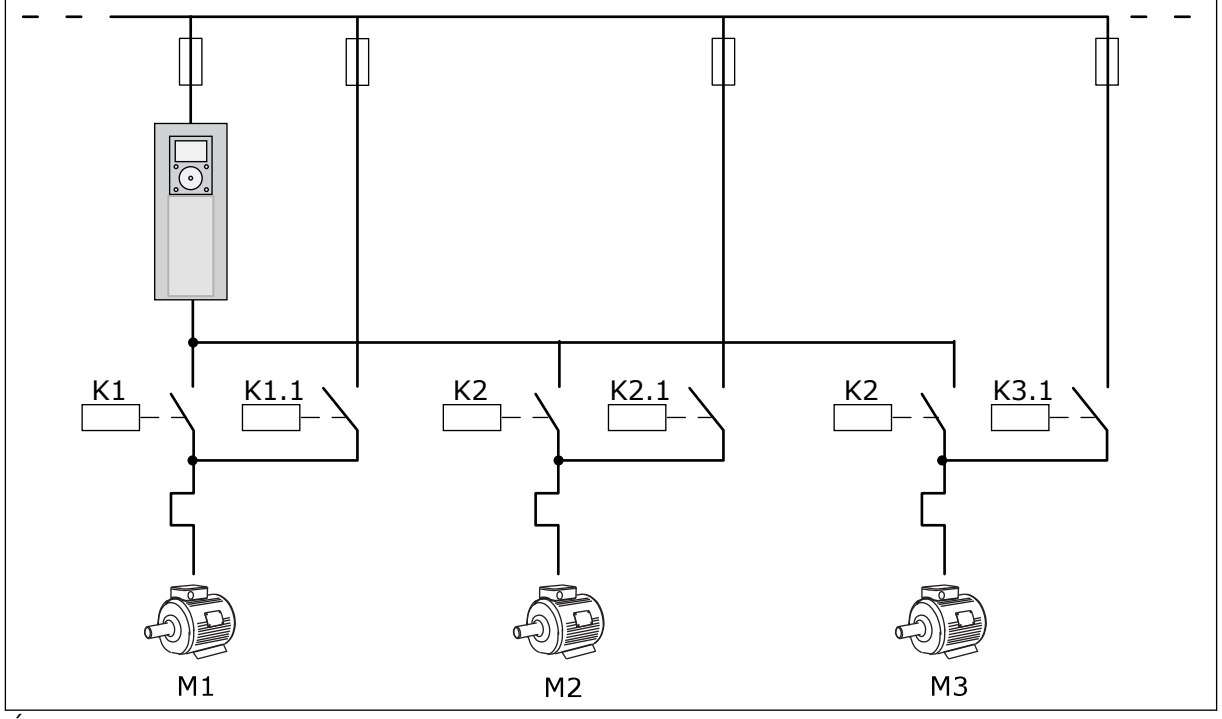

*Ábra 10: Vezérlési ábra, amelyen az automatikus váltás az összes motorra érvényes*

2 távvezérlési helyet használhat. A DI6 segítségével válassza ki az "A" vagy a "B" vezérlési helyet. Amikor a vezérlési hely A DI6 segítségével válassza ki az "A" vagy a "B" vezérlési helyet. Ha az "A" vezérlési hely aktív, a DI1 adja az indítási/leállási parancsokat, a frekvenciaalapjelet pedig a PID-vezérlő adja. Ha a "B" vezérlési hely aktív, az indítási/leállási parancsokat a DI4, a frekvencia-alapjelet pedig a AI1 adja.

A hajtás minden kimenete szabadon konfigurálható az összes alkalmazásban. 1 analóg kimenet (Kimeneti frekvencia) és 3 relékimenet (Futtatás, Hiba, Kész) érhető el az alap I/O kártyán.

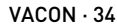

|                                               | Szabványos I/O kártya   |                   |                                        |                                                                     |  |  |  |
|-----------------------------------------------|-------------------------|-------------------|----------------------------------------|---------------------------------------------------------------------|--|--|--|
|                                               |                         | <b>Csatlakozó</b> | <b>Jel</b>                             | Leírás                                                              |  |  |  |
|                                               | 1                       | $+10V$ ref        | Referencia jelkimenet                  |                                                                     |  |  |  |
| Referencia-<br>potenciométer<br>$110 k\Omega$ | $\mathbf{z}$            | $AI1+$            | 1. analóg bemenet +                    | "A" hely: Nem használt<br>B hely: Frekvencia<br>-alapjel            |  |  |  |
| 2-vezetékes távadó                            | $AI1-$<br>3             |                   | 1. analóg bemenet -                    | (alapért. 010V)                                                     |  |  |  |
| Tényleges<br>érték                            | 4                       | $AI2+$            | 2. analóg bemenet +                    | PID-ellenőrzőjel<br>(tény. ért.)                                    |  |  |  |
|                                               | $AI2-$<br>5             |                   | 2. analóg bemenet -                    | (alapért. 20 mA)                                                    |  |  |  |
| $I = (0)420mA$                                | 6                       | 24 V kimene       | 24 V kiegészítő feszültség             |                                                                     |  |  |  |
|                                               | $\overline{\mathbf{z}}$ | <b>FÖLDELÉS</b>   | I/O föld                               |                                                                     |  |  |  |
|                                               | 8                       | DI1               | Digitális bemenet 1                    | "A" hely: Előremenet indítása<br>(PID-vez.)                         |  |  |  |
|                                               | 9                       | DI <sub>2</sub>   | Digitális bemenet 2                    | "B" hely: Indítás előre<br>(frekv.-alj. P3.3.1.6)                   |  |  |  |
|                                               | 10                      | DI3               | Digitális bemenet 3                    | Control Place A/B medection                                         |  |  |  |
|                                               | 11                      | <b>CM</b>         | Közös DI1-DI6-hoz                      | $^*)$                                                               |  |  |  |
|                                               | 12                      | 24 V kimene       | 24 V kiegészítő feszültség             |                                                                     |  |  |  |
|                                               | 13                      | <b>FÖLDELÉS</b>   | I/O föld                               |                                                                     |  |  |  |
|                                               | 14                      | DI <sub>4</sub>   | Digitális jelbemenet 4                 | 1. motor retesze                                                    |  |  |  |
|                                               | 15                      | DI5               | Digitális bemenet 5                    | 2. motor retesze                                                    |  |  |  |
|                                               | 16                      | DI <sub>6</sub>   | Digitális bemenet 6                    | 3. motor retesze                                                    |  |  |  |
|                                               | 17                      | <b>CM</b>         | Közös DI1-DI6-hoz                      | $^{\ast})$                                                          |  |  |  |
| mA i                                          | 18                      | $AO1+$            | 1. analóg kimenet +                    | Kimenő frekvencia                                                   |  |  |  |
|                                               | 19                      | AO1-/FÖLDELÉS●    | 1. analóg kimenet -                    | (alapért. 020 mA)                                                   |  |  |  |
|                                               | 30                      | +24V bemenet      | 24 V kiegészítő<br>bemeneti feszültség |                                                                     |  |  |  |
|                                               | A                       | <b>RS485</b>      | Soros busz, negatív                    | Modbus RTU<br>1. motorvezérlés<br>(Több szivattyús<br>K2 kontaktor) |  |  |  |
|                                               | в                       | <b>RS485</b>      | Soros busz, pozitív                    |                                                                     |  |  |  |
|                                               | 21                      | <b>RO1/1 NC</b>   | Relékimenet 1                          |                                                                     |  |  |  |
| A <sub>2</sub><br> A1                         | 22                      | <b>RO1/2 CM</b>   |                                        |                                                                     |  |  |  |
|                                               | 23                      | <b>RO1/3 NO</b>   |                                        |                                                                     |  |  |  |
|                                               | 24                      | <b>RO2/1 NC</b>   | Relékimenet 2                          | 2. motorvezérlés<br>(Több szivattyús<br>K2 kontaktor)               |  |  |  |
| A1 <br>IA2                                    | 25                      | <b>RO2/2 CM</b>   |                                        |                                                                     |  |  |  |
|                                               | 26                      | RO2/3 NO          |                                        |                                                                     |  |  |  |
| A2<br>A1                                      | 32                      | RO3/2 CM          | Relékimenet 3                          | 3. motorvezérlés<br>(Több szivattyús<br>$***$                       |  |  |  |
|                                               | 33                      | RO3/3 NO          |                                        | K2 kontaktor)                                                       |  |  |  |

*Ábra 11: A Több szivattyús (egyhajtásos) alkalmazás alapértelmezett vezérlőcsatlakozásai*

\* = DIP-kapcsolóval leválaszthatja a digitális jelbemeneteket a földről.

#### \*\* = Amennyiben a +SBF4 opciós kódot használja, a 3. relékimenetet egy termisztorbemenetre cseréljük. Lásd *Telepítési útmutató*.

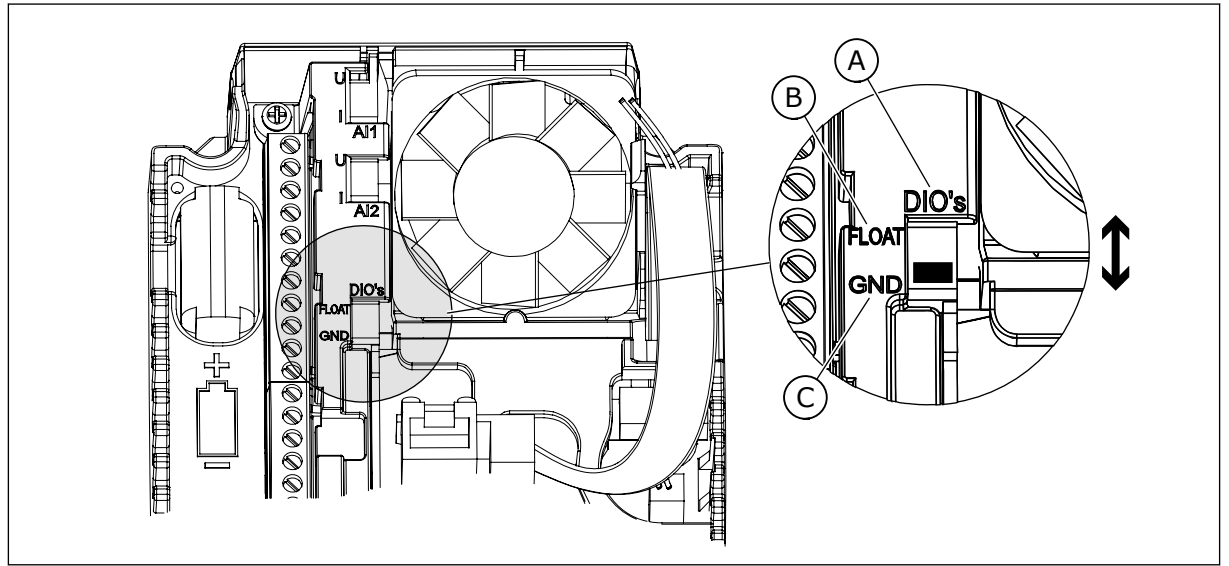

*Ábra 12: DIP-kapcsoló*

A. Digitális jelbemenetek

C. Csatlakozva a földhöz (alapértelmezett)

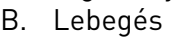

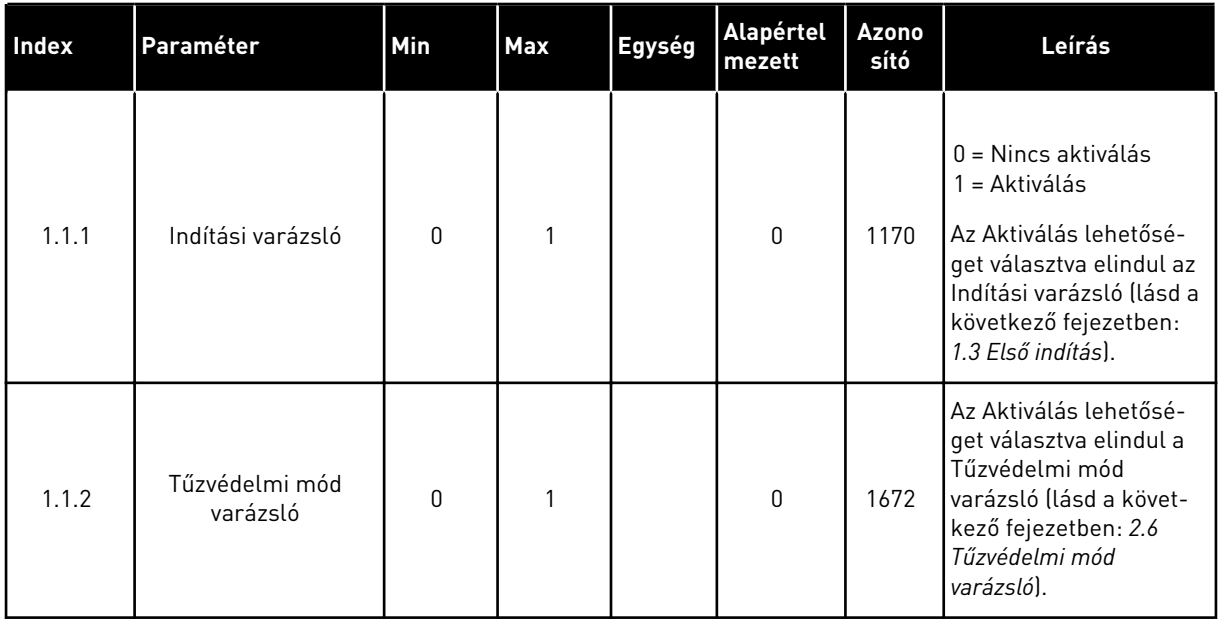

#### *Táblázat 8: M1.1 Varázslók*

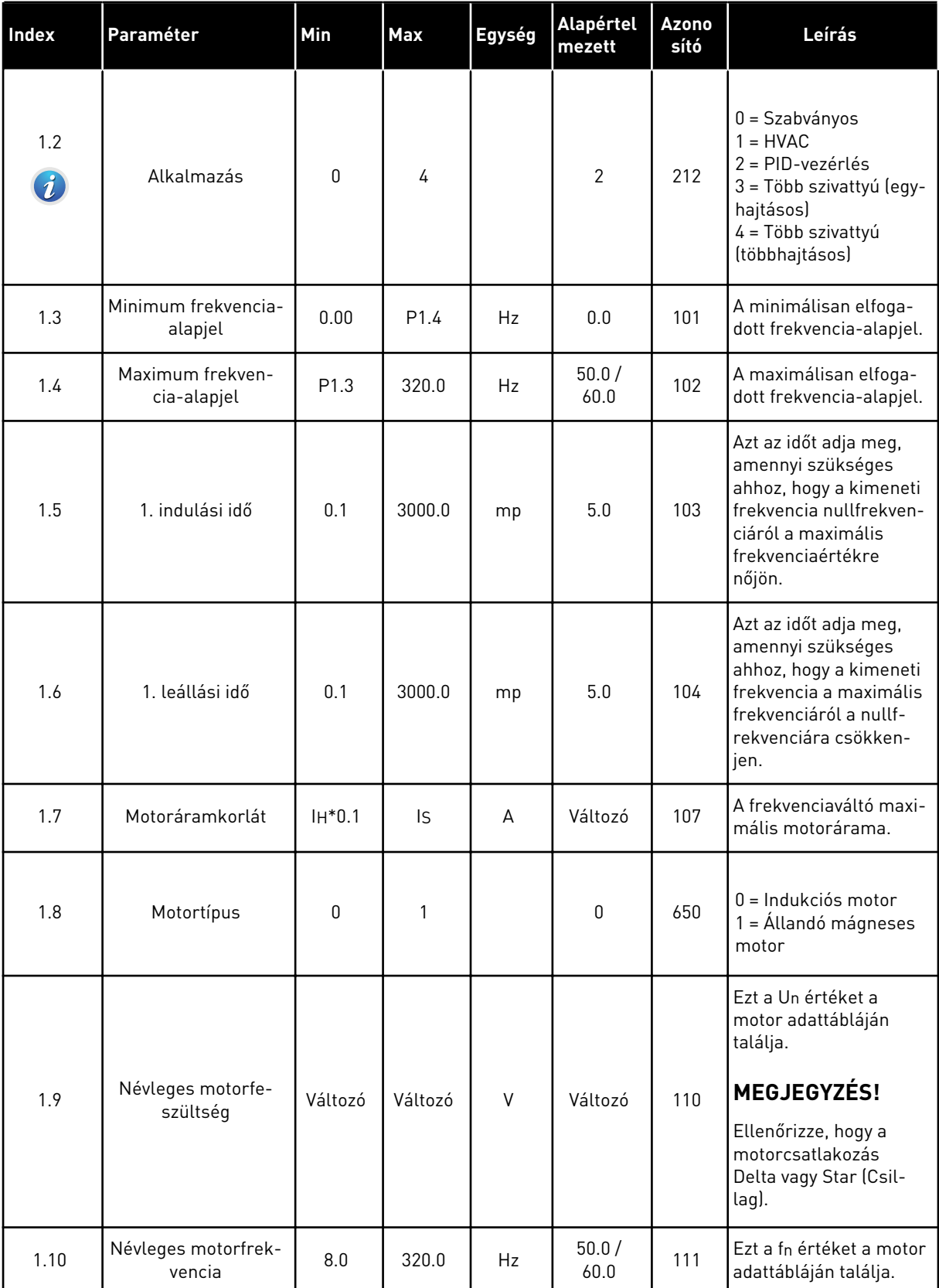
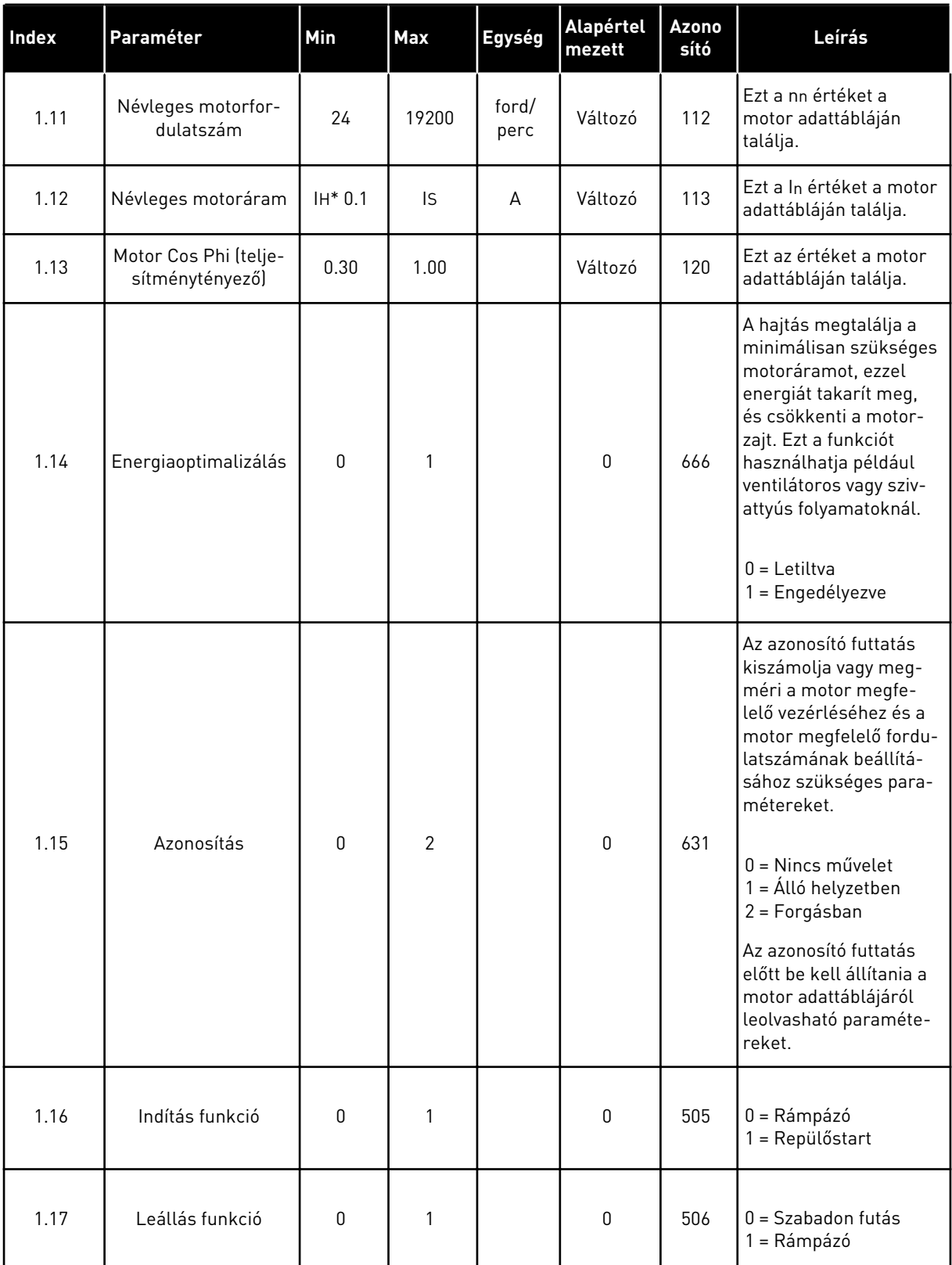

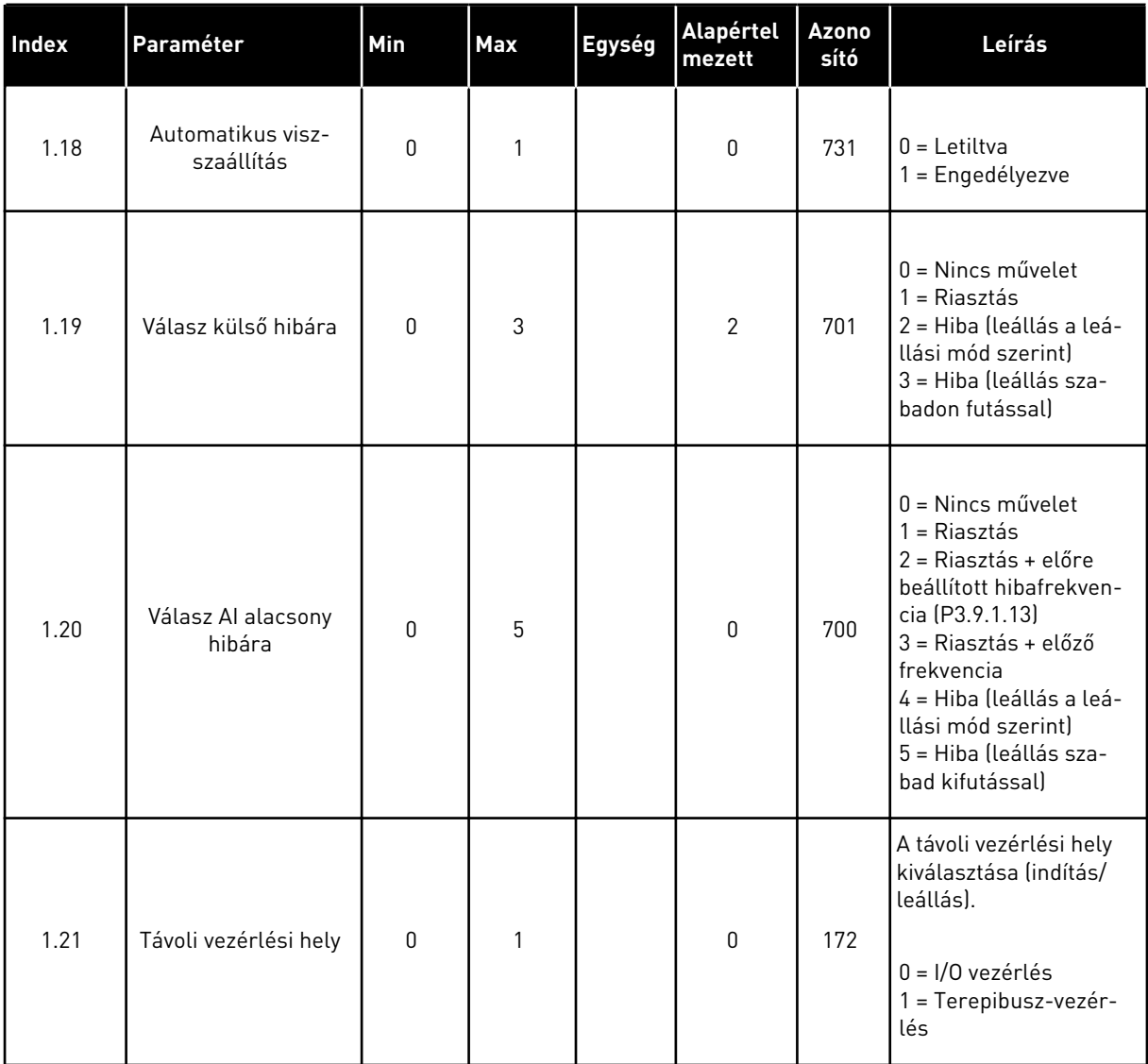

a dhe ann ann an 1970.

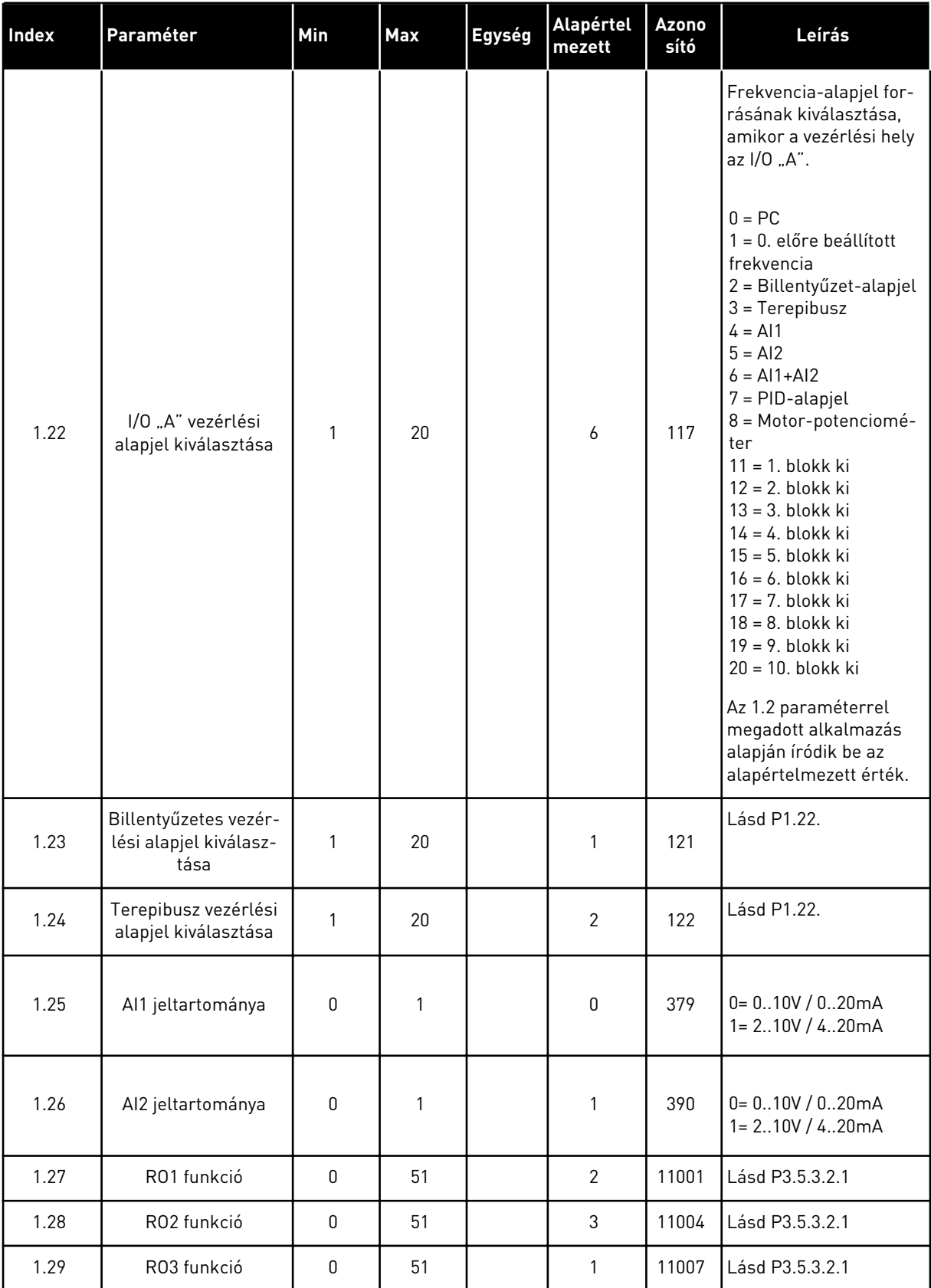

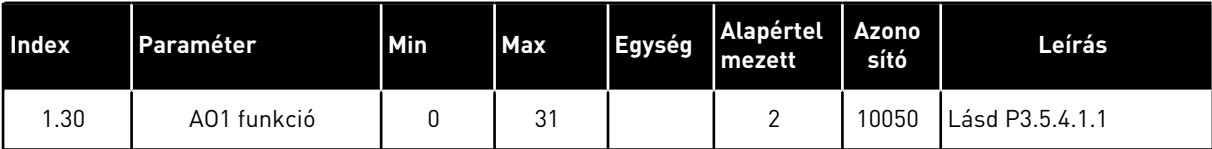

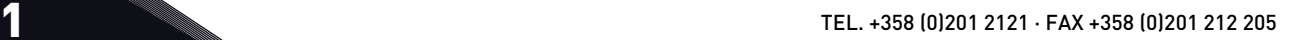

*Táblázat 10: M1.34 Több szivattyú (egyhajtásos)*

| <b>Index</b> | Paraméter                                       | Min     | <b>Max</b> | Egység | <b>Alapért</b><br>elmeze<br>tt | Azonosít<br>ó | Leírás                                                                                                    |
|--------------|-------------------------------------------------|---------|------------|--------|--------------------------------|---------------|----------------------------------------------------------------------------------------------------|
| 1.34.1       | PID erősítés                                    | 0.00    | 100.00     | $\%$   | 100.00                         | 118           | Amennyiben a<br>paraméter értéke<br>100%-ra van állítva,<br>a hibaérték 10%-os<br>változása 10%-os<br>változást idéz elő a<br>vezérlő kimeneté-<br>ben.                                        |
| 1.34.2       | PID integrációs<br>idő                          | 0.00    | 600.00     | mp     | 1.00                           | 119           | Amennyiben a<br>paraméter értéke<br>1,00 mp-re van<br>állítva, a hibaérték<br>10%-os változása<br>10,00%/mp-es vál-<br>tozást idéz elő a<br>vezérlő kimeneté-<br>ben.                          |
| 1.34.3       | PID derivációs<br>idő                           | 0.00    | 100.00     | mp     | 0.00                           | 1132          | Amennyiben a<br>paraméter értéke<br>1,00 mp-re van<br>állítva, a hibaérték<br>1,00 mp alatt bekö-<br>vetkezett 10%-os<br>változása 10%-os<br>változást idéz elő a<br>vezérlő kimeneté-<br>ben. |
| 1.34.4       | Mértékegység<br>kiválasztása                    | 1       | 44         |        | 1                              | 1036          | Válassza ki a folya-<br>mat mértékegysé-<br>gét. Lásd P3.13.1.4                                                                                                    |
| 1.34.5       | Mértékegység<br>min                             | Változó | Változó    |        | Változó                        | 1033          | A folyamat mérté-<br>kegységének azon<br>értéke, mely mege-<br>gyezik a PID-ellen-<br>őrzőjel 0%-ával.                                                                                         |
| 1.34.6       | Mértékegység<br>max                             | Változó | Változó    |        | Változó                        | 1034          | A folyamat mérté-<br>kegységének azon<br>értéke, mely mege-<br>gyezik a PID-ellen-<br>őrzőjel 100%-ával.                                                                                       |
| 1.34.7       | 1. ellenőrzőjel<br>forrásának kivá-<br>lasztása | 0       | 30         |        | $\sqrt{2}$                     | 334           | Lásd P3.13.3.3                                                                                                    |

# *Táblázat 10: M1.34 Több szivattyú (egyhajtásos)*

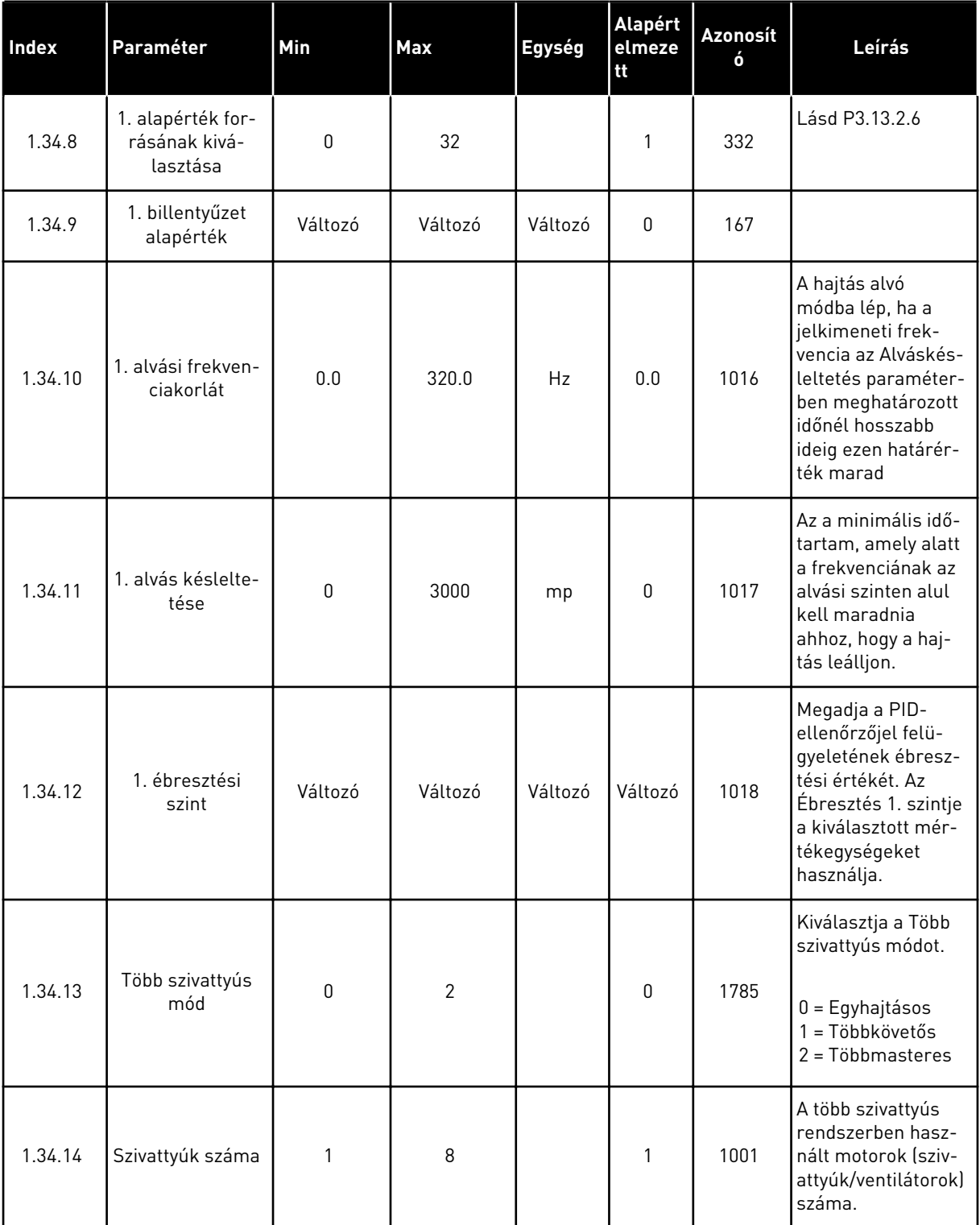

# *Táblázat 10: M1.34 Több szivattyú (egyhajtásos)*

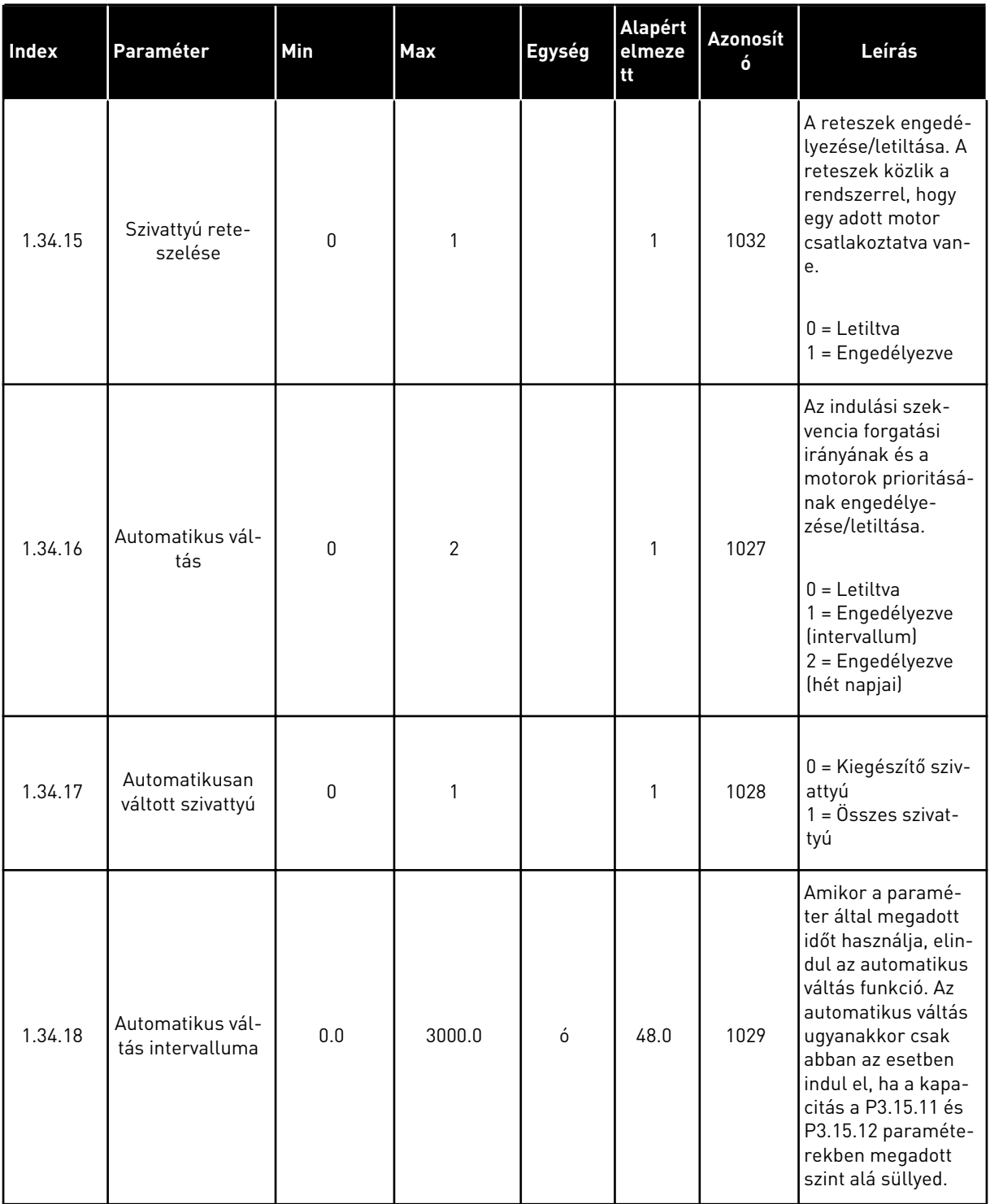

# *Táblázat 10: M1.34 Több szivattyú (egyhajtásos)*

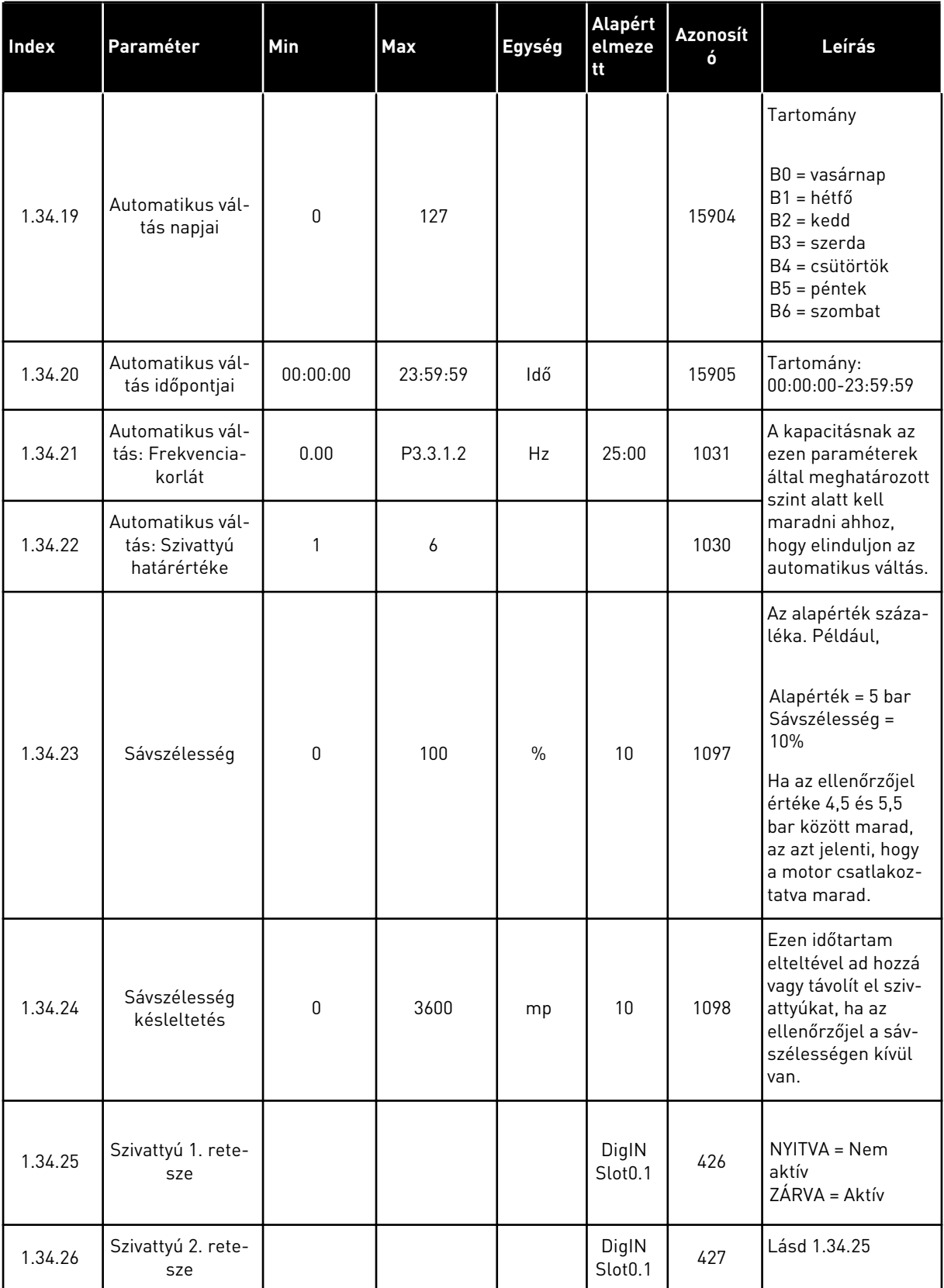

*Táblázat 10: M1.34 Több szivattyú (egyhajtásos)*

| Index   | Paraméter                 | Min | Max | Egység | Alapért<br>elmeze<br>tt      | Azonosít<br>ó | Leírás       |
|---------|---------------------------|-----|-----|--------|------------------------------|---------------|--------------|
| 1.34.27 | Szivattyú 3. rete-<br>sze |     |     |        | DigIN<br>Slot <sub>0.1</sub> | 428           | Lásd 1.34.25 |
| 1.34.28 | Szivattyú 4. rete-<br>sze |     |     |        | DigIN<br>Slot <sub>0.1</sub> | 429           | Lásd 1.34.25 |
| 1.34.29 | Szivattyú 5. rete-<br>sze |     |     |        | DigIN<br>Slot <sub>0.1</sub> | 430           | Lásd 1.34.25 |
| 1.34.30 | Szivattyú 6. rete-<br>sze |     |     |        | DigIN<br>Slot <sub>0.1</sub> | 486           | Lásd 1.34.25 |
| 1.34.31 | Szivattyú 7. rete-<br>sze |     |     |        | DigIN<br>Stot 0.1            | 487           | Lásd 1.34.25 |
| 1.34.32 | Szivattyú 8. rete-<br>sze |     |     |        | DigIN<br>Slot <sub>0.1</sub> | 488           | Lásd 1.34.25 |

#### 1.4.4 TÖBB SZIVATTYÚ (TÖBBHAJTÁSOS) ALKALMAZÁS

A Több szivattyú (többhajtásos) alkalmazást olyan alkalmazások esetén használhatja, amelyeknél egy hajtás vezérel egy legfeljebb nyolc párhuzamos, eltérő fordulatszámú motorral rendelkező rendszert. Lehet szó szivattyúkról, ventilátorokról vagy kompresszorokról. Alapértelmezés szerint a Több szivattyús (többhajtásos) alkalmazás három párhuzamos motorra van beállítva.

A paraméterek leírását lásd a következő fejezetben: *[10 Paraméterek leírása](#page-254-0)*.

A Több szivattyús (többhajtásos) rendszerek üzembe helyezéséhez szükséges művelet listája a következő fejezetben található: *[10.11.1 Több szivattyús \(többhajtásos\) rendszer üzembe](#page-327-0)  [helyezésének lépései](#page-327-0)*.

Minden motort egy hozzá tartozó hajtás vezérel. A rendszer hajtásai a Modbus RTU módszer segítségével kommunikálnak egymással.

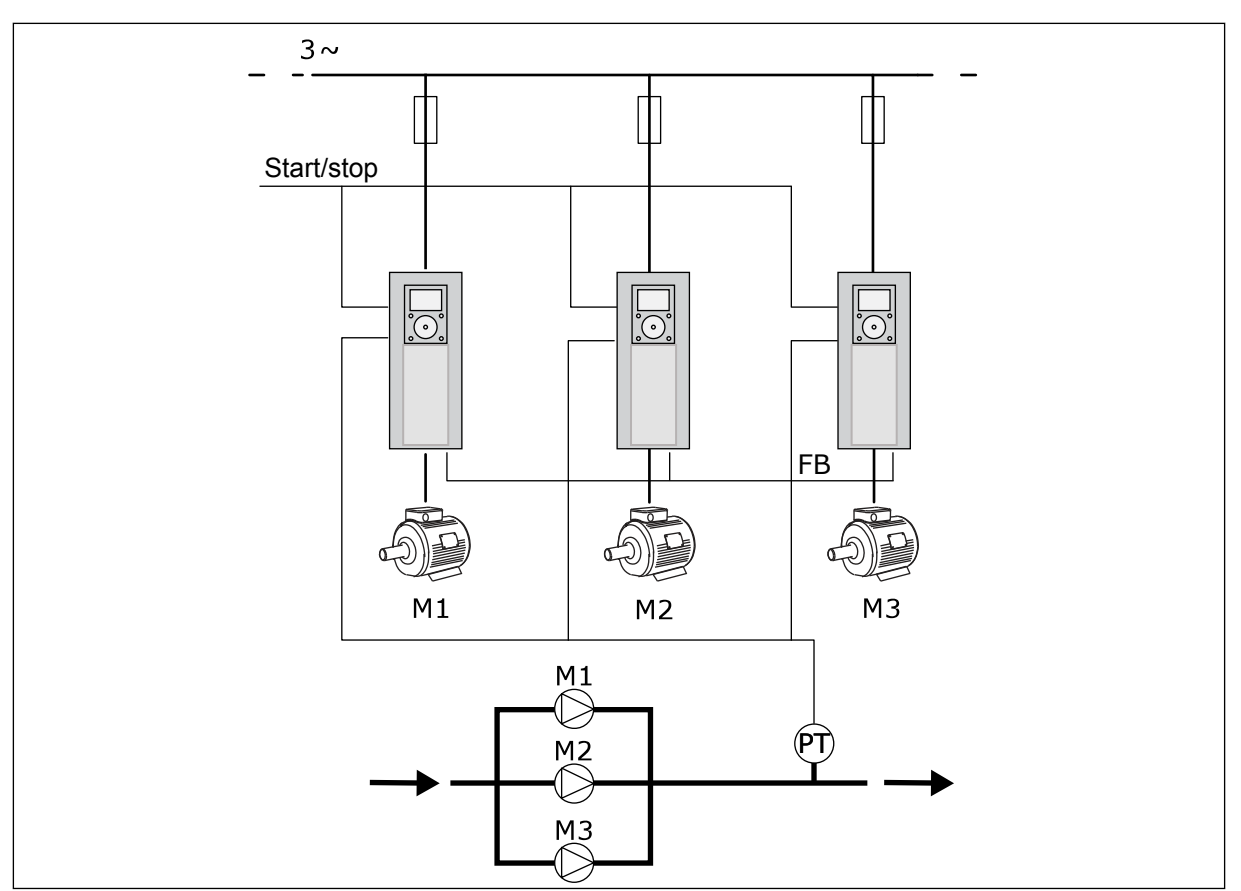

*Ábra 13: Több szivattyú (többhajtásos) konfigurációja*

A szabályozó motor fordulatszámának és a motorok számának beállításával vezérelheti a folyamat egyik változóját, például a nyomást. A szabályozó motor hajtásában található belső PID-vezérlő szabályozza a fordulatszámot és a motorok indulását és leállását.

A rendszer működését a kiválasztott működési mód határozza meg. A Többkövetős módban a kiegészítő motorok a szabályozó motor fordulatszámát követik.

Az 1. szivattyú vezérel és pumpák, míg a 2. és 3. szivattyú az 1. szivattyú fordulatszámát követik, ahogy azt az A görbe is mutatja.

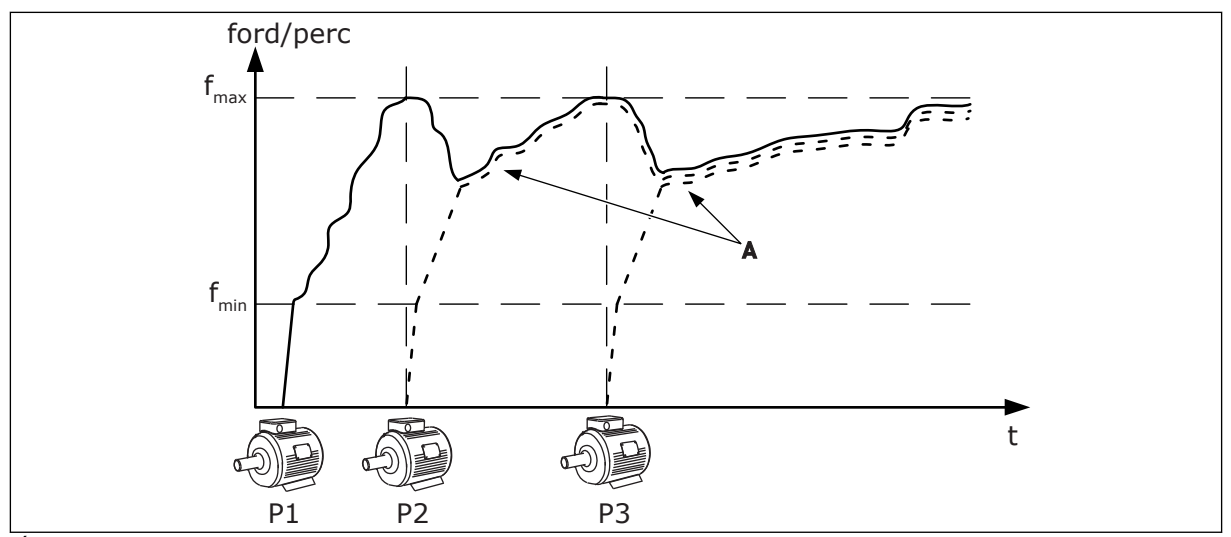

*Ábra 14: Vezérlés Többkövetős módban*

Az alábbi ábra a Többmasteres módra mutat példát, amelyben a szabályozó motor fordulatszáma a B állandó termelési fordulatszámhoz igazodik a következő motor elindulásakor. Az A görbék mutatják a szivattyúk szabályozását.

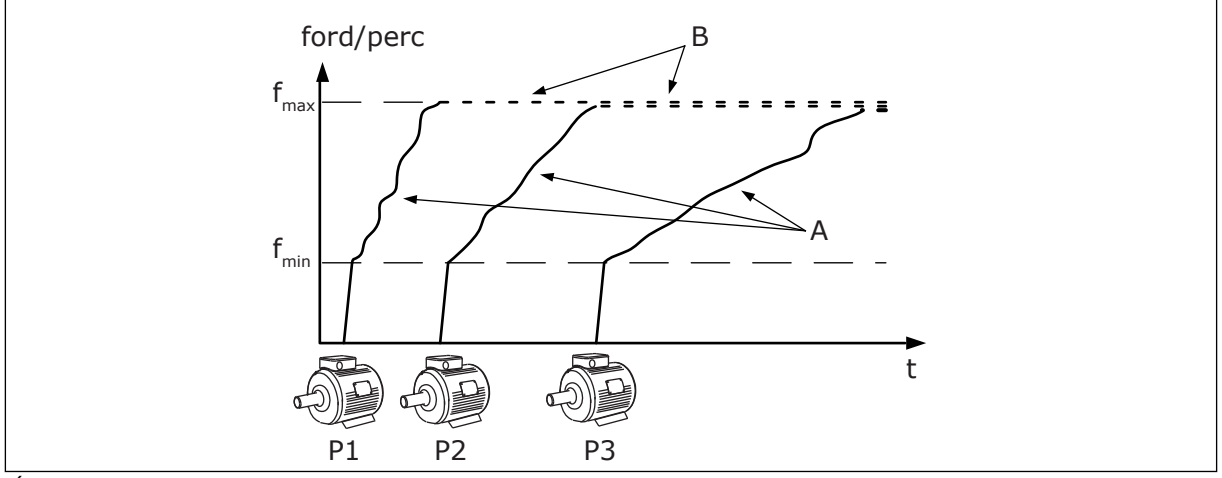

*Ábra 15: Vezérlés Többmasteres módban*

Az Automatikus váltás (indítási sorrend módosítása) funkció a rendszer motorjainak egyenlőbb kopását biztosítja. Az Automatikus váltás funkció figyeli a motorok futási idejét, és ennek alapján határozza meg a motorok indítási sorrendjét. A legkevesebb futási idővel rendelkező motor indul el először, a legtöbbel rendelkező motor pedig utoljára. Beállíthatja, hogy az automatikus váltás funkció a belső valós idejű óra (RTC-elem szükséges) által meghatározva, vagy az automatikus váltási időintervallum szerint indítsa el a motorokat.

|                                      | Szabványos I/O kártya   |                                 |                                      |                                                                                     |  |  |  |
|--------------------------------------|-------------------------|---------------------------------|--------------------------------------|-------------------------------------------------------------------------------------|--|--|--|
|                                      |                         | <b>Csatlakozó</b>               | <b>Jel</b>                           | Leírás                                                                              |  |  |  |
|                                      | 1                       | $\frac{1}{10}$ V <sub>ref</sub> | Referencia jelkimenet                |                                                                                     |  |  |  |
|                                      | $\overline{\mathbf{z}}$ | $AI1+$                          | 1. analóg bemenet +                  | Alapértelmezés szerint                                                              |  |  |  |
| 2-vezet. átalakító                   | з                       | $AI1-$                          | 1. analóg bemenet -                  | nincs használatban<br>(alapértelmezés: 010V)                                        |  |  |  |
| Tényleges<br>érték                   | 4                       | $AI2+$                          | 2. analóg bemenet +                  | PID-ellenőrzőjel<br>(tény. ért.)                                                    |  |  |  |
|                                      | 5                       | $AI2-$                          | 2. analóg bemenet -                  | (alapért. 420 mA)                                                                   |  |  |  |
| (0)420mA                             | 6                       | 24 V <sub>kimenet</sub>         | 24 V kiegészítő feszültség           |                                                                                     |  |  |  |
|                                      | 7                       | <b>FÖLDELÉS</b>                 | I/O föld                             |                                                                                     |  |  |  |
|                                      | 8                       | DI1                             | Digitális bemenet 1                  | Előremenet indítása                                                                 |  |  |  |
|                                      | 9                       | DI <sub>2</sub>                 | Digitális bemenet 2                  | Öblítés (IndítésElőre +<br>Öblítési alapj.)                                         |  |  |  |
|                                      | 10                      | DI3                             | Digitális bemenet 3                  | PID-alapérték kiválasztása<br>Nyitva = Billentyűkértért1, Zárva = Billentyűkértért2 |  |  |  |
|                                      | 11                      | <b>CM</b>                       | Közös DI1-DI6-hoz                    |                                                                                     |  |  |  |
|                                      | 12                      | $24V_{kimene}$                  | 24 V kiegészítő feszültség           |                                                                                     |  |  |  |
|                                      | 13                      | <b>FÖLDELÉS</b>                 | I/O föld                             |                                                                                     |  |  |  |
|                                      | 14                      | DI <sub>4</sub>                 | Digitális jelbemenet 4               | Hibatörlés                                                                          |  |  |  |
|                                      | 15                      | DI5                             | Digitális bemenet 5                  | Szivattyú retesze<br>Nyitva = Nem elérhető, Zárva = Elérhető)                       |  |  |  |
|                                      | 16                      | DI6                             | Digitális bemenet 6                  | Külső hiba                                                                          |  |  |  |
|                                      | 17                      | СM                              | Közös DI1-DI6-hoz                    |                                                                                     |  |  |  |
| mA                                   | 18                      | $AO1+$                          | 1. analóg kimenet +                  | Kimeneti frekvencia<br>(020mA)                                                      |  |  |  |
|                                      | 19                      | AO1-                            | 1. analóg kimenet -                  |                                                                                     |  |  |  |
|                                      | 30                      | $+24V$ <sub>bemenet</sub>       | 24 V kiegészítő<br>bemenő feszültség |                                                                                     |  |  |  |
|                                      | A                       | <b>RS485</b>                    | Soros busz, negatív                  | Meghajtók közötti                                                                   |  |  |  |
|                                      | в                       | <b>RS485</b>                    | Soros busz, pozitív                  | kommúnikáció<br>(Modbus RTU)                                                        |  |  |  |
| <b>FUT</b>                           | 21                      | <b>RO1/1 NC</b>                 | Relékimenet 1                        |                                                                                     |  |  |  |
|                                      | 22                      | <b>RO1/2 CM</b>                 |                                      | <b>FUT</b>                                                                          |  |  |  |
|                                      | 23                      | <b>RO1/3 NO</b>                 |                                      |                                                                                     |  |  |  |
|                                      | 24                      | <b>RO2/1 NC</b>                 | Relékimenet 2                        |                                                                                     |  |  |  |
| A többi<br><b>HIBA</b><br>hajtás "A" | 25                      | RO2/2 CM                        |                                      | <b>HIBA</b>                                                                         |  |  |  |
| sorkapcsára                          | 26                      | RO2/3 NO                        |                                      |                                                                                     |  |  |  |
| A többi hajtás                       | 32                      | RO3/2 CM                        | Relékimenet 3                        | $^{*}$<br>KÉSZENLÉT                                                                 |  |  |  |
| "B" sorkapcsára                      | 33                      | RO3/3 NO                        |                                      |                                                                                     |  |  |  |

*Ábra 16: A Több szivattyús (többhajtásos) alkalmazás alapértelmezett vezérlőcsatlakozásai*

\* = DIP-kapcsolóval leválaszthatja a digitális jelbemeneteket a földről.

#### \*\* = Amennyiben a +SBF4 opciós kódot használja, a 3. relékimenetet egy termisztorbemenetre cseréljük. Lásd *Telepítési útmutató*.

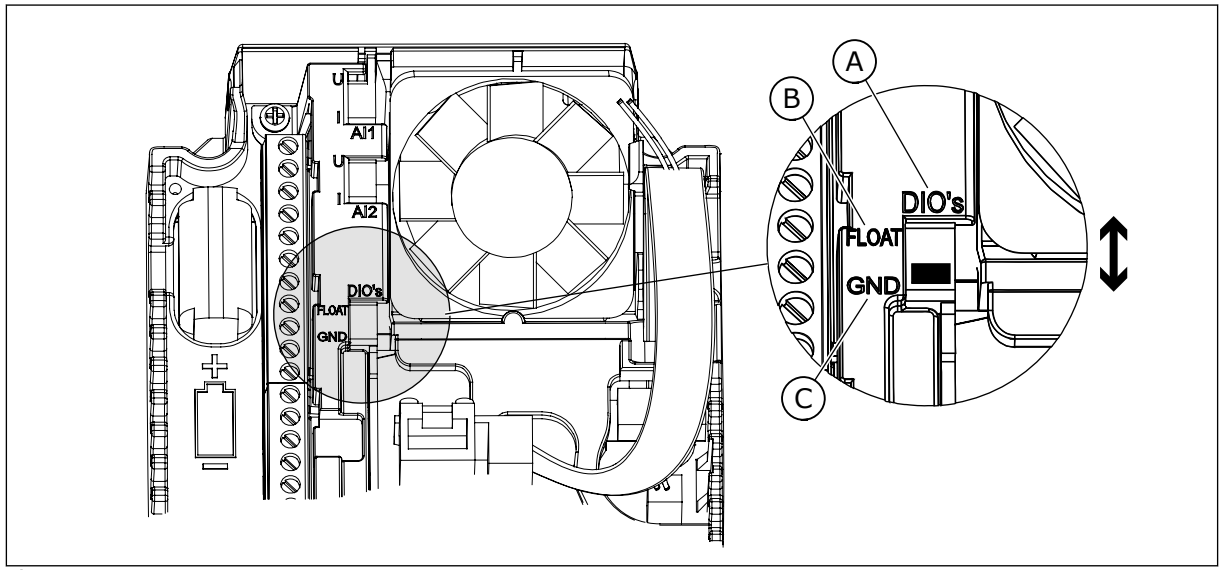

*Ábra 17: DIP-kapcsoló*

- A. Digitális jelbemenetek
- B. Lebegés

C. Csatlakozva a földhöz (alapértelmezett)

Minden hajtás rendelkezik nyomásérzékelővel. Ha a redundancia szintje magas, a hajtás és a nyomásérzékelők redundánsak.

- Amennyiben egy hajtás meghibásodik, a következő kezd el masterként üzemelni.
- Amennyiben egy érzékelő meghibásodik, a következő hajtás (mely saját érzékelővel rendelkezik) kezd el masterként üzemelni.

Minden hajtást külön-külön kapcsoló vezérel. Ezek auto, ki és kézi beállításokkal rendelkeznek.

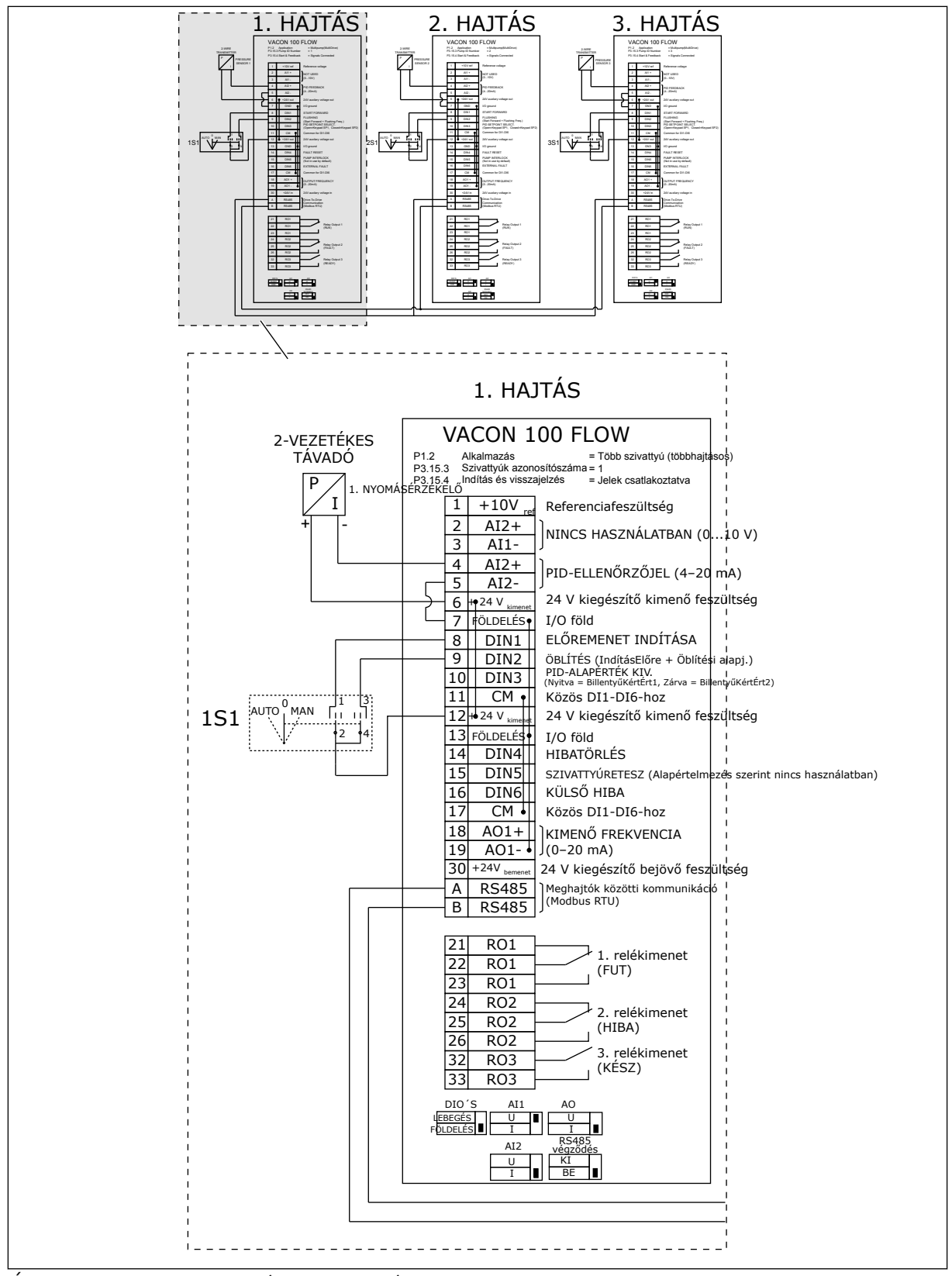

*Ábra 18: A Több szivattyús (többhajtásos) rendszerek elektromos kábelezési diagramja, 1A példa*

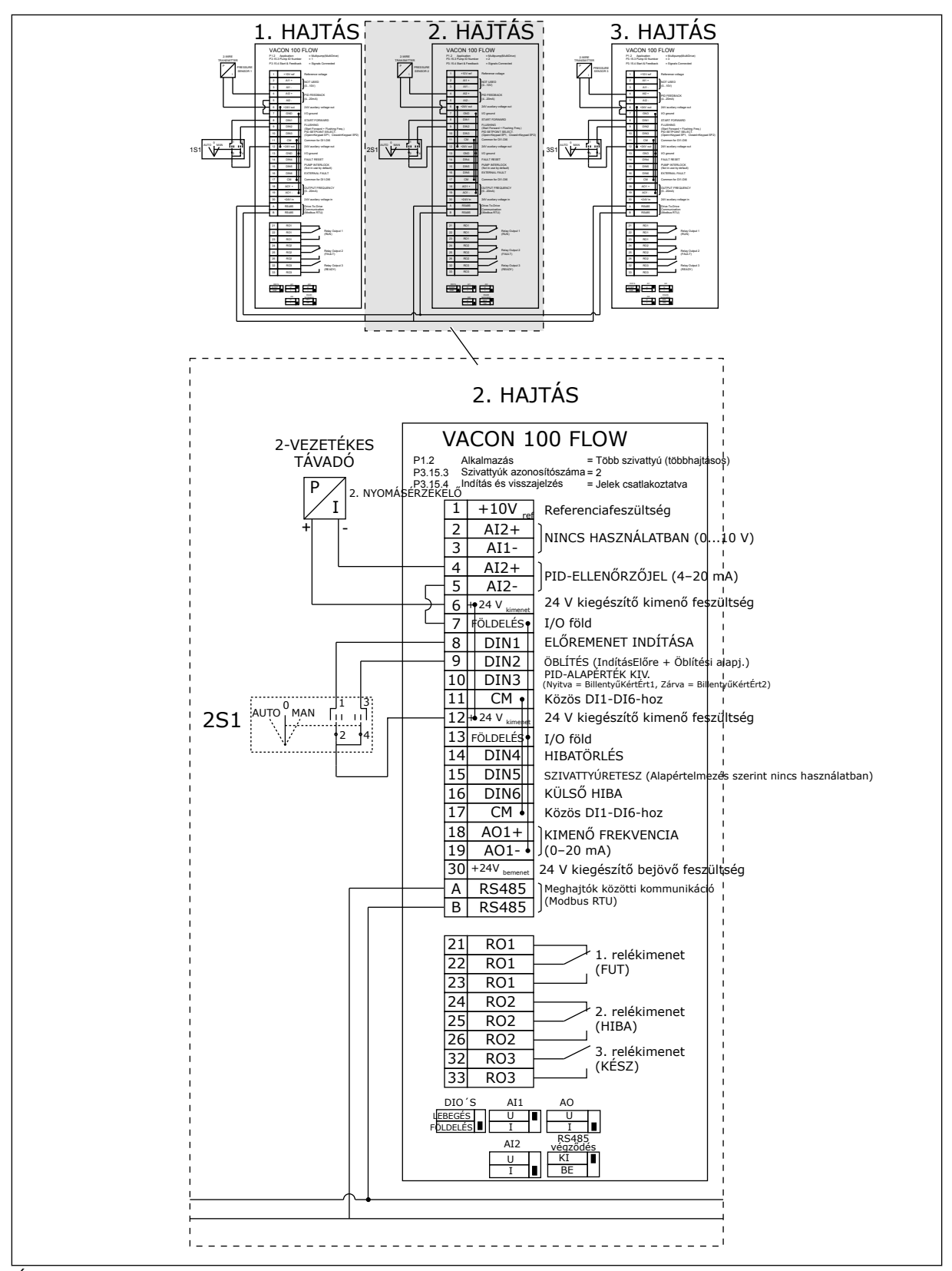

*Ábra 19: A Több szivattyús (többhajtásos) rendszerek elektromos kábelezési diagramja, 1B példa*

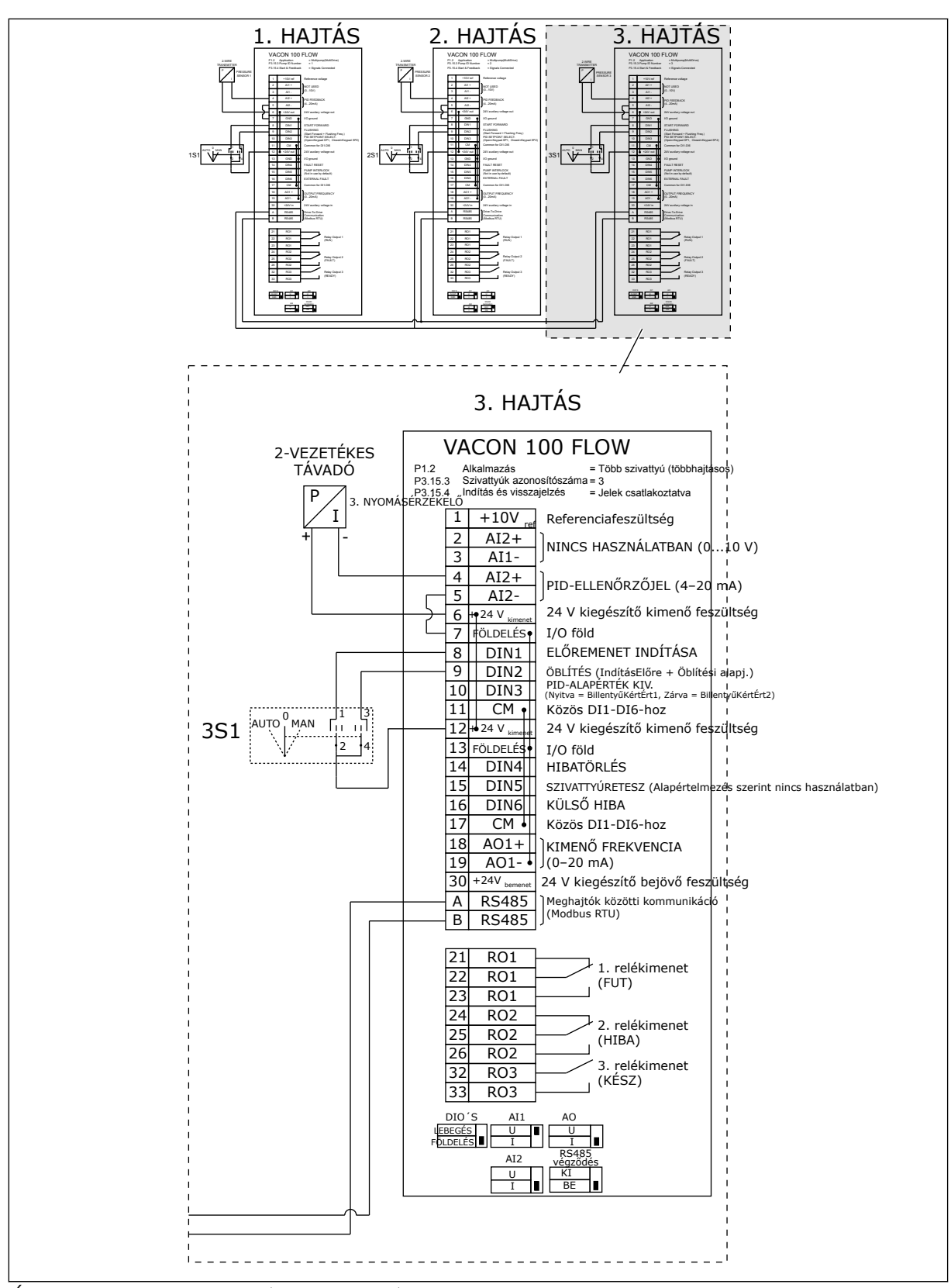

*Ábra 20: A Több szivattyús (többhajtásos) rendszerek elektromos kábelezési diagramja, 1C példa*

1 érzékelő az összes hajtáshoz csatlakozik. A rendszer redundanciaszintje alacsony, mivel csak a hajtások redundánsak.

- Amennyiben egy hajtás meghibásodik, a következő kezd el masterként üzemelni.
- Ha egy érzékelő meghibásodik, a rendszer leáll.

Minden hajtást külön-külön kapcsoló vezérel. Ezek auto, ki és kézi beállításokkal rendelkeznek.

A 17. sorkapocs csatlakoztatja a +24 V-t az 1. és a 2. hajtás között. Külső diódák csatlakoznak az 1. és 2. sorkapocs között. A digitális bemeneti jelek negatív logikát használnak (BE = OV).

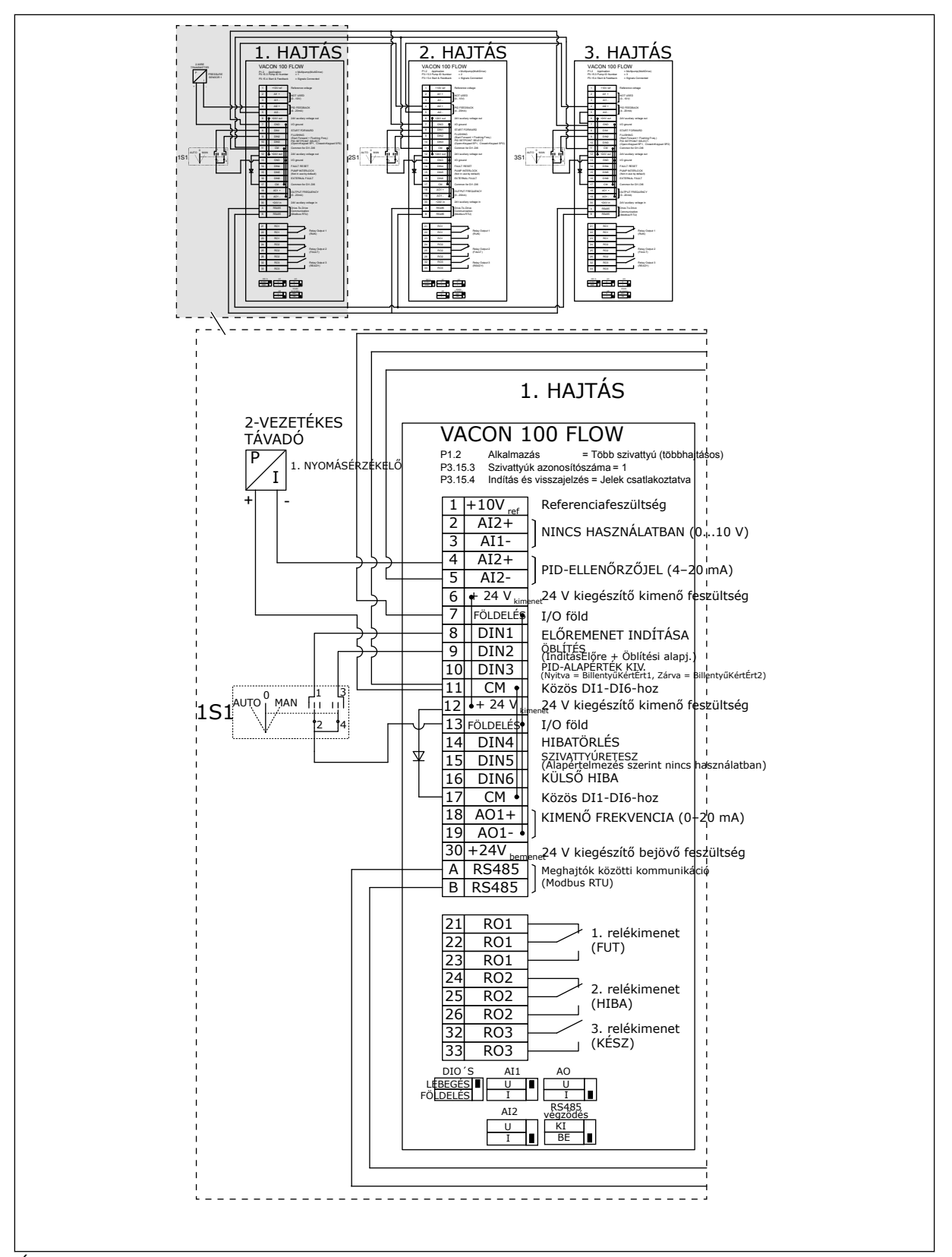

*Ábra 21: A Több szivattyús (többhajtásos) rendszerek elektromos kábelezési diagramja, 2A példa*

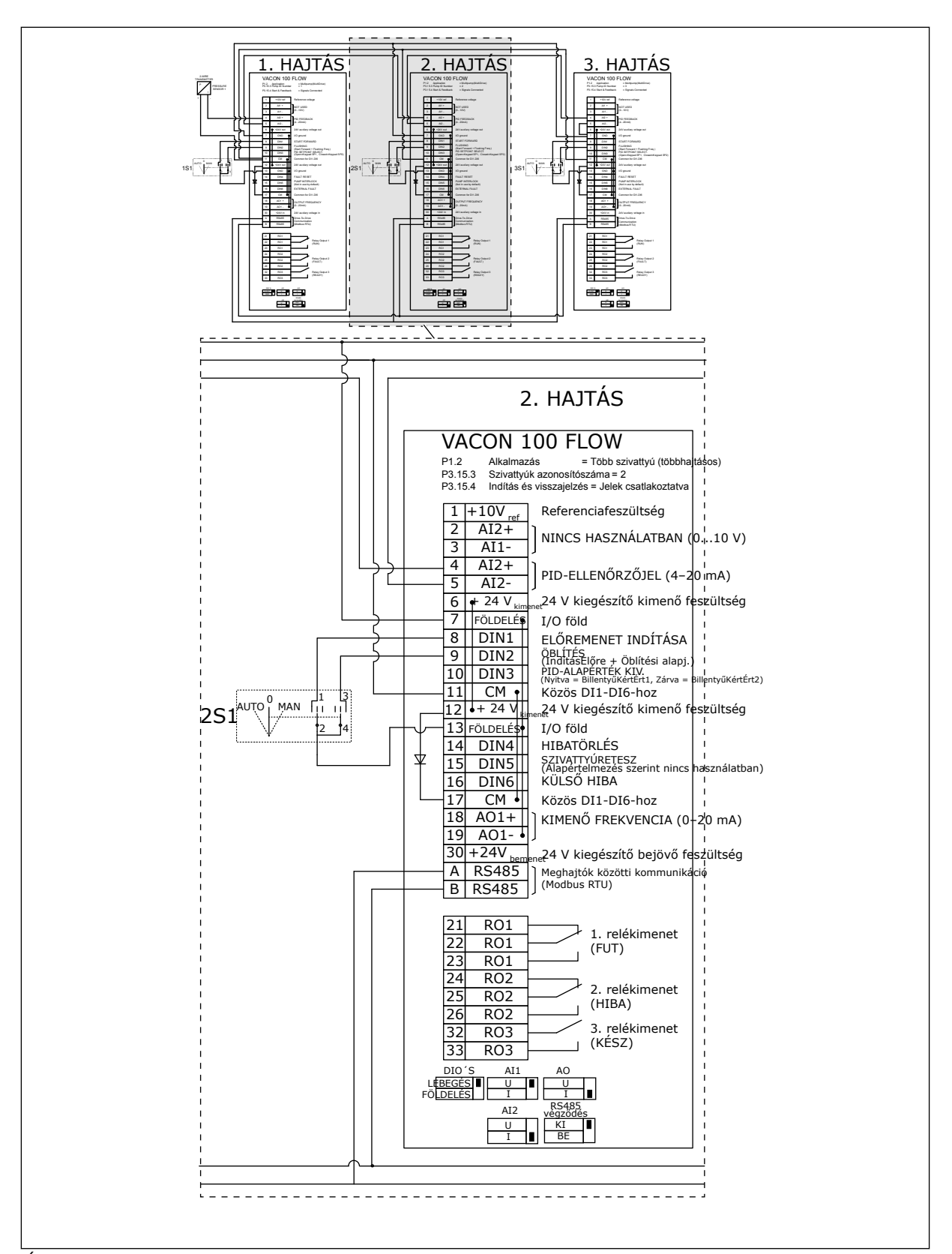

*Ábra 22: A Több szivattyús (többhajtásos) rendszerek elektromos kábelezési diagramja, 2B példa*

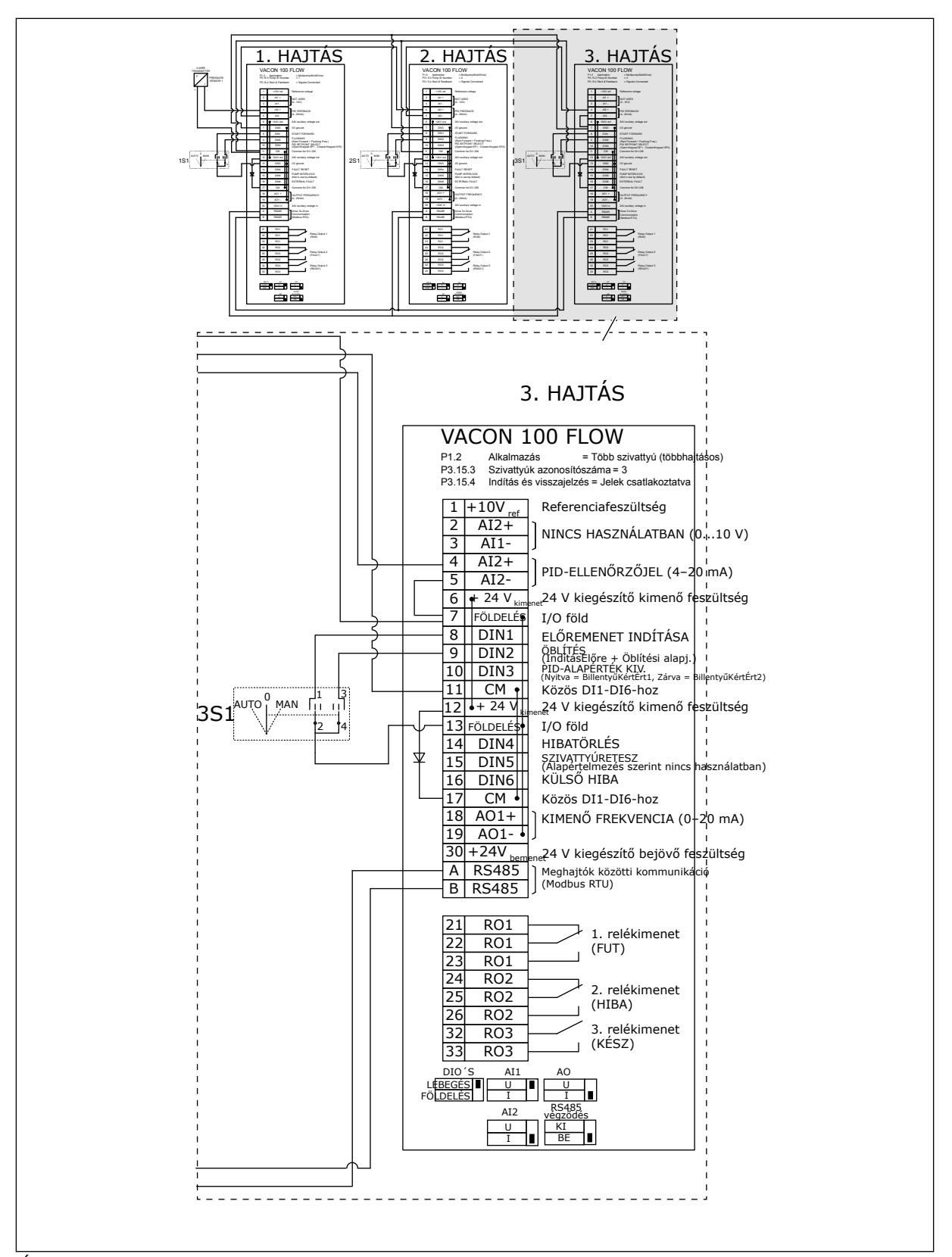

*Ábra 23: A Több szivattyús (többhajtásos) rendszerek elektromos kábelezési diagramja, 2C példa*

2 hajtás rendelkezik saját nyomásérzékelővel. A rendszer redundanciaszintje közepes, mivel a hajtások és a nyomásérzékelők duplikálva vannak.

- Amennyiben egy hajtás meghibásodik, a második kezd el masterként üzemelni.
- Amennyiben egy érzékelő meghibásodik, a második hajtás (mely saját érzékelővel rendelkezik) kezd el masterként üzemelni.

Minden hajtást külön-külön kapcsoló vezérel. Ezek auto, ki és kézi beállításokkal rendelkeznek.

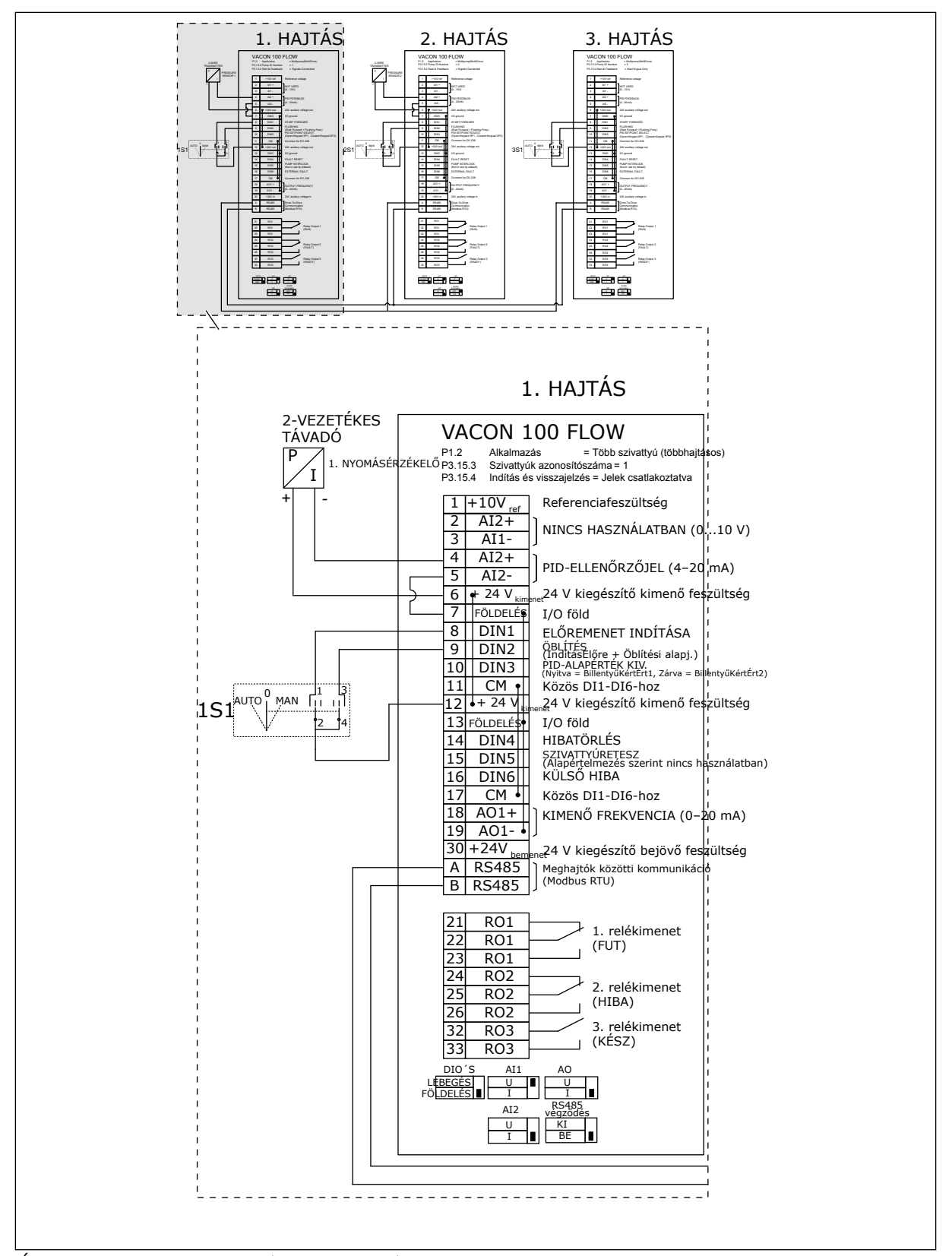

*Ábra 24: A Több szivattyús (többhajtásos) rendszerek elektromos kábelezési diagramja, 3A példa*

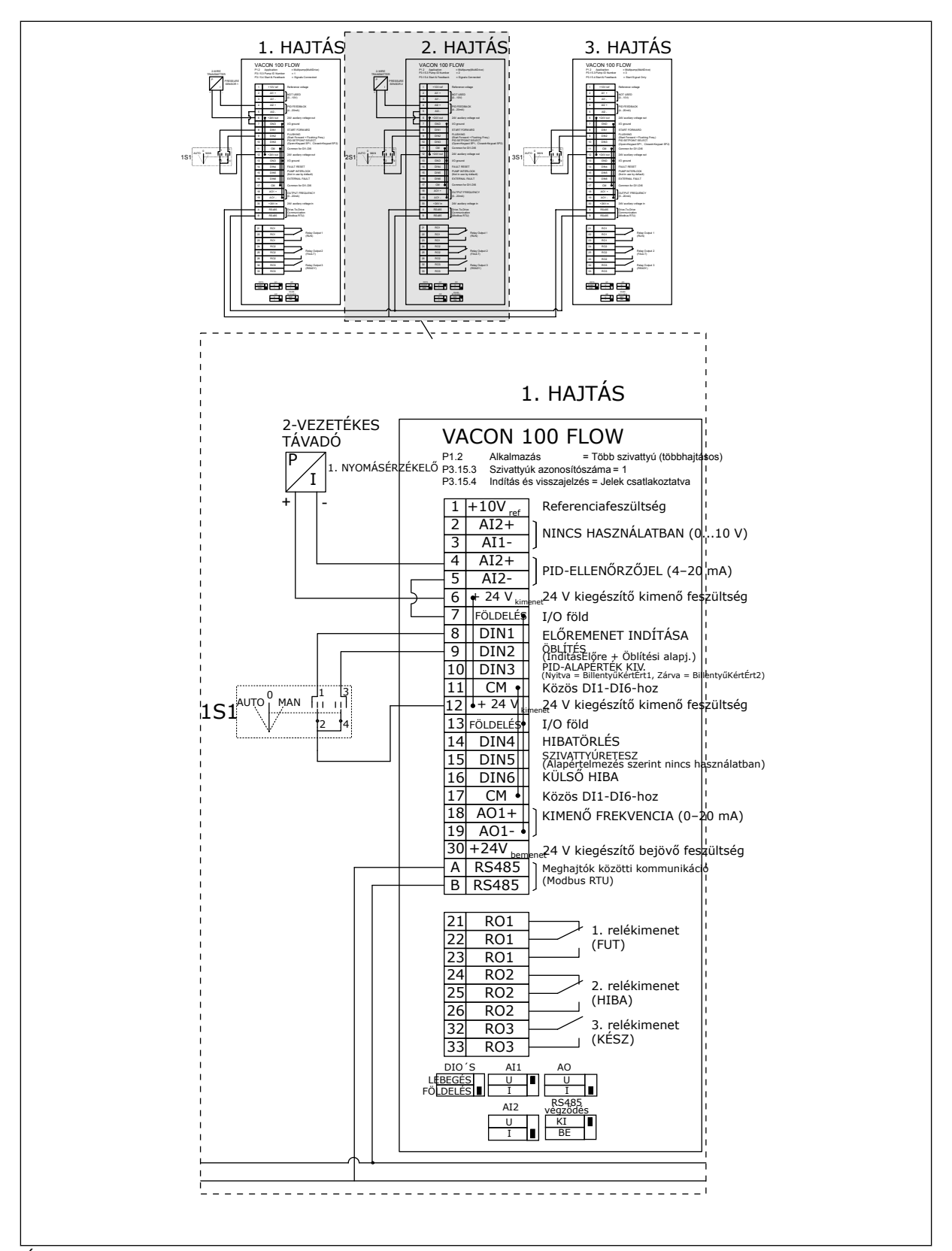

*Ábra 25: A Több szivattyús (többhajtásos) rendszerek elektromos kábelezési diagramja, 3B példa*

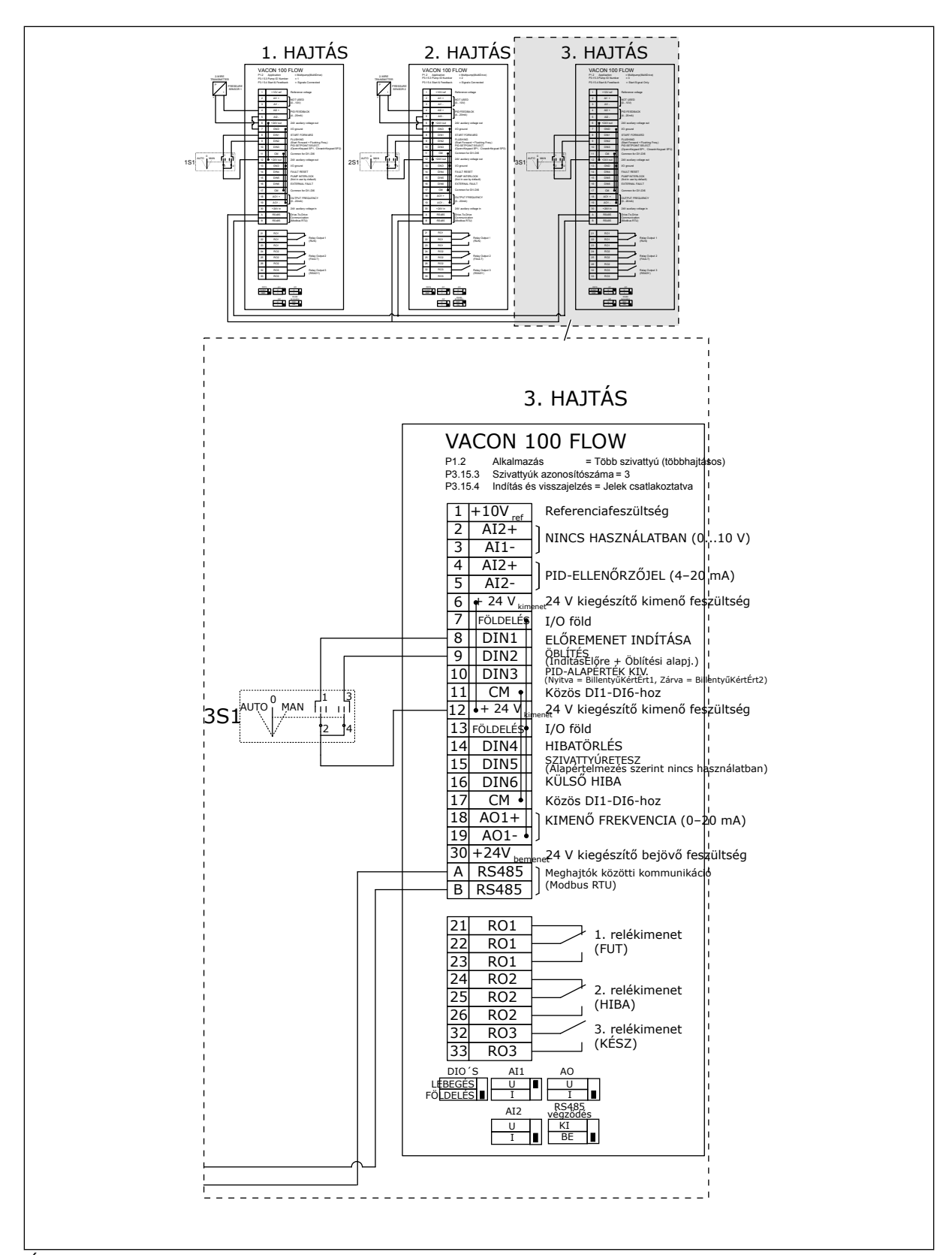

*Ábra 26: A Több szivattyús (többhajtásos) rendszerek elektromos kábelezési diagramja, 3C példa*

1 közös érzékelő csatlakozik 2 hajtáshoz. A rendszer redundanciaszintje alacsony, mivel csak a hajtások redundánsak.

- Amennyiben egy hajtás meghibásodik, a második kezd el masterként üzemelni.
- Ha egy érzékelő meghibásodik, a rendszer leáll.

Minden hajtást külön-külön kapcsoló vezérel. Ezek auto, ki és kézi beállításokkal rendelkeznek.

A 17. sorkapocs csatlakoztatja a +24 V-t az 1. és a 2. hajtás között. Külső diódák csatlakoznak az 1. és 2. sorkapocs között. A digitális bemeneti jelek negatív logikát használnak (BE = OV).

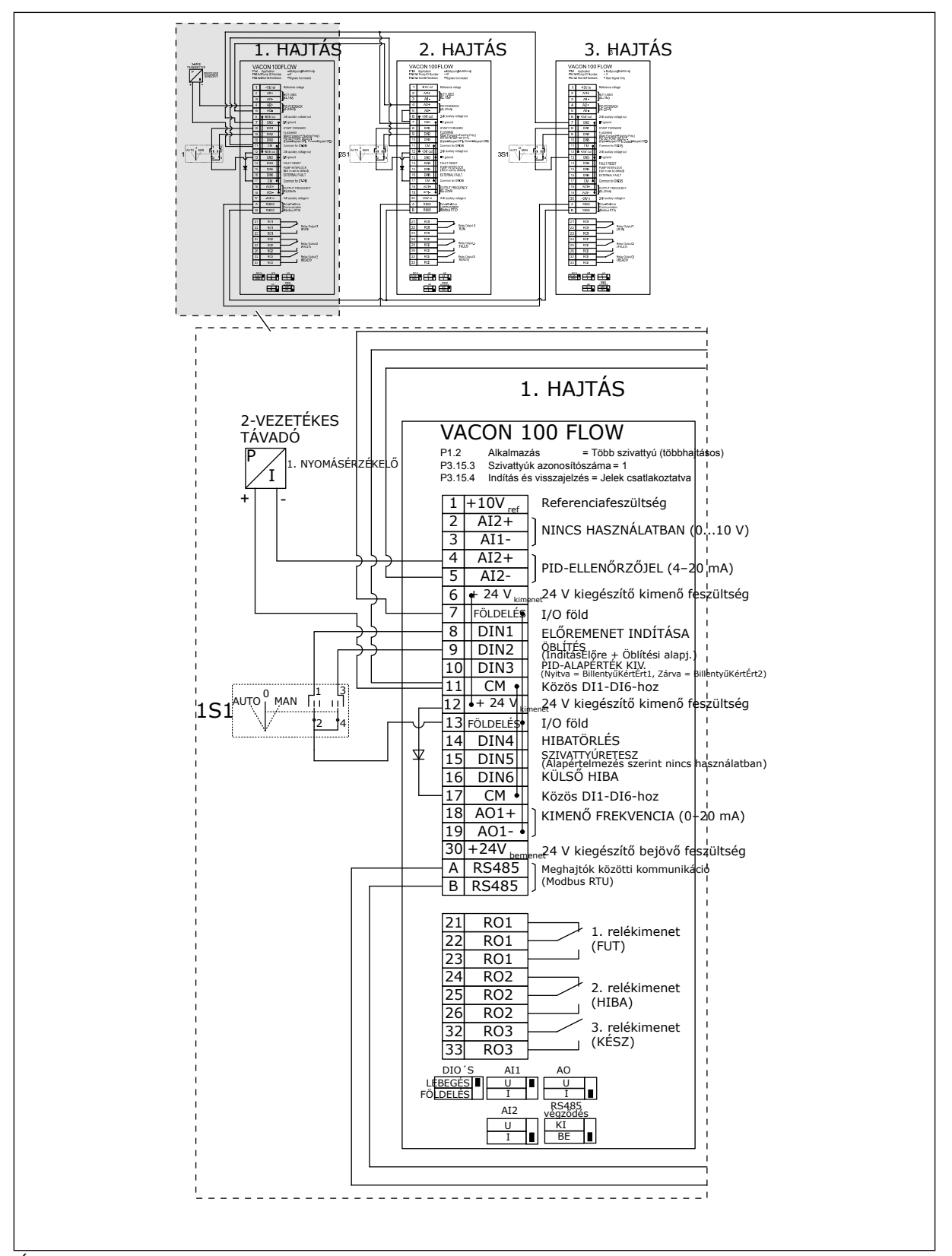

*Ábra 27: A Több szivattyús (többhajtásos) rendszerek elektromos kábelezési diagramja, 4A példa*

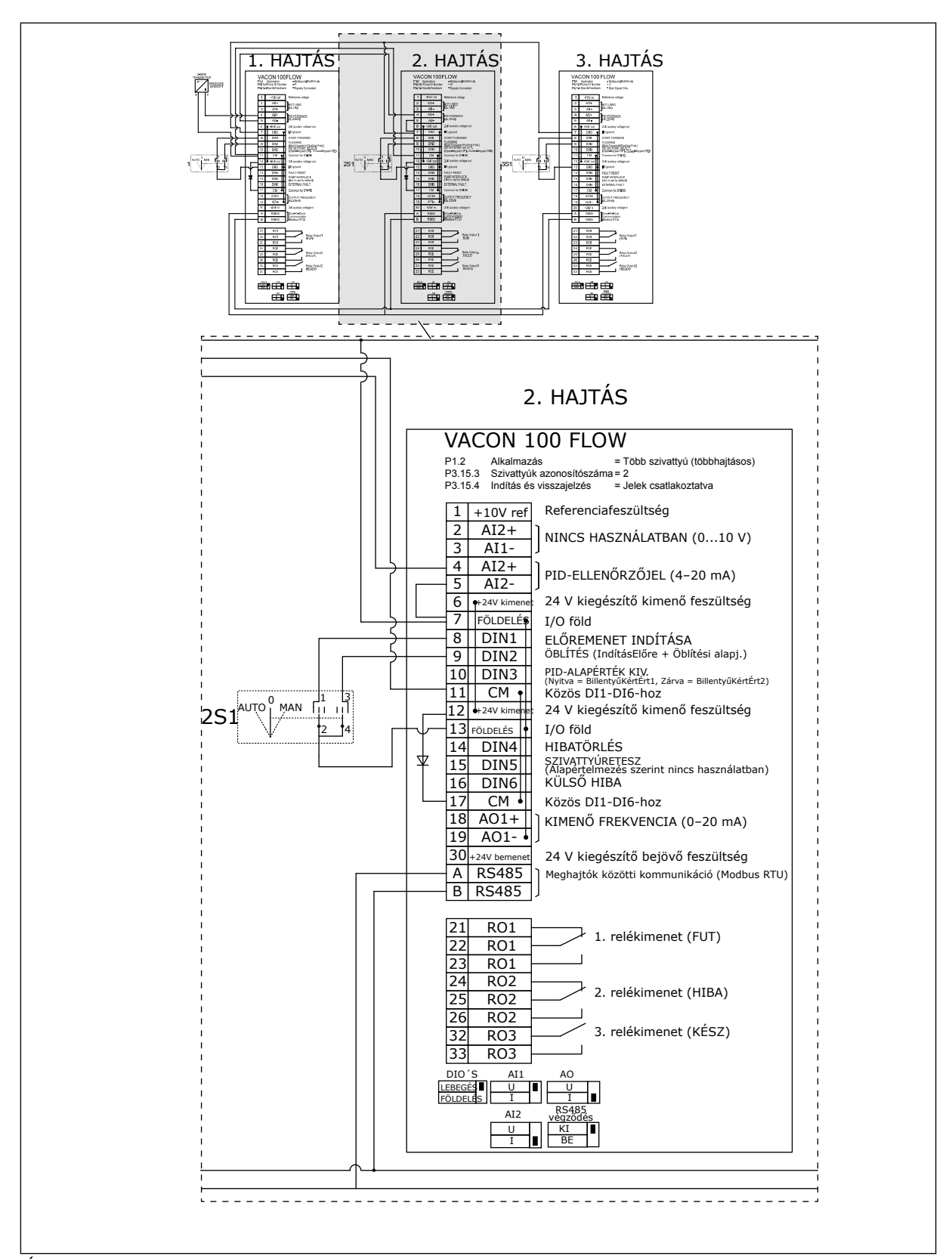

*Ábra 28: A Több szivattyús (többhajtásos) rendszerek elektromos kábelezési diagramja, 4B példa*

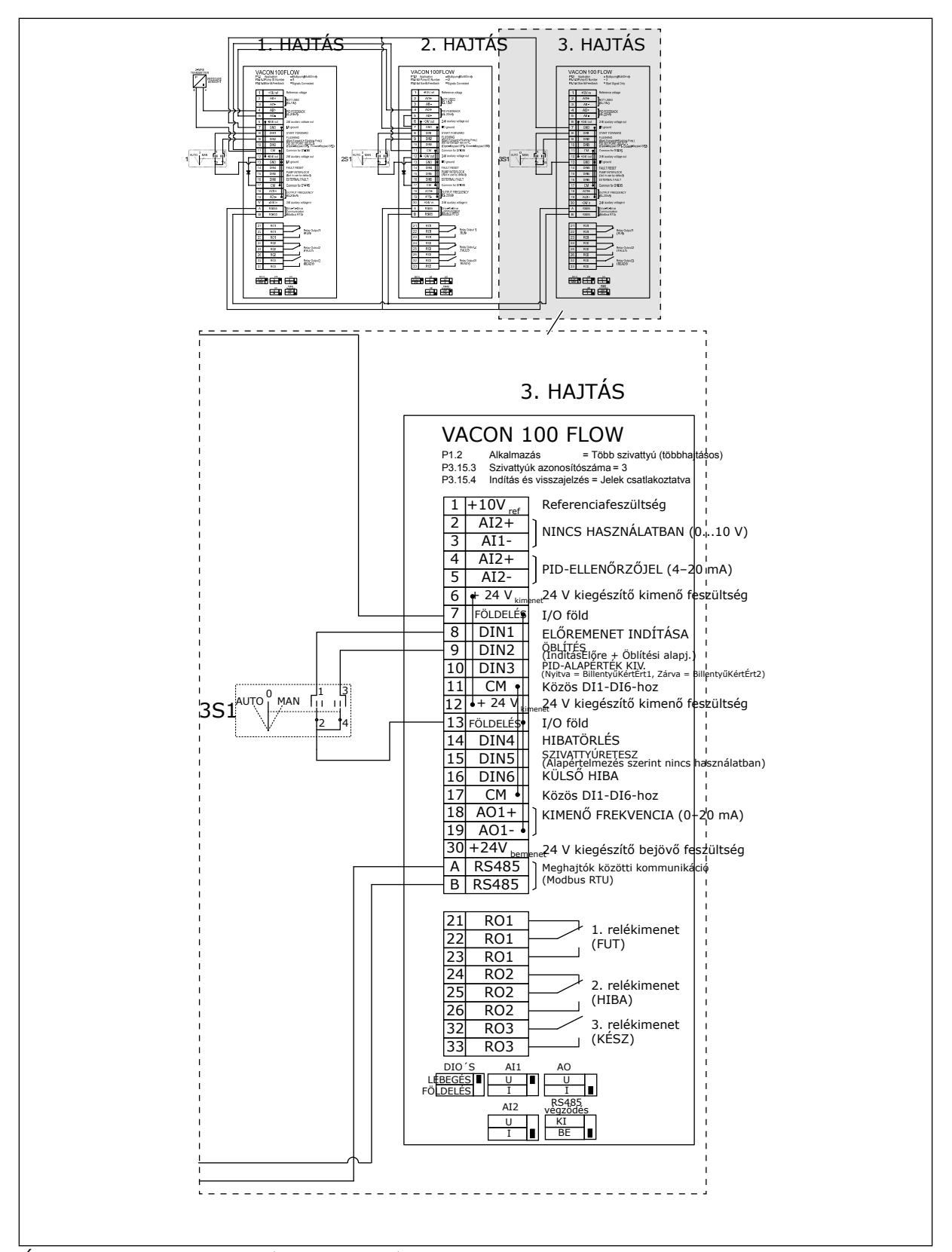

*Ábra 29: A Több szivattyús (többhajtásos) rendszerek elektromos kábelezési diagramja, 4C példa*

1 érzékelő csatlakozik az első hajtáshoz. A rendszer nem redundáns, mivel a rendszer leáll, ha meghibásodik egy hajtás vagy nyomásérzékelő.

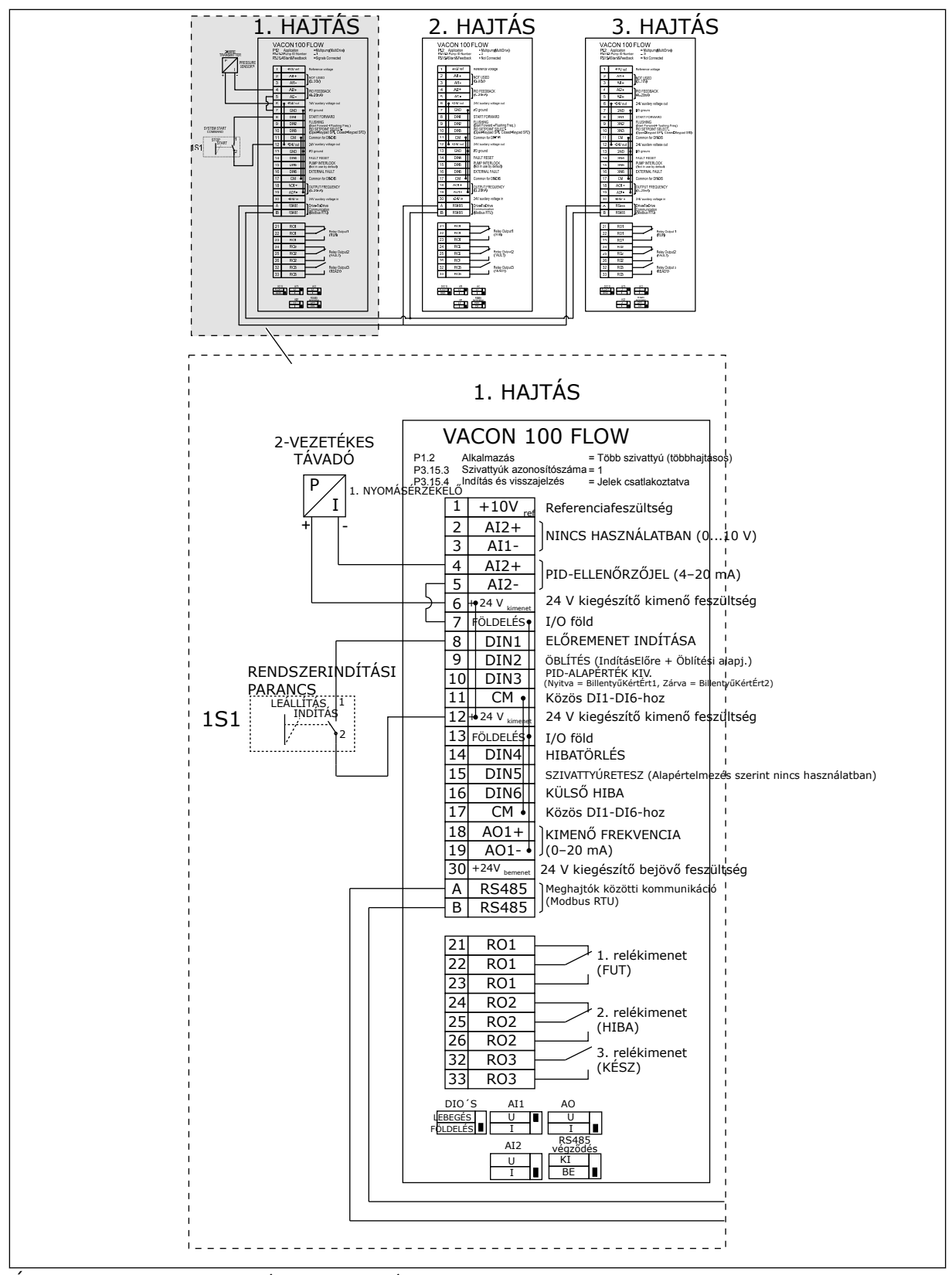

*Ábra 30: A Több szivattyús (többhajtásos) rendszerek elektromos kábelezési diagramja, 5A példa*

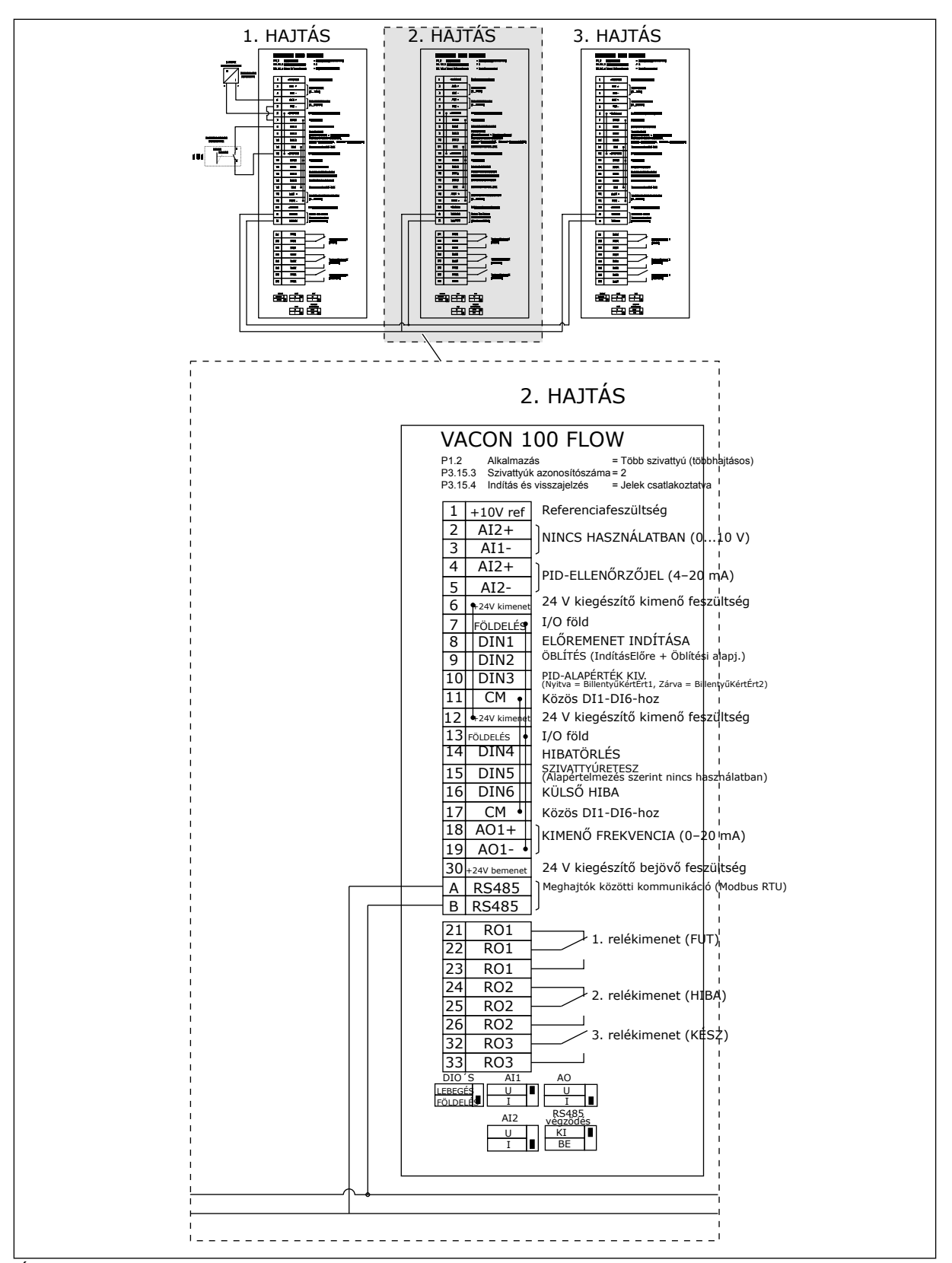

*Ábra 31: A Több szivattyús (többhajtásos) rendszerek elektromos kábelezési diagramja, 5B példa*

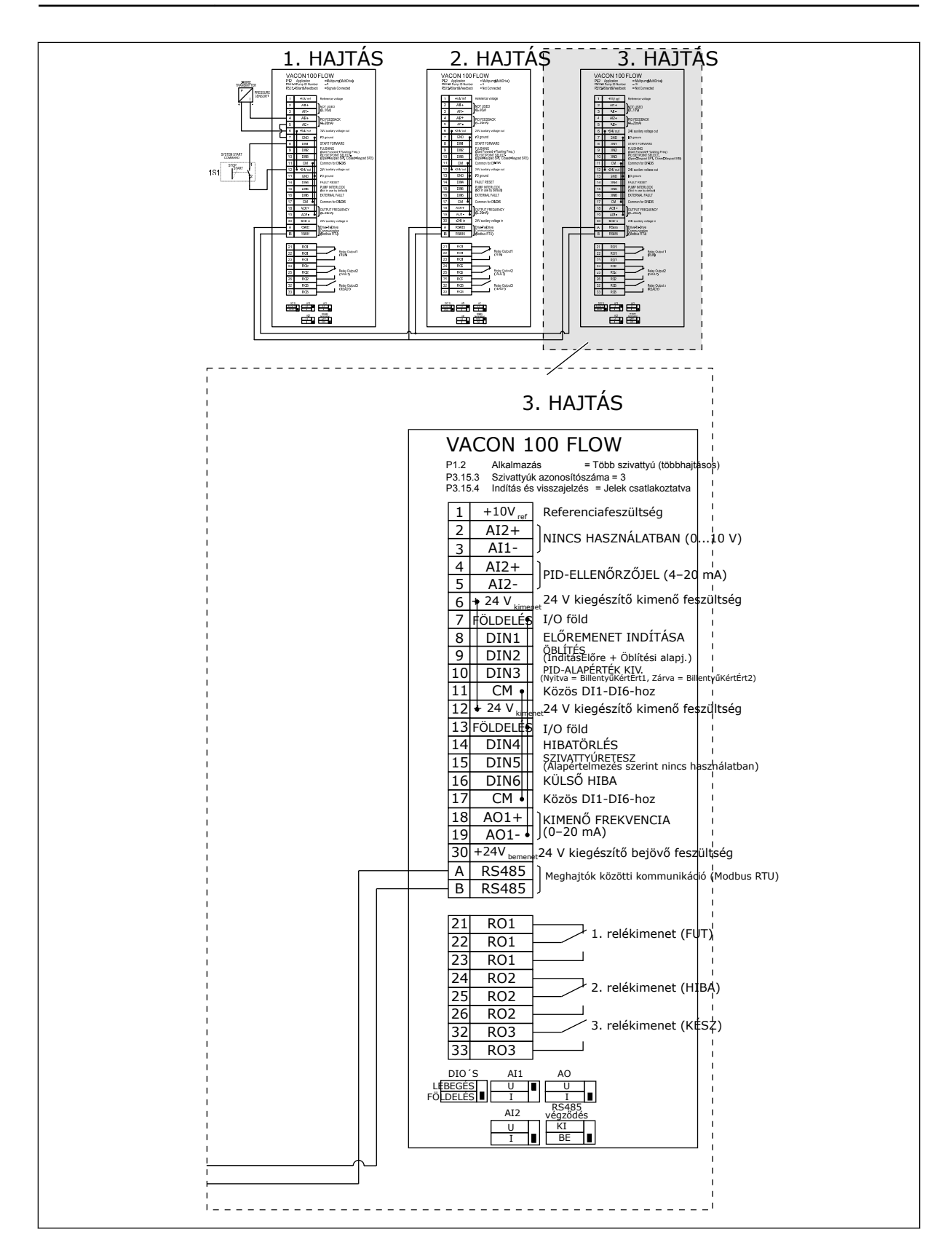

### *Táblázat 11: M1.1 Varázslók*

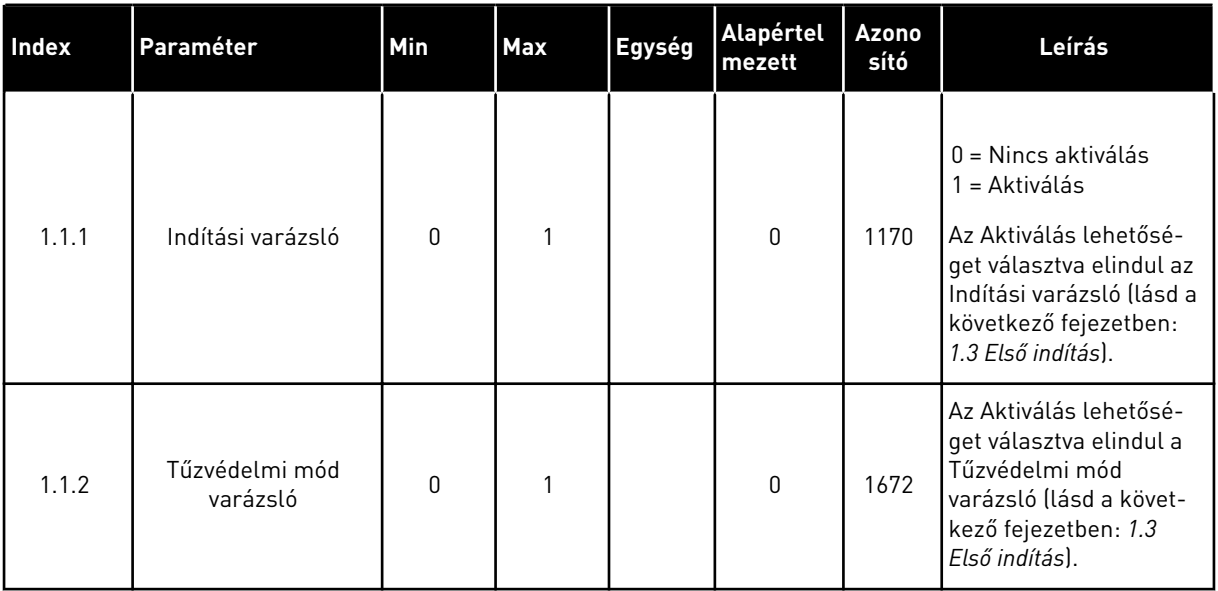

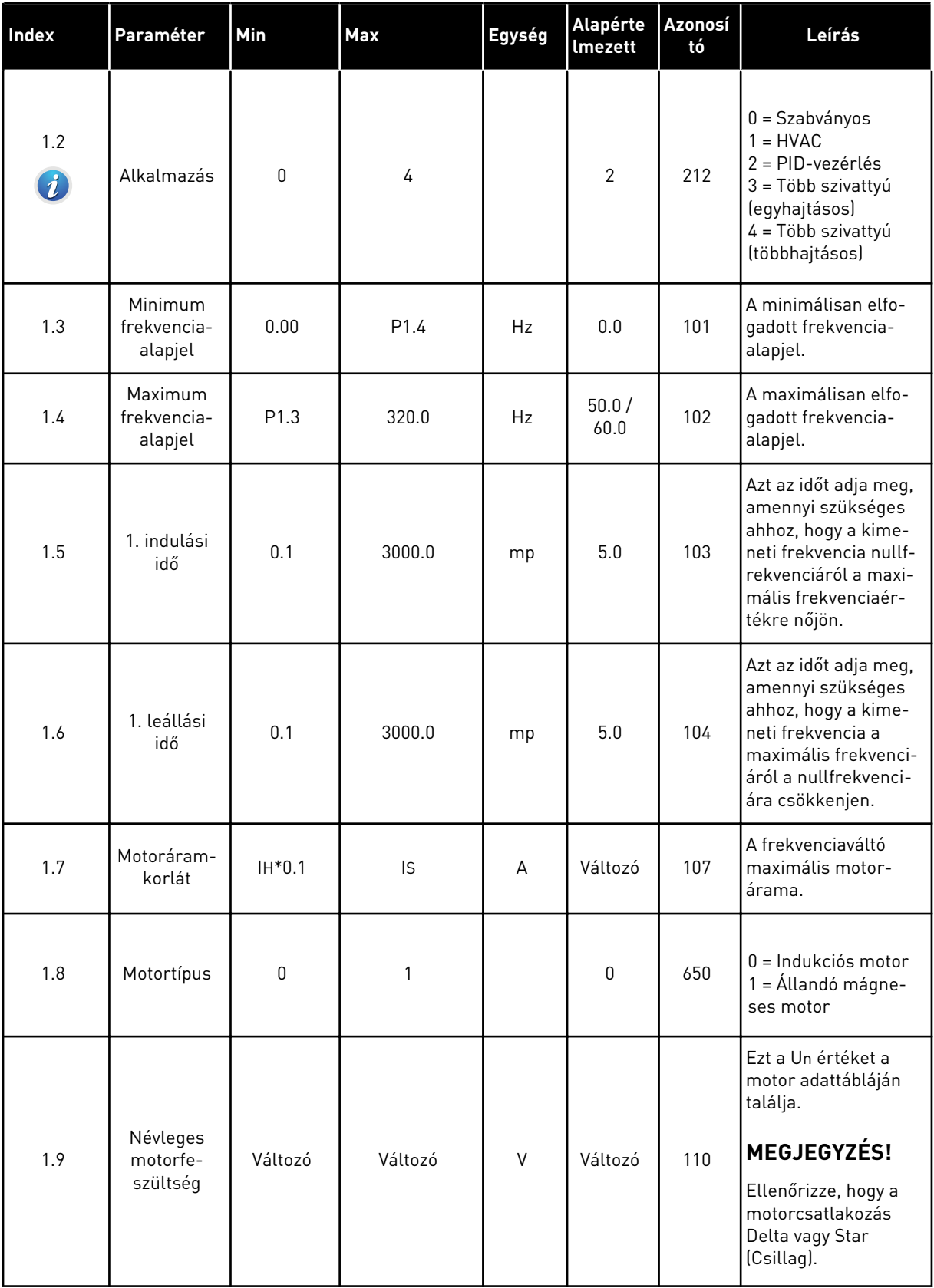

a dhe ann ann an 1970.<br>Tha ann an 1970, ann an 1970, ann an 1970.

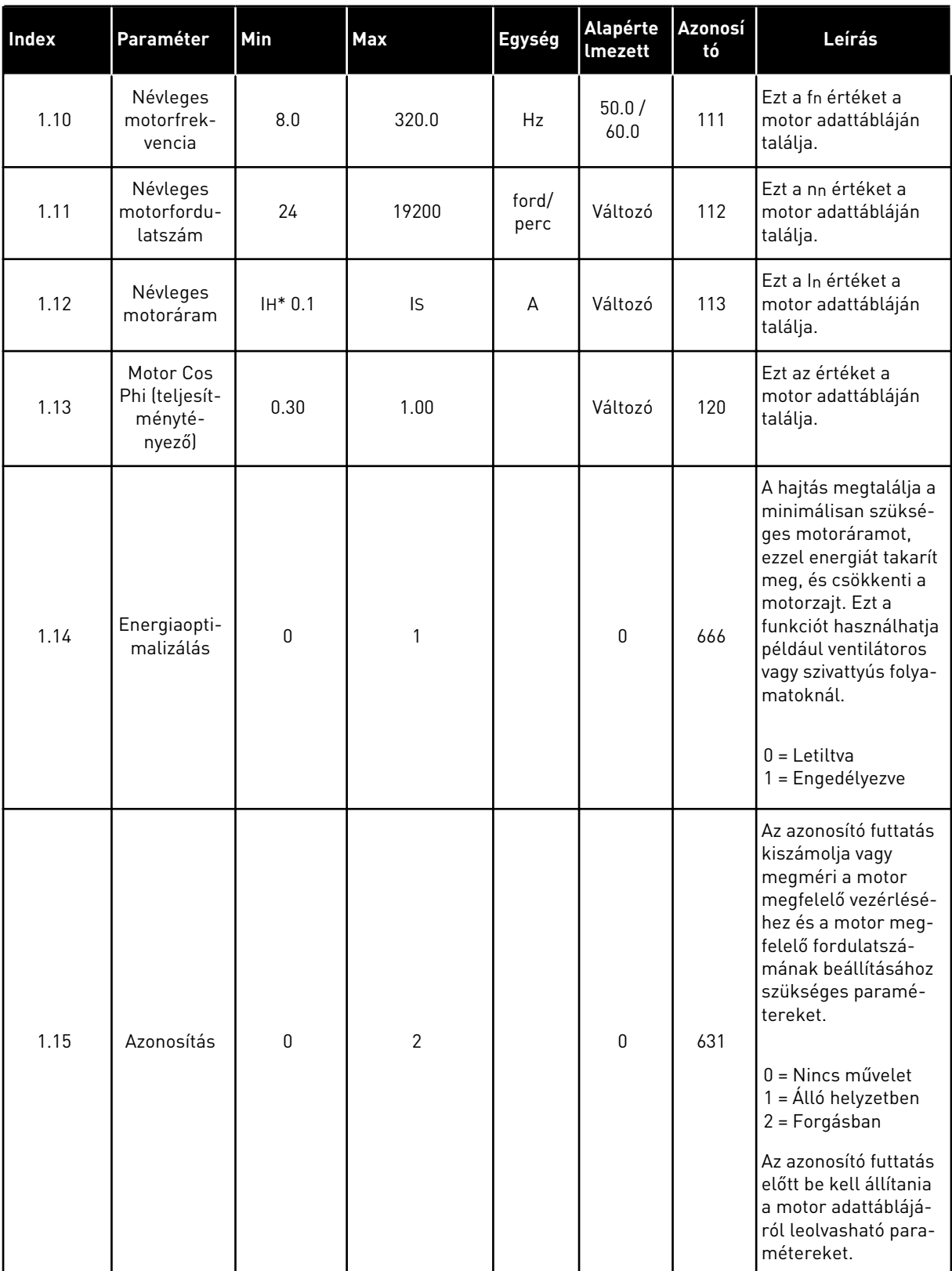

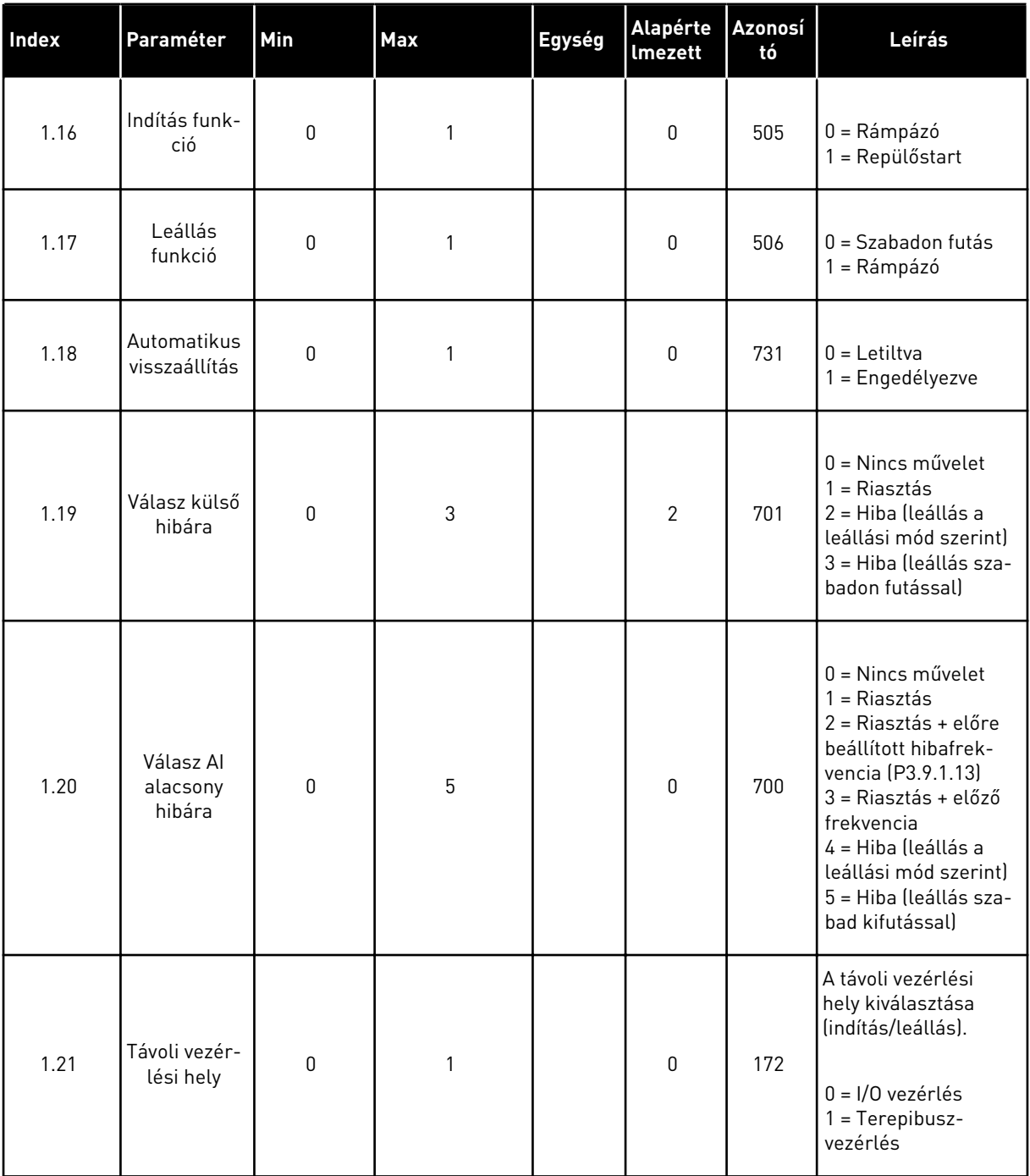

a dhe ann an 1970.
### *Táblázat 12: M1 Gyorsbeállítás*

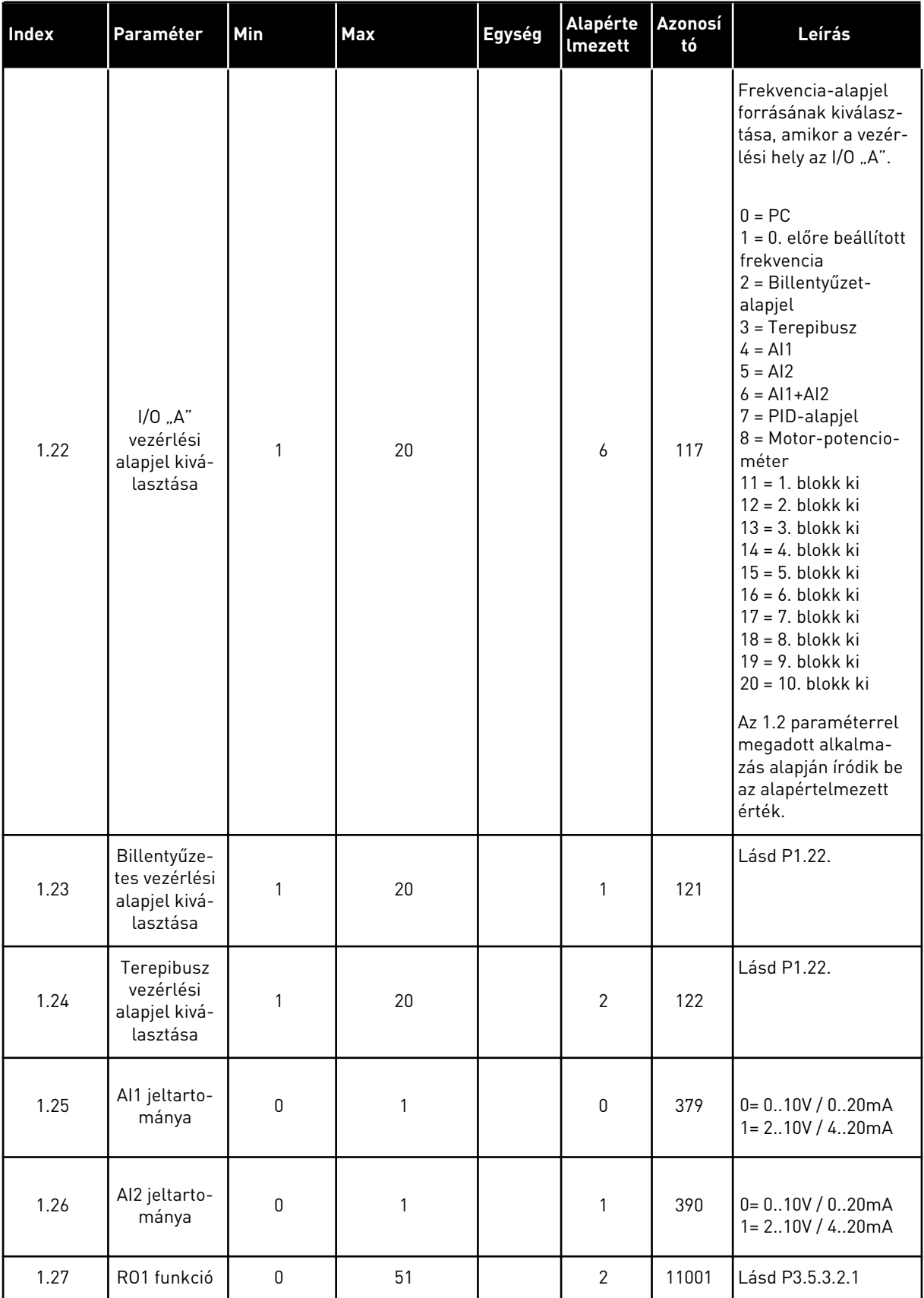

a dhe ann ann an 1970.

## *Táblázat 12: M1 Gyorsbeállítás*

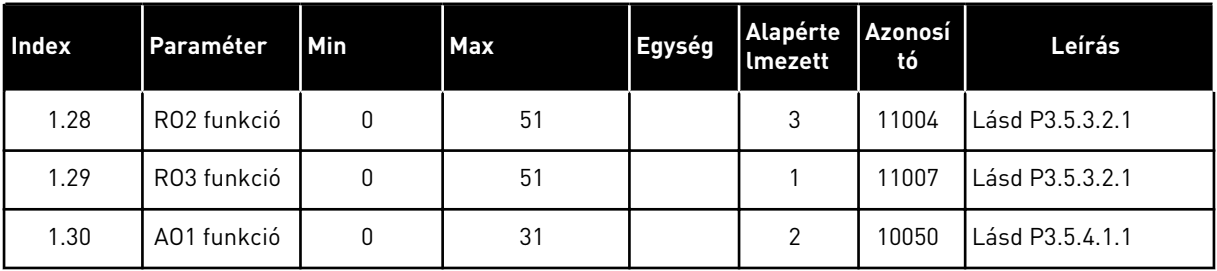

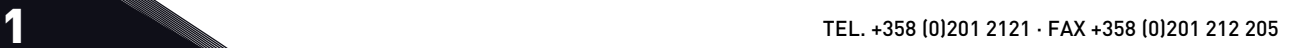

*Táblázat 13: M1.35 Több szivattyú (többhajtásos)*

| Index  | Paraméter                                       | Min          | <b>Max</b> | Egység | <b>Alapért</b><br>elmeze<br>tt | Azonosít<br>ó | Leírás                                                                                                    |
|--------|-------------------------------------------------|--------------|------------|--------|--------------------------------|---------------|----------------------------------------------------------------------------------------------------|
| 1.35.1 | PID erősítés                                    | 0.00         | 100.00     | $\%$   | 100.00                         | 118           | Amennyiben a<br>paraméter értéke<br>100%-ra van állítva.<br>a hibaérték 10%-os<br>változása 10%-os<br>változást idéz elő a<br>vezérlő kimeneté-<br>ben.                                        |
| 1.35.2 | PID integrációs<br>idő                          | 0.00         | 600.00     | mp     | 1.00                           | 119           | Amennyiben a<br>paraméter értéke<br>1,00 mp-re van<br>állítva, a hibaérték<br>10%-os változása<br>10,00%/mp-es vál-<br>tozást idéz elő a<br>vezérlő kimeneté-<br>ben.                          |
| 1.35.3 | PID derivációs<br>idő                           | 0.00         | 100.00     | mp     | 0.00                           | 1132          | Amennyiben a<br>paraméter értéke<br>1,00 mp-re van<br>állítva, a hibaérték<br>1,00 mp alatt bekö-<br>vetkezett 10%-os<br>változása 10%-os<br>változást idéz elő a<br>vezérlő kimeneté-<br>ben. |
| 1.35.4 | Mértékegység<br>kiválasztása                    | 1            | 44         |        | 1                              | 1036          | Válassza ki a folya-<br>mat mértékegysé-<br>gét. Lásd P3.13.1.4                                                                                                    |
| 1.35.5 | Mértékegység<br>min                             | Változó      | Változó    |        | Változó                        | 1033          | A folyamat mérté-<br>kegységének azon<br>értéke, mely mege-<br>gyezik a PID-ellen-<br>őrzőjel 0%-ával.                                                                                         |
| 1.35.6 | Mértékegység<br>max                             | Változó      | Változó    |        | Változó                        | 1034          | A folyamat mérté-<br>kegységének azon<br>értéke, mely mege-<br>gyezik a PID-ellen-<br>őrzőjel 100%-ával.                                                                                       |
| 1.35.7 | 1. ellenőrzőjel<br>forrásának kivá-<br>lasztása | $\mathsf{0}$ | 30         |        | $\sqrt{2}$                     | 334           | Lásd P3.13.3.3                                                                                                    |

*Táblázat 13: M1.35 Több szivattyú (többhajtásos)*

| <b>Index</b> | Paraméter                                      | Min              | <b>Max</b> | Egység  | <b>Alapért</b><br>elmeze<br>tt | Azonosít<br>ó | Leírás                                                                                                    |
|--------------|------------------------------------------------|------------------|------------|---------|--------------------------------|---------------|----------------------------------------------------------------------------------------------------|
| 1.35.8       | 1. alapérték for-<br>rásának kivá-<br>lasztása | 0                | 32         |         | 1                              | 332           | Lásd P3.13.2.6                                                                                                    |
| 1.35.9       | 1. billentyűzet<br>alapérték                   | Változó          | Változó    | Változó | $\mathbf 0$                    | 167           |                                                                                                    |
| 1.35.10      | 1. alvási frekven-<br>ciakorlát                | 0.0              | 320.0      | Hz      | 0.0                            | 1016          | A hajtás alvó<br>módba lép, ha a<br>jelkimeneti frek-<br>vencia az Alváskés-<br>leltetés paraméter-<br>ben meghatározott<br>időnél hosszabb<br>ideig ezen határér-<br>ték marad |
| 1.35.11      | 1. alvás késlelte-<br>tése                     | $\mathbf{0}$     | 3000       | mp      | $\mathbf 0$                    | 1017          | Az a minimális idő-<br>tartam, amely alatt<br>a frekvenciának az<br>alvási szinten alul<br>kell maradnia<br>ahhoz, hogy a haj-<br>tás leálljon.                                 |
| 1.35.12      | 1. ébresztési<br>szint                         | Változó          | Változó    | Változó | Változó                        | 1018          | Megadja a PID-<br>ellenőrzőjel felü-<br>gyeletének ébresz-<br>tési értékét. Az<br>Ébresztés 1. szintje<br>a kiválasztott mér-<br>tékegységeket<br>használja.                    |
| 1.35.13      | Több szivattyús<br>mód                         | $\boldsymbol{0}$ | 2          |         | $\pmb{0}$                      | 1785          | Kiválasztja a Több<br>szivattyús módot.<br>$0 =$ Egyhajtásos<br>1 = Többkövetős<br>$2 = Többmasters$                                                                            |
| 1.35.14      | Szivattyúk száma                               | 1                | 8          |         | 1                              | 1001          | A Több szivattyús<br>rendszerben hasz-<br>nált motorok (sziv-<br>attyúk/ventilátorok)<br>száma.                                                                                 |

# *Táblázat 13: M1.35 Több szivattyú (többhajtásos)*

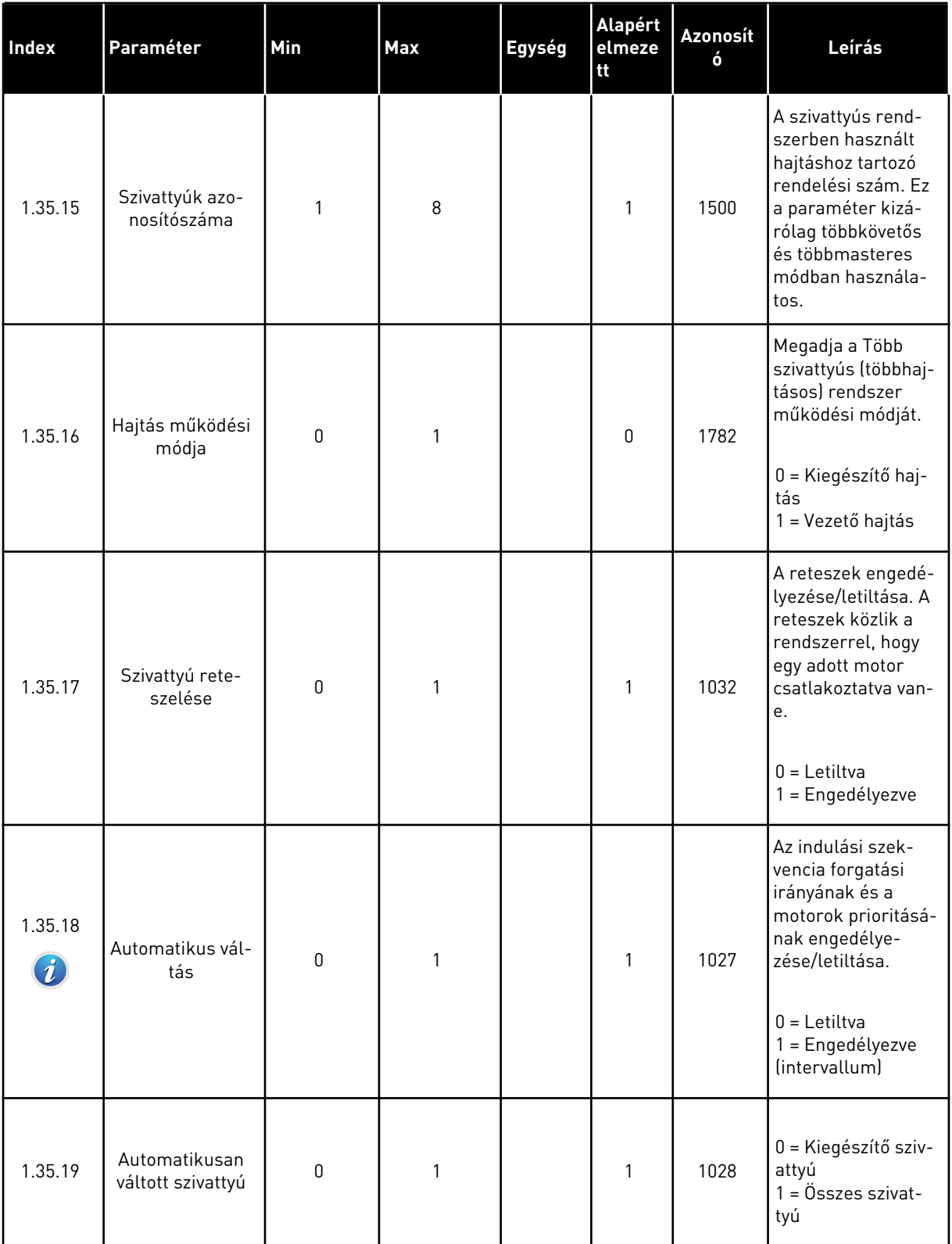

# *Táblázat 13: M1.35 Több szivattyú (többhajtásos)*

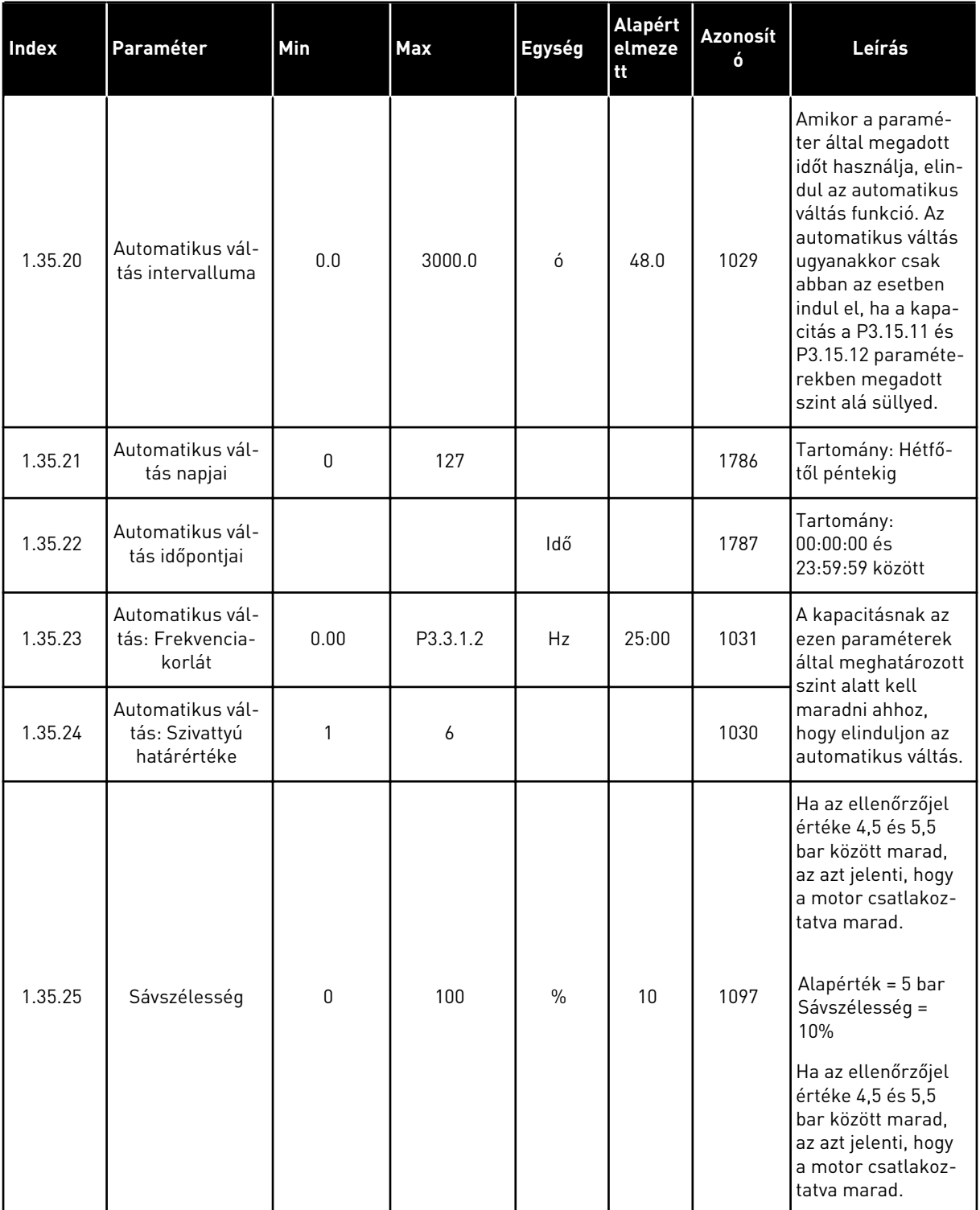

# *Táblázat 13: M1.35 Több szivattyú (többhajtásos)*

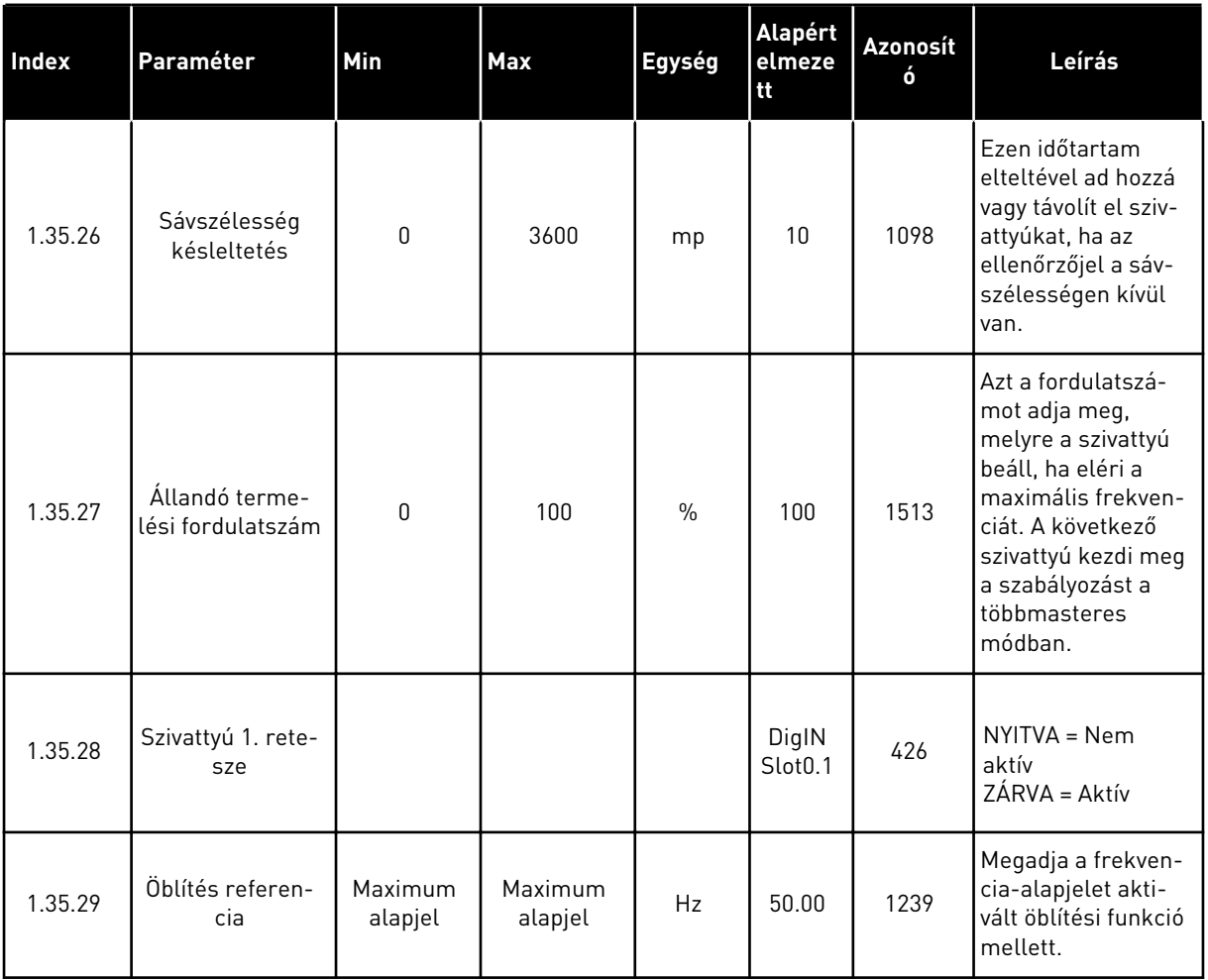

# **2 VARÁZSLÓK**

# **2.1 SZABVÁNYOS ALKALMAZÁS VARÁZSLÓ**

Az alkalmazás varázsló segít beállítani az alkalmazáshoz kapcsolódó alapvető paramétereket.

A Szabványos alkalmazás varázsló indításához állítsa a P1.2 Alkalmazás (ID 212) paramétert a *Szabványos* értékre a billentyűzeten.

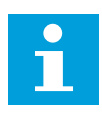

## **MEGJEGYZÉS!**

Amennyiben az Indítási varázslóból futtatja a Szabványos alkalmazás varázslóját, a varázsló egyből a 11. kérdésre ugrik.

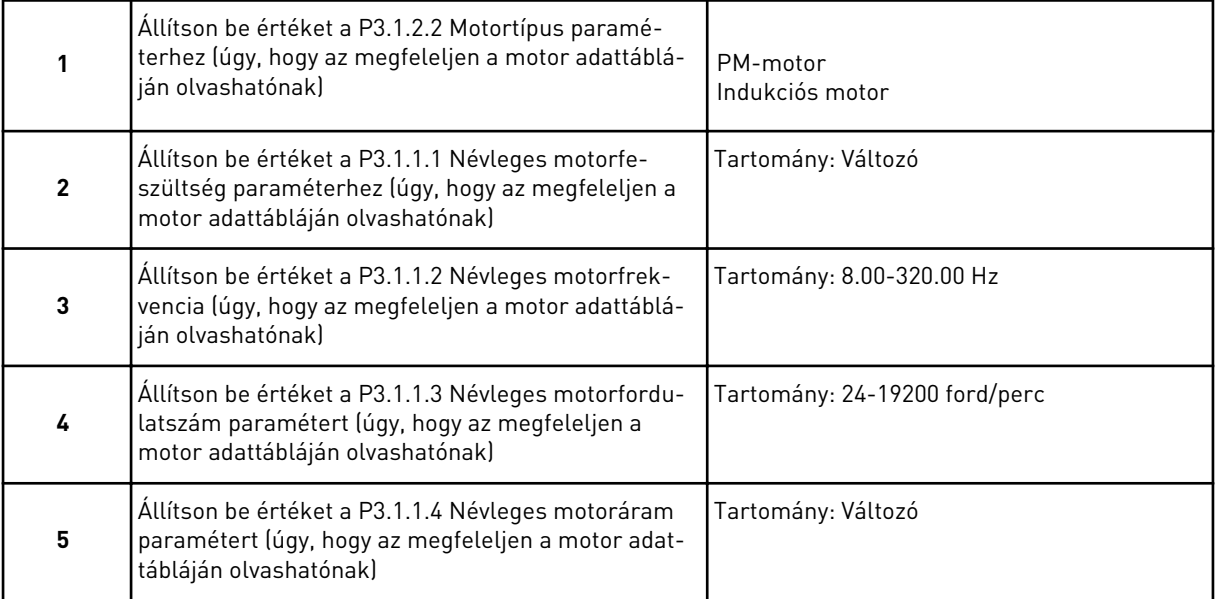

A 6. lépés csak akkor jelenik meg, ha az *Indukciós motor* lehetőséget választotta az 1. lépésnél.

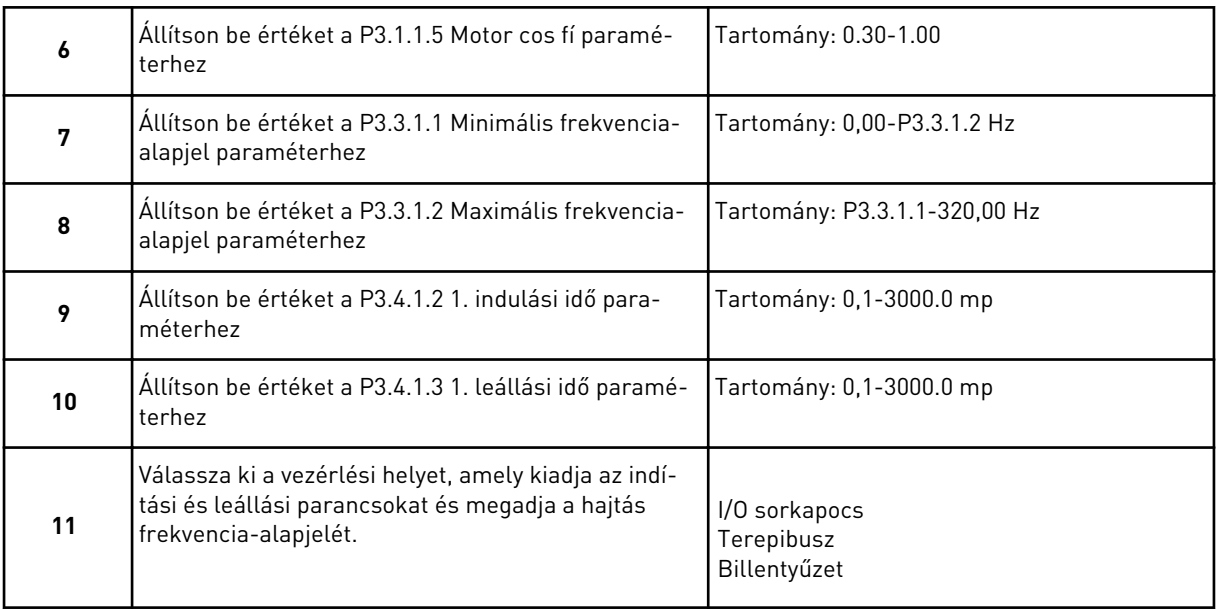

A Szabványos alkalmazás varázsló befejeződött.

# **2.2 HVAC ALKALMAZÁS VARÁZSLÓ**

Az alkalmazás varázsló segít beállítani az alkalmazáshoz kapcsolódó alapvető paramétereket.

A HVAC alkalmazás varázsló indításához állítsa a P1.2 Alkalmazás (ID 212) paramétert a *HVAC* értékre a billentyűzeten.

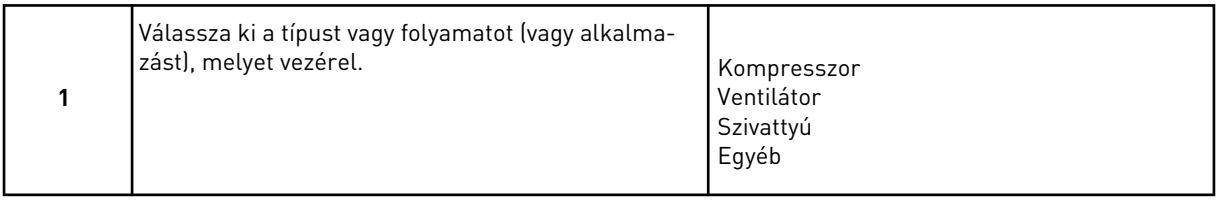

Egyes paraméterek előre beállított értékeket kapnak, amikor kiválaszt valamit az 1. lépésnél. Lásd ezeket a paramétereket és értékeit a fejezet végén: *[Táblázat 14](#page-82-0)*.

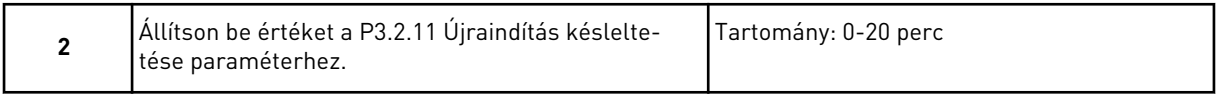

A 2. lépés csak akkor jelenik meg, ha az *Kompresszor* lehetőséget választotta az 1. lépésnél.

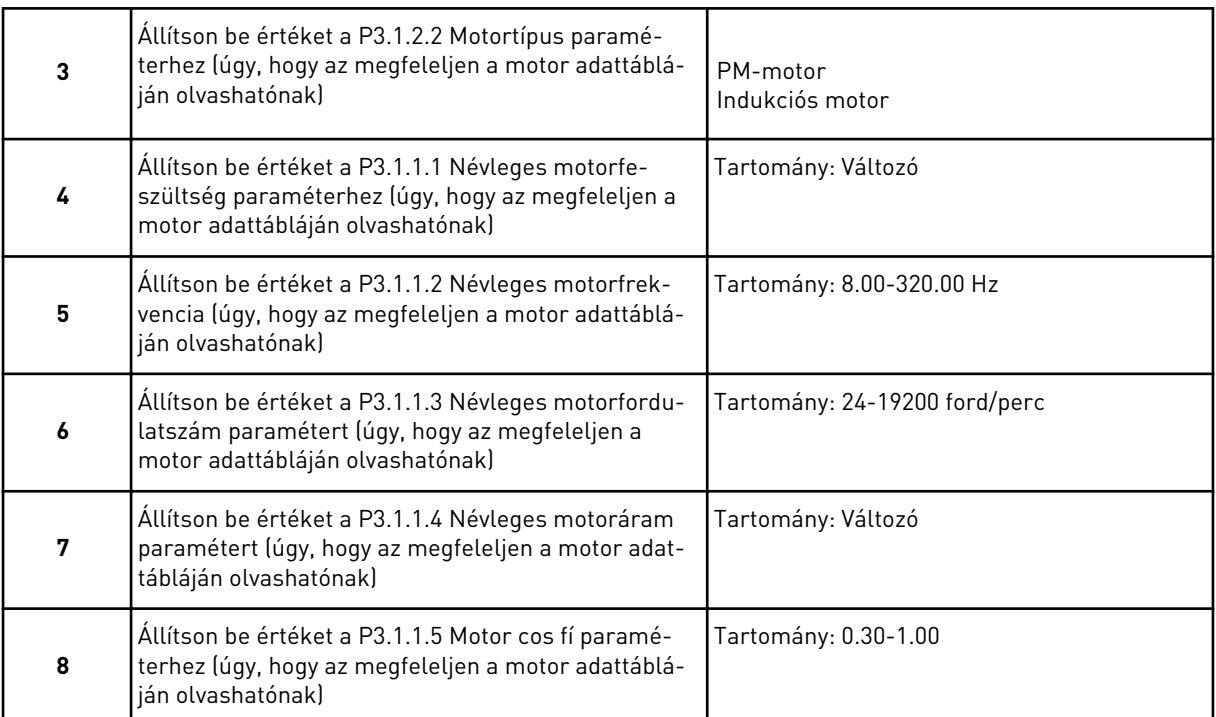

#### A 8. lépés csak akkor jelenik meg, ha az *Indukciós motor* lehetőséget választotta az 3. lépésnél.

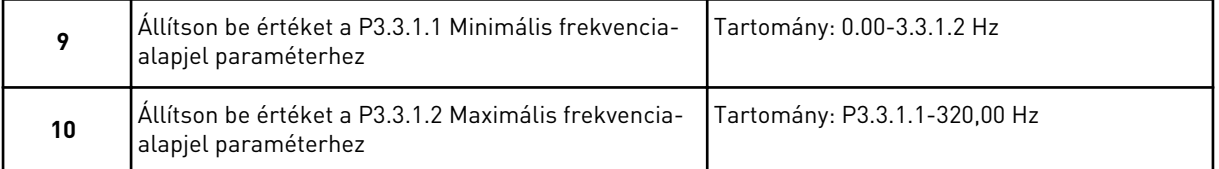

A 11. és 12. lépés csak akkor jelenik meg, ha az *Egyéb* lehetőséget választotta az 1. lépésnél.

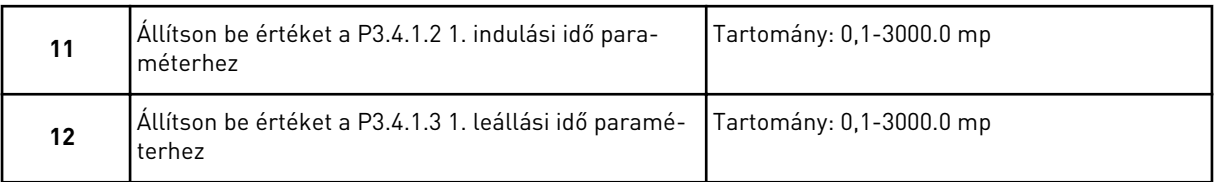

### Következőként a varázsló azokhoz a lépésekhez ugrik, melyeket az alkalmazás előír.

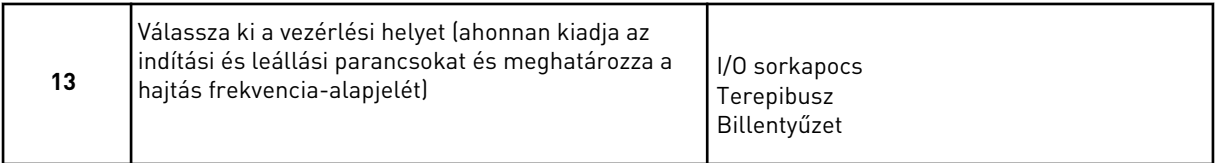

A HVAC alkalmazás varázsló befejeződött.

#### <span id="page-82-0"></span>*Táblázat 14: Előre beállított paraméterértékek*

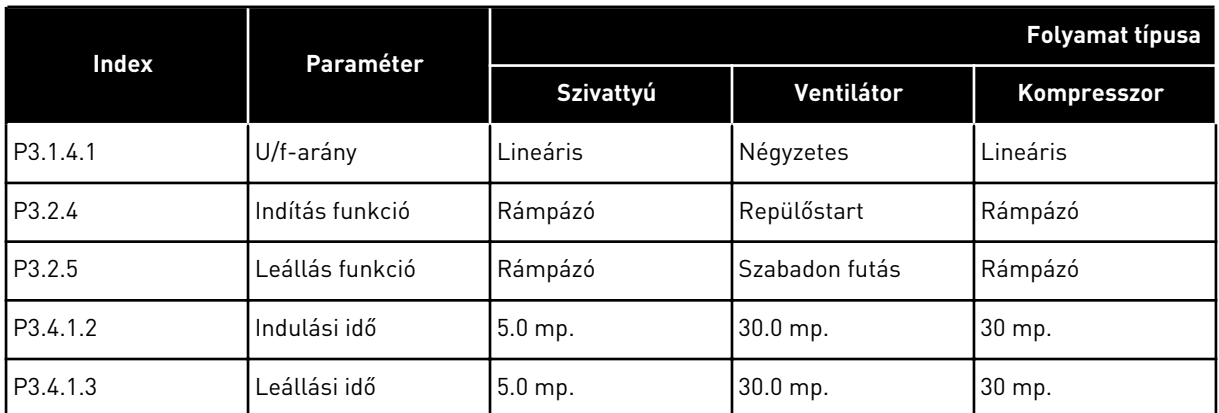

# **2.3 PID-VEZÉRLÉS ALKALMAZÁS VARÁZSLÓ**

Az alkalmazás varázsló segít beállítani az alkalmazáshoz kapcsolódó alapvető paramétereket.

A PID-vezérlés alkalmazás varázsló indításához állítsa a P1.2 Alkalmazás (ID 212) paramétert a *PID-vezérlés* értékre a billentyűzeten.

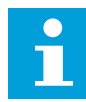

#### **MEGJEGYZÉS!**

Amennyiben az Indítási varázslóból futtatja az alkalmazásvarázslót, az egyből a 11. kérdésre ugrik.

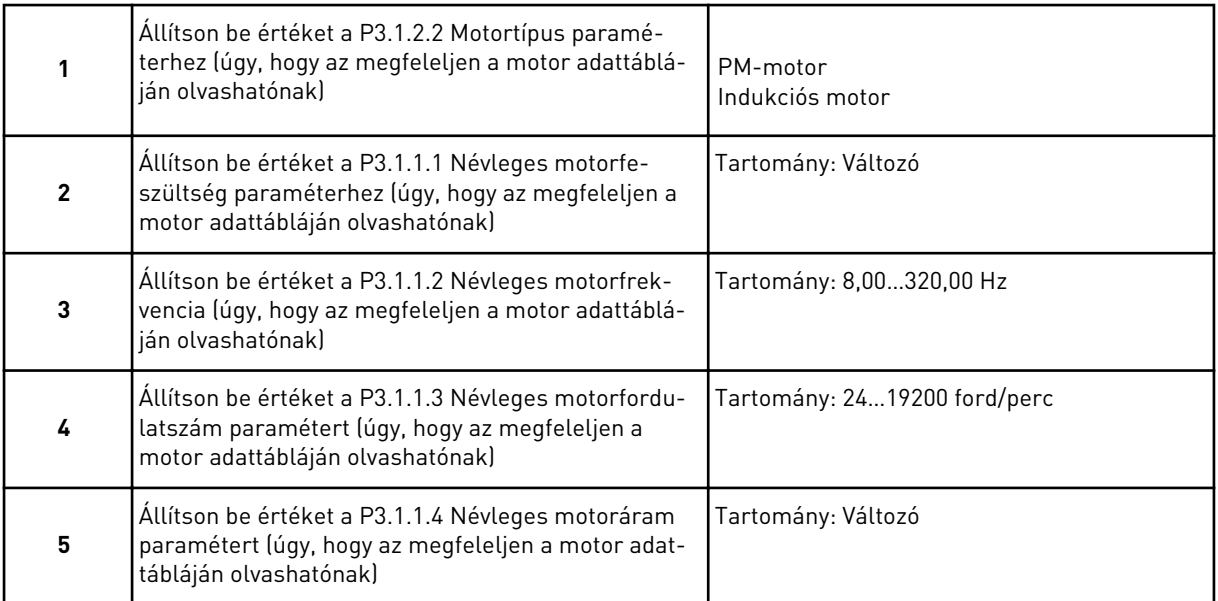

A 6. lépés csak akkor jelenik meg, ha az *Indukciós motor* lehetőséget választotta az 1. lépésnél.

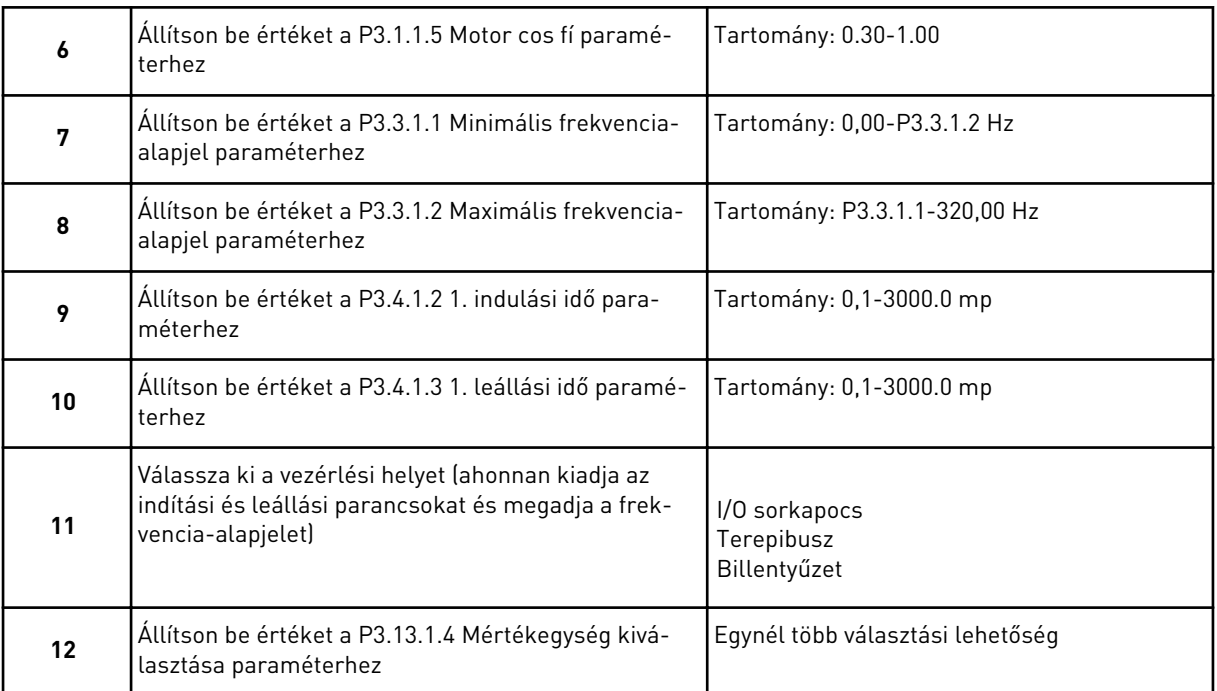

Amennyiben nem a % lehetőséget választotta, megjelenik a következő kérdés. Amennyiben a % lehetőséget választotta, a varázsló egyenesen a 16. lépésre ugrik.

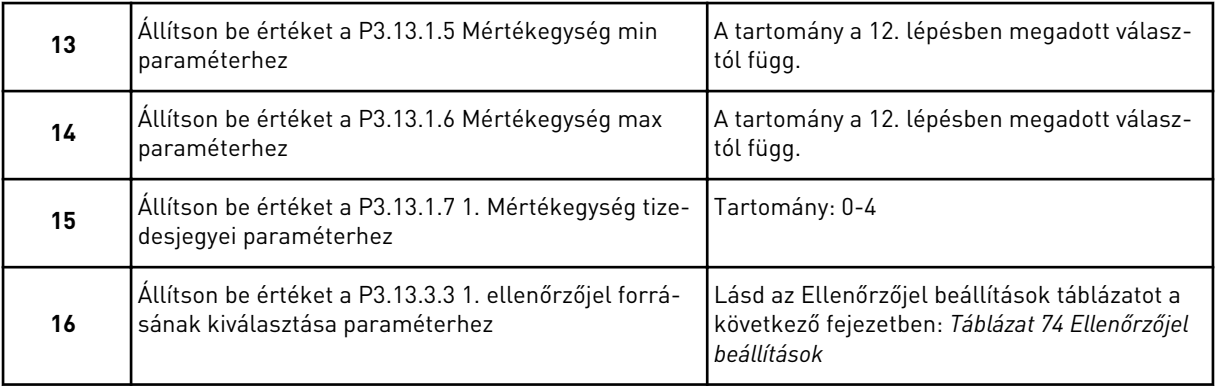

Amennyiben analóg bemeneti jelet választ, a 18. lépés jelenik meg. Ha mást választ, a varázsló egyenesen a 19. lépésre ugrik.

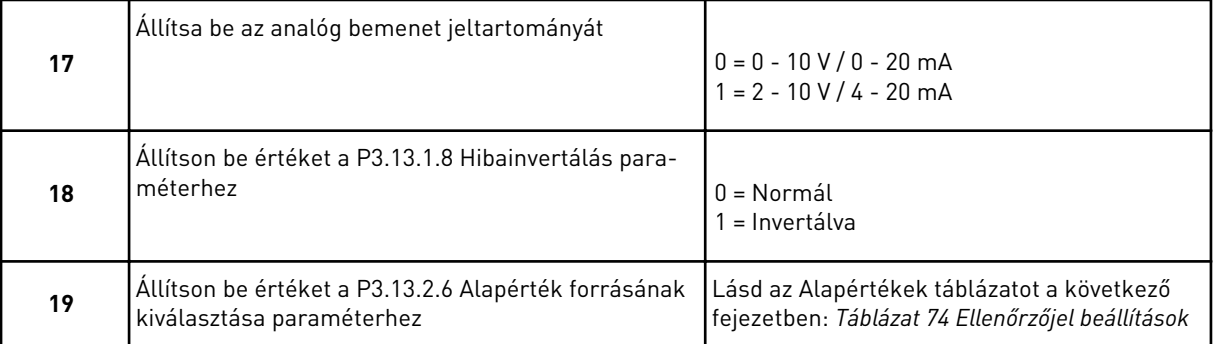

Amennyiben analóg bemeneti jelet választ, megjelenik a 21. lépés. Amennyiben mást választ, a varázsló egyenesen a 23. lépésre ugrik.

Amennyiben az *1. billentyűzet alapérték* vagy a *2. billentyűzet alapérték* lehetőséget választja, a varázsló egyenesen a 23. lépésre ugrik.

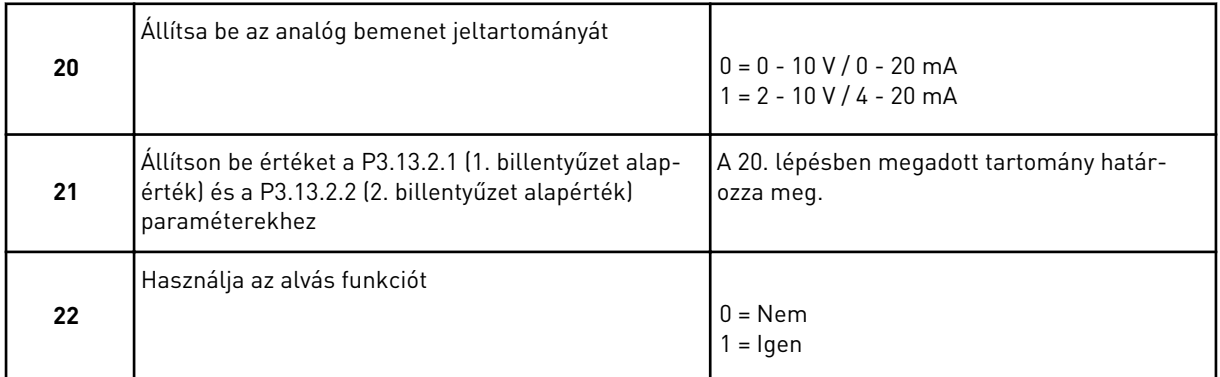

Amennyiben *Igen* választ ad a 22. kérdésre, megjelenik a következő 3 kérdés. Amennyiben *Nem* választ ad, a varázsló befejeződik.

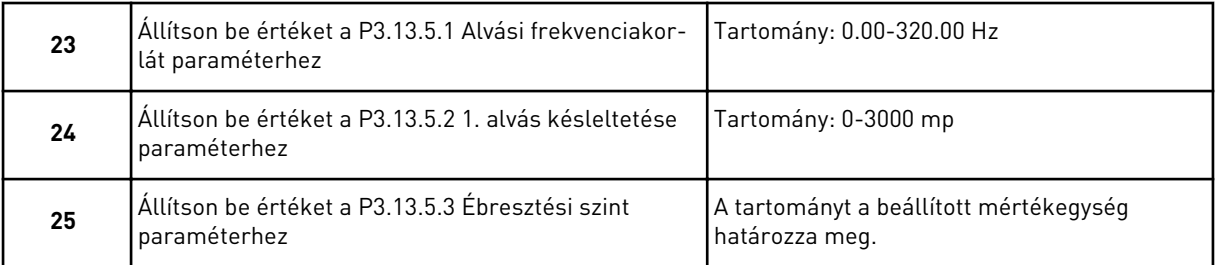

A PID-vezérlés alkalmazás varázsló befejeződött.

# **2.4 TÖBB SZIVATTYÚ (EGYHAJTÁSOS) ALKALMAZÁS VARÁZSLÓ**

Az alkalmazás varázsló segít beállítani az alkalmazáshoz kapcsolódó alapvető paramétereket.

A Több szivattyús (egyhajtásos) alkalmazás varázsló indításához állítsa a P1.2 Alkalmazás (ID 212) paramétert a *Több szivattyú (egyhajtásos)* értékre a billentyűzeten.

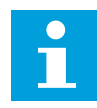

#### **MEGJEGYZÉS!**

Amennyiben az Indítási varázslóból futtatja az alkalmazásvarázslót, az egyből a 11. kérdésre ugrik.

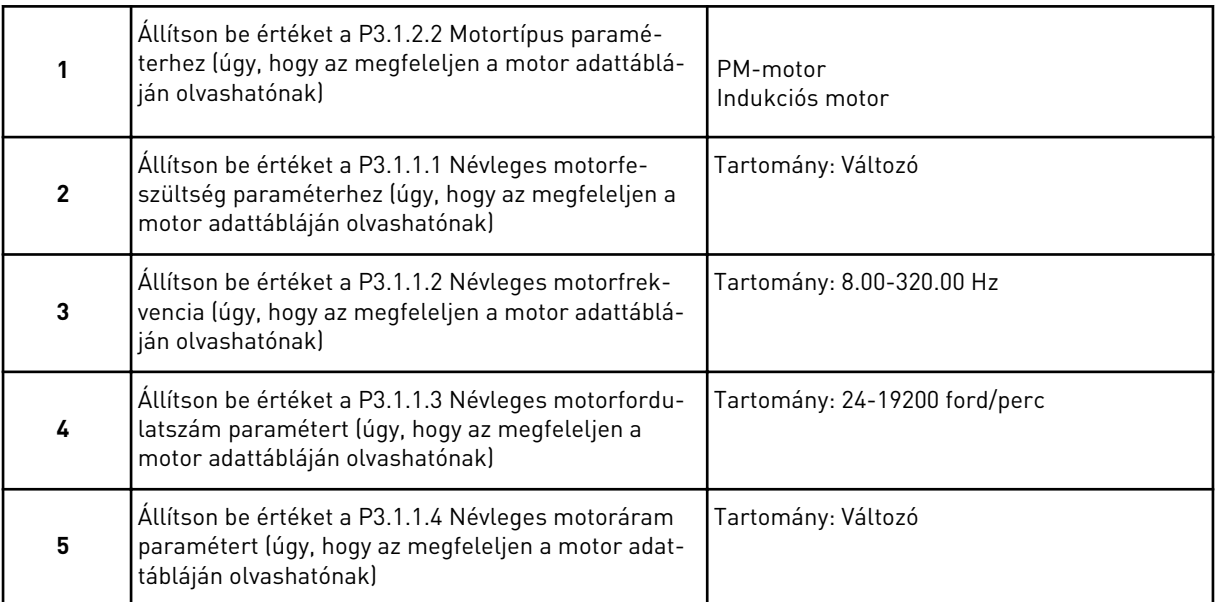

A 6. lépés csak akkor jelenik meg, ha az *Indukciós motor* lehetőséget választotta az 1. lépésnél.

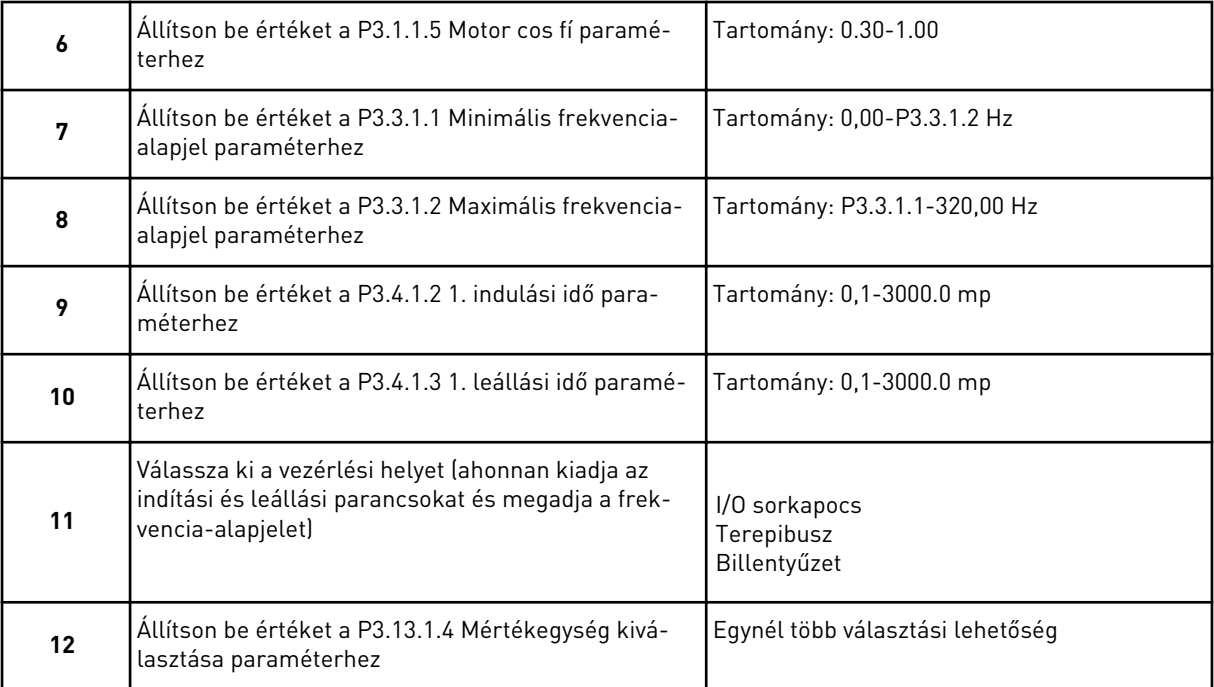

Amennyiben nem a % lehetőséget választotta, megjelenik a következő három lépés. Amennyiben a % lehetőséget választotta, a varázsló egyenesen a 16. lépésre ugrik.

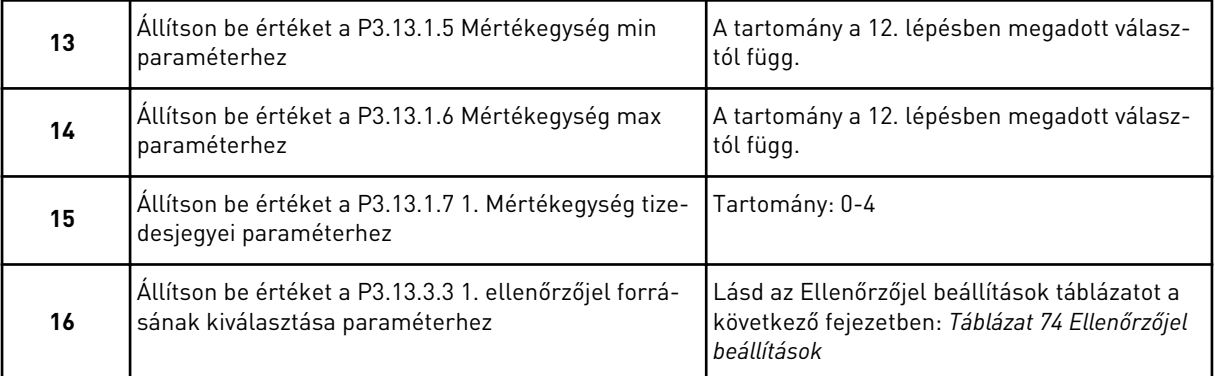

Amennyiben analóg bemeneti jelet választ, a 17. lépés jelenik meg. Ha mást választ, a varázsló egyenesen a 18. lépésre ugrik.

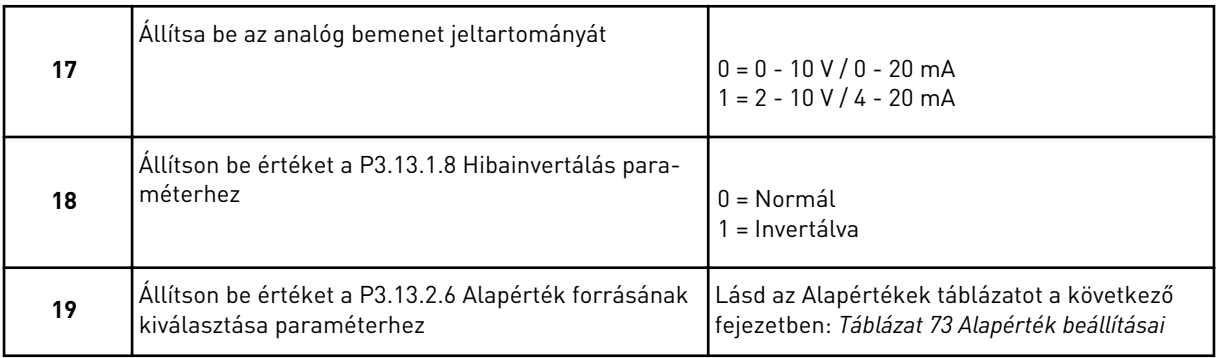

Amennyiben analóg bemeneti jelet választ, először megjelenik a 20. lépés, majd a 22. lépés. Amennyiben mást választ, a varázsló egyenesen a 21. lépésre ugrik.

Amennyiben az *1. billentyűzet alapérték* vagy a *2. billentyűzet alapérték* lehetőséget választja, a varázsló egyenesen a 23. lépésre ugrik.

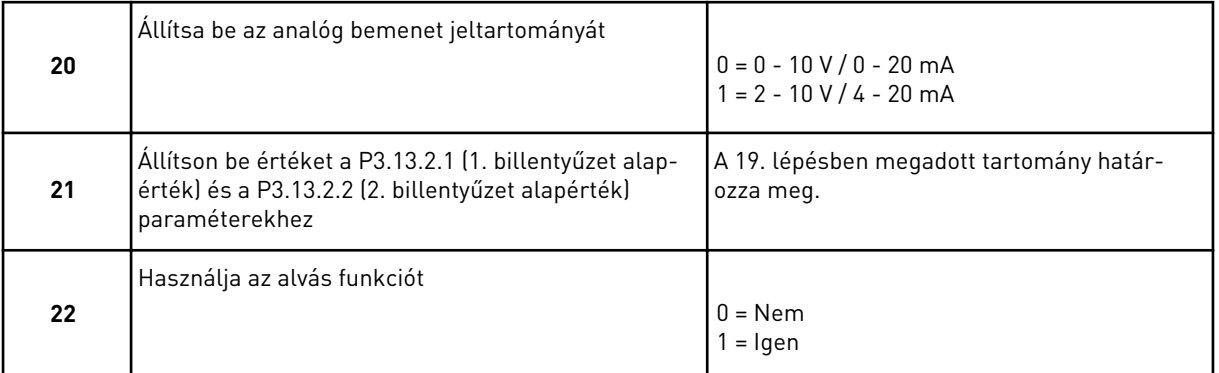

Amennyiben *Igen* választ ad meg a 22. lépésnél, megjelenik a következő három lépés. Amennyiben *Nem* választ ad, a varázsló a 26. lépésre ugrik.

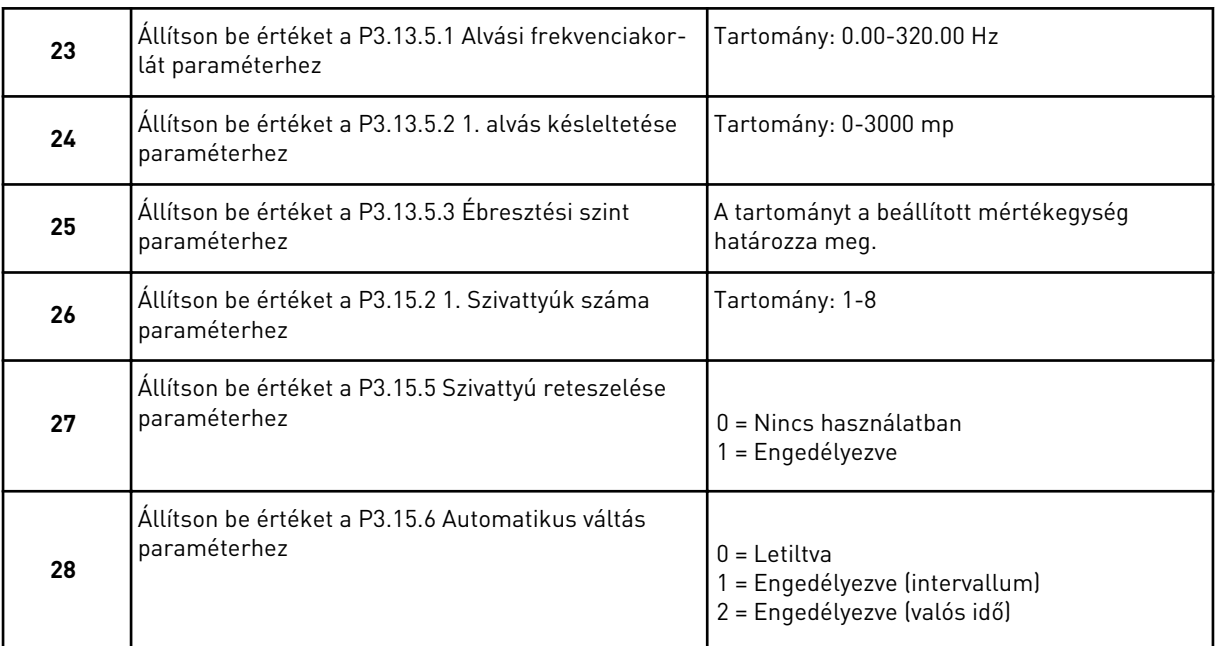

Amennyiben az Automatikus váltás paraméternél az *Engedélyezve* (intervallum vagy valós idő) értéket adja meg, megjelenik a 29-34. lépés. Amennyiben az Automatikus váltás paraméternél a *Letiltva* értéket adja meg, a varázsló egyenesen a 35. lépésre ugrik.

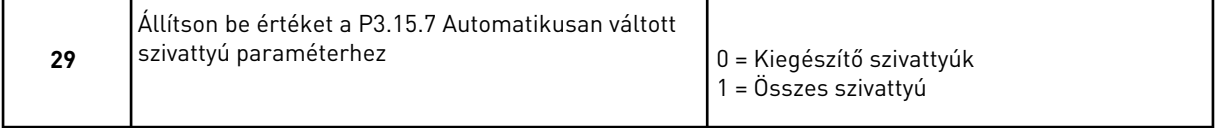

A 30. lépés csak akkor jelenik meg, ha az Automatikus váltás paraméternél az *Engedélyezve* értéket adta meg a 28. lépésben.

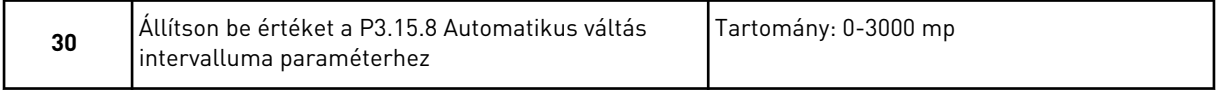

A 31. és 32. lépés csak akkor jelenik meg, ha az Automatikus váltás paraméternél az *Engedélyezve (valós idő)* értéket adta meg a 28. lépésben.

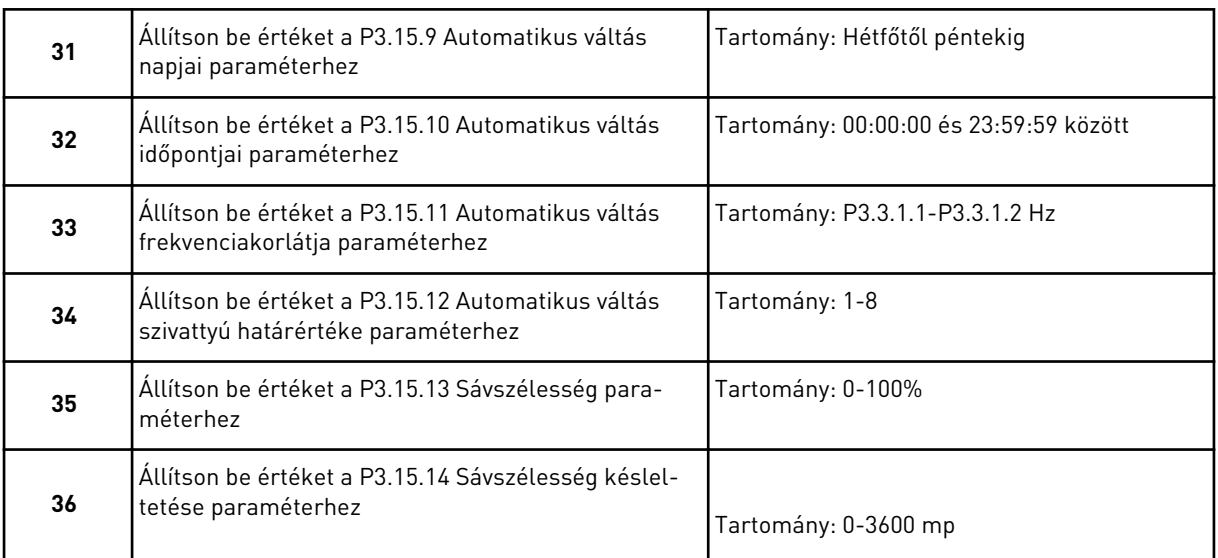

A Több szivattyú (egyhajtásos) alkalmazás varázsló befejeződött.

# **2.5 TÖBB SZIVATTYÚ (TÖBBHAJTÁSOS) ALKALMAZÁS VARÁZSLÓ**

Az alkalmazás varázsló segít beállítani az alkalmazáshoz kapcsolódó alapvető paramétereket.

A Több szivattyús (többhajtásos) alkalmazás varázsló indításához állítsa a P1.2 Alkalmazás (ID 212) paramétert a *Több szivattyú (többhajtásos)* értékre a billentyűzeten.

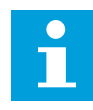

#### **MEGJEGYZÉS!**

Amennyiben az Indítási varázslóból futtatja az alkalmazásvarázslót, az egyből a 11. kérdésre ugrik.

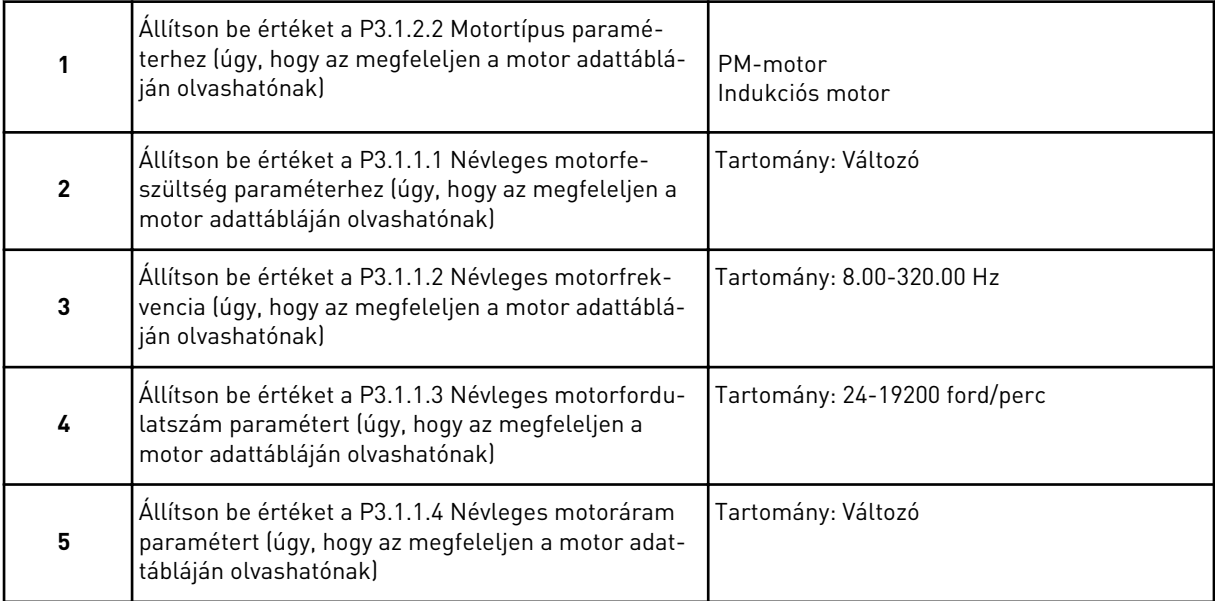

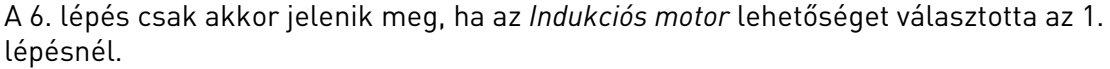

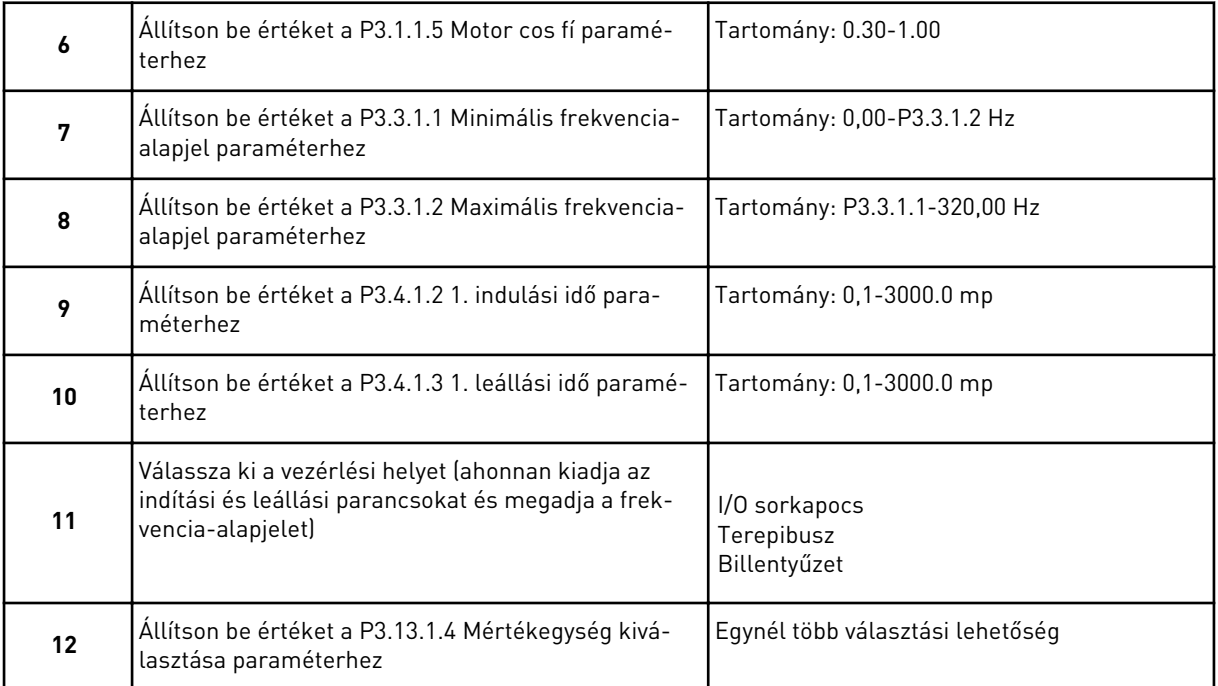

Amennyiben nem a % lehetőséget választotta, megjelenik a következő három lépés. Amennyiben a % lehetőséget választotta, a varázsló egyenesen a 16. lépésre ugrik.

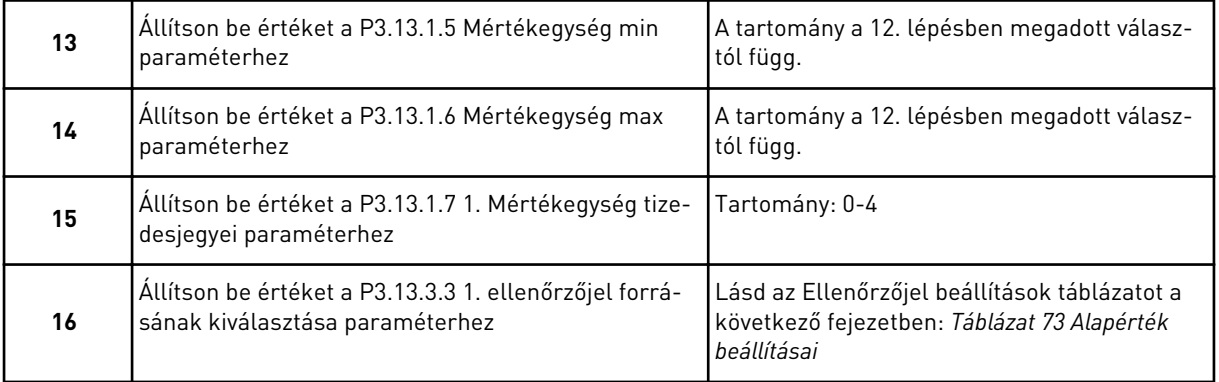

Amennyiben analóg bemeneti jelet választ, a 17. lépés jelenik meg. Ha mást választ, a varázsló egyenesen a 18. lépésre ugrik.

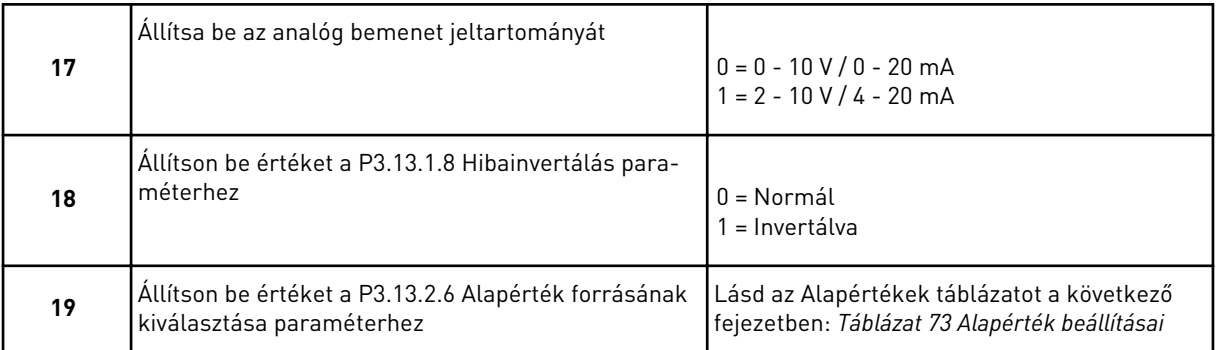

Amennyiben analóg bemeneti jelet választ, először megjelenik a 20. lépés, majd a 22. lépés. Amennyiben mást választ, a varázsló egyenesen a 21. lépésre ugrik.

Amennyiben az *1. billentyűzet alapérték* vagy a *2. billentyűzet alapérték* lehetőséget választja, a varázsló egyenesen a 23. lépésre ugrik.

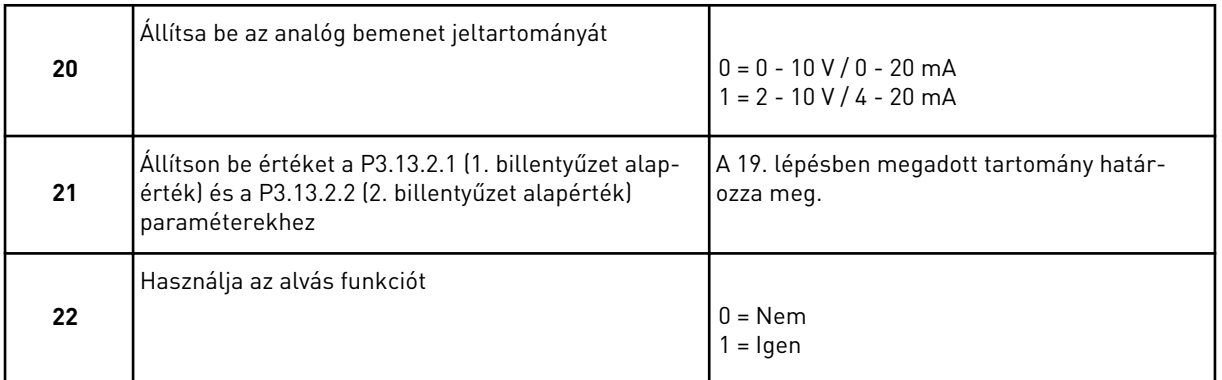

Amennyiben *Igen* választ ad meg a 22. lépésnél, megjelenik a következő három lépés. Amennyiben *Nem* választ ad, a varázsló a 26. lépésre ugrik.

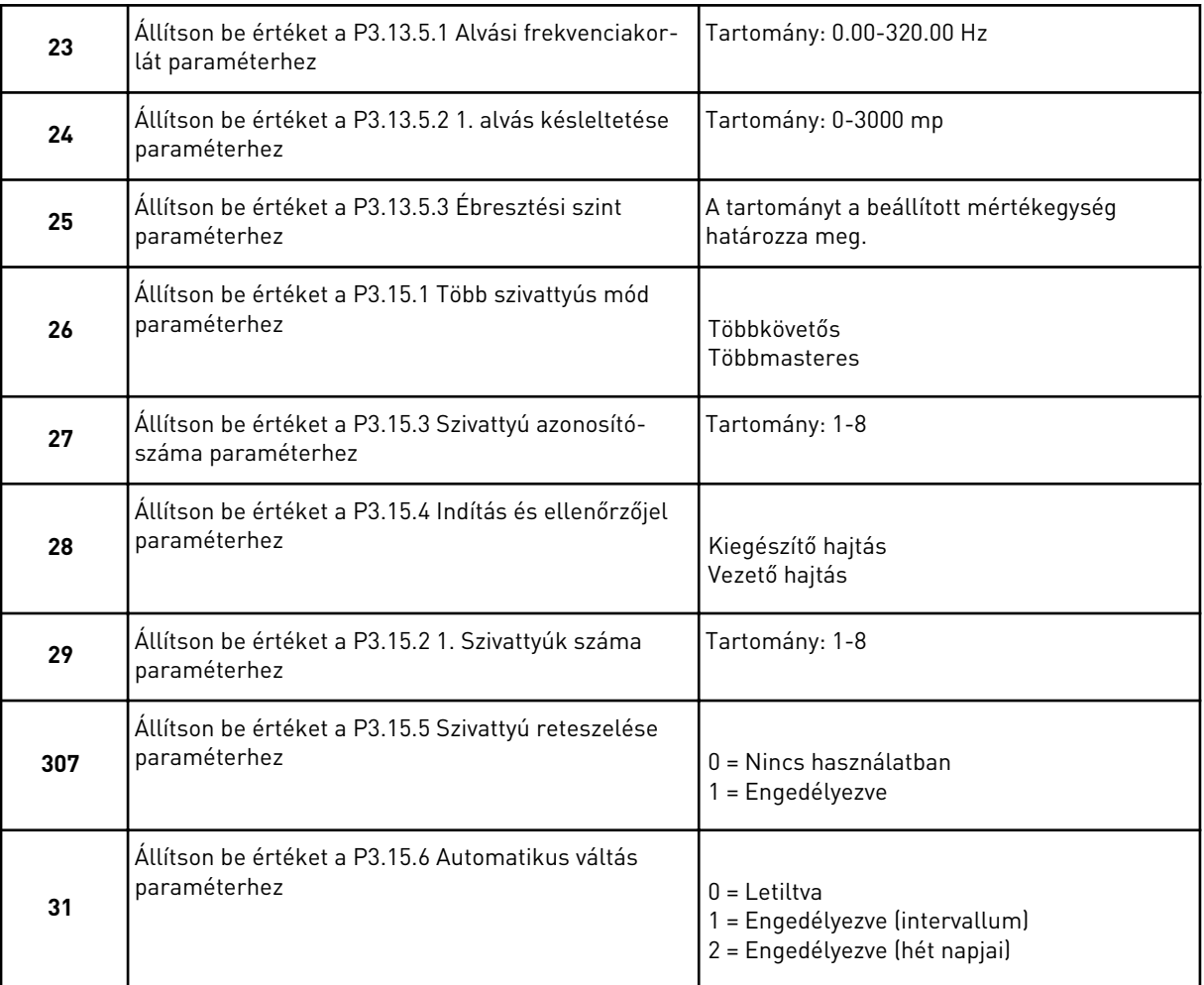

Ha az Automatikus váltás paraméternél az *Engedélyezve* értéket adta meg, megjelenik a 33. lépés. Ha az Automatikus váltás paraméternél az *Engedélyezve (hét napjai)* értéket adta meg, megjelenik a 34. lépés. Amennyiben az Automatikus váltás paraméternél a *Letiltva* értéket adja meg, a varázsló egyenesen a 36. lépésre ugrik.

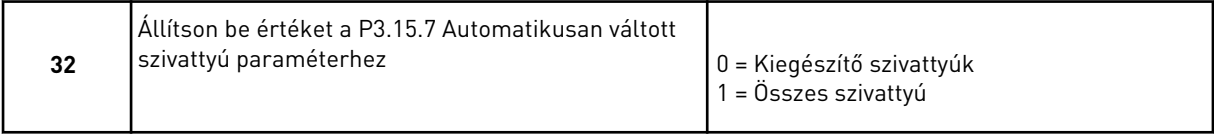

A 33. lépés csak akkor jelenik meg, ha az Automatikus váltás paraméternél az *Engedélyezve* értéket adta meg a 31. lépésben.

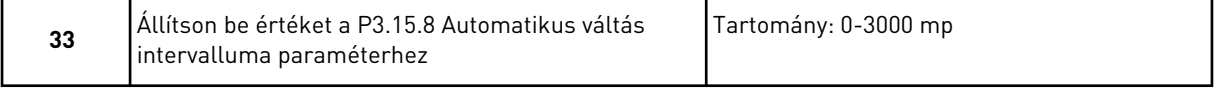

A 34. és 35. lépés csak akkor jelenik meg, ha az Automatikus váltás paraméternél az *Engedélyezve (hét napjai)* értéket adta meg a 31. lépésben.

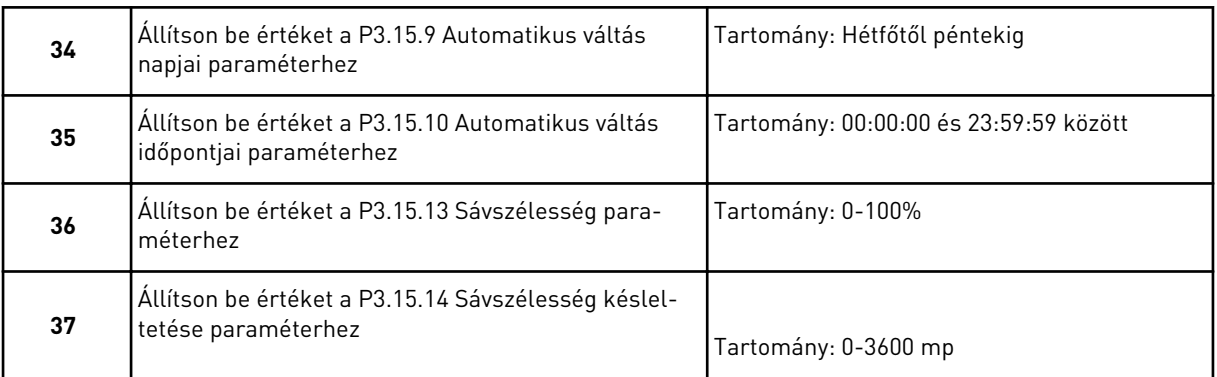

A Több szivattyú (többhajtásos) alkalmazás varázsló befejeződött.

# **2.6 TŰZVÉDELMI MÓD VARÁZSLÓ**

A Tűzvédelmi mód varázsló elindításához válassza az *Aktiválás* lehetőséget az 1.1.2 paraméternél a Gyors beállítás menüben.

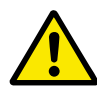

# **VIGYÁZAT!**

Mielőtt folytatná, olvassa el a jelszóra és a garanciára vonatkozó fontos információkat a következő fejezetben: *[10.13 Tűzvédelmi mód](#page-348-0)*.

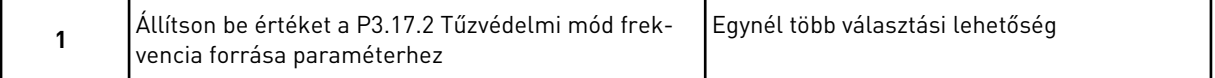

Amennyiben nem a *Tűzvédelmi mód frekvencia* értéket adja meg, a varázsló egyenesen a 3. lépésre ugrik.

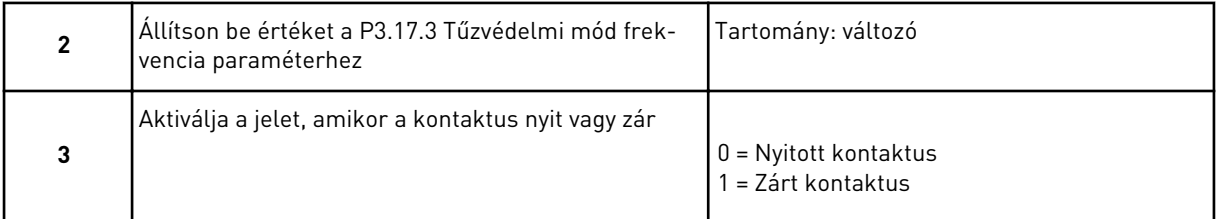

Amennyiben a 3. lépésnél a *Nyitott kontaktus* értéket adja meg, a varázsló egyenesen az 5. lépéshez ugrik. Amennyiben a 3. lépésnél a *Zárt kontaktus* értéket adja meg, az 5. lépés kihagyható.

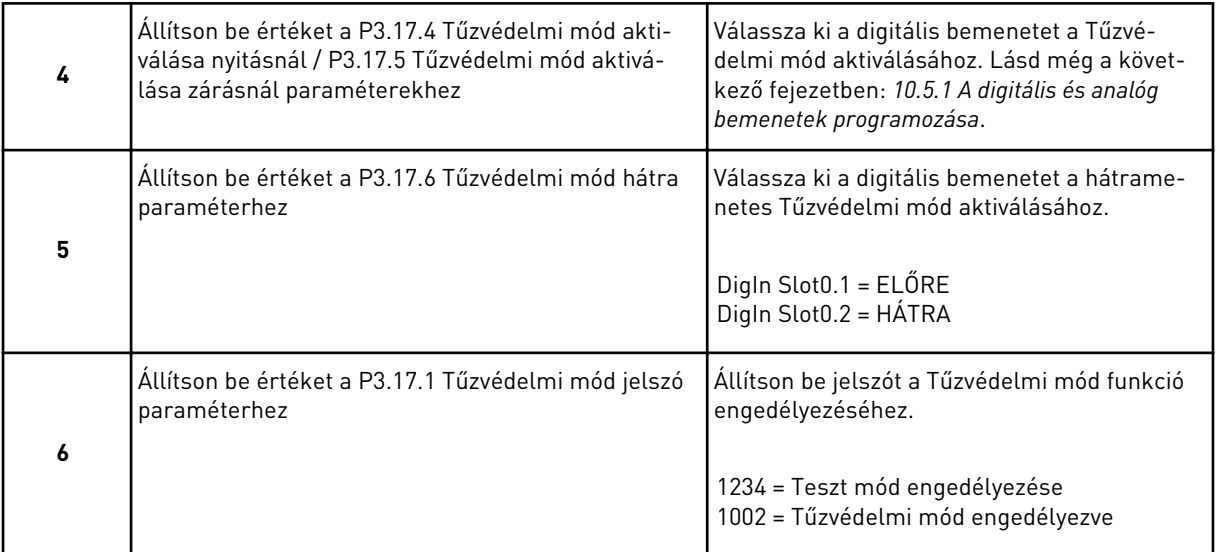

A Tűzvédelmi mód varázsló befejeződött.

a dheegaal isaacaa dheegaal isaacaa ah dheegaal isaacaa ah dheegaal isaacaa ah dheegaal isaacaa ah dheegaal isaacaa dheegaal isaacaa dheegaal isaacaa dheegaal isaacaa dheegaal isaacaa dheegaal isaacaa dheegaal isaacaa dhee

# **3 FELHASZNÁLÓI FELÜLETEK**

# **3.1 NAVIGÁCIÓ A BILLENTYŰZETEN**

A frekvenciaváltó adatai menükben és almenükben helyezkednek el. A menükben való mozgáshoz használja a billentyűzet Fel és Le nyílgombjait. Egy csoportba vagy elembe való belépéshez nyomja meg az OK gombot. Az előző szintre való visszalépéshez nyomja meg a Back/Reset (Vissza/Törlés) gombot.

A kijelzőn láthatja jelenlegi helyét a menüben, ez lehet például M3.2.1. Ezen felül megtekintheti a jelenlegi tartózkodási hely csoportjának vagy elemének nevét is.

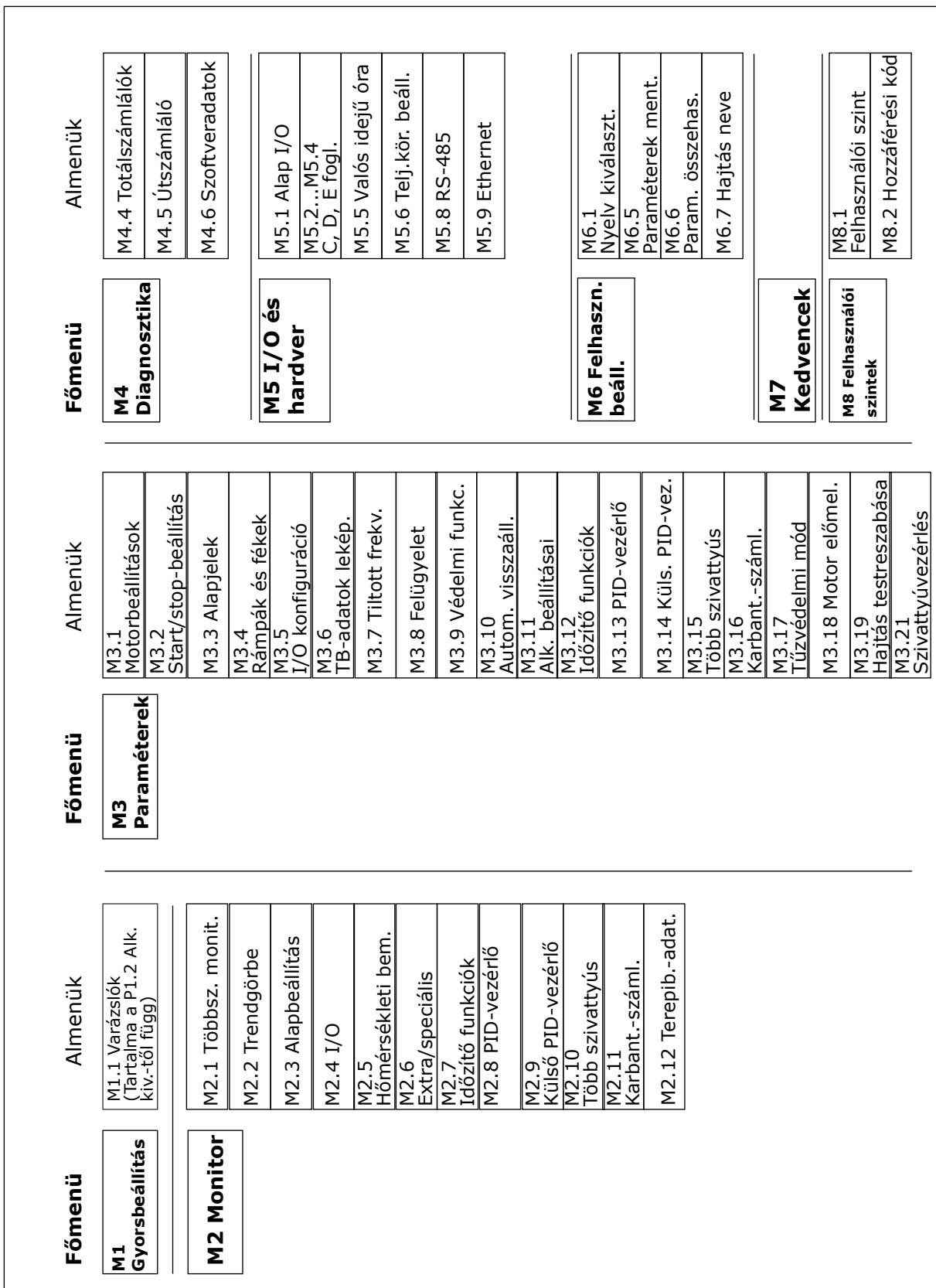

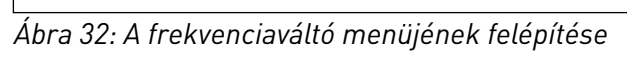

# **3.2 A GRAFIKUS KIJELZŐ HASZNÁLATA**

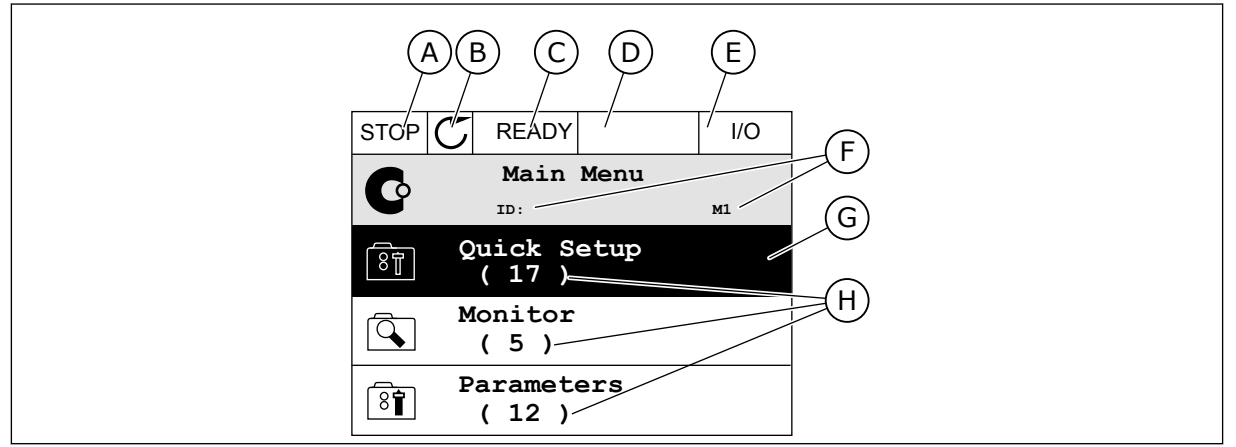

*Ábra 33: A grafikus kijelző főmenüje*

- A. Első állapotmező: STOP/RUN (LEÁLLÍTÁS/FUTTATÁS)
- B. Forgási irány
- C. Második állapotmező: READY/NOT READY/FAULT (KÉSZ/NINCS KÉSZ/ HIBA)
- D. Riasztási mező: RIASZTÁS/-
- E. Vezérlési hely: PC/IO/BILLENTYŰZET/ TEREPIBUSZ

## 3.2.1 AZ ÉRTÉKEK SZERKESZTÉSE

A grafikus kijelzőn két különböző módszerrel szerkesztheti egy elem értékét.

Általában egy paraméterhez csak egy értéket adhat meg. Válasszon a szöveges vagy numerikus értékek listájából.

## EGY PARAMÉTER SZÖVEGES ÉRTÉKÉNEK MEGVÁLTOZTATÁSA

1 A nyílgombokkal keresse meg a paramétert.

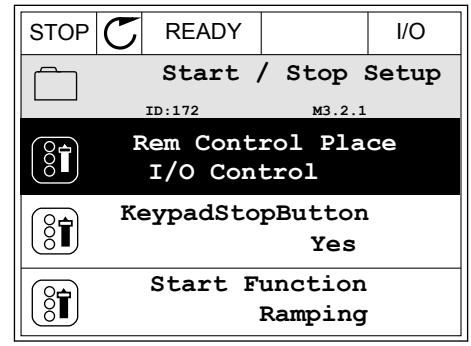

F. A hely mező: a paraméter azonosítója és jelenlegi tartózkodási helye a menüben

H. A kérdéses csoportba tartozó elemek

G. Az aktív csoport vagy elem: OK megnyomásával léphet be

száma

2 A Szerkesztési módba való belépéshez nyomja meg kétszer az OK gombot, vagy egyszer a jobb nyílgombot.

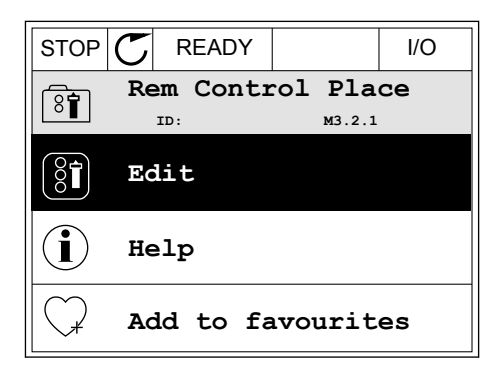

- 3 Új érték megadásához használja a Fel és Le  $\frac{1}{2}$ nyílgombokat. STOP  $\boxed{C}$  READY | I/O
	- **Rem Control Place** िंगे **ID: M3.2.1 FieldbusCTRL I/O Control**
- 4 A változtatás elfogadásához nyomja meg az OK gombot. A változtatás figyelmen kívül hagyásához nyomja meg a Back/Reset (Vissza/Törlés) gombot.

## A NUMERIKUS ÉRTÉKEK SZERKESZTÉSE

2 Lépjen be a Szerkesztési módba.

1 A nyílgombokkal keresse meg a paramétert.

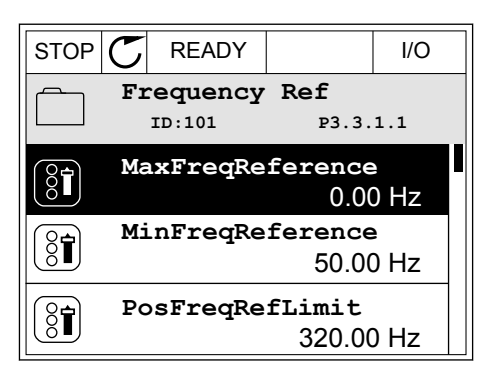

 $STOP$   $\boxed{C}$  READY  $\boxed{1/1}$ **MinFreqReference**  $\left(\begin{matrix} 8\textcolor{black}{\bm 1} \end{matrix}\right)$ **ID:101 P3.3.1.1**  $\hat{\Diamond}$  $\sim$  1  $\times$  $0.00$  Hz  $\overline{\phantom{a}}$  $\mathbf{1}$  $\Delta$ Min: 0.00Hz Max: 50.00Hz

3 Amennyiben az érték numerikus, lépjen egyik számjegyről a másikra a bal és jobb nyílgombokkal. A fel és le nyílgombokkal változtathatja meg a számjegyet.

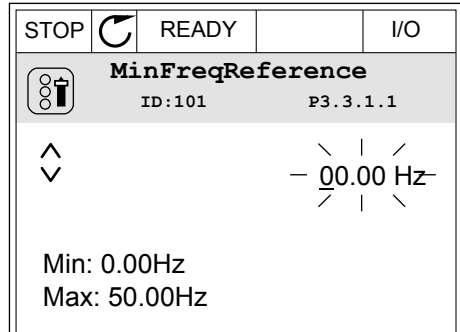

4 A változtatás elfogadásához nyomja meg az OK gombot. A változtatás figyelmen kívül hagyásához vagy az előző szintre való visszalépéshez nyomja meg a Back/Reset (Vissza/Törlés) gombot.

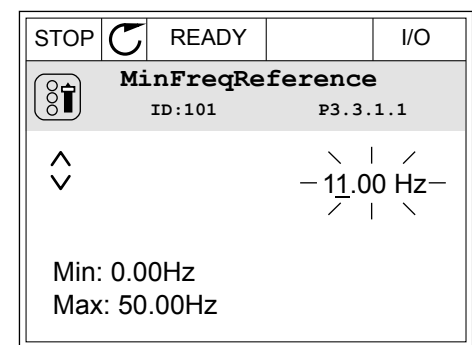

# EGYNÉL TÖBB VÁLASZTÁSI LEHETŐSÉG MEGADÁSA

Egyes paramétereknél lehetőség van egynél több értéket is kiválasztani. Minden kívánt érték mellett ikszelje be a jelölőnégyzetet.

1 Keresse meg a paramétert. A kijelzőn megjelenik egy szimbólum, amikor jelölőnégyzetes kiválasztásra van lehetőség.

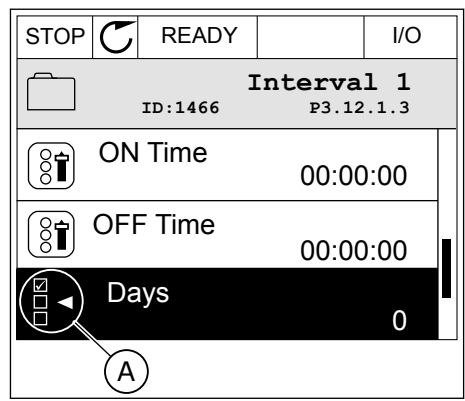

A. A jelölőnégyzet kiválasztásának szimbóluma 2 Az értékek listájában való mozgáshoz használja a fel és le nyílgombokat.

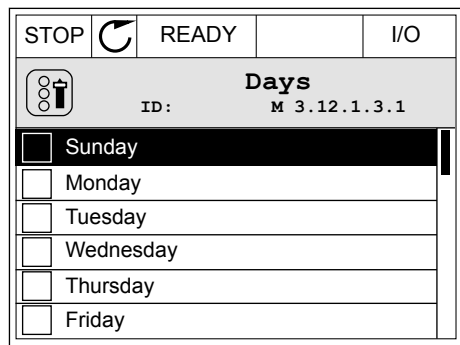

3 Érték kiválasztásához jelölje be a mellette lévő dobozt a jobb nyílgombbal.

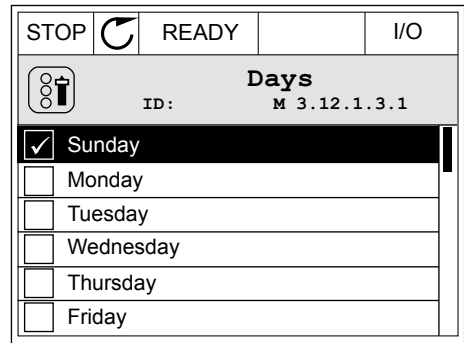

#### 3.2.2 HIBA TÖRLÉSE

Hiba törléséhez használja a Reset (Törlés) gombot vagy a Hibák törlése paramétert. Utasításokért lásd: *[11.1 Hiba jelenik meg](#page-362-0)*.

#### 3.2.3 A FUNCT GOMB

A FUNCT gomb négy funkcióval bír.

- Hozzáférés a Vezérlő oldalhoz.
- Gyors váltás a helyi és a távoli vezérlési hely között.
- A motor forgási irányának megváltoztatása.
- Egy paraméter értékének gyors szerkesztése.

A vezérlési hely határozza meg, hogy honnan kapja az indítási és leállási parancsokat a frekvenciaváltó. Minden vezérlési helyhez tartozik egy paraméter, mellyel ki lehet választani a frekvencia-alapjel forrását. A Helyi vezérlési hely mindig a billentyűzet. A Távoli vezérlési hely lehet az I/O vagy a terepibusz. A kijelző állapotsorában láthatja az aktuális vezérlési helyet.

Távoli vezérlési hely lehet az I/O "A" vagy "B" és a terepibusz. Az I/O "A" és a terepibusz rendelkezik a legalacsonyabb prioritással. Ezeket a P3.2.1 (Távoli vezérlési hely) paraméterrel is kiválaszthatja. Digitális bemenettel az I/O "B" megkerülheti az I/O "A" és a terepibusz távoli vezérlési helyeket. A digitális bemenetet a P3.5.1.7 (I/O "B" vezérlés kényszerítése) paraméterrel választhatja ki.

A billentyűzet Helyi vezérlési módban mindig használható vezérlési helyként. A Helyi vezérlés magasabb prioritással rendelkezik, mint a Távoli vezérlés. Például ha távoli vezérlést használ, és a P3.5.1.7 paraméter egy digitális bemenettel megkerüli a vezérlési helyet, és Ön

a Helyi lehetőséget választja, a billentyűzet válik a vezérlés helyévé. A Helyi és a Távoli vezérlés között a FUNCT gombbal vagy a P3.2.2 Helyi/távoli paraméterrel válthat.

#### VEZÉRLÉSI HELY MEGVÁLTOZTATÁSA

1 Nyomja meg a FUNCT gombot a menüben akárhol.

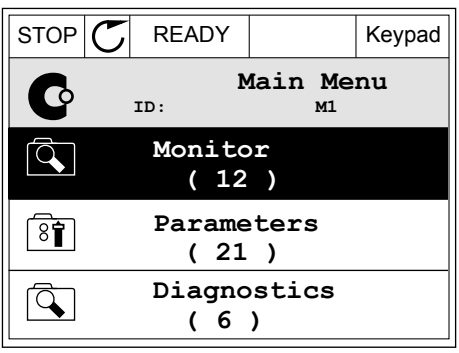

2 Válassza ki a megfelelőt a Helyi/távoli közül a fel és le nyílgombokkal. Nyomja meg az OK gombot.  $\|\text{STOP}[\mathcal{C}]$  READY  $\|\cdot\|$ Keypad

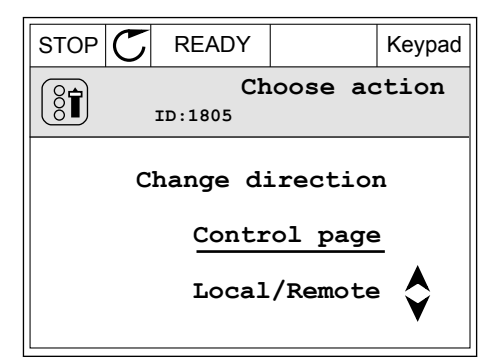

- 3 A Helyi vagy a Távoli közt ismét a fel és le nyílgombokkal válthat. A választás elfogadásához nyomja meg az OK gombot.
- $STOP$  READY Keypad **Local/Remote**  $\boldsymbol{?}$ **ID:211 Local Remote**
- $STOP$   $\boxed{C}$  READY  $\boxed{10}$ **Main Menu**  $\mathbf C$ **ID: M1 Monitor** बि **( 12 ) Parameters** िंगे **( 21 ) Diagnostics**  $\alpha$ **( 6 )**
- 4 Ha Távoliból Helyi vezérlési helyre, tehát a billentyűzetre váltott, adja meg a billentyűzet alapjelét.

Miután megtörtént a kiválasztás, a kijelző visszatér arra a helyre, ahol Ön a FUNCT gomb megnyomása előtt tartózkodott.

# A VEZÉRLŐ OLDAL MEGNYITÁSA

A Vezérlő oldalon egyszerűen ellenőrizheti a rendszer legfontosabb értékeit.

1 Nyomja meg a FUNCT gombot a menüben akárhol.

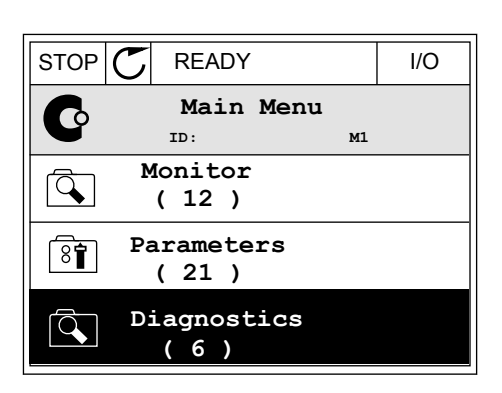

 $STOP$  READY Keypad

**Choose action**

**Control page**

**Local/Remote**

**Change direction**

**ID:1805** 

 $\left[\begin{matrix} 8 \\ 0 \end{matrix}\right]$ 

2 Válassza ki a Vezérlő oldalt a fel és le nyílgombokkal. Lépjen be az OK gombbal. Megnyílik a vezérlő oldal.

3 Ha a Helyi vezérlési helyet és billentyűzet-alapjelet használja, beállíthatja a P3.3.1.8 Billentyűzetalapjel paramétert is az OK gombbal.

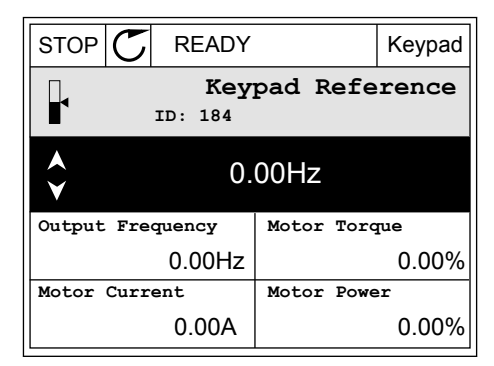

4 Az érték számjegyeit a fel és le nyílgombokkal változtathatja meg. A változtatás elfogadásához nyomja meg az OK gombot.

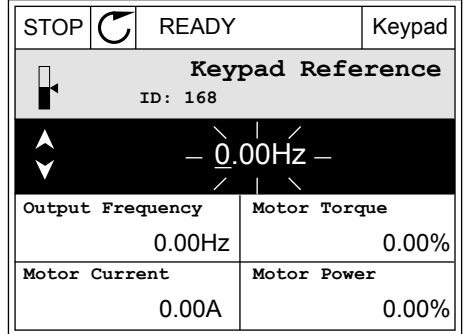

A Billentyűzet-alapjelről többet is megtudhat a következő helyen: *[5.3 3.3-as csoport: Alapjelek](#page-146-0)*. Ha más vezérlési helyeket vagy alapjel-értékeket használ, a kijelzőn megjelenik a frekvencia-alapjel, melyet nem lehet szerkeszteni. Az oldalon látható többi érték Többszörös

monitorozási érték. Az itt látható értékek közül választhat (utasításokat lásd a következő helyen: *[4.1.1 Többszörös monitorozás](#page-118-0)*).

## A FORGÁSI IRÁNY MEGVÁLTOZTATÁSA

A motor forgási irányát gyorsan megváltoztathatja a FUNCT gombbal.

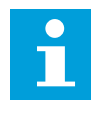

## **MEGJEGYZÉS!**

Az Iránymódosítás parancs csak akkor érhető el a menüben, ha a Helyi vezérlési hely van beállítva.

1 Nyomja meg a FUNCT gombot a menüben akárhol.

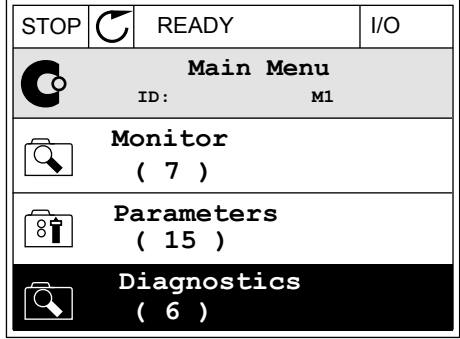

2 Válassza ki az Iránymódosítás parancsot a fel és le nyílgombokkal. Nyomja meg az OK gombot. RUN READY Keypad

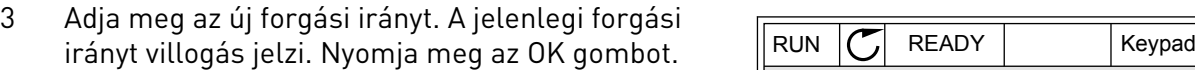

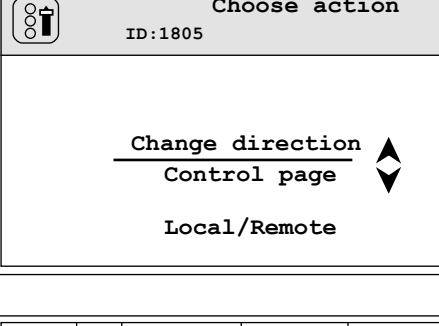

**Choose action**

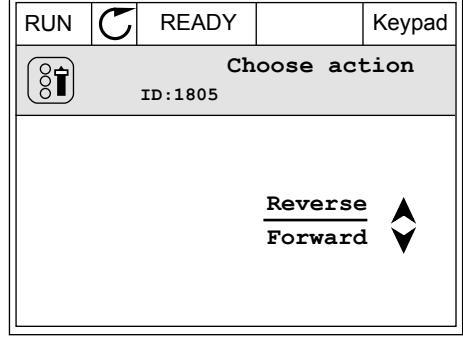

4 A forgási irány azonnal megváltozik. Ezt a kijelzőn, az állapotmezőben látható nyíl is jelzi.

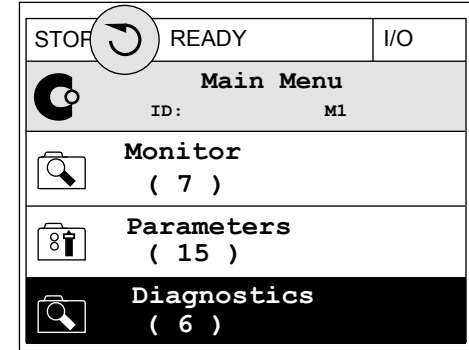

## A GYORS SZERKESZTÉS FUNKCIÓ

A Gyors szerkesztés funkció révén gyorsan hozzáférhet egy paraméterhez, ha beüti annak azonosítószámát.

- 1 Nyomja meg a FUNCT gombot a menüben akárhol.
- 2 Válassza ki a Gyors szerkesztés lehetőséget a fel és le nyílgombokkal, és fogadja el az OK gombbal.
- 3 Írja be egy paraméter vagy monitorozási érték azonosítószámát. Nyomja meg az OK gombot. A kijelzőn szerkesztési módban a paraméter értéke, monitorozási módban pedig a monitorozási érték jelenik meg.

## 3.2.4 A PARAMÉTEREK MÁSOLÁSA

# $\bullet$ П

## **MEGJEGYZÉS!**

Ez a funkció csak a grafikus kijelzőn érhető el.

Állítsa le a hajtást, csak ezt követően tud paramétereket másolni a kezelőpultról a hajtásra.

## EGY FREKVENCIAVÁLTÓ PARAMÉTEREINEK MÁSOLÁSA

Ezzel a funkcióval másolhat paramétereket egyik hajtásról a másikra.

- 1 Mentse el a paramétereket a kezelőpultra.
- 2 Válassza le a kezelőpultot, majd csatlakoztassa egy másik hajtáshoz.
- 3 Töltse le a paramétereket az új hajtásra a billentyűzeten kiadott Visszaállítás paranccsal.

# A PARAMÉTEREK MENTÉSE A KEZELŐPULTRA

1 Lépjen be a Felhasználói beállítások menübe.

2 Lépjen be a Paraméterek mentése almenübe.

3 Válassza ki a megfelelő funkciót a fel és le nyílgombokkal. A választás elfogadásához nyomja meg az OK gombot.

A gyári alapértékek visszaállítása parancs visszaállítja a paramétereket arra, amire azokat a gyárban eredetileg beállították. A Mentés a billentyűzetre paranccsal másolhatja az összes paramétert a kezelőpultra. A Visszaállítás a billentyűzetről paranccsal a kezelőpulton tárolt összes paramétert felmásolhatja a hajtásra.

#### **Paraméterek, melyeket nem lehet másolni különböző méretű hajtások között**

Nem fognak megváltozni a következő paraméterek értékei, ha a kezelőpultot két különböző méretű hajtás között cseréli.

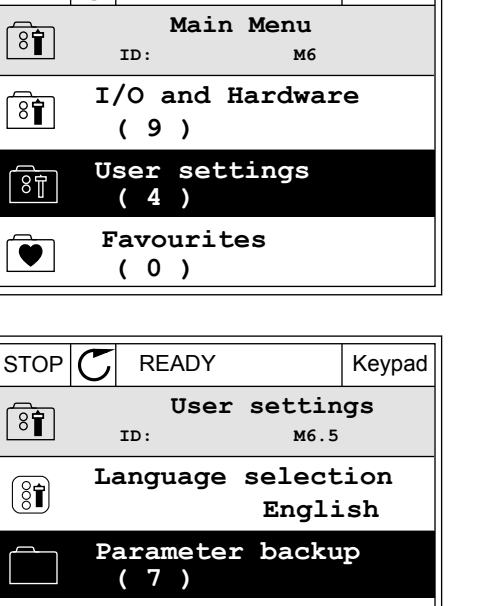

**Drive**

 $STOP$  READY | Keypad

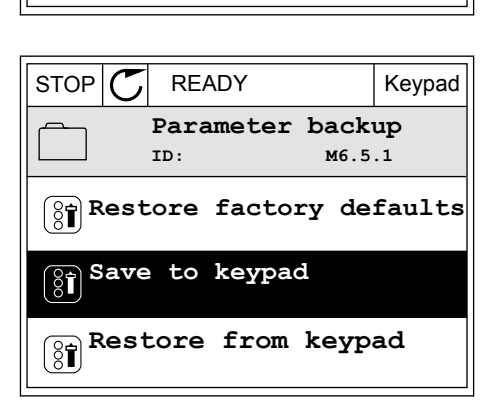

**Drive name**

 $\left( \text{\textbf{8}} \right)$ 

- Névleges motorfeszültség (P3.1.1.1)
- Névleges motorfrekvencia (P3.1.1.2)
- Névleges motorfordulatszám (P3.1.1.3)
- Névleges motoráram (P3.1.1.4)
- Motor cos fí (P3.1.1.5)
- Névleges motorteljesítmény (P3.1.1.6)
- Kapcsolófrekvencia (P3.1.2.3)
- Mágnesezési áram (P3.1.2.5)
- Állórész feszültségének beállítása (P3.1.2.13)
- Motoráramkorlát (P3.1.3.1)
- Maximum frekvencia-alapjel (P3.3.1.2)
- Frekvencia a mezőgyengítés pontján (P3.1.4.2)
- Feszültség a mezőgyengítés pontján (P3.1.4.3)
- U/f felezőponti frekvencia (P3.1.4.4)
- U/f felezőponti feszültség (P3.1.4.5)
- Nullfrekvencia feszültsége (P3.1.4.6)
- Indításkori mágnesezési áram (P3.4.3.1)
- DC-fék árama (P3.4.4.1)
- Fluxusfékezés árama (P3.4.5.2)
- A motor termikus időállandója (P3.9.2.4)
- Elakadási áramkorlát (P3.9.3.2)
- Motor-előmelegítési áram (P3.18.3)

#### 3.2.5 A PARAMÉTEREK ÖSSZEHASONLÍTÁSA

Ezzel a funkcióval összehasonlíthatja az aktuálisan beállított paramétereket a következő négy beállítási készlet egyikével.

- 1. készlet (P6.5.4 Mentés a 1. készletbe)
- 2. készlet (P6.5.6 Mentés a 2. készletbe)
- A gyári alapértékek (P6.5.1 A gyári alapértékek visszaállítása)
- Készlet a billentyűzeten (P6.5.2 Mentés a billentyűzetre)

Tudjon meg többet ezekről a paraméterekről a következő helyen: *[Táblázat 110 A paraméterek](#page-247-0)  [mentése paraméter a felhasználói beállítások menüben](#page-247-0)*.

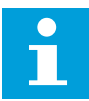

#### **MEGJEGYZÉS!**

Ha Ön még nem mentette el azt a paraméterkészletet, mellyel össze szeretné hasonlítani az aktuális beállításait, a kijelzőn a következő szöveg jelenik meg: *Összehasonlítás sikertelen*.

## A PARAMÉTEREK ÖSSZEHASONLÍTÁSA FUNKCIÓ HASZNÁLATA

1 Lépjen be a Felhasználói beállítások menüben a  $\begin{array}{c} \text{Poisson} \sim \text{Poisson} \sim \text{Poisson$ 

2 Válassza ki a két összehasonlítandó készletet. A választás elfogadásához nyomja meg az OK gombot.

3 Válassza ki az Aktív lehetőséget, majd nyomja meg az OK gombot.  $\sqrt{100}$  in the contract of the contract of the contract of  $\sqrt{100}$  READY  $\sqrt{100}$ 

24-HOUR SUPPORT +358 (0)201 212 575 · EMAIL: VACON@VACON.COM 3

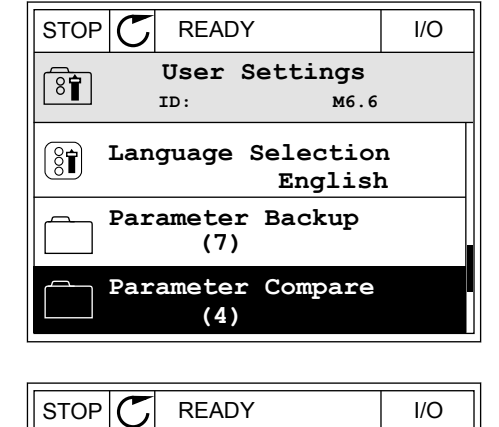

**ID: B6.6.1 Parameter Compare**

**Active set-Set 1**

 $\boxed{8}$ 

 $\bf \Xi$ 

HI |

ÞШ

**Active set-Set 2**

**Active set-Defaults**

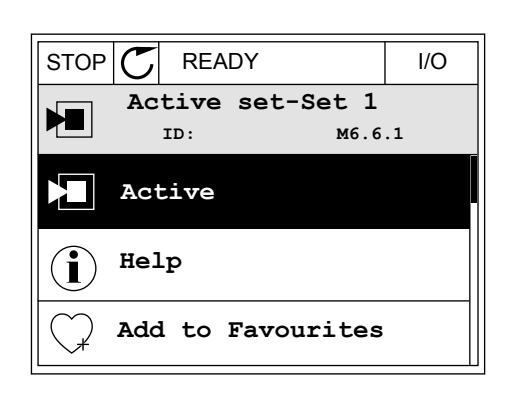

4 Hasonlítsa össze a jelenlegi értékeket és a másik készlet értékeit.

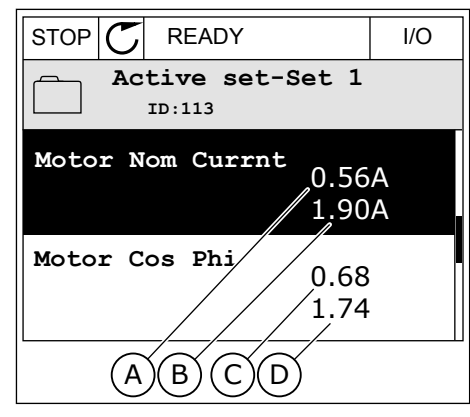

- A. A jelenlegi érték:
- B. Érték a másik készletben
- C. A jelenlegi érték:
- D. Érték a másik készletben

## 3.2.6 SÚGÓ SZÖVEGEK

A grafikus kijelző számos témában képes súgó szövegeket megjeleníteni. Minden paraméterhez tartozik súgó szöveg.

A hibák, riasztások és az Indítási varázsló is rendelkezik súgó szövegekkel.

## SÚGÓ SZÖVEG ELOLVASÁSA

1 Keresse meg az elemet, amelyről olvasni szeretne.

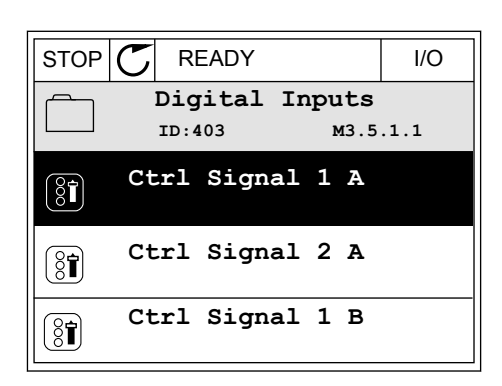

2 Válassza ki a Súgó funkciót a fel és le nyílgombokkal.

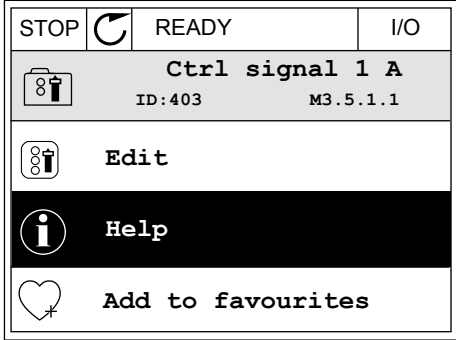
3 Súgó szöveg megnyitásához nyomja meg az OK gombot. STOP READY I/O

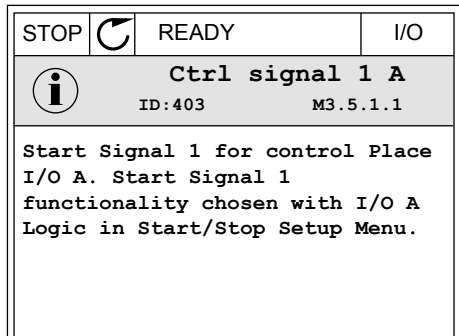

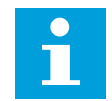

#### **MEGJEGYZÉS!**

A súgó szövegek mindig angol nyelven jelennek meg.

#### 3.2.7 A KEDVENCEK MENÜ HASZNÁLATA

A gyakran használt elemeket hozzáadhatja a Kedvencekhez. A billentyűzettel elérhető összes menüből válogathat paramétereket és monitorozási jeleket.

A Kedvencek menü használatáról többet tudhat meg a következő fejezetben: *[8.2 Kedvencek](#page-247-0)*.

## **3.3 A SZÖVEGES KIJELZŐ HASZNÁLATA**

Felhasználói felületén helyet kaphat a szöveges kijelzővel ellátott kezelőpult is. A grafikus kijelző és a szöveges kijelző közel azonos funkciókkal bír. Egyes funkciók csak a grafikus kijelzőn érhetők el.

A kijelzőn látható a motor és a frekvenciaváltó állapota. Ezen felül jelzi a motor és a hajtás működési hibáit is. A kijelzőn láthatja jelenlegi tartózkodási helyét a menüben. Ezen felül megtekintheti a jelenlegi tartózkodási hely csoportjának vagy elemének nevét is. A teljes karaktersor szkrollozva jelenik meg, amennyiben a szöveg túl hosszú, és így nem fér el a kijelzőn.

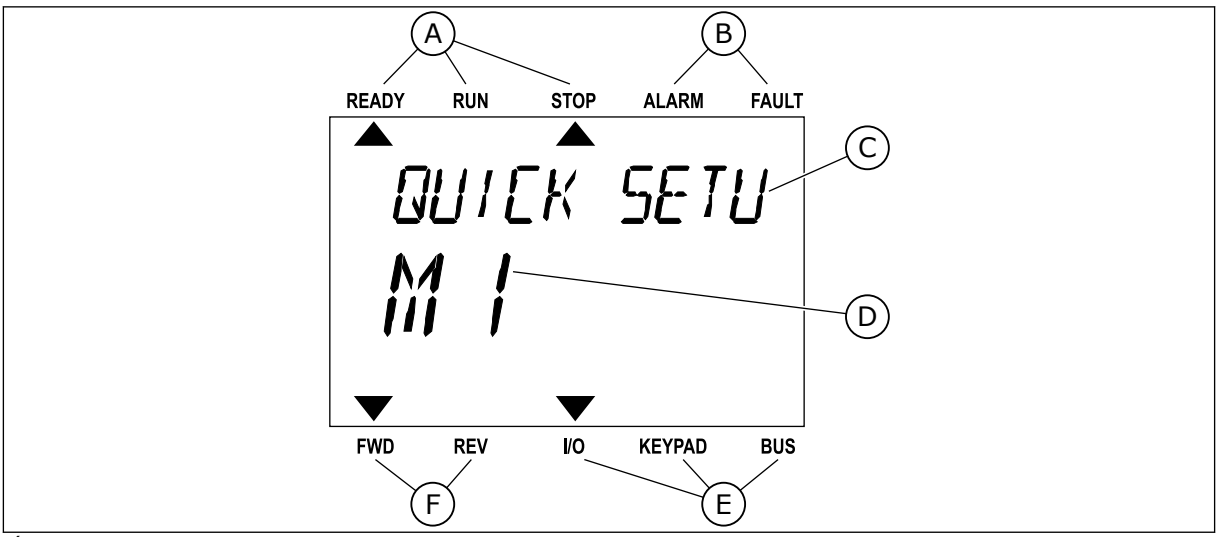

*Ábra 34: A szöveges kijelző főmenüje*

- 
- A. Állapotjelzők B. Riasztási- és hibajelzők.

E. A vezérlési hely jelzői F. A forgási irány jelzői

- C. A jelenlegi tartózkodási hely csoportjának vagy elemének neve
- D. Tartózkodási helye a menüben

#### 3.3.1 AZ ÉRTÉKEK SZERKESZTÉSE

## EGY PARAMÉTER SZÖVEGES ÉRTÉKÉNEK MEGVÁLTOZTATÁSA

Ezzel a folyamattal egy paraméter értékét állíthatja be.

1 A nyílgombokkal keresse meg a paramétert.

2 A Szerkesztési módba való belépéshez nyomja meg A SZETKESZTESI MOGDA VALO DELEPESTIEZ HYOHIJA HIEY KEADY RUN STOP ALARM FAULT

3 Új érték megadásához használja a Fel és Le UJ ertek megadasanoz hasznatja a Fet es Le kalako kontrollari komzet alarmi FAULT en alarmi FAULT en alarmi F

4 A változtatás elfogadásához nyomja meg az OK gombot. A változtatás figyelmen kívül hagyásához vagy az előző szintre való visszalépéshez nyomja meg a Back/Reset (Vissza/Törlés) gombot.

#### A NUMERIKUS ÉRTÉKEK SZERKESZTÉSE

1 A nyílgombokkal keresse meg a paramétert.

3 TEL. +358 (0)201 2121 · FAX +358 (0)201 212 205

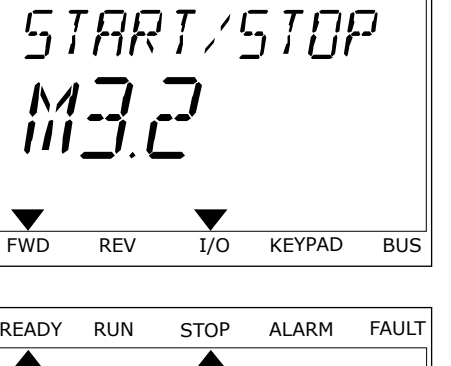

READY RUN STOP ALARM FAULT

 $\overline{\blacktriangle}$ 

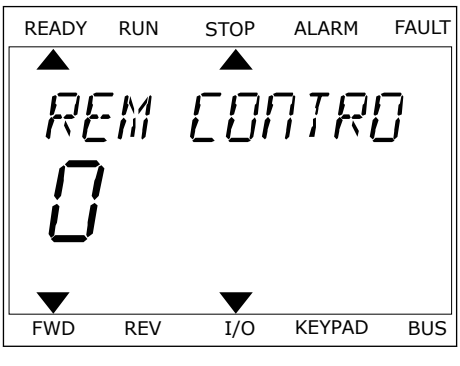

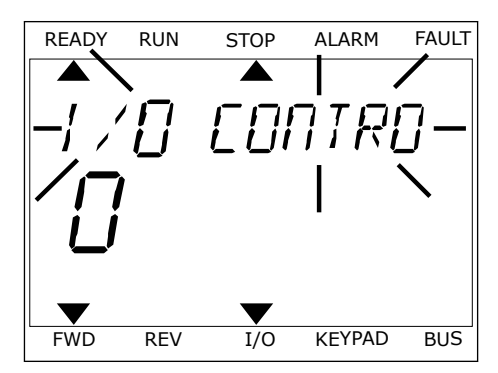

- 2 Lépjen be a Szerkesztési módba.
- 3 Lépjen egyik számjegyről a másikra a bal és jobb nyílgombokkal. A fel és le nyílgombokkal változtathatja meg a számjegyet.
- 4 A változtatás elfogadásához nyomja meg az OK gombot. A változtatás figyelmen kívül hagyásához vagy az előző szintre való visszalépéshez nyomja meg a Back/Reset (Vissza/Törlés) gombot.

#### 3.3.2 HIBA TÖRLÉSE

Hiba törléséhez használja a Reset (Törlés) gombot vagy a Hibák törlése paramétert. Utasításokért lásd: *[11.1 Hiba jelenik meg](#page-362-0)*.

#### 3.3.3 A FUNCT GOMB

A FUNCT gomb négy funkcióval bír.

- Hozzáférés a Vezérlő oldalhoz.
- Gyors váltás a helyi és a távoli vezérlési hely között.
- A motor forgási irányának megváltoztatása.
- Egy paraméter értékének gyors szerkesztése.

A vezérlési hely határozza meg, hogy honnan kapja az indítási és leállási parancsokat a frekvenciaváltó. Minden vezérlési helyhez tartozik egy paraméter, mellyel ki lehet választani a frekvencia-alapjel forrását. A Helyi vezérlési hely mindig a billentyűzet. A Távoli vezérlési hely lehet az I/O vagy a terepibusz. A kijelző állapotsorában láthatja az aktuális vezérlési helyet.

Távoli vezérlési hely lehet az I/O "A" vagy "B" és a terepibusz. Az I/O "A" és a terepibusz rendelkezik a legalacsonyabb prioritással. Ezeket a P3.2.1 (Távoli vezérlési hely) paraméterrel is kiválaszthatja. Digitális bemenettel az I/O "B" megkerülheti az I/O "A" és a terepibusz távoli vezérlési helyeket. A digitális bemenetet a P3.5.1.7 (I/O "B" vezérlés kényszerítése) paraméterrel választhatja ki.

A billentyűzet Helyi vezérlési módban mindig használható vezérlési helyként. A Helyi vezérlés magasabb prioritással rendelkezik, mint a Távoli vezérlés. Például ha távoli vezérlést használ, és a P3.5.1.7 paraméter egy digitális bemenettel megkerüli a vezérlési helyet, és Ön a Helyi lehetőséget választja, a billentyűzet válik a vezérlés helyévé. A Helyi és a Távoli vezérlés között a FUNCT gombbal vagy a P3.2.2 Helyi/távoli paraméterrel válthat.

## VEZÉRLÉSI HELY MEGVÁLTOZTATÁSA

1 Nyomja meg a FUNCT gombot a menüben akárhol.

2 Válassza ki a megfelelőt a Helyi/távoli közül a fel és

- READY RUN STOP ALARM FAULT **PRRAMETERS** FWD REV I/O KEYPAD BUS
- vatassza Králhegietetőt a Hetyi/tavoti Közüt a Tetles READY RUN STOP ALARM FAULT *LOCAL/REMO* v v FWD REV I/O KEYPAD BUS

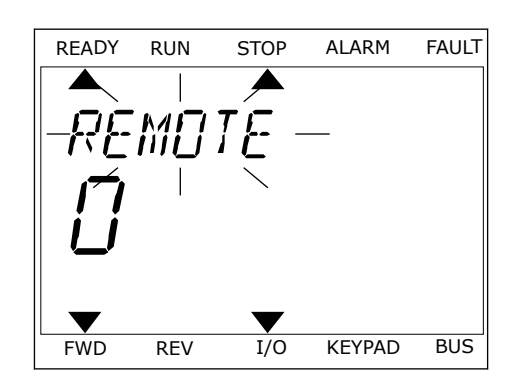

3 A Helyi **vagy** a Távoli közt ismét a fel és le nyílgombokkal válthat. A választás elfogadásához nyomja meg az OK gombot.

4 Ha Távoliból Helyi vezérlési helyre, tehát a billentyűzetre váltott, adja meg a billentyűzet alapjelét.

Miután megtörtént a kiválasztás, a kijelző visszatér arra a helyre, ahol Ön a FUNCT gomb megnyomása előtt tartózkodott.

## A VEZÉRLŐ OLDAL MEGNYITÁSA

A Vezérlő oldalon egyszerűen ellenőrizheti a rendszer legfontosabb értékeit.

2 Válassza ki a Vezérlő oldalt a fel és le nyílgombokkal. Lépjen be az OK gombbal. Megnyílik a vezérlő oldal.

1 Nyomja meg a FUNCT gombot a menüben akárhol.

3 Ha a Helyi vezérlési helyet és billentyűzet-alapjelet használja, beállíthatja a P3.3.1.8 Billentyűzetalapjel paramétert is az OK gombbal.

A Billentyűzet-alapjelről többet is megtudhat a következő helyen: *[5.3 3.3-as csoport:](#page-146-0)  [Alapjelek](#page-146-0)*). Ha más vezérlési helyeket vagy alapjel-értékeket használ, a kijelzőn megjelenik a frekvencia-alapjel, melyet nem lehet szerkeszteni. Az oldalon látható többi érték Többszörös monitorozási érték. Az itt látható értékek közül választhat (utasításokat lásd a következő helyen: *[4.1.1 Többszörös monitorozás](#page-118-0)*).

#### A FORGÁSI IRÁNY MEGVÁLTOZTATÁSA

A motor forgási irányát gyorsan megváltoztathatja a FUNCT gombbal.

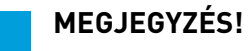

H

Az Iránymódosítás parancs csak akkor érhető el a menüben, ha a Helyi vezérlési hely van beállítva.

- 1 Nyomja meg a FUNCT gombot a menüben akárhol.
- 2 Válassza ki az Iránymódosítás parancsot a fel és le nyílgombokkal. Nyomja meg az OK gombot.

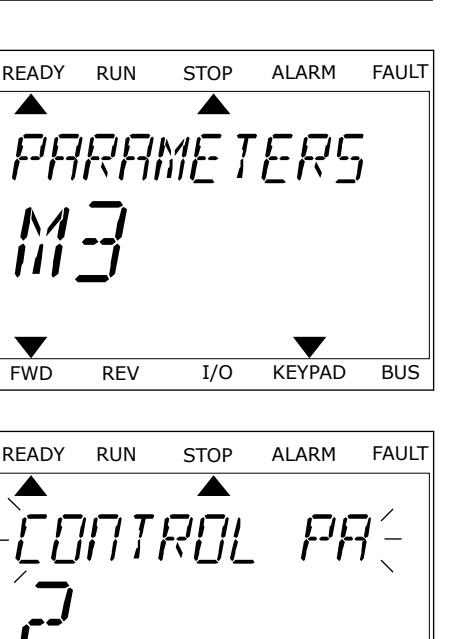

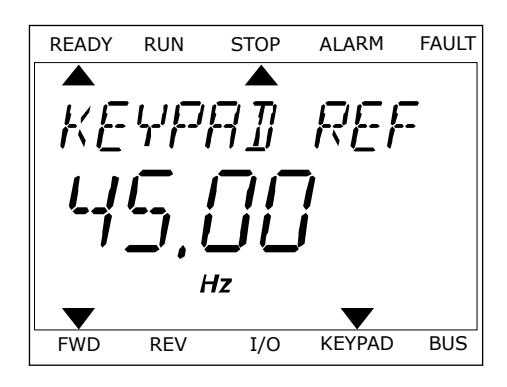

FWD REV I/O KEYPAD BUS

3 Adja meg az új forgási irányt. A jelenlegi forgási irányt villogás jelzi. Nyomja meg az OK gombot. A forgási irány azonnal megváltozik, és ezt a kijelzőn, az állapotmezőben látható nyíl is jelzi.

#### A GYORS SZERKESZTÉS FUNKCIÓ

A Gyors szerkesztés funkció révén gyorsan hozzáférhet egy paraméterhez, ha beüti annak azonosítószámát.

- 1 Nyomja meg a FUNCT gombot a menüben akárhol.
- 2 Válassza ki a Gyors szerkesztés lehetőséget a fel és le nyílgombokkal, és fogadja el az OK gombbal.
- 3 Írja be egy paraméter vagy monitorozási érték azonosítószámát. Nyomja meg az OK gombot. A kijelzőn szerkesztési módban a paraméter értéke, monitorozási módban pedig a monitorozási érték jelenik meg.

## **3.4 MENÜ SZERKEZETE**

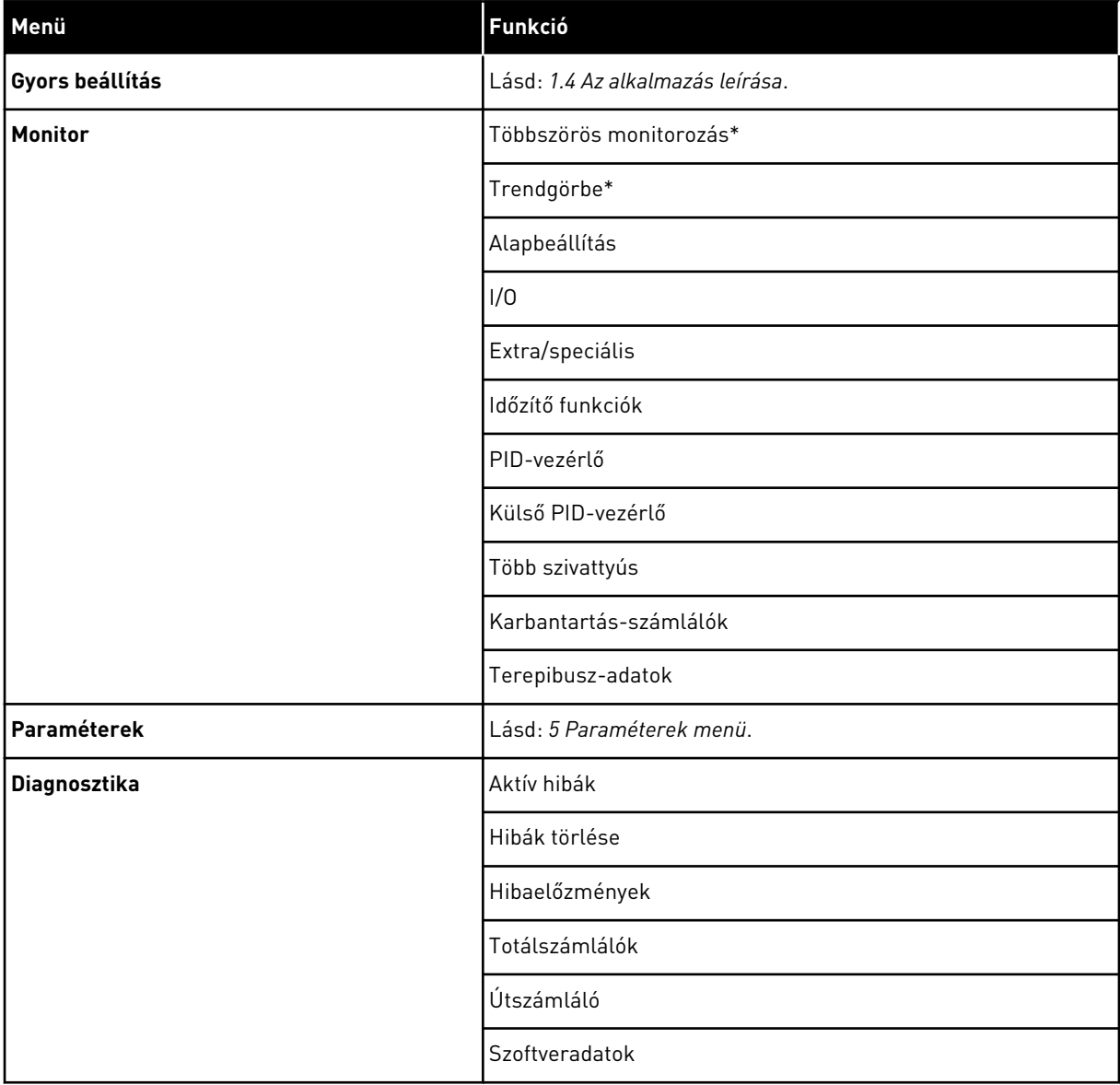

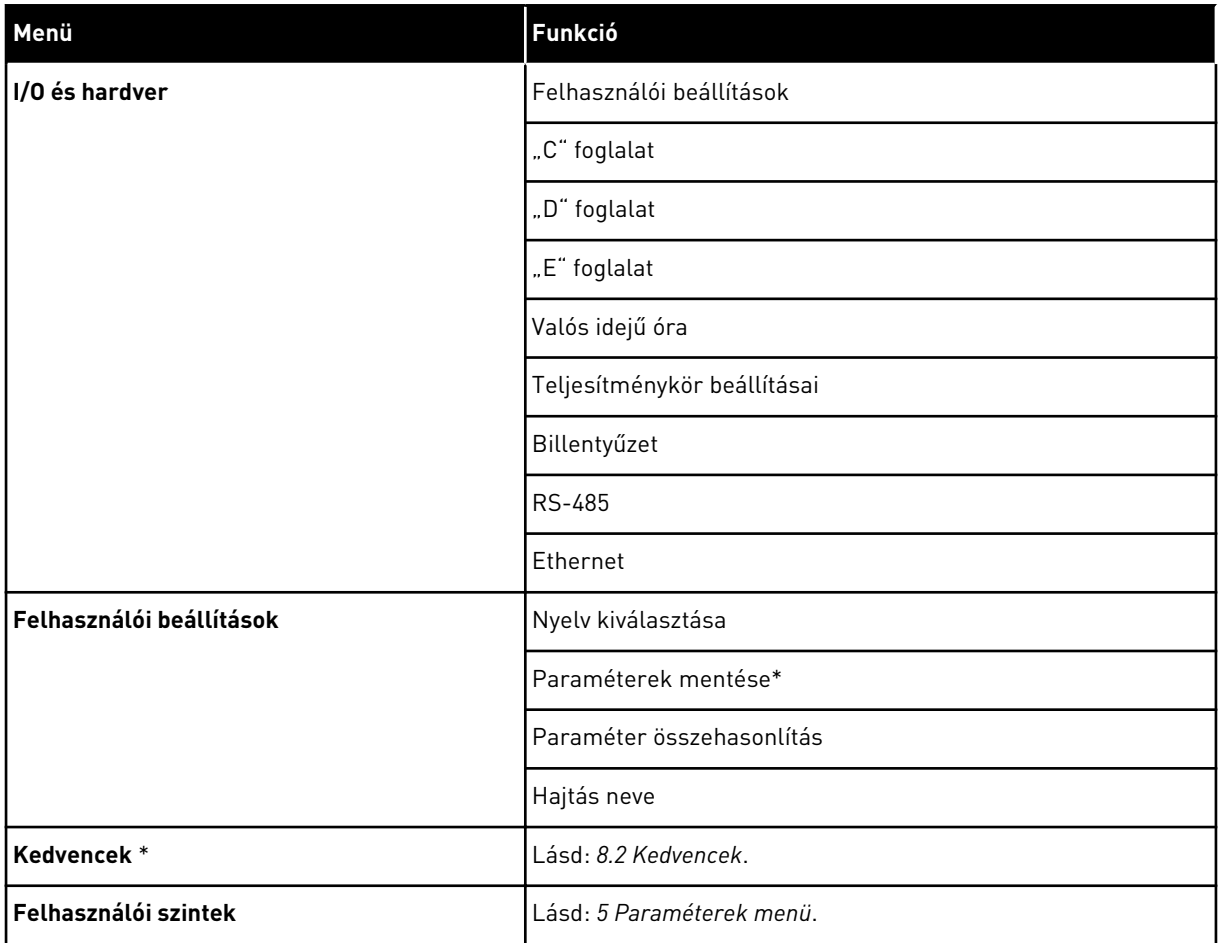

\* = Ez a funkció a kezelőpulton szöveges kijelzővel nem érhető el.

#### 3.4.1 GYORS BEÁLLÍTÁS

A Gyors beállítás csoportba tartoznak a Vacon 100 Alkalmazás különböző varázslói és gyorsbeállítási paraméterei. Az ebbe a csoportba tartozó paraméterekről részletesebb információkat talál a következő fejezetekben: *[1.3 Első indítás](#page-11-0)* és *[2 Varázslók](#page-79-0)*.

#### 3.4.2 MONITOR

#### TÖBBSZÖRÖS MONITOROZÁS

A Többszörös monitorozás funkcióval 4-9 elemet gyűjthet össze monitorozásra. Lásd: *[4.1.1](#page-118-0)  [Többszörös monitorozás](#page-118-0)*.

#### **MEGJEGYZÉS!**

A Többszörös monitorozás funkció a szöveges kijelzőn nem érhető el.

#### TRENDGÖRBE

C

A Trendgörbe funkció két monitorozási értéket jelenít meg egyszerre grafikusan. Lásd: *[4.1.2](#page-119-0)  [Trendgörbe](#page-119-0)*.

#### ALAPBEÁLLÍTÁS

Az alapvető monitorozási értékek lehetnek állapotok, mérések és paraméterek és jelek tényleges értékei. Lásd: *[4.1.3 Alapbeállítás](#page-123-0)*.

#### $I/O$

A bemeneti és kimeneti jelek értékeinek állapotát és szintjeit is monitorozhatja. Lásd: *[4.1.4](#page-125-0)  [I/O](#page-125-0)*.

#### HŐMÉRSÉKLETI BEMENETEK

Lásd: *[4.1.5 Hőmérsékleti bemenetek](#page-125-0)*.

#### EXTRA/SPECIÁLIS

Ezen felül speciális értékeket, például terepibusz-értékeket is monitorozhat. Lásd: *[4.1.6](#page-127-0)  [Extra és speciális lehetőségek](#page-127-0)*.

#### IDŐZÍTŐ FUNKCIÓK

A valós idejű óra és az időzítő funkciókat is monitorozhatja. Lásd: *[4.1.7 Időzítő funkciók](#page-129-0)  [monitorozása](#page-129-0)*.

#### PID-VEZÉRLŐ

A PID-vezérlő értékeit monitorozhatja. Lásd: *[4.1.8 PID-vezérlő monitorozása](#page-131-0)*.

#### KÜLSŐ PID-VEZÉRLŐ

A külső PID-vezérlőhöz kapcsolódó értékeket monitorozhatja. Lásd: *[4.1.9 Külső PID-vezérlő](#page-132-0)  [monitorozása](#page-132-0)*.

#### TÖBB SZIVATTYÚS

Az egynél több hajtás működéséhez kapcsolódó értékeket monitorozhatja. Lásd: *[4.1.10 Több](#page-132-0)  [szivattyús monitorozás](#page-132-0)*.

#### KARBANTARTÁS-SZÁMLÁLÓK

A karbantartási számlálókhoz kapcsolódó értékeket monitorozhatja. Lásd: *[4.1.11](#page-134-0)  [Karbantartás-számlálók](#page-134-0)*.

#### TEREPIBUSZ-ADATOK

A terepibusz-adatokat láthatja monitorozási értékekként. Ezt a funkciót például használhatja

a terepibusz üzembe helyezésénél. Lásd: *[4.1.12 Terepibusz folyamati adatok monitorozása](#page-135-0)*.

#### **3.5 VACON LIVE**

A Vacon Live egy számítógépes eszköz, a Vacon® 10, a Vacon® 20, és a Vacon® 100 frekvenciaváltók üzembe helyezéséhez és karbantartásához. A Vacon Live letölthető a www.vacon.com címen.

A Vacon Live számítógépes eszköz a következő funkciókkal bír.

- Paraméterezés, monitorozás, hajtás-információk beszerzése, adatnaplózó stb.
- A Vacon Loader szoftverletöltő eszköz
- Soros kommunikáció és Ethernet támogatás
- Windows XP, Vista, 7 és 8 támogatása
- 17 nyelven: angol, német, spanyol, finn, francia, olasz, orosz, svéd, kínai, cseh, dán, holland, lengyel, portugál, román, szlovák és török

A Vacon soros kommunikációs kábel segítségével összekapcsolhatja az AC meghajtót a PC eszközzel. A Vacon Live telepítése alatt a soros kommunikációs driver programok automatikusan telepítésre kerülnek A kábel elhelyezését követően a Vacon Live automatikusan megkeresi a csatlakoztatott meghajtót.

A Vacon Live használatáról többet is megtudhat a program saját súgójában.

| ◆器                                         | File Edit View Drive Tools Help<br><b>LOEDDER</b>      |                  |                              |                        |                        | <b>VACON</b>         |                          |                 |
|--------------------------------------------|--------------------------------------------------------|------------------|------------------------------|------------------------|------------------------|----------------------|--------------------------|-----------------|
| <b>Drives</b>                              | Parameter Browser X                                    |                  |                              |                        |                        |                      |                          |                 |
| <b>THE</b><br><b>Drive</b><br>$\mathbf{x}$ | $-0$<br>取                                              |                  | EEGLSHEQEG Search            | ۹                      |                        |                      |                          |                 |
| Files                                      | <b>A</b> & Merit                                       | Index            | VariableText                 | Value                  | Min                    | Max                  | Unit                     | Def: 4          |
|                                            | 4 1. Quick Setup<br>1.31. Standard                     |                  | $\wedge$ 1. Quick Setup (29) |                        |                        |                      |                          |                 |
|                                            | $4$ $2$ . Monitor                                      | P1.2             | Application                  | Standard               | Standard               | Motor Potentiometer  |                          | Standar         |
|                                            | 2.1. Multimonitor                                      | P13              | MinFreqReference             | 0.00                   | 0.00                   | 50.00                | Hz.                      | 0.00            |
|                                            | 2.3. Basic                                             | P 1.4            | MaxFreqReference             | 50,00                  | 0.00                   | 320.00               | Hz                       | 0.00            |
|                                            | 2.4.10<br>2.6. Extras/Advanced                         | P <sub>15</sub>  | Accel Time 1                 | 5.0                    | 0,1                    | 3000.0               | $\overline{\mathbf{s}}$  | 5.0             |
|                                            | 2.7. Timer Functions                                   | P1.6             | Decel Time 1                 | 5.0                    | 0.1                    | 3000.0               | $\overline{\phantom{a}}$ | 5.0             |
|                                            | 2.8. PID Controller                                    | P <sub>1.7</sub> | Current Limit                | 3.70                   | 0.26                   | 5.20                 | $\mathsf{A}$             | 0.00            |
|                                            | 2.9. ExtPID Controller<br>2.10, Multi-Pump             | P1.8             | Motor Type                   | <b>Induction Motor</b> | <b>Induction Motor</b> | <b>PM Motor</b>      |                          | Inductio        |
|                                            | 2.11. Mainten. Counters                                | P <sub>19</sub>  | Motor Nom Volta              | 230                    | 180                    | 240                  | v                        | $\circ$         |
|                                            | 2.12. Fieldbus Data                                    | P 1.10           | Motor Nom Freq               | 50.00                  | 8.00                   | 320.00               | Hz                       | 0.00            |
|                                            | 2.13. Drive Customizer<br>$\overline{4}$ 3. Parameters | P 1.11           | Motor Nom Speed              | 1370                   | 24                     | 19200                | rpm                      | $\circ$         |
|                                            | 4 3.1. Motor Settings                                  | P 1.12           | Motor Nom Currnt             | 1,90                   | 0.26                   | 5.20                 | A                        | 0.00            |
|                                            | 3.1.1. Motor Nameplate                                 | P 1.13           | Motor Cos Phi                | 0.74                   | 0.30                   | 1.00                 |                          | 0.00            |
|                                            | 4 3.1.2. Motor Control                                 | P 1.14           | <b>Energy Optimization</b>   | <b>Disabled</b>        | <b>Disabled</b>        | Enabled              |                          | <b>Disabler</b> |
|                                            | 3.1.3. Limits<br>4 3.1.4. Open Loop                    | P 1.15           | Identification               | No Action              | No Action              | With Rotation        |                          | No Actic        |
|                                            | 3.1.4.12. If Start                                     | P 1.16           | <b>Start Function</b>        | Ramping                | Ramping                | <b>Flying Start</b>  |                          | Rampin          |
|                                            | 3.2. Start/Stop Setup                                  | P 1.17           | Stop Function                | Coasting               | Coasting               | Ramping              |                          | <b>Coastin</b>  |
|                                            | $4$ $3.3$ . References<br>3.3.1. Frequency Ref         | P 1.18           | <b>Automatic Reset</b>       | Disabled               | <b>Disabled</b>        | Enabled              |                          | <b>Disable</b>  |
|                                            | 4 3.3.2. Torque Ref                                    | P 1.19           | <b>External Fault</b>        | Fault                  | No Action              | Fault Coast          |                          | Fault           |
|                                            | 3.3.2.7. Torque Ctrl Open Loop                         | P <sub>120</sub> | Al Low Fault                 | No Action              | No Action              | Fault, Coast         |                          | No Actic        |
|                                            | 3.3.3. Preset Freqs<br>3.3.4. Motor Potentiom.         | P 1.21           | Rem. Ctrl. Place             | <b>I/O Control</b>     | <b>I/O Control</b>     | FieldbusCTRL         |                          | <b>I/O Con</b>  |
|                                            | 3.3.5. Joystick                                        | P 1.22           | <b>I/O A Ref sel</b>         | $Al1+Al2$              | PresetFreq0            | Block Out. 10        |                          | $AI1+AI2$       |
|                                            | 3.3.6. Jogging                                         | P 1.23           | Keypad Ref Sel               | Keypad Ref             | PresetFreq0            | Block Out. 10        |                          | Keypad          |
|                                            | 4 3.4. Ramps And Brakes<br>3.4.1. Ramp 1               | P 1.24           | <b>FieldBus Ref Sel</b>      | Fieldbus               | PresetFreq0            | Block Out. 10        |                          | Fieldbur        |
|                                            | 3.4.2. Ramp 2                                          | P 1.25           | Al1 Signal Range             | 0-10V/0-20mA           | 0-10V/0-20mA           | 2-10V/4-20mA         |                          | 0-10V/0         |
|                                            | 3.4.3. Start Magnetizat.                               | P 1.26           | Al2 Signal Range             | 2-10V/4-20mA           | 0-10V/0-20mA           | 2-10V/4-20mA         |                          | $2 - 10V/4$     |
|                                            | <sup>4</sup> 3.4.4. DC Brake                           | P 1.27           | <b>RO1 Function</b>          | Run                    | Not Used               | Motor PreHeat Active |                          | Run             |
|                                            | 3.4.5. Flux Braking<br>٠<br>4 3.5. I/O Config          | $\epsilon$       |                              | m                      |                        |                      |                          | $\mathbf{r}$    |

*Ábra 35: A Vacon Live számítógépes eszköz*

## <span id="page-118-0"></span>**4 MONITOROZÁSI MENÜ**

## **4.1 MONITOROZÁSI CSOPORT**

Monitorozhatja a paraméterek és jelek tényleges értékeit. Ezen felül monitorozhatja az állapotokat és méréseket. A monitorozható értékek némelyikét testre is szabhatja.

### 4.1.1 TÖBBSZÖRÖS MONITOROZÁS

A Többszörös monitorozás oldalon 4-9 elemet gyűjthet össze monitorozásra. Az elemek számát a 3.11.4 Többszörös monitorozási nézet paraméterrel adhatja meg. További információk: *[5.11 3.11-es csoport: Alkalmazásbeállítások](#page-186-0)*.

#### A MONITOROZANDÓ ELEMEK MEGVÁLTOZTATÁSA

1 Lépjen be a Monitorozás menübe az OK gombbal.

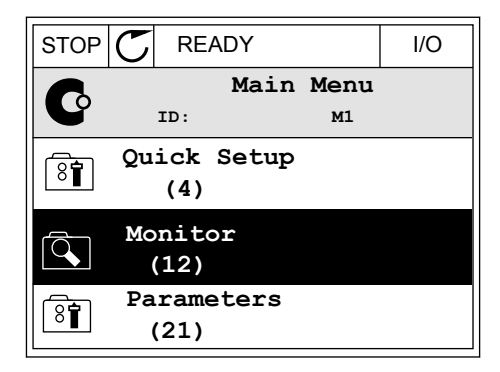

2 Válassza a Többszörös monitorozást.

3 Aktiválja a régi elemet, melyet le kíván cserélni. Használja a nyílgombokat.

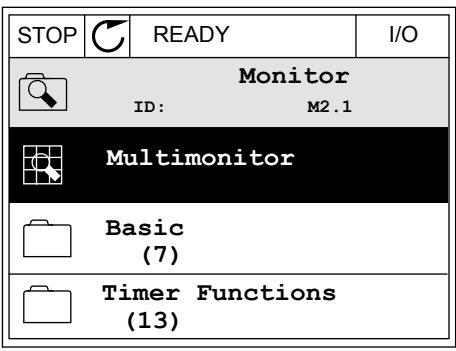

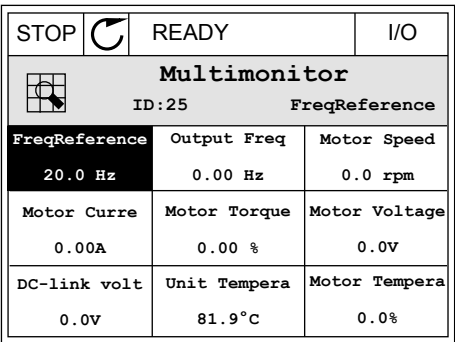

<span id="page-119-0"></span>4 Válassza ki az új elemet a listából az OK gombbal.

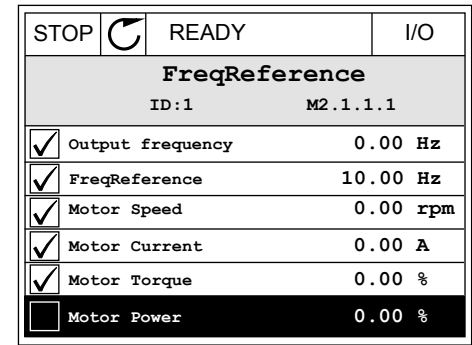

#### 4.1.2 TRENDGÖRBE

A Trendgörbe két monitorozási értéket jelenít meg egyszerre grafikusan.

Amikor kiválaszt egy értéket, a hajtás elkezdi feljegyezni az értékeket. A Trendgörbe almenüben megvizsgálhatja a trendgörbét, és kiválaszthatja a jeleket. Ezen felül megadhatja a minimális és maximális beállításokat és a mintavételi intervallumot, vagy használhatja az Automatikus méretezést.

#### AZ ÉRTÉKEK MEGVÁLTOZTATÁSA

Ezzel a folyamattal a monitorozási értékeket változtathatja meg.

1 A Monitorozás menüben keresse meg a Trendgörbe almenüt, majd nyomja meg az OK gombot.

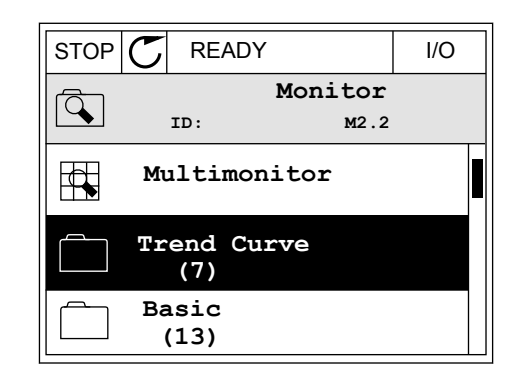

2 Az OK gomb megnyomásával lépjen be a  $T$ rendgörbe megtekintése almenübe.  $\|\text{STOP}[\mathcal{C}] \|$ READY | I/O

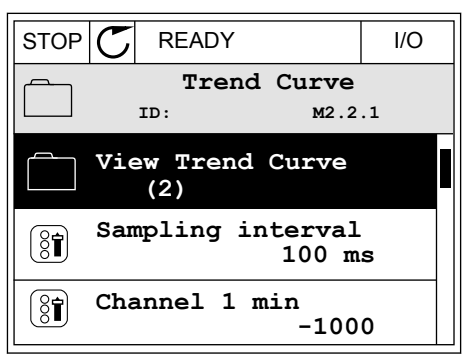

- 3 Egy trendgörbén egyszerre két értéket monitorozhat. Az aktuális kiválasztott értékek, a Frekv.-alapjel és a Motorfordulatszám a kijelző alján láthatók. Az aktuális kiválasztott érték megváltoztatásához használja a fel és le nyílgombokat. Nyomja meg az OK gombot.
- STOP READY I/O **FreqReference Motor Speed** 0.00Hz 0rpm
- 4 A monitorozási értékek listáján az iránygombokkal haladhat végig.  $\|\text{STOP}[\mathbb{C}]$  READY | I/O
	- **ID:3 V2.2.1.1.4 FreqReference Motor Shaft Power Output frequency FreqReference Motor Speed Motor Current Motor Torque**
- 5 Válassza ki, amit szeretne, majd nyomja meg az OK gombot.  $|\text{STOP}[\mathcal{C}|]$  READY  $|\text{VO}[\mathcal{C}|]$

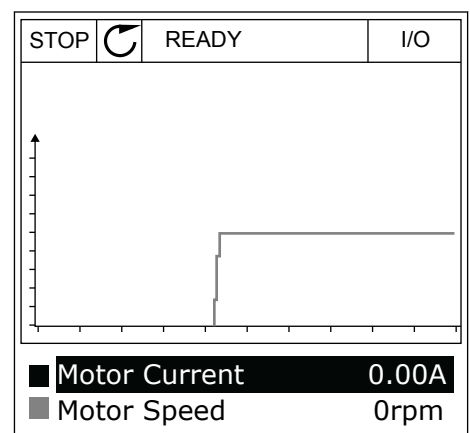

### A GÖRBE ELŐREHALADÁSÁNAK MEGÁLLÍTÁSA

A Trendgörbe funkció lehetőséget ad a görbe megállítására és az aktuális értékek leolvasására. Ha ezzel végzett, ismét elindíthatja a görbe előrehaladását.

1 A Trendgörbe nézetben a fel nyílgombbal aktiválhat egy adott görbét. A kijelző kerete félkövérré válik.

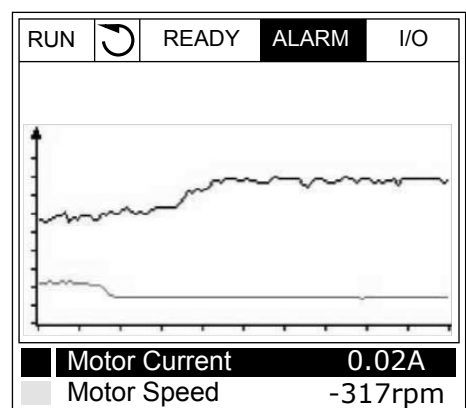

2 Nyomja meg az OK gombot a görbe célzott pontján.

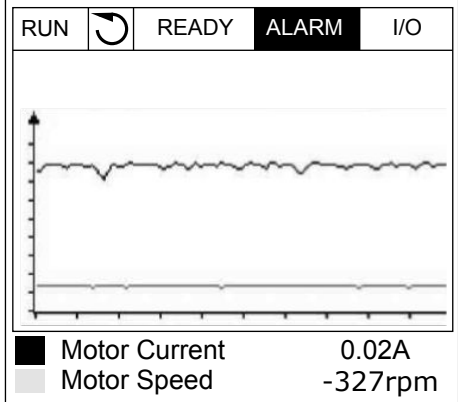

3 A kijelzőn függőleges vonal jelenik meg. A kijelző alján látható értékek megfelelnek a vonal helyzetének.

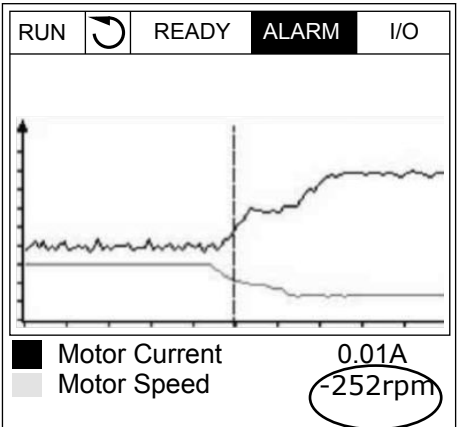

4 A bal és jobb nyílgombokkal mozgathatja a vonalat, így más helyekhez tartozó értékeket is megtekinthet.

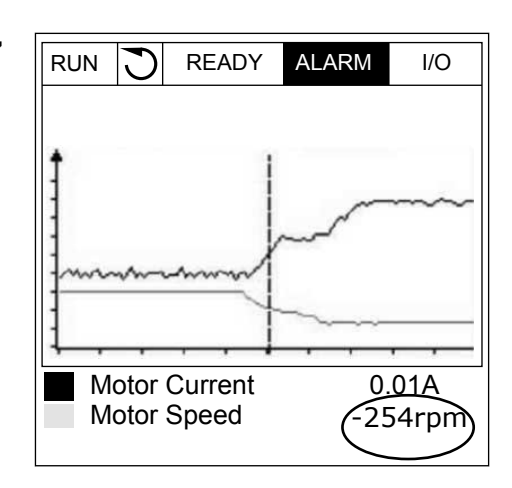

<span id="page-123-0"></span>*Táblázat 15: A trendgörbe paraméterei*

| Index               | Paraméter                      | Min       | Max    | Egység | <b>Alapértel</b><br>mezett | <b>Azono</b><br>sító | Leírás                                                                                                    |
|---------------------|--------------------------------|-----------|--------|--------|----------------------------|----------------------|----------------------------------------------------------------------------------------------------|
| M <sub>2.2.1</sub>  | Trendgörbe megte-<br>kintése   |           |        |        |                            |                      | Lépjen be ebbe a<br>menübe, ha görbe for-<br>májában szeretné<br>monitorozni az értéke-<br>ket.                         |
| P2.2.2              | Mintavételezési<br>intervallum | 100       | 432000 | ms.    | 100                        | 2368                 | Állítsa be a mintavéte-<br>lezési intervallumot.                                                                        |
| P2.2.3              | 1. csatorna min.               | $-214748$ | 1000   |        | $-1000$                    | 2369                 | Skálázásnál automati-<br>kusan ezt használja a<br>rendszer. Lehetséges,<br>hogy további beállítá-<br>sokra van szükség. |
| P <sub>2.2.4</sub>  | 1. csatorna max.               | $-1000$   | 214748 |        | 1000                       | 2370                 | Skálázásnál automati-<br>kusan ezt használja a<br>rendszer. Lehetséges,<br>hogy további beállítá-<br>sokra van szükség. |
| P <sub>2.2.5</sub>  | 2. csatorna min.               | $-214748$ | 1000   |        | $-1000$                    | 2371                 | Skálázásnál automati-<br>kusan ezt használja a<br>rendszer. Lehetséges,<br>hogy további beállítá-<br>sokra van szükség. |
| P <sub>2.2</sub> .6 | 2. csatorna max.               | $-1000$   | 214748 |        | 1000                       | 2372                 | Skálázásnál automati-<br>kusan ezt használja a<br>rendszer. Lehetséges,<br>hogy további beállítá-<br>sokra van szükség. |
| P2.2.7              | Automatikus mére-<br>tezés     | $\Omega$  | 1      |        | $\Omega$                   | 2373                 | Ha a paraméter értéke<br>1, a jelet a rendszer<br>automatikusan ská-<br>lázza a min és a max<br>értékek között.         |

#### 4.1.3 ALAPBEÁLLÍTÁS

Az alapvető monitorozási értékeket és a hozzájuk kapcsolódó adatokat a következő táblázatban találja.

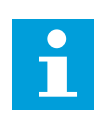

## **MEGJEGYZÉS!**

A Monitorozás menüben csak a szabványos I/O kártya állapotai érhetők el. Az összes I/O kártya jeleit nyers adatként megtalálja az I/O és hardver menüben.

Ellenőrizze a kiterjesztő I/O kártya állapotait az I/O és hardver menüben, ha a rendszer erre szólítja fel.

*Táblázat 16: Elemek a monitorozási menüben*

| Index   | Monitorozható<br>érték            | Egység        | Skála        | Azonosít<br>ó | Leírás                                                                                                    |
|---------|-----------------------------------|---------------|--------------|---------------|----------------------------------------------------------------------------------------------------|
| V2.3.1  | Kimeneti frekven-<br>cia          | Hz            | 0.01         | 1             | A kimeneti frekvencia a motorhoz                                                                                                    |
| V2.3.2  | Frekvencia-alapjel                | Hz            | 0.01         | 25            | Frekvencia-alapjel a motorvezérléshez                                                                                                    |
| V2.3.3  | Motorfordulat-<br>szám            | ford/<br>perc | 1            | 2             | A motor tényleges teljesítménye ford/perc-<br>ben                                                                                              |
| V2.3.4  | Motoráram                         | A             | Változó      | 3             |                                                                                                    |
| V2.3.5  | Motornyomaték                     | $\%$          | 0.1          | 4             | A számított tengelynyomaték                                                                                                    |
| V2.3.7  | A motor tengely-<br>teljesítménye | $\%$          | 0.1          | 5             | A motor számított tengelyteljesítménye szá-<br>zalékban                                                                                        |
| V2.3.8  | A motor tengely-<br>teljesítménye | kW/hp         | Változó      | 73            | A motor számított tengelyteljesítménye kW-<br>ban vagy hp-ban A mértékegységet a mér-<br>tékegység kiválasztása paraméternél lehet<br>megadni. |
| V2.3.9  | Motorfeszültség                   | $\vee$        | 0.1          | 6             | A kimeneti feszültség a motorhoz                                                                                                    |
| V2.3.10 | DC-kör feszült-<br>sége           | V             | 1            | 7             | Mért feszültség a hajtás DC-körében                                                                                                    |
| V2.3.11 | Egység hőmér-<br>séklete          | °C            | 0.1          | 8             | A hűtőborda hőmérséklete Celsius-ban vagy<br>Fahrenheit-ben                                                                                    |
| V2.3.12 | Motorhőmérséklet                  | $\%$          | 0.1          | 9             | A motor számított hőmérséklete a névleges<br>üzemi hőmérséklet százalékában                                                                    |
|         |                                   |               |              |               | A motor előmelegítése funkció állapota                                                                                                    |
| V2.3.13 | Motor előmelegí-<br>tése          |               | 1            | 1228          | $0 = K1$<br>1 = Melegítés alatt (DC-áram betáplálása)                                                                                          |
| V2.3.15 | kWh Útszámláló<br>alacsony        | kWh           | $\mathbf{1}$ | 1054          | Energiaszámláló beállított kWh-felbontással                                                                                                    |
| V2.3.14 | kWh Útszámláló<br>magas           |               | 1            | 1067          | Megadja a kWh Útszámláló alacsony fordula-<br>tainak mennyiségét. Ha a számláló értéke<br>túllépi a 65535-t, a számláló 1-gyel növek-<br>szik. |
| V2.3.17 | U-fázis árama                     | A             | Változó      | 39            | A motor mért U-fázis árama (1 mp szűrés)                                                                                                    |
| V2.3.18 | V-fázis árama                     | A             | Változó      | 40            | A motor mért V-fázis árama (1 mp szűrés)                                                                                                    |
| V2.3.19 | W-fázis árama                     | A             | Változó      | 41            | A motor mért W-fázis árama (1 mp szűrés)                                                                                                    |
| V2.3.20 | Hajtás bemeneti<br>teljesítménye  | kW            | Változó      | 10            | A hajtás bemeneti teljesítményének becsült<br>értéke                                                                                           |

#### <span id="page-125-0"></span>4.1.4 I/O

#### *Táblázat 17: I/O jel monitorozása*

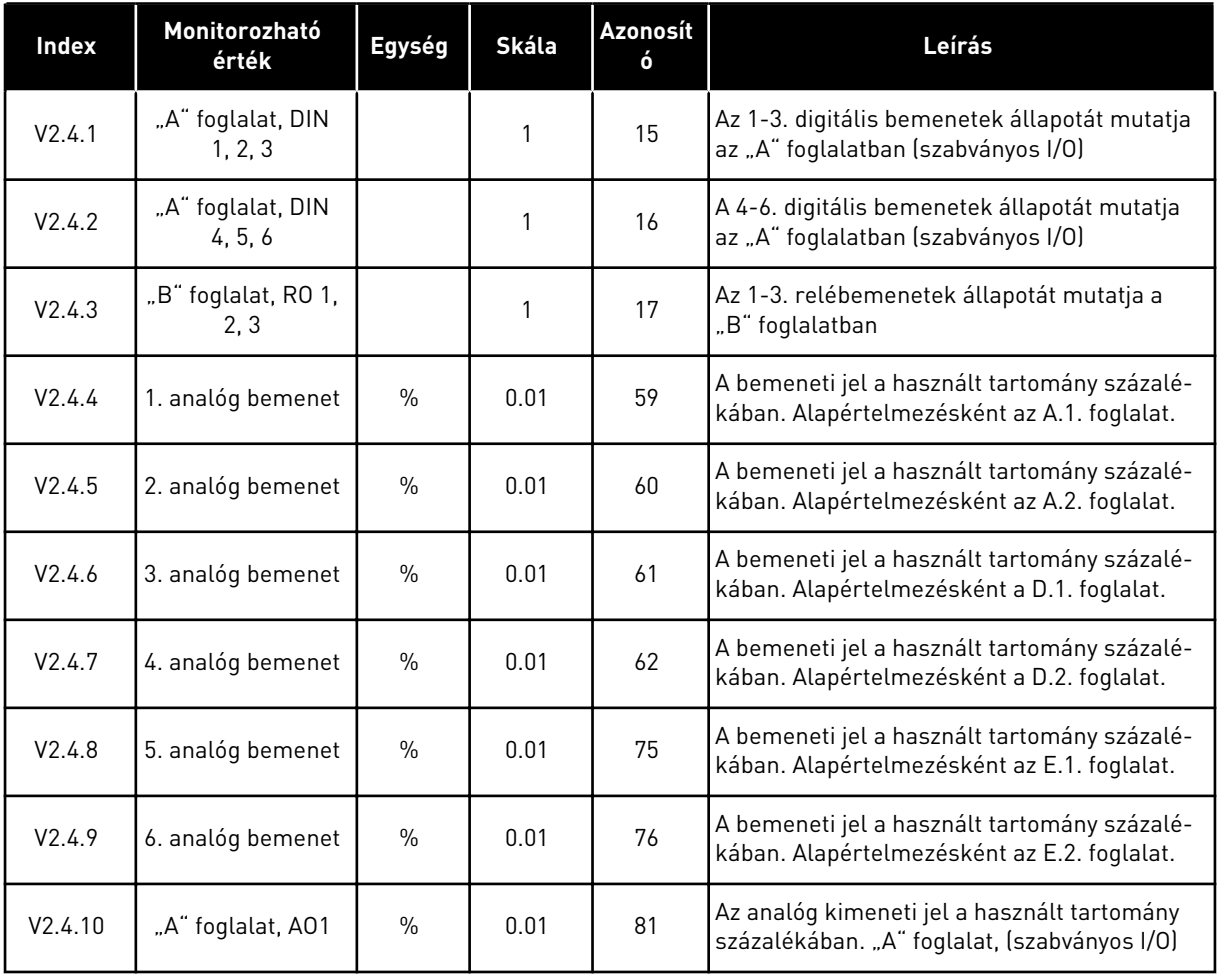

## 4.1.5 HŐMÉRSÉKLETI BEMENETEK

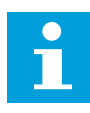

### **MEGJEGYZÉS!**

Ez a paramétercsoport akkor érhető el, ha Ön rendelkezik hőmérsékletmérésre szolgáló bővítőkártyával (OPT-BH).

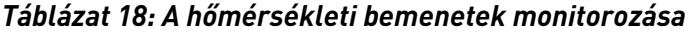

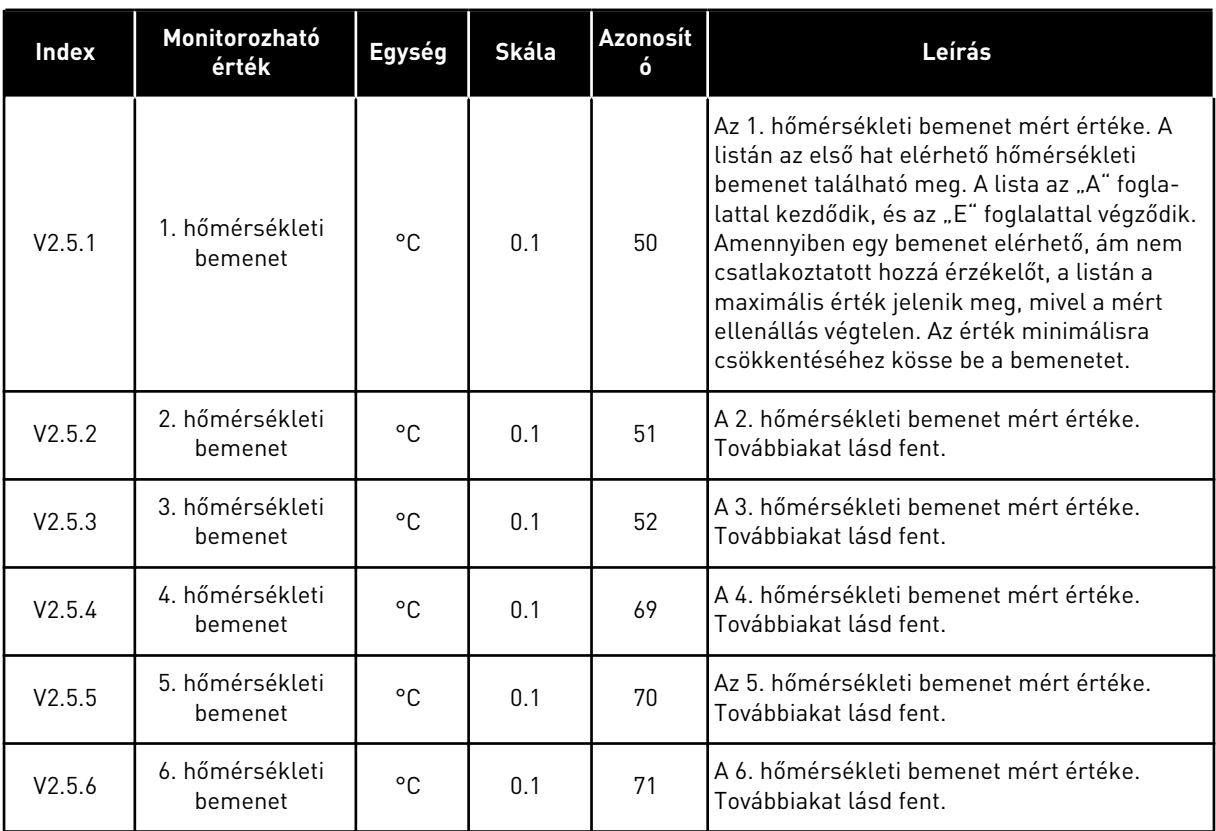

## <span id="page-127-0"></span>4.1.6 EXTRA ÉS SPECIÁLIS LEHETŐSÉGEK

#### *Táblázat 19: A speciális értékek monitorozása*

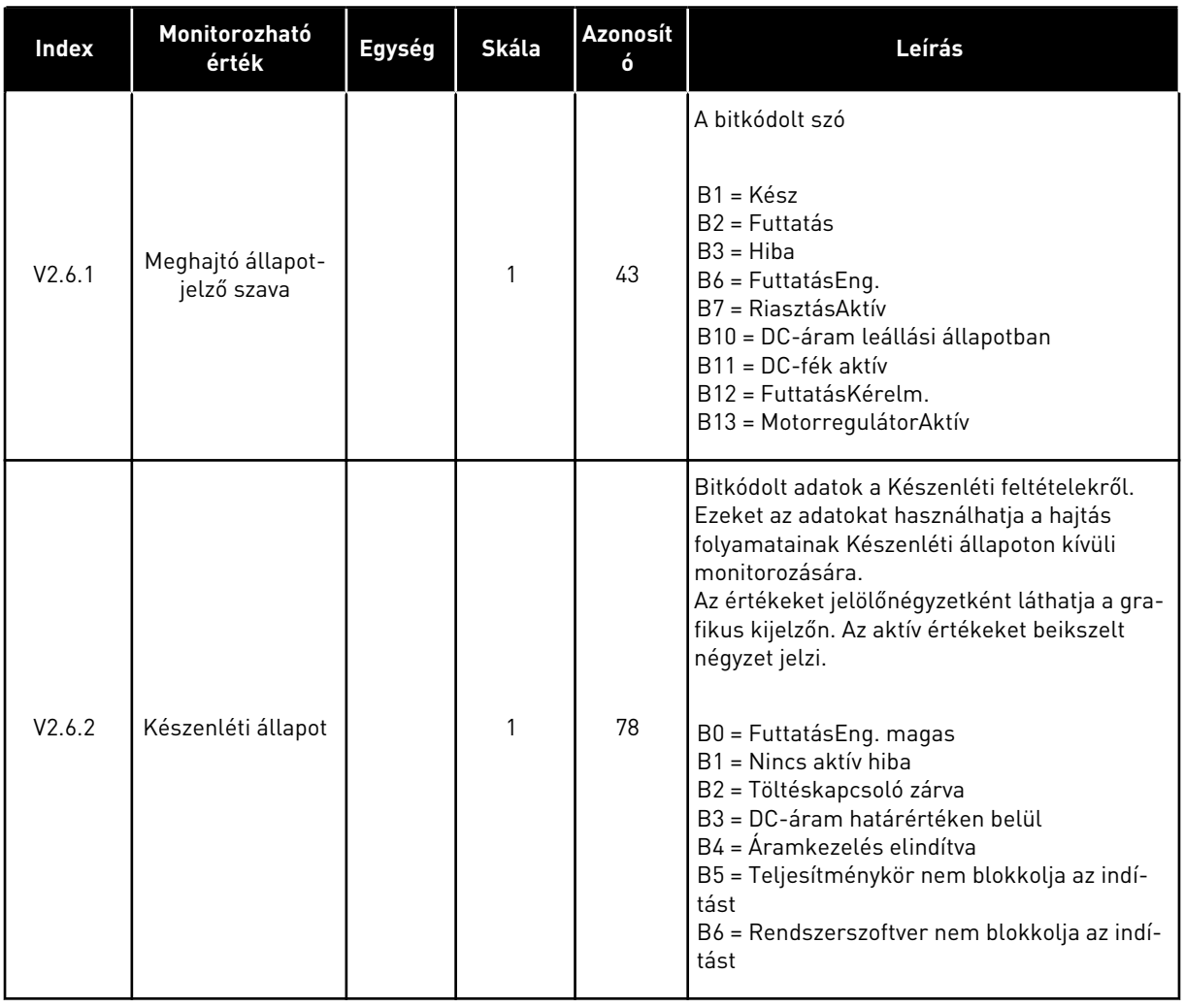

#### *Táblázat 19: A speciális értékek monitorozása*

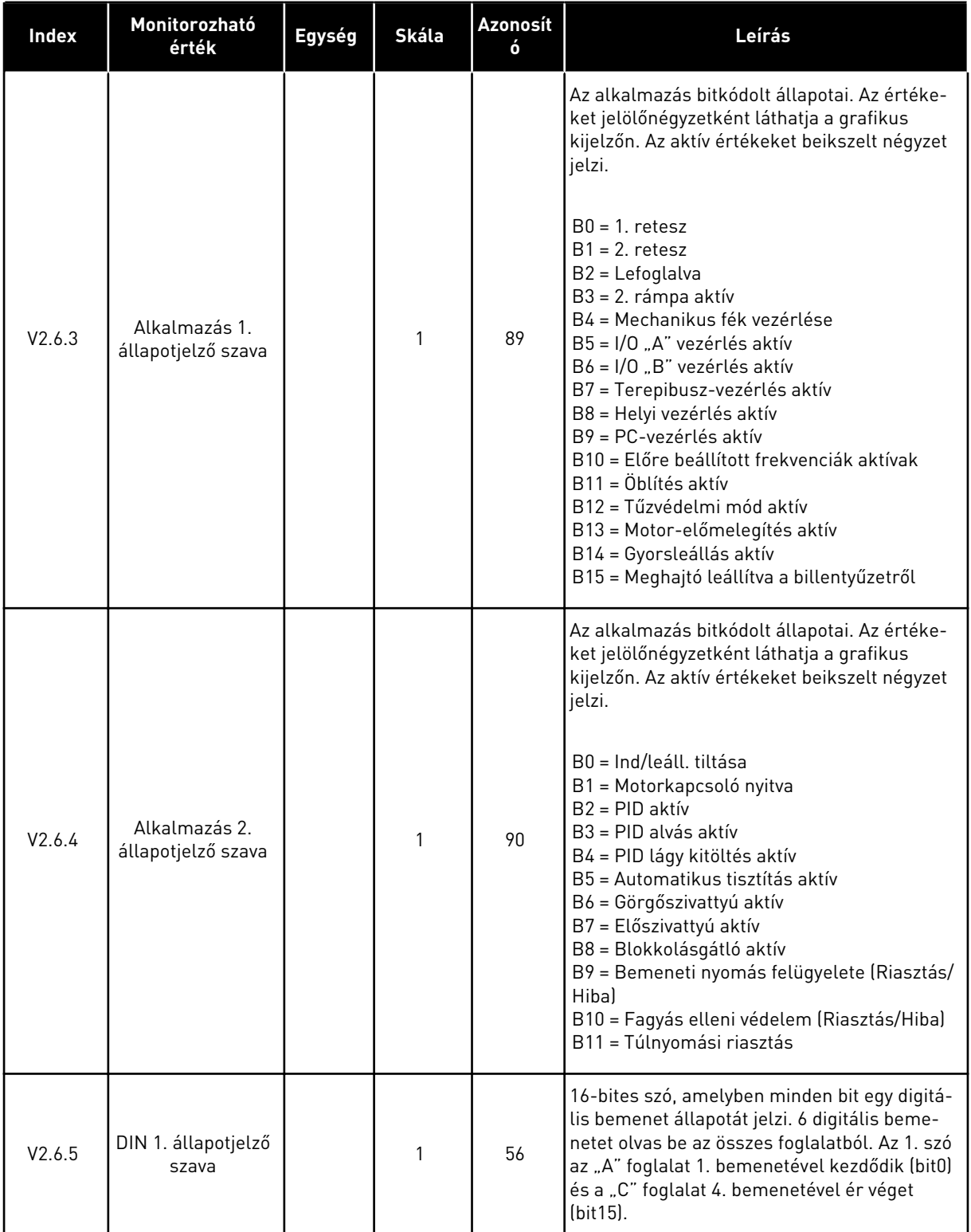

<span id="page-129-0"></span>*Táblázat 19: A speciális értékek monitorozása*

| Index   | Monitorozható<br>érték                      | Egység | Skála | <b>Azonosít</b><br>ó | Leírás                                                                                                    |
|---------|---------------------------------------------|--------|-------|----------------------|----------------------------------------------------------------------------------------------------|
| V2.6.6  | DIN 2. állapotjelző<br>szava                |        | 1     | 57                   | 16-bites szó, amelyben minden bit egy digitá-<br>lis bemenet állapotát jelzi. 6 digitális beme-<br>netet olvas be az összes foglalatból. Az 2. szó<br>a "C" foglalat 5. bemenetével kezdődik (bit0)<br>és az "E" foglalat 6. bemenetével ér véget<br>(bit15).                                                                                      |
| V2.6.7  | Motoráram 1 tize-<br>desjeggyel             |        | 0.1   | 45                   | A motoráram rögzített számú tizedesjeggyel<br>és kevesebb szűréssel. Az adatokat használ-<br>hatja például a terepibusszal a megfelelő<br>értékek lekérésére, így a vázméret nincs<br>hatással azokra. Vagy akár az állapot monito-<br>rozására olyankor, amikor kevesebb szűrői-<br>dőre van szükség a motoráramhoz.                              |
| V2.6.8  | Frekvencia-alapjel<br>forrása               |        | 1     | 1495                 | A pillanatnyi frekvencia-alapjel forrását<br>mutatja.<br>$0 = PC$<br>1 = Előre beállított frekv.<br>2 = Billentyűzet-alapjel<br>$3 = Terepibusz$<br>$4 = A11$<br>$5 = AI2$<br>$6 = A11+A12$<br>7 = PID-vezérlő<br>8 = Motor-potenciom.<br>$10 = 0$ blítés<br>100 = Nincs meghatározva<br>101 = Riasztás, PresetFreq<br>102 = Automatikus tisztítás |
| V2.6.9  | Utoljára aktív<br>hibakód                   |        | 1     | 37                   | Az utoljára aktív, nem törölt hiba hibakódja.                                                                                                    |
| V2.6.10 | Utoljára aktív hiba<br>azonosítója          |        | 1     | 95                   | Az utoljára aktív, nem törölt hiba azonosítója.                                                                                                    |
| V2.6.11 | Utoljára aktív<br>riasztás kódja            |        | 1     | 74                   | Az utoljára aktív, nem törölt riasztás kódja.                                                                                                    |
| V2.6.12 | Utoljára aktív<br>riasztás azonosí-<br>tója |        | 1     | 94                   | Az utoljára aktív, nem törölt riasztás azonosí-<br>tója.                                                                                                    |

## 4.1.7 IDŐZÍTŐ FUNKCIÓK MONITOROZÁSA

A valós idejű óra és az időzítő funkciók monitorozása.

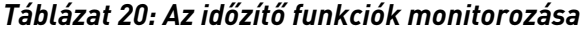

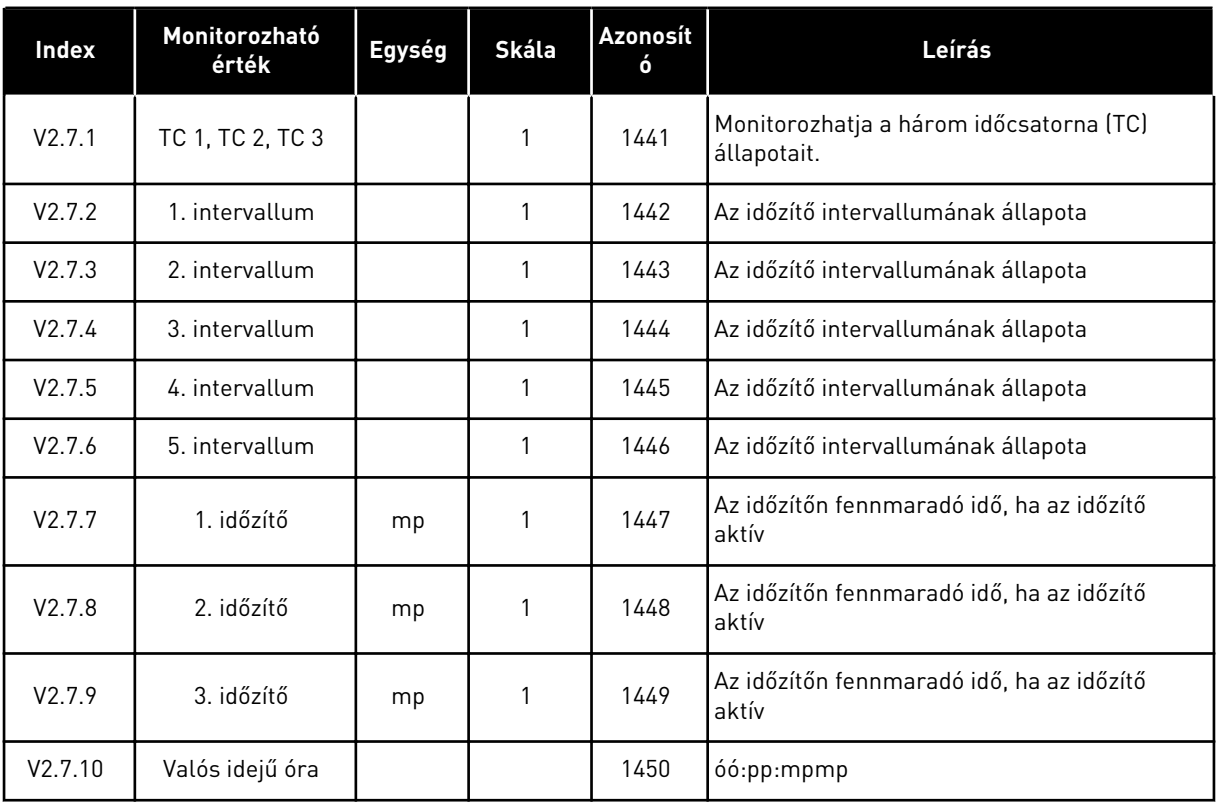

## <span id="page-131-0"></span>4.1.8 PID-VEZÉRLŐ MONITOROZÁSA

#### *Táblázat 21: A PID-vezérlő értékeinek monitorozása*

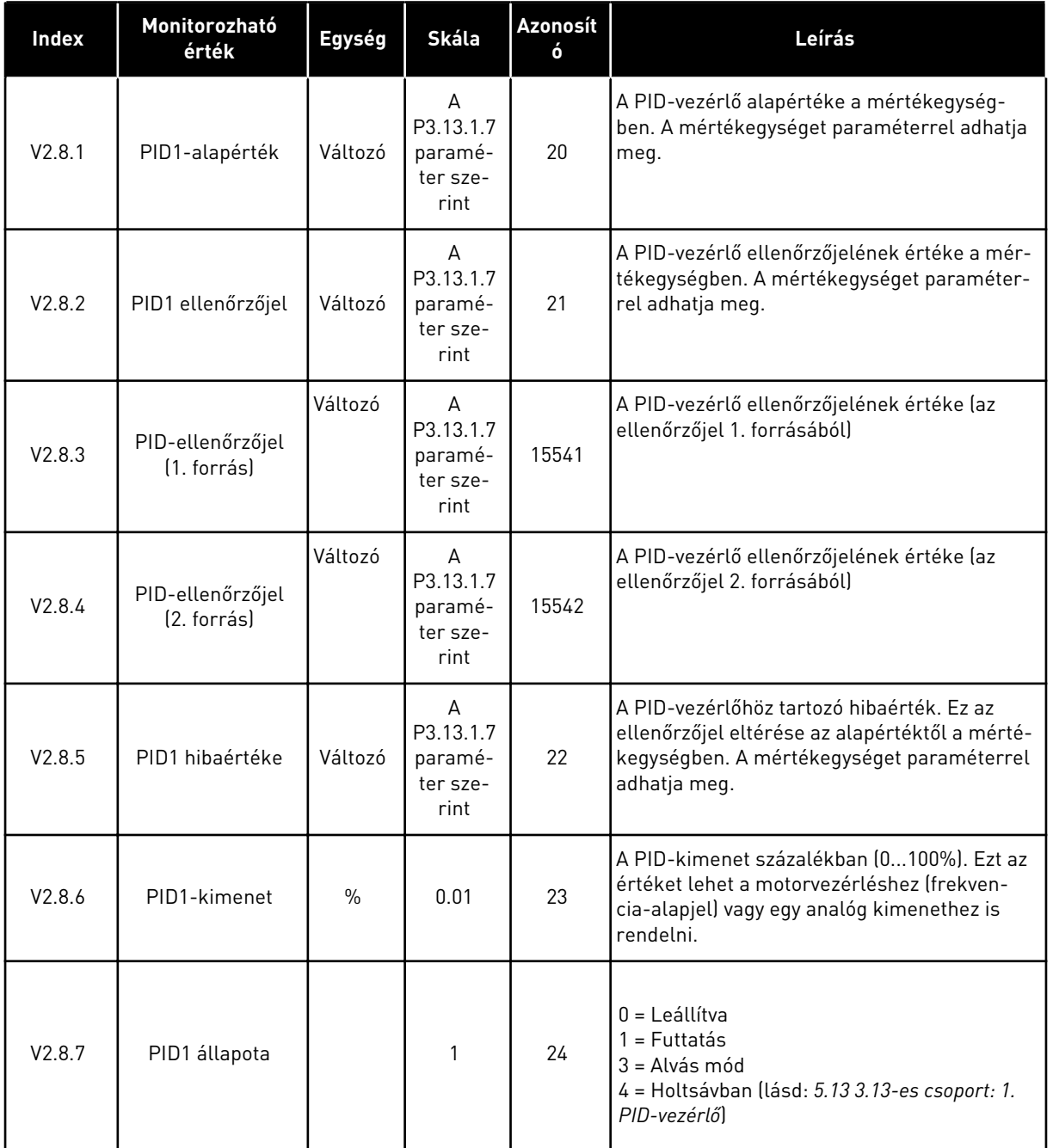

## <span id="page-132-0"></span>4.1.9 KÜLSŐ PID-VEZÉRLŐ MONITOROZÁSA

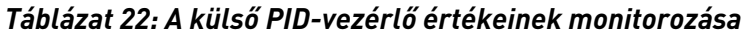

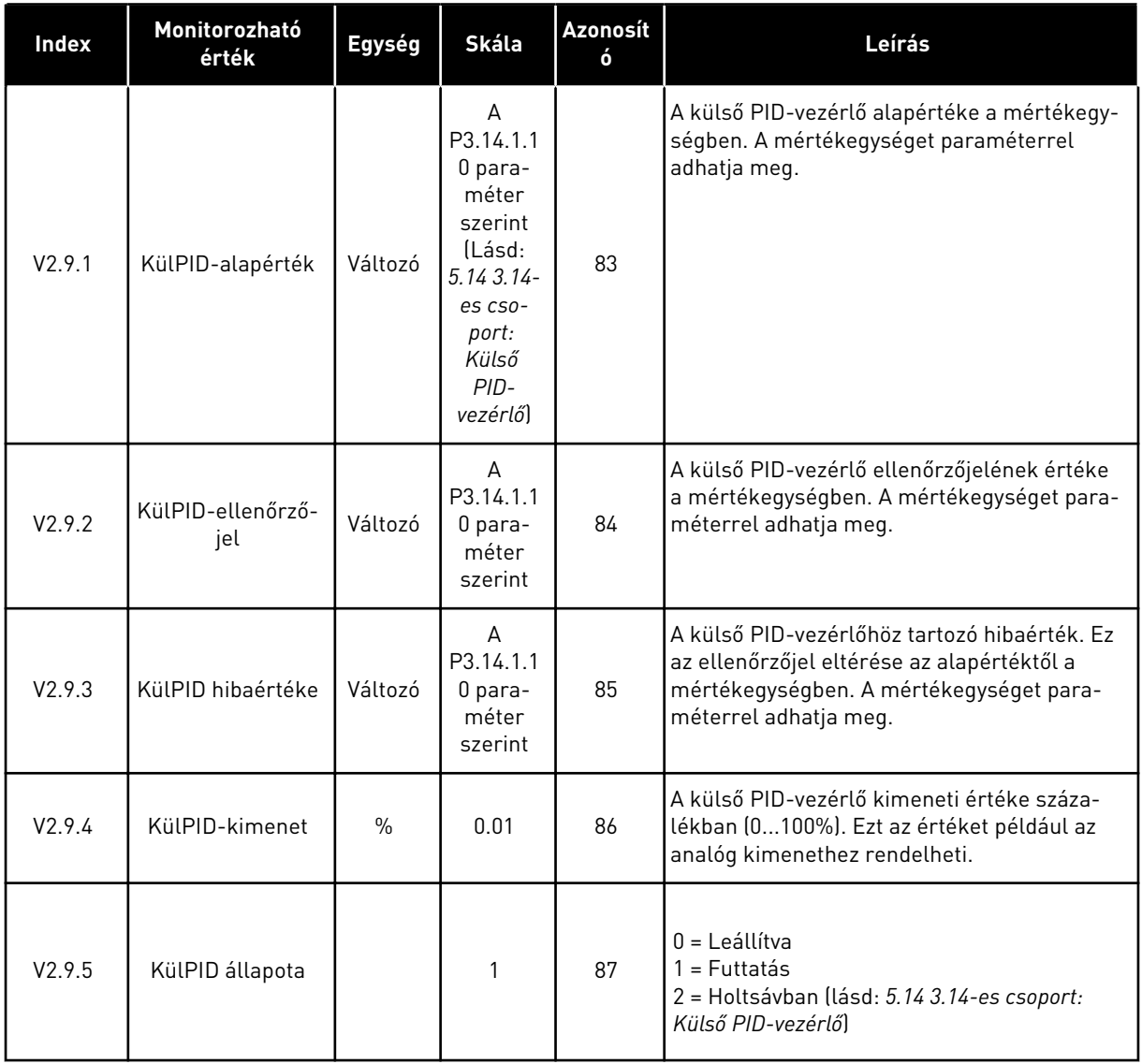

#### 4.1.10 TÖBB SZIVATTYÚS MONITOROZÁS

A 2. szivattyú futási ideje és a 8. szivattyú futási ideje közötti monitorozási értékeket használhatja a Több szivattyús (egyhajtásos) módban.

Amennyiben Többmasteres vagy Többkövetős módot használ, olvassa ki a szivattyú futási időmérőjének értékét a Szivattyú (1) futási ideje monitorozási értékből. Olvassa le az összes hajtás szivattyújának futási idejét.

*Táblázat 23: Több szivattyús monitorozás*

| <b>Index</b> | Monitorozható<br>érték            | Egység | Skála | Azonosít<br>ó | Leírás                                                                                                    |
|--------------|-----------------------------------|--------|-------|---------------|----------------------------------------------------------------------------------------------------|
| V2.10.1      | Járó motorok                      |        | 1     | 30            | A Több szivattyús funkció használatakor<br>működő motorok száma.                                                                                                    |
| V2.10.2      | Automatikus vál-<br>tás           |        | 1     | 1113          | Az automatikus váltási kérelem állapota                                                                                                    |
| V2.10.3      | Következő auto-<br>matikus váltás | ó      | 0.1   | 1503          | A következő automatikus váltásig hátralévő<br>idő                                                                                                    |
| V2.10.4      | Üzemelés módja                    |        | 1     | 1505          | Megadja a Több szivattyús rendszer műkö-<br>dési módját.<br>0 = Kiszolgáló egység<br>$1 = Master$                                                                                                    |
| V2.10.5      | Több szivattyús<br>állapot        |        | 1     | 1628          | 0 = Nincs használatban<br>10 = Leállítva<br>$20 =$ Alvás<br>30 = Blokkolásgátló<br>40 = Automatikus tisztítás<br>$50 = 0$ blítés<br>60 = Lágy kitöltés<br>70 = Szabályozó<br>80 = Követés<br>90 = Folyamatos termelés<br>200 = Ismeretlen                                                               |
| V2.10.6      | Kommunikáció<br>állapot           | ó      | 0.1   | 1629          | 0 = Nincs használatban (Több szivattyús<br>többhajtásos funkció)<br>10 = Végzetes kommunikációs hiba követke-<br>zett be (vagy nincs kommunikáció)<br>11 = Hiba történt (adatküldés)<br>12 = Hiba történt (adatfogadás)<br>20 = Kommunikáció működik, hiba nem<br>lépett fel<br>30 = Állapot ismeretlen |
| V2.10.7      | Szivattyú (1) futási<br>ideje     | ó      | 0.1   | 1620          | Egyhajtásos mód: 1. szivattyú működési ideje<br>Többhajtásos mód: aktuális hajtás (aktuális<br>szivattyú) működési ideje                                                                                                    |
| V2.10.8      | Szivattyú (2) futási<br>ideje     | ó      | 0.1   | 1621          | Egyhajtásos mód: 2. szivattyú működési ideje<br>Többhajtásos mód: Nincs használatban                                                                                                    |
| V2.10.9      | Szivattyú (3) futási<br>ideje     | ó      | 0.1   | 1622          | Egyhajtásos mód: 3. szivattyú működési ideje<br>Többhajtásos mód: Nincs használatban                                                                                                    |
| V2.10.10     | Szivattyú (4) futási<br>ideje     | ó      | 0.1   | 1623          | Egyhajtásos mód: 4. szivattyú működési ideje<br>Többhajtásos mód: Nincs használatban                                                                                                    |

a dhe ann ann an 1970.

<span id="page-134-0"></span>*Táblázat 23: Több szivattyús monitorozás*

| Index    | Monitorozható<br>érték        | Egység | Skála | Azonosít<br>Ó | Leírás                                                                               |
|----------|-------------------------------|--------|-------|---------------|--------------------------------------------------------------------------------------|
| V2.10.11 | Szivattyú (5) futási<br>ideje | ó      | 0.1   | 1624          | Egyhajtásos mód: 5. szivattyú működési ideje<br>Többhajtásos mód: Nincs használatban |
| V2.10.12 | Szivattyú (6) futási<br>ideje | ó      | 0.1   | 1625          | Egyhajtásos mód: 6. szivattyú működési ideje<br>Többhajtásos mód: Nincs használatban |
| V2.10.13 | Szivattyú (7) futási<br>ideje | ó      | 0.1   | 1626          | Egyhajtásos mód: 7. szivattyú működési ideje<br>Többhajtásos mód: Nincs használatban |
| V2.10.14 | Szivattyú (8) futási<br>ideje | ó      | 0.1   | 1627          | Egyhajtásos mód: 8. szivattyú működési ideje<br>Többhajtásos mód: Nincs használatban |

## 4.1.11 KARBANTARTÁS-SZÁMLÁLÓK

#### *Táblázat 24: Karbantartás-számlálók monitorozása*

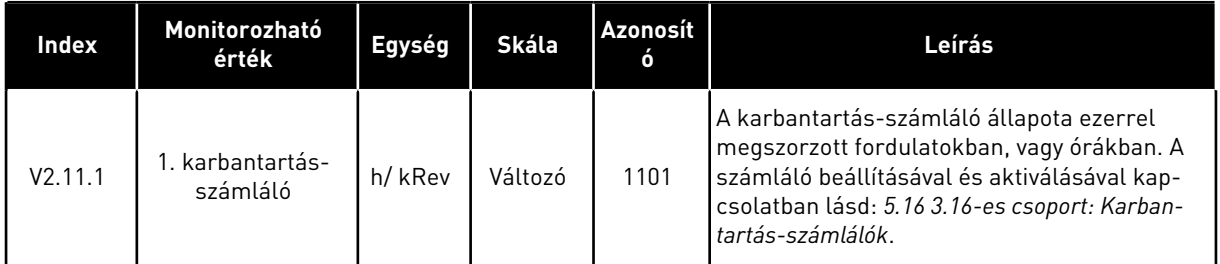

#### <span id="page-135-0"></span>4.1.12 TEREPIBUSZ FOLYAMATI ADATOK MONITOROZÁSA

*Táblázat 25: Terepibusz folyamati adatok monitorozása*

| <b>Index</b> | Monitorozható<br>érték          | Egység | Skála   | <b>Azonosít</b><br>ó | Leírás                                                                                                    |
|--------------|---------------------------------|--------|---------|----------------------|----------------------------------------------------------------------------------------------------|
| V2.12.1      | FB-vezérlőszó                   |        | 1       | 874                  | A terepibusz vezérlőszava, melyet az alkal-<br>mazás megkerülési módban/formátumban<br>használ. A terepibusz típusától vagy profiljá-<br>tól függően az adatokat lehet módosítani,<br>mielőtt a rendszer elküldi azokat az alkalma-<br>zásnak.                                                          |
| V2.12.2      | FB fordulatszám-<br>alapjel     |        | Változó | 875                  | A fordulatszám-alapjel az alkalmazás általi<br>befogadás pillanatában érvényes minimális<br>és maximális frekvencia között skálázva.<br>Megváltoztathatja a minimális és maximális<br>frekvenciát azt követően is, hogy az alkalma-<br>zás megkapta az alapjelet, ez nem lesz<br>hatással az alapjelre. |
| V2.12.3      | 1. FB-adatbeme-<br>net          |        | 1       | 876                  | A folyamat alapadatai 32 bites, előjelhelyes<br>formátumban                                                                                                    |
| V2.12.4      | 2. FB-adatbeme-<br>net          |        | 1       | 877                  | A folyamat alapadatai 32 bites, előjelhelyes<br>formátumban                                                                                                    |
| V2.12.5      | 3. FB-adatbeme-<br>net          |        | 1       | 878                  | A folyamat alapadatai 32 bites, előjelhelyes<br>formátumban                                                                                                    |
| V2.12.6      | 4. FB-adatbeme-<br>net          |        | 1       | 879                  | A folyamat alapadatai 32 bites, előjelhelyes<br>formátumban                                                                                                    |
| V2.12.7      | 5. FB-adatbeme-<br>net          |        | 1       | 880                  | A folyamat alapadatai 32 bites, előjelhelyes<br>formátumban                                                                                                    |
| V2.12.8      | 6. FB-adatbeme-<br>net          |        | 1       | 881                  | A folyamat alapadatai 32 bites, előjelhelyes<br>formátumban                                                                                                    |
| V2.12.9      | 7. FB-adatbeme-<br>net          |        | 1       | 882                  | A folyamat alapadatai 32 bites, előjelhelyes<br>formátumban                                                                                                    |
| V2.12.10     | 8. FB-adatbeme-<br>net          |        | 1       | 883                  | A folyamat alapadatai 32 bites, előjelhelyes<br>tormátumban                                                                                                    |
| V2.12.11     | FB állapotjelző<br>szava        |        | 1       | 864                  | A terepibusz állapotjelző szava, melyet az<br>alkalmazás megkerülési módban/formátum-<br>ban küld. A terepibusz típusától vagy profiljá-<br>tól függően az adatokat lehet módosítani,<br>mielőtt a rendszer elküldi azokat a terepi-<br>busznak.                                                        |
| V2.12.12     | FB tényleges for-<br>dulatszáma |        | 0.01    | 865                  | A tényleges fordulatszám százalékban. 0%-<br>os érték minimális frekvenciának, 100%-os<br>érték pedig maximális frekvenciának felel<br>meg. Az érték folyamatosan frissül a pilla-<br>natnyi min. és max. frekvencia és a kimeneti<br>frekvencia függvényében.                                          |

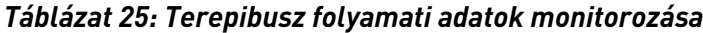

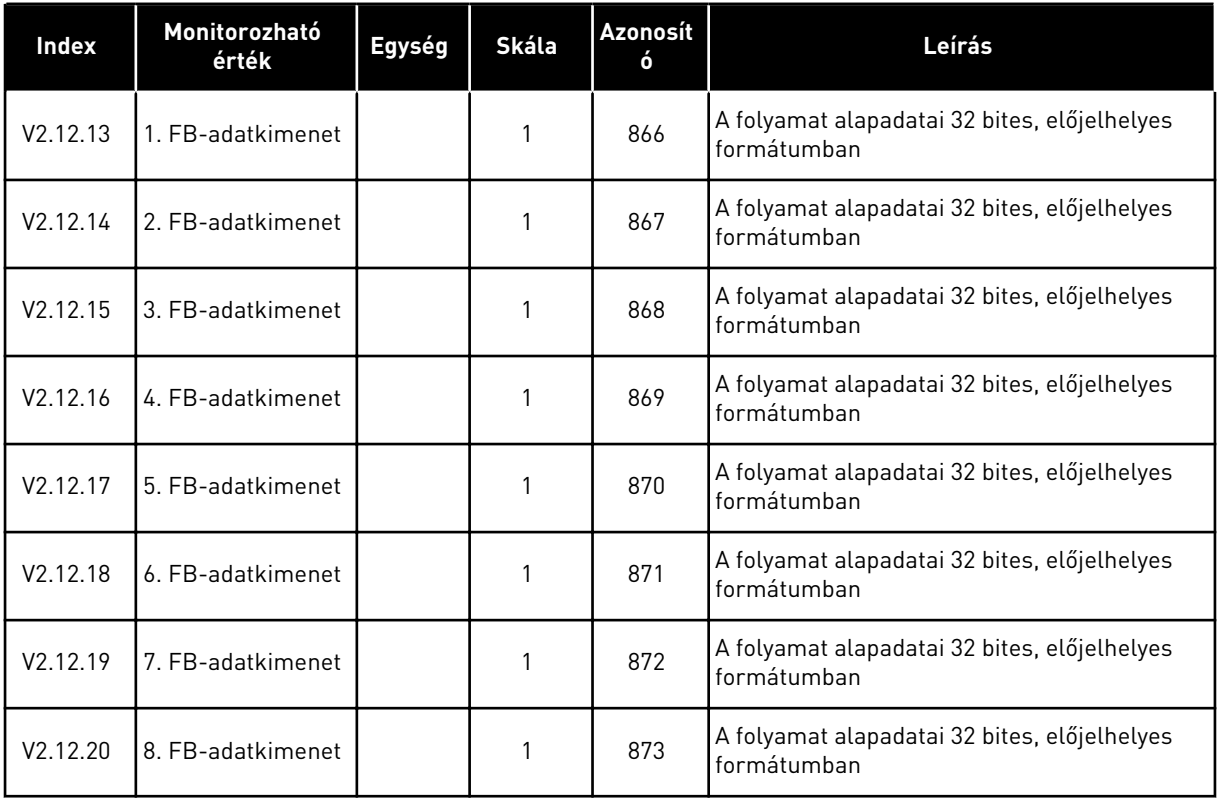

# <span id="page-137-0"></span>**5 PARAMÉTEREK MENÜ**

A paramétereket bármikor módosíthatja és szerkesztheti a Paraméterek (M3) menüben.

## **5.1 3.1-ES CSOPORT: MOTORBEÁLLÍTÁSOK**

*Táblázat 26: A motor adattáblájáról leolvasható paraméterek*

| Index                        | Paraméter                                | Min        | Max      | Egység        | Alapértel<br>mezett | <b>Azono</b><br>sító | Leírás                                                                     |
|------------------------------|------------------------------------------|------------|----------|---------------|---------------------|----------------------|----------------------------------------------------------------------------|
|                              |                                          |            |          |               |                     |                      | Keresse meg az Un<br>értéketa a motor adat-<br>tábláján.                   |
| P3.1.1.1                     | Névleges motorfe-<br>szültség            | Változó    | Változó  | V             | Változó             | 110                  | Ellenőrizze, hogy a<br>motorcsatlakozás<br>Delta vagy Star (Csil-<br>lag). |
| P3.1.1.2<br>$\boldsymbol{i}$ | Névleges motorfrek-<br>vencia            | 8.00       | 320.00   | Hz            | 50/60               | 111                  | Keresse meg az fn<br>értéketn a motor adat-<br>tábláján.                   |
| P3.1.1.3                     | Névleges motorfor-<br>dulatszám          | 24         | 19200    | ford/<br>perc | Változó             | 112                  | Keresse meg az nn<br>értéketa a motor adat-<br>tábláján.                   |
| P3.1.1.4                     | Névleges motoráram                       | $IH * 0.1$ | $IH * 2$ | A             | Változó             | 113                  | Keresse meg az ln<br>értéketn a motor adat-<br>tábláján.                   |
| P3.1.1.5                     | Motor Cos Phi (telje-<br>sítménytényező) | 0.30       | 1.00     |               | Változó             | 120                  | Az értéket a motor<br>adattábláján találja.                                |
| P3.1.1.6                     | Névleges motortelje-<br>sítmény          | Változó    | Változó  | kW            | Változó             | 116                  | Keresse meg az ln<br>értéketa a motor adat-<br>tábláján.                   |

a dhe ann an 1970.

#### *Táblázat 27: Motorvezérlés beállításai*

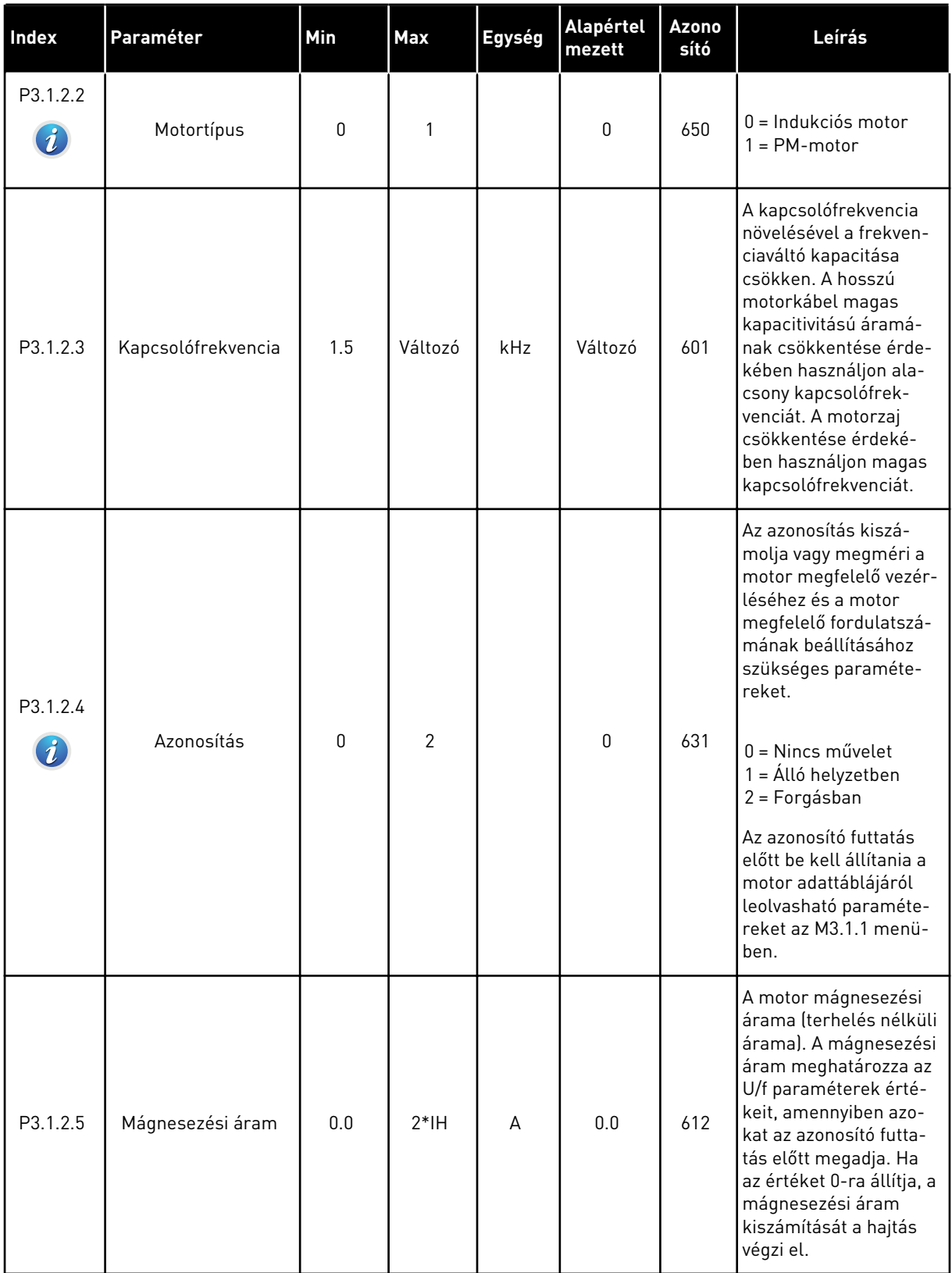

#### *Táblázat 27: Motorvezérlés beállításai*

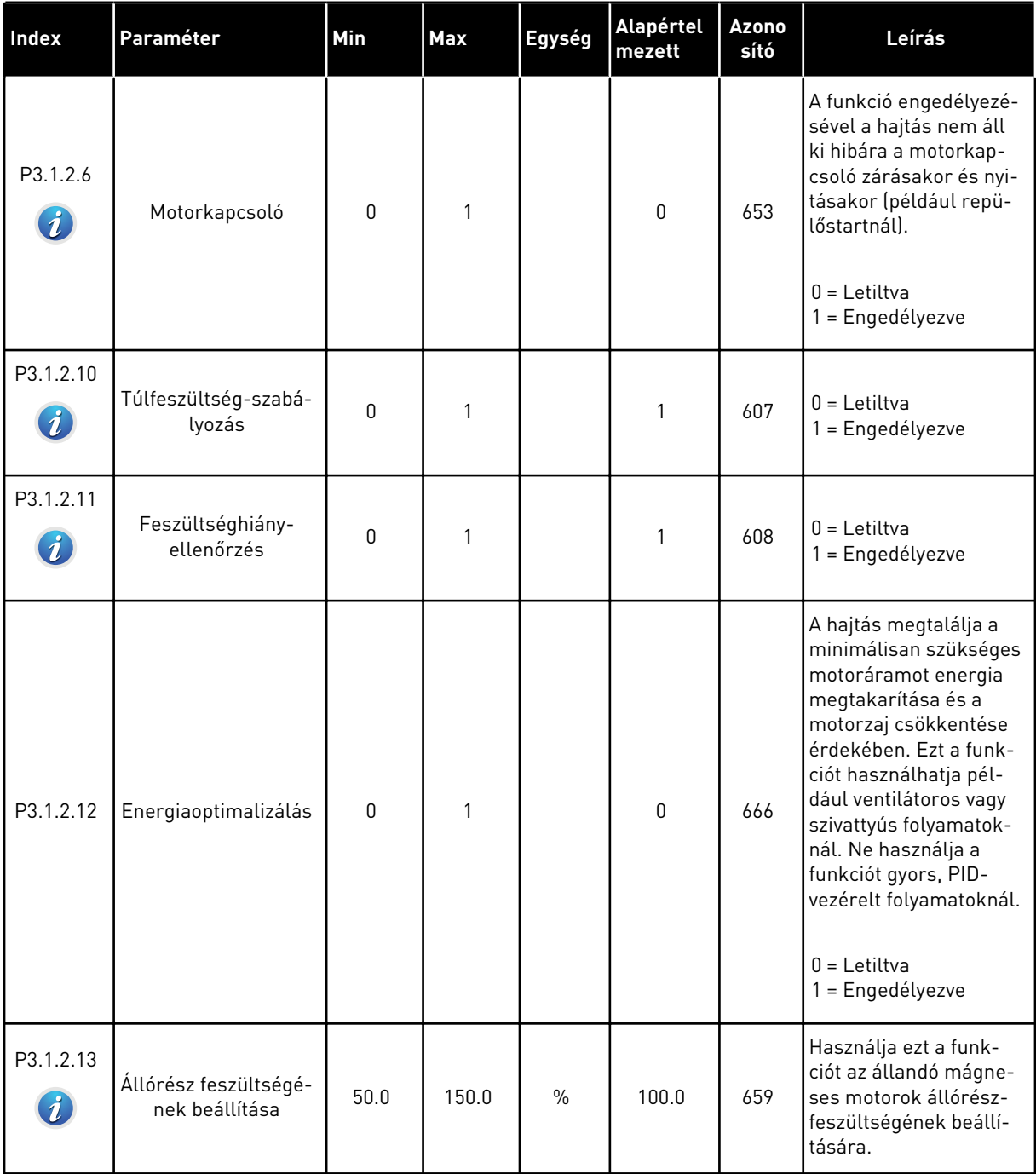

a dhe ann ann an 1970.<br>Tha ann an 1970, ann an 1970, ann an 1970.

#### *Táblázat 28: Motorkorlát beállításai*

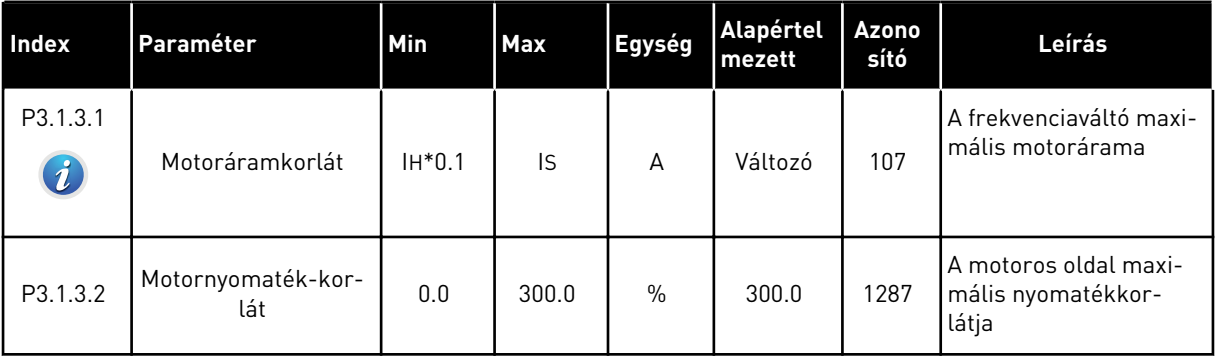

### *Táblázat 29: Nyílt hurok beállításai*

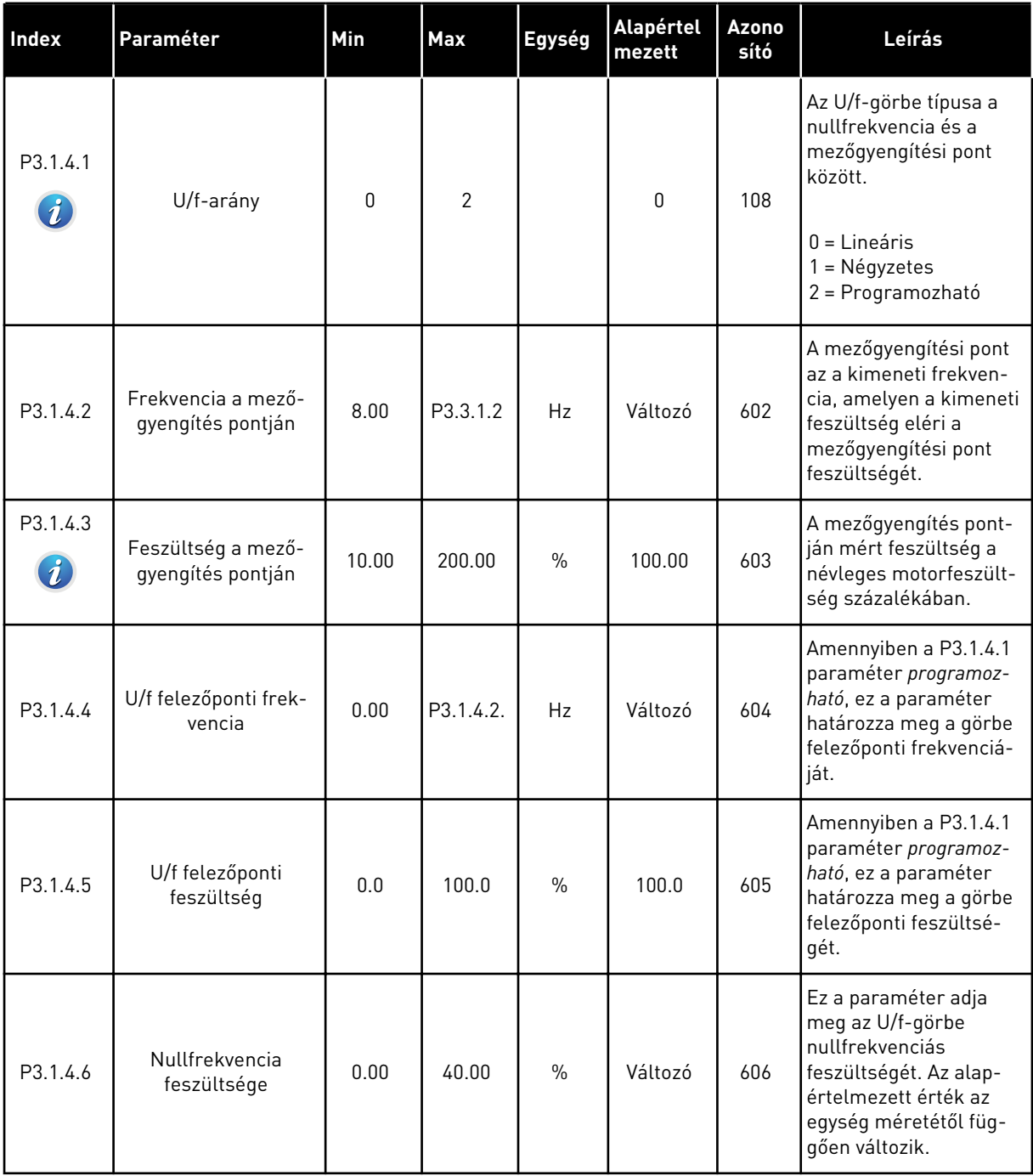

#### *Táblázat 29: Nyílt hurok beállításai*

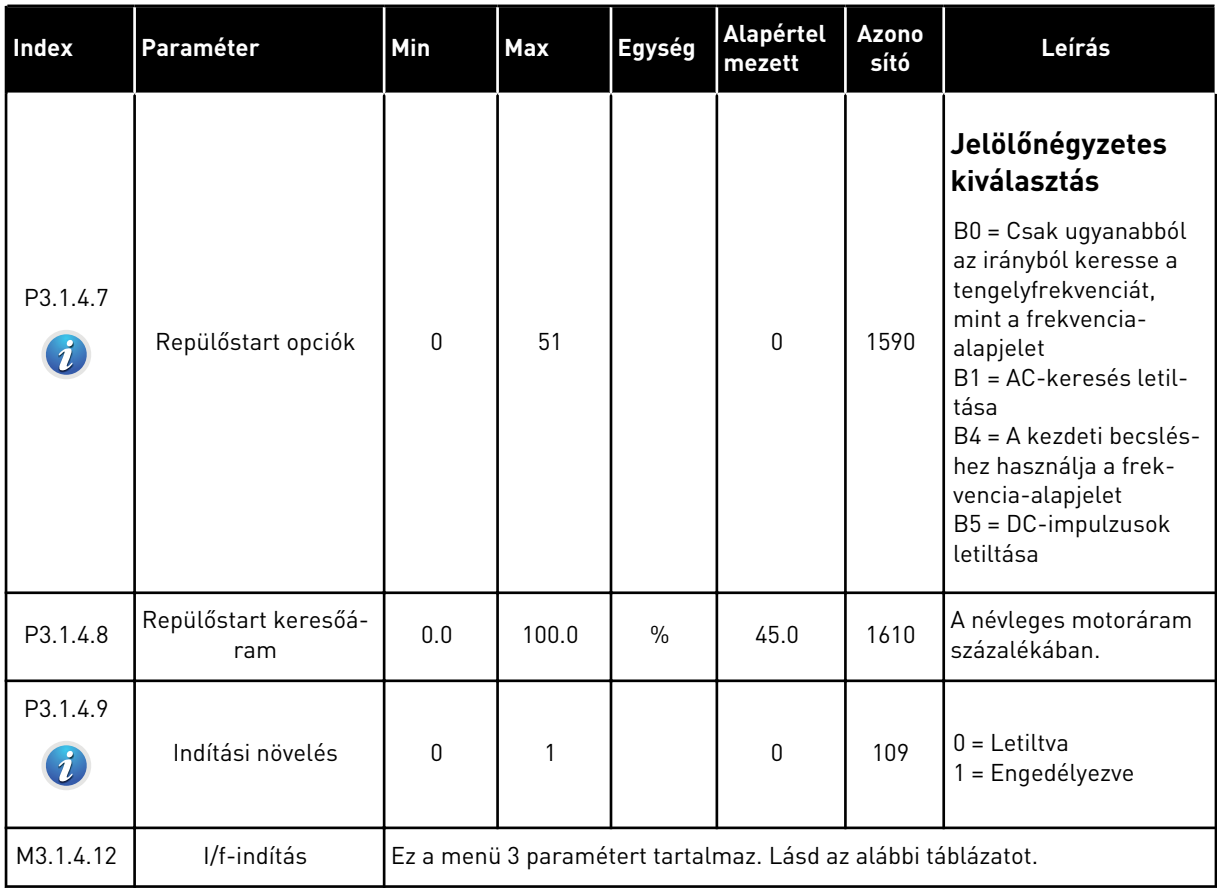

### *Táblázat 30: I/f-indítás paraméterei*

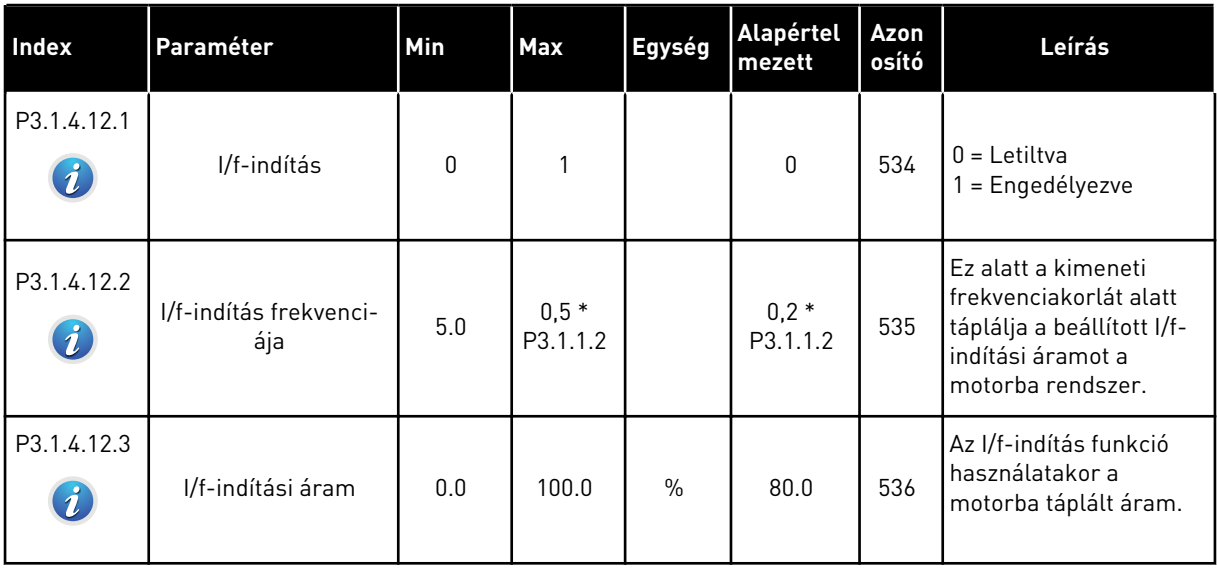

## **5.2 3.2-ES CSOPORT: START/STOP-BEÁLLÍTÁS**

#### *Táblázat 31: Start/stop-beállítási menü*

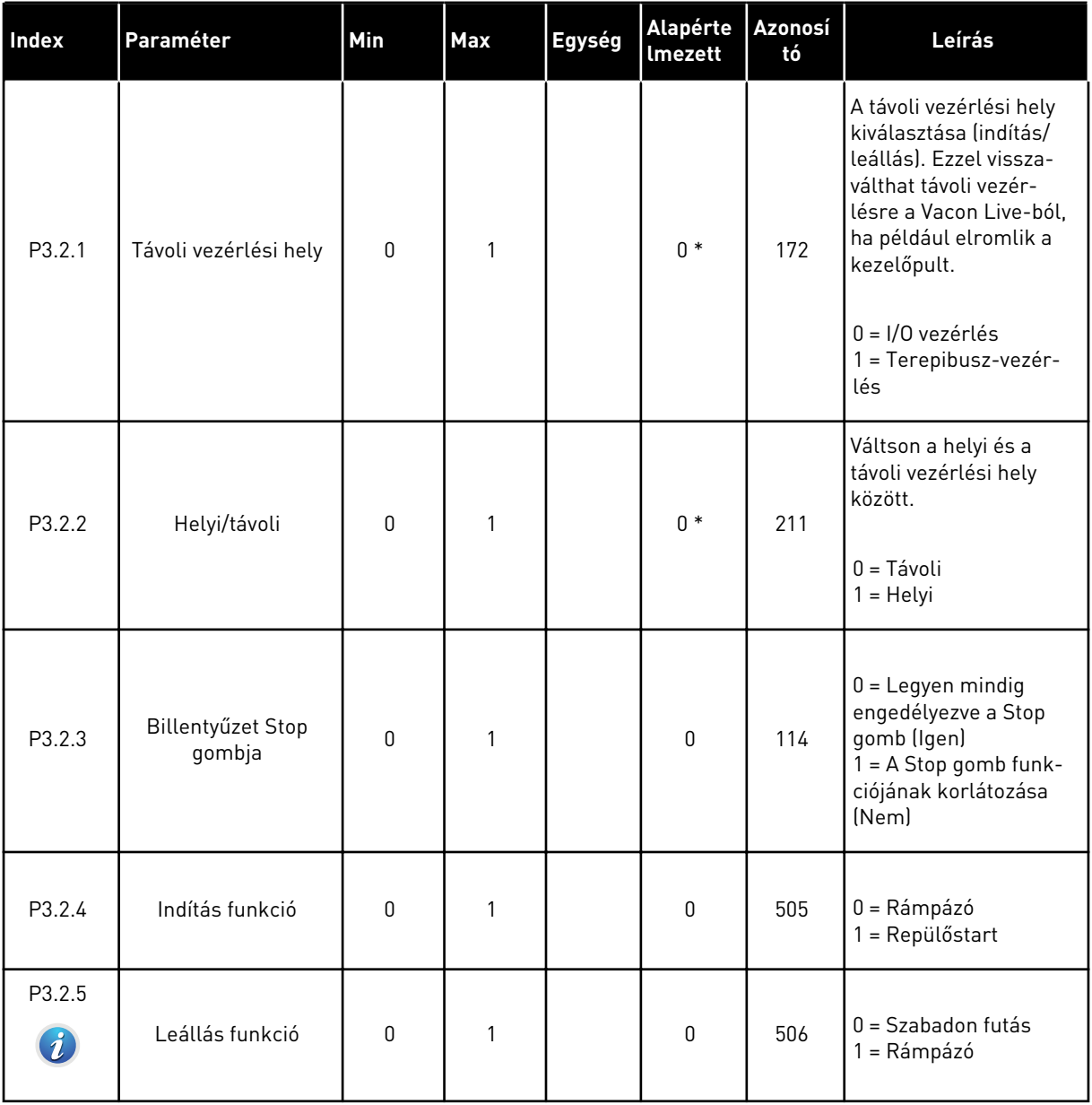

a dhe ann an 1970.<br>Tha ann an 1970, ann an 1970, ann an 1970.
### *Táblázat 31: Start/stop-beállítási menü*

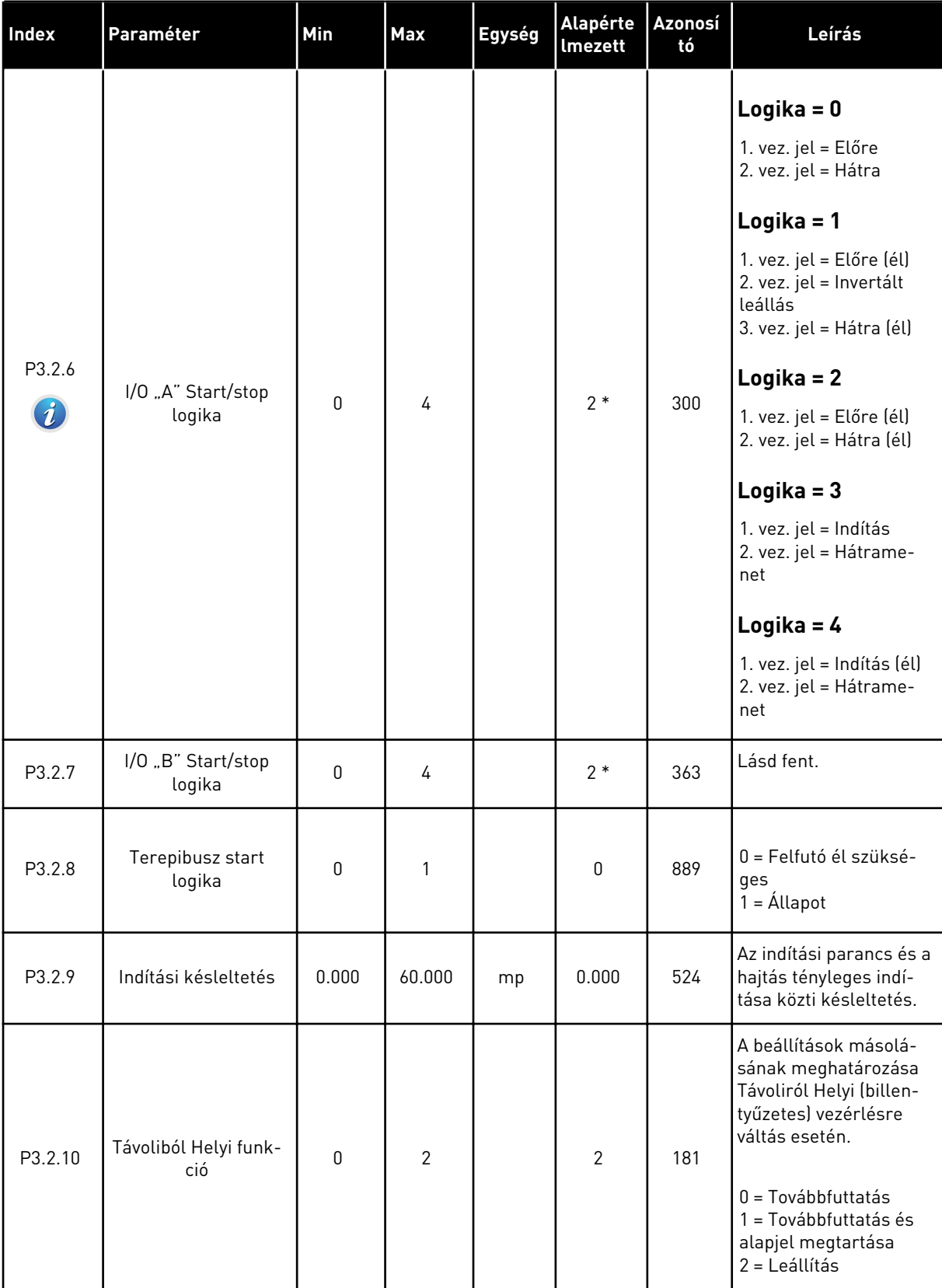

#### *Táblázat 31: Start/stop-beállítási menü*

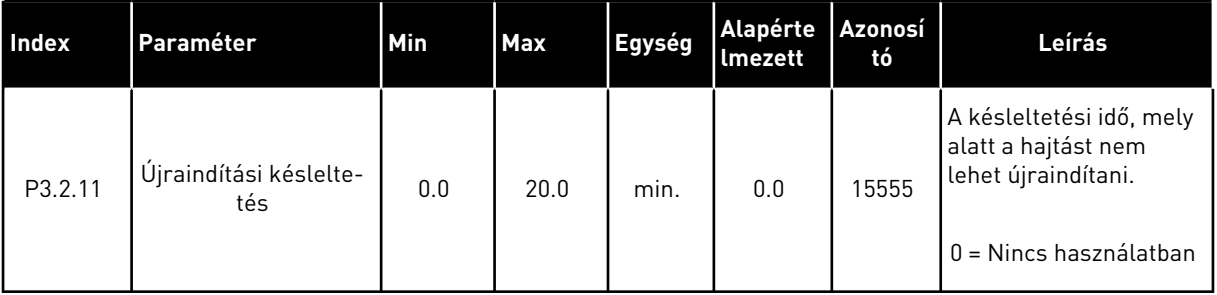

\* = Az alkalmazás kiválasztása (P1.2 Alkalmazás paraméter) megadja az alapértelmezett értéket. Az alapértelmezett értékeket lásd a következő fejezetben: *[12.1 A paraméterek](#page-381-0)  [alapértelmezett értékei a különböző alkalmazásokban](#page-381-0)*.

## **5.3 3.3-AS CSOPORT: ALAPJELEK**

*Táblázat 32: Frekvencia-alapjel paraméterei*

| <b>Index</b> | Paraméter                                 | Min      | <b>Max</b> | Egység    | Alapértel<br>mezett | <b>Azono</b><br>sító | Leírás                                                                                                    |
|--------------|-------------------------------------------|----------|------------|-----------|---------------------|----------------------|----------------------------------------------------------------------------------------------------|
| P3.3.1.1     | Minimum frekvencia-<br>alapjel            | 0.00     | P3.3.1.2   | Hz        | 0.00                | 101                  | A minimális frekven-<br>cia-alapjel                                                                                                    |
| P3.3.1.2     | Maximum frekven-<br>cia-alapjel           | P3.3.1.1 | 320.00     | Hz        | 50.00/<br>60.00     | 102                  | A maximális frekven-<br>cia-alapjel                                                                                                    |
| P3.3.1.3     | A frekvencia-alapjel<br>pozitív korlátja  | $-320.0$ | 320.0      | Hz        | 320.00              | 1285                 | A frekvencia-alapjel<br>végső határértéke<br>pozitív irányban.                                                                                                    |
| P3.3.1.4     | A frekvencia-alapjel<br>negatív korlátja  | $-320.0$ | 320.0      | <b>Hz</b> | $-320.00$           | 1286                 | A frekvencia-alapjel<br>végső határértéke<br>negatív irányban. Ezzel<br>a paraméterrel például<br>megakadályozhatja,<br>hogy a motor hátrame-<br>netbe kapcsoljon.                                                                                                    |
| P3.3.1.5     | I/O "A" vezérlési<br>alapjel kiválasztása | 0        | 20         |           | $6*$                | 117                  | Az alapjel forrásának<br>kiválasztása, amikor a<br>vezérlési hely az I/O<br>"A".<br>$0 = PC$<br>1 = 0. előre beállított<br>frekvencia<br>2 = Billentyűzet-alapjel<br>$3 = Terepibusz$<br>$4 = A11$<br>$5 = AI2$<br>$6 = A11 + A12$<br>$7 = PID$<br>8 = Motor-potenciomé-<br>ter<br>$11 = 1$ . blokk ki<br>12 = 2. blokk ki<br>$13 = 3$ . blokk ki<br>$14 = 4.$ blokk ki<br>$15 = 5.$ blokk ki<br>$16 = 6$ . blokk ki<br>17 = 7. blokk ki<br>$18 = 8$ . blokk ki<br>$19 = 9$ . blokk ki<br>20 = 10. blokk ki |

## *Táblázat 32: Frekvencia-alapjel paraméterei*

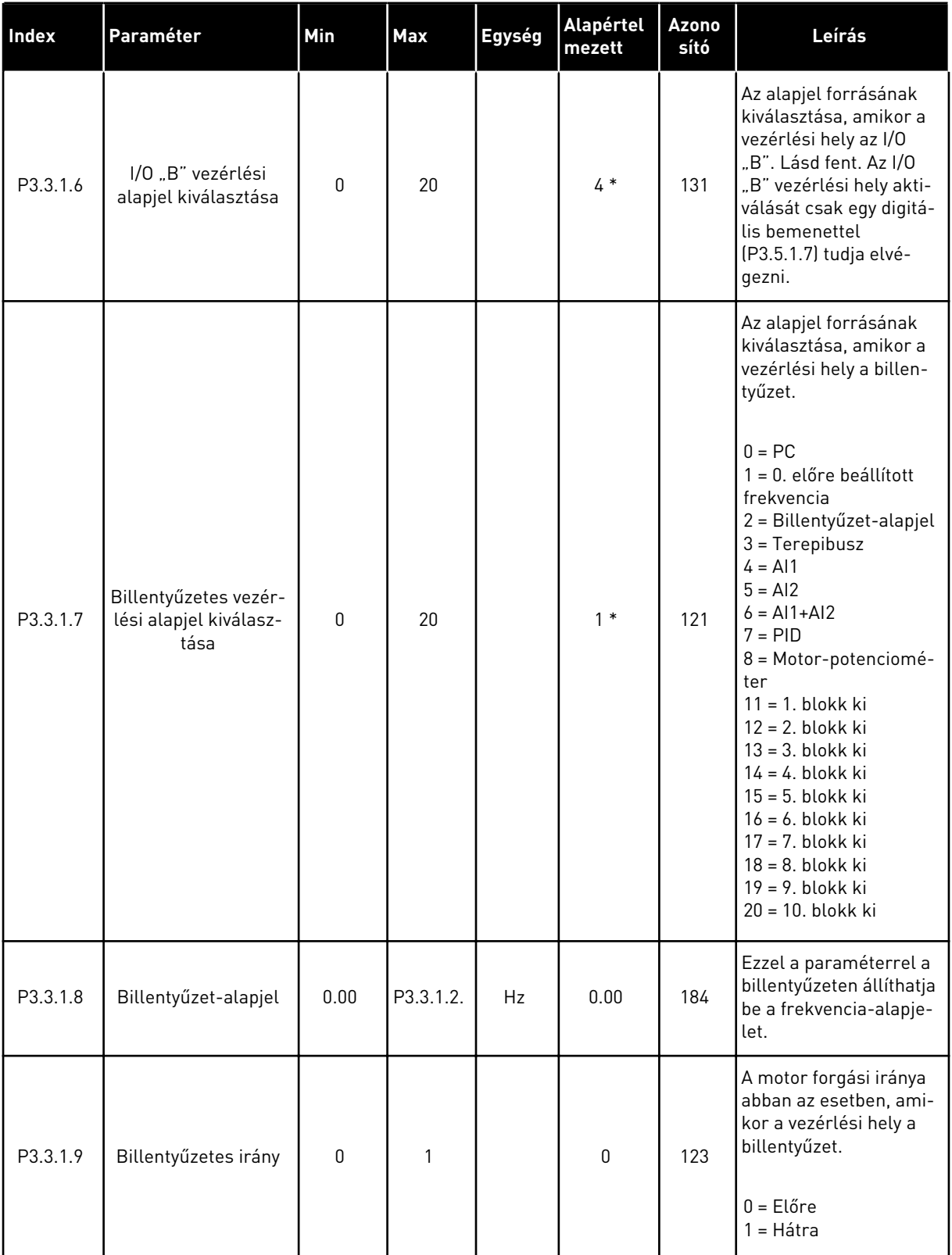

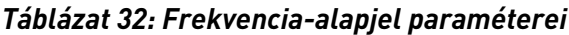

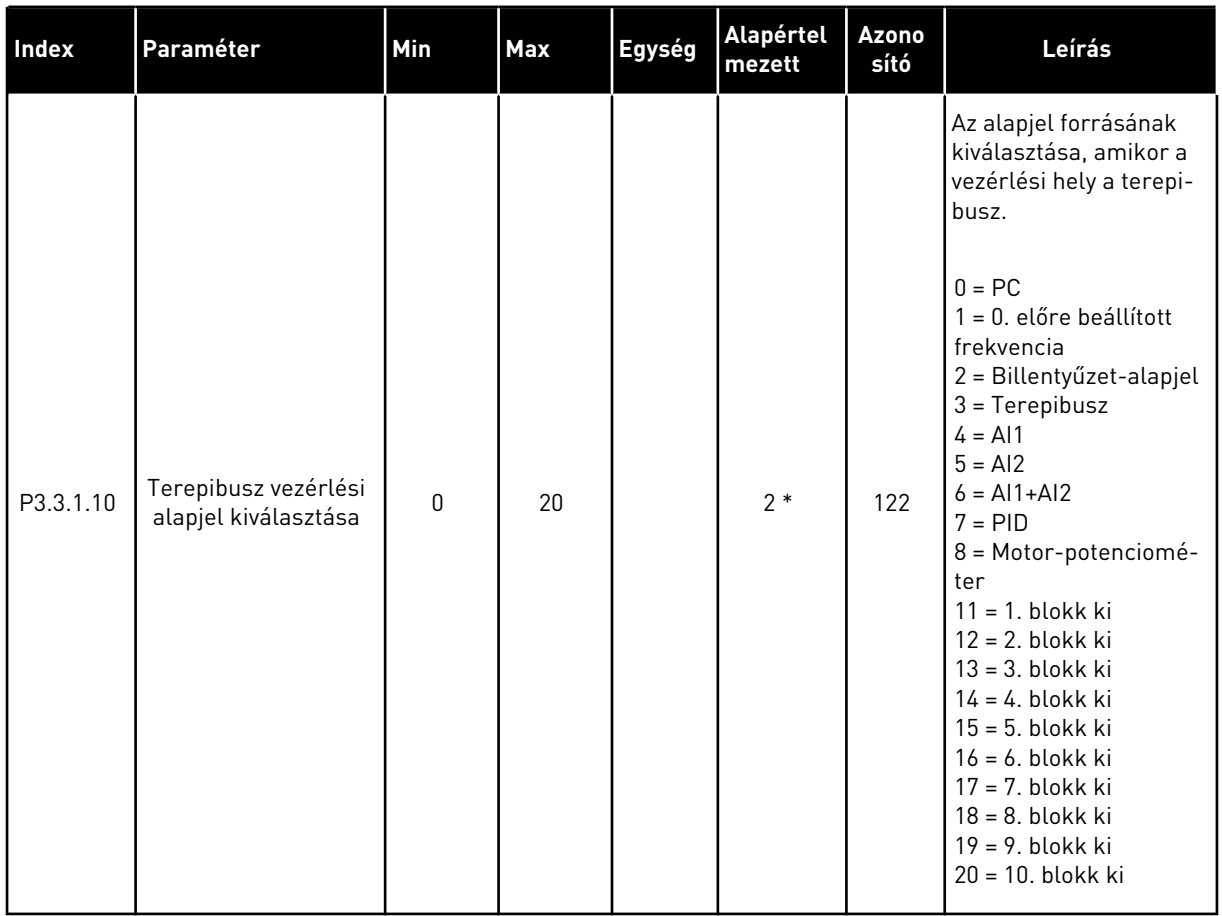

\* = Az alkalmazás kiválasztása (P1.2 Alkalmazás paraméter) megadja az alapértelmezett értéket. Az alapértelmezett értékeket lásd a következő fejezetben: *[12.1 A paraméterek](#page-381-0)  [alapértelmezett értékei a különböző alkalmazásokban](#page-381-0)*.

<span id="page-149-0"></span>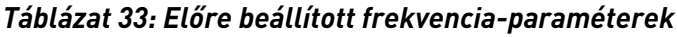

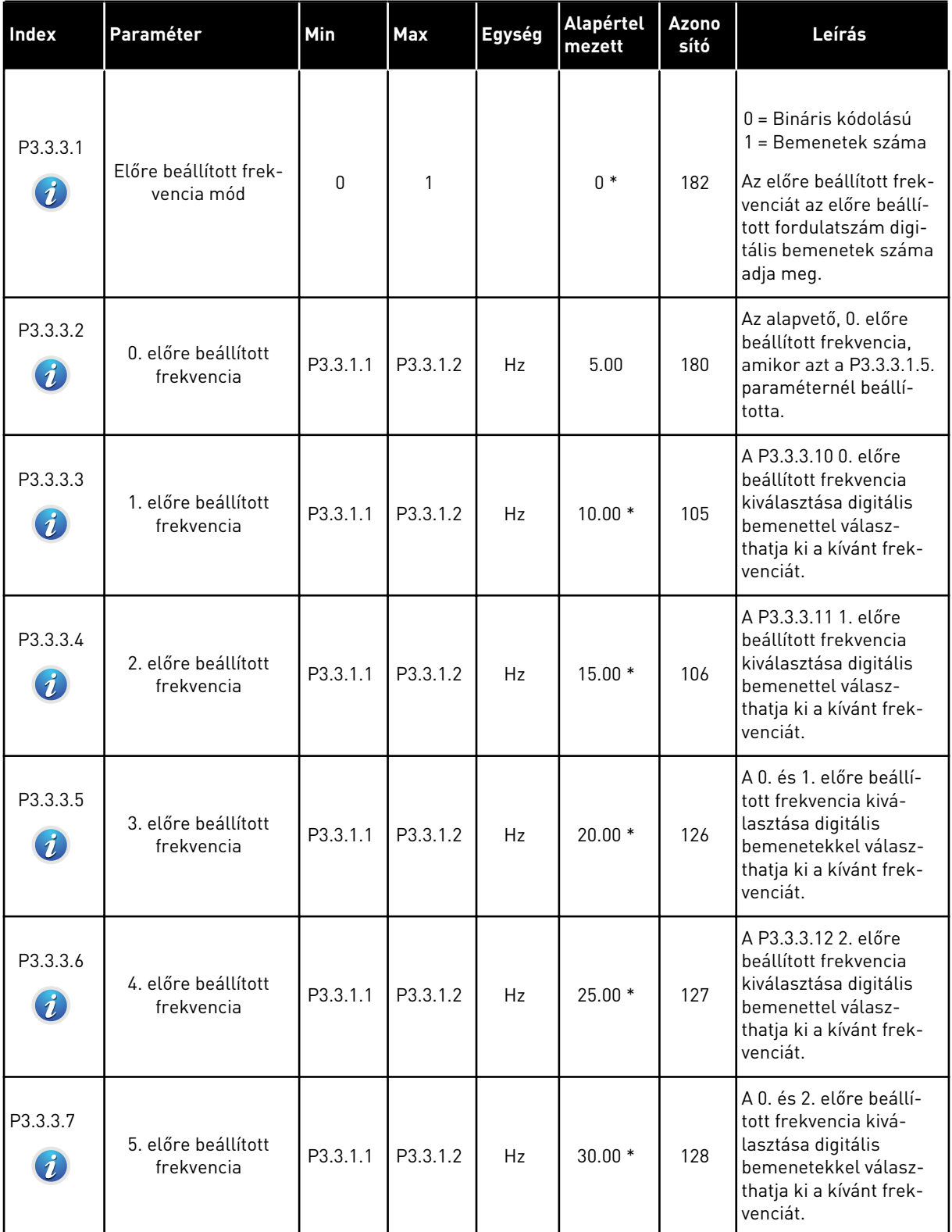

a dhe ann an 1970.<br>Tha ann an 1970, ann an 1970, ann an 1970.

#### *Táblázat 33: Előre beállított frekvencia-paraméterek*

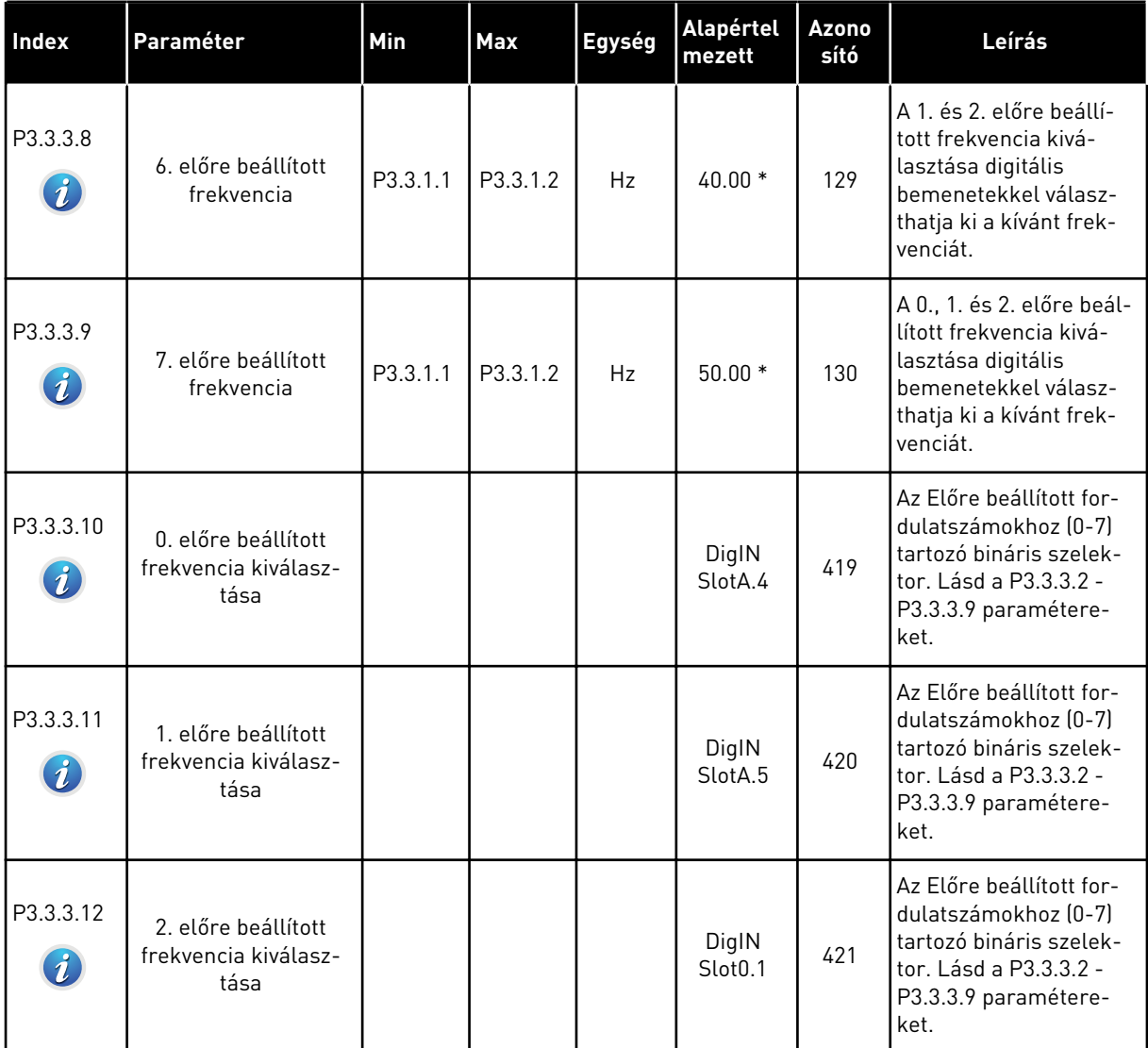

\* A paraméter alapértelmezett értékét a P1.2 Alkalmazás paraméterrel kiválasztott alkalmazás határozza meg. Lásd 10.1 Alapértelmezett paraméterértékek.

*Táblázat 34: Motor-potenciométer paraméterei*

| Index                        | Paraméter                               | Min | Max            | Egység | Alapértel<br>mezett          | Azono<br>sító | Leírás                                                                                                    |
|------------------------------|-----------------------------------------|-----|----------------|--------|------------------------------|---------------|----------------------------------------------------------------------------------------------------|
| P3.3.4.1<br>$\boldsymbol{i}$ | Motor-potenciomé-<br>ter FEL            |     |                |        | DigIN<br>Slot <sub>0.1</sub> | 418           | NYITVA = Nem aktív<br>ZÁRVA = Aktív. A<br>motor-potenciométer<br>frekvencia-alapjele<br>NŐ, amíg a kontaktus<br>nyit.                                                                              |
| P3.3.4.2<br>$\boldsymbol{i}$ | Motor-potenciomé-<br>ter LE             |     |                |        | DigIN<br>Slot <sub>0.1</sub> | 417           | NYITVA = Nem aktív<br>$ZÁRVA = Aktív, A$<br>motor-potenciométer<br>frekvencia-alapjele<br>CSÖKKEN, amíg a kon-<br>taktus nem nyit.                                                                 |
| P3.3.4.3                     | Motor-potenciomé-<br>ter rámpaideje     | 0.1 | 500.0          | Hz/s   | 10.0                         | 331           | A motor-potenciométer<br>alapjelének változási<br>rátája, amikor növelik<br>vagy csökkentik a<br>P3.3.4.1 vagy a P3.3.4.2<br>paraméterrel.                                                         |
| P3.3.4.4<br>$\boldsymbol{i}$ | Motor-potenciomé-<br>ter visszaállítása | 0   | $\overline{2}$ |        | 1                            | 367           | A motor-potenciométer<br>frekvencia-alapjelének<br>visszaállítási logikája.<br>$0 =$ Nincs visszaállítás<br>1 = Visszaállítás leállí-<br>tás esetén<br>2 = Visszaállítás áram-<br>talanítás esetén |

## *Táblázat 35: Öblítés paraméterei*

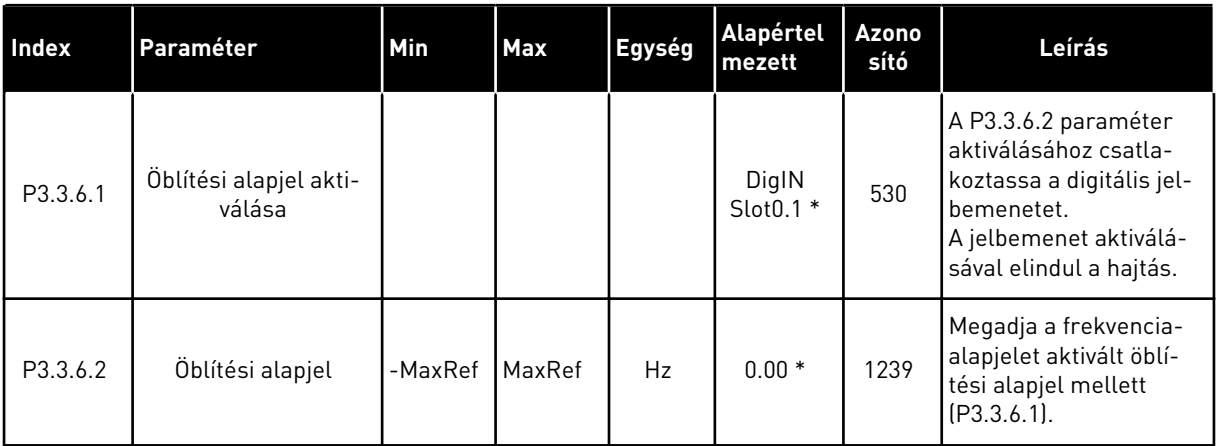

a dhe ann ann an 1970.<br>Tha ann an 1970, ann an 1970, ann an 1970.

\* A paraméter alapértelmezett értékét a P1.2 Alkalmazás paraméterrel kiválasztott alkalmazás határozza meg. Lásd 10.1 Alapértelmezett paraméterértékek.

# **5.4 3.4-ES CSOPORT: RÁMPÁK ÉS FÉKEK BEÁLLÍTÁSA**

#### *Táblázat 36: 1. rámpa beállítása*

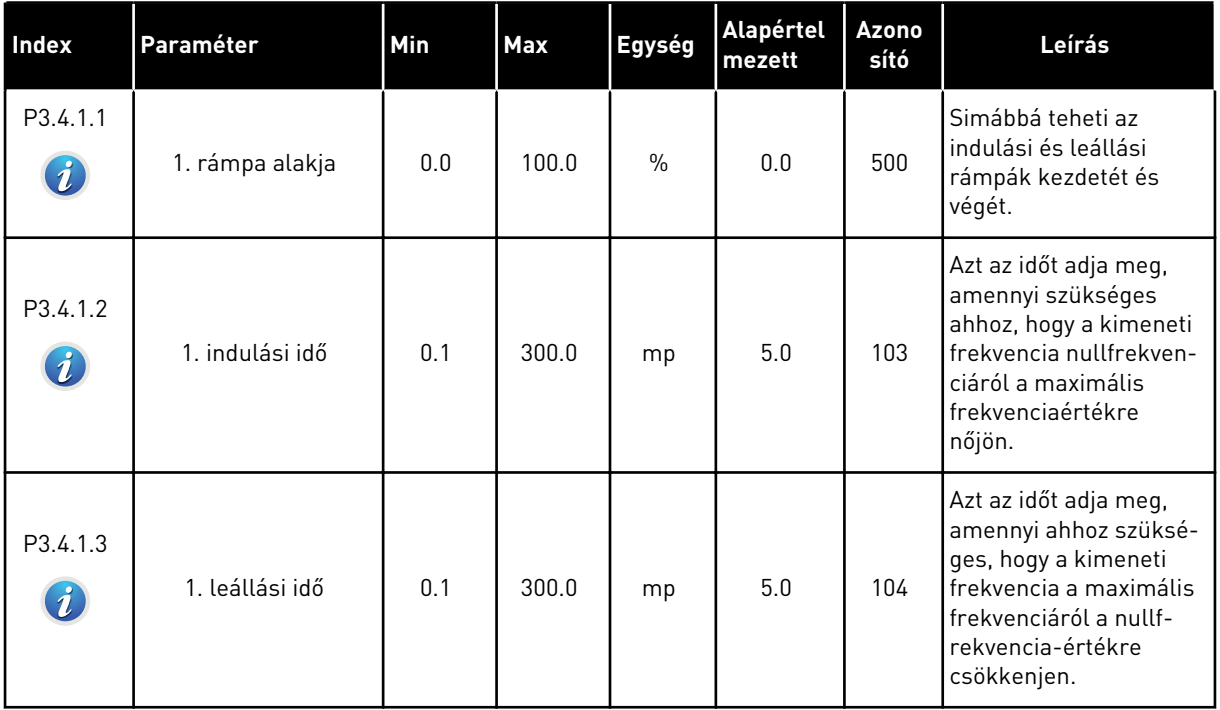

## *Táblázat 37: 2. rámpa beállítása*

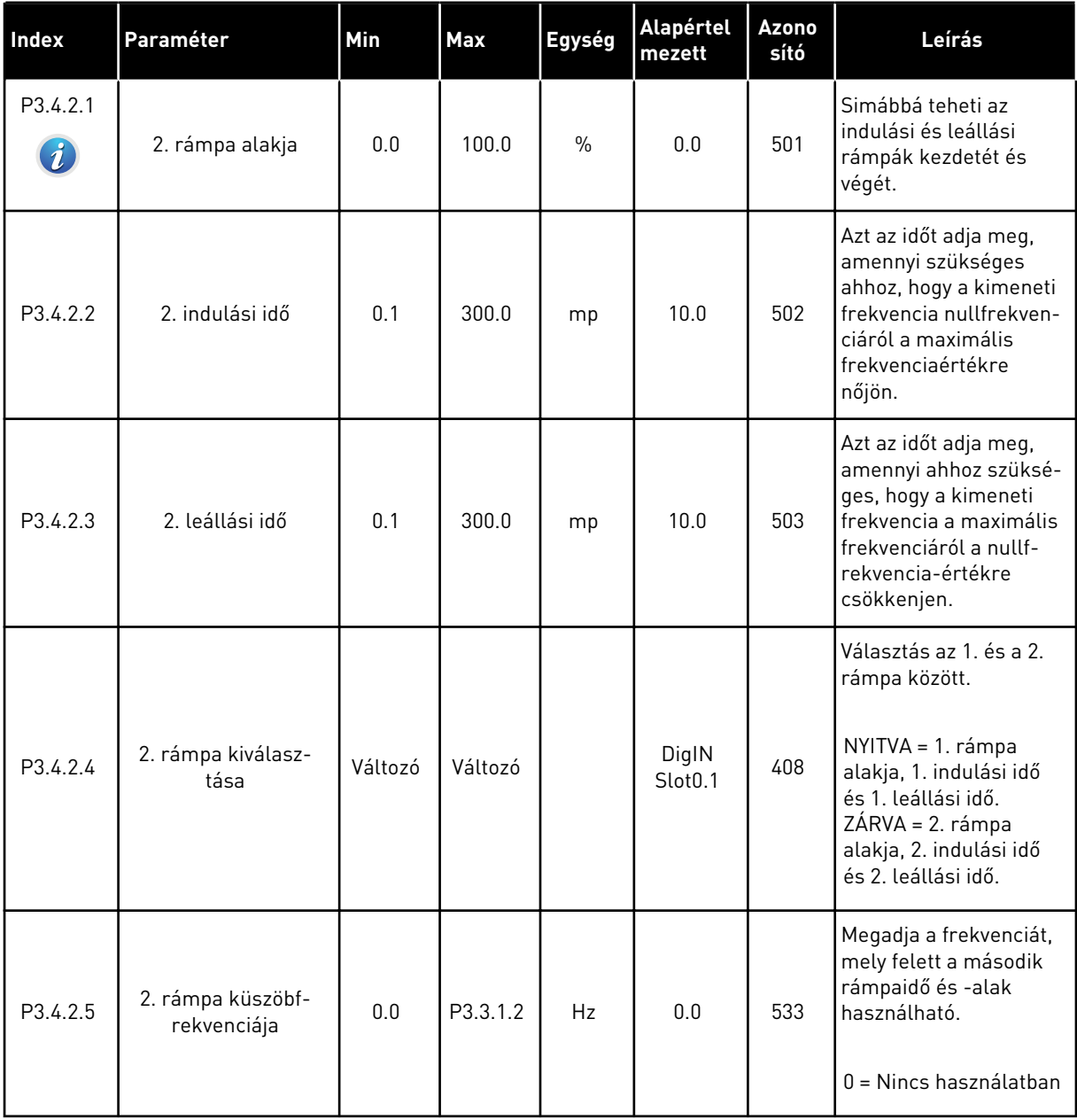

a dhe ann ann an 1970.<br>Tha ann an 1970, ann an 1970, ann an 1970.

*Táblázat 38: Indítási mágnesezés paraméterei*

| <b>Index</b> | Paraméter                        | <b>Min</b> | <b>Max</b>   | Egység | Alapértel<br>mezett | <b>Azono</b><br>sító | Leírás                                                                                                |
|--------------|----------------------------------|------------|--------------|--------|---------------------|----------------------|----------------------------------------------------------------------------------------------------|
| P3.4.3.1     | Indítási mágneses<br>áram        | 0.00       | $\mathbf{H}$ | A      | ΙH.                 | 517                  | Megadja az indításnál a<br>motorba táplált DC-<br>áram értékét.<br>$0 =$ Letiltva                     |
| P3.4.3.2     | Indításkori mágnese-<br>zési idő | 0.00       | 600.00       | mp     | 0.00                | 516                  | Megadja, hogy milyen<br>hosszú ideig táplál a<br>rendszer DC-áramot a<br>motorba az indulás<br>előtt. |

### *Táblázat 39: DC-fék paraméterei*

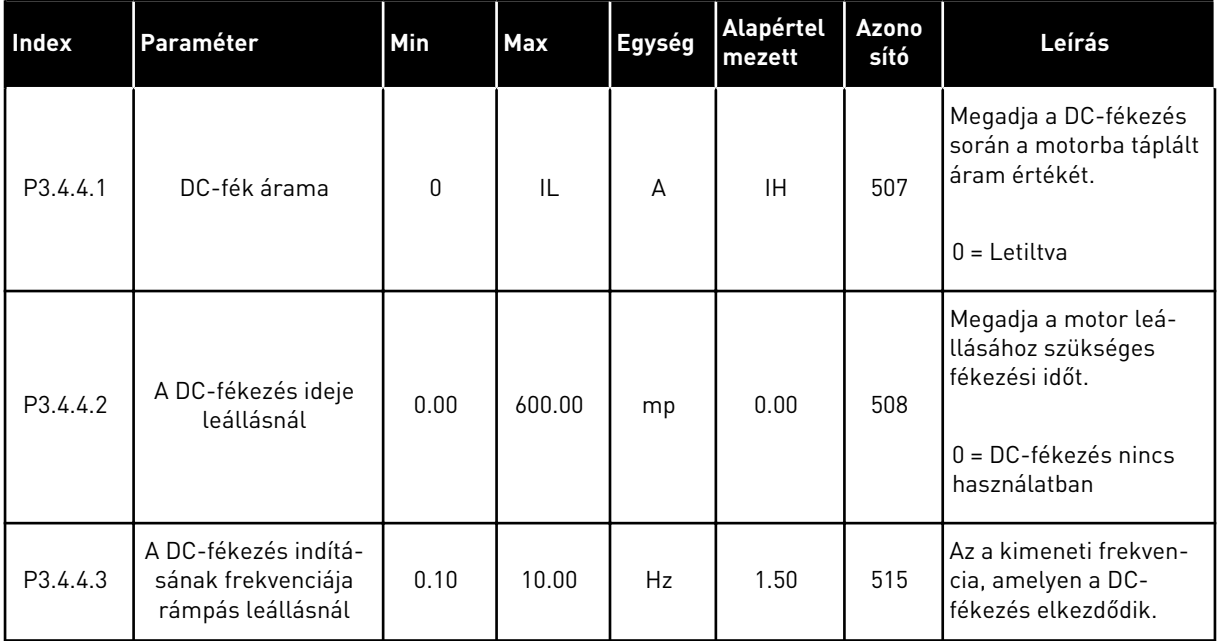

### *Táblázat 40: Fluxusfékezés paraméterei*

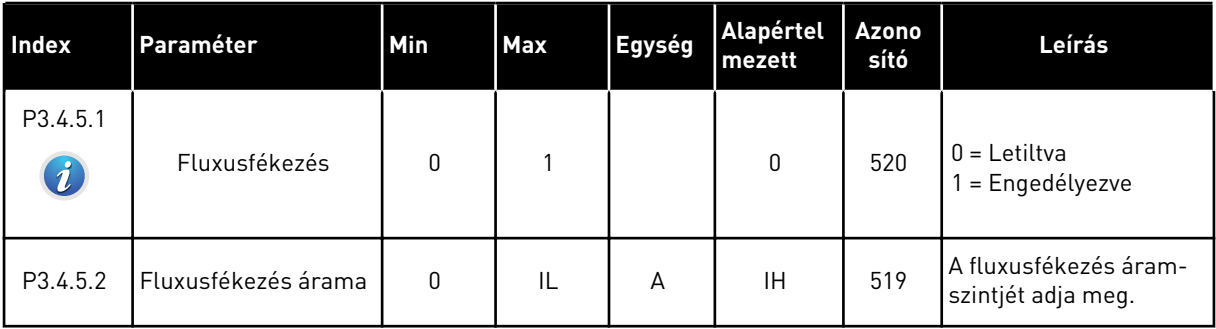

# **5.5 3.5-ES CSOPORT: I/O KONFIGURÁCIÓ**

## *Táblázat 41: Digitális bemenet beállításai*

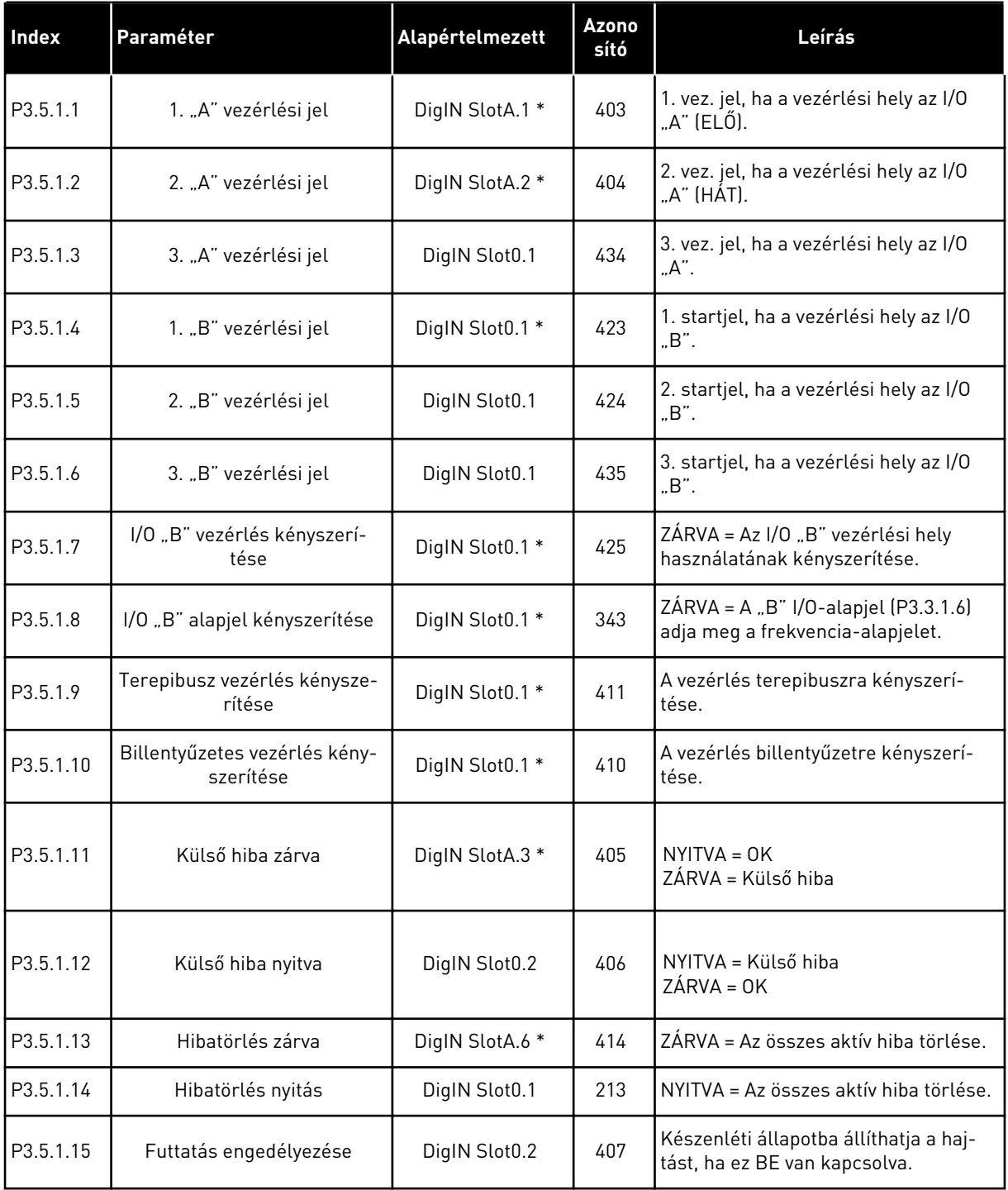

a dhe ann an 1970.<br>Tha ann an 1970, ann an 1970, ann an 1970.

### *Táblázat 41: Digitális bemenet beállításai*

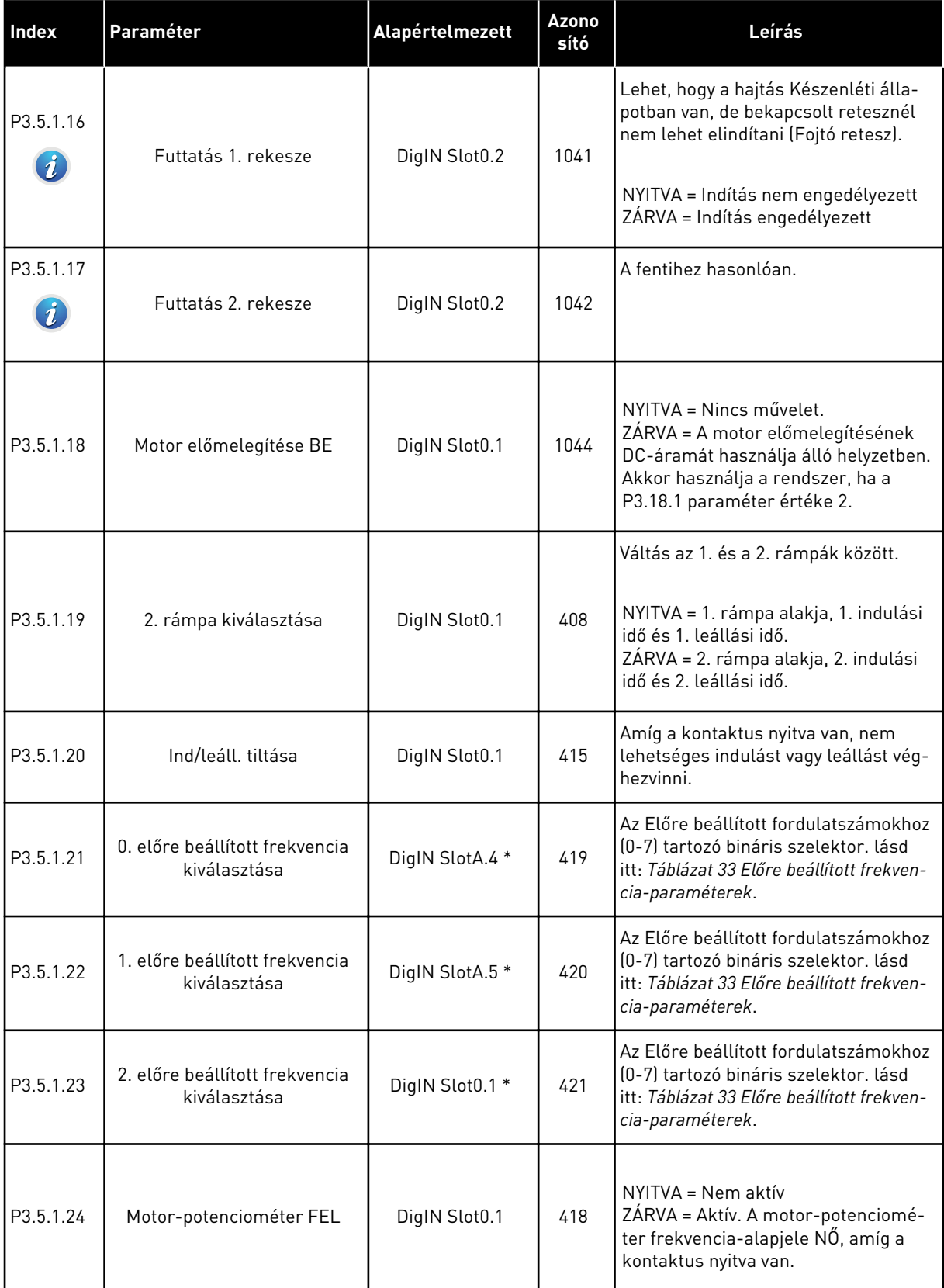

## *Táblázat 41: Digitális bemenet beállításai*

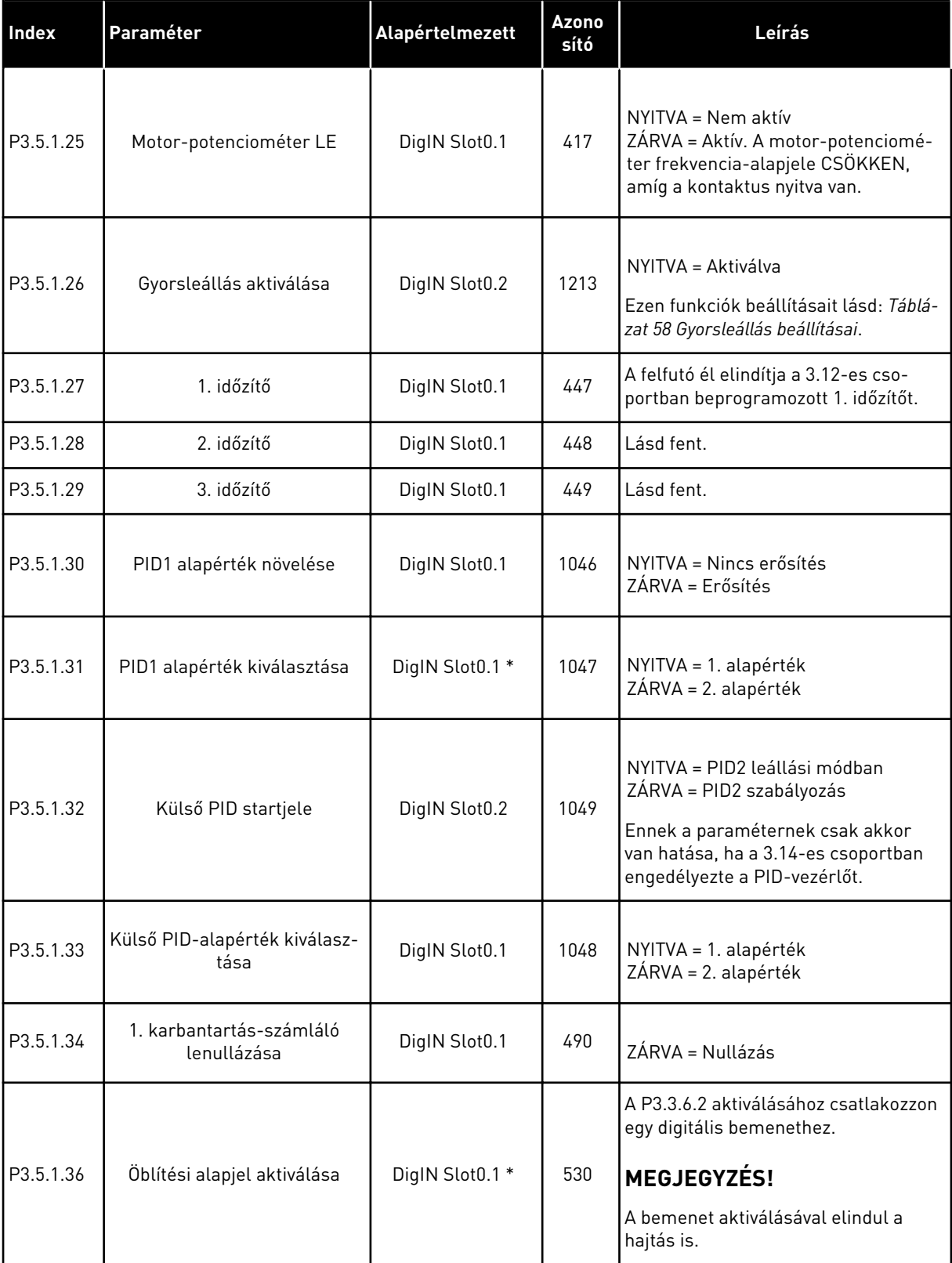

a dhe ann ann an 1970.<br>Tha ann an 1970, ann an 1970, ann an 1970.

*Táblázat 41: Digitális bemenet beállításai*

| <b>Index</b> | Paraméter                                  | Alapértelmezett | <b>Azono</b><br>sító | Leírás                                                                                                    |
|--------------|--------------------------------------------|-----------------|----------------------|----------------------------------------------------------------------------------------------------|
| P3.5.1.38    | Tűzvédelmi mód aktiválása<br><b>NYITVA</b> | DigIN Slot0.2   | 1596                 | Aktiválja a Tűzvédelmi módot,<br>amennyiben azt korábban a megfe-<br>lelő jelszóval engedélyezte.<br>NYITVA = Tűzvédelmi mód aktív<br>ZÁRVA = Nincs művelet                                            |
| P3.5.1.39    | Tűzvédelmi mód aktiválása<br>ZÁRVA         | DigIN Slot0.1   | 1619                 | Aktiválja a Tűzvédelmi módot,<br>amennyiben azt korábban a megfe-<br>lelő jelszóval engedélyezte.<br>NYITVA = Nincs művelet<br>ZÁRVA = Tűzvédelmi mód aktív                                            |
| P3.5.1.40    | Tűzvédelmi mód hátra                       | DigIN Slot0.1   | 1618                 | Ezzel a paraméterrel hátramenetes<br>forgási irányt ad meg a motor szá-<br>mára a Tűzvédelmi módban. Ez a<br>funkció nincs hatással az általános<br>működésre.<br>OPEN = Előre<br>ZÁRVA = Hátra        |
| P3.5.1.41    | Automatikus tisztítás aktivá-<br>lása      | DigIN Slot0.1   | 1715                 | Automatikus tisztítás indítása. A<br>folyamat leáll, amennyiben az aktivá-<br>lási jelet a folyamat befejezése előtt<br>eltávolítja.<br>MEGJEGYZÉS!<br>A bemenet aktiválásával elindul a<br>hajtás is. |
| P3.5.1.42    | Szivattyú 1. retesze                       | DigIN Slot0.1 * | 426                  | NYITVA = Nem aktív<br>ZÁRVA = Aktív                                                                                                    |
| P3.5.1.43    | Szivattyú 2. retesze                       | DigIN Slot0.1 * | 427                  | NYITVA = Nem aktív<br>ZÁRVA = Aktív                                                                                                    |
| P3.5.1.44    | Szivattyú 3. retesze                       | DigIN Slot0.1 * | 428                  | NYITVA = Nem aktív<br>ZÁRVA = Aktív                                                                                                    |
| P3.5.1.45    | Szivattyú 4. retesze                       | DigIN Slot0.1   | 429                  | NYITVA = Nem aktív<br>ZÁRVA = Aktív                                                                                                    |

### *Táblázat 41: Digitális bemenet beállításai*

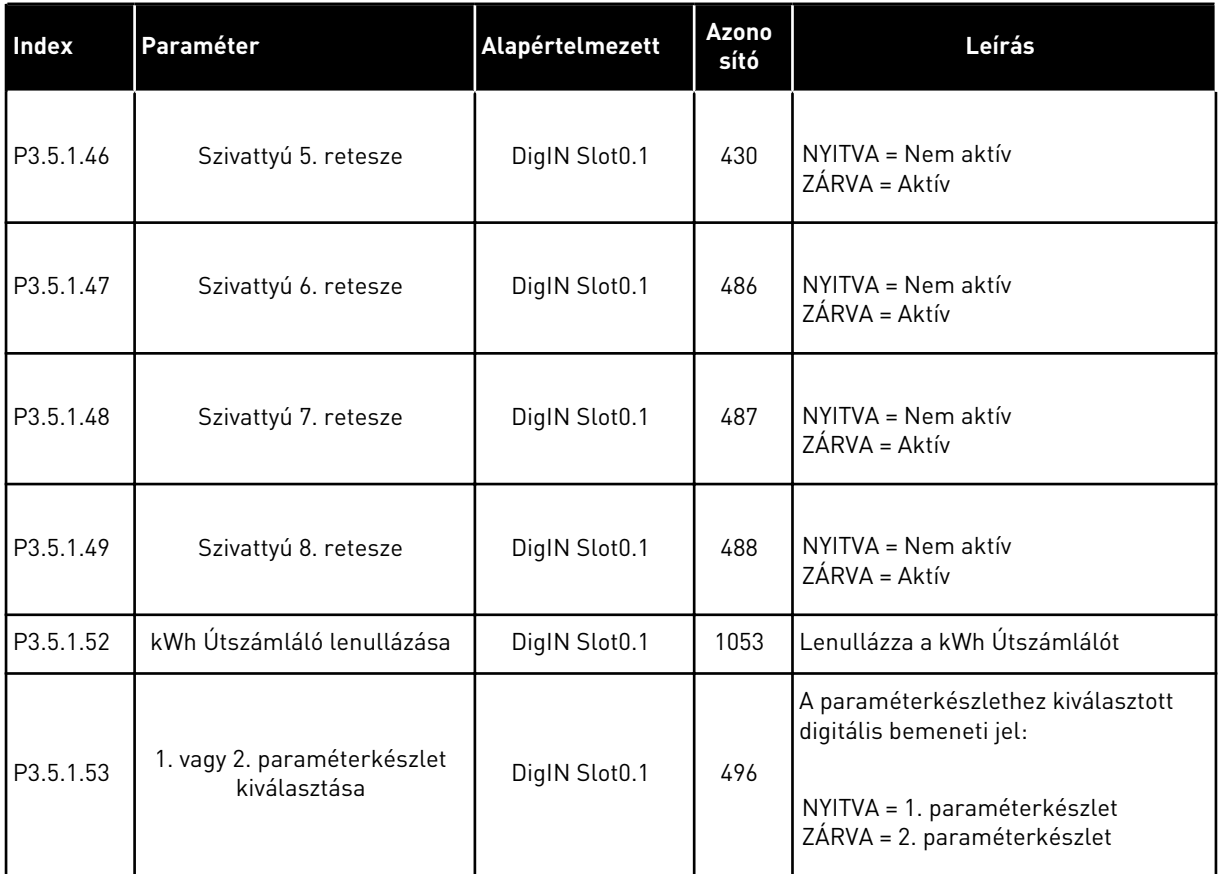

\* = Az alkalmazás kiválasztása (P1.2 Alkalmazás paraméter) megadja az alapértelmezett értéket. Az alapértelmezett értékeket lásd a következő fejezetben: *[12.1 A paraméterek](#page-381-0)  [alapértelmezett értékei a különböző alkalmazásokban](#page-381-0)*.

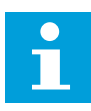

### **MEGJEGYZÉS!**

Az elérhető analóg bemenetek számát a bővítőkártya és a kártya beállításai határozzák meg. A szabványos I/O kártya két analóg bemenettel rendelkezik.

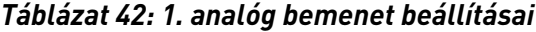

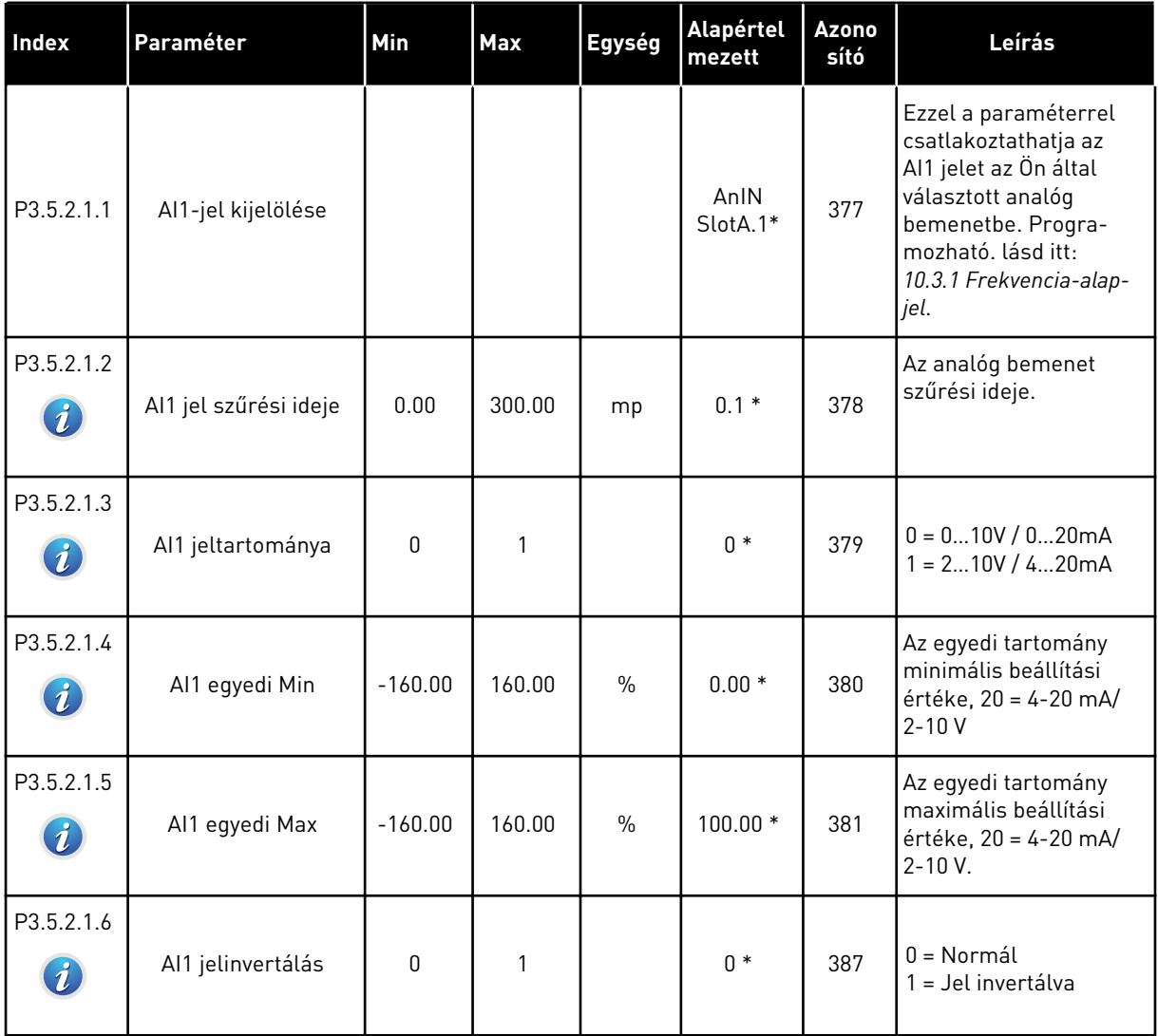

\* = Az alkalmazás kiválasztása (P1.2 Alkalmazás paraméter) megadja az alapértelmezett értéket. Az alapértelmezett értékeket lásd a következő fejezetben: *[12.1 A paraméterek](#page-381-0)  [alapértelmezett értékei a különböző alkalmazásokban](#page-381-0)*.

*Táblázat 43: 2. analóg bemenet beállításai*

| Index      | Paraméter             | <b>Min</b> | <b>Max</b> | Egység        | Alapértel<br>mezett | <b>Azono</b><br>sító | Leírás           |
|------------|-----------------------|------------|------------|---------------|---------------------|----------------------|------------------|
| P3.5.2.2.1 | Al2-jel kijelölése    |            |            |               | AnIN<br>$Stot A.2*$ | 388                  | Lásd P3.5.2.1.1. |
| P3.5.2.2.2 | Al2 jel szűrési ideje | 0.00       | 300.00     | mp            | $0.1*$              | 389                  | Lásd P3.5.2.1.2. |
| P3.5.2.2.3 | Al2 jeltartománya     | 0          |            |               | $1 *$               | 390                  | Lásd P3.5.2.1.3. |
| P3.5.2.2.4 | Al2 egyedi Min        | $-160.00$  | 160.00     | $\frac{0}{0}$ | $0.00*$             | 391                  | Lásd P3.5.2.1.4. |
| P3.5.2.2.5 | Al2 egyedi Max        | $-160.00$  | 160.00     | $\frac{0}{0}$ | $100.00*$           | 392                  | Lásd P3.5.2.1.5. |
| P3.5.2.2.6 | AI2 jelinvertálás     | 0          |            |               | $0*$                | 398                  | Lásd P3.5.2.1.6. |

\* = Az alkalmazás kiválasztása (P1.2 Alkalmazás paraméter) megadja az alapértelmezett értéket. Az alapértelmezett értékeket lásd a következő fejezetben: *[12.1 A paraméterek](#page-381-0)  [alapértelmezett értékei a különböző alkalmazásokban](#page-381-0)*.

*Táblázat 44: 3. analóg bemenet beállításai*

| Index      | Paraméter                     | <b>Min</b> | Max    | Egység        | <b>Alapértel</b><br>mezett | <b>Azono</b><br>sító | Leírás           |
|------------|-------------------------------|------------|--------|---------------|----------------------------|----------------------|------------------|
| P3.5.2.3.1 | Al3-jel kijelölése            |            |        |               | AnIN<br>SlotD.1            | 141                  | Lásd P3.5.2.1.1. |
| P3.5.2.3.2 | Al3 jel szűrési ideje         | 0.00       | 300.00 | mp            | 0.1                        | 142                  | Lásd P3.5.2.1.2. |
| P3.5.2.3.3 | Al <sub>3</sub> jeltartománya | 0          |        |               | $\mathbf{0}$               | 143                  | Lásd P3.5.2.1.3. |
| P3.5.2.3.4 | Al3 egyedi Min                | $-160.00$  | 160.00 | $\frac{0}{0}$ | 0.00                       | 144                  | Lásd P3.5.2.1.4. |
| P3.5.2.3.5 | Al3 egyedi Max                | $-160.00$  | 160.00 | $\frac{0}{0}$ | 100.00                     | 145                  | Lásd P3.5.2.1.5. |
| P3.5.2.3.6 | AI3 jelinvertálás             | 0          |        |               | 0                          | 151                  | Lásd P3.5.2.1.6. |

*Táblázat 45: 4. analóg bemenet beállításai*

| l Index    | Paraméter             | Min       | <b>Max</b> | Egység        | <b>Alapértel</b><br>mezett | Azono<br>sító | Leírás           |
|------------|-----------------------|-----------|------------|---------------|----------------------------|---------------|------------------|
| P3.5.2.4.1 | Al4-jel kijelölése    |           |            |               | AnIN<br>SlotD.2            | 152           | Lásd P3.5.2.1.1. |
| P3.5.2.4.2 | Al4 jel szűrési ideje | 0.00      | 300.00     | mp            | 0.1                        | 153           | Lásd P3.5.2.1.2. |
| P3.5.2.4.3 | Al4 jeltartománya     | 0         |            |               | 0                          | 154           | Lásd P3.5.2.1.3. |
| P3.5.2.4.4 | Al4 egyedi Min        | $-160.00$ | 160.00     | $\frac{0}{0}$ | 0.00                       | 155           | Lásd P3.5.2.1.4. |
| P3.5.2.4.5 | Al4 eqyedi Max        | $-160.00$ | 160.00     | $\frac{0}{0}$ | 100.00                     | 156           | Lásd P3.5.2.1.5. |
| P3.5.2.4.6 | AI4 jelinvertálás     | 0         |            |               | 0                          | 162           | Lásd P3.5.2.1.6. |

## *Táblázat 46: 5. analóg bemenet beállításai*

| <b>Index</b> | Paraméter             | <b>Min</b> | <b>Max</b> | Egység        | Alapértel<br>mezett | Azono<br>sító | Leírás           |
|--------------|-----------------------|------------|------------|---------------|---------------------|---------------|------------------|
| P3.5.2.5.1   | Al5-jel kijelölése    |            |            |               | AnIN<br>SlotE.1     | 188           | Lásd P3.5.2.1.1. |
| P3.5.2.5.2   | AI5 jel szűrési ideje | 0.00       | 300.00     | mp            | 0.1                 | 189           | Lásd P3.5.2.1.2. |
| P3.5.2.5.3   | AI5 jeltartománya     | 0          |            |               | $\mathbf{0}$        | 190           | Lásd P3.5.2.1.3. |
| P3.5.2.5.4   | AI5 egyedi Min        | $-160.00$  | 160.00     | $\frac{0}{0}$ | 0.00                | 191           | Lásd P3.5.2.1.4. |
| P3.5.2.5.5   | Al5 egyedi Max        | $-160.00$  | 160.00     | $\frac{0}{0}$ | 100.00              | 192           | Lásd P3.5.2.1.5. |
| P3.5.2.5.6   | AI5 jelinvertálás     | 0          |            |               | 0                   | 198           | Lásd P3.5.2.1.6. |

*Táblázat 47: 6. analóg bemenet beállításai*

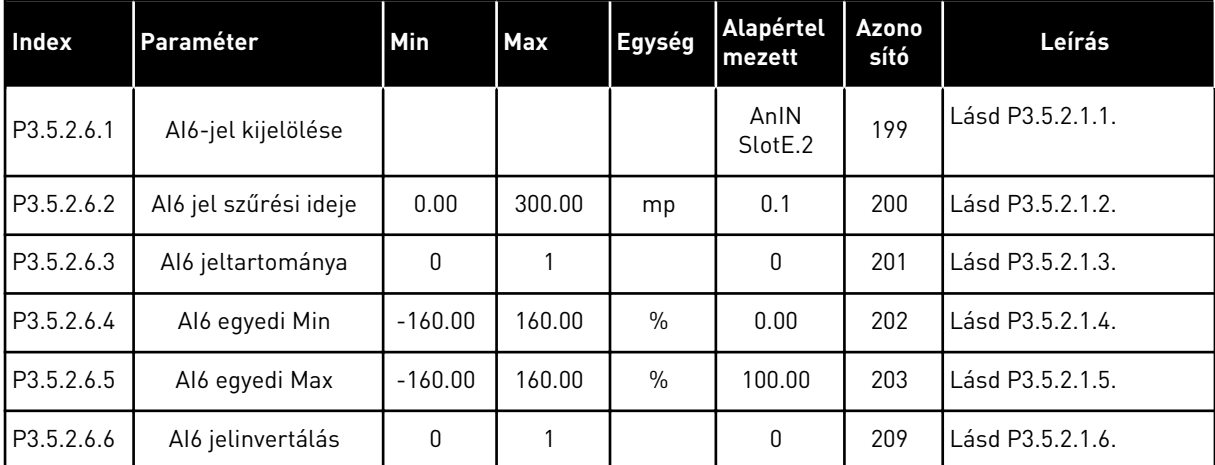

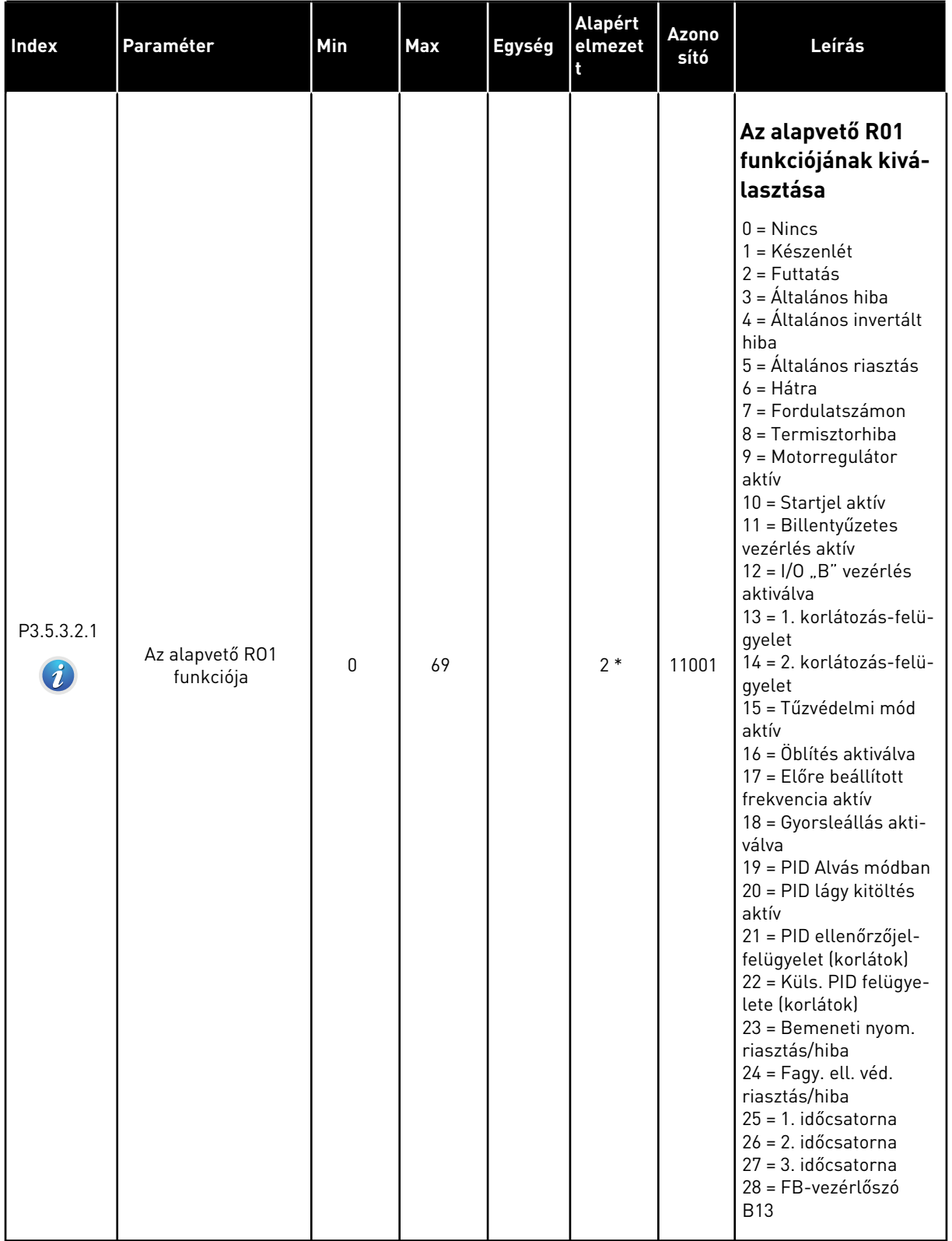

## *Táblázat 48: Digitális kimeneti beállítások a szabványos I/O kártyán, "B" foglalat*

#### **Alapért Azono Index Paraméter Min Max Egység sító Leírás elmezet t** 29 = FB-vezérlőszó B14 30 = FB-vezérlőszó B15 31 = FB Process-Data1.B0 32 = FB Process-Data1.B1 33 = FB Process-Data1.B2 34 = Karbantartási riasztás 35 = Karbantartási hiba 36 = 1. blokk ki 37 = 2. blokk ki 38 = 3. blokk ki 39 = 4. blokk ki 40 = 5. blokk ki 41 = 6. blokk ki 42 = 7. blokk ki 43 = 8. blokk ki P3.5.3.2.1 44 = 9. blokk ki 45 = 10. blokk ki Az alapvető RO1 funkciója <sup>0</sup> <sup>69</sup> 2 \* <sup>11001</sup>  $\mathbf{d}$ 46 = Görgőszivattyú vezérlése 47 = Előszivattyú vezérlése 48 = Automatikus tisztítás aktív 49 = Több szivattyús K1 vezérlés 50 = Több szivattyús K2 vezérlés 51 = Több szivattyús K3 vezérlés 52 = Több szivattyús K4 vezérlés 53 = Több szivattyús K5 vezérlés 54 = Több szivattyús K6 vezérlés 55 = Több szivattyús K7 vezérlés 56 = Több szivattyús K8 vezérlés 69 = Kiválasztott paraméterkészlet Alapvető R01 ON (Be) A relé ON (Be) állapo-P3.5.3.2.2 0.00 320.00 mp 0.00 11002 állapotának késleltetának késleltetése. tése

#### *Táblázat 48: Digitális kimeneti beállítások a szabványos I/O kártyán, "B" foglalat*

#### *Táblázat 48: Digitális kimeneti beállítások a szabványos I/O kártyán, "B" foglalat*

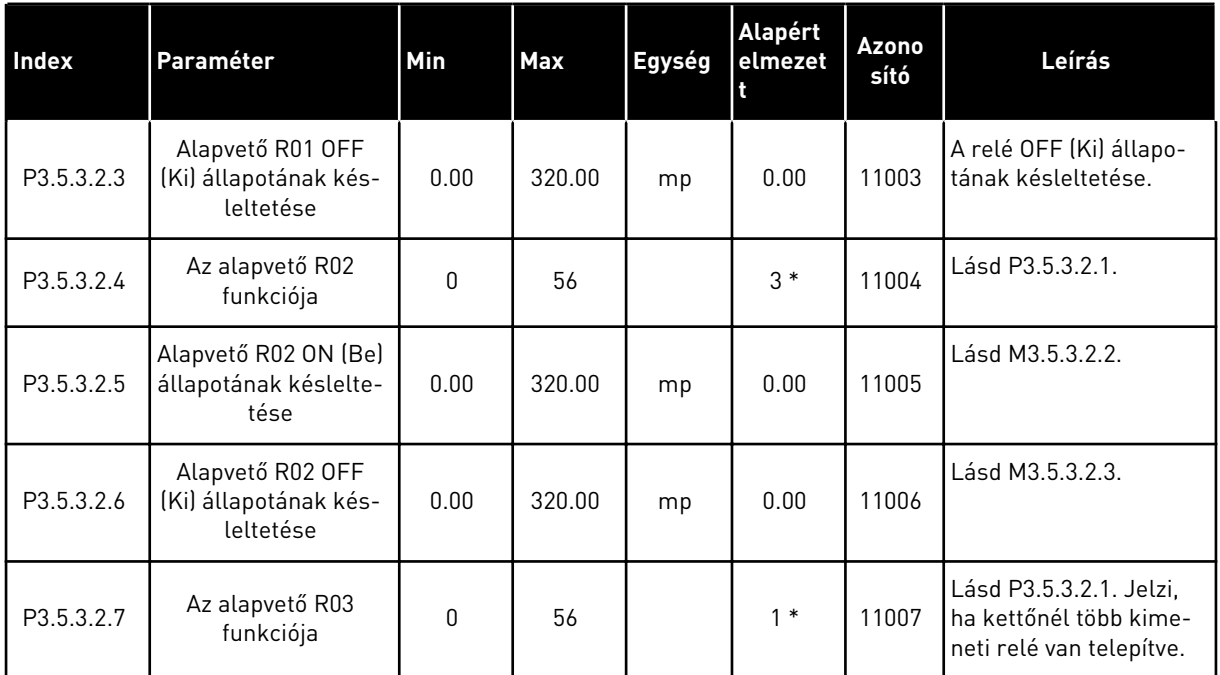

\* = Az alkalmazás kiválasztása (P1.2 Alkalmazás paraméter) megadja az alapértelmezett értéket. Az alapértelmezett értékeket lásd a következő fejezetben: *[12.1 A paraméterek](#page-381-0)  [alapértelmezett értékei a különböző alkalmazásokban](#page-381-0)*.

### A "C", "D" ÉS "E" KITERJESZTŐ FOGLALATOK DIGITÁLIS KIMENETEI

Csak a C, D és E bővítőkártyák kimeneteinek paramétereit mutatja. A beállításokat az Alapvető RO1 funkciója (P3.5.3.2.1) paraméterhez hasonlóan végezze el.

Ez a csoport vagy ezek a paraméterek nem jelennek meg, amennyiben a "C", "D" vagy "E" foglalatokban nincsenek digitális kimenetek.

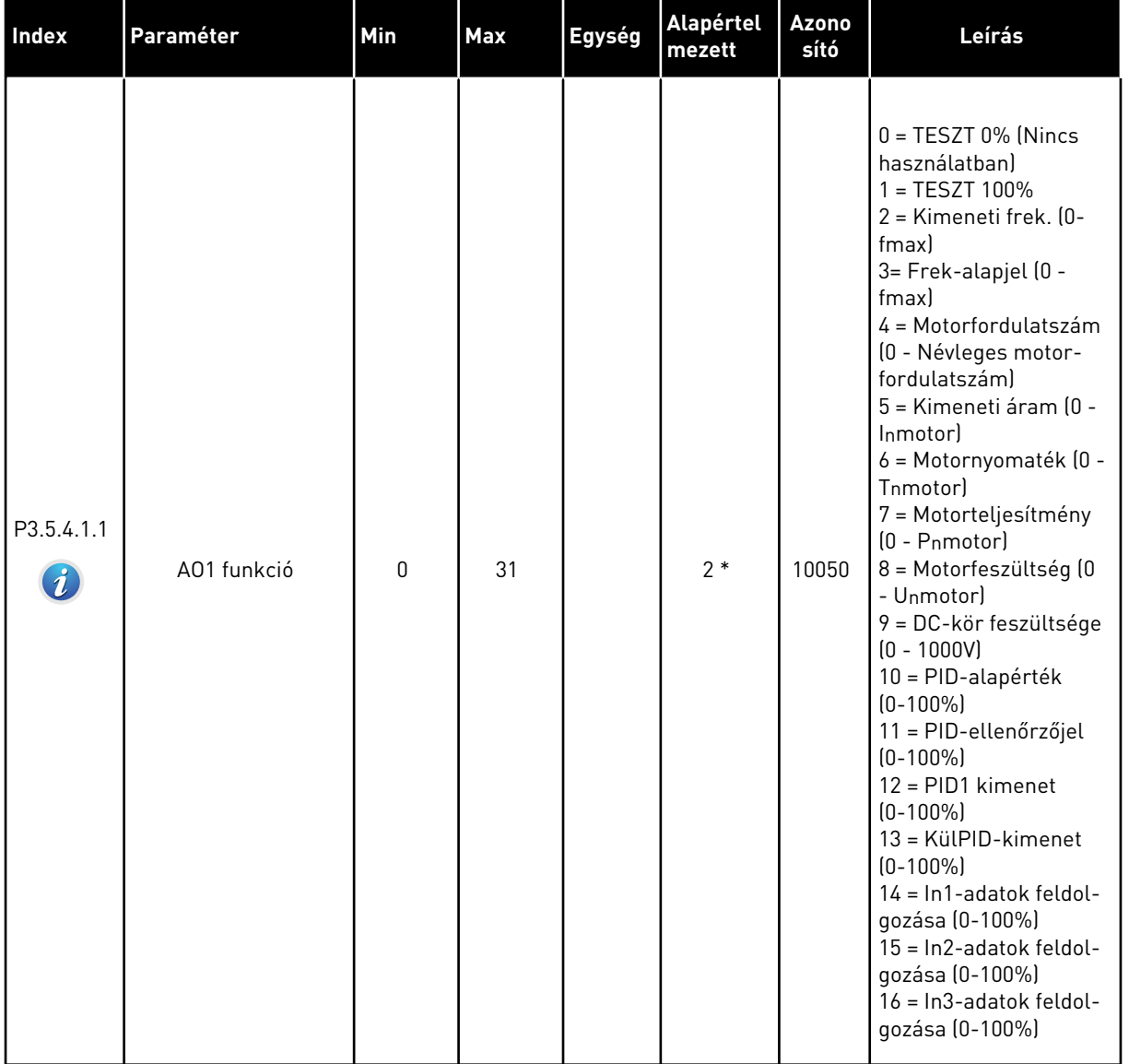

## *Táblázat 49: Szabványos I/O kártya analóg kimeneti beállításai, "A" foglalat*

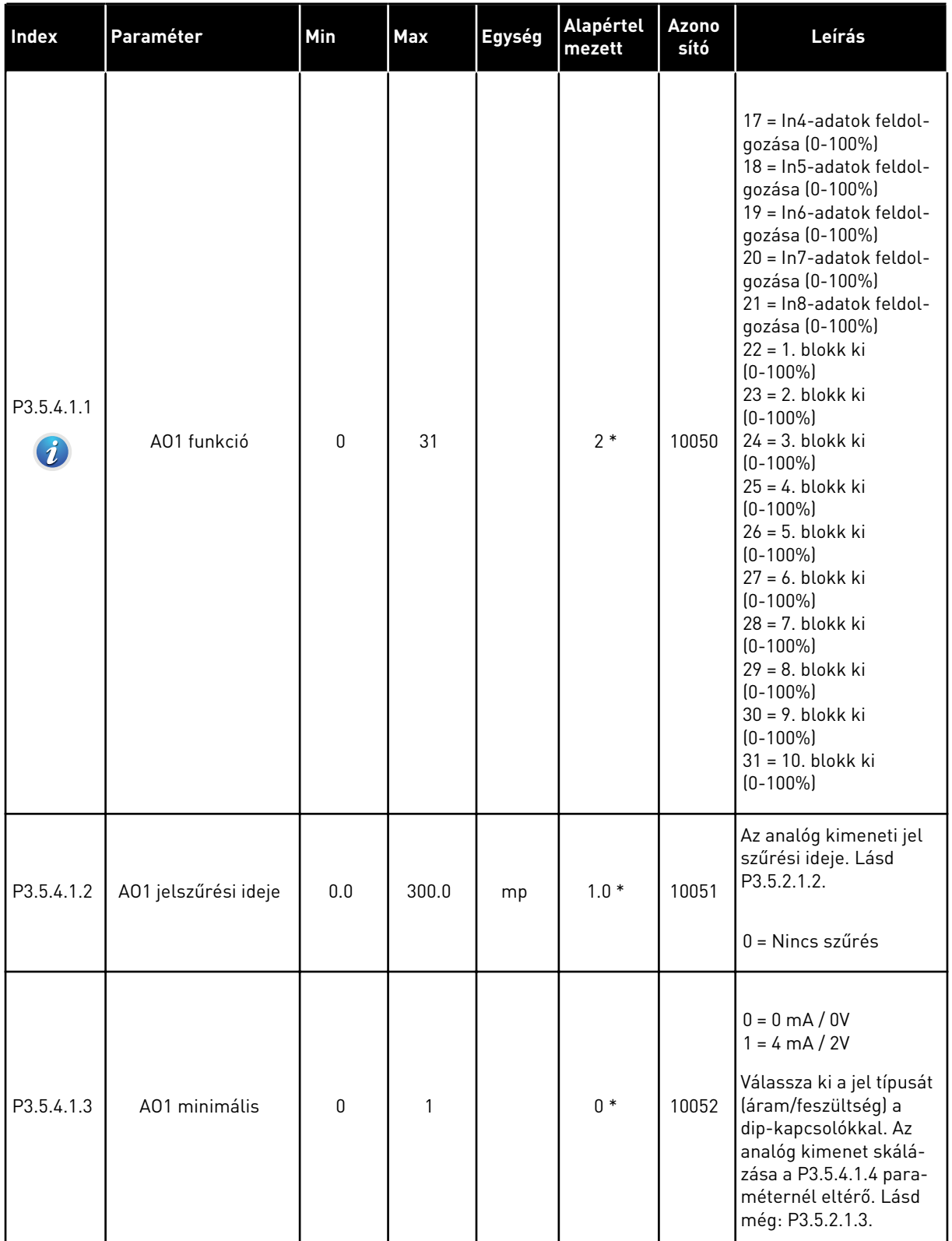

## *Táblázat 49: Szabványos I/O kártya analóg kimeneti beállításai, "A" foglalat*

#### *Táblázat 49: Szabványos I/O kártya analóg kimeneti beállításai, "A" foglalat*

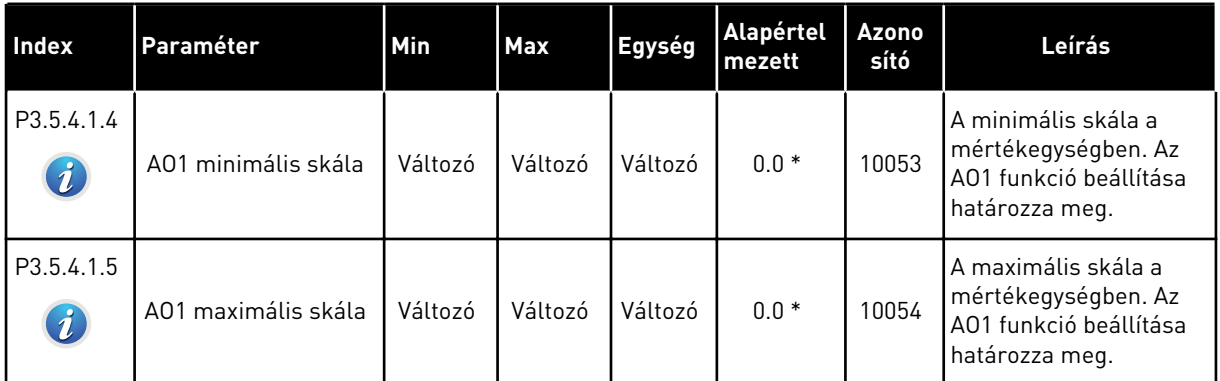

\* = Az alkalmazás kiválasztása (P1.2 Alkalmazás paraméter) megadja az alapértelmezett értéket. Az alapértelmezett értékeket lásd a következő fejezetben: *[12.1 A paraméterek](#page-381-0)  [alapértelmezett értékei a különböző alkalmazásokban](#page-381-0)*.

### A "C", "D" ÉS "E" KITERJESZTŐ FOGLALATOK ANALÓG KIMENETEI

Csak a C, D és E bővítőkártyák kimeneteinek paramétereit mutatja. A beállításokat az Alapvető AO1 funkciója (P3.5.4.1.1) paraméterhez hasonlóan végezze el.

Ez a csoport vagy ezek a paraméterek nem jelennek meg, amennyiben a "C", "D" vagy "E" foglalatokban nincsenek digitális kimenetek.

## **5.6 3.6-ES CSOPORT: TEREPIBUSZ-ADATOK LEKÉPEZÉSE**

### *Táblázat 50: Terepibusz-adatok leképezése*

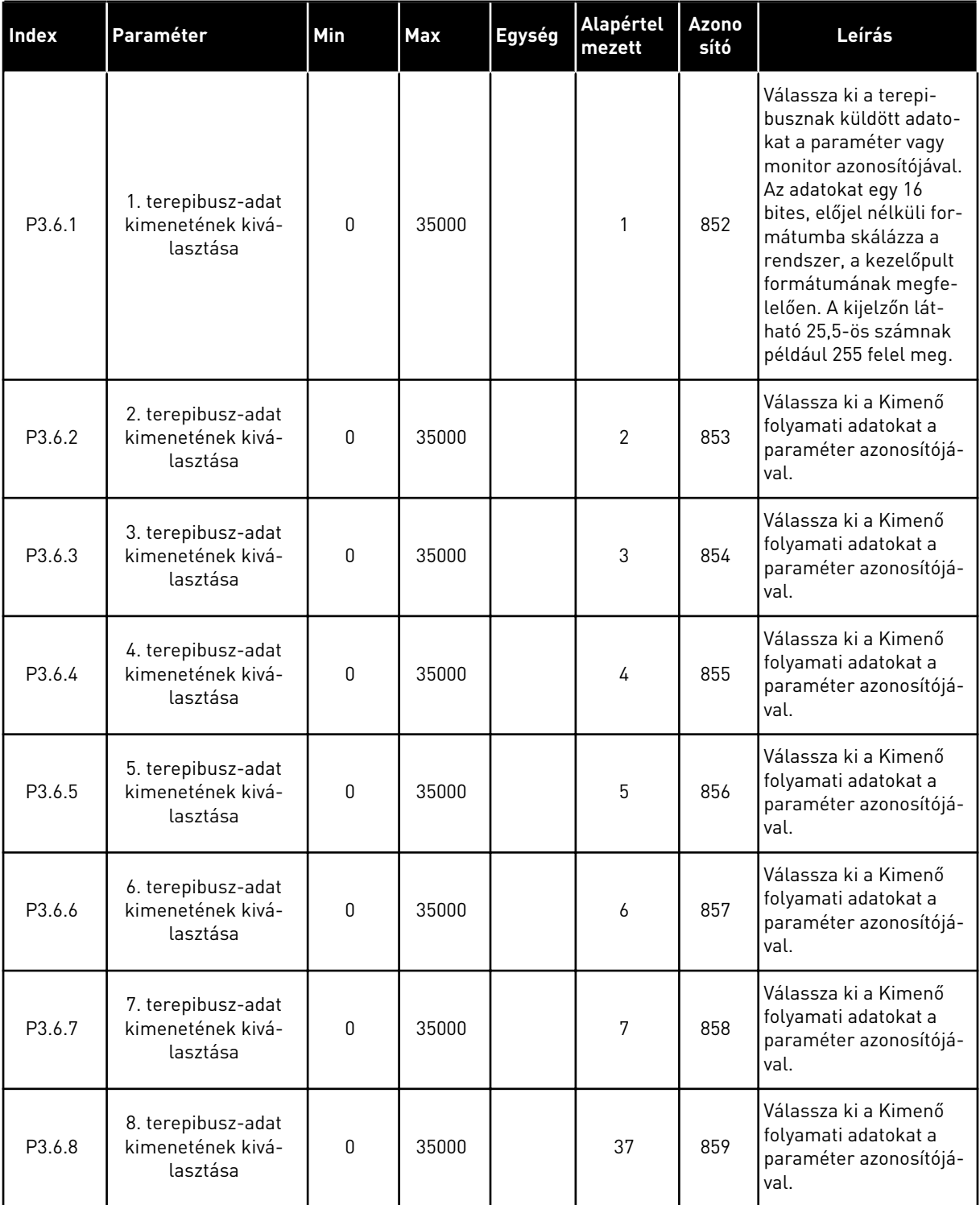

a dhe ann an 1970.<br>Tha ann an 1970, ann an 1970, ann an 1970.

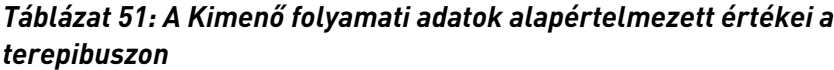

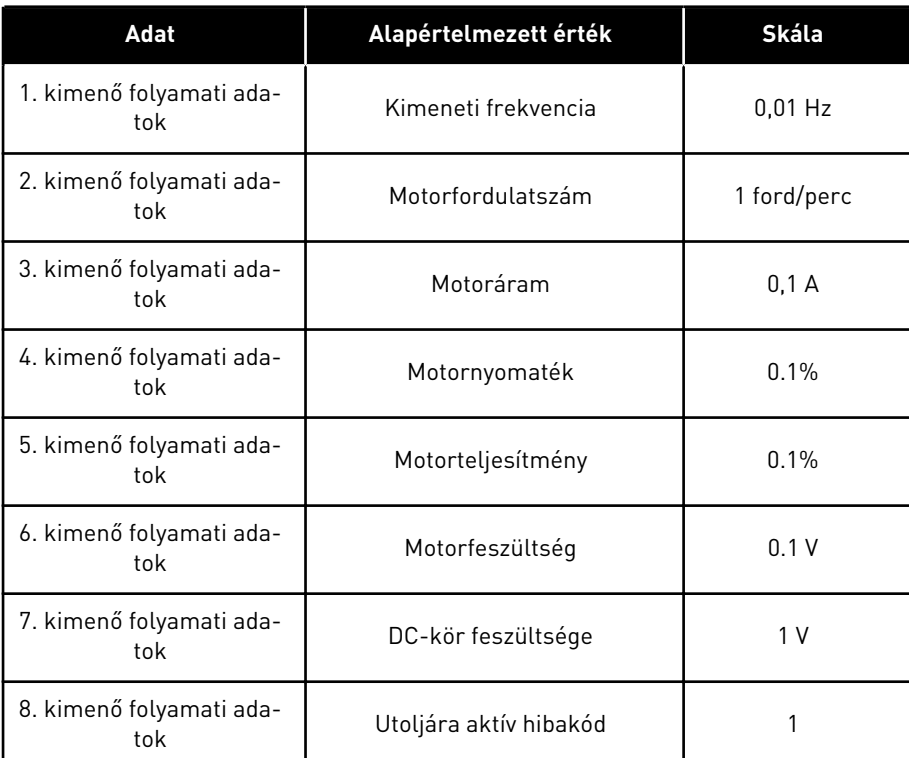

A kimeneti frekvencia értékénél például a *2500* 25,00 Hz-nek felel meg, mivel a skála értéke 0,01. A következő fejezetben található monitorozási értékek mindegyike rendelkezik a skálázási értékkel: *[4.1 Monitorozási csoport](#page-118-0)*.

## **5.7 3.7-ES CSOPORT: TILTOTT FREKVENCIÁK**

#### *Táblázat 52: Tiltott frekvenciák*

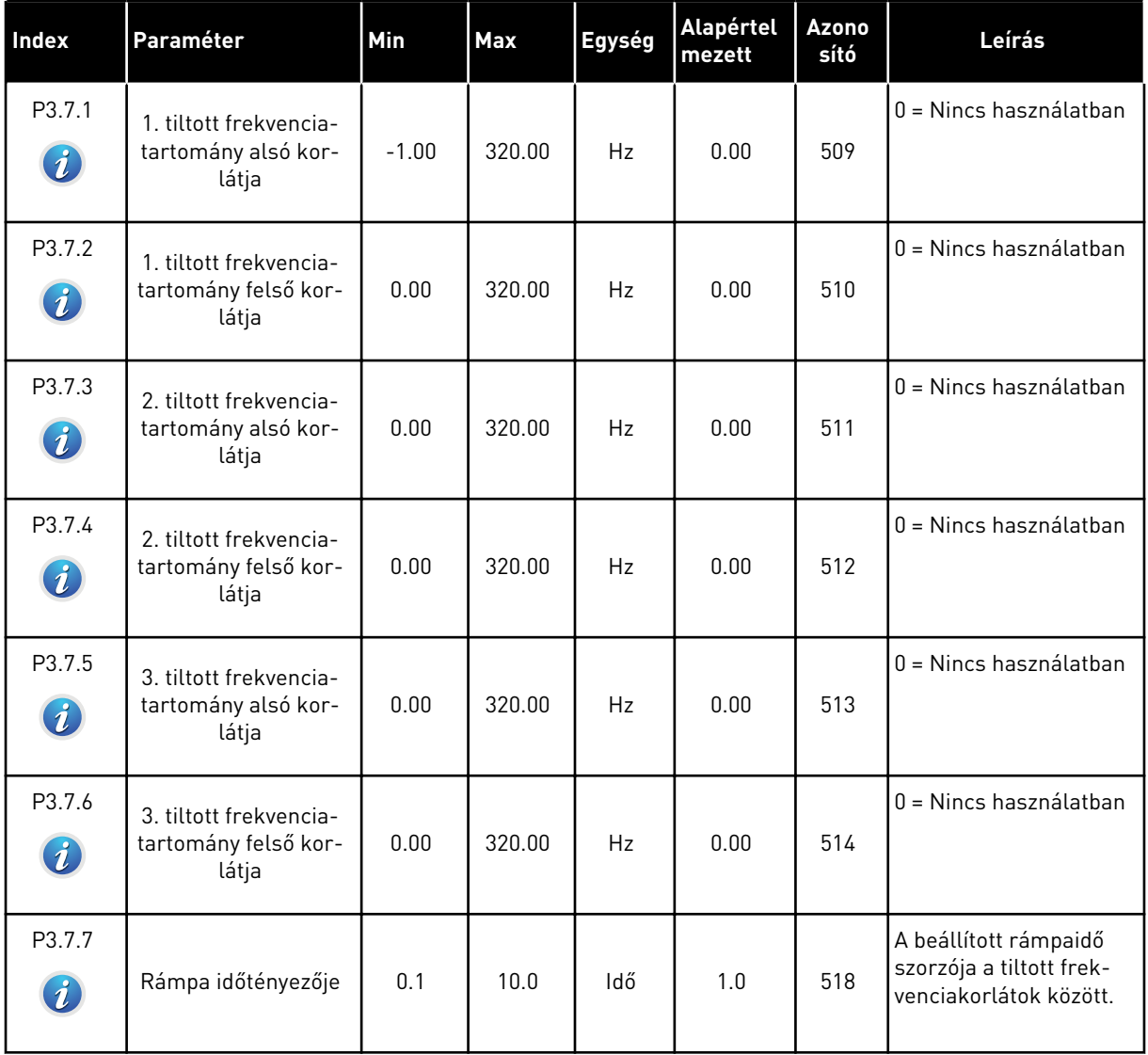

a dhe ann an 1970.<br>Tha ann an 1970, ann an 1970, ann an 1970.

## **5.8 3.8-ES CSOPORT: FELÜGYELET**

### *Táblázat 53: Felügyeletek beállításai*

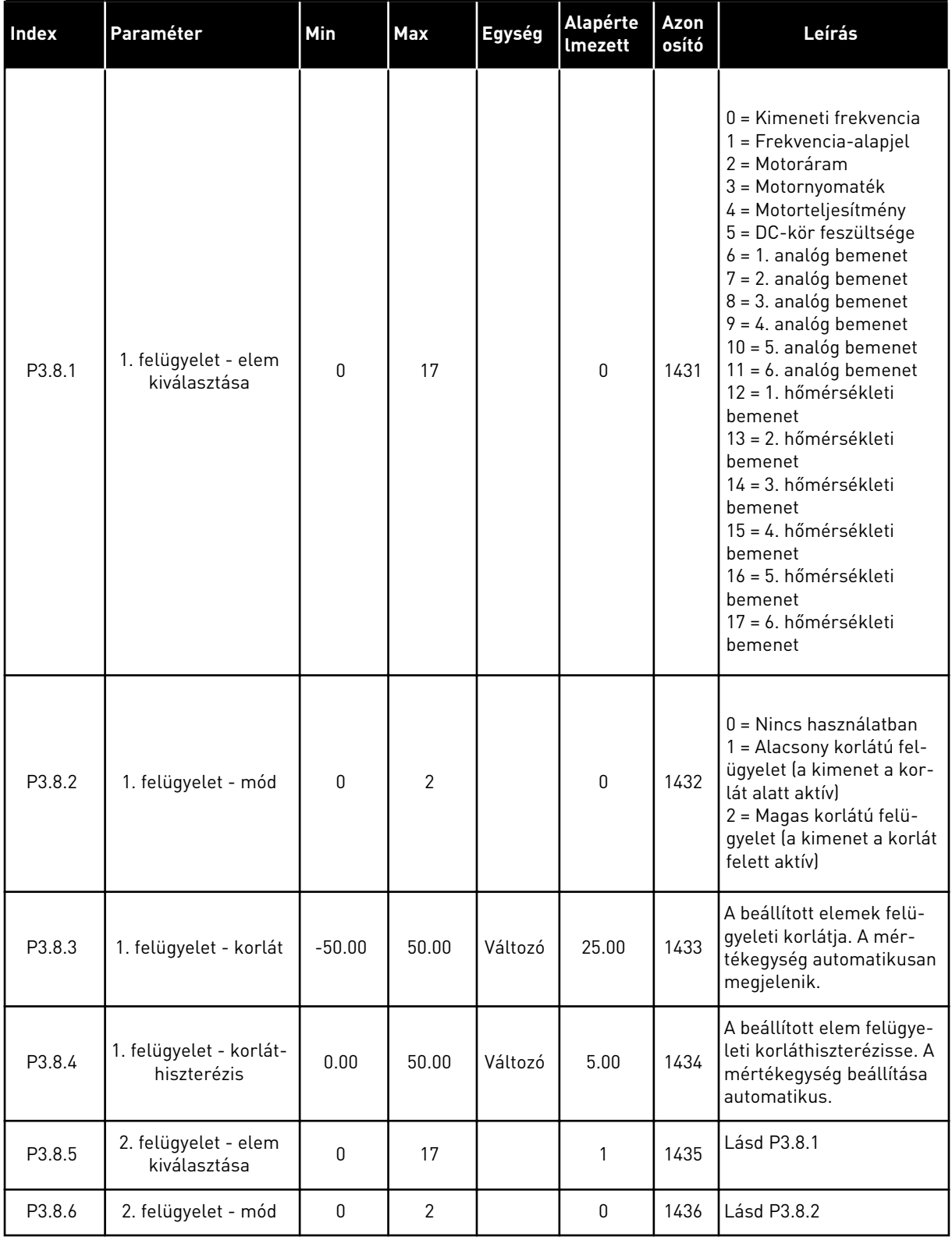

*Táblázat 53: Felügyeletek beállításai*

| Index  | l Paraméter                            | Min      | <b>Max</b> | Egység  | <b>Alapérte</b><br>Imezett | Azon<br>osító | Leírás      |
|--------|----------------------------------------|----------|------------|---------|----------------------------|---------------|-------------|
| P3.8.7 | 2. felügyelet - korlát                 | $-50.00$ | 50.00      | Változó | 40.00                      | 1437          | Lásd P3.8.3 |
| P3.8.8 | 2. felügyelet - korlát-<br>hiszterézis | 0.00     | 50.00      | Változó | 5.00                       | 1438          | Lásd P3.8.4 |

a dhe ann ann an 1970.

## **5.9 3.9-ES CSOPORT: VÉDELMI FUNKCIÓK**

## *Táblázat 54: Általános védelmi funkciók beállításai*

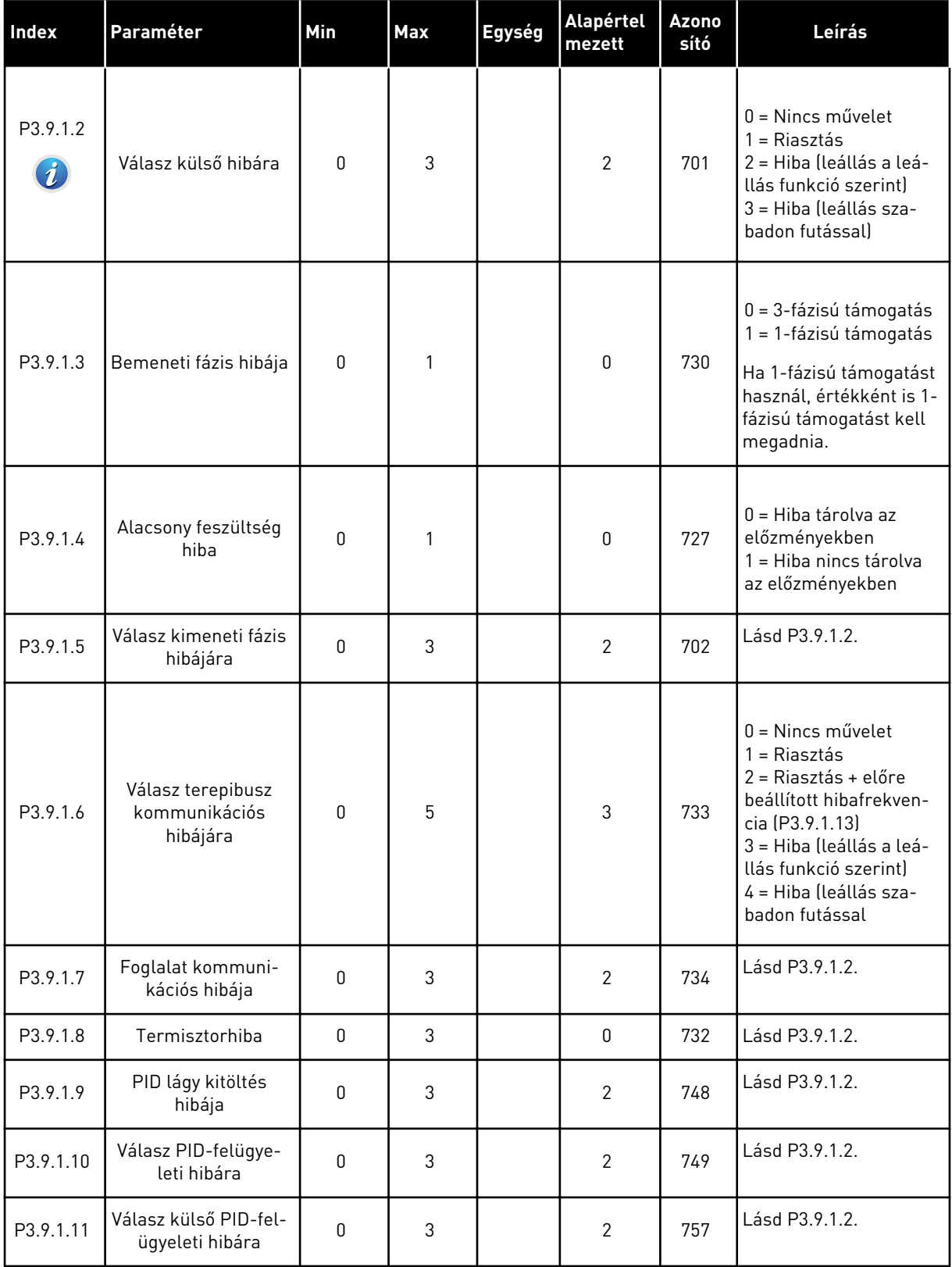

#### *Táblázat 54: Általános védelmi funkciók beállításai*

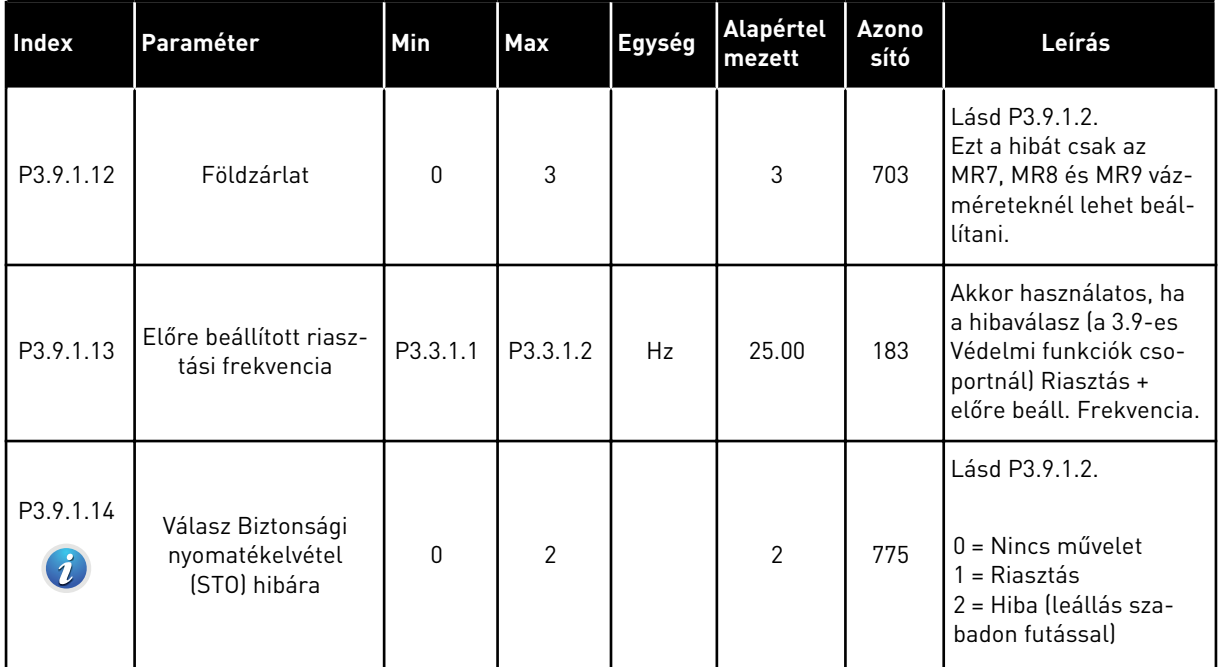

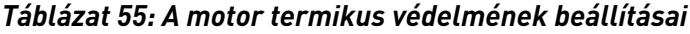

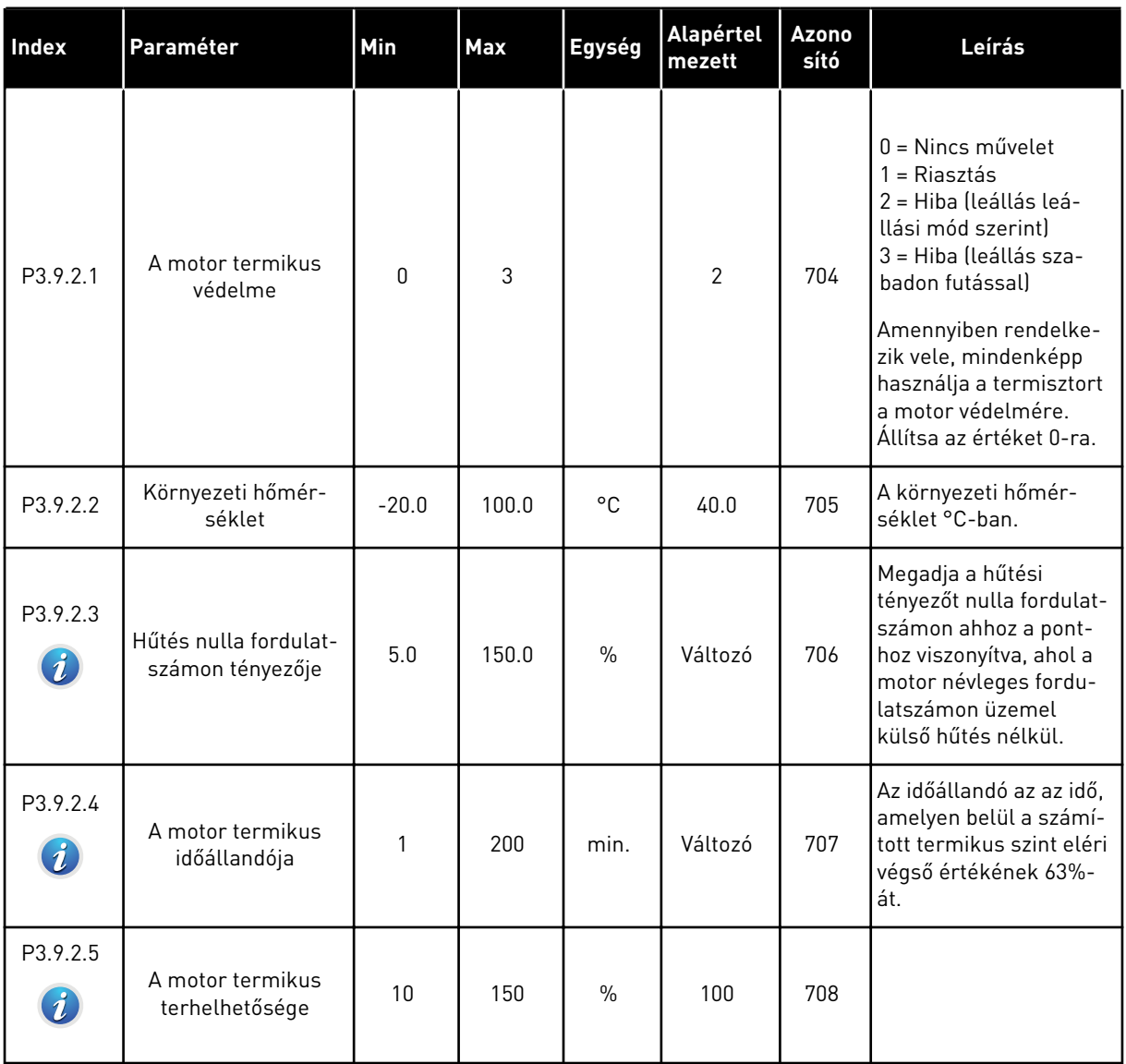

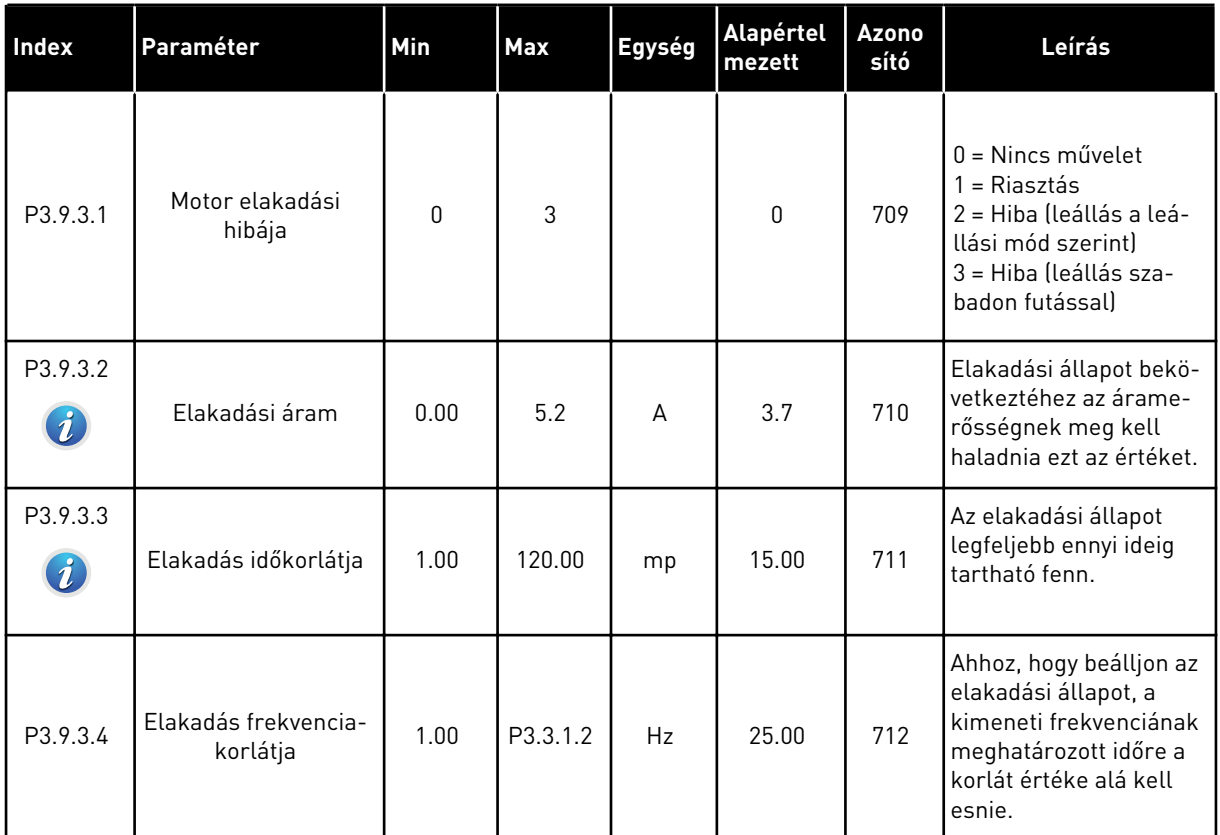

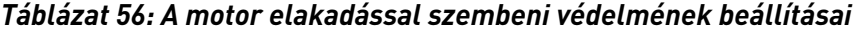

a dhe ann an 1970.<br>Chuirtean

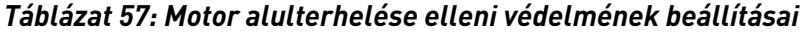

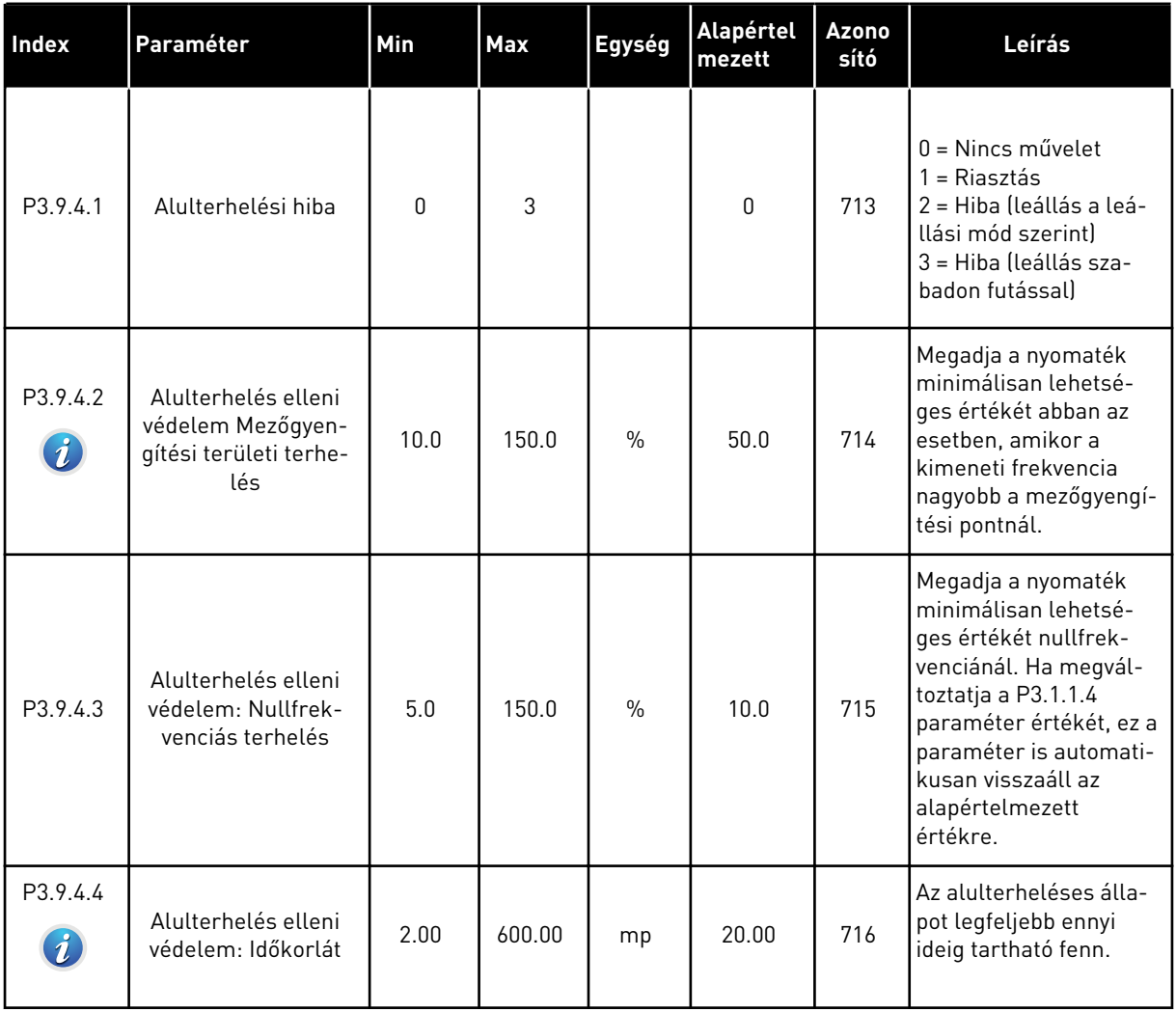

## <span id="page-179-0"></span>*Táblázat 58: Gyorsleállás beállításai*

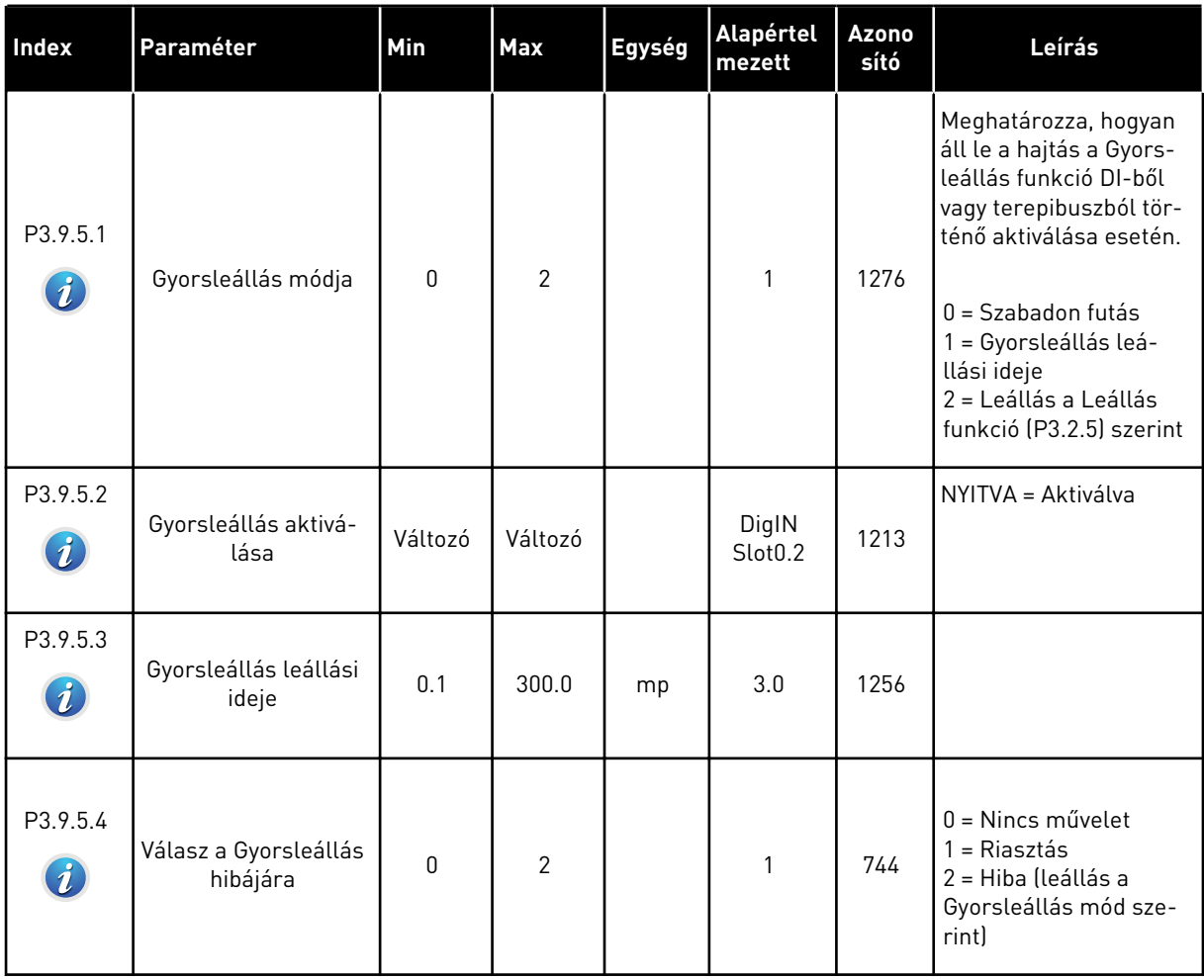

a dhe ann ann an 1970.<br>Tha ann an 1970, ann an 1970, ann an 1970.
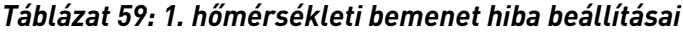

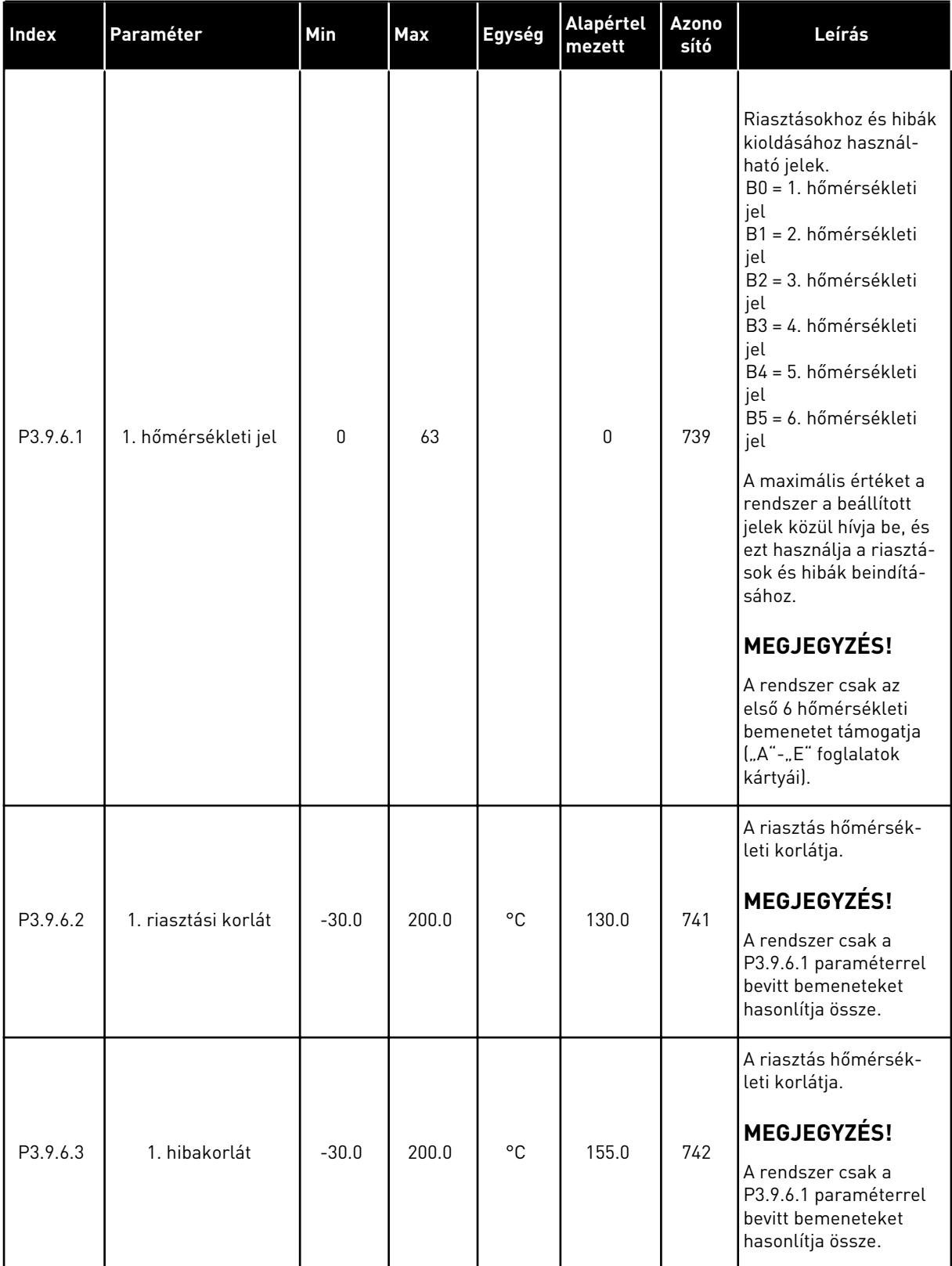

#### *Táblázat 59: 1. hőmérsékleti bemenet hiba beállításai*

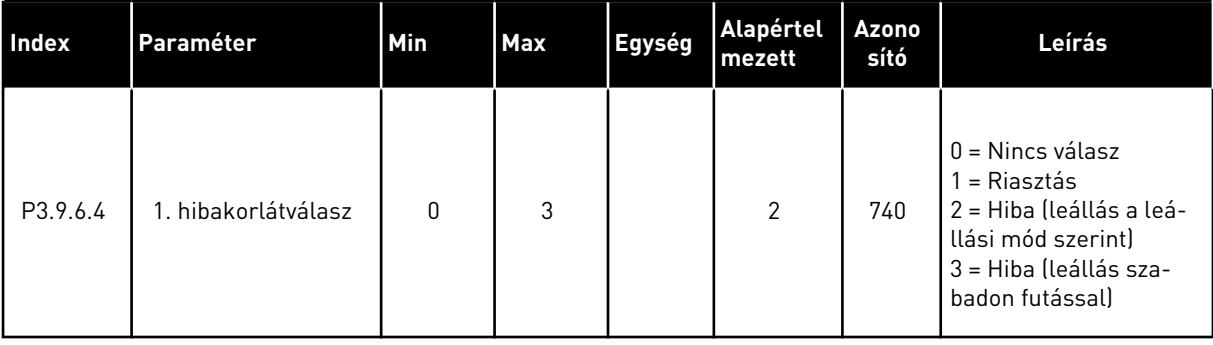

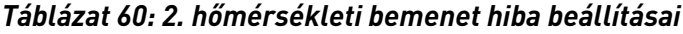

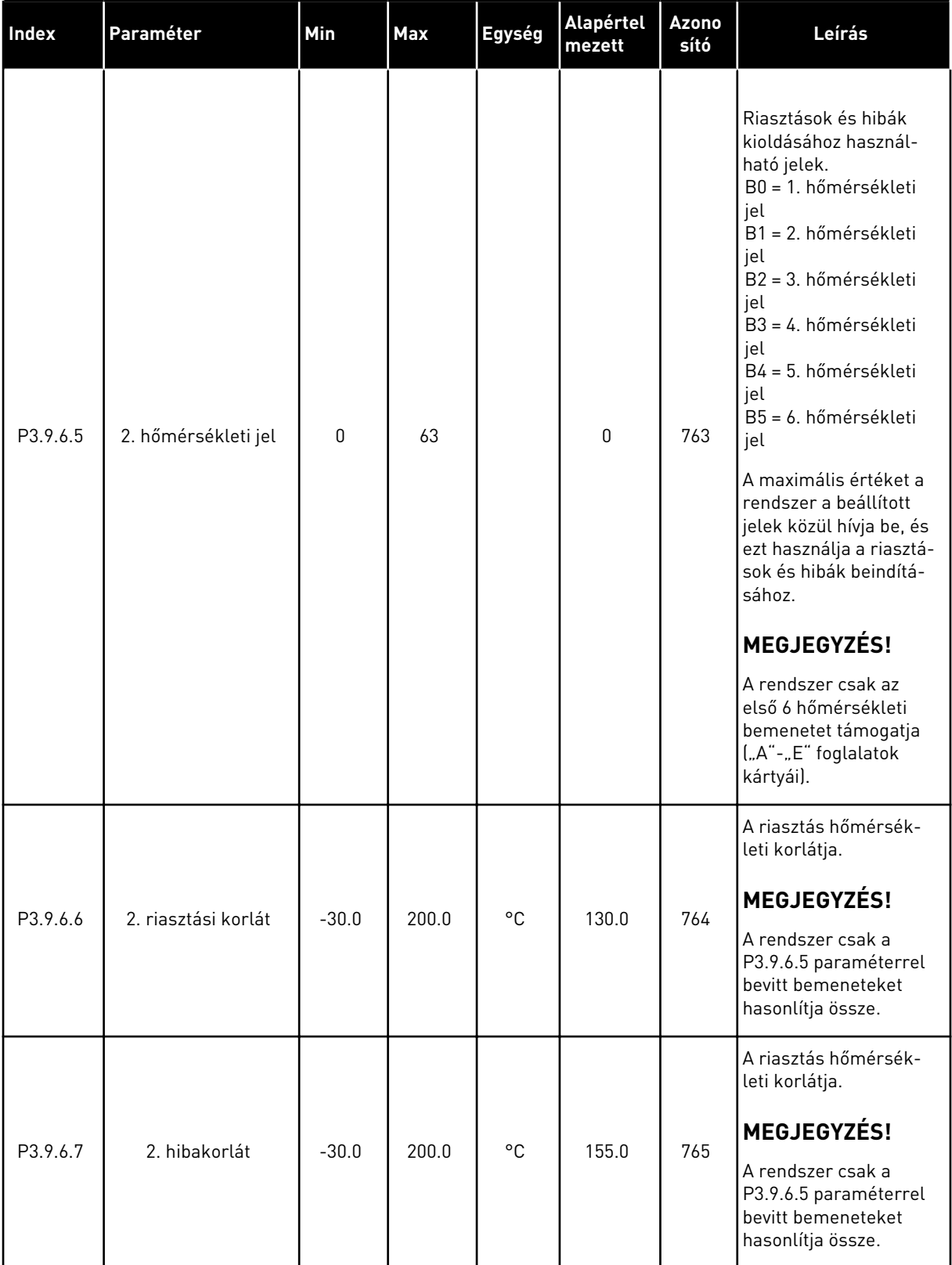

#### *Táblázat 60: 2. hőmérsékleti bemenet hiba beállításai*

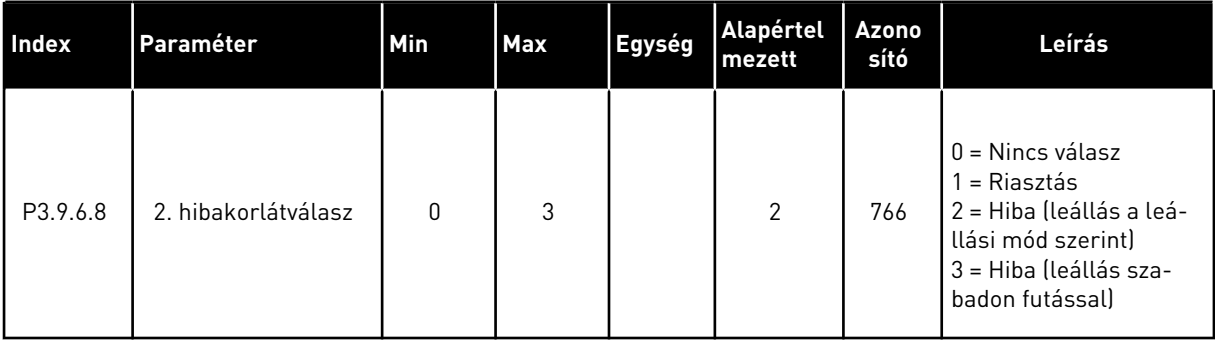

#### *Táblázat 61: Alacsony AI elleni védelem beállításai*

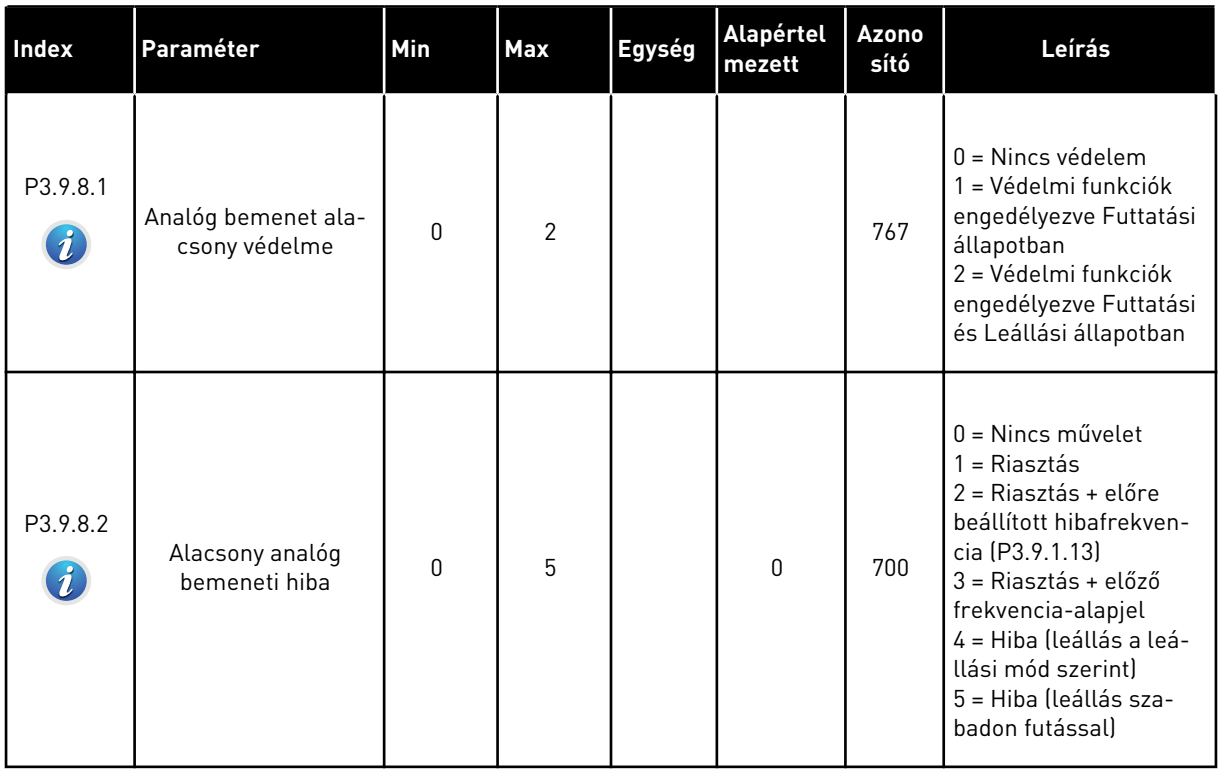

a dhe ann ann an 1970.

# **5.10 3.10-ES CSOPORT: AUTOMATIKUS VISSZAÁLLÍTÁS**

#### *Táblázat 62: Automatikus visszaállítás beállításai*

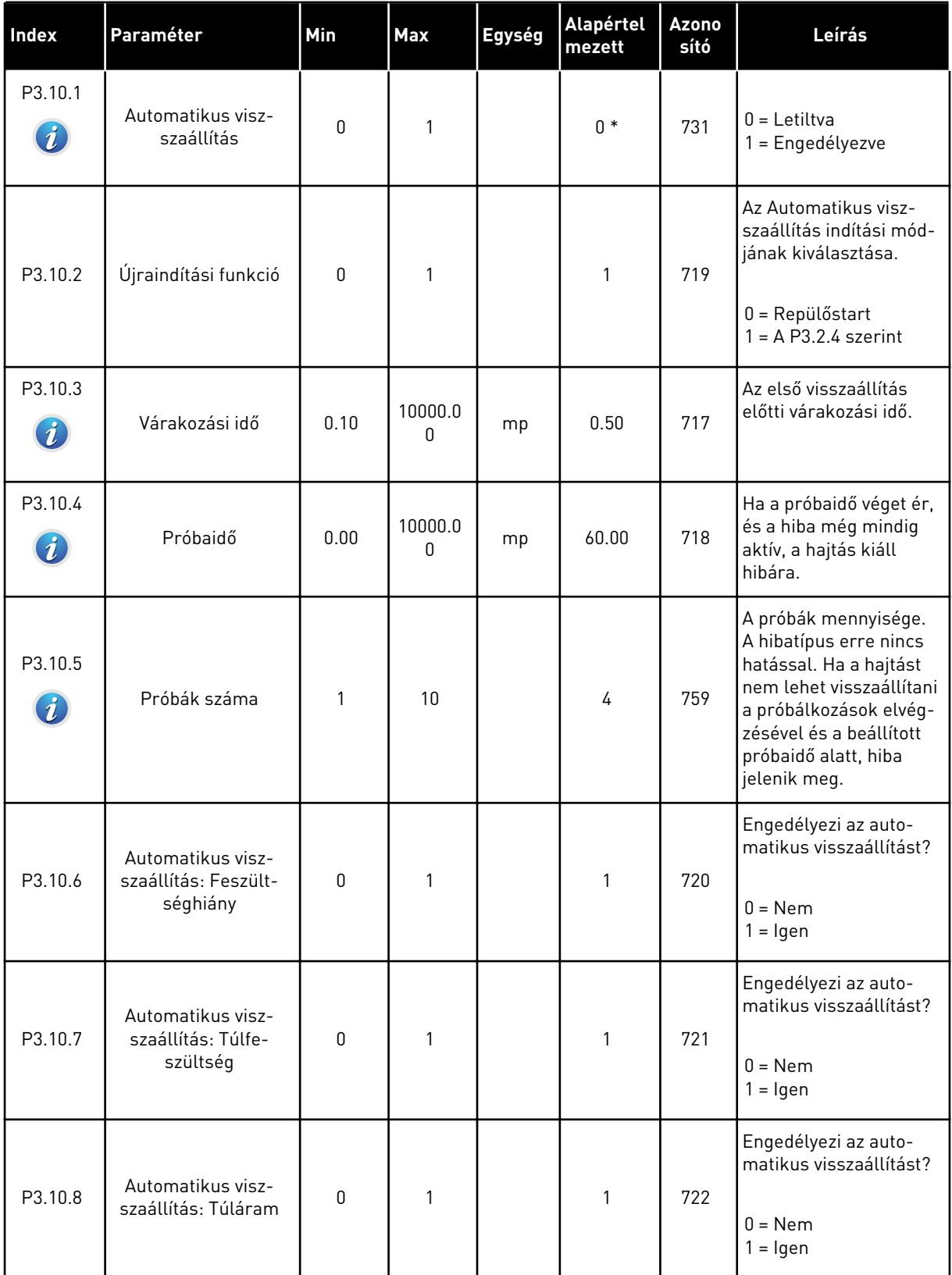

#### *Táblázat 62: Automatikus visszaállítás beállításai*

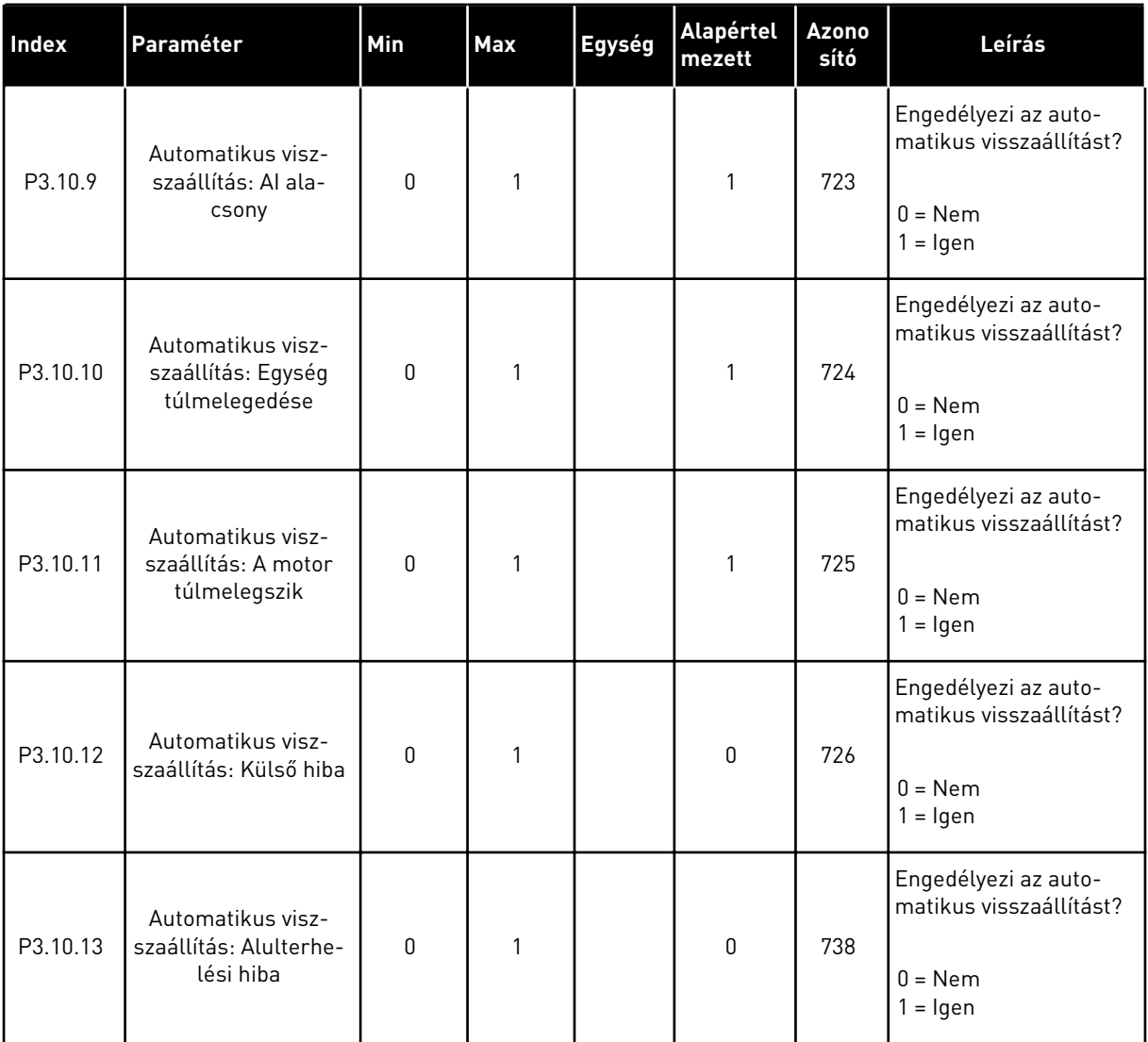

\* Az alkalmazás kiválasztása (P1.2 Alkalmazás paraméter) megadja az alapértelmezett értéket. Az alapértelmezett értékeket lásd a következő fejezetben: *[12.1 A paraméterek](#page-381-0)  [alapértelmezett értékei a különböző alkalmazásokban](#page-381-0)*.

# **5.11 3.11-ES CSOPORT: ALKALMAZÁSBEÁLLÍTÁSOK**

#### *Táblázat 63: Alkalmazásbeállítások*

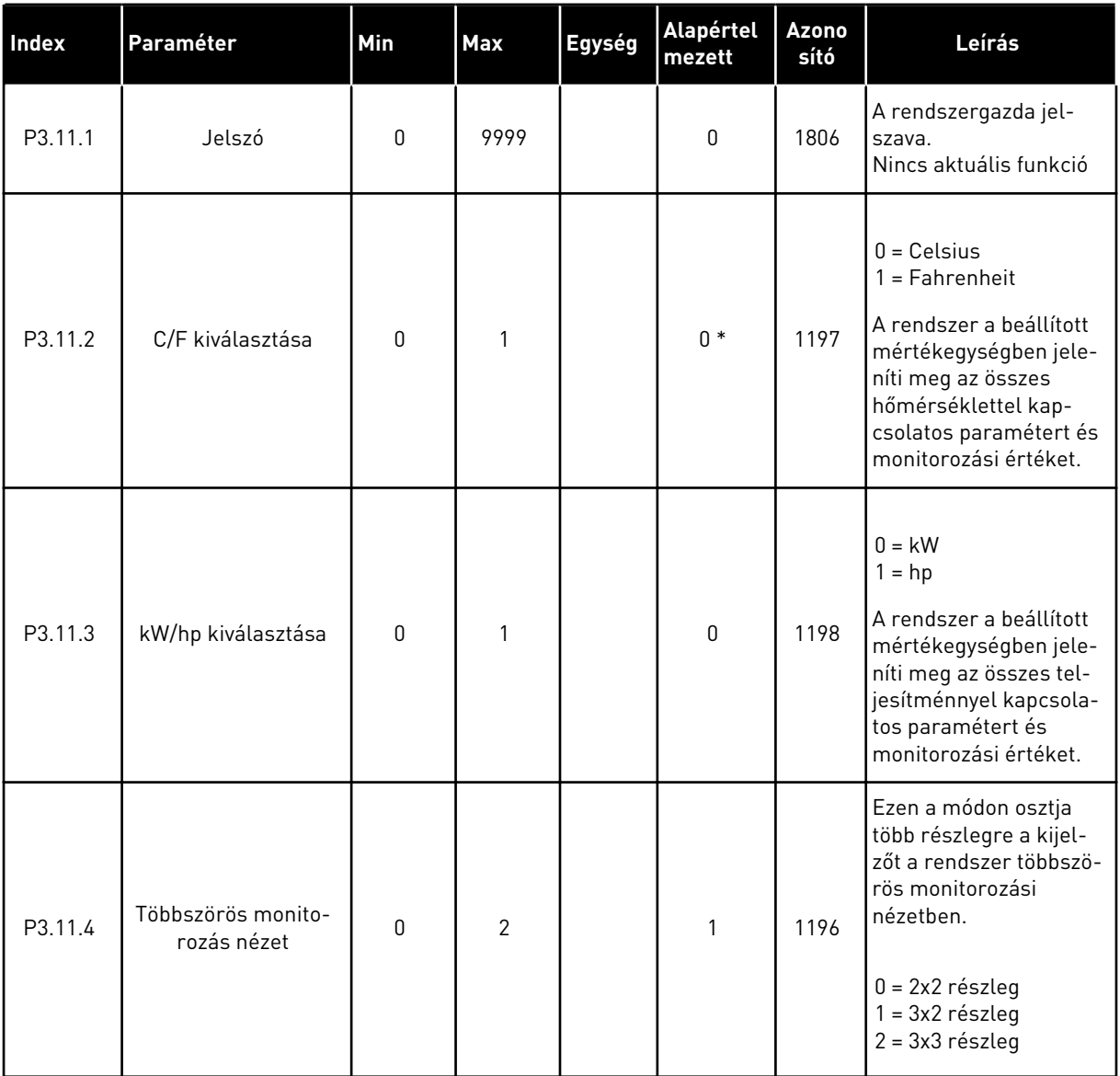

# **5.12 3.12-ES CSOPORT: IDŐZÍTŐ FUNKCIÓK**

#### *Táblázat 64: 1. intervallum*

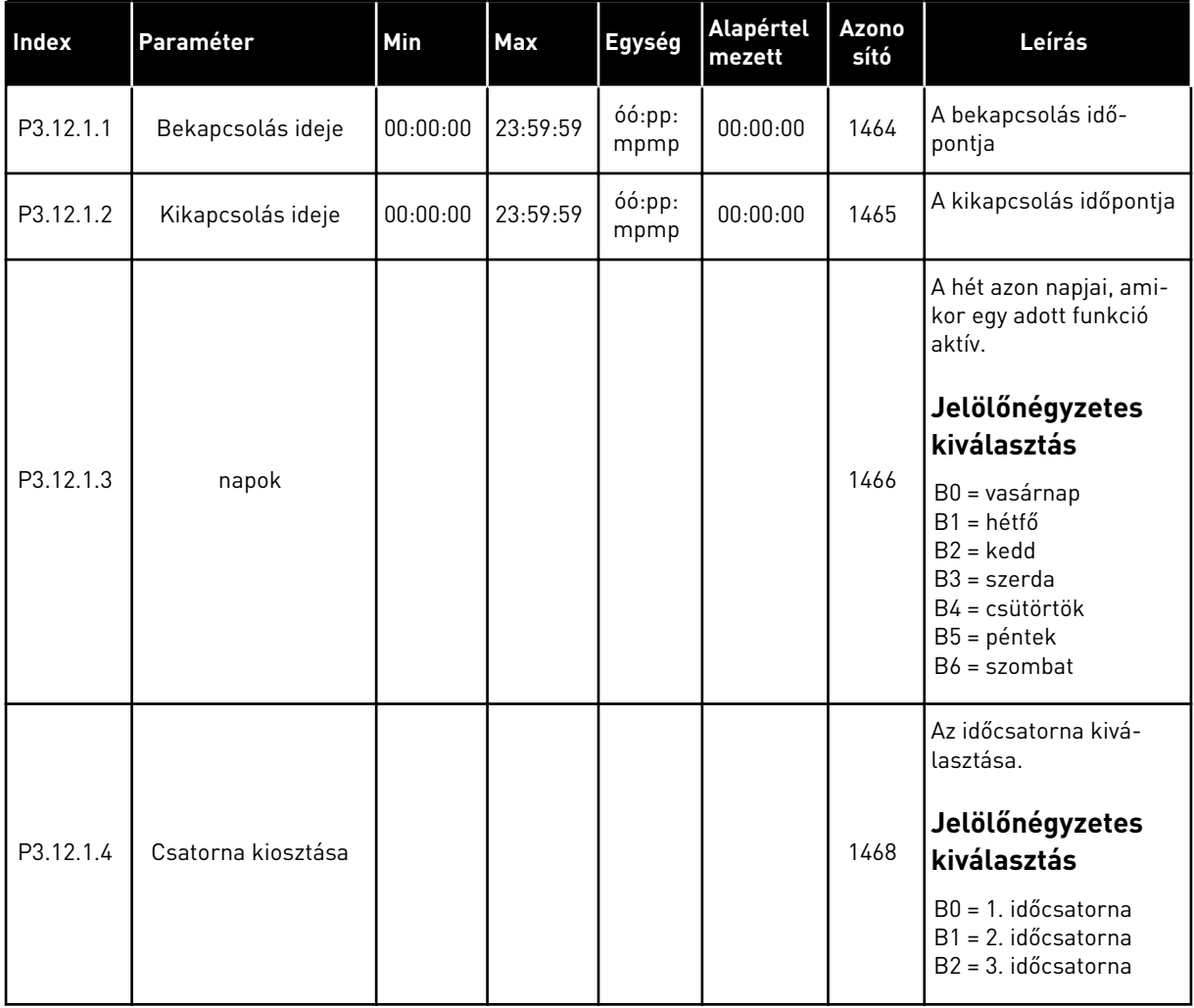

#### *Táblázat 65: 2. intervallum*

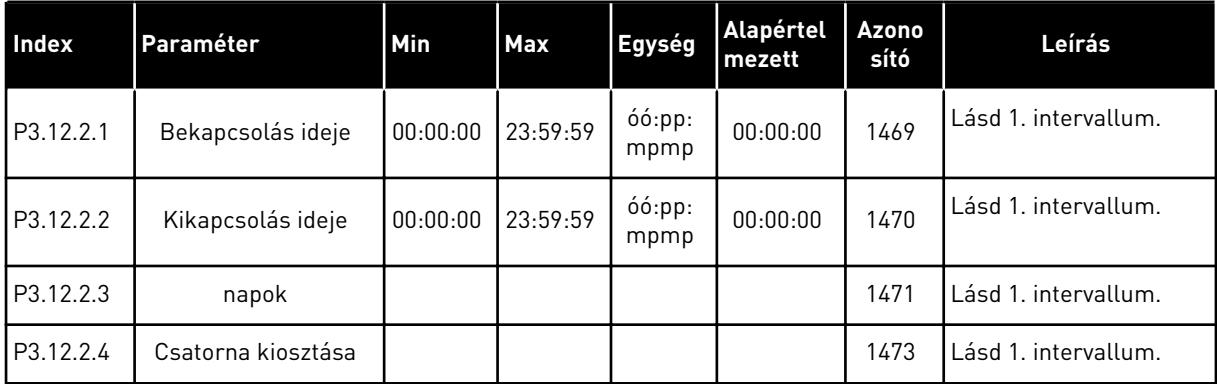

### *Táblázat 66: 3. intervallum*

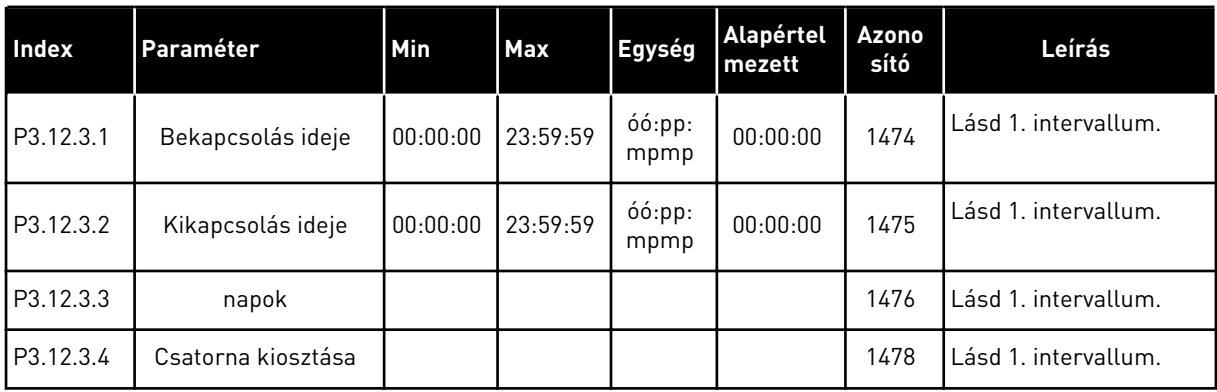

## *Táblázat 67: 4. intervallum*

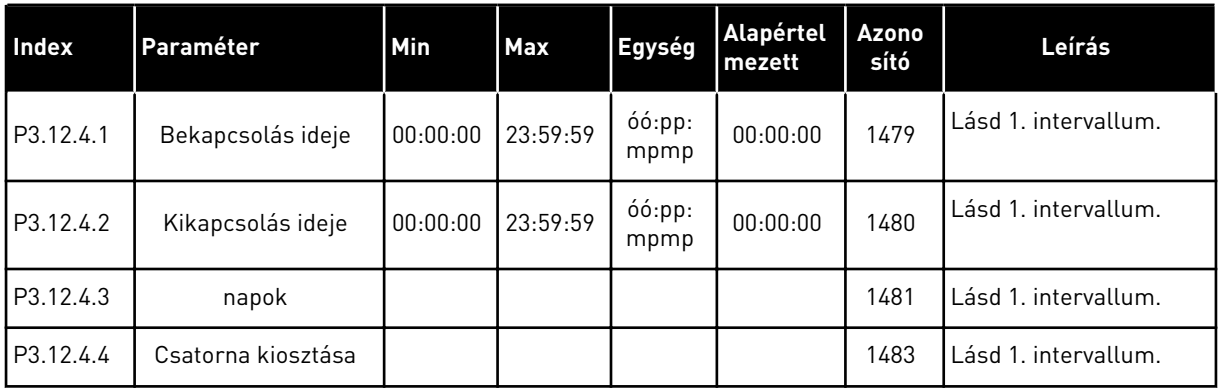

#### *Táblázat 68: 5. intervallum*

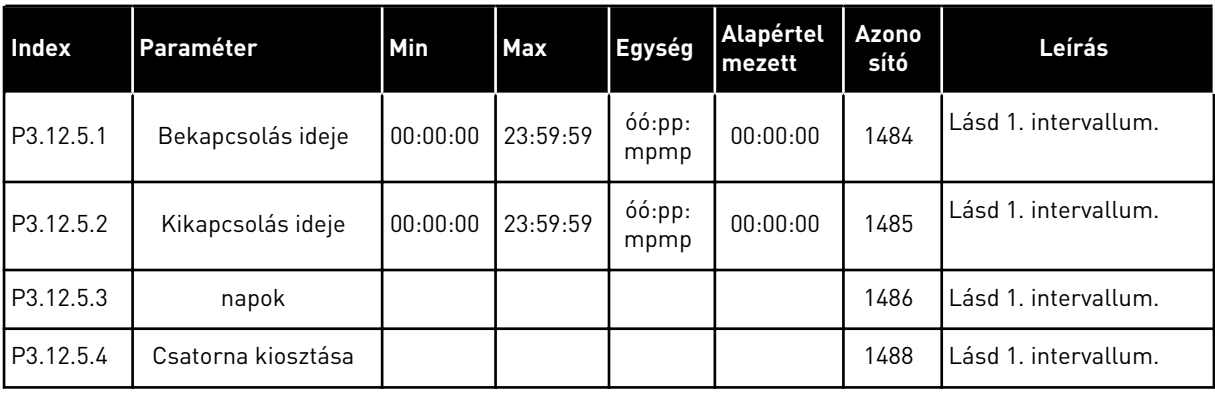

#### *Táblázat 69: 1. időzítő*

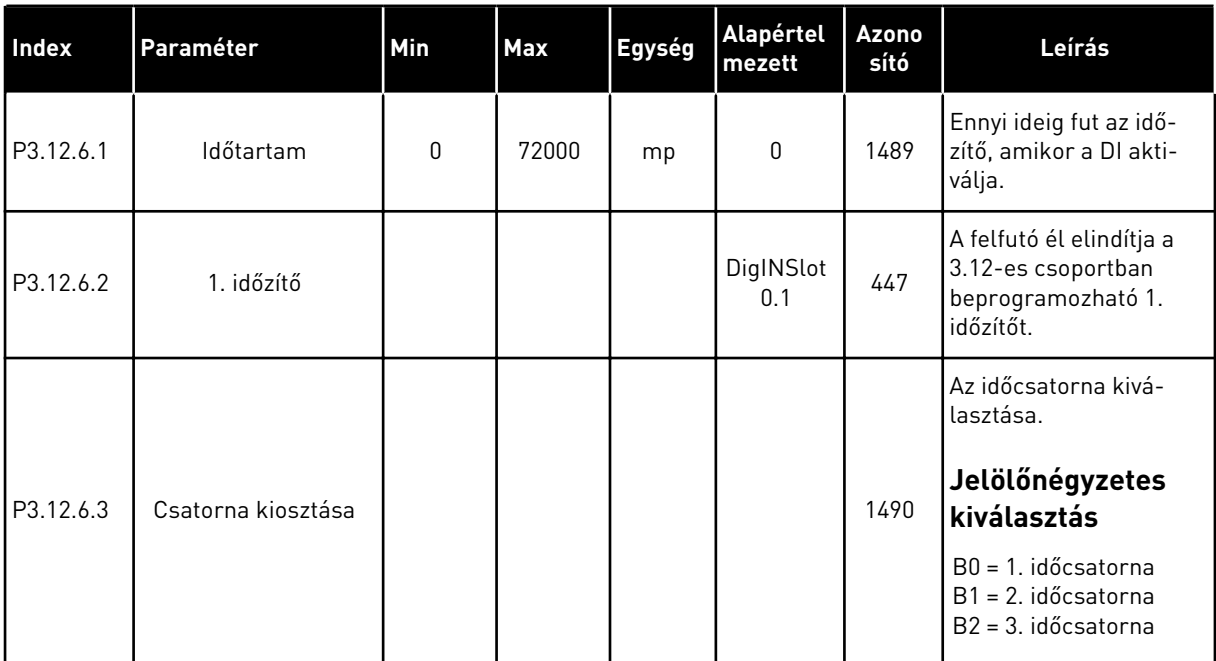

#### *Táblázat 70: 2. időzítő*

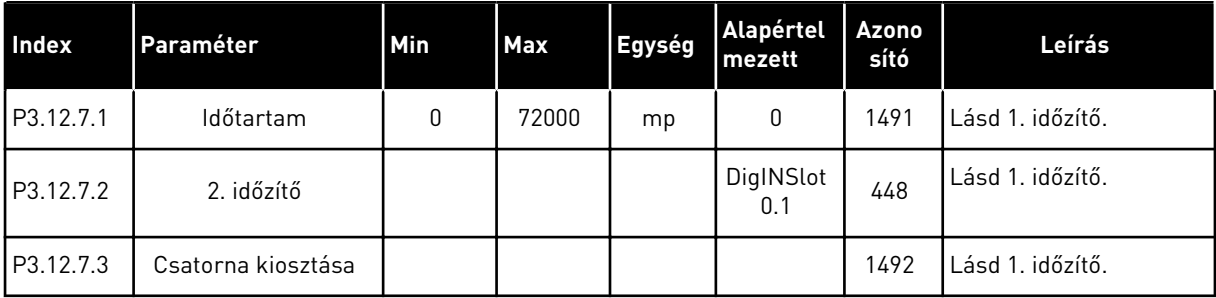

### *Táblázat 71: 3. időzítő*

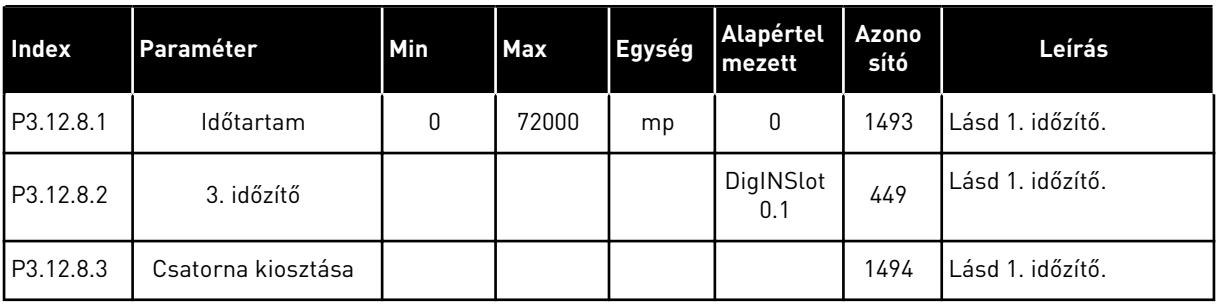

## **5.13 3.13-ES CSOPORT: 1. PID-VEZÉRLŐ**

*Táblázat 72: 1. PID-vezérlő alapvető beállításai*

| <b>Index</b> | Paraméter                      | Min  | Max     | Egység | Alapért<br>elmezet | <b>Azono</b><br>sító | Leírás                                                                                                    |
|--------------|--------------------------------|------|---------|--------|--------------------|----------------------|----------------------------------------------------------------------------------------------------|
| P3.13.1.1    | PID erősítés                   | 0.00 | 1000.00 | $\%$   | 100.00             | 118                  | Amennyiben a paramé-<br>ter értéke 100%-ra van<br>állítva, a hibaérték<br>10%-os változása 10%-<br>os változást idéz elő a<br>vezérlő kimenetében.                                                                                                    |
| P3.13.1.2    | PID integrációs idő            | 0.00 | 600.00  | mp     | 1.00               | 119                  | Amennyiben a paramé-<br>ter értéke 1,00 mp-re<br>van állítva, a hibaérték<br>10%-os változása<br>10,00%/mp-es válto-<br>zást idéz elő a vezérlő<br>kimenetében.                                                                                                    |
| P3.13.1.3    | PID derivációs idő             | 0.00 | 100.00  | mp     | 0.00               | 132                  | Amennyiben a paramé-<br>ter értéke 1,00 mp-re<br>van állítva, a hibaérték<br>1,00 mp alatt bekövet-<br>kezett 10%-os válto-<br>zása 10%-os változást<br>idéz elő a vezérlő<br>kimenetében.                                                                                                    |
| P3.13.1.4    | Mértékegység kivá-<br>lasztása | 1    | 46      |        | 1                  | 1036                 | Válassza ki a tényleges<br>érték mértékegységét.<br>$1 = \%$<br>$2 = 1/perc$<br>$3 =$ rpm<br>$4 = ppm$<br>$5 = pps$<br>$6 = 1/mp$<br>$7 = 1$ /perc<br>$8 = 1/6$ ra<br>$9 = \text{kg}/\text{mp}$<br>$10 = \text{kg/perc}$<br>$11 = kg/óra$<br>$12 = m3/mp$<br>$13 = m3/perc$<br>$14 = m3/6r$ a<br>$15 = m/mp$<br>$16 = mbar$<br>$17 = bar$<br>$18 = Pa$<br>$19 = kPa$<br>$20 = mVS$ |

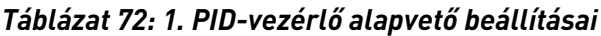

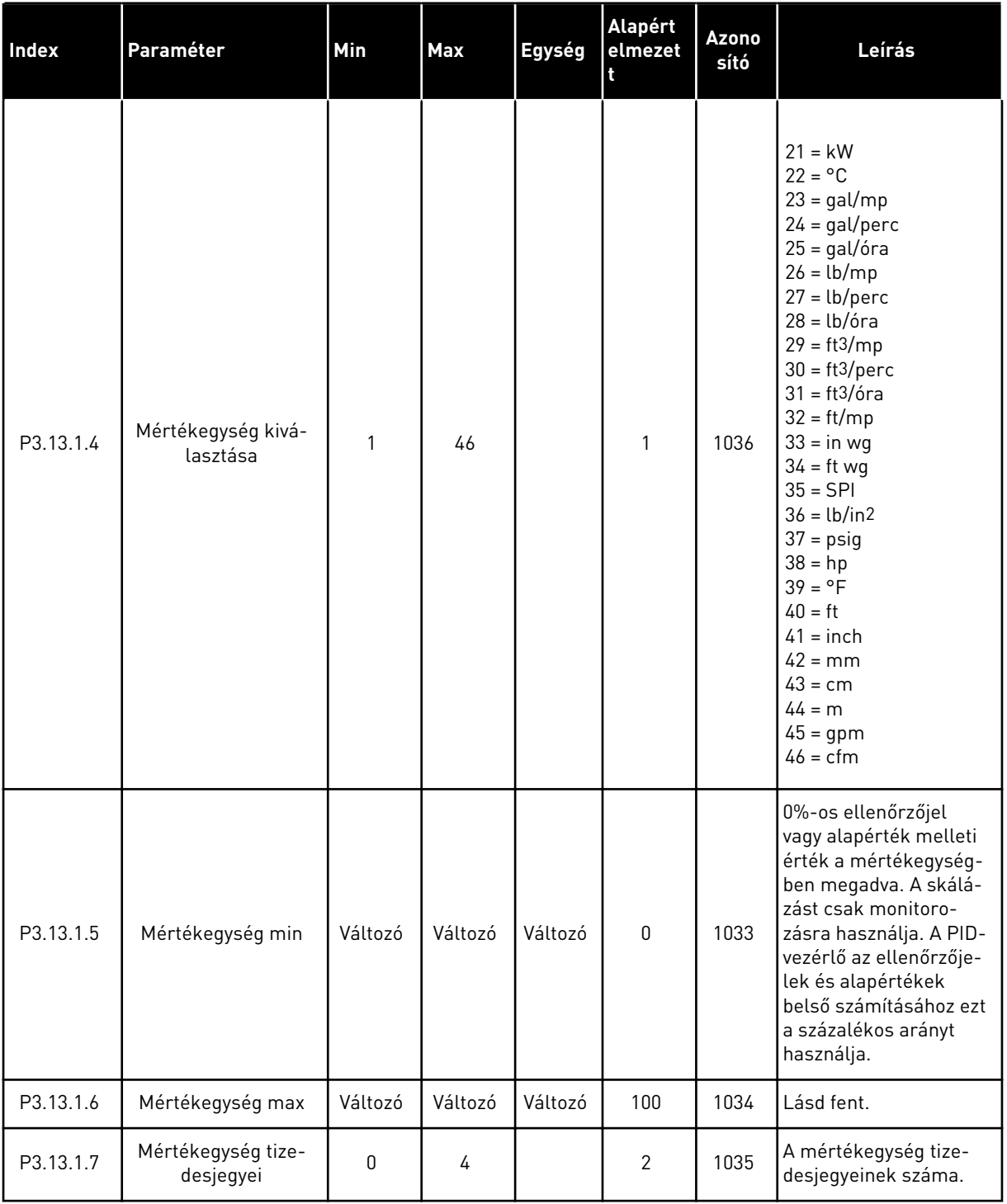

a dhe ann an 1970.

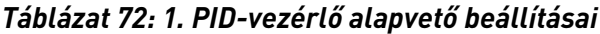

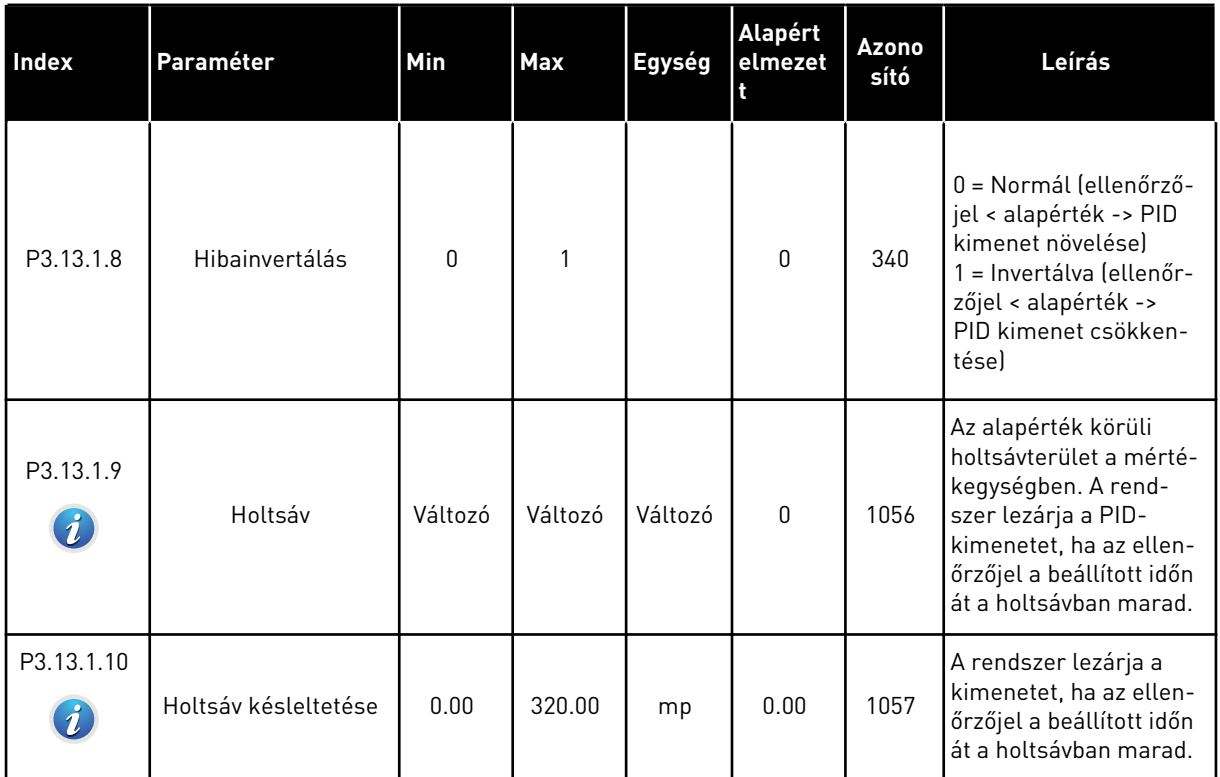

## *Táblázat 73: Alapérték beállításai*

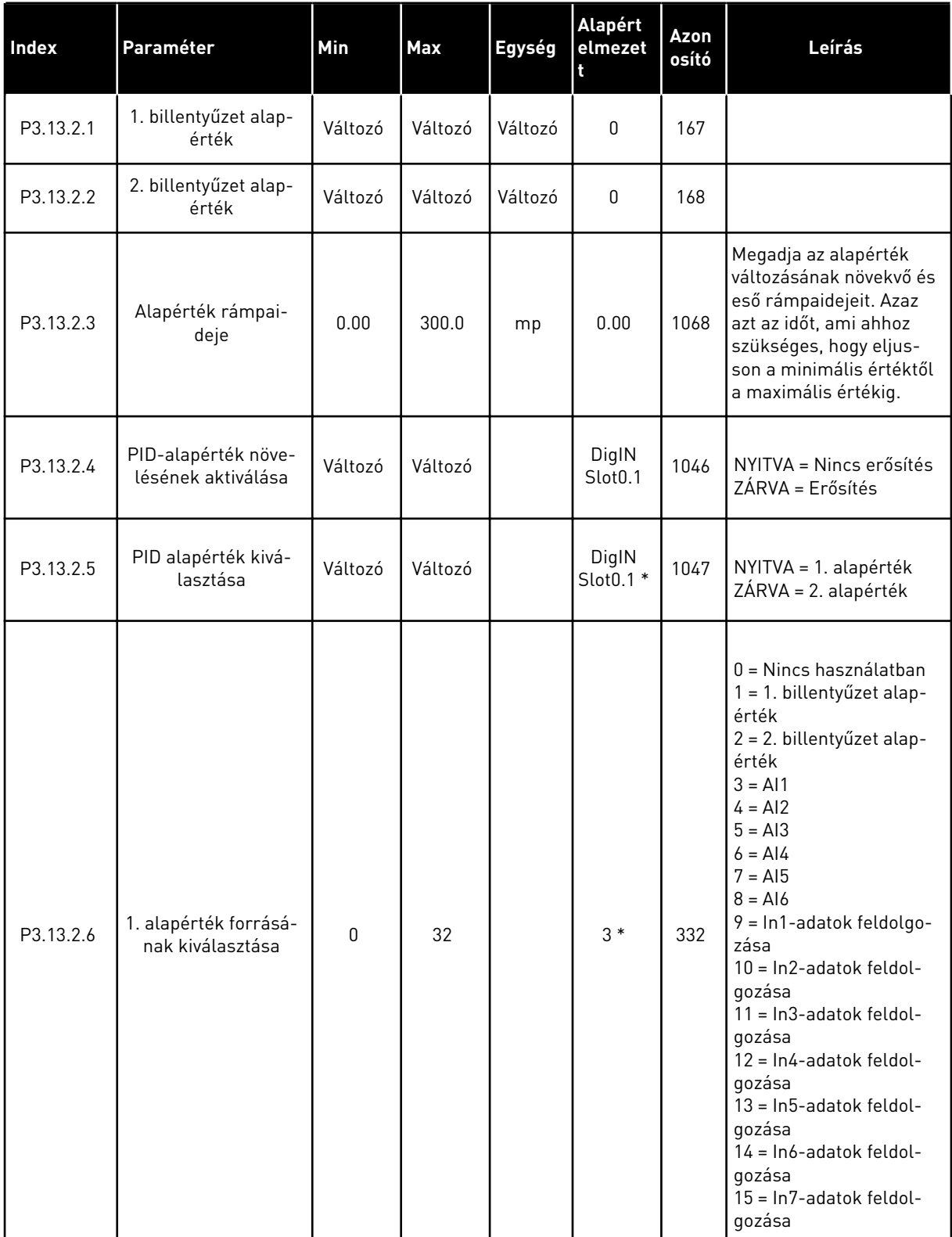

### *Táblázat 73: Alapérték beállításai*

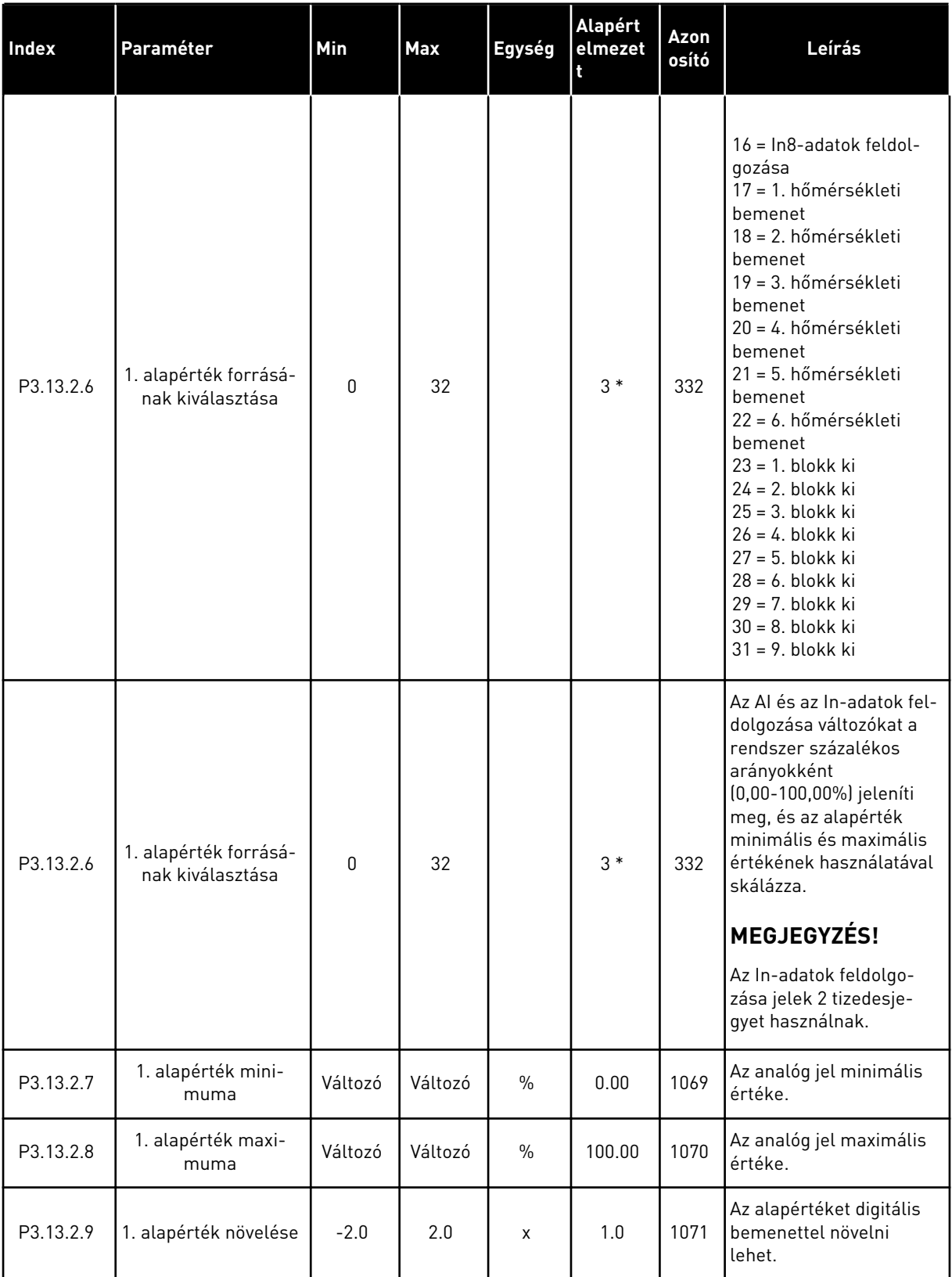

#### *Táblázat 73: Alapérték beállításai*

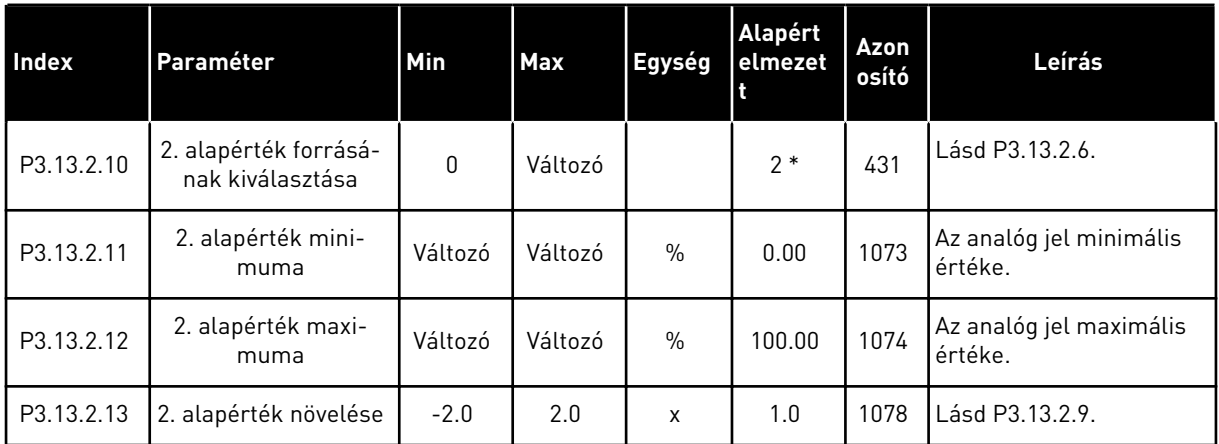

\* = Az alkalmazás kiválasztása (P1.2 Alkalmazás paraméter) megadja az alapértelmezett értéket. Az alapértelmezett értékeket lásd a következő fejezetben: *[12.1 A paraméterek](#page-381-0)  [alapértelmezett értékei a különböző alkalmazásokban](#page-381-0)*.

## *Táblázat 74: Ellenőrzőjel beállítások*

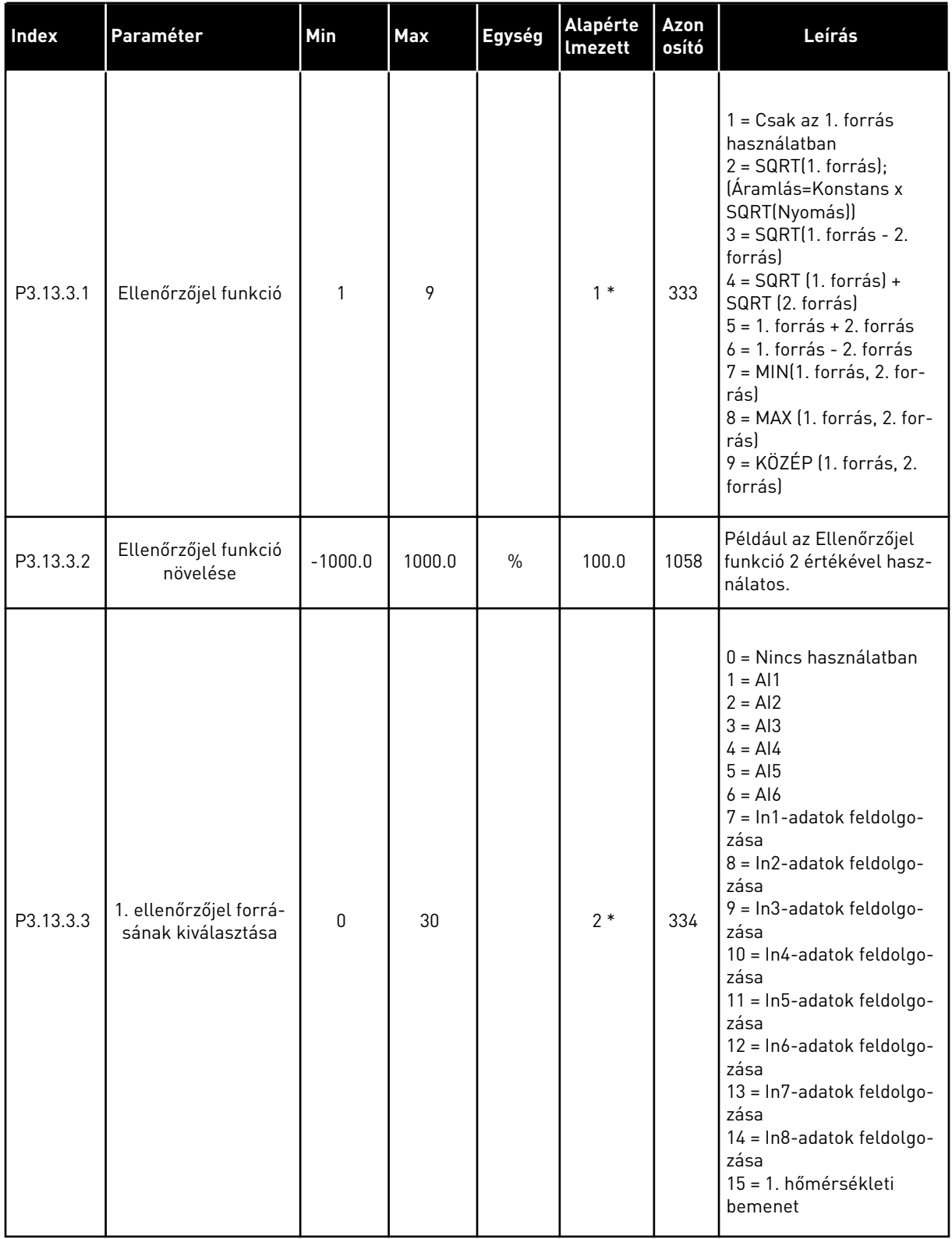

## *Táblázat 74: Ellenőrzőjel beállítások*

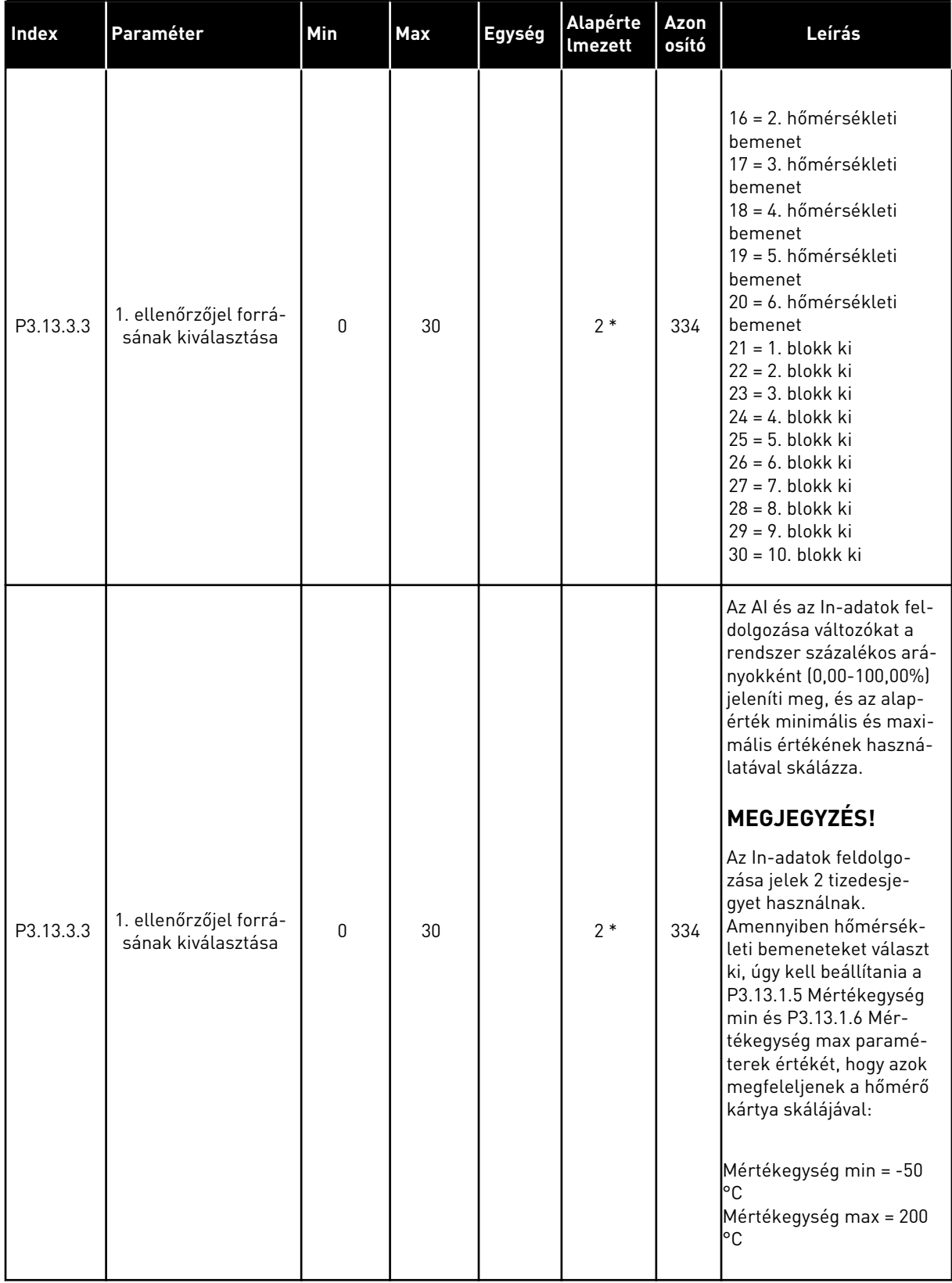

*Táblázat 74: Ellenőrzőjel beállítások*

| <b>Index</b> | Paraméter                                    | Min       | Max    | Egység        | Alapérte<br>Imezett | Azon<br>osító | Leírás                             |
|--------------|----------------------------------------------|-----------|--------|---------------|---------------------|---------------|------------------------------------|
| P3.13.3.4    | 1. ellenőrzőjel mini-<br>muma                | $-200.00$ | 200.00 | $\%$          | 0.00                | 336           | Az analóg jel minimális<br>értéke. |
| P3.13.3.5    | 1. ellenőrzőjel maxi-<br>muma                | $-200.00$ | 200.00 | $\frac{0}{0}$ | 100.00              | 337           | Az analóg jel maximális<br>értéke. |
| P3.13.3.6    | 2. ellenőrzőjel forrá-<br>sának kiválasztása | 0         | 20     |               | $\mathbf 0$         | 335           | Lásd P3.13.3.3.                    |
| P3.13.3.7    | 2. ellenőrzőjel mini-<br>muma                | $-200.00$ | 200.00 | $\frac{0}{0}$ | 0.00                | 338           | Az analóg jel minimális<br>értéke. |
| M3.13.3.8    | 2. ellenőrzőjel maxi-<br>muma                | $-200.00$ | 200.00 | $\frac{0}{0}$ | 100.00              | 339           | Az analóg jel maximális<br>értéke. |

\* = Az alkalmazás kiválasztása (P1.2 Alkalmazás paraméter) megadja az alapértelmezett értéket. Az alapértelmezett értékeket lásd a következő fejezetben: *[12.1 A paraméterek](#page-381-0)  [alapértelmezett értékei a különböző alkalmazásokban](#page-381-0)*.

## *Táblázat 75: Ellenőrzőjel beállítások*

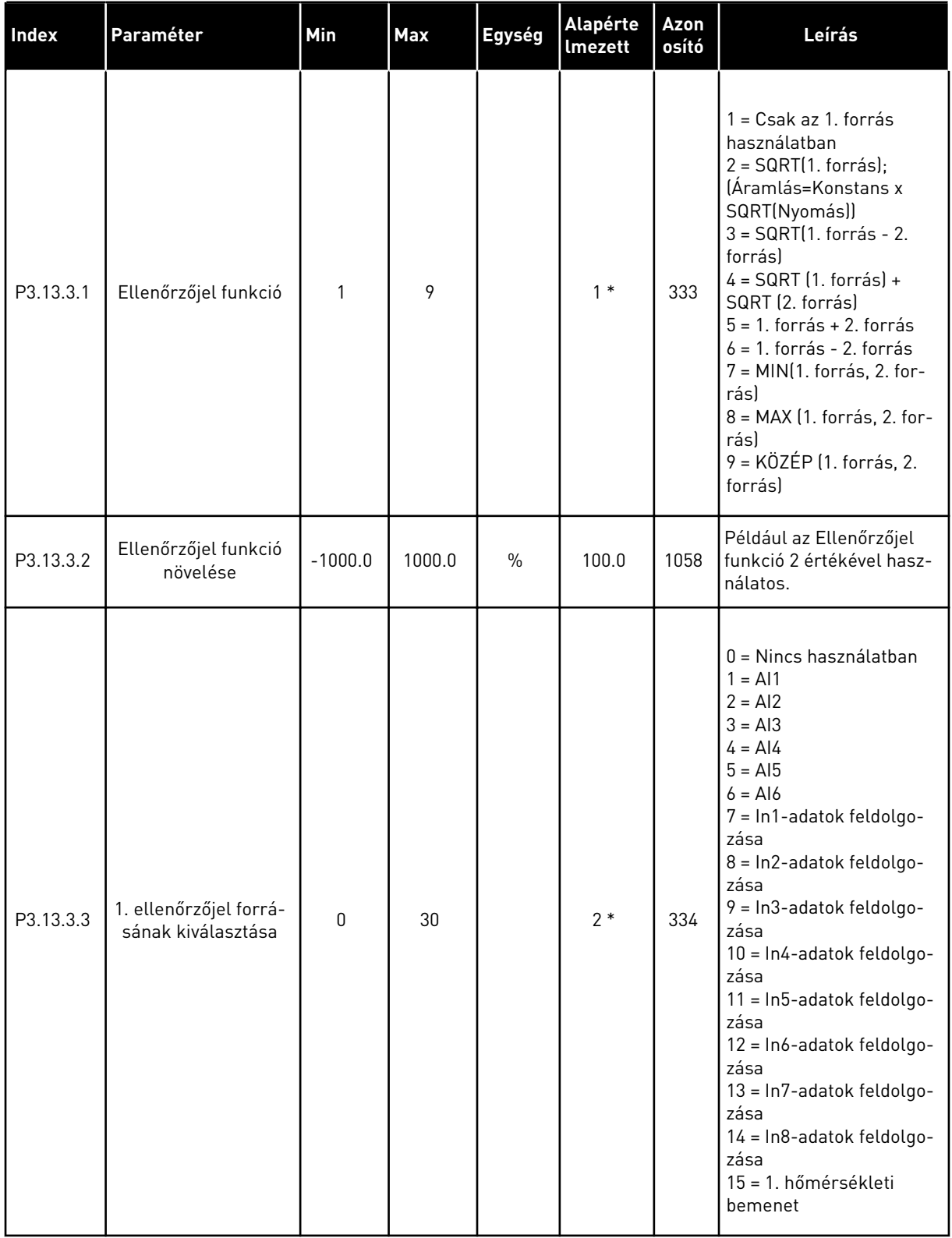

## *Táblázat 75: Ellenőrzőjel beállítások*

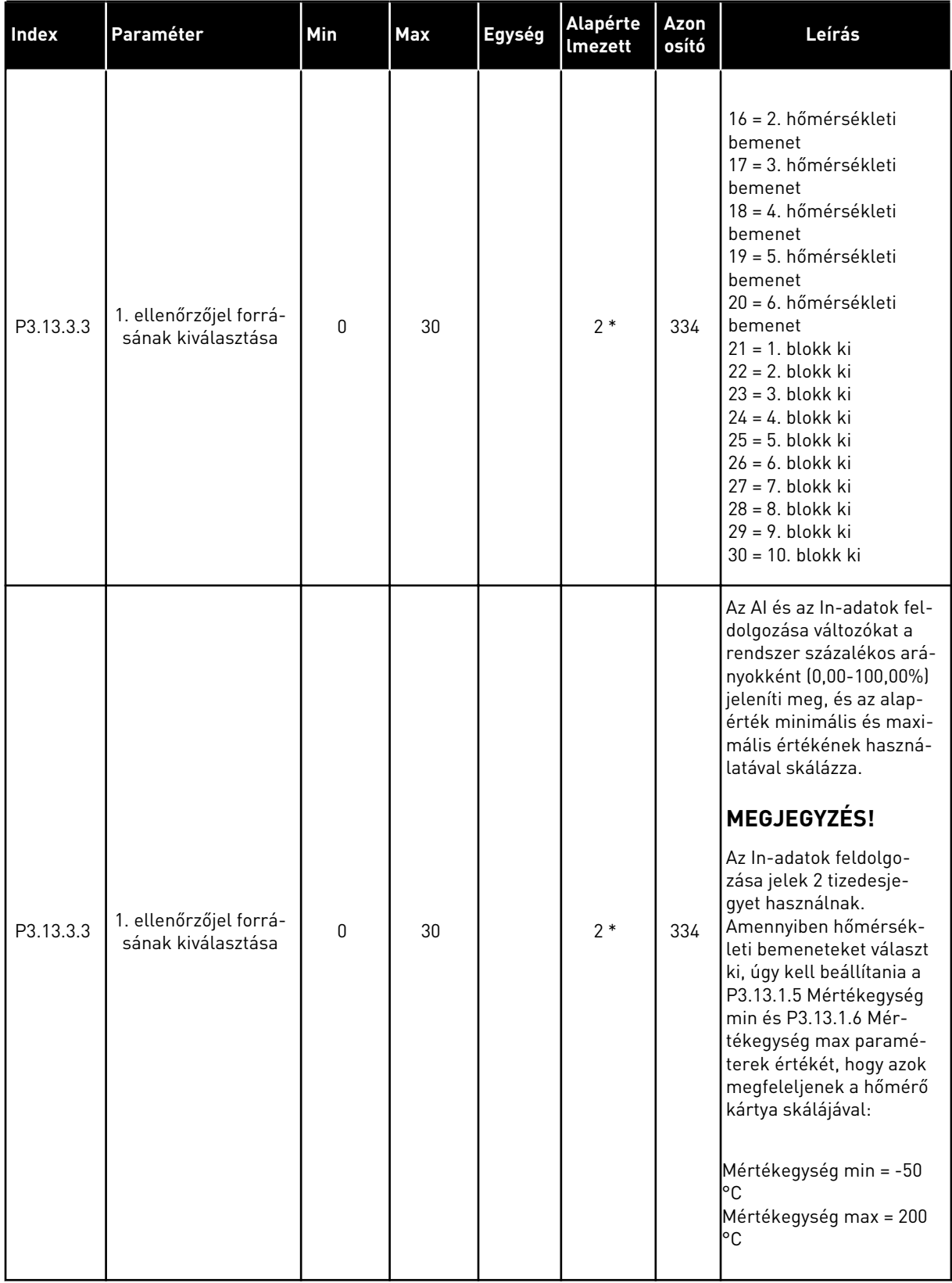

*Táblázat 75: Ellenőrzőjel beállítások*

| <b>Index</b> | Paraméter                                    | <b>Min</b> | Max    | Egység        | Alapérte<br>Imezett | Azon<br>osító | Leírás                             |
|--------------|----------------------------------------------|------------|--------|---------------|---------------------|---------------|------------------------------------|
| P3.13.3.4    | 1. ellenőrzőjel mini-<br>muma                | $-200.00$  | 200.00 | $\frac{0}{0}$ | 0.00                | 336           | Az analóg jel minimális<br>értéke. |
| P3.13.3.5    | 1. ellenőrzőjel maxi-<br>muma                | $-200.00$  | 200.00 | $\frac{0}{0}$ | 100.00              | 337           | Az analóg jel maximális<br>értéke. |
| P3.13.3.6    | 2. ellenőrzőjel forrá-<br>sának kiválasztása | 0          | 20     |               | 0                   | 335           | Lásd P3.13.3.3.                    |
| P3.13.3.7    | 2. ellenőrzőjel mini-<br>muma                | $-200.00$  | 200.00 | $\frac{0}{0}$ | 0.00                | 338           | Az analóg jel minimális<br>értéke. |
| M3.13.3.8    | 2. ellenőrzőjel maxi-<br>muma                | $-200.00$  | 200.00 | $\frac{0}{0}$ | 100.00              | 339           | Az analóg jel maximális<br>értéke. |

\* = Az alkalmazás kiválasztása (P1.2 Alkalmazás paraméter) megadja az alapértelmezett értéket. Az alapértelmezett értékeket lásd a következő fejezetben: *[12.1 A paraméterek](#page-381-0)  [alapértelmezett értékei a különböző alkalmazásokban](#page-381-0)*.

#### *Táblázat 76: Előrecsatolás beállításai*

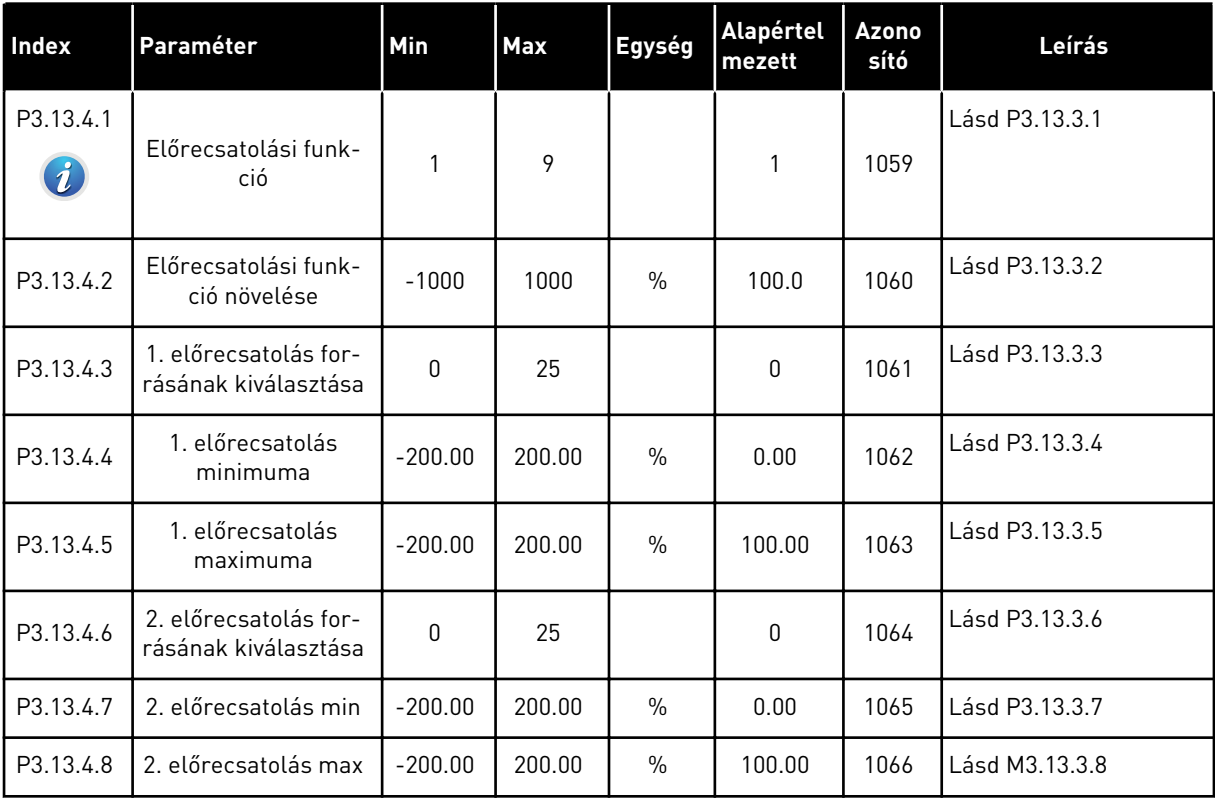

*Táblázat 77: Az alvás funkció beállításai*

| <b>Index</b>                  | Paraméter                                     | Min     | <b>Max</b>   | Egység    | <b>Alapérte</b><br><b>Imezett</b> | Azonosí<br>tó | Leírás                                                                                                    |
|-------------------------------|-----------------------------------------------|---------|--------------|-----------|-----------------------------------|---------------|----------------------------------------------------------------------------------------------------|
| P3.13.5.1<br>$\boldsymbol{i}$ | SP1 alvási frekven-<br>ciakorlát              | 0.00    | 320.00       | Hz        | 0.00                              | 1016          | A hajtás alvó módba<br>lép, ha a jelkimeneti<br>frekvencia a<br>P3.13.5.2 SP1 alvás-<br>késleltetés paramé-<br>terben meghatáro-<br>zott időnél hosszabb<br>ideig ezen határérték<br>marad. |
| P3.13.5.2<br>i                | SP1 Alváskéslelte-<br>tés                     | 0       | 3000         | mp        | 0                                 | 1017          | Az a minimális idő-<br>tartam, amely alatt a<br>frekvenciának a<br>P3.13.5.1 értéke alatt<br>kell maradnia ahhoz,<br>hogy a hajtás leá-<br>lljon.                                           |
| P3.13.5.3<br>Ĭ.               | SP1 ébresztési<br>szint                       | Változó | Változó      | Változó   | 0.0000                            | 1018          | Megadja a PID-ellen-<br>őrzőjel értékének<br>szintjét az ébresztési<br>felügyelethez. A kivá-<br>lasztott mértékegy-<br>ségeket használja.                                                  |
| P3.13.5.4                     | SP1 ébresztési<br>mód                         | 0       | $\mathbf{1}$ |           | $\mathbf 0$                       | 1019          | Válassza ki a<br>P3.13.5.3 SP1<br>Ébresztési szint<br>paraméter működé-<br>sét.<br>0 = Abszolút szint<br>1 = Relatív alapérték                                                              |
| P3.13.5.5<br>$\boldsymbol{v}$ | SP1 alvás növelése                            | -9999   | 9999         | P3.13.1.4 | $\mathbf 0$                       | 1793          | 1. alapérték növelése                                                                                                    |
| P3.13.5.6                     | SP1 alvás növelé-<br>sének maximális<br>ideje | 1       | 300          | mp        | 30                                | 1795          | SP1 alvásnövelési<br>időtúllépés                                                                                                    |
| P3.13.5.7                     | SP2 alvás frekven-<br>ciája                   | 0.00    | 320.00       | Hz        | 0.00                              | 1075          | Lásd P3.13.5.1                                                                                                    |
| P3.13.5.8                     | SP2 Alváskéslelte-<br>tés                     | 0       | 3000         | mp        | $\boldsymbol{0}$                  | 1076          | Lásd P3.13.5.2                                                                                                    |
| P3.13.5.9                     | SP2 ébresztési<br>szint                       | Változó | Változó      | Változó   | 0.0                               | 1077          | Lásd P3.13.5.3                                                                                                    |

*Táblázat 77: Az alvás funkció beállításai*

| <b>Index</b> | Paraméter                                     | Min          | <b>Max</b> | Egység    | Alapérte<br><b>Imezett</b> | Azonosí<br>tó | Leírás                                                                                                    |
|--------------|-----------------------------------------------|--------------|------------|-----------|----------------------------|---------------|----------------------------------------------------------------------------------------------------|
| P3.13.5.10   | SP2 ébresztési<br>mód                         | $\mathbf{0}$ | 1          |           | $\mathbf 0$                | 1020          | Válassza ki a<br>P3.13.5.9 SP2<br>Ébresztési szint<br>paraméter működé-<br>sét.<br>$0 =$ Abszolút szint<br>1 = Relatív alapérték |
| P3.13.5.11   | SP2 alvás növelése                            | -9999        | 9999       | P3.13.1.4 | $\mathbf{0}$               | 1794          | Lásd P3.13.5.4                                                                                                    |
| P3.13.5.12   | SP2 alvás növelé-<br>sének maximális<br>ideje | 1            | 300        | mp        | 30                         | 1796          | Lásd P3.13.5.5                                                                                                    |

## *Táblázat 78: Ellenőrzőjel-felügyelet paraméterei*

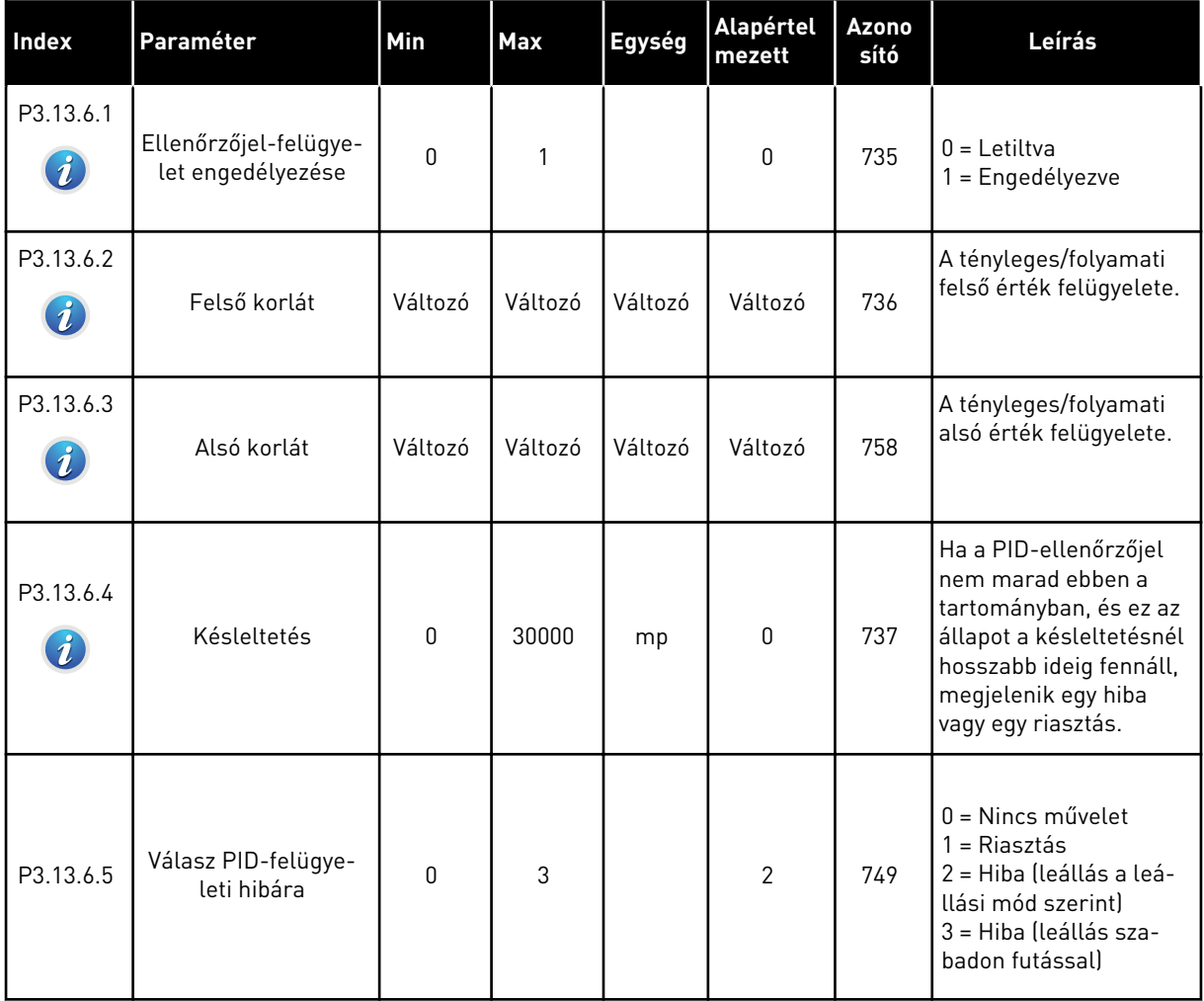

a dhe ann an 1970.<br>Tha ann an 1970, ann an 1970, ann an 1970.

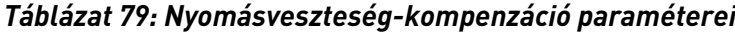

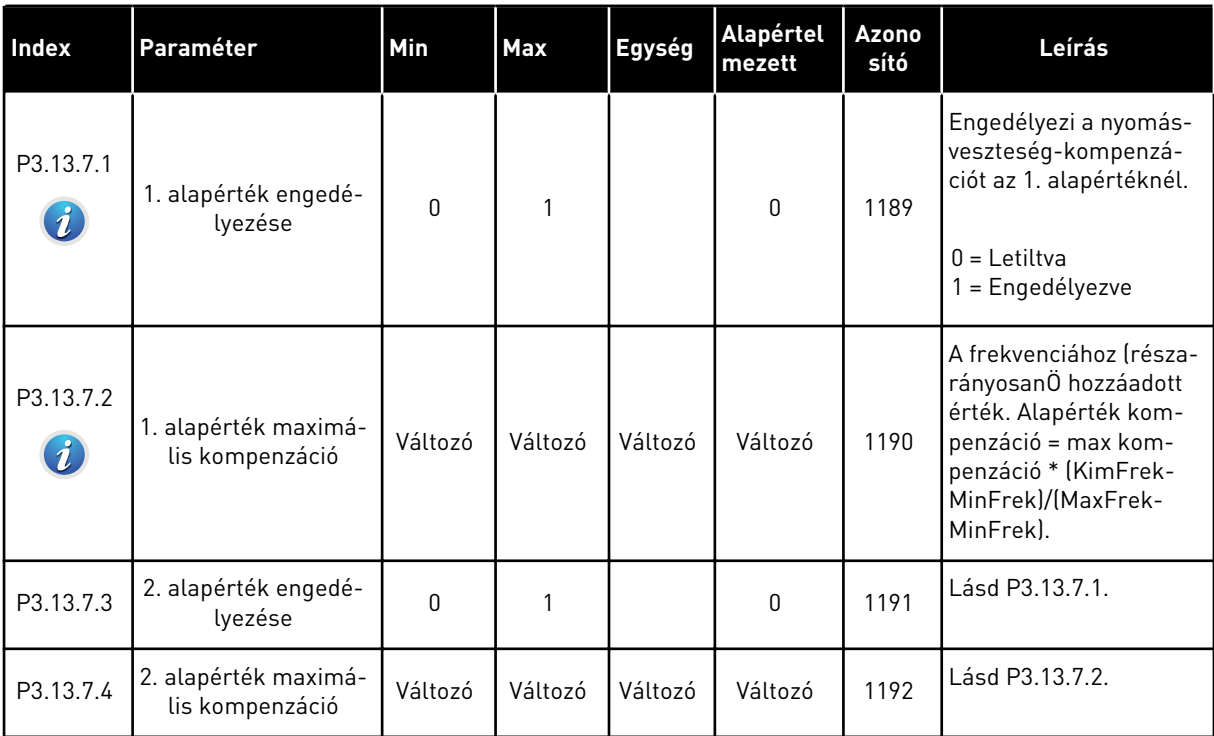

## *Táblázat 80: Lágy kitöltés beállításai*

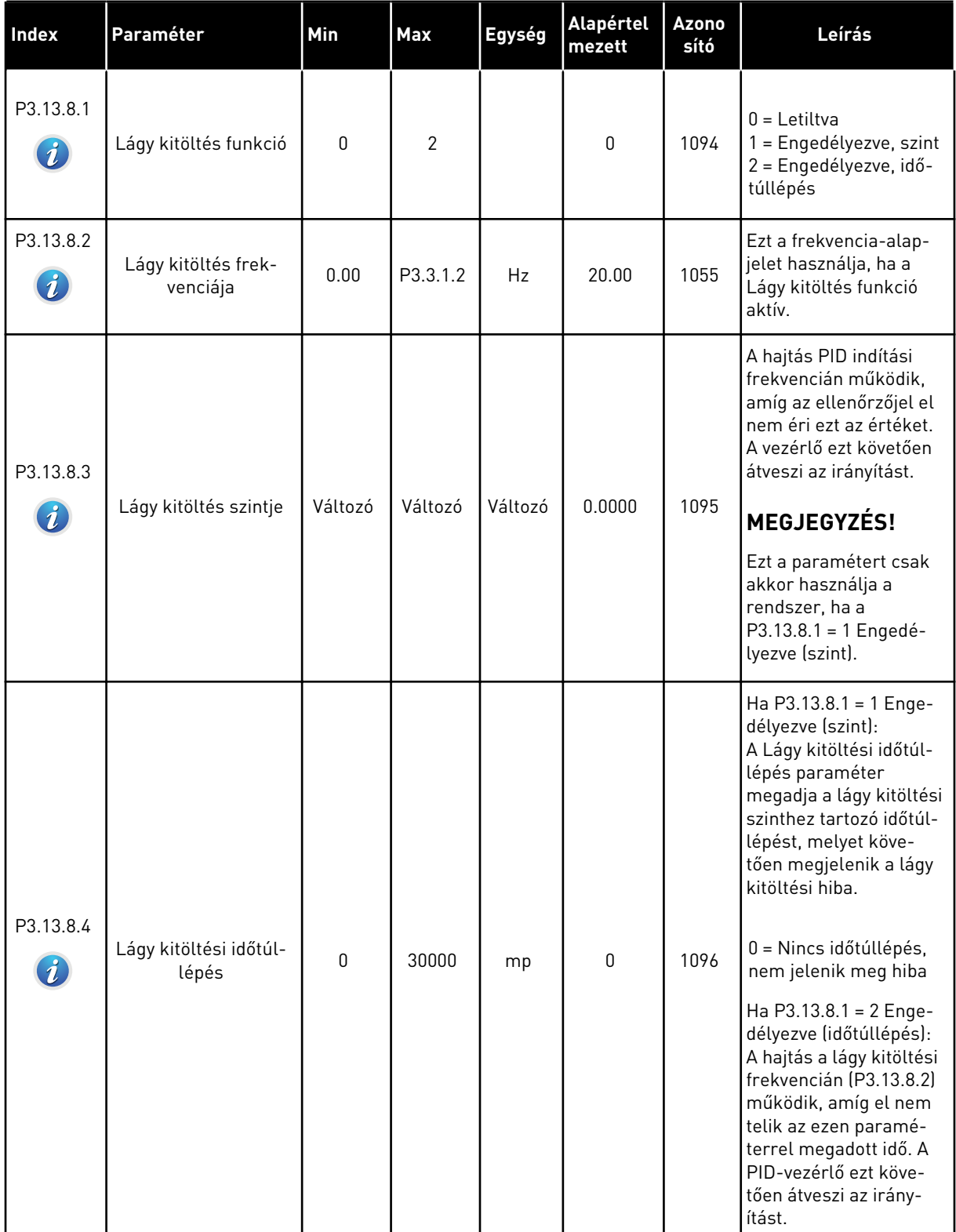

## *Táblázat 80: Lágy kitöltés beállításai*

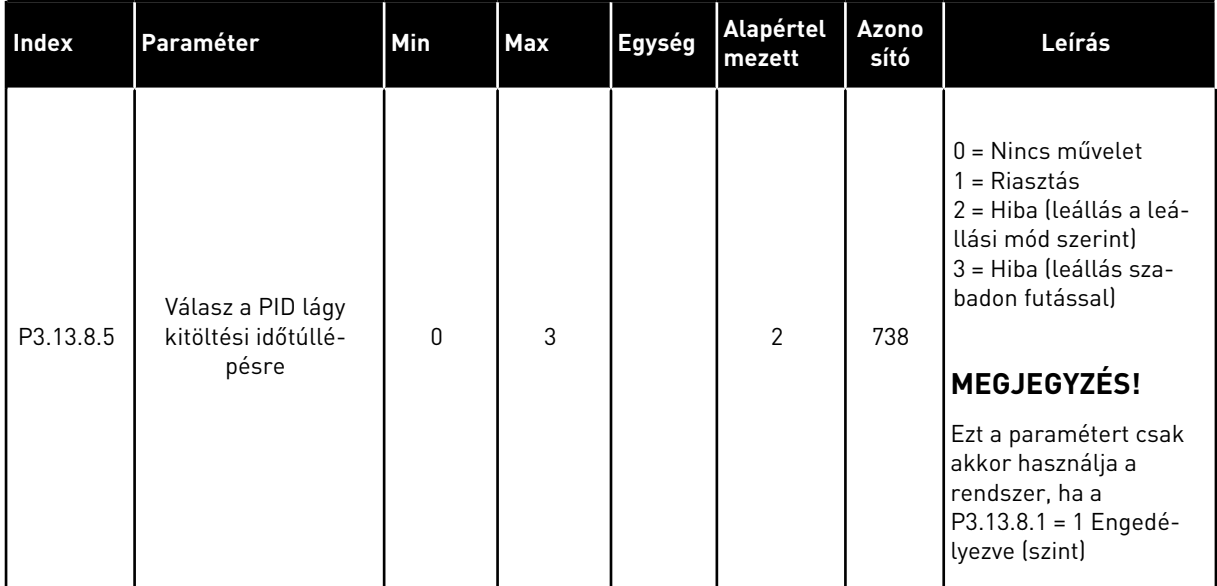

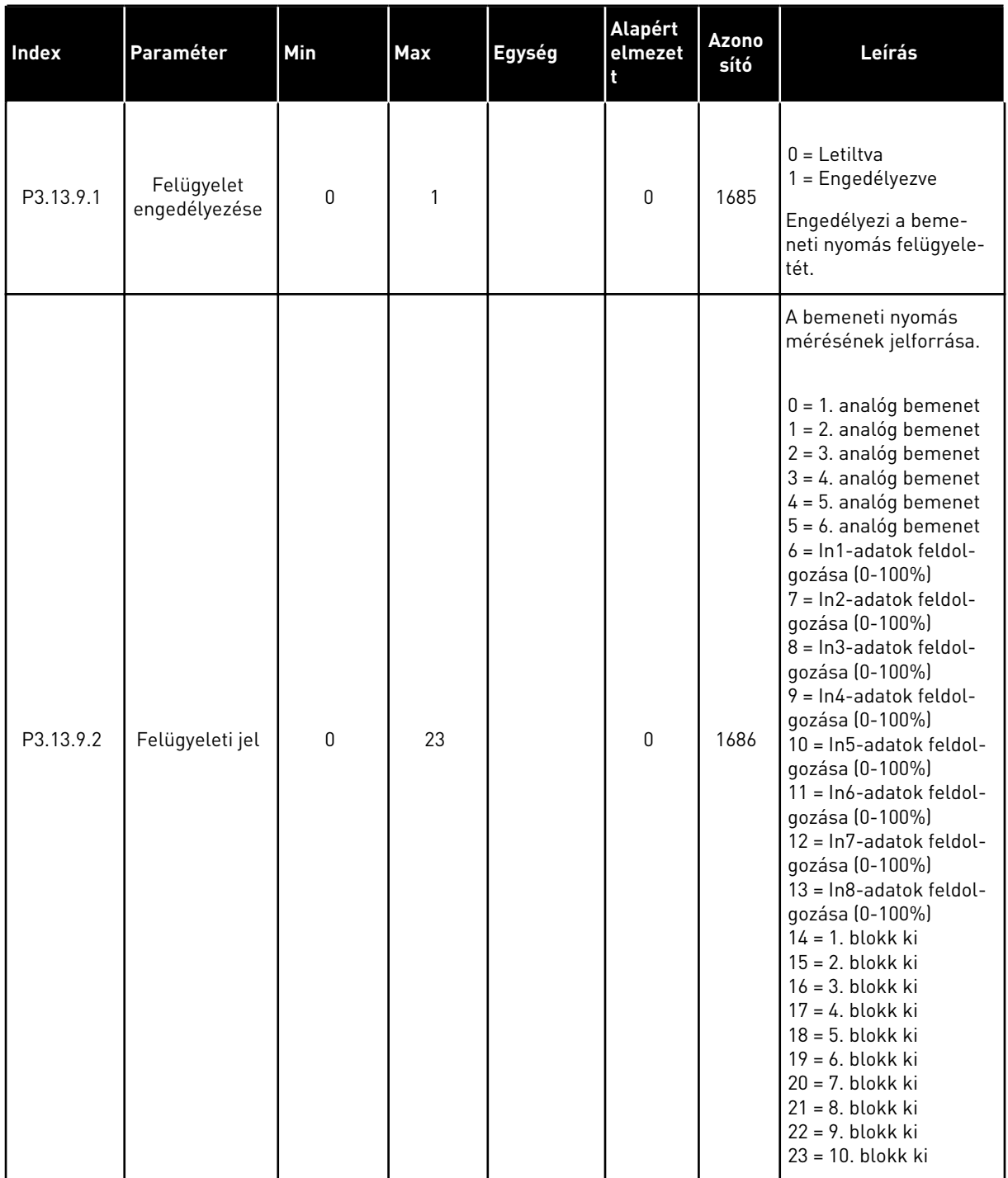

## *Táblázat 81: Bemeneti nyomás felügyeletének paraméterei*

a dhe ann ann an 1970.<br>Tha ann an 1970, ann an 1970, ann an 1970.

## *Táblázat 81: Bemeneti nyomás felügyeletének paraméterei*

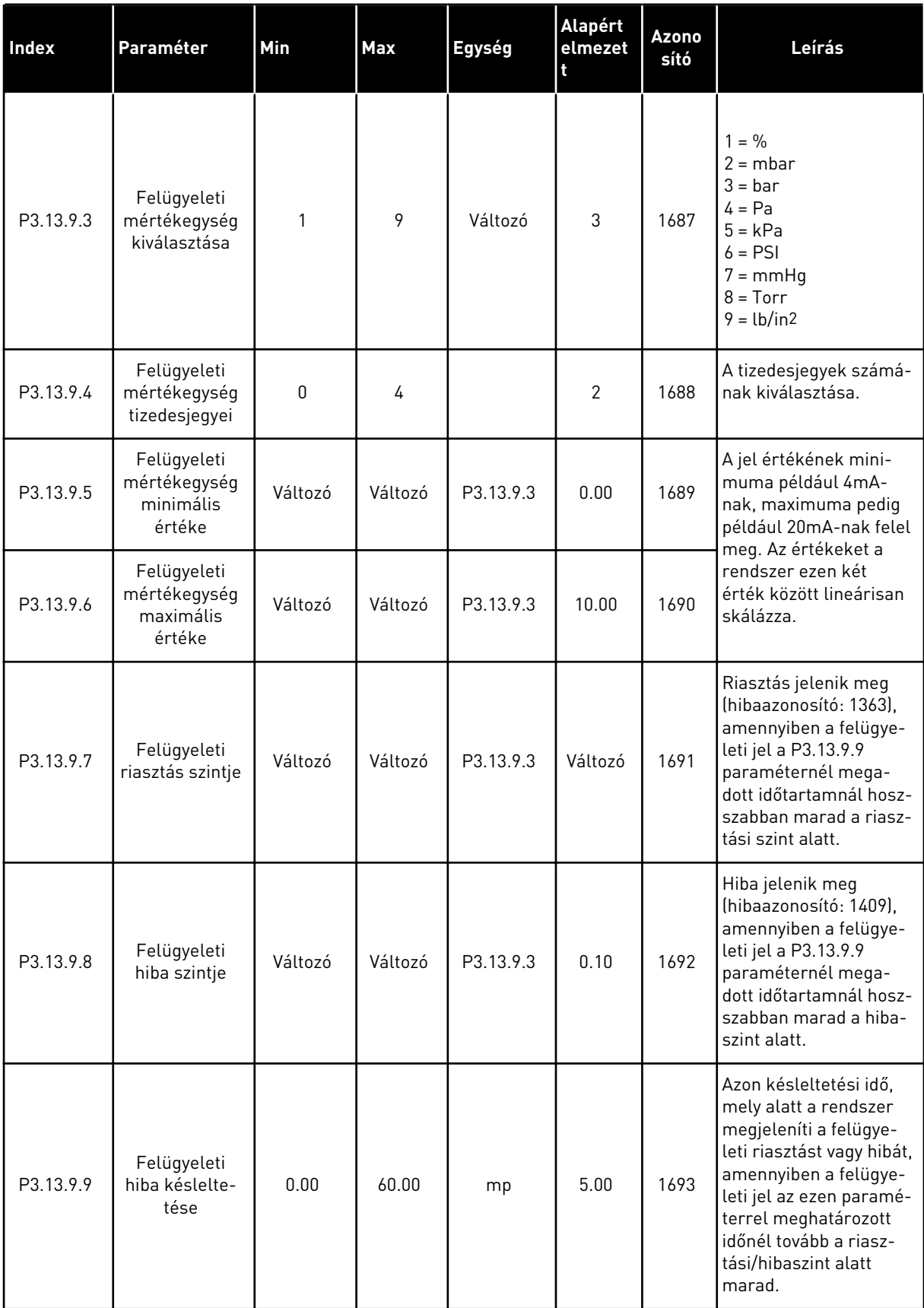

## *Táblázat 81: Bemeneti nyomás felügyeletének paraméterei*

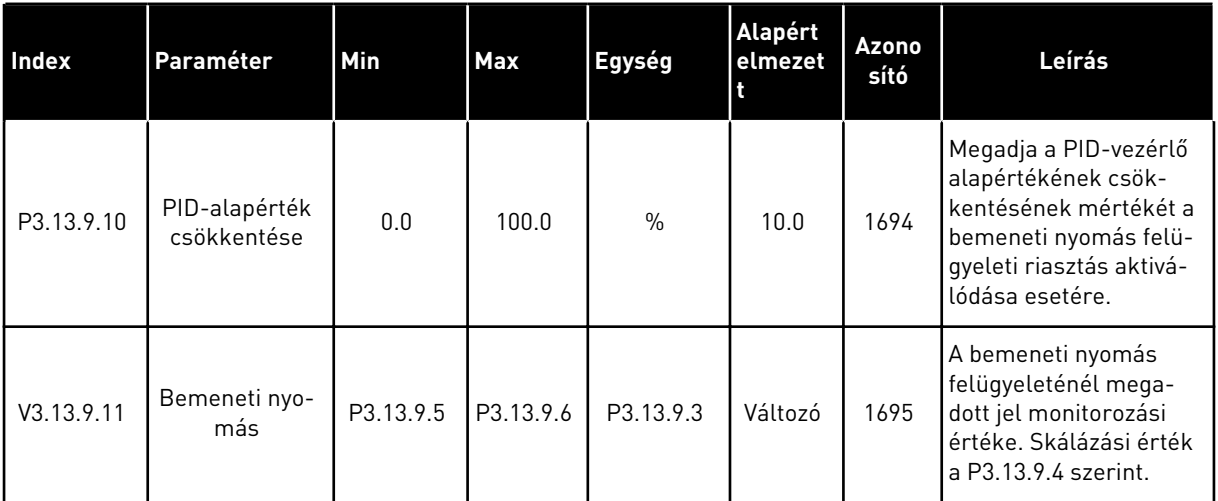

## *Táblázat 82: Alvás - kereslethiány észlelve*

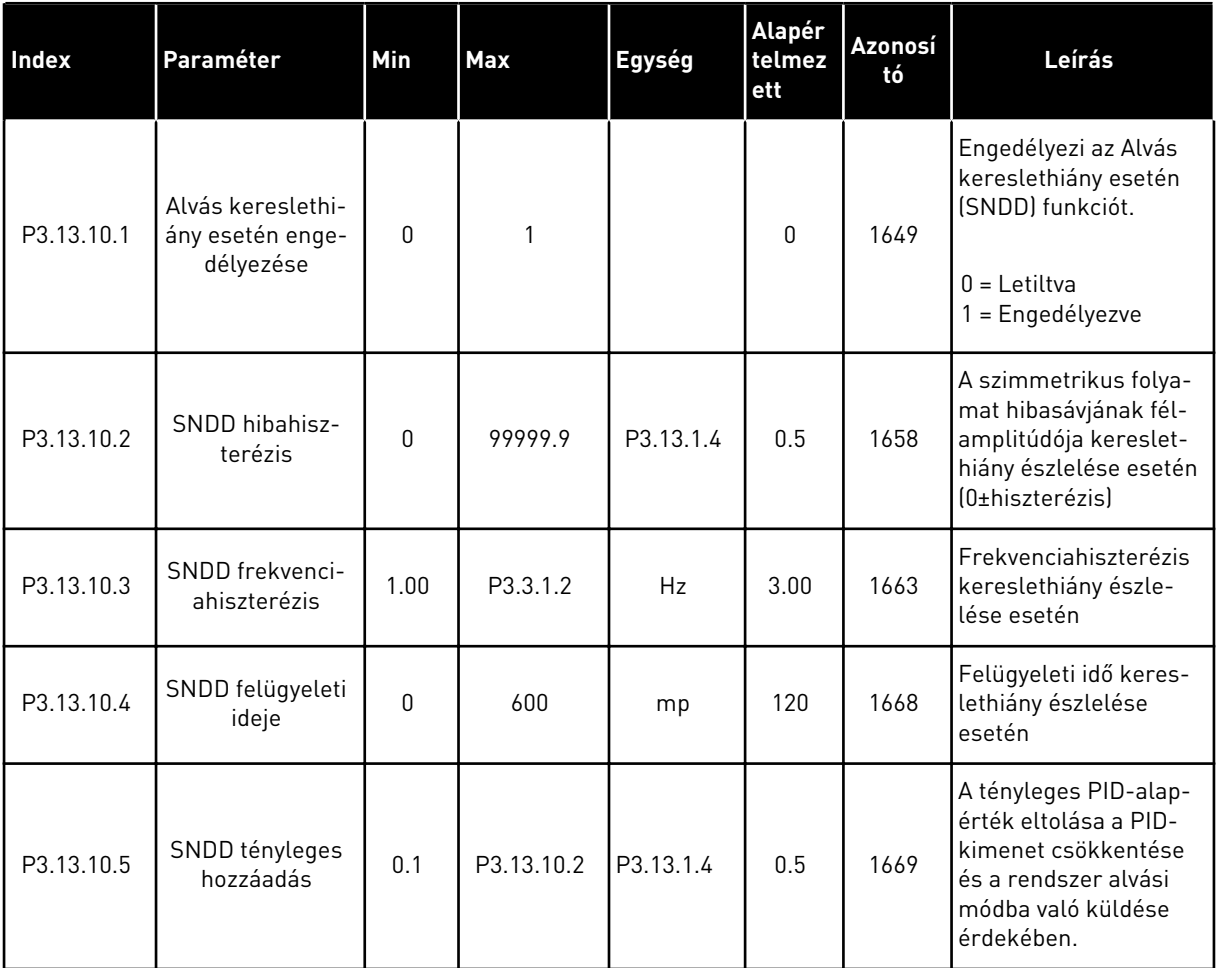

## *Táblázat 83: Multialapérték paraméterei*

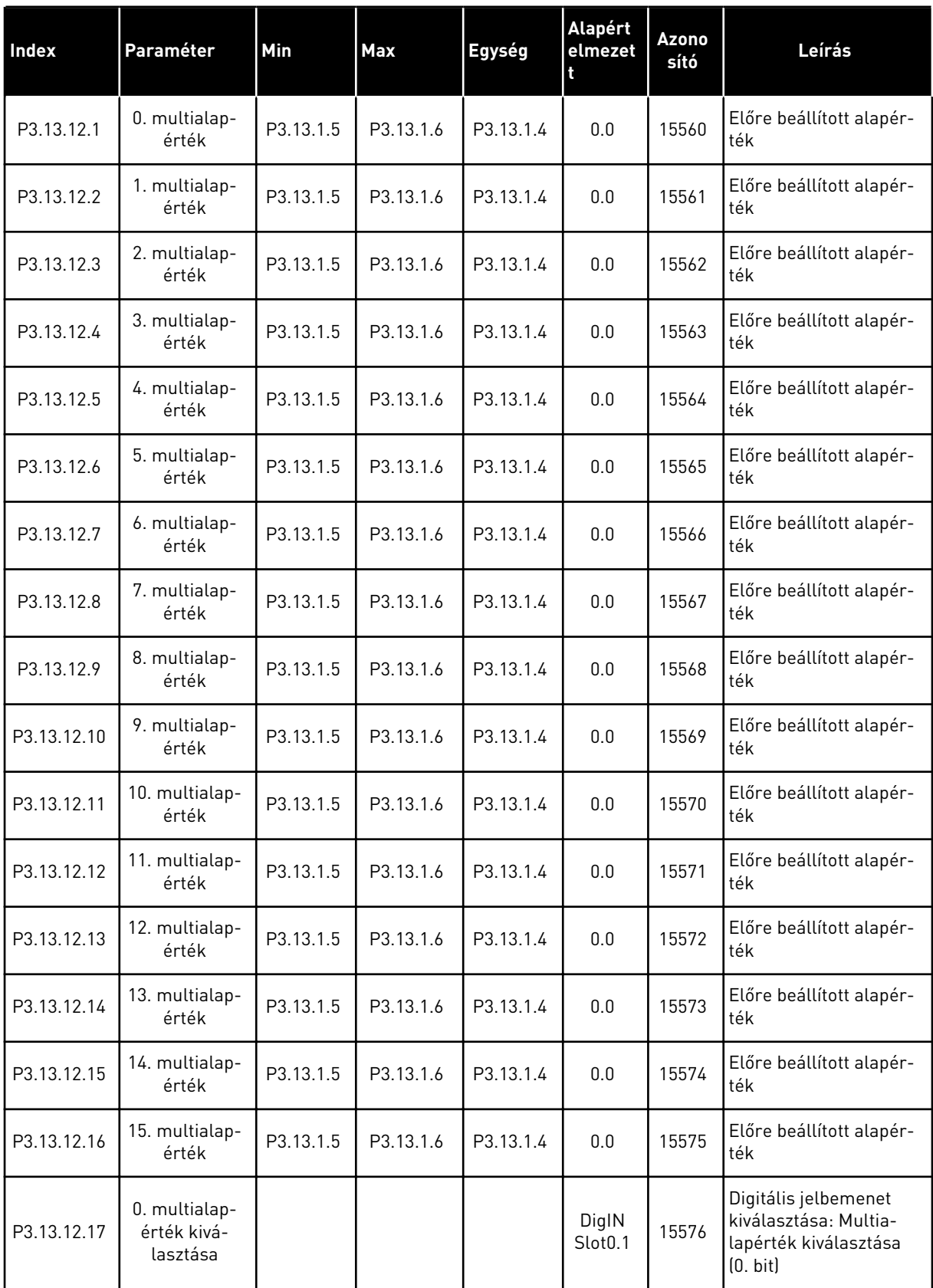

*Táblázat 83: Multialapérték paraméterei*

| <b>Index</b> | Paraméter                                | Min | Max | Egység | <b>Alapért</b><br>elmezet    | <b>Azono</b><br>sító | Leírás                                                                                      |
|--------------|------------------------------------------|-----|-----|--------|------------------------------|----------------------|---------------------------------------------------------------------------------------------|
| P3.13.12.18  | 1. multialap-<br>érték kivá-<br>lasztása |     |     |        | DigIN<br>Slot <sub>0.1</sub> | 15577                | Digitális jelbemenet<br>kiválasztása: Multia-<br>lapérték kiválasztása<br>(1. bit)          |
| P3.13.12.19  | 2. multialap-<br>érték kivá-<br>lasztása |     |     |        | DigIN<br>Slot <sub>0.1</sub> | 15578                | Digitális jelbemenet<br>kiválasztása: Multia-<br>lapérték kiválasztása<br>$[2. \text{bit}]$ |
| P3.13.12.20  | 3. multialap-<br>érték kivá-<br>lasztása |     |     |        | DigIN<br>Slot <sub>0.1</sub> | 15579                | Digitális jelbemenet<br>kiválasztása: Multia-<br>lapérték kiválasztása<br>(3. bit)          |

a dhe ann an 1970.<br>Tha ann an 1970, ann an 1970, ann an 1970.

# **5.14 3.14-ES CSOPORT: KÜLSŐ PID-VEZÉRLŐ**

*Táblázat 84: A külső PID-vezérlő alapvető beállításai*

| <b>Index</b> | Paraméter                       | Min         | <b>Max</b>   | Egység  | Alapért<br>elmezet | <b>Azono</b><br>sító | Leírás                                                                                                    |
|--------------|---------------------------------|-------------|--------------|---------|--------------------|----------------------|----------------------------------------------------------------------------------------------------|
| P3.14.1.1    | Külső PID engedé-<br>lyezése    | 0           | 1            |         | 0                  | 1630                 | $0 =$ Letiltva<br>1 = Engedélyezve                                                                                                    |
| P3.14.1.2    | Startjel                        |             |              |         | DigIN<br>Slot0.2   | 1049                 | NYITVA = PID2 leállási<br>módban<br>ZÁRVA = PID2 szabá-<br>lyozás<br>Ennek a paraméternek<br>csak akkor van hatása,<br>ha a PID2-vezérlőt<br>engedélyezte a PID2<br>alapvető menüjében. |
| P3.14.1.3    | Kimenet leállítva               | 0.0         | 100.0        | $\%$    | 0.0                | 1100                 | A PID-vezérlő kimeneti<br>értéke a maximális<br>kimeneti értékének<br>százalékában, amikor<br>azt egy digitális kime-<br>net leállítja.                                                 |
| P3.14.1.4    | PID erősítés                    | 0.00        | 1000.00      | $\%$    | 100.00             | 1631                 | Lásd P3.13.1.1                                                                                                    |
| P3.14.1.5    | PID integrációs idő             | 0.00        | 600.00       | mp      | 1.00               | 1632                 | Lásd P3.13.1.2                                                                                                    |
| P3.14.1.6    | PID derivációs idő              | 0.00        | 100.00       | mp      | 0.00               | 1633                 | Lásd P3.13.1.3                                                                                                    |
| P3.14.1.7    | Mértékegység kivá-<br>lasztása  | 0           | 46           |         | 0                  | 1635                 | Lásd P3.13.1.4                                                                                                    |
| P3.14.1.8    | Mértékegység min                | Változó     | Változó      | Változó | 0                  | 1664                 | Lásd P3.13.1.5                                                                                                    |
| P3.14.1.9    | Mértékegység max                | Változó     | Változó      | Változó | 100                | 1665                 | Lásd P3.13.4.6                                                                                                    |
| P3.14.1.10   | Mértékegység tize-<br>desjegyei | 0           | 4            |         | $\mathbf{2}$       | 1666                 |                                                                                                    |
| P3.14.1.11   | Hibainvertálás                  | $\mathbf 0$ | $\mathbf{1}$ |         | $\mathsf 0$        | 1636                 | Lásd P3.13.18                                                                                                    |
| P3.14.1.12   | Holtsáv                         | Változó     | Változó      | Változó | 0.0                | 1637                 | Lásd P3.13.1.9                                                                                                    |
| P3.14.1.13   | Holtsáv késleltetése            | 0.00        | 320.00       | mp      | 0.00               | 1638                 | Lásd P3.13.1.10                                                                                                    |

*Táblázat 85: A külső PID-vezérlő alapértékei*

| <b>Index</b> | Paraméter                      | Min           | Max           | Egység  | Alapért<br>elmezet<br>t      | <b>Azon</b><br>osító | Leírás                                        |
|--------------|--------------------------------|---------------|---------------|---------|------------------------------|----------------------|-----------------------------------------------|
| P3.14.2.1    | 1. billentyűzet alap-<br>érték | P3.14.1.<br>8 | P3.14.1.<br>8 | Változó | 0.00                         | 1640                 |                                               |
| P3.14.2.2    | 2. billentyűzet alap-<br>érték | P3.14.1.<br>8 | P3.14.1.<br>9 | Változó | 0.00                         | 1641                 |                                               |
| P3.14.2.3    | Alapérték rámpai-<br>deje      | 0.00          | 300.00        | mp      | 0.00                         | 1642                 |                                               |
| P3.14.2.4    | Alapérték kiválasz-<br>tása    |               |               |         | DigIN<br>Slot <sub>0.1</sub> | 1048                 | NYITVA = 1. alapérték<br>ZÁRVA = 2. alapérték |

## *Táblázat 85: A külső PID-vezérlő alapértékei*

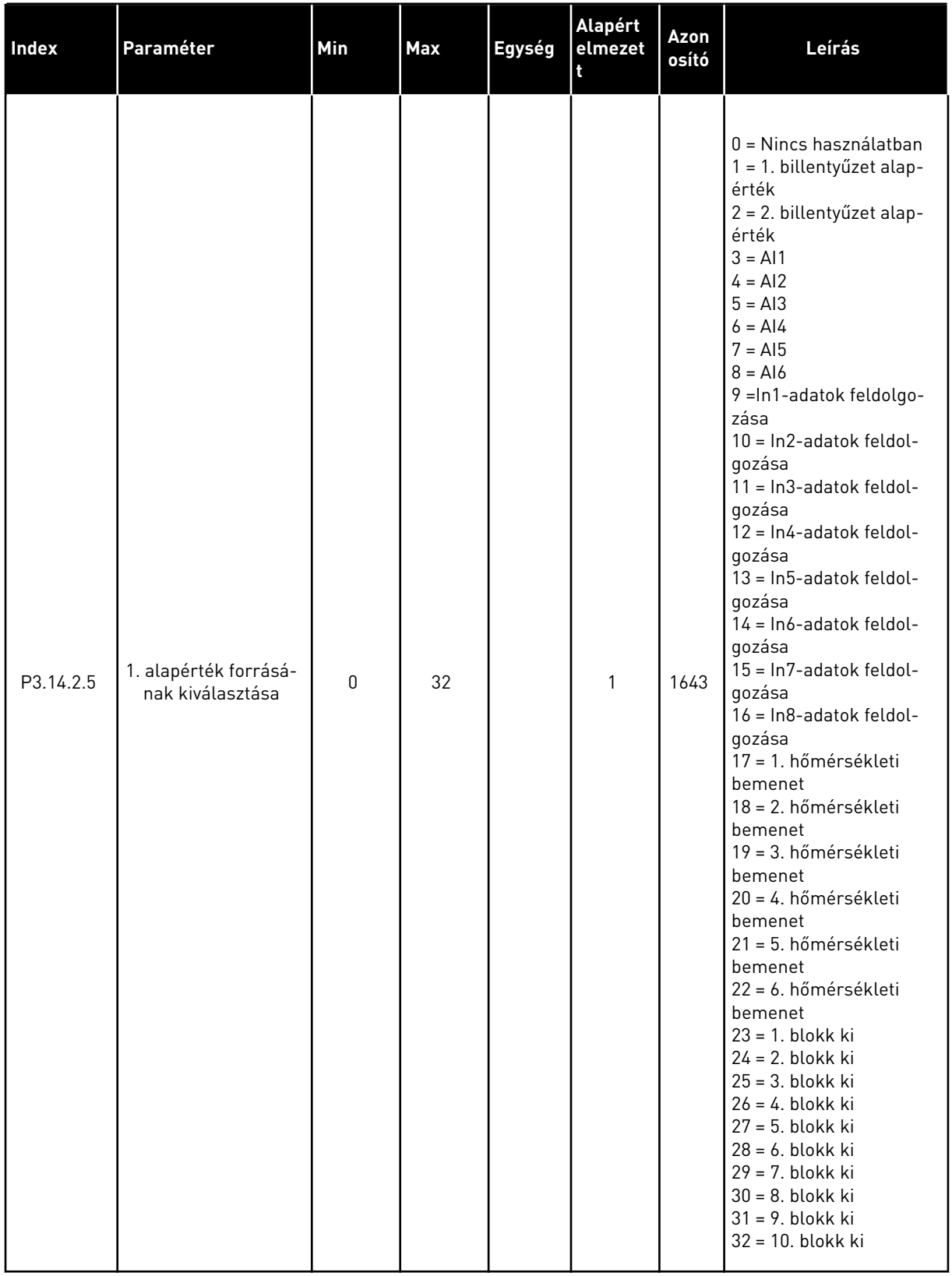

## *Táblázat 85: A külső PID-vezérlő alapértékei*

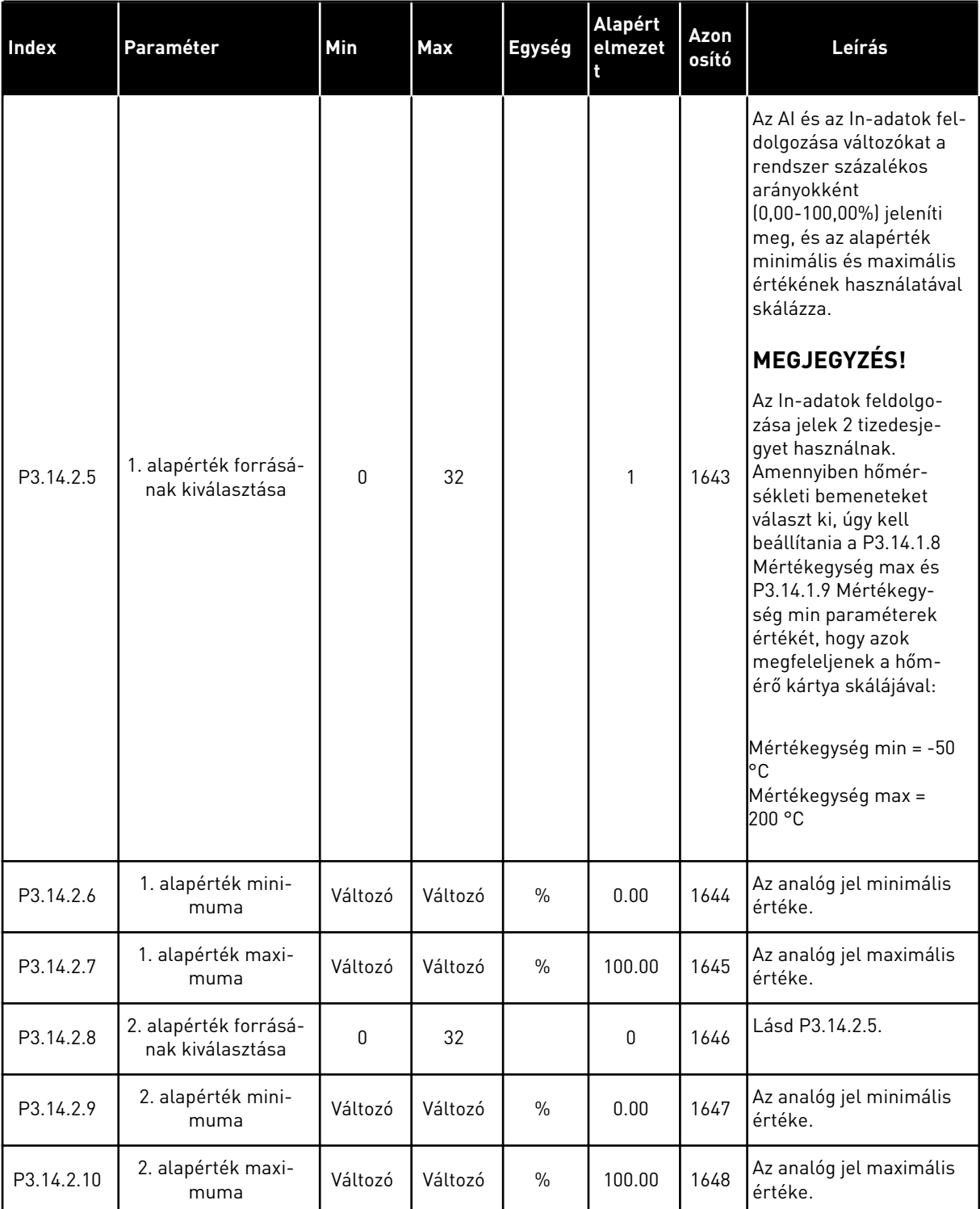

a dhe ann ann an 1970.<br>Tha ann an 1970, ann an 1970, ann an 1970.
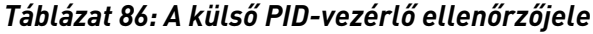

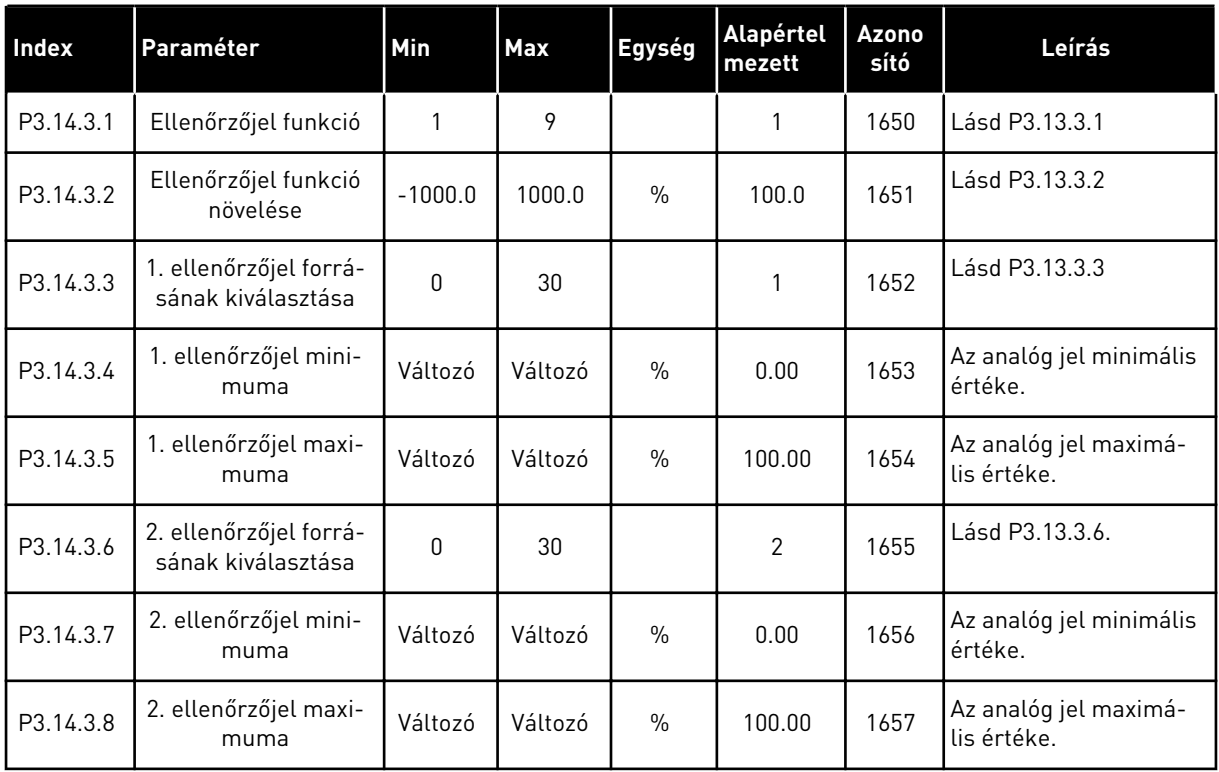

#### *Táblázat 87: A külső PID-vezérlő folyamat-felügyelete.*

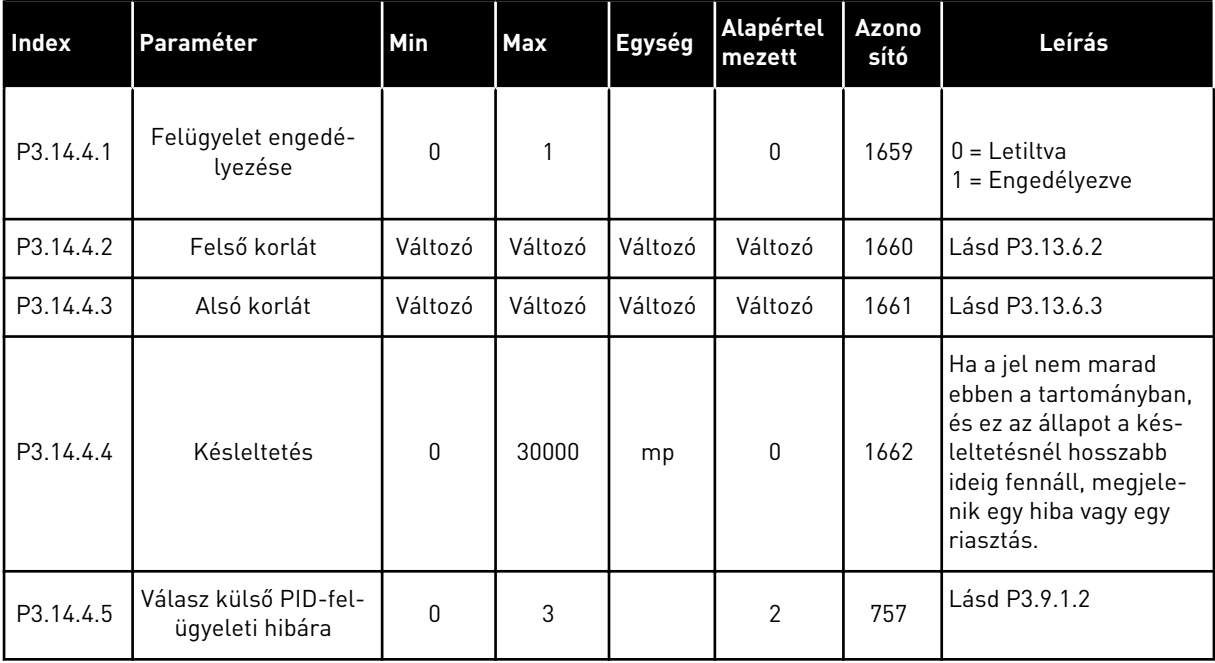

# **5.15 3.15-ES CSOPORT: TÖBB SZIVATTYÚS**

#### *Táblázat 88: Több szivattyús paraméterek*

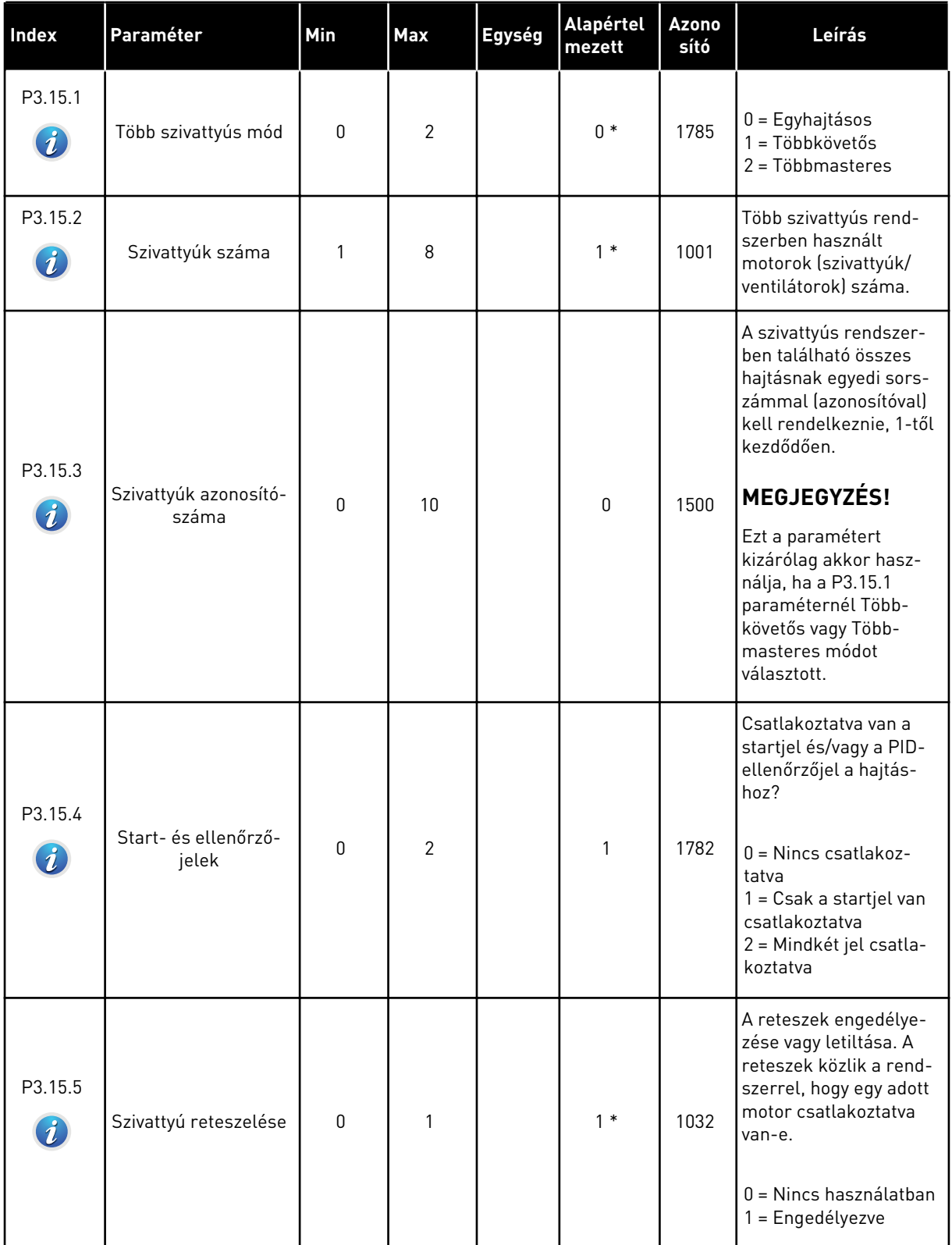

a dhe ann ann an 1970.

# *Táblázat 88: Több szivattyús paraméterek*

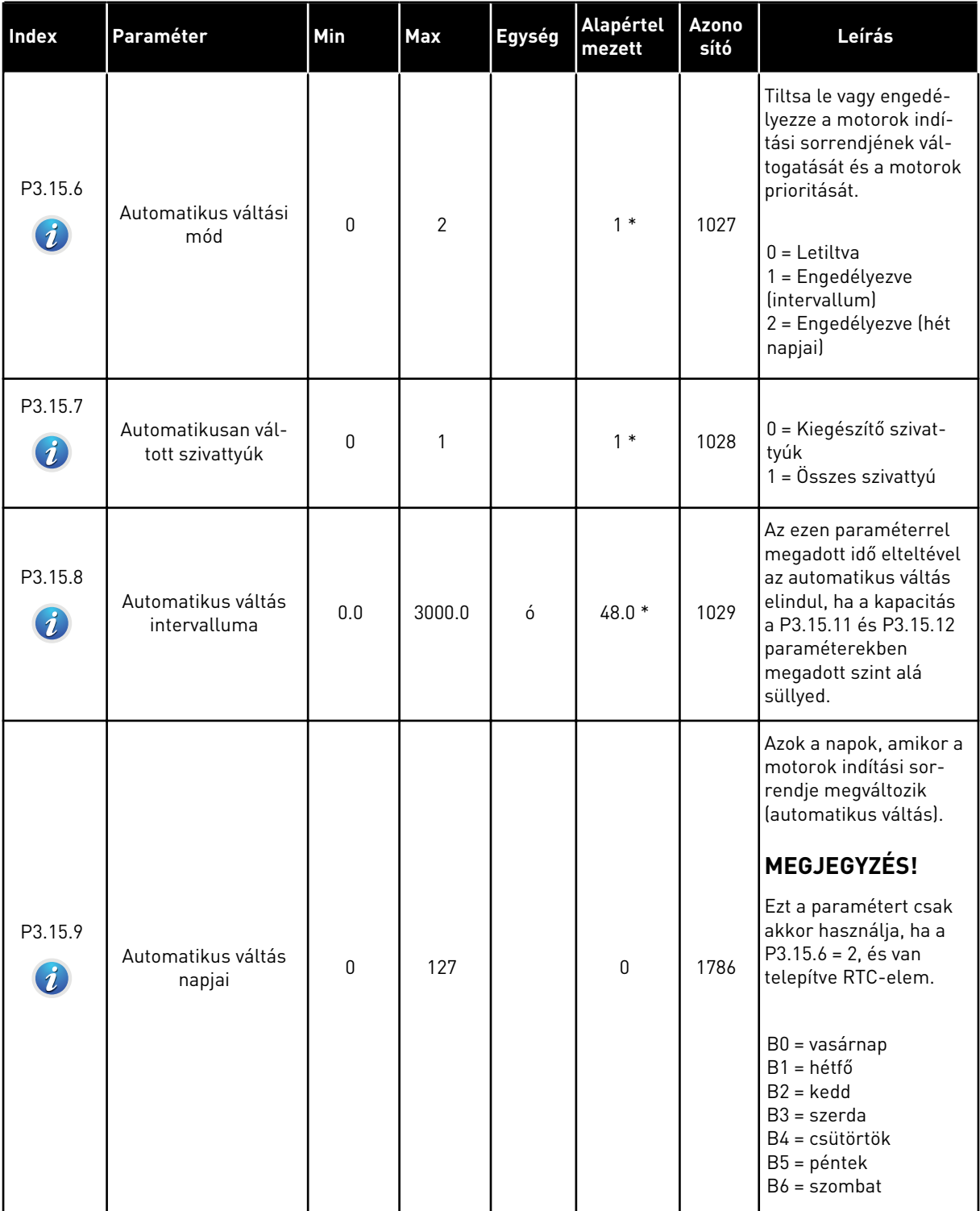

#### *Táblázat 88: Több szivattyús paraméterek*

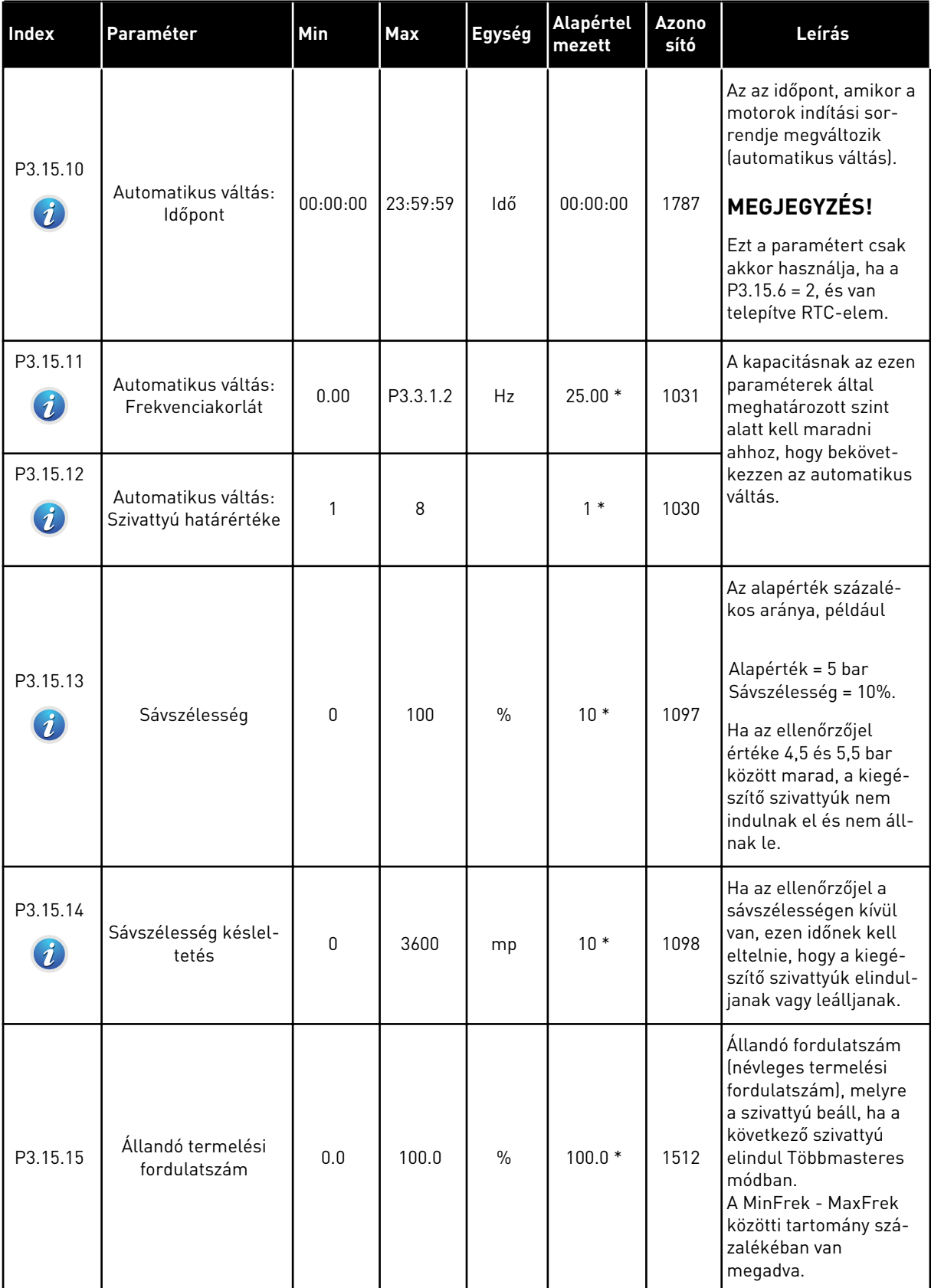

a dhe ann ann an 1970.<br>Tha ann an 1970, ann an 1970, ann an 1970.

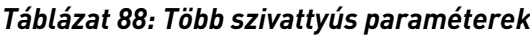

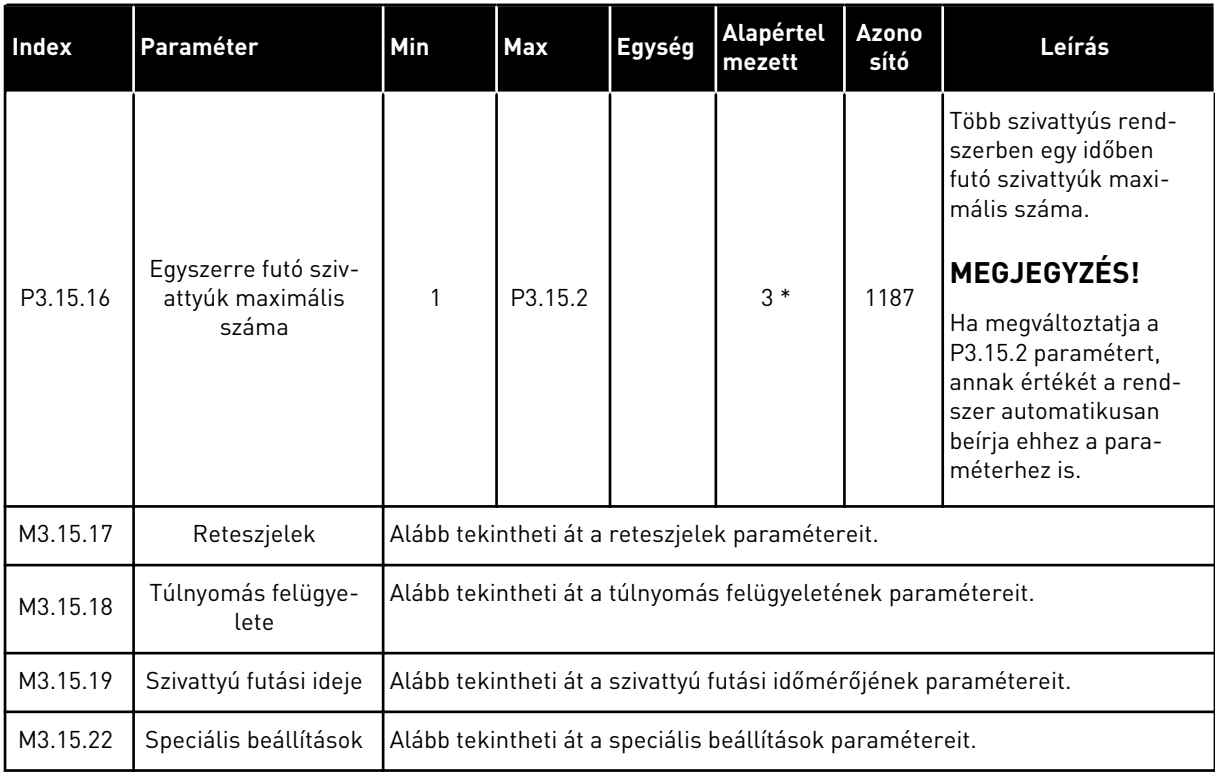

\* = Az alkalmazás kiválasztása (P1.2 Alkalmazás paraméter) megadja az alapértelmezett értéket. Az alapértelmezett értékeket lásd a következő fejezetben: *[12.1 A paraméterek](#page-381-0)  [alapértelmezett értékei a különböző alkalmazásokban](#page-381-0)*.

#### *Táblázat 89: Reteszjelek*

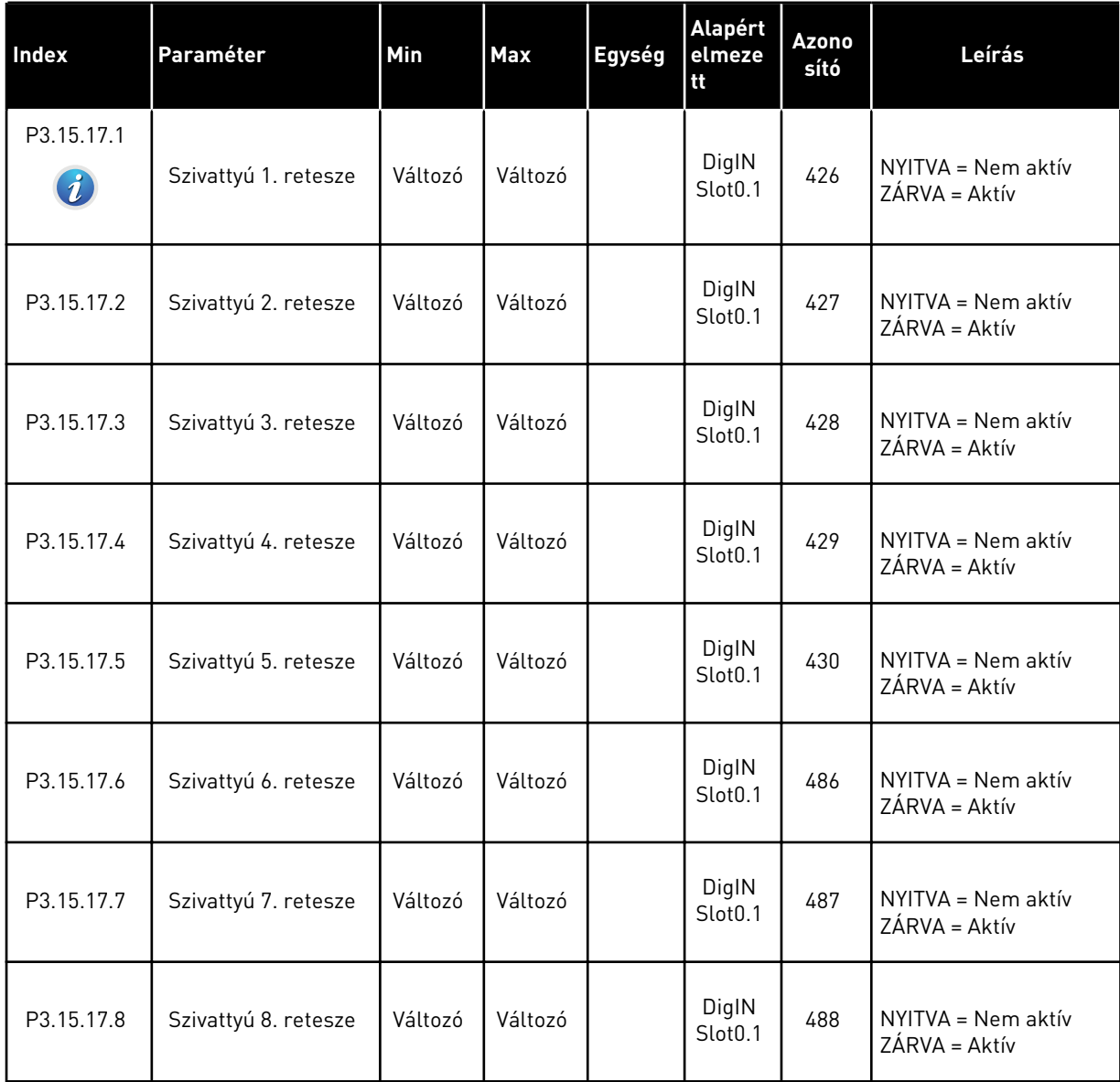

a dhe ann ann an 1970.<br>Tha ann an 1970, ann an 1970, ann an 1970.

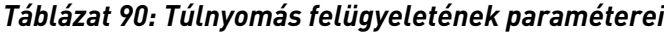

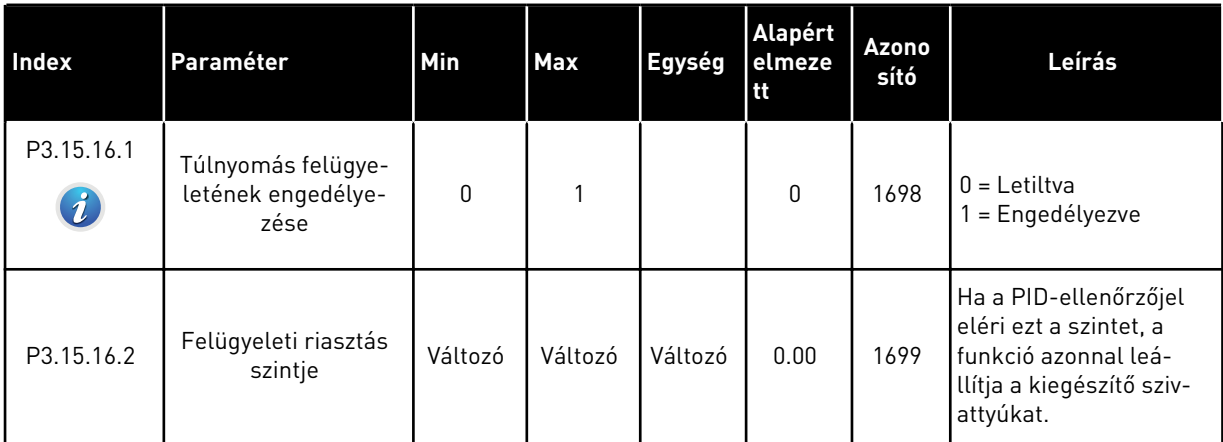

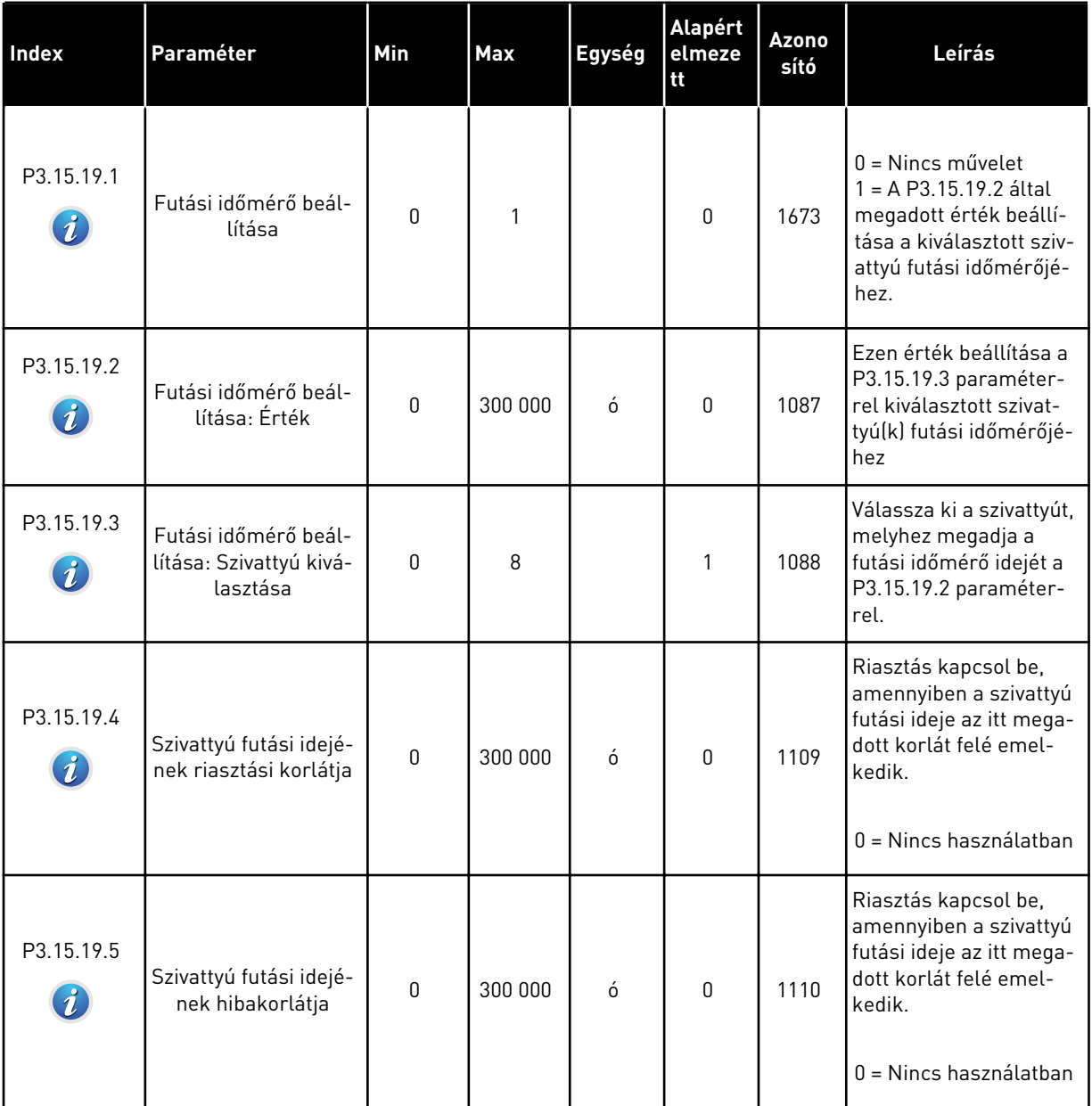

# *Táblázat 91: Szivattyú futási időmérőjének paraméterei*

a dhe ann ann an 1970.<br>Tha ann an 1970, ann an 1970, ann an 1970.

#### *Táblázat 92: Speciális beállítások*

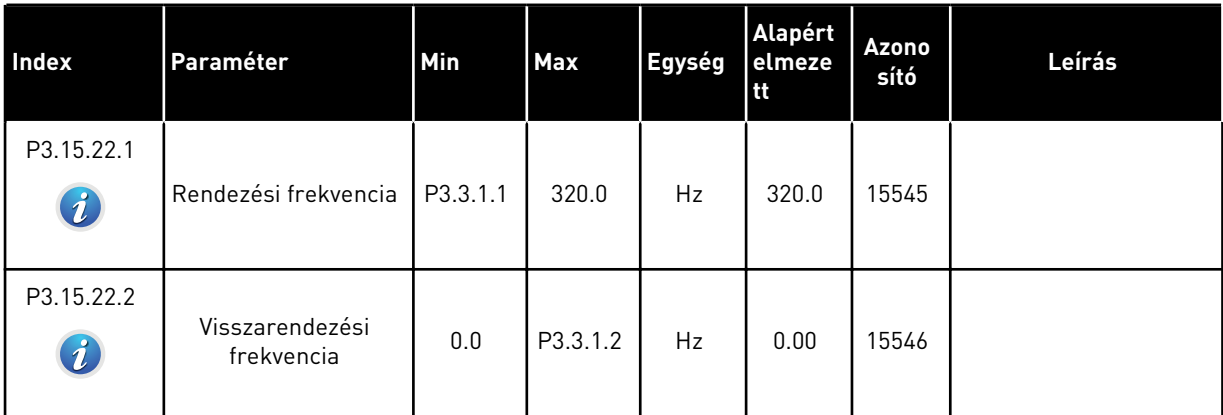

# **5.16 3.16-ES CSOPORT: KARBANTARTÁS-SZÁMLÁLÓK**

#### *Táblázat 93: Karbantartás-számlálók*

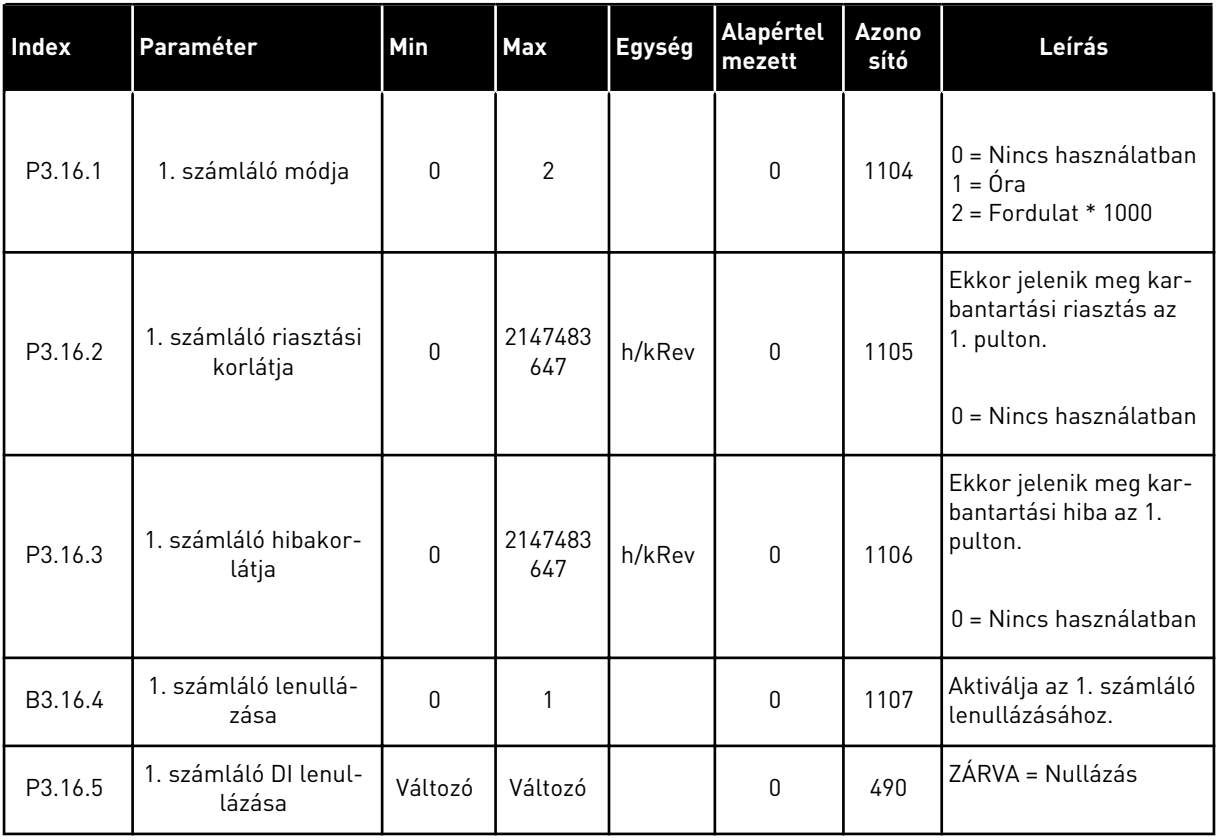

# **5.17 3.17-ES CSOPORT: TŰZVÉDELMI MÓD**

#### *Táblázat 94: Tűzvédelmi mód paraméterei*

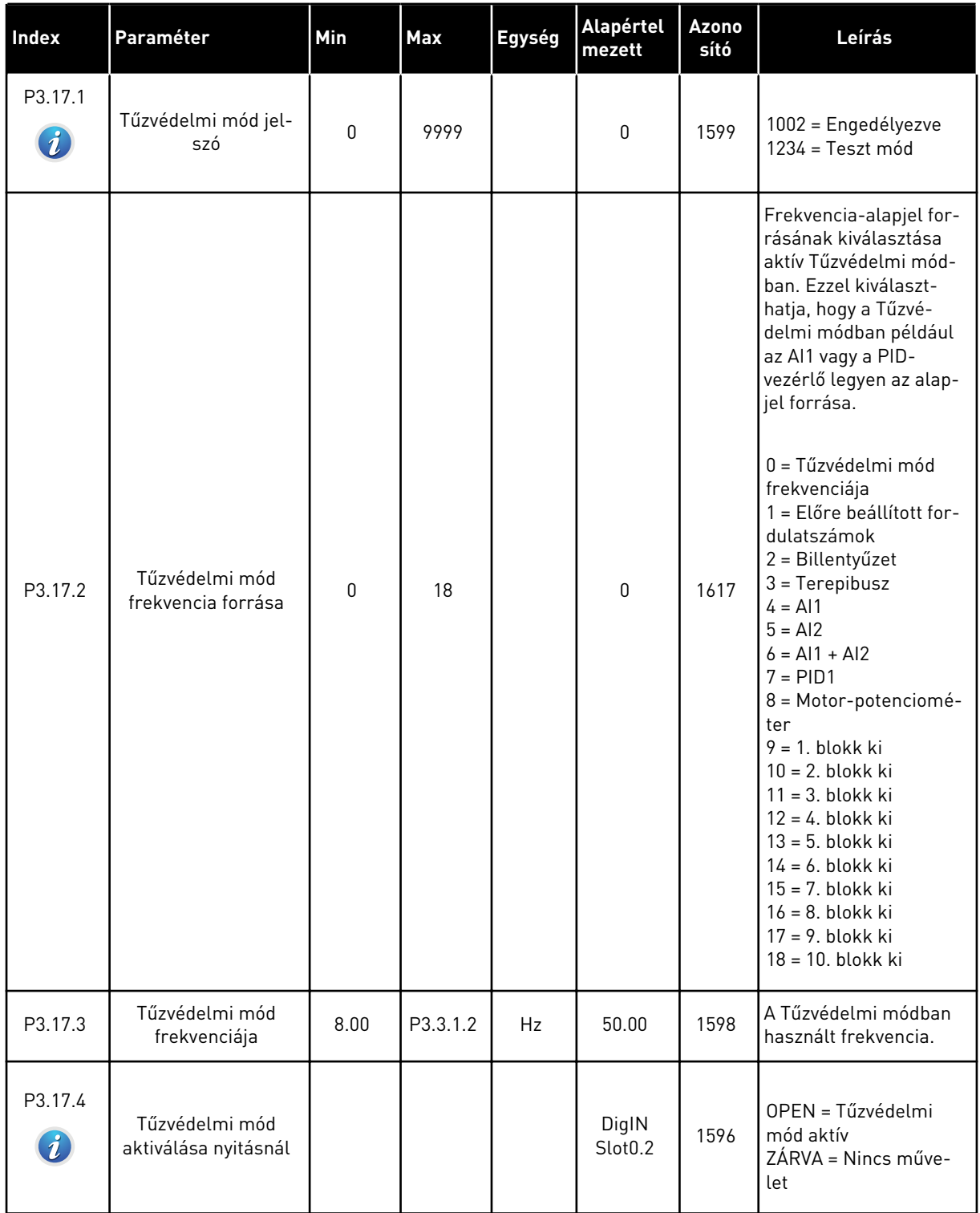

#### *Táblázat 94: Tűzvédelmi mód paraméterei*

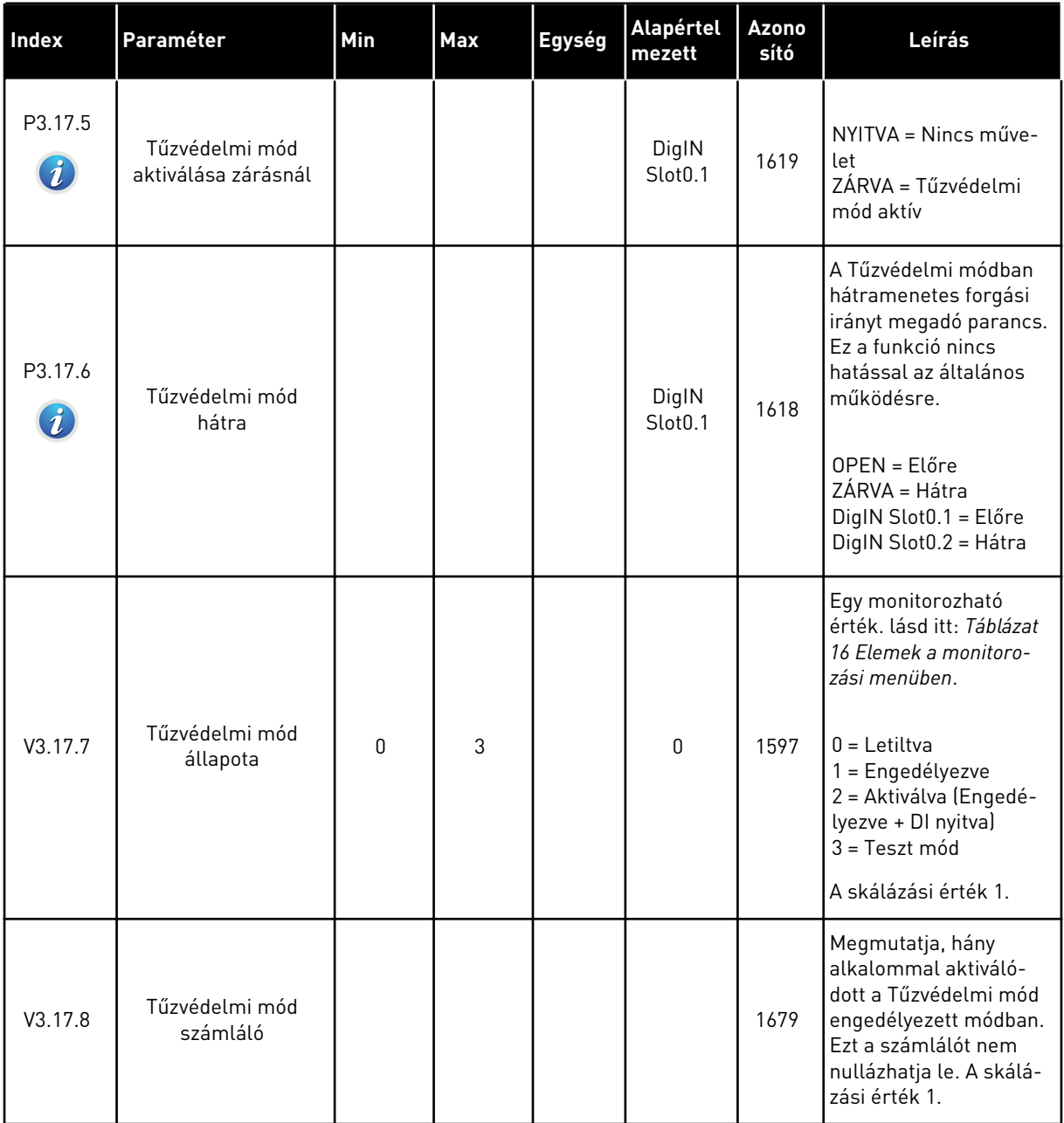

# **5.18 3.18-ES CSOPORT: A MOTOR ELŐMELEGÍTÉSÉNEK PARAMÉTEREI**

#### *Táblázat 95: A motor előmelegítésének paraméterei*

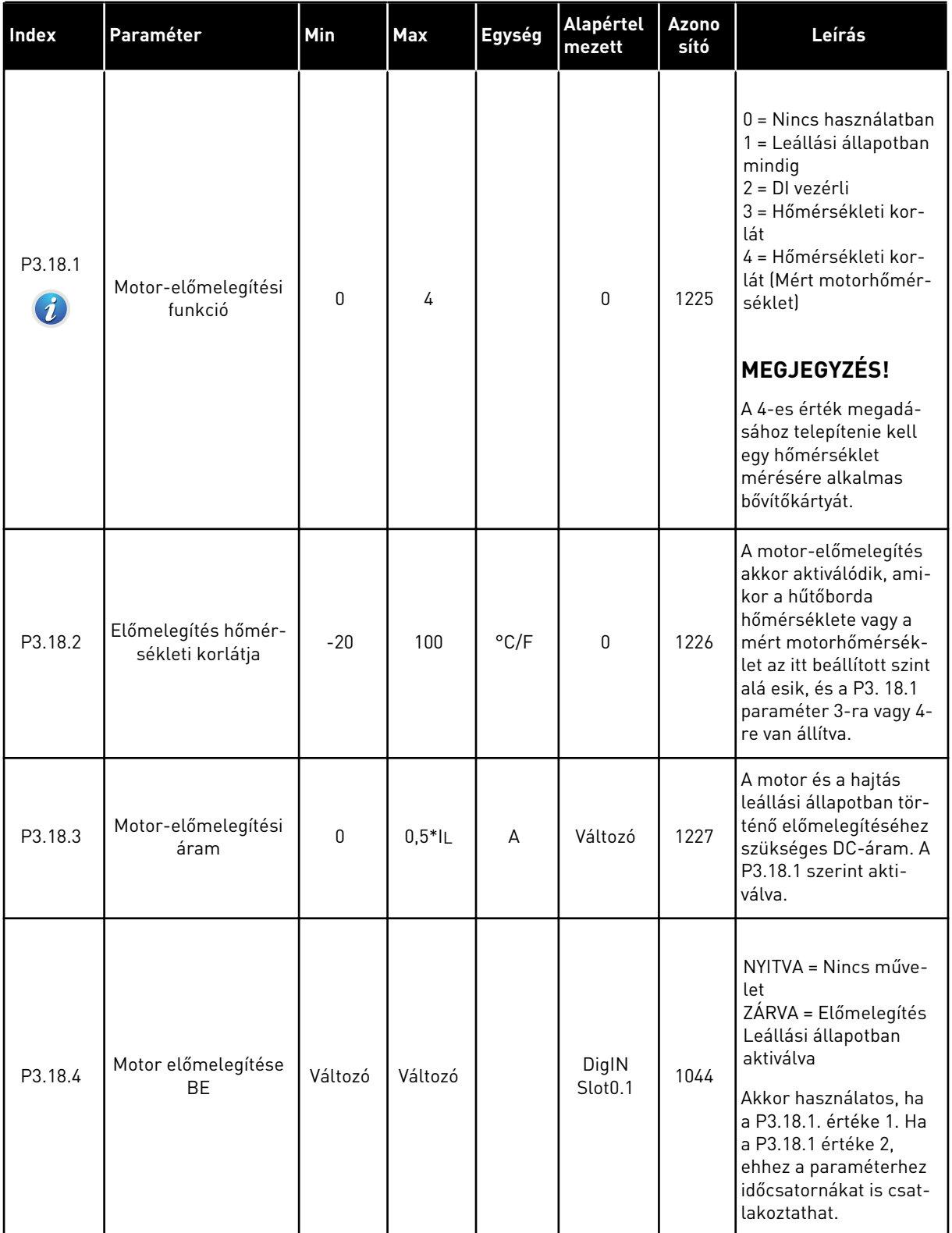

# **5.19 3.21-ES CSOPORT: SZIVATTYÚVEZÉRLÉS**

#### *Táblázat 96: Automatikus tisztítás paraméterei*

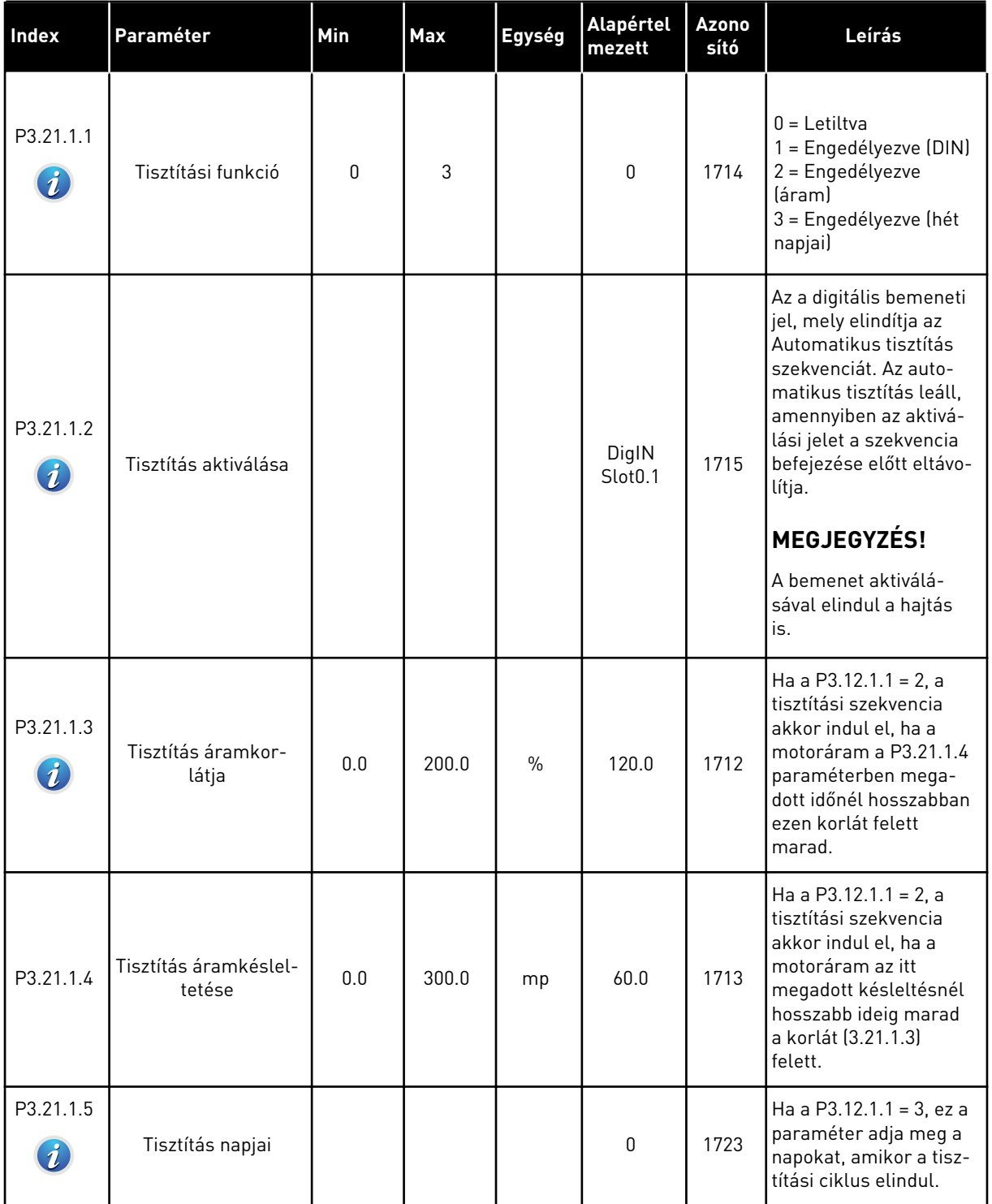

#### *Táblázat 96: Automatikus tisztítás paraméterei*

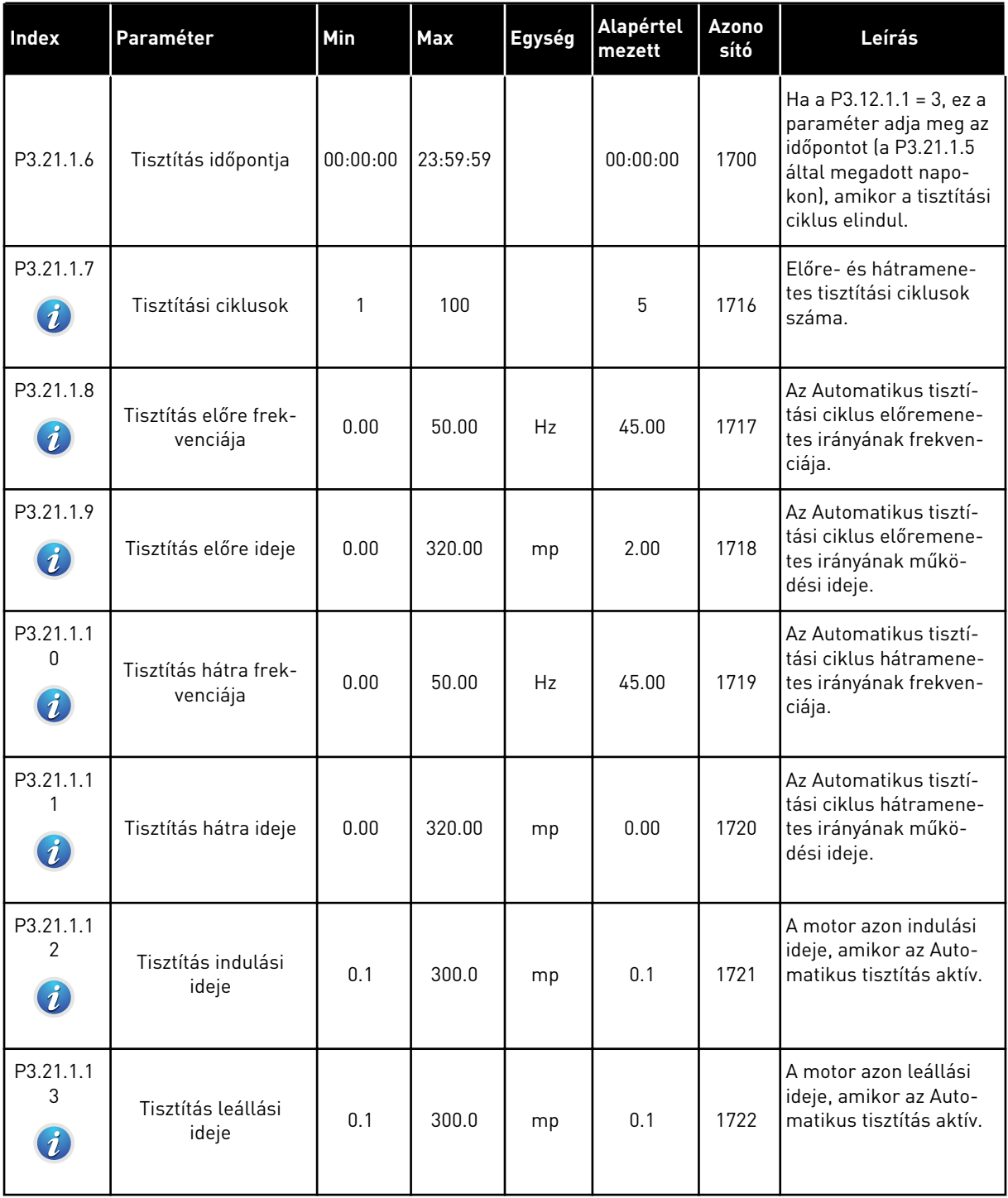

a dhe ann ann an 1970.<br>Tha ann an 1970, ann an 1970, ann an 1970.

# *Táblázat 97: Görgőszivattyú paraméterei*

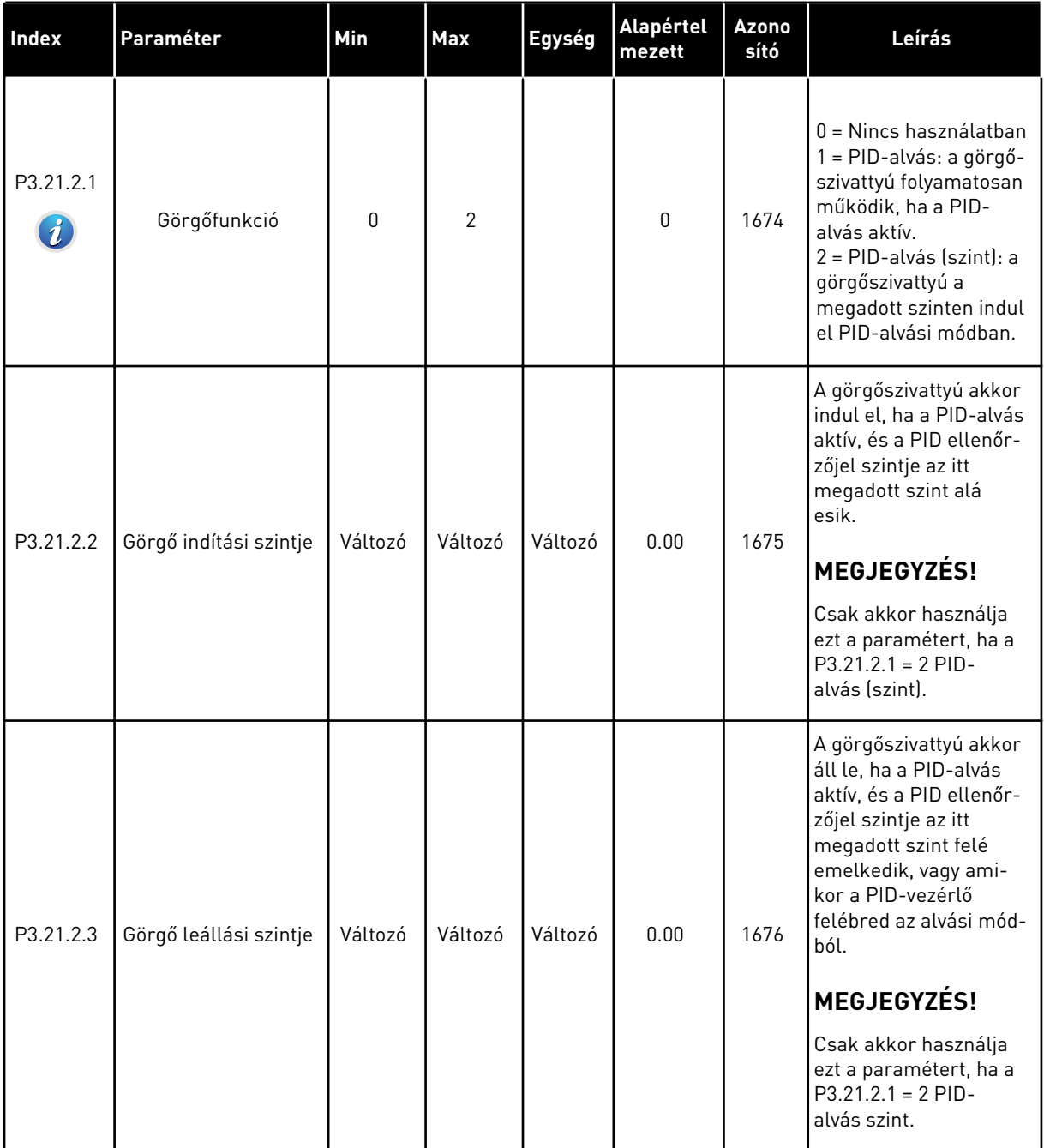

#### *Táblázat 98: Előszivattyú paraméterei*

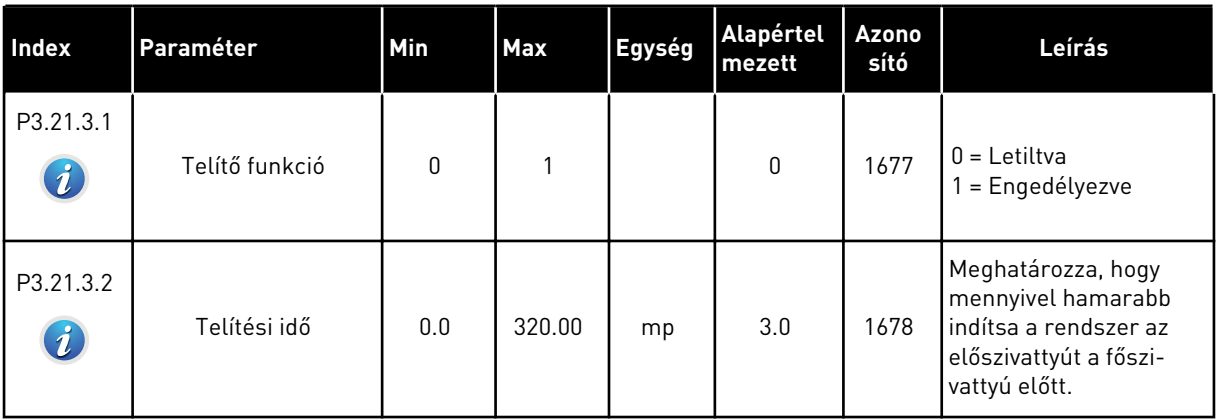

#### *Táblázat 99: Blokkolásgátló paraméterei*

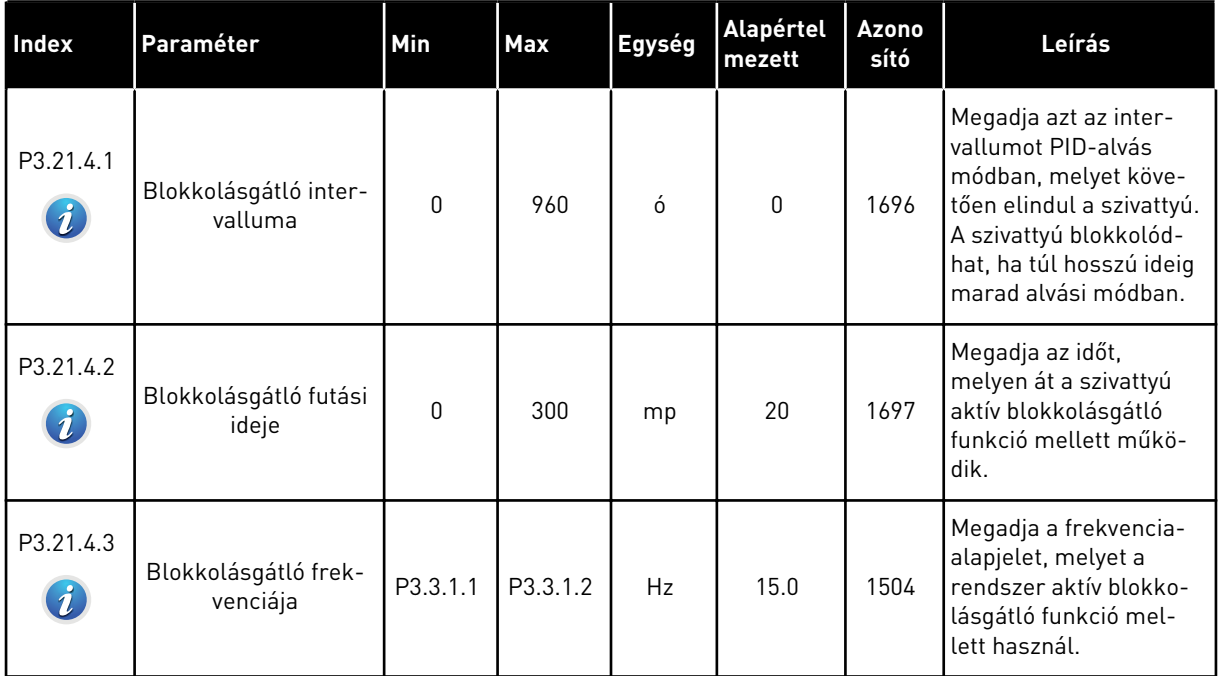

a dhe ann ann an 1970.<br>Tha ann an 1970, ann an 1970, ann an 1970.

#### *Táblázat 100: Fagyás elleni védelem paraméterei*

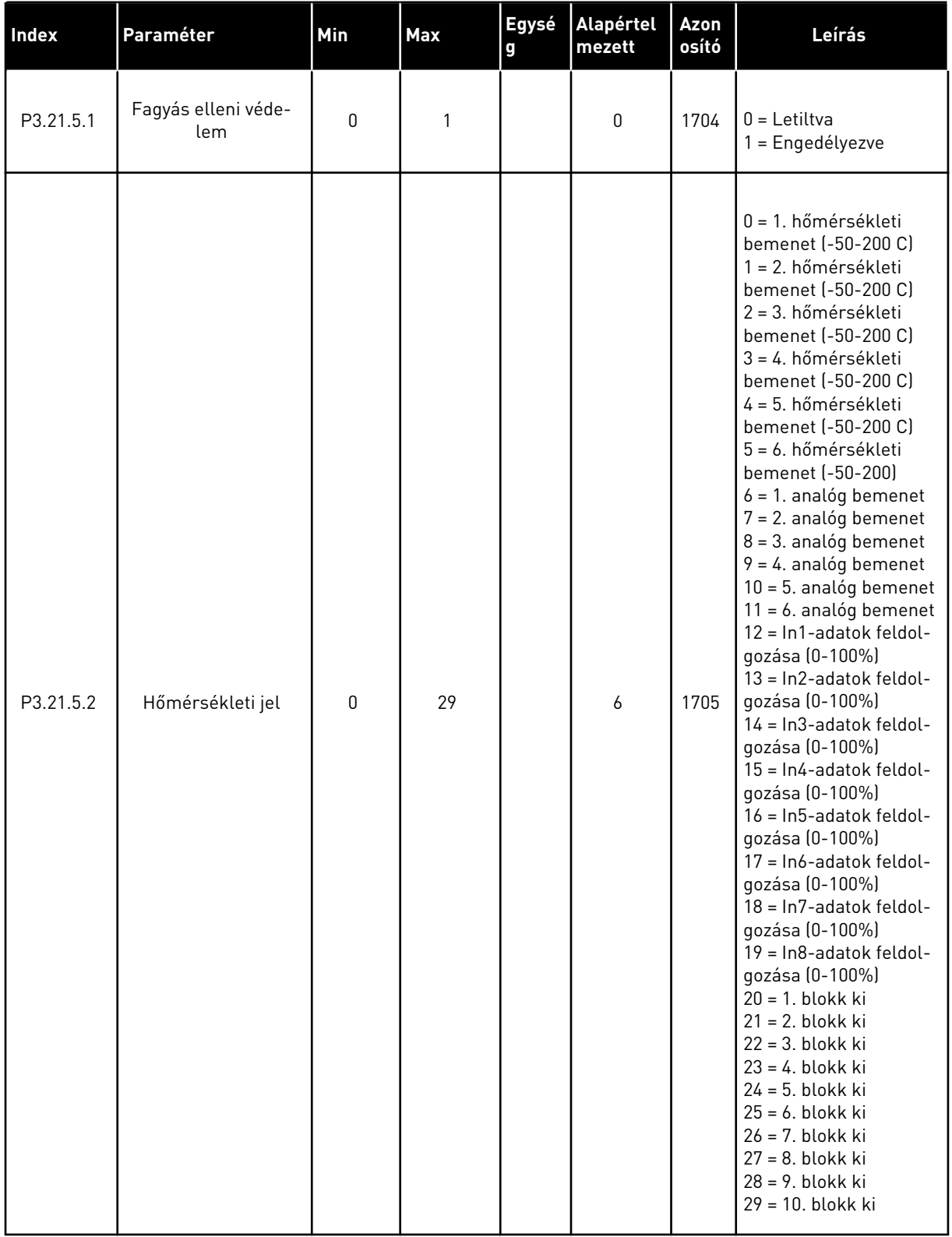

#### *Táblázat 100: Fagyás elleni védelem paraméterei*

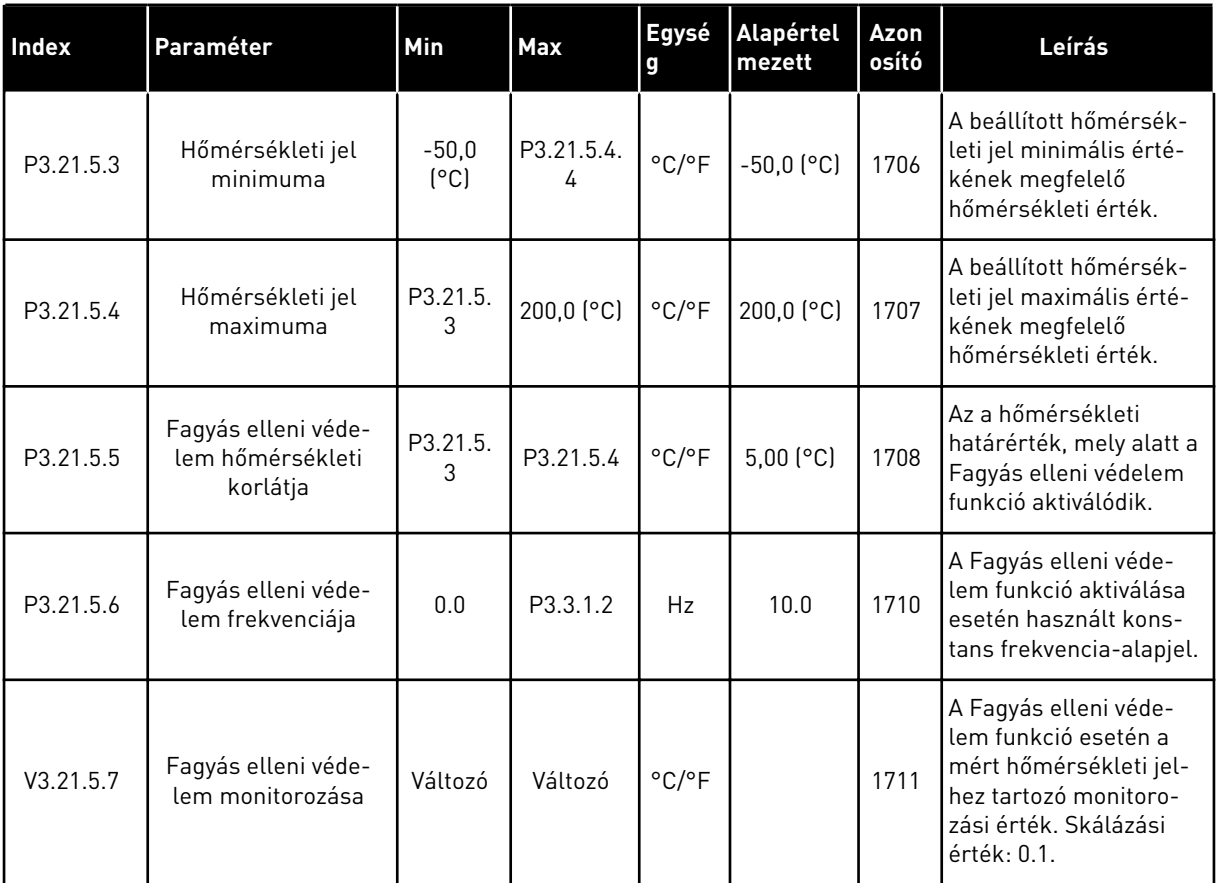

a dheegaal isaa dheegaal isaa dheegaal isaa dheegaal isaa dheegaal isaa dheegaal isaa dheegaal isaa dheegaal i<br>Markooyinka

# **6 DIAGNOSZTIKA MENÜ**

# **6.1 AKTÍV HIBÁK**

Egy vagy több hiba esetén a kijelző megjeleníti a hiba nevét, és villogni kezd. A Diagnosztika menübe való visszalépéshez nyomja meg az OK gombot. Az Aktív hibák almenü mutatja a hibák számát. A hiba idejével kapcsolatos adatok megtekintéséhez lépjen a hibára, és nyomja meg az OK gombot.

A hiba törléséig aktív marad. Egy hibát négyféle módon lehet törölni.

- Tartsa nyomva a Reset (Törlés) gombot 2 másodpercig.
- Lépjen be a Hibák törlése almenübe, és használja a Hibák törlése paramétert.
- Adjon le törlési jelet az I/O sorkapcson.
- Adjon le törlési jelet a terepibusz segítségével.

Az Aktív hibák almenü legfeljebb 10 hibát tud tárolni. Ez az almenü bekövetkezésük sorrendjében jeleníti meg a hibákat.

#### **6.2 HIBÁK TÖRLÉSE**

Ebben a menüben törölheti a hibákat. Utasításokért lásd a következő fejezetet: *[11.1 Hiba](#page-362-0)  [jelenik meg](#page-362-0)*.

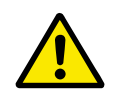

#### **VIGYÁZAT!**

A hiba törlése előtt távolítsa el a külső Vezérlési jelet, így megakadályozza a hajtás véletlen újraindulását.

### **6.3 HIBAELŐZMÉNYEK**

A Hibaelőzmények között 40 hiba látható.

A hiba részletes adatainak megtekintéséhez lépjen be a Hibaelőzmények közé, keresse meg az adott hibát, és nyomja meg az OK gombot.

### **6.4 TOTÁLSZÁMLÁLÓK**

A terepibuszon keresztül beolvasott számlálóértékekről a következő fejezetben tudhat meg többet: *[10.16 Számlálók](#page-357-0)*.

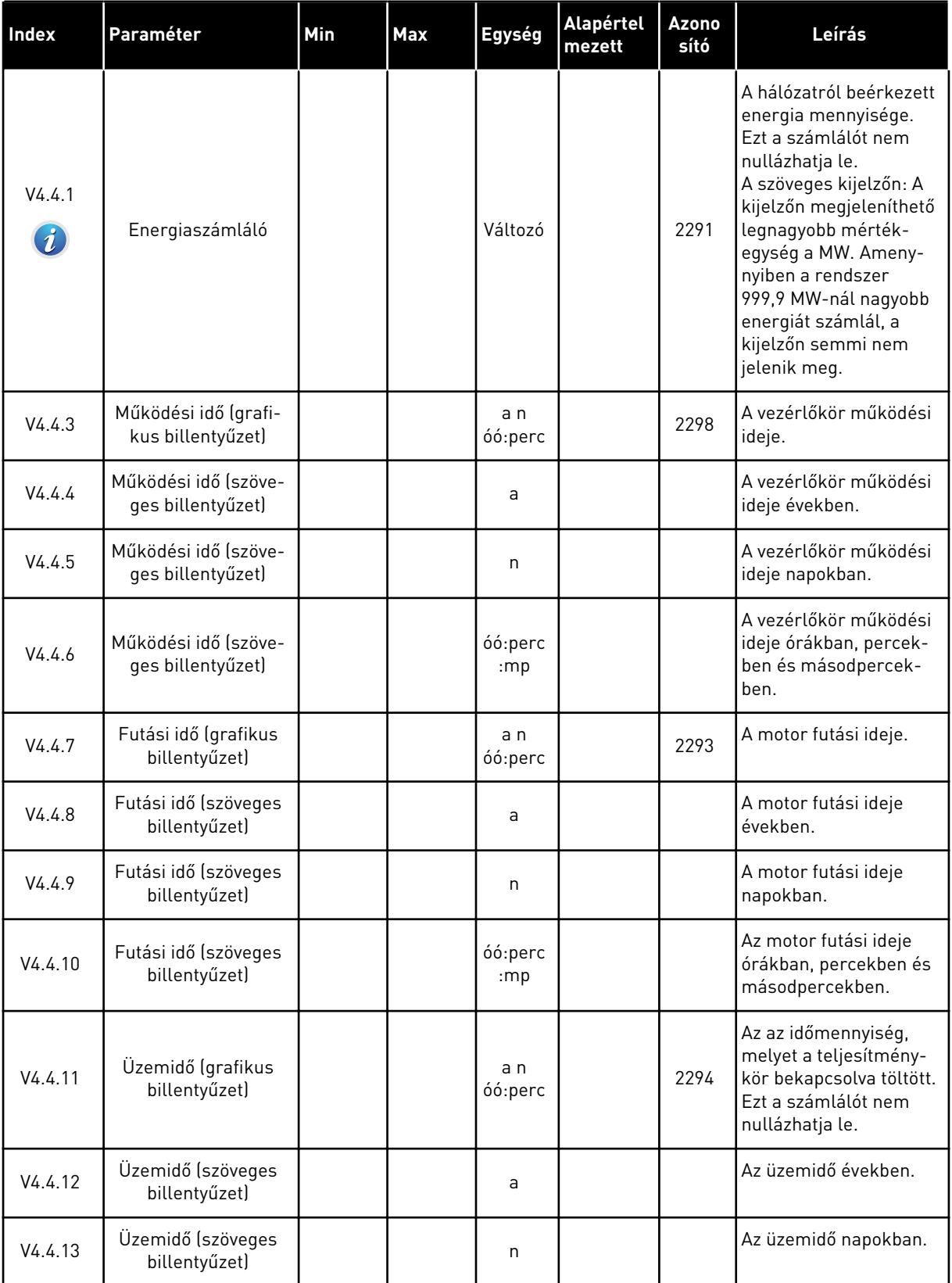

#### *Táblázat 101: A totálszámláló paraméterei a diagnosztika menüben*

#### *Táblázat 101: A totálszámláló paraméterei a diagnosztika menüben*

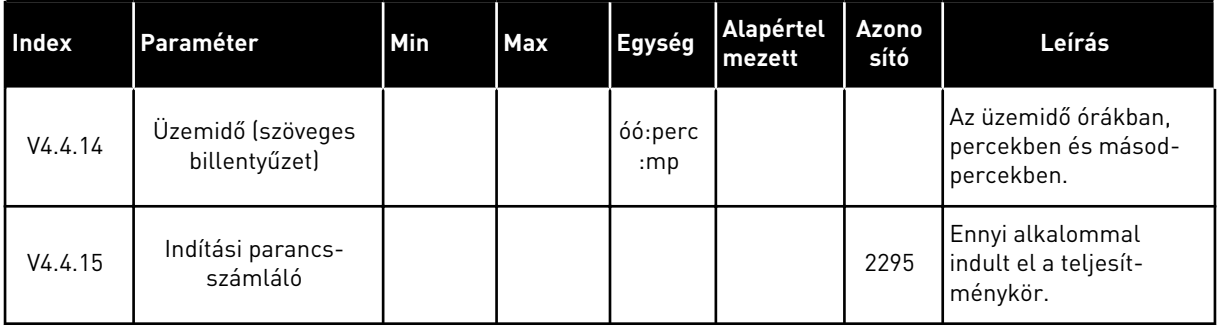

# **6.5 ÚTSZÁMLÁLÓ**

A terepibuszon keresztül beolvasott számlálóértékekről a következő fejezetben tudhat meg többet: *[10.16 Számlálók](#page-357-0)*.

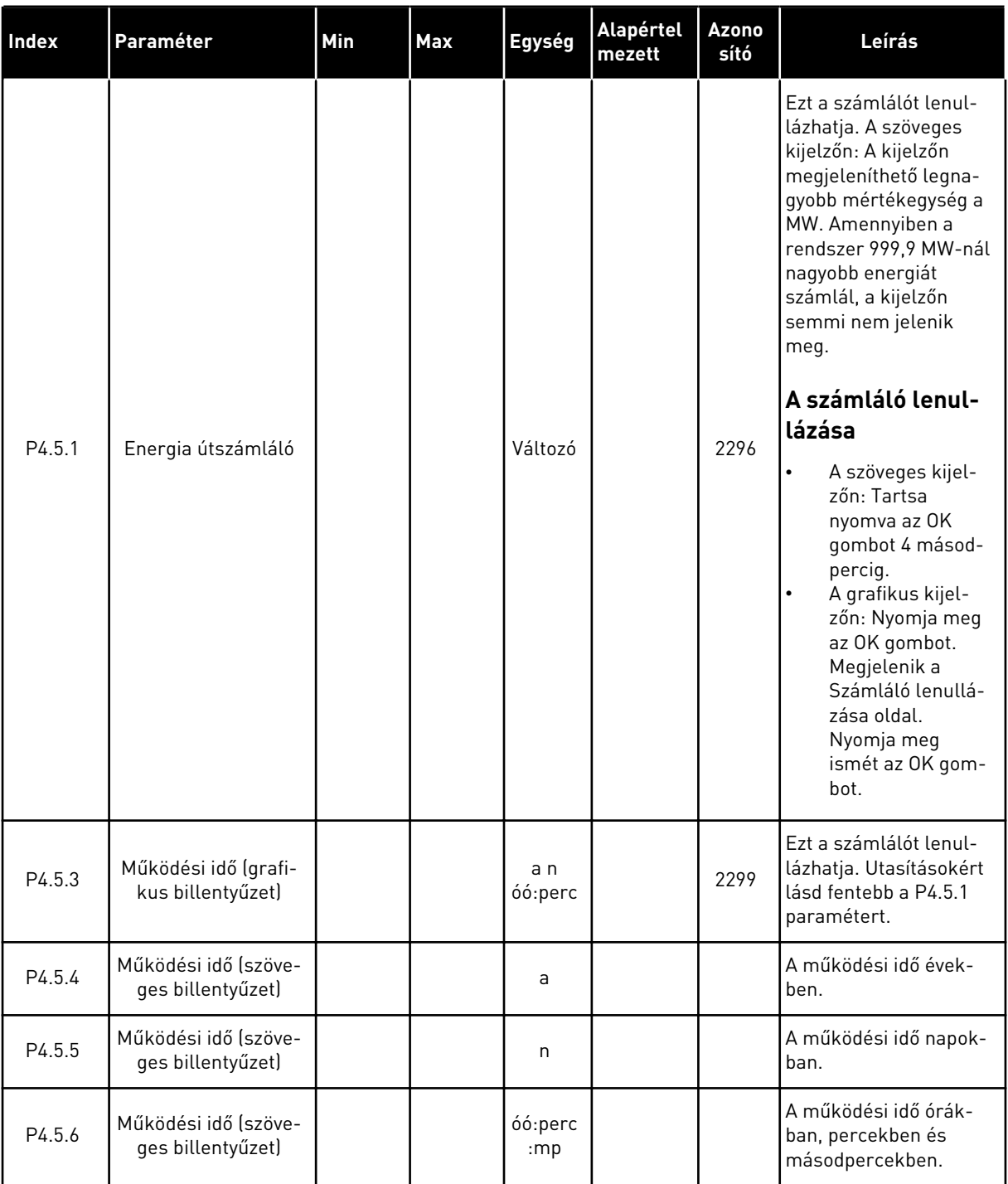

#### *Táblázat 102: Az útszámláló paraméterei a diagnosztika menüben*

a dhe ann an 1970.<br>Tha ann an 1970, ann an 1970, ann an 1970.

# **6.6 SZOFTVERADATOK**

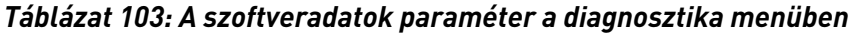

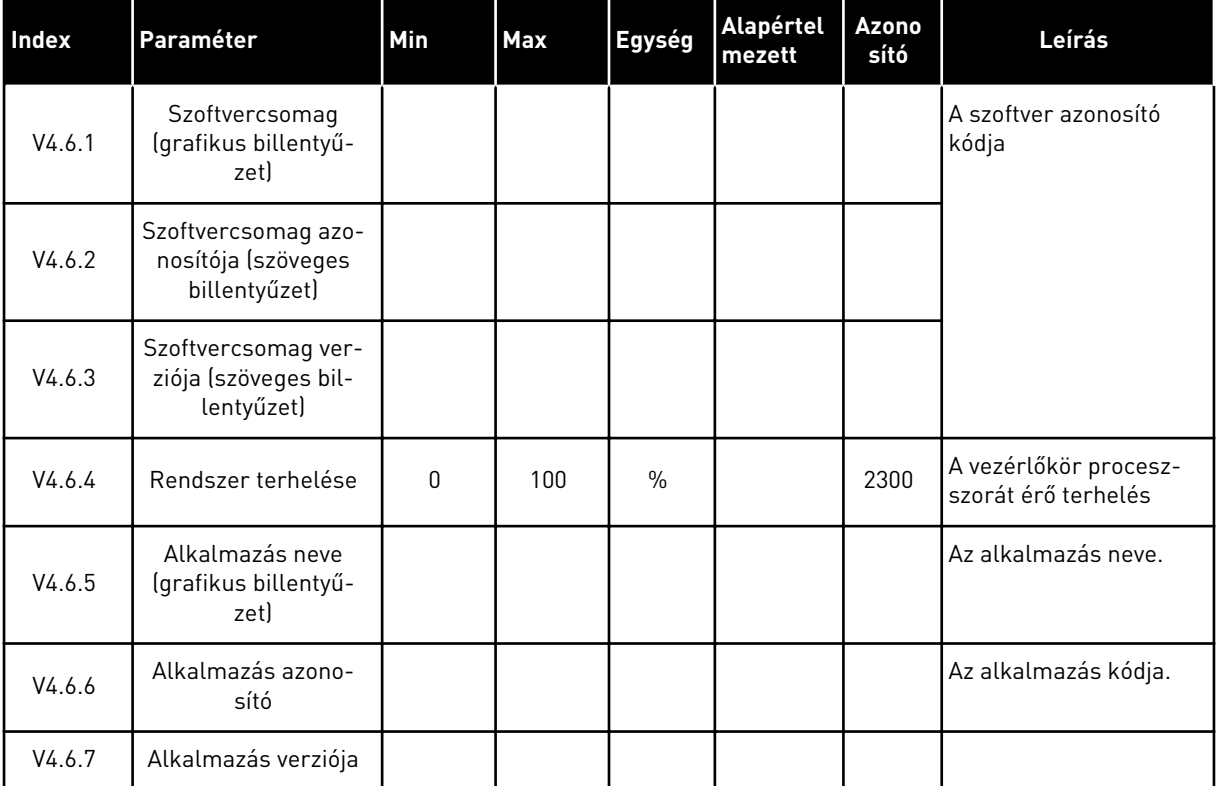

# **7 I/O ÉS HARDVER MENÜ**

Ebben a menüben különböző, az opciókhoz kapcsolódó beállításokat végezhet el. Itt alapértékek jelennek meg, tehát ezeket az értékeket nem skálázza az alkalmazás.

# **7.1 ALAP I/O**

Az Alap I/O menüben a bemenetek és kimenetek állapotát monitorozhatja.

a dhe ann an 1970.<br>Tha ann an 1970, ann an 1970, ann an 1970.

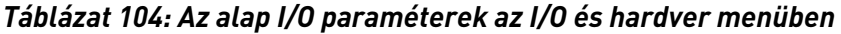

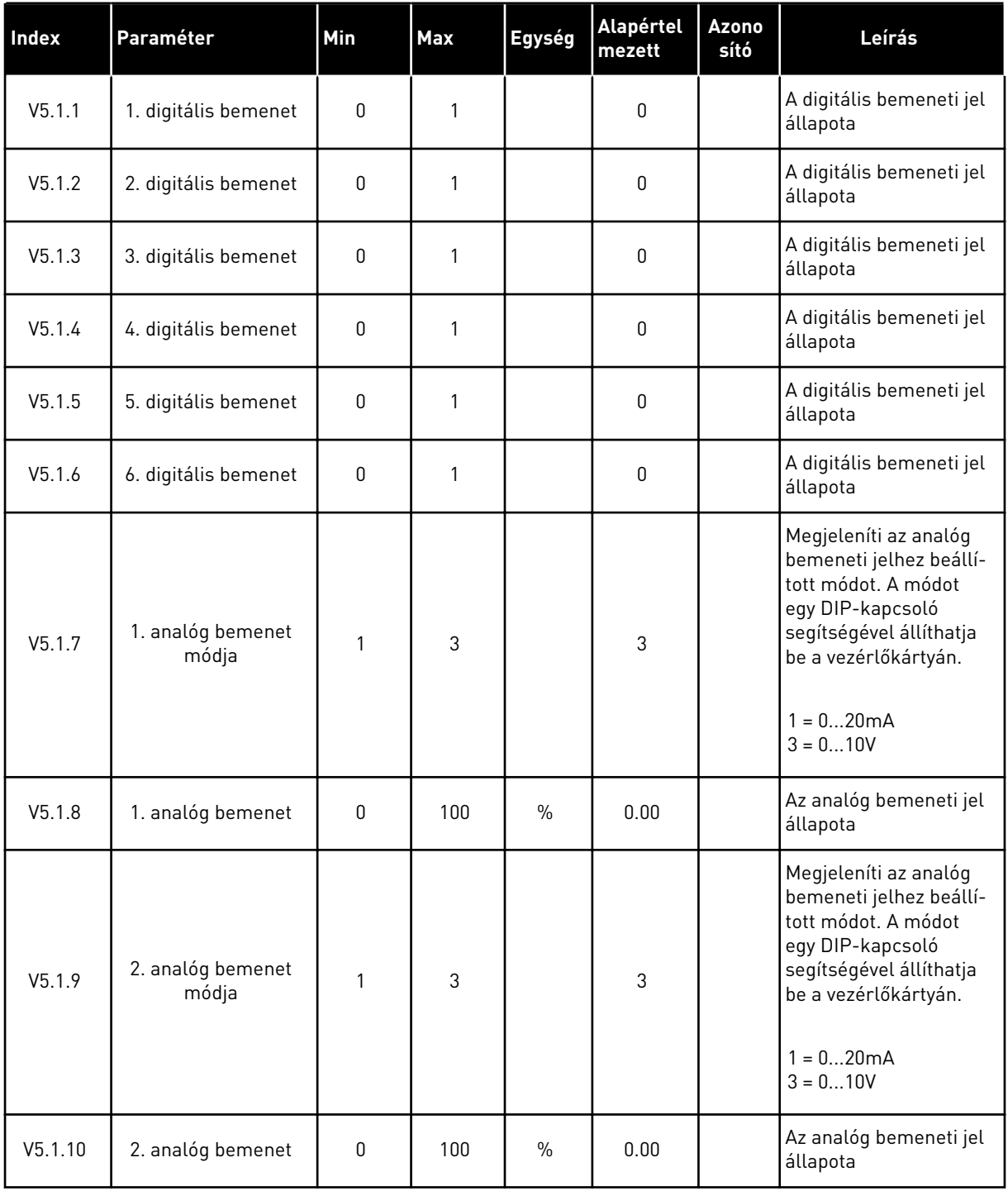

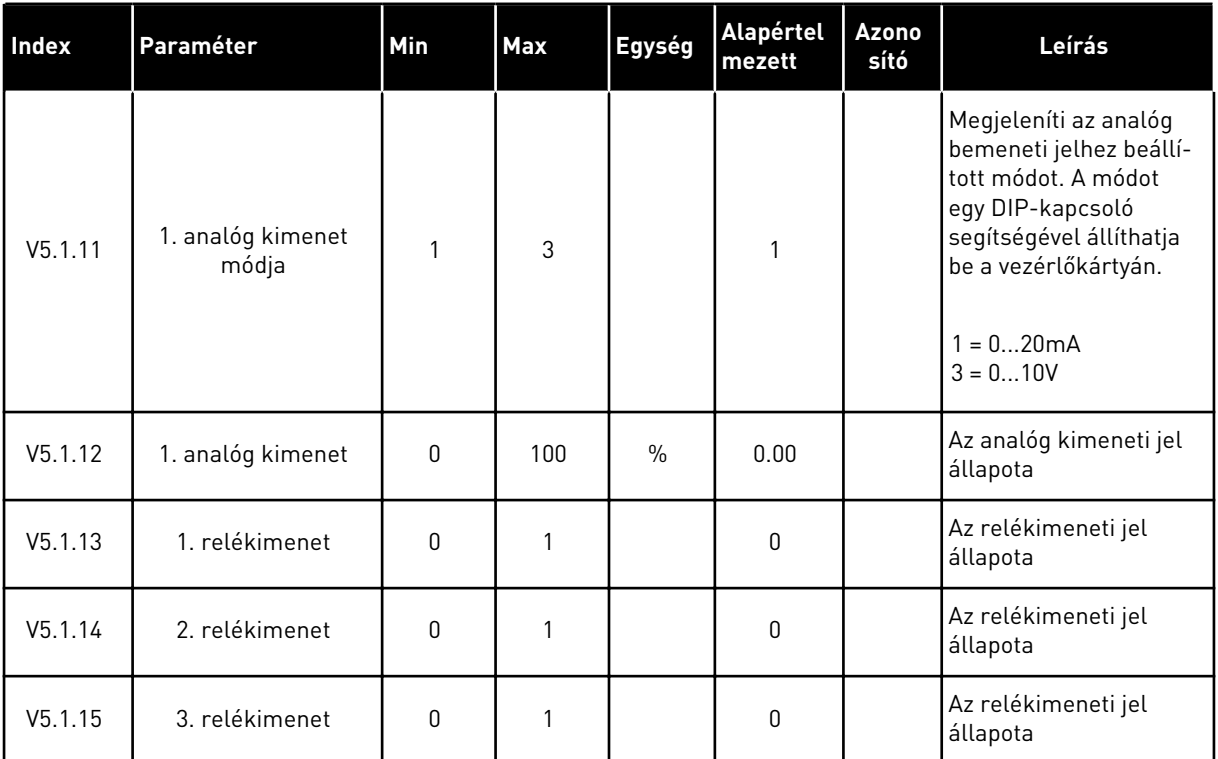

#### *Táblázat 104: Az alap I/O paraméterek az I/O és hardver menüben*

## **7.2 BŐVÍTŐKÁRTYÁK FOGLALATAI**

Ehhez a menühöz a különböző bővítőkártyáknál más-más paraméterek tartoznak. Annak a bővítőkártyának a paraméterei jelennek meg, melyet telepített. Itt csak akkor jelennek meg paraméterek, ha telepített bővítőkártyát a "C", "D" vagy "E" foglalatba. A foglalatok elhelyezkedéséről többet is megtudhat a következő fejezetben: *[10.5.1 A digitális és analóg](#page-277-0)  [bemenetek programozása](#page-277-0)*.

Bővítőkártya eltávolításakor a 39-es hibakód és az *Eszköz eltávolítva* hibaüzenet jelenik meg a képernyőn. Lásd a következő fejezetben: *[11.3 Hibakódok](#page-367-0)*.

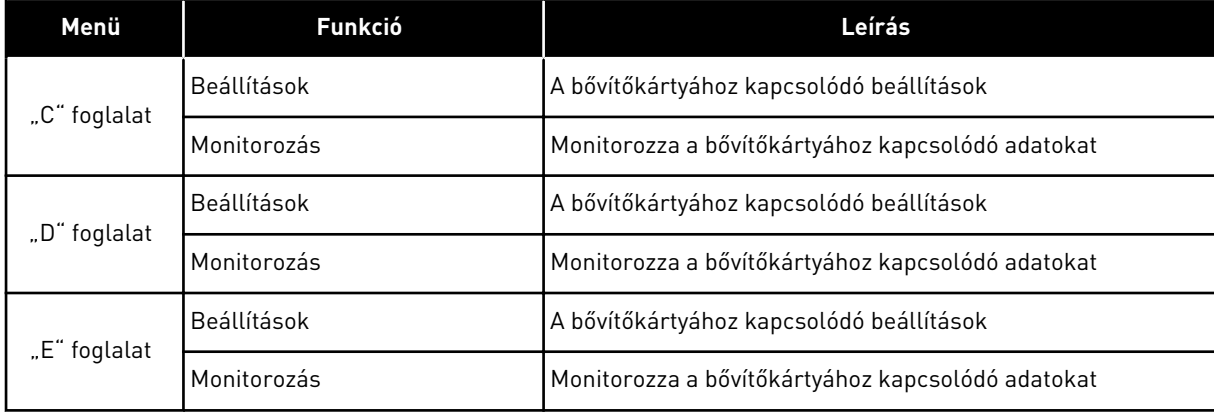

#### *Táblázat 105: Bővítőkártyákkal kapcsolatos paraméterek*

### **7.3 VALÓS IDEJŰ ÓRA**

| Index  | Paraméter         | Min | <b>Max</b> | Egység         | Alapértel<br>mezett | Azono<br>sító | Leírás                                                                                                    |
|--------|-------------------|-----|------------|----------------|---------------------|---------------|----------------------------------------------------------------------------------------------------|
|        |                   |     |            |                |                     |               | Az elem állapota.                                                                                                    |
| V5.5.1 | Elem állapota     | 1   | 3          |                |                     | 2205          | 1 = Nincs telepítve<br>$2 = Telepítve$<br>3 = Cseréljen elemet                                                                                                    |
| P5.5.2 | ldő               |     |            | óó:pp:<br>mpmp |                     | 2201          | Az aktuális idő                                                                                                    |
| P5.5.3 | Dátum             |     |            | nn.hh.         |                     | 2202          | Az aktuális dátum                                                                                                    |
| P5.5.4 | Éν                |     |            | éééé           |                     | 2203          | Az aktuális év                                                                                                    |
| P5.5.5 | Nyári időszámítás | 1   | 4          |                | 1                   | 2204          | Nyári időszámítás<br>használata<br>$1 = Ki$<br>2 = EU: március utolsó<br>vasárnapján kezdődik<br>és október utolsó<br>vasárnapjáig tart<br>3 = USA: március<br>második vasárnapján<br>kezdődik és november<br>első vasárnapjáig tart<br>$4 = Oroszország$<br>(állandó) |

*Táblázat 106: A valós idejű óra paraméterei az I/O és hardver menüben*

## **7.4 TELJESÍTMÉNYKÖR BEÁLLÍTÁSAI**

Ebben a menüben megváltoztathatja a ventilátor és szinuszszűrő beállításait.

A ventilátor optimalizált vagy mindig bekapcsolt módban működik. Optimalizált módban a hajtás belső logikája adatokat fogad a hőmérsékletről, és ennek megfelelően vezérli a ventilátor fordulatszámát. Ha a hajtás Készenléti állapotba kapcsol, a ventilátor 5 perc múlva leáll. Mindig bekapcsolt módban a ventilátor teljes fordulatszámon üzemel, és soha nem áll le.

A Szinuszszűrő korlátok között tartja a túlmodulálási mélységet, és nem engedi, hogy a hőkezelési funkciók csökkentsék a kapcsolófrekvenciát.

*Táblázat 107: Teljesítménykör beállításai*

| <b>Index</b>         | l Paraméter                   | <b>Min</b> | <b>Max</b> | Egység | <b>Alapértel</b><br>mezett | <b>Azono</b><br>sító | Leírás                                           |
|----------------------|-------------------------------|------------|------------|--------|----------------------------|----------------------|--------------------------------------------------|
| P5.6.1.1             | Ventilátor vezérlési<br>módja | 0          |            |        |                            | 2377                 | $0 =$ Mindig bekapcsolva<br>1 = Optimalizálva    |
| P <sub>5.6.4.1</sub> | Szinuszszűrő                  | 0          |            |        | 0                          |                      | $0 =$ Nincs használatban<br>1 = Használatban van |

a dhe ann ann an 1970.<br>Tha ann an 1970, ann an 1970, ann an 1970.

# **7.5 BILLENTYŰZET**

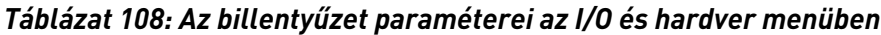

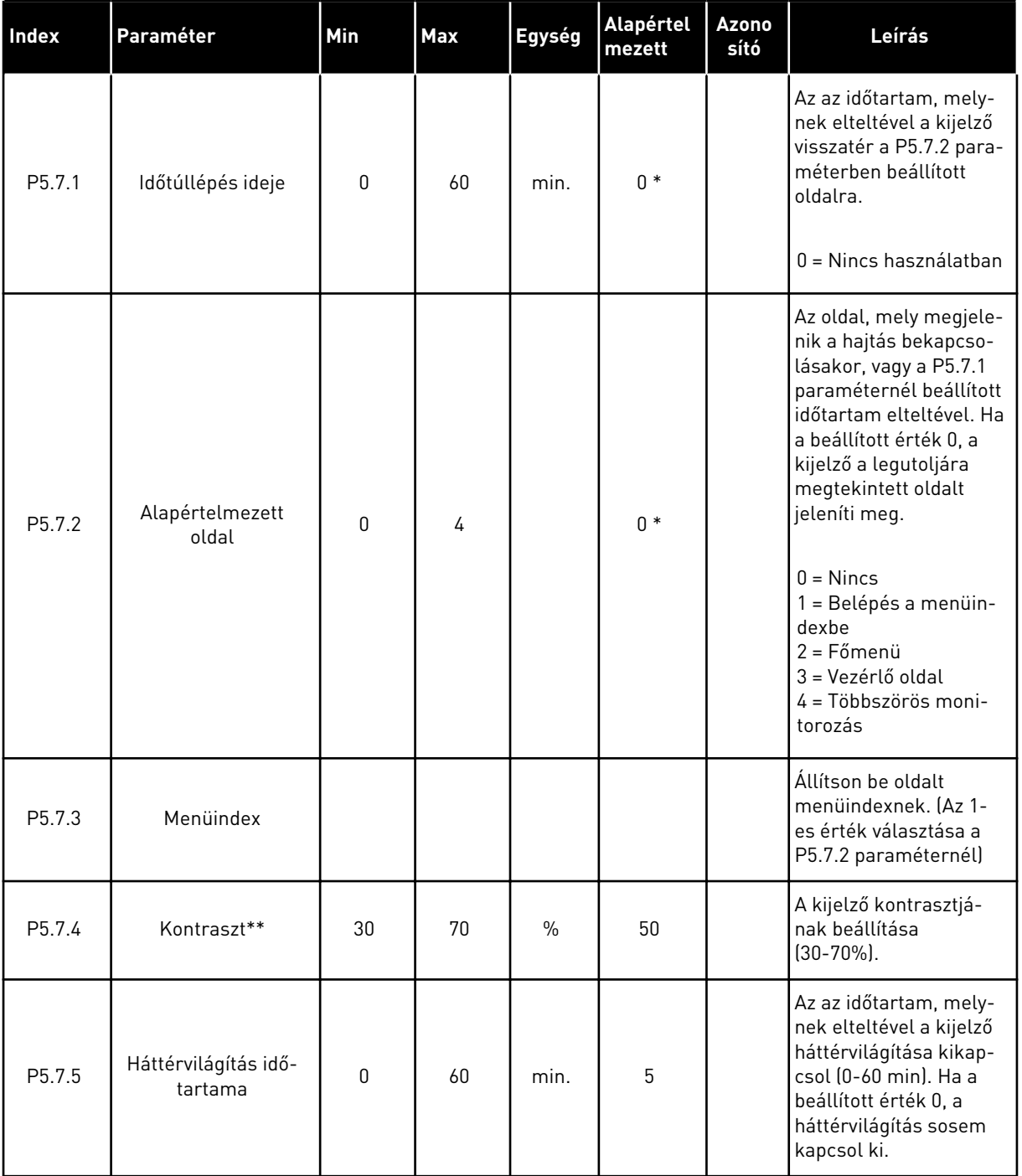

\* = Az alkalmazás kiválasztása (P1.2 Alkalmazás paraméter) megadja az alapértelmezett értéket. Az alapértelmezett értékeket lásd a következő fejezetben: *[12.1 A paraméterek](#page-381-0)  [alapértelmezett értékei a különböző alkalmazásokban](#page-381-0)*.

\*\* Csak grafikus billentyűzettel.

#### **7.6 TEREPIBUSZ**

A terepibusz különböző kártyáihoz kapcsolódó paraméterek az I/O és hardver menüben. A paraméterek használatáról szóló utasításokat a megfelelő terepibusz kézikönyvében találja.

a dhe ann an 1970.<br>Chuirtean

# **8 FELHASZNÁLÓI BEÁLLÍTÁSOK, KEDVENCEK ÉS FELHASZNÁLÓI SZINTEK MENÜK**

# **8.1 FELHASZNÁLÓI BEÁLLÍTÁSOK**

#### 8.1.1 FELHASZNÁLÓI BEÁLLÍTÁSOK

#### *Táblázat 109: Általános beállítások a felhasználói beállítások menüben*

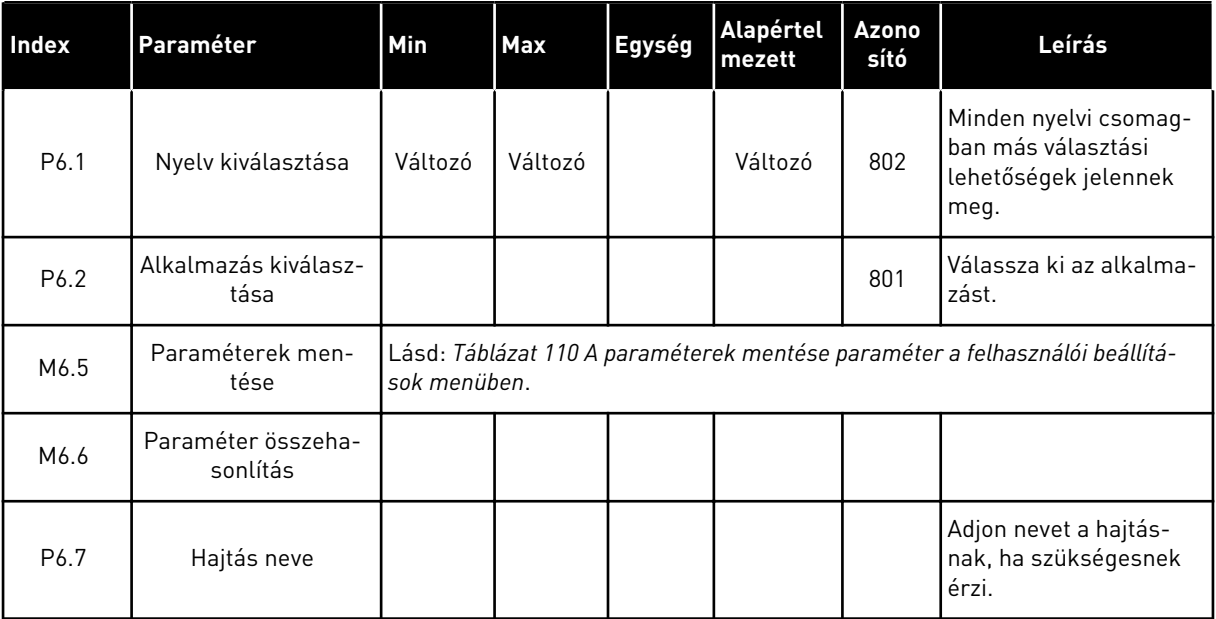

#### <span id="page-247-0"></span>8.1.2 PARAMÉTEREK MENTÉSE

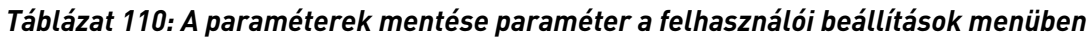

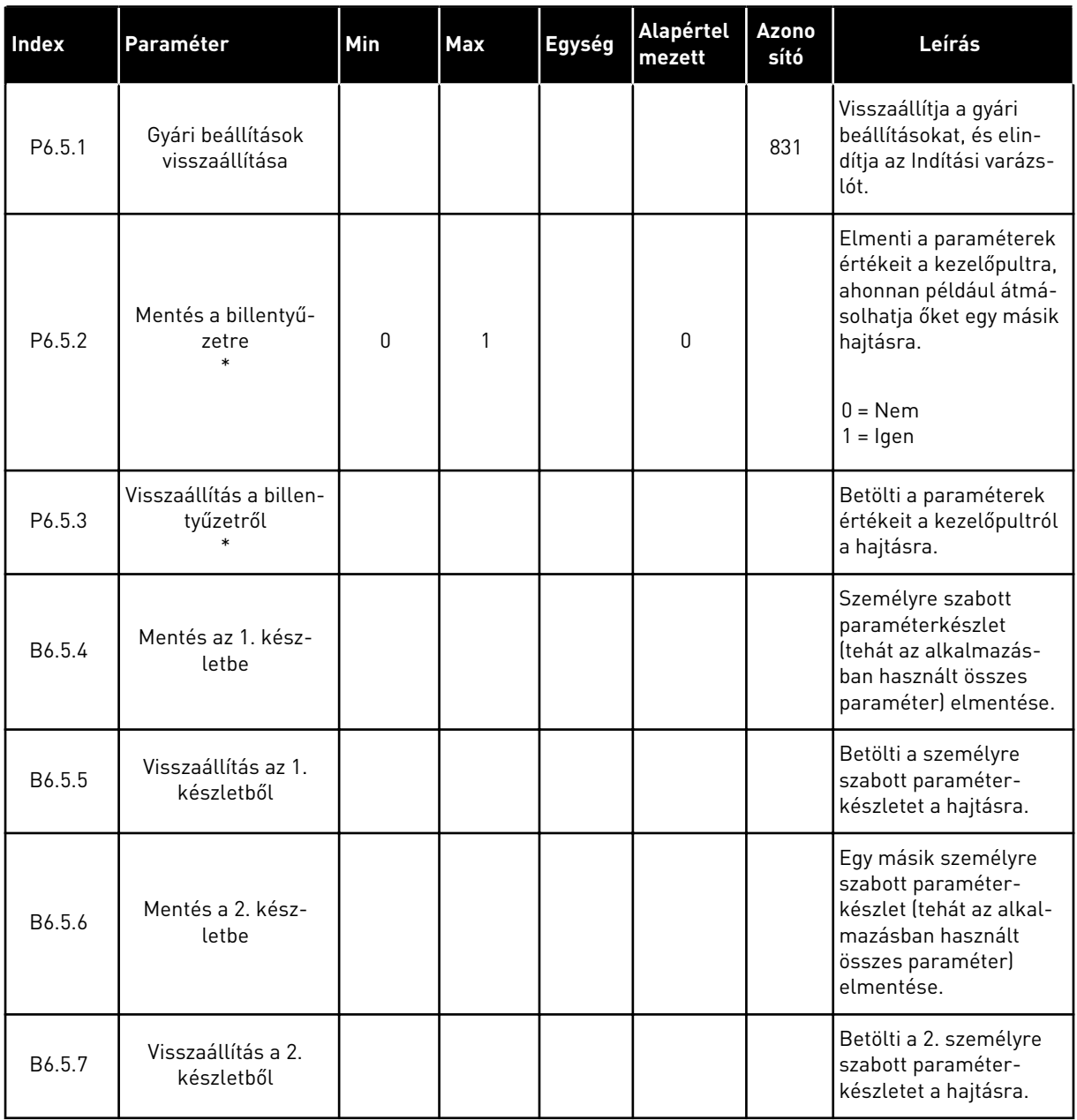

\* Csak grafikus kijelzővel.

#### **8.2 KEDVENCEK**

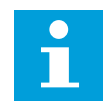

#### **MEGJEGYZÉS!**

Ez a menü a szöveges kijelzőn nem érhető el.

A gyakran használt elemeket hozzáadhatja a Kedvencekhez. A billentyűzettel elérhető összes menüből válogathat paramétereket és monitorozási jeleket. Ezt követően már nem kell

egyesével kikeresnie őket a menüből. Alternatív megoldásként felveheti ezeket a Kedvencek mappába, ahol aztán egyszerű megtalálni őket.

#### ELEM HOZZÁADÁSA A KEDVENCEKHEZ

1 Keresse meg az elemet, amelyet szeretne hozzáadni a Kedvencekhez. Nyomja meg az OK gombot.

2 Válassza ki a *Hozzáadás a kedvencekhez* lehetőséget, és nyomja meg az OK gombot.

3 Ezzel véget ért a folyamat. A folytatáshoz olvassa el a kijelzőn megjelenő utasításokat.

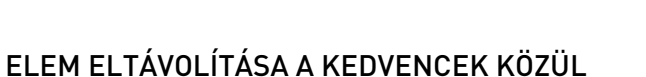

1 Lépjen be a Kedvencek mappába.

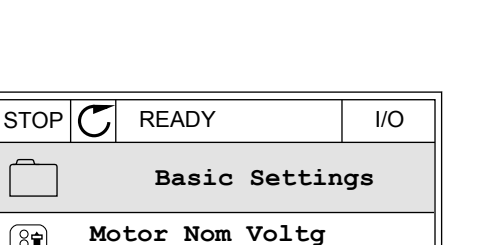

**230.00 V**

**50.00 Hz**

**1430 rpm**

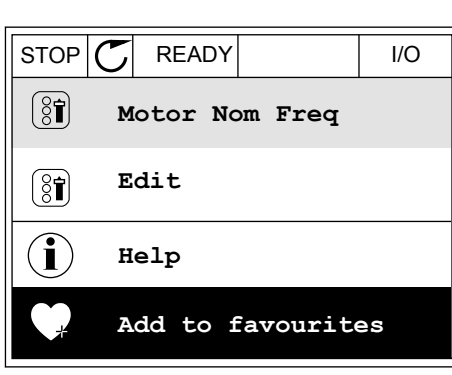

**Motor Nom Freq**

 $\sqrt{8}$ 

 $\boxed{8}$ 

 $\boxed{8}$ 

**Motor Nom Speed**

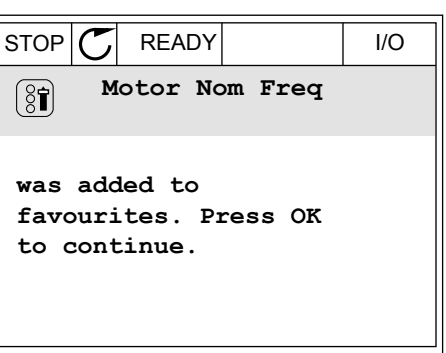

2 Keresse meg az elemet, amelyet szeretne eltávolítani. Nyomja meg az OK gombot.

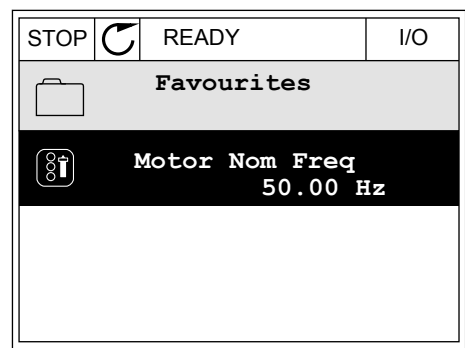

STOP READY I/O

**Help**

 $(8)$ 

 $\mathcal{Q}$ 

ì

ΠĪ

**Monitor**

**Motor Nom Freq**

**Rem from favourites**

3 Válassza az *Eltáv. a Kedvencekből* lehetőséget.

4 Az elem eltávolításához nyomja meg ismét az OK gombot.

### **8.3 FELHASZNÁLÓI SZINTEK**

A Felhasználói szintek paraméter segítségével meggátolhatja, hogy az arra fel nem hatalmazott személyek megváltoztassák a paramétereket. Ezen felül megakadályozhatja vele a paraméterek véletlen megváltoztatását is.

A felhasználóhoz rendelt szintnek megfelelően az adott személy nem láthatja a kezelőpult kijelzőjén az összes paramétert.

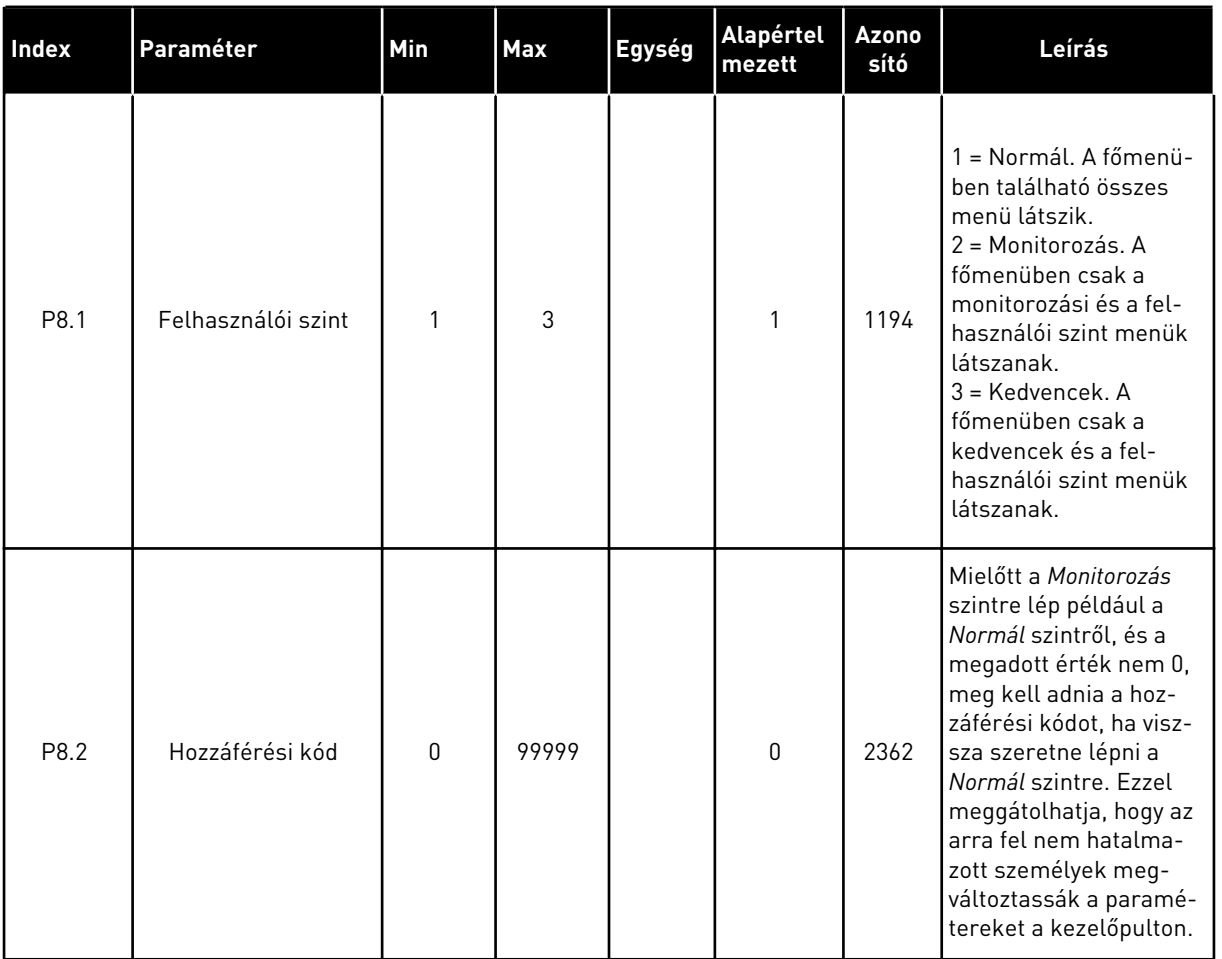

#### *Táblázat 111: A felhasználói szint paraméterei*

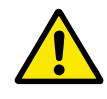

## **VIGYÁZAT!**

Ne veszítse el a hozzáférési kódot. Ha elvesztette a hozzáférési kódot, vegye fel a kapcsolatot a legközelebbi szervizközponttal vagy szervizpartnerével.

# A FELHASZNÁLÓI SZINTEK HOZZÁFÉRÉSI KÓDJÁNAK MEGVÁLTOZTATÁSA

- 1 Lépjen be a Felhasználói szintekhez.
- 2 Menjen a Hozzáférési kód elemhez, és nyomja meg a jobb nyílgombot.

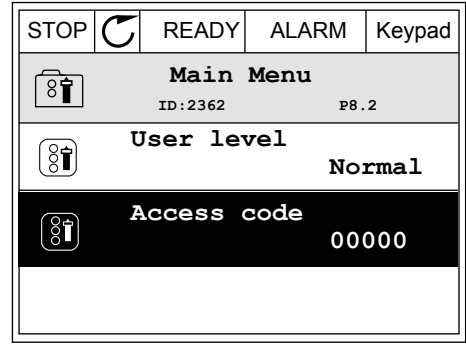

3 A hozzáférési kód számjegyeit a nyílgombokkal változtathatja meg.

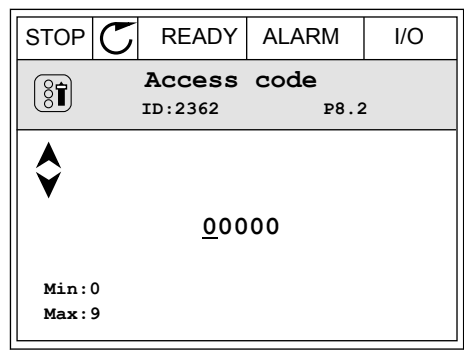

4 A változtatás elfogadásához nyomja meg az OK gombot.

a dhe ann an 1970.<br>Chuir ann an 1970, ann an 1970, ann an 1970.
# **9 MONITOROZÁSI ÉRTÉKEK LEÍRÁSA**

A fejezetben információkat talál egyes monitorozási értékekről. Az összes monitorozási érték leírását a következő helyen találja: *[4 Monitorozási menü](#page-118-0)*.

#### *V2.3.17 U-FÁZIS ÁRAMA (ID 39)*

#### *V2.3.18 V-FÁZIS ÁRAMA (ID 40)*

#### *V2.3.19 W-FÁZIS ÁRAMA (ID 41)*

A monitorozási értékek a motor mért áramát mutatják U-, V- és W-fázisokban (1 mp szűrővel).

#### *V2.3.20 HAJTÁS BEMENETI TELJESÍTMÉNYE (ID 10)*

A monitorozási érték a hajtás becsült bemeneti teljesítményét mutatja kW-ban.

#### *V2.10.6 KOMMUNIKÁCIÓ ÁLLAPOTA (ID1629)*

A hajtások közötti kommunikáció állapota Több szivattyús (többhajtásos) rendszernél.

0 = Nincs használatban (Több szivattyús többhajtásos funkció nincs használatban)

- 10 = Végzetes kommunikációs hiba következett be (vagy nincs kommunikáció)
- 11 = Hiba történt (adatok küldése)
- 12 = Hiba történt (adatok fogadása)
- 20 = Kommunikáció működik, hiba nem lépett fel
- 30 = Állapot ismeretlen

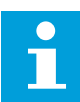

#### **MEGJEGYZÉS!**

Amennyiben 11-es vagy 12-es állapot következik be, a Több szivattyús rendszer egyik hajtásánál nem megfelelő a kommunikáció. A többi hajtás közötti kommunikáció megfelelő.

#### *V2.10.7 1. SZIVATTYÚ FUTÁSI IDEJE (ID 1620)*

A monitorozási érték az 1. szivattyú által Több szivattyús egyhajtásos rendszerben működéssel töltött órákat mutatja. Több szivattyús többhajtásos rendszerben a monitorozási érték azon órák számát mutatja, amennyit ez a szivattyú működött. A szivattyú működési óráit 0,1 órás felbontásban láthatja.

#### *V2.10.8 2. SZIVATTYÚ FUTÁSI IDEJE (ID 1621)*

#### *V2.10.10 4. SZIVATTYÚ FUTÁSI IDEJE (ID 1623)*

#### *V2.10.10 4. SZIVATTYÚ FUTÁSI IDEJE (ID 1623)*

# *V2.10.11 5. SZIVATTYÚ FUTÁSI IDEJE (ID 1624)*

#### *V2.10.12 6. SZIVATTYÚ FUTÁSI IDEJE (ID 1625)*

#### *V2.10.13 7. SZIVATTYÚ FUTÁSI IDEJE (ID 1626)*

#### *V2.10.14 8. SZIVATTYÚ FUTÁSI IDEJE (ID 1627)*

A monitorozási értékek a 2-8. szivattyúk által Több szivattyús egyhajtásos rendszerben működéssel töltött órákat mutatják. Több szivattyús többhajtásos rendszerben ez a funkció nem érhető el. Lásd a V2.10.7 monitorozási értéket. *[Táblázat 23 Több szivattyús monitorozás](#page-133-0)*. A szivattyúk működési óráit 0,1 órás felbontásban láthatja.

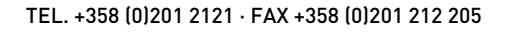

# **10 PARAMÉTEREK LEÍRÁSA**

Ebben a fejezetben az alkalmazás legspeciálisabb paramétereiről talál adatokat. A Vacon 100 alkalmazás legtöbb paraméteréhez elég egy rövid leírást társítani. Ezeket az alapvető leírásokat megtalálja a következő fejezet táblázataiban: *[5 Paraméterek menü](#page-137-0)*. Ha további adatokra van szüksége, kérje a terjesztő segítségét.

# *P1.2 ALKALMAZÁS (ID212)*

A P1.2 paraméterrel kiválaszthatja az Ön által használt folyamat igényeinek leginkább megfelelő alkalmazást. Az alkalmazások között talál előre beállított alkalmazáskonfigurációkat, azaz előre megadott paramétereket. Az alkalmazás kiválasztása jelentősen leegyszerűsíti a hajtás üzembe helyezését, és csökkenti a paraméterek beállítására fordítandó manuális munka mértékét.

Amikor megváltoztatja a P1.2 Alkalmazás paramétert, a rendszer automatikusan feltölti a hajtás az adott konfigurációt. Ezt a paramétert megváltoztathatja, amikor elindítja vagy üzembe helyezi a hajtást.

Ha a kezelőpulton változtatja meg a paramétert, elindul egy alkalmazás varázsló, mely segít beállítani az alkalmazáshoz kapcsolódó alapvető paramétereket. A varázsló nem indul el, ha a számítógépes eszközben változtatja meg ezt a paramétert. Az alkalmazásvarázslókról több információt tudhat meg a következő fejezetben: *[2 Varázslók](#page-79-0)*.

Ezek az alkalmazások érhetők el:

0 = Szabványos  $1 = HVAC$ 2 = PID-vezérlés 3 = Több szivattyú (egyhajtásos) 4 = Több szivattyú (többhajtásos)

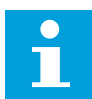

## **MEGJEGYZÉS!**

Az alkalmazás megváltoztatásával megváltozik a Gyorsbeállítás menü tartalma is.

# **10.1 MOTORBEÁLLÍTÁSOK**

## *P3.1.1.2 NÉVLEGES MOTORFREKVENCIA (ID 111)*

Ha megváltoztatja ezt a paramétert, automatikusan elindul a következő két paraméter is: P3.1.4.2 Frekvencia a mezőgyengítés pontján és P3.1.4.3 Feszültség a mezőgyengítés pontján. Ez a két paraméter minden egyes motortípushoz különböző értékkel rendelkezik. Lásd a táblázatokat: *P3.1.2.2 Motortípus (ID 650)*.

## *P3.1.2.2 MOTORTÍPUS (ID 650)*

Ezzel a paraméterrel a folyamatba használt motor típusát határozhatja meg.

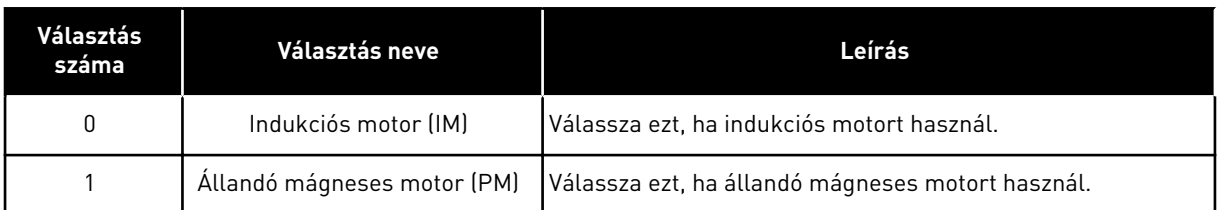

Ha módosítja a P3.1.2.2 Motortípus paraméter értékét, a P3.1.4.2 Frekvencia a mezőgyengítés pontján és a P3.1.4.3 Feszültség a mezőgyengítés pontján paraméterek értékei is automatikusan megváltoznak, az alább látható táblázat szerinti módon. Ez a két paraméter minden egyes motortípushoz különböző értékkel rendelkezik.

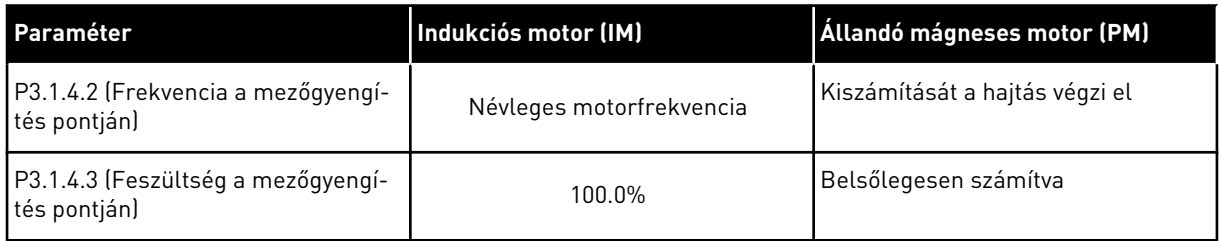

# *P3.1.2.4 AZONOSÍTÁS (ID 631)*

Az azonosító futtatás kiszámolja vagy megméri a motor megfelelő vezérléséhez és a motor megfelelő fordulatszámának beállításához szükséges paramétereket.

Az azonosító futtatás segít beállítani a motor- és hajtás-specifikus paramétereket. Ez az eszköz a hajtás üzembe helyezésére és szervizelésére szolgál. Célja az, hogy segítsen megtalálni a hajtás működéséhez optimális paraméterértékeket.

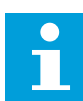

#### **MEGJEGYZÉS!**

Az azonosító futtatás előtt be kell állítania a motor adattáblájáról leolvasható paramétereket.

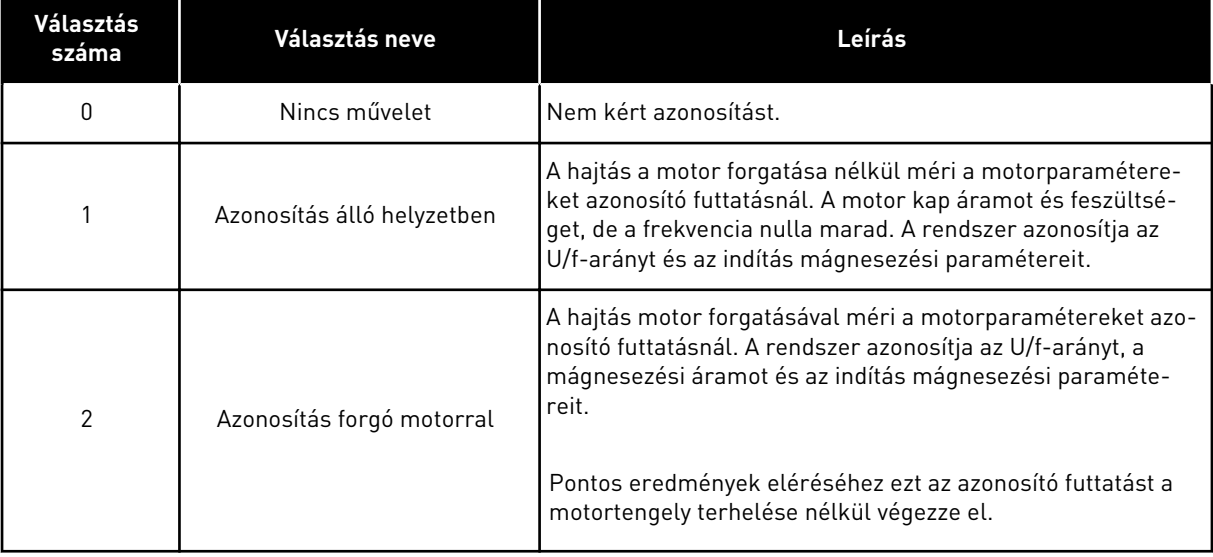

Az Azonosítás funkció aktiválásához állítsa be a P3.1.2.4 paramétert, és adja ki az indítási parancsot. Az indítási parancsot 20 másodpercen belül ki kell adnia. Ha ezen időtartam alatt nem érkezik indítási parancs, nem indul el az azonosító futtatás. A P3.1.2.4 paraméter visszaáll az alapértelmezett értékre, és megjelenik egy azonosítási riasztás.

Az azonosító futtatást még befejezése előtt megszakíthatja leállítási parancs kiadásával. Ezzel visszaállítja a paramétert az alapértelmezett értékre. Ha az azonosító futtatás nem fejeződött be, megjelenik egy azonosítási riasztás.

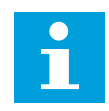

## **MEGJEGYZÉS!**

Az azonosítást követően újra ki kell adnia egy indítási parancsot a hajtás elindításához.

#### *P3.1.2.6 MOTORKAPCSOLÓ (ID 653)*

Használhatja a Motorkapcsoló funkciót is, amennyiben a motort és a hajtást összekötő kábel rendelkezik motorkapcsolóval. A motorkapcsoló működése biztosítja, hogy szervizelés alatt a motor el legyen választva a feszültség forrásától, illetve ne induljon el.

A funkció aktiválásához állítsa *Engedélyezve* értékre a P3.1.2.6 paramétert. A hajtás automatikusan leáll, ha a motorkapcsoló nyit, és automatikusan elindul, ha a motorkapcsoló zár. A hajtás nem áll ki hibára, ha a Motorkapcsoló funkciót használja.

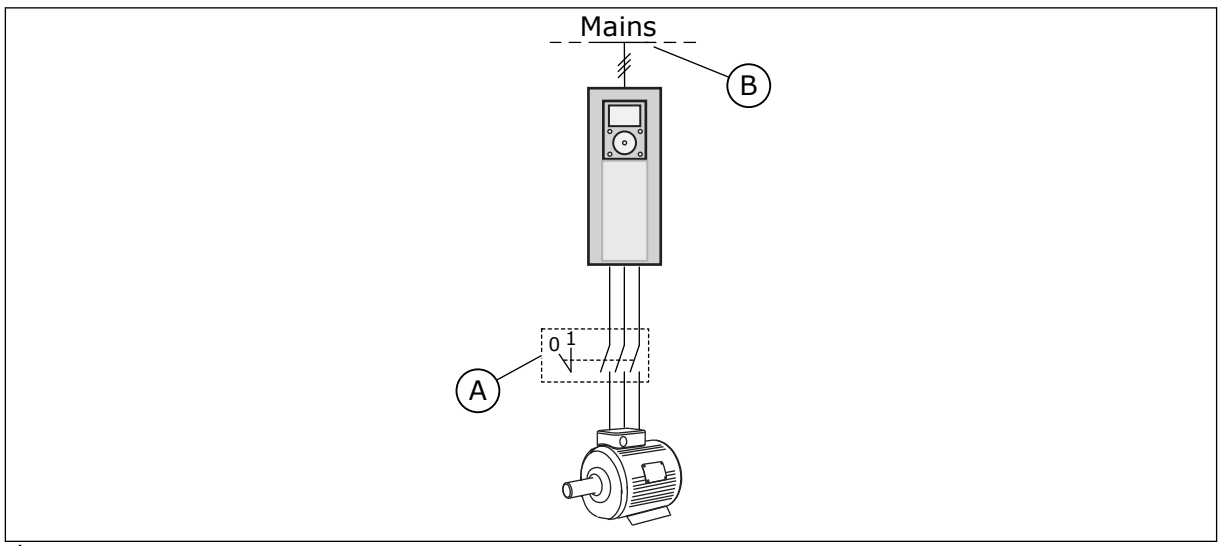

*Ábra 36: A motor és a hajtás közti motorkapcsoló*

A. A motorkapcsoló B. Hálózat

## *P3.1.2.10 TÚLFESZÜLTSÉG-SZABÁLYOZÁS (ID 607)*

A leírást lásd a P3.1.2.11 Feszültséghiány-szabályozás paraméternél.

#### *P3.1.2.11 FESZÜLTSÉGHIÁNY-SZABÁLYOZÁS (ID 608)*

A P3.1.2.10 Túlfeszültség-szabályozás és P3.1.2.11 Feszültséghiány-szabályozás paraméterekkel használaton kívül helyezheti a túlfeszültség- és a feszültséghiányszabályzót.

A funkció akkor szüksége, ha

- változik a tápfeszültség, például -15% és +10% között, és
- a vezérelt folyamat nem tolerálja a változásokat, melyeket a túlfeszültség- és feszültséghiány-szabályzó végez a hajtás kimeneti frekvenciáján.

A feszültséghiány-szabályzó csökkenti a hajtás kimeneti frekvenciáját

- , így energiát szerez a motorból, melynek segítségével egy minimális szinten tartja a DCkör feszültségét, amikor a feszültség az engedélyezett alsó korlát közelében jár, és
- biztosítja, hogy a hajtás ne álljon ki hibára feszültséghiány-hiba miatt.

A túlfeszültség-szabályzó növeli a hajtás kimeneti frekvenciáját

- annak érdekében, hogy az engedélyezett értékeken belül tartsa a DC-kör feszültségét, és
- biztosítja, hogy a hajtás ne álljon ki hibára túlfeszültséghiba miatt.

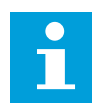

#### **MEGJEGYZÉS!**

A hajtás hibára állhat ki, ha a túlfeszültség- és a feszültséghiány-szabályzók le vannak tiltva.

## *P3.1.2.13 ÁLLÓRÉSZ FESZÜLTSÉGÉNEK KIIGAZÍTÁSA (ID 659)*

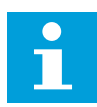

#### **MEGJEGYZÉS!**

Az azonosító futtatás automatikusan beállít egy értéket ehhez a paraméterhez. Javasoljuk, hogy ha lehetséges, végezze el az azonosító futtatást. Az azonosító futtatást a P3.1.2.4 paraméterrel végezheti el.

Ezt a paramétert csak akkor használhatja, ha a P3.1.2.2 Motortípus paraméter értéke *PMmotor*. Ha az *indukciós motor* lehetőséget választja motortípusként, az értéket automatikusan 100%-ra állítja a rendszert, és nem is engedi megváltoztatni.

Ha a P3.1.2.2 (Motortípus) értékénél a *PM-motor* lehetőséget állítja be, a P3.1.4.2 (Frekvencia a mezőgyengítés pontján) és a P3.1.4.3 (Feszültség a mezőgyengítés pontján) paramétereket automatikusan megnöveli a rendszer, úgy, hogy azok egyenlők legyenek a hajtás kimeneti feszültségével. A beállított U/f-arány nem változik. Ezzel a rendszer megakadályozza, hogy a PM-motor a mezőgyengítési területen működjön. A PM-motor névleges feszültsége jóval alacsonyabb, mint a hajtás teljes kimeneti feszültsége.

A PM-motor névleges feszültsége megfelel a névleges motorfrekvencián uralkodó induktív feszültségnek. Más gyártó által készített motor esetén azonban lehetséges, hogy ez az érték például az állórész feszültségének felel meg névleges terhelésen.

Az Állórész feszültségének kiigazítása segít az induktív feszültség görbéjének közelében beállítani a hajtás U/f-görbéjét. Nem szükséges megváltoztatni az U/f-görbe számos paraméterének értékeit.

A P3.1.2.13 paraméter adja meg a hajtás kimeneti feszültségét, a névleges motorfeszültség százalékában a névleges motorfrekvencián. Igazítsa a hajtás U/f-görbéjét a motor indukciós feszültségének görbéje fölé. A motoráram annál jobban nő, minél inkább különbözik az U/fgörbe a motor indukciós feszültségének görbéjétől.

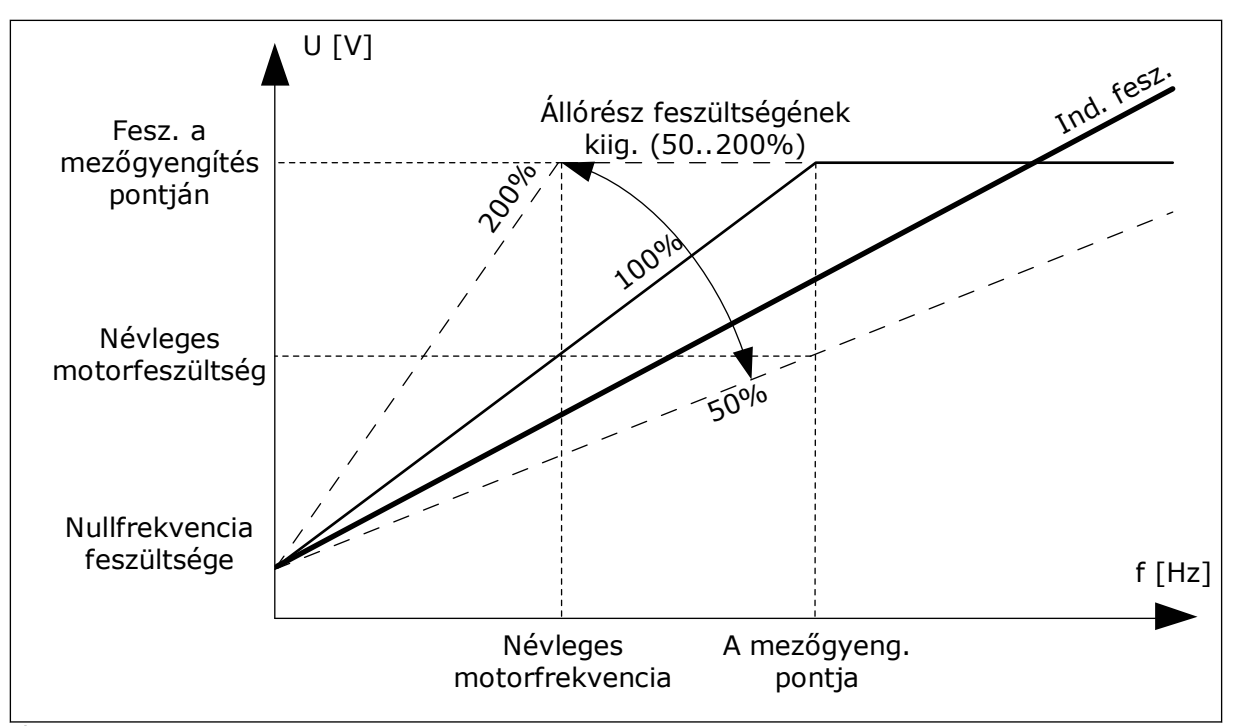

*Ábra 37: Az állórész feszültségének kiigazítása*

#### *P3.1.3.1 MOTORÁRAMKORLÁT (ID 107)*

Ez a paraméter határozza meg a frekvenciaváltó motoráramának maximumát. A paraméter értéktartománya a hajtás különböző vázméreteivel együtt változik.

Ha az áramkorlát aktív, a hajtás kimeneti frekvenciája csökken.

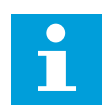

# **MEGJEGYZÉS!**

A Motoráramkorlát nem egyenlő a túláramból eredő hibára kiállás határértékével.

#### *P3.1.4.1 U/F-ARÁNY (ID 108)*

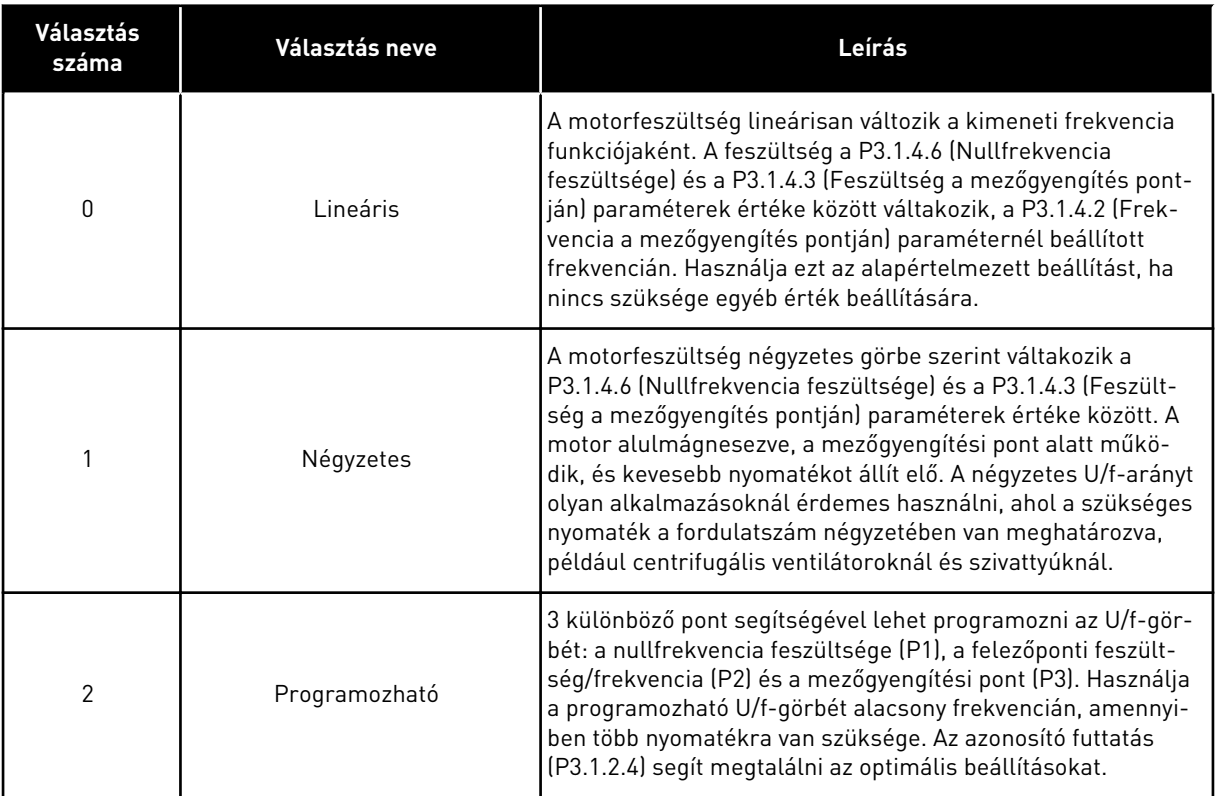

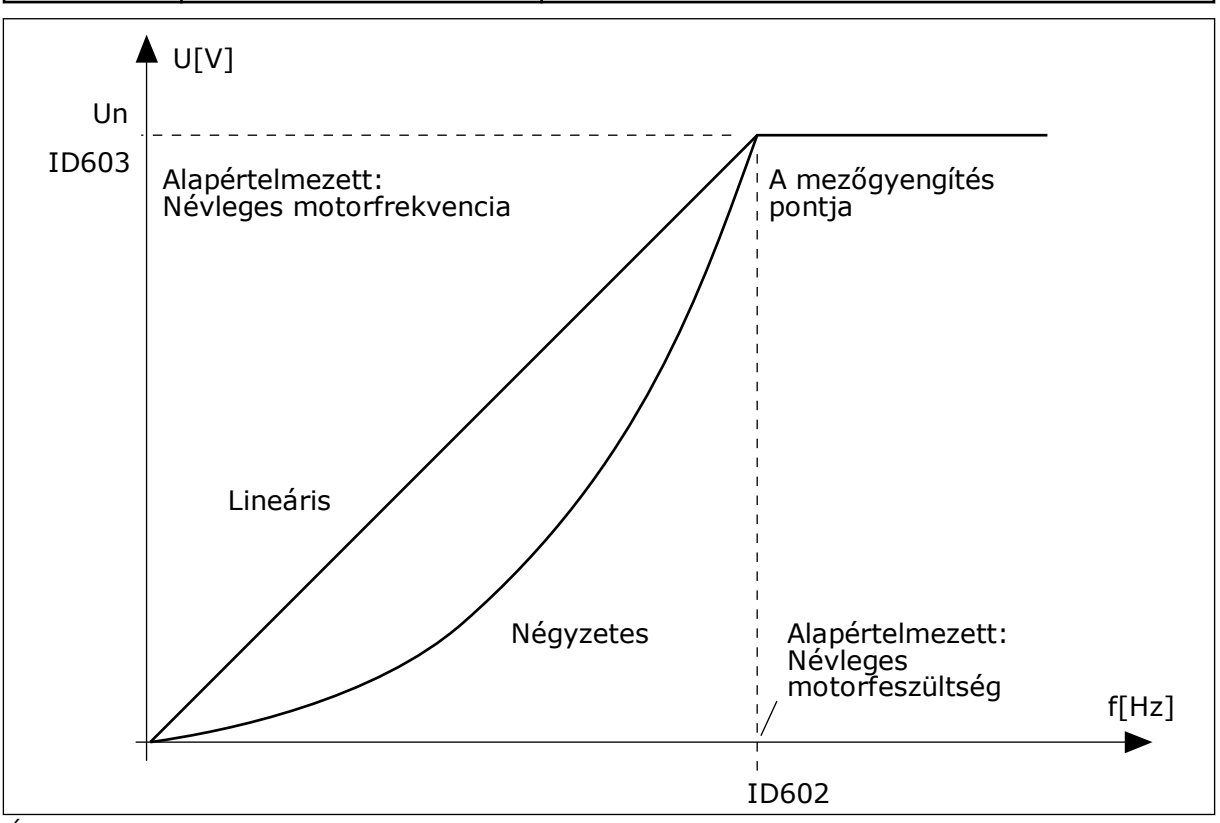

*Ábra 38: A motorfeszültség lineáris és négyzetes változtatása*

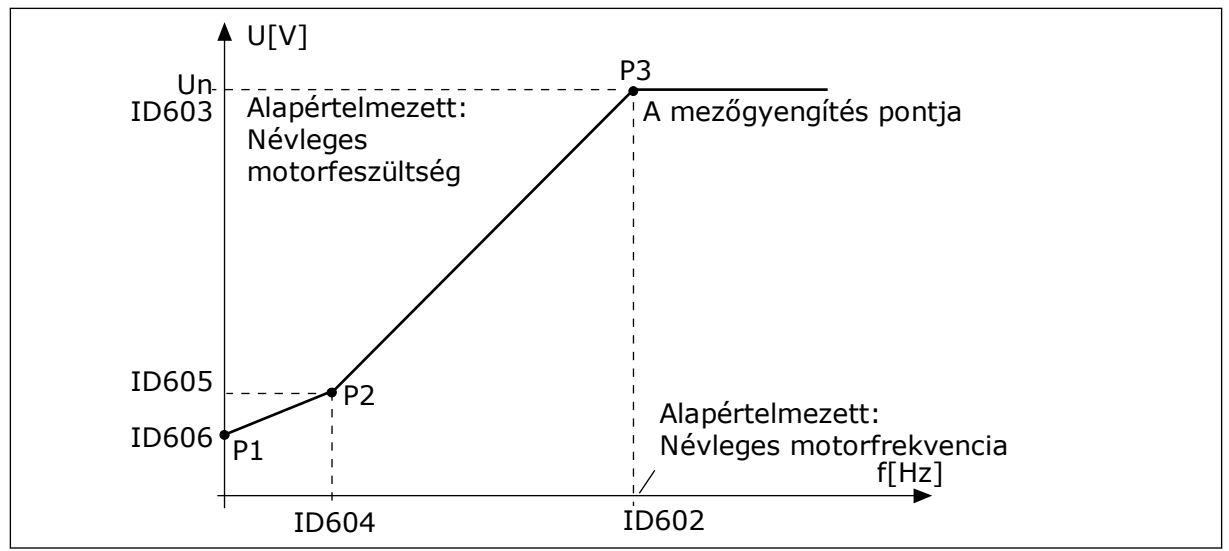

*Ábra 39: A programozható U/f-görbe*

Ha a Motortípus *PM-motor (Állandó mágneses motor)* értékre van állítva, a rendszer automatikusan a *Lineáris* értékre állítja ezt a paramétert.

Ha a Motortípus *Indukciós motor* értékre van állítva, és ez a paraméter megváltozik, a rendszer az alapértelmezésükre állítja ezeket az értékeket.

- P3.1.4.2 Frekvencia a mezőgyengítés pontján
- P3.1.4.3 Feszültség a mezőgyengítés pontján
- P3.1.4.4 U/f felezőponti frekvencia
- P3.1.4.5 U/f felezőponti feszültség
- P3.1.4.6 Nullfrekvencia feszültsége

## *P3.1.4.3 FESZÜLTSÉG A MEZŐGYENGÍTÉS PONTJÁN (ID 603)*

A mezőgyengítési pont frekvenciája felett a kimeneti feszültség a beállított maximum értéken marad. A mezőgyengítési pont frekvenciája alatt az U/f-görbe paraméterei határozzák meg a kimeneti feszültséget. Lásd a P3.1.4.1, P3.1.4.4 és P3.1.4.5 U/fparamétereket.

Amikor beállítja a P3.1.1.1 (Névleges motorfeszültség) és a P3.1.1.2 (Névleges motorfrekvencia) paramétereket, a P3.1.4.2 és a P3.1.4.3 paraméterekhez automatikusan az előbbiekhez kapcsolódó értékeket állít be a rendszer. Amennyiben nem az automatikus értékeket szeretné használni a P3.1.4.2 és P3.1.4.3 paramétereknél, beállításukat csak a P3.1.1.1 és P3.1.1.2 meghatározása után végezze el.

## *P3.1.4.7 REPÜLŐSTART OPCIÓK (ID 1590)*

A Repülőstart opciók paraméternél jelölőnégyzettel választhat az értékek közül.

Ezeket az értékeket rendelheti a bitekhez.

- Csak ugyanabból az irányból keresse a tengelyfrekvenciát, mint a frekvencia-alapjelet
- Az AC-keresés letiltása
- A kezdeti becsléshez használja a frekvencia-alapjelet
- A DC-impulzusok letiltása

A B0 bit határozza meg a keresés irányát. Ha a bit beállított értéke 0, a tengelyfrekvenciát pozitív és negatív irányban, tehát két irányban keresi a rendszer. Ha a bit beállított értéke 1, a tengelyfrekvenciát csak a frekvencia-alapjel irányában keresi a rendszer. Ez megakadályozza, hogy a tengely a másik irányba mozogjon.

A B1 bit a motort előmágnesező AC-keresést vezérli. AC-keresésnél a rendszer a maximumtól nullfrekvencia felé söpri a frekvenciát. Az AC-keresés véget ér, amikor a rendszer érzékeli, hogy a frekvencia illeszkedik a tengelyfrekvenciához. Az AC-keresés letiltásához állítsa a B1 bitet 1-re. Ha a Motortípusnál állandó mágneses motort választott, az AC-keresést automatikusan kikapcsolja a rendszer.

A B5 bittel letilthatja a DC-impulzusokat. A DC-impulzusok elsődleges funkciója a motor előmágnesezése és forgásának vizsgálata. Ha engedélyezi a DC-impulzusokat és az ACkeresését, a csúszási frekvencia mondja meg, melyik műveletet alkalmazza a rendszer. Ha a csúszási frekvencia kisebb mint 2 Hz, vagy a motor típusa PM-motor, a DC-impulzusokat a rendszer automatikusan letiltja.

## 10.1.1 P3.1.4.9 INDÍTÁSI NÖVELÉS (ID 109)

Használja ezt a paramétert olyan folyamatoknál, ahol súrlódás miatt magas az indulási nyomaték.

Az indítási növelést csak a hajtás elindításakor használhatja. Az indítási növelés leáll 10 másodperc elteltével, vagy amikor a hajtás kimeneti frekvenciája eléri a mezőgyengítési pont frekvenciájának felét.

A motorba érkező feszültség a szükséges nyomaték arányában változik. Ez azt jelenti, hogy a motor több nyomatékot ad indulásnál és alacsony frekvencián történő működésnél.

Az indítási növelés lineáris U/f-görbénél hatásos. A legjobb eredményt a programozható U/fgörbe aktiválása és az azonosító futtatás elvégzése után kapja meg.

## 10.1.2 I/F-INDÍTÁS FUNKCIÓ

PM-motor esetén használja az I/f-indítás funkciót, így konstans áramfelügyelettel indíthatja el a motort. A legjobb eredményt nagy teljesítményű motorral érheti el. Nagy teljesítményű motor esetén kicsi az ellenállás, így nem könnyű megváltoztatni az U/f-görbét.

Az I/f-indítás funkció képes elegendő nyomatékot biztosítani a motornak indításkor.

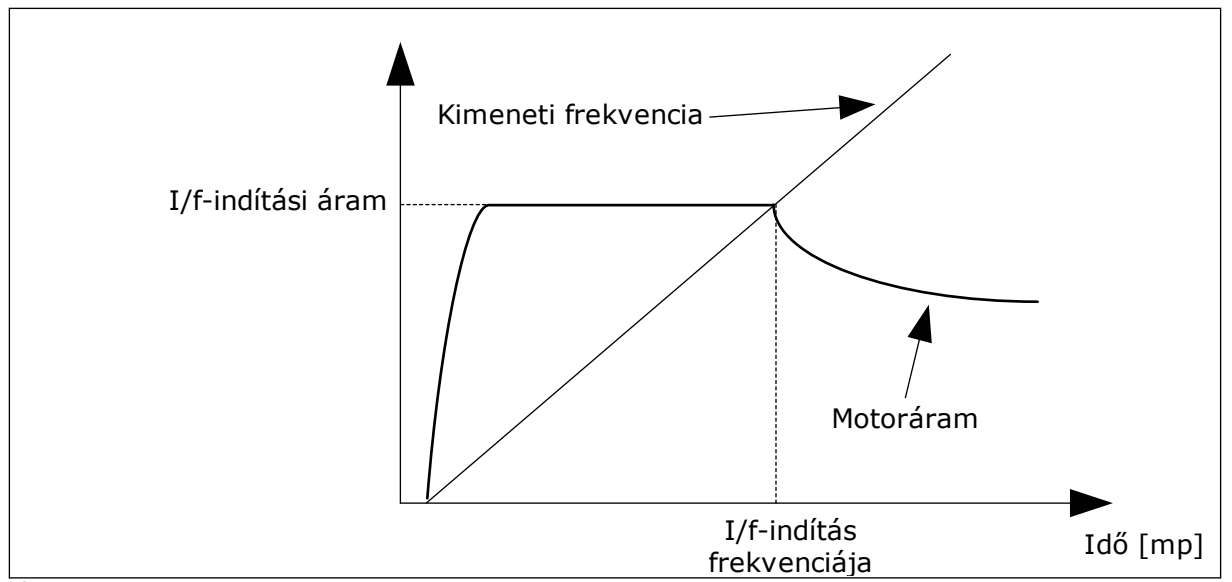

*Ábra 40: Az I/f-indítás paraméterei*

#### *P3.1.4.12.1 I/F-INDÍTÁS (ID 534)*

Amikor aktiválja az I/f-indítás funkciót, a hajtás áramfelügyeleti módban kezdi meg működését. A rendszer konstans áramot vezet a motorba addig, amíg a kimeneti frekvencia nem emelkedik a P3.1.4.12.2 paraméterben beállított szint felé. Amikor a kimeneti frekvencia az I/f indítás frekvenciája paraméternél beállított szint felé emelkedik, a motor visszakapcsol normál U/f vezérlési módba.

#### *P3.1.4.12.2 I/F-INDÍTÁS FREKVENCIÁJA (ID 535)*

Ha a hajtás kimeneti frekvenciája a paraméternél beállított szint alatt van, elindul az I/findítás funkció. Amikor a kimeneti frekvencia az I/f indítás frekvenciája paraméternél beállított szint felett van, a hajtás visszakapcsol normál U/f vezérlési módba.

#### *P3.1.4.12.3 I/F-INDÍTÁSI ÁRAM (ID 536)*

Ezzel a paraméterrel beállíthatja az I/f-indítás funkcióban használt áramot.

## **10.2 START/STOP-BEÁLLÍTÁS**

A hajtást vezérlési helyről kell elindítani és leállítani. Minden vezérlési helyhez különböző, a frekvencia-alapjel forrását kiválasztó paraméter tartozik. Minden vezérlési helyen ki kell adnia az indítási és leállítási parancsokat.

A helyi vezérlési hely mindig a billentyűzet. A távoli vezérlési helyet a P3.2.1 Távoli vezérlési hely paraméterrel adhatja meg (I/O vagy terepibusz). A kijelző állapotsorában megjelenik a kiválasztott vezérlési hely.

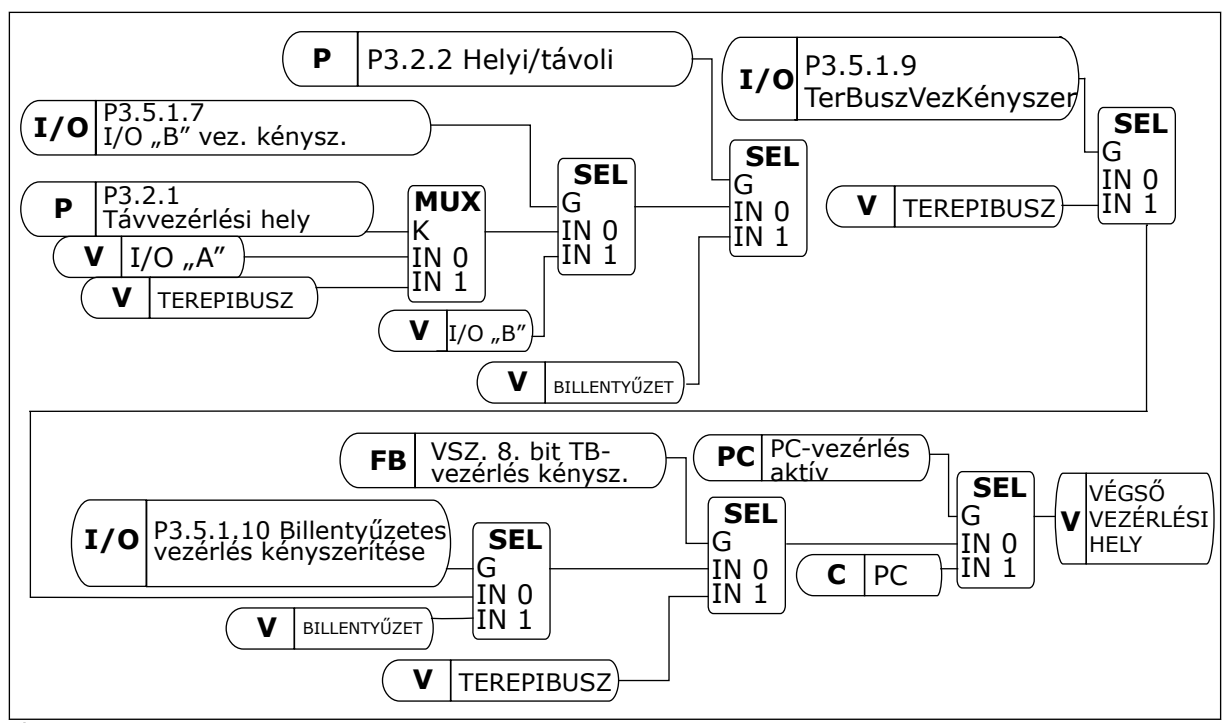

*Ábra 41: Vezérlési hely*

## TÁVOLI VEZÉRLÉSI HELY (I/O "A")

Használja a P3.5.1.1 (1. "A" vezérlési jel), P3.5.1.2 (2. "A" vezérlési jel) és P3.5.1.3 (3. "A" vezérlési jel) paramétereket a digitális bemenetek kiválasztására. Ezek a digitális bemenetek vezérlik az indítási, leállítási és hátrameneti parancsokat. Aztán adja meg a bemenetek logikáját a P3.2.6 I/O "A" logika paraméterrel.

#### TÁVOLI VEZÉRLÉSI HELY (I/O "B")

Használja a P3.5.1.4 (1. "B" vezérlési jel), P3.5.1.5 (2. "B" vezérlési jel) és P3.5.1.6 (3. "B" vezérlési jel) paramétereket a digitális bemenetek kiválasztására. Ezek a digitális bemenetek vezérlik az indítási, leállítási és hátrameneti parancsokat. Aztán adja meg a bemenetek logikáját a P3.2.7 I/O "B" logika paraméterrel.

## HELYI VEZÉRLÉSI HELY (BILLENTYŰZET)

Az indítási és leállítási parancsok a billentyűzet gombjairól érkeznek. A forgási irányt a P3.3.1.9 Billentyűzetes irány paraméter adja meg.

#### TÁVOLI VEZÉRLÉSI HELY (TEREPIBUSZ)

Az indítási, leállítási és hátrameneti parancsok a terepibuszról érkeznek.

#### *P3.2.5 LEÁLLÁS FUNKCIÓ (ID 506)*

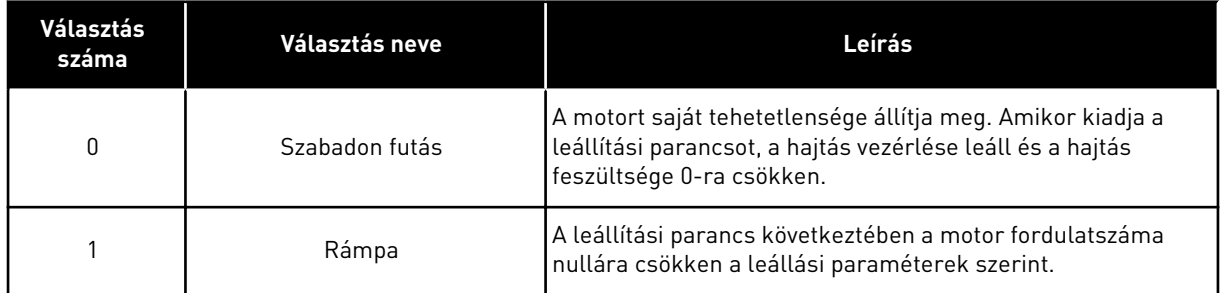

#### *P3.2.6 I/O "A" START/STOP LOGIKA (ID 300)*

A hajtás indítását és leállítását digitális jellel is lehet vezérelni ezen paraméter segítségével.

Az "él" szót tartalmazó választási lehetőségek a véletlen indítást segítenek meggátolni.

#### **Véletlen indítás bekövetkezhet például a következőknél:**

- Amikor áram alá helyezi a berendezést.
- Amikor áramszünetet követően újra csatlakoztatja az áramot.
- Hiba törlését követően.
- Miután a Futtatás engedélyezése parancs leállítja a hajtást.
- Amikor az I/O-t állítja be vezérlési helyként.

A motor beindítása előtt bontani kell a Start/Stop kontaktust.

A következő oldalon olvasható példákban a leállási mód a szabadon futás. CS = Vezérlési jel.

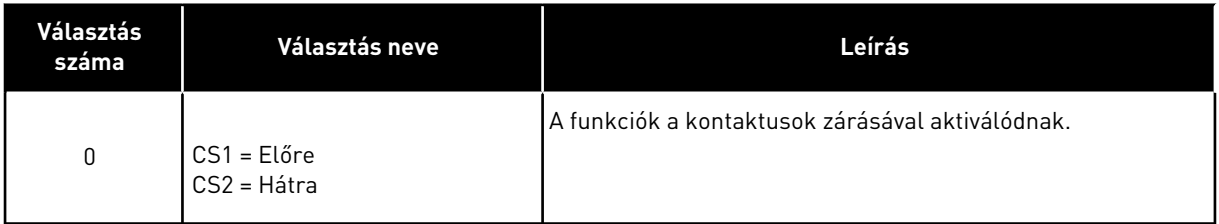

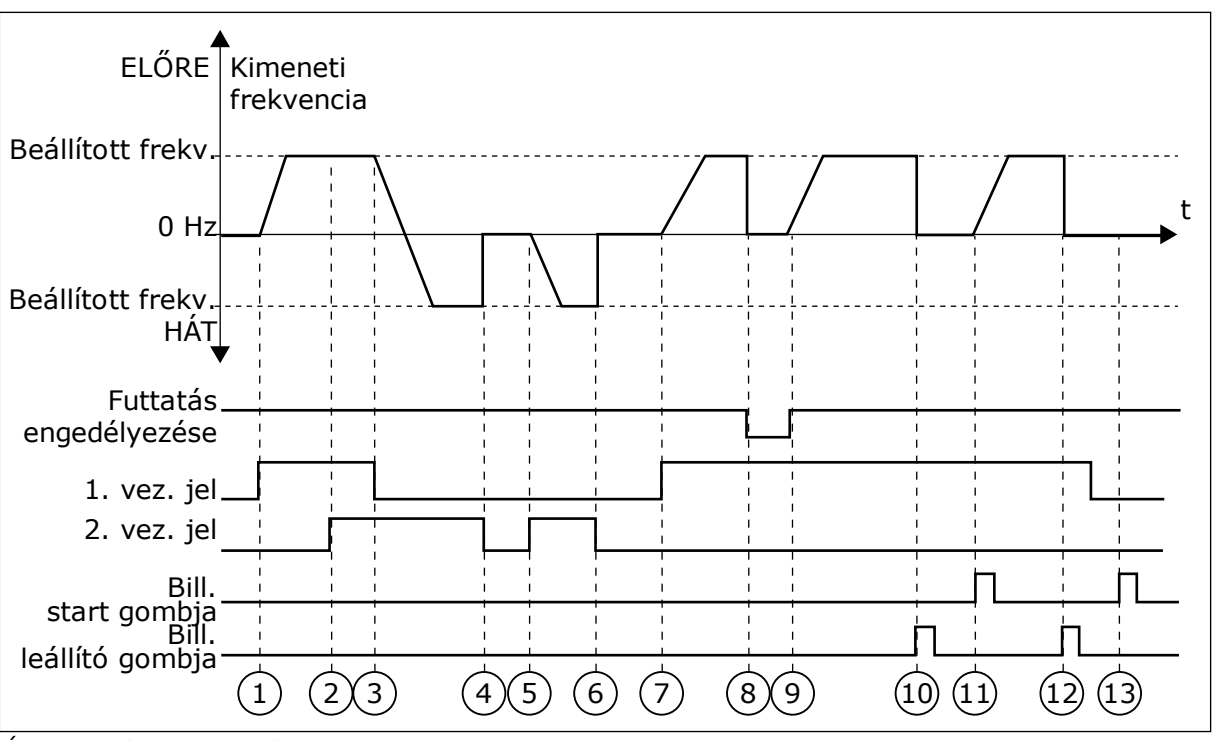

*Ábra 42: I/O "A" Start/stop logika = 0*

- 1. Az 1. vezérlési jel (CS) aktiválódik, és hatására megnő a kimeneti frekvencia. A motor előremenetes módban működik.
- 2. Aktiválódik a CS2, de ez nincs hatással a kimeneti frekvenciára, mivel az elsőként beállított forgási irány rendelkezik a magasabb prioritással.
- 3. A CS1 inaktívvá válik, és a forgási irány ennek következtében változni kezd (ELŐből HÁT-ra), mivel a CS2 továbbra is aktív.
- 4. A CS2 inaktiválódik, és a motorba táplált frekvencia lemegy 0-ra.
- 5. A CS2 ismét aktiválódik, és ennek következtében a motor gyorsítani kezd (HÁT) a beállított frekvenciára.
- 6. A CS2 inaktiválódik, és a motorba táplált frekvencia 0-ra zuhan.
- 7. A CS1 aktiválódik, és ennek következtében a motor gyorsítani kezd (ELŐ) a beállított frekvenciára
- 8. A Futtatás engedélyezése jel NYITVA-ra van állítva, ennek következtében a frekvencia lemegy 0-ra. A Futtatás engedélyezése funkciót a P3.5.1.15 paraméterrel állíthatja be.
- 9. A Futtatás engedélyezése jel ZÁRVA-ra van állítva, ennek következtében a frekvencia a beállított frekvenciára nő, mivel a CS1 még mindig aktív.
- 10. Nyomja meg a billentyűzeten a STOP gombot, ezzel a motorba táplált frekvencia lemegy 0-ra. (Ez a jel csak akkor működik, ha a P3.2.3 Billentyűzet Stop gombja paraméter értéke *Igen*.)
- 11. A hajtás elindul, mivel megnyomta a billentyűzeten a START gombot.
- 12. A STOP gomb ismételt megnyomásával leállítja a hajtást.
- 13. A hajtás indítása a START gombbal sikertelen, mivel a CS1 inaktív.

| Választás<br>száma                                                                                                    | Választás neve                                                  | Leírás                                     |
|----------------------------------------------------------------------------------------------------|-----------------------------------------------------------------|--------------------------------------------|
| 1                                                                                                    | CS1 = Előre (él)<br>CS2 = Invertált leállás<br>CS3 = Hátra (él) | 3-vezetékes vezérléshez (impulzusvezérlés) |
| ELŐRE <sup>4</sup><br>Beállított<br>frekv.<br>$0$ Hz<br>Beállított<br>frekv.<br>Futtatás<br>engedélyezése<br>1. vez. jel<br>2. vez. jel<br>3. vez. jel | Kimeneti<br>frekvencia<br>HÁT <sup>V</sup>                      | t                                          |
| Bill. leállító<br>gombja                                                                                                    | 3<br>2<br>4                                                     | 8 <sup>2</sup><br>6<br>9<br>7<br>5<br>10   |

*Ábra 43: I/O "A" Start/stop logika = 1*

- 1. Az 1. vezérlési jel (CS) aktiválódik, és hatására megnő a kimeneti frekvencia. A motor előremenetes módban működik.
- 2. A CS2 inaktiválódik, és a frekvencia ennek következtében lemegy 0-ra.
- 3. A CS1 aktiválódik, és hatására ismét megnő a kimeneti frekvencia. A motor előremenetes módban működik.
- 4. A CS3 aktiválódik, és a forgási irány ennek következtében változni kezd (ELŐből HÁT-ra).
- 5. A Futtatás engedélyezése jel NYITVA-ra van állítva, ennek következtében a frekvencia lemegy 0-ra. A Futtatás engedélyezése funkciót a P3.5.1.15 paraméterrel állíthatja be.
- 6. Az indítási próbálkozás CS1-gyel sikertelen, mivel a Futtatás engedélyezése jel értéke továbbra is NYITVA.
- 7. A CS1 ismét aktiválódik, a motor gyorsítani kezd (ELŐ) a beállított frekvenciára, mivel a Futtatás engedélyezése jel értékét ZÁRVA-ra állította.
- 8. Nyomja meg a billentyűzeten a STOP gombot, ezzel a motorba táplált frekvencia lemegy 0-ra. (Ez a jel csak akkor működik, ha a P3.2.3 Billentyűzet Stop gombja paraméter értéke *Igen*.)
- 9. A CS3 aktiválódik, és ennek következtében a motor elindul, és hátramenetes irányban kezd működni.

#### 10. A CS2 inaktiválódik, és a frekvencia ennek következtében lemegy 0-ra.

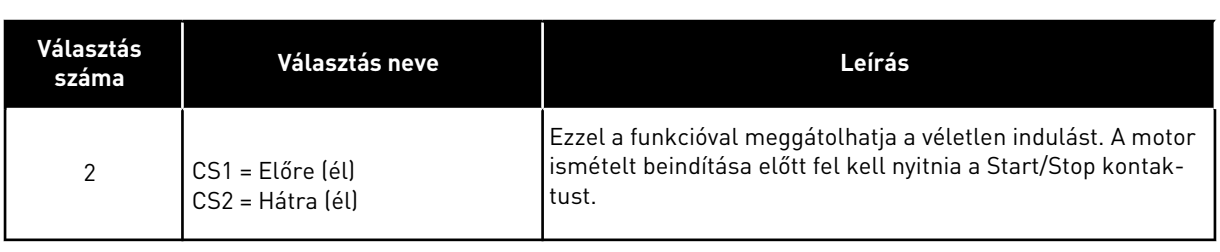

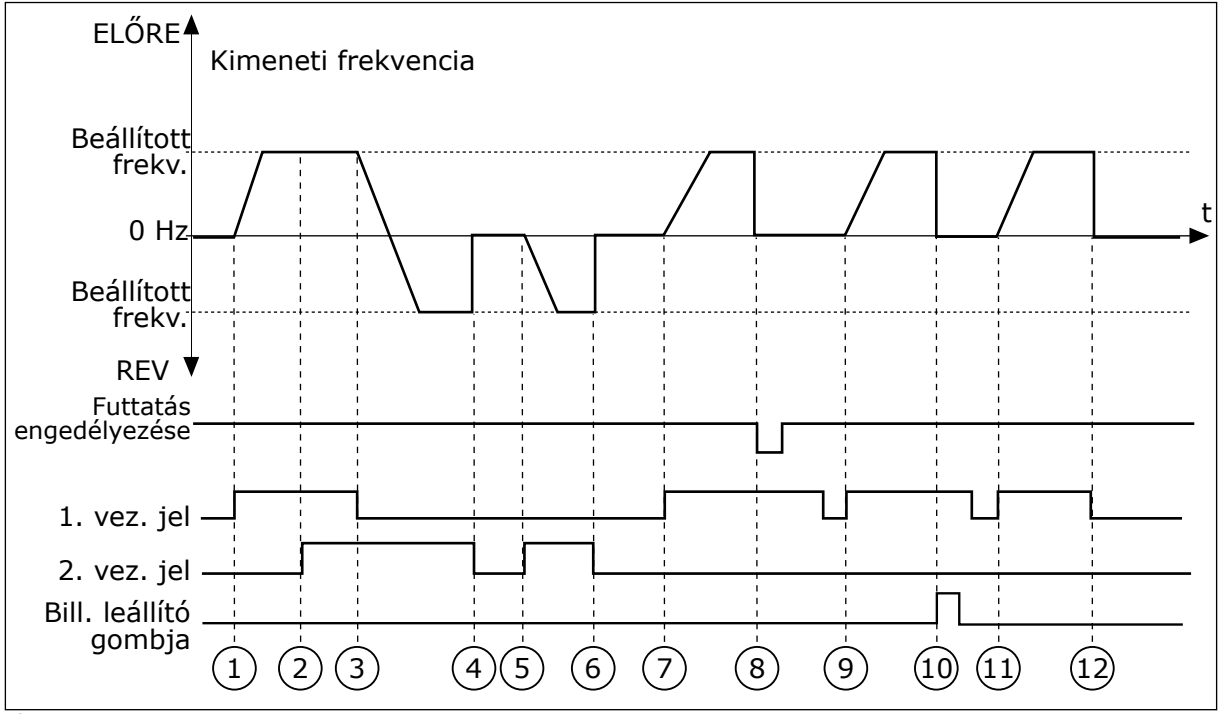

*Ábra 44: I/O "A" Start/stop logika = 2*

- 1. Az 1. vezérlési jel (CS) aktiválódik, és hatására megnő a kimeneti frekvencia. A motor előremenetes módban működik.
- 2. Aktiválódik a CS2, de ez nincs hatással a kimeneti frekvenciára, mivel az elsőként beállított forgási irány rendelkezik a magasabb prioritással.
- 3. A CS1 inaktívvá válik, és a forgási irány ennek következtében változni kezd (ELŐből HÁT-ra), mivel a CS2 továbbra is aktív.
- 4. A CS2 inaktiválódik, és a motorba táplált frekvencia lemegy 0-ra.
- 5. A CS2 ismét aktiválódik, és ennek következtében a motor gyorsítani kezd (HÁT) a beállított frekvenciára.
- 6. A CS2 inaktiválódik, és a motorba táplált frekvencia lemegy 0-ra.
- 7. A CS1 aktiválódik, és ennek következtében a motor gyorsítani kezd (ELŐ) a beállított frekvenciára.
- 8. A Futtatás engedélyezése jel NYITVA-ra van állítva, ennek következtében a frekvencia lemegy 0-ra. A Futtatás engedélyezése funkciót a P3.5.1.15 paraméterrel állíthatja be.
- 9. A Futtatás engedélyezése jel ZÁRVA-ra van állítva, ennek azonban nincs hatása, mivel az induláshoz felfutó él szükséges, még akkor is, ha a CS1 aktív.
- 10. Nyomja meg a billentyűzeten a STOP gombot, ezzel a motorba táplált frekvencia lemegy 0-ra. (Ez a jel csak akkor működik, ha a P3.2.3 Billentyűzet Stop gombja paraméter értéke *Igen*.)

11. A CS1 felnyílik majd lezárul, ennek következtében elindul a motor.

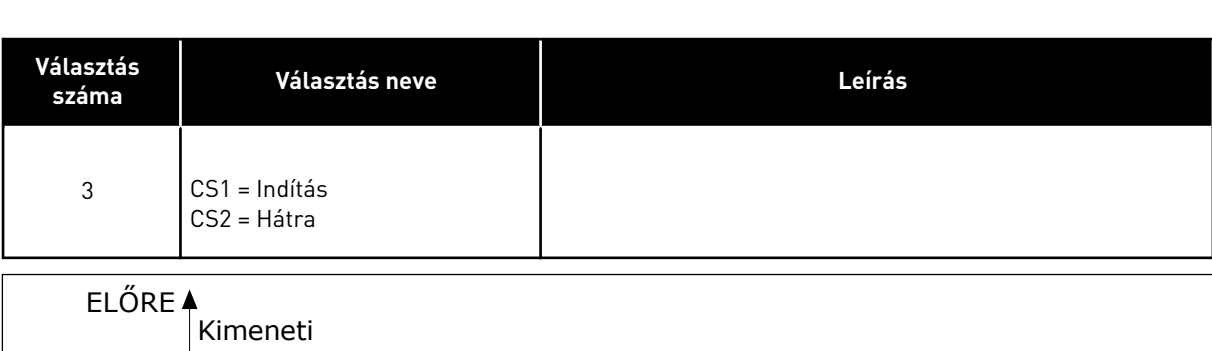

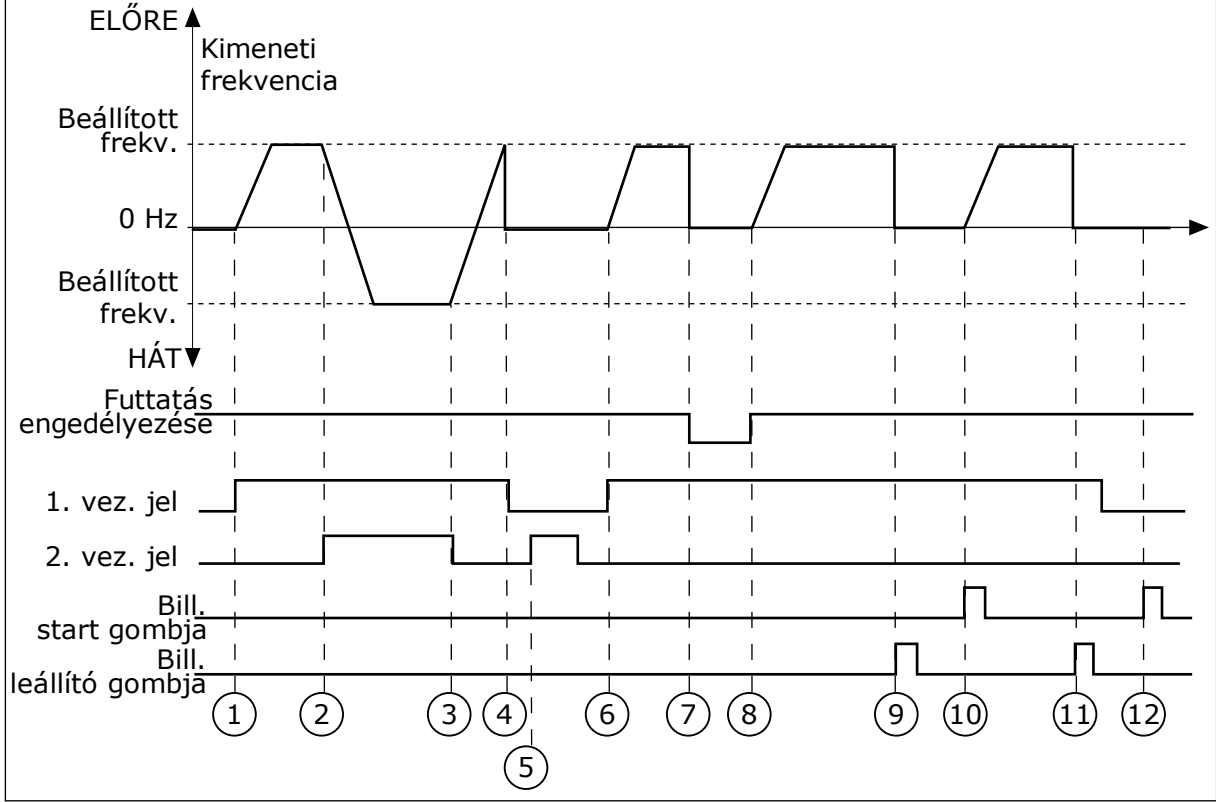

*Ábra 45: I/O "A" Start/stop logika = 3*

- 1. Az 1. vezérlési jel (CS) aktiválódik, és hatására megnő a kimeneti frekvencia. A motor előremenetes módban működik.
- 2. A CS2 aktiválódik, és a forgási irány ennek következtében változni kezd (ELŐből HÁT-ra).
- 3. A CS2 inaktívvá válik, és a forgási irány ennek következtében változni kezd (ELŐből HÁT-ra), mivel a CS1 továbbra is aktív.
- 4. A CS1 inaktiválódik, és a frekvencia lemegy 0-ra.
- 5. A CS2 aktiválódik, de a motor nem indul el, mivel a CS1 inaktív.

6. A CS1 aktiválódik, és hatására ismét megnő a kimeneti frekvencia. A motor előremenetes módban működik, mivel a CS2 inaktív.

12. A CS1 inaktiválódik, és a motorba táplált

frekvencia lemegy 0-ra.

- 7. A Futtatás engedélyezése jel NYITVA-ra van állítva, ennek következtében a frekvencia lemegy 0-ra. A Futtatás engedélyezése funkciót a P3.5.1.15 paraméterrel állíthatja be.
- 8. A Futtatás engedélyezése jel ZÁRVA-ra van állítva, ennek következtében a frekvencia a beállított frekvenciára nő, mivel a CS1 még mindig aktív.
- 9. Nyomja meg a billentyűzeten a STOP gombot, ezzel a motorba táplált frekvencia lemegy 0-ra. (Ez a jel csak akkor működik, ha a P3.2.3 Billentyűzet Stop gombja paraméter értéke *Igen*.)
- 10. A hajtás elindul, mivel megnyomta a billentyűzeten a START gombot.
- 11. A STOP gomb ismételt megnyomásával leállítja a hajtást.
- 12. A hajtás indítása a START gombbal sikertelen, mivel a CS1 inaktív.

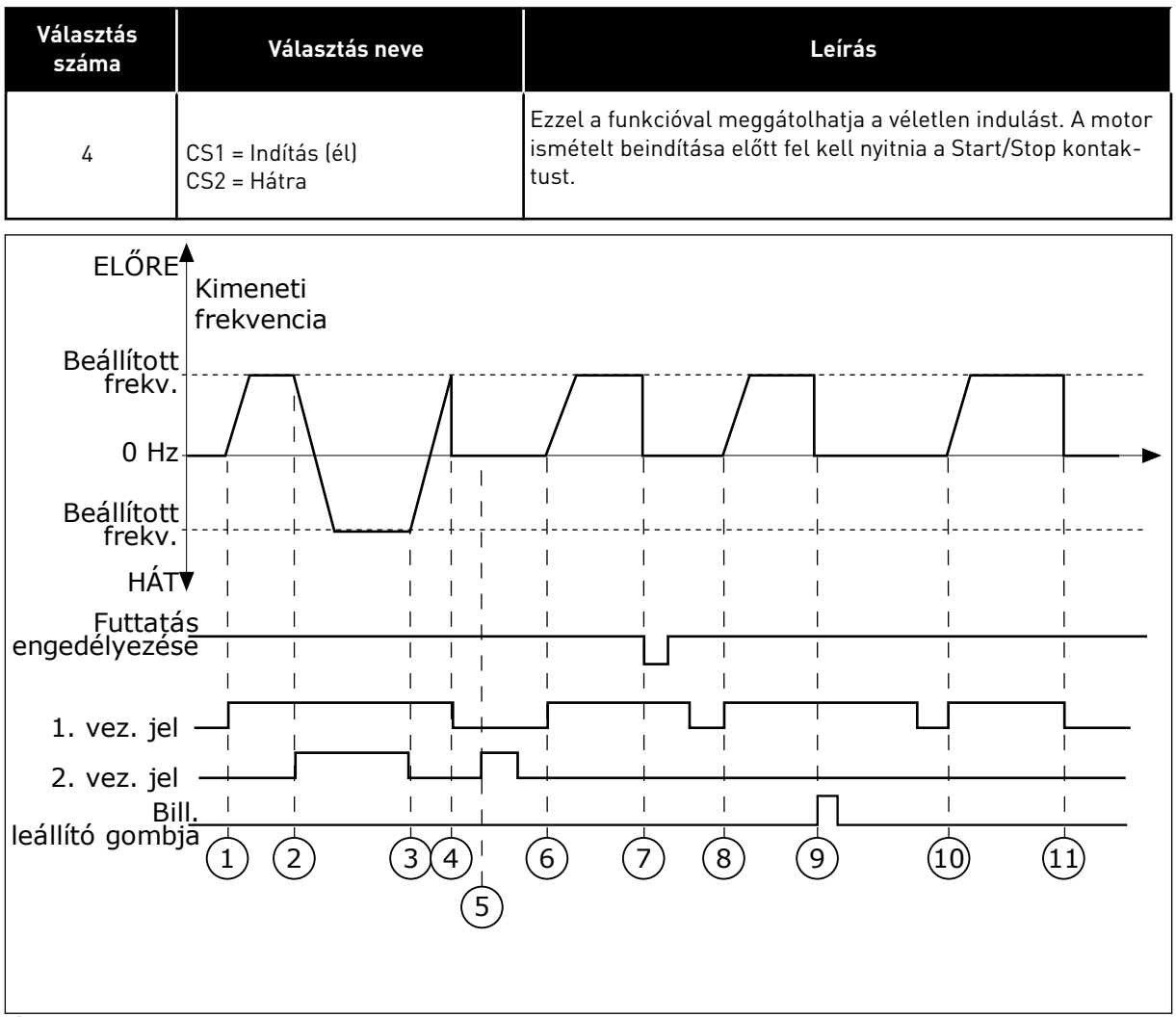

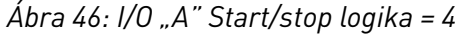

- 1. Az 1. vezérlési jel (CS) aktiválódik, és hatására megnő a kimeneti frekvencia. A motor előremenetes módban működik, mivel a CS2 inaktív.
- 2. A CS2 aktiválódik, és a forgási irány ennek következtében változni kezd (ELŐből HÁT-ra).
- 3. A CS2 inaktívvá válik, és a forgási irány ennek következtében változni kezd (ELŐből HÁT-ra), mivel a CS1 továbbra is aktív.
- 4. A CS1 inaktiválódik, és a frekvencia lemegy 0-ra.
- 5. A CS2 aktiválódik, de a motor nem indul el, mivel a CS1 inaktív.
- 6. A CS1 aktiválódik, és hatására ismét megnő a kimeneti frekvencia. A motor előremenetes módban működik, mivel a CS2 inaktív.
- 7. A Futtatás engedélyezése jel NYITVA-ra van állítva, ennek következtében a frekvencia lemegy 0-ra. A Futtatás engedélyezése funkciót a P3.5.1.15 paraméterrel állíthatja be.
- 8. A hajtás ismételt beindítása előtt fel kell nyitnia majd le kell zárnia a CS1 kontaktust.
- 9. Nyomja meg a billentyűzeten a STOP gombot, ezzel a motorba táplált frekvencia lemegy 0-ra. (Ez a jel csak akkor működik, ha a P3.2.3 Billentyűzet Stop gombja paraméter értéke *Igen*.)
- 10. A hajtás ismételt beindítása előtt fel kell nyitnia majd le kell zárnia a CS1 kontaktust.
- 11. A CS1 inaktiválódik, és a frekvencia lemegy 0-ra.

#### *P3.2.11 ÚJRAINDÍTÁSI KÉSLELTETÉS (ID 15555)*

Ez a paraméter mutatja azt a késleltetési időt (a hajtás leállását követően), mely alatt nem indíthatja újra a hajtást. Ez a paraméter kompresszoros alkalmazásoknál használatos.

0 = Nincs újraindítási késleltetés

#### **10.3 ALAPJELEK**

#### 10.3.1 FREKVENCIA-ALAPJEL

A frekvencia-alapjel forrását a számítógépes eszközön kívül minden vezérlési hely esetén be lehet programozni. Számítógép használata esetén a frekvencia-alapjel mindig a számítógépes eszközből érkezik.

#### REMOTE CONTROL PLACE (I/O A)

A frekvencia-alapjel beállításához I/O "A" esetén használja a P3.3.1.5 paramétert.

#### REMOTE CONTROL PLACE (I/O B)

A frekvencia-alapjel beállításához I/O "B" esetén használja a P3.3.1.6 paramétert.

#### LOCAL CONTROL PLACE (KEYPAD)

Ha a P3.3.1.7 paraméternél az alapértelmezett *billentyűzet* értéket adja meg, a P3.3.1.8 Billentyűzet-alapjel paraméternél beállított alapjelet fogja használni a rendszer.

#### REMOTE CONTROL PLACE (FIELDBUS)

Ha a P3.3.1.10 paraméternél megtartja az alapértelmezett *terepibusz* értéket, a frekvenciaalapjel a terepibuszból fog érkezni.

# 10.3.2 ELŐRE BEÁLLÍTOTT FREKVENCIÁK

#### *P3.3.3.1 ELŐRE BEÁLLÍTOTT FREKVENCIA MÓD (ID 182)*

Ezzel a paraméterrel beállíthatja a kiválasztott előre beállított frekvencia által használt logikát. Két különböző logika közül választhat.

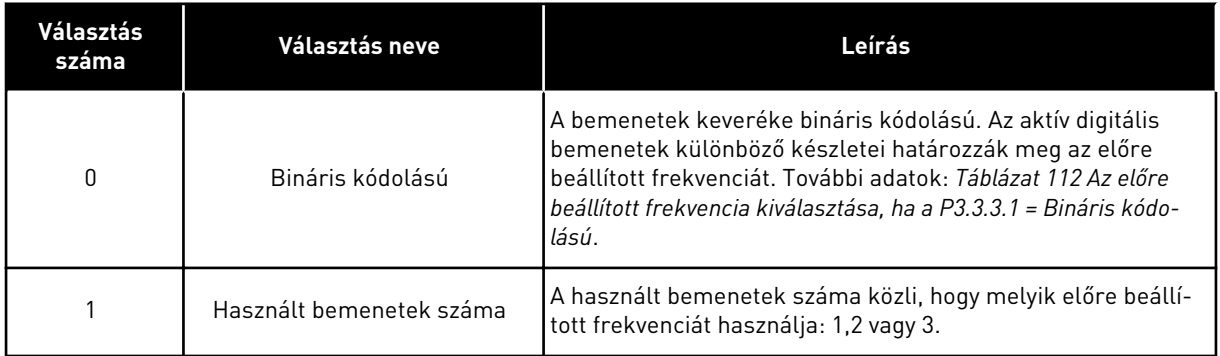

*P3.3.3.2 0. ELŐRE BEÁLLÍTOTT FREKVENCIA (ID 180)*

*P3.3.3.3 1. ELŐRE BEÁLLÍTOTT FREKVENCIA (ID 105)*

*P3.3.3.4 2. ELŐRE BEÁLLÍTOTT FREKVENCIA (ID 106)*

*P3.3.3.5 3. ELŐRE BEÁLLÍTOTT FREKVENCIA (ID 126)*

*P3.3.3.6 4. ELŐRE BEÁLLÍTOTT FREKVENCIA (ID 127)*

*P3.3.3.7 5. ELŐRE BEÁLLÍTOTT FREKVENCIA (ID 128)*

*P3.3.3.8 6. ELŐRE BEÁLLÍTOTT FREKVENCIA (ID 129)*

*P3.3.3.9 7. ELŐRE BEÁLLÍTOTT FREKVENCIA (ID 130)*

## HA A P3.3.3.1 PARAMÉTER ÉRTÉKÉNEK 0-T ÁLLÍTOTT BE:

Ha a 1. előre beállított frekvenciát szeretné alapjelként használni, állítsa be a 0, azaz *0. előre* beállított frekvencia értéket a P3.3.1.5 paraméternél (I/O "A" vezérlési alapjel kiválasztása).

Ha az 1-7. előre beállított frekvenciák valamelyikét szeretné választani, adjon meg digitális bemeneteket a P3.3.3.10 (0. előre beállított frekvencia kiválasztása), P3.3.3.11 (1. előre beállított frekvencia kiválasztása) és/vagy P3.3.3.12 (2. előre beállított frekvencia kiválasztása) paraméterekhez. Az aktív digitális bemenetek különböző készletei határozzák meg az előre beállított frekvenciát. További adatokat az alább látható táblázatban talál. Az

<span id="page-272-0"></span>előre beállított frekvenciák értéke automatikusan a minimális és maximális frekvencia (P3.3.1.1 és P3.3.1.2) között marad.

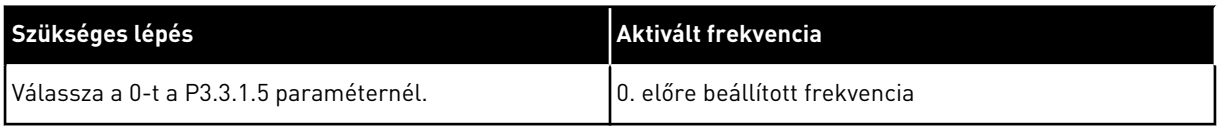

#### *Táblázat 112: Az előre beállított frekvencia kiválasztása, ha a P3.3.3.1 = Bináris kódolású*

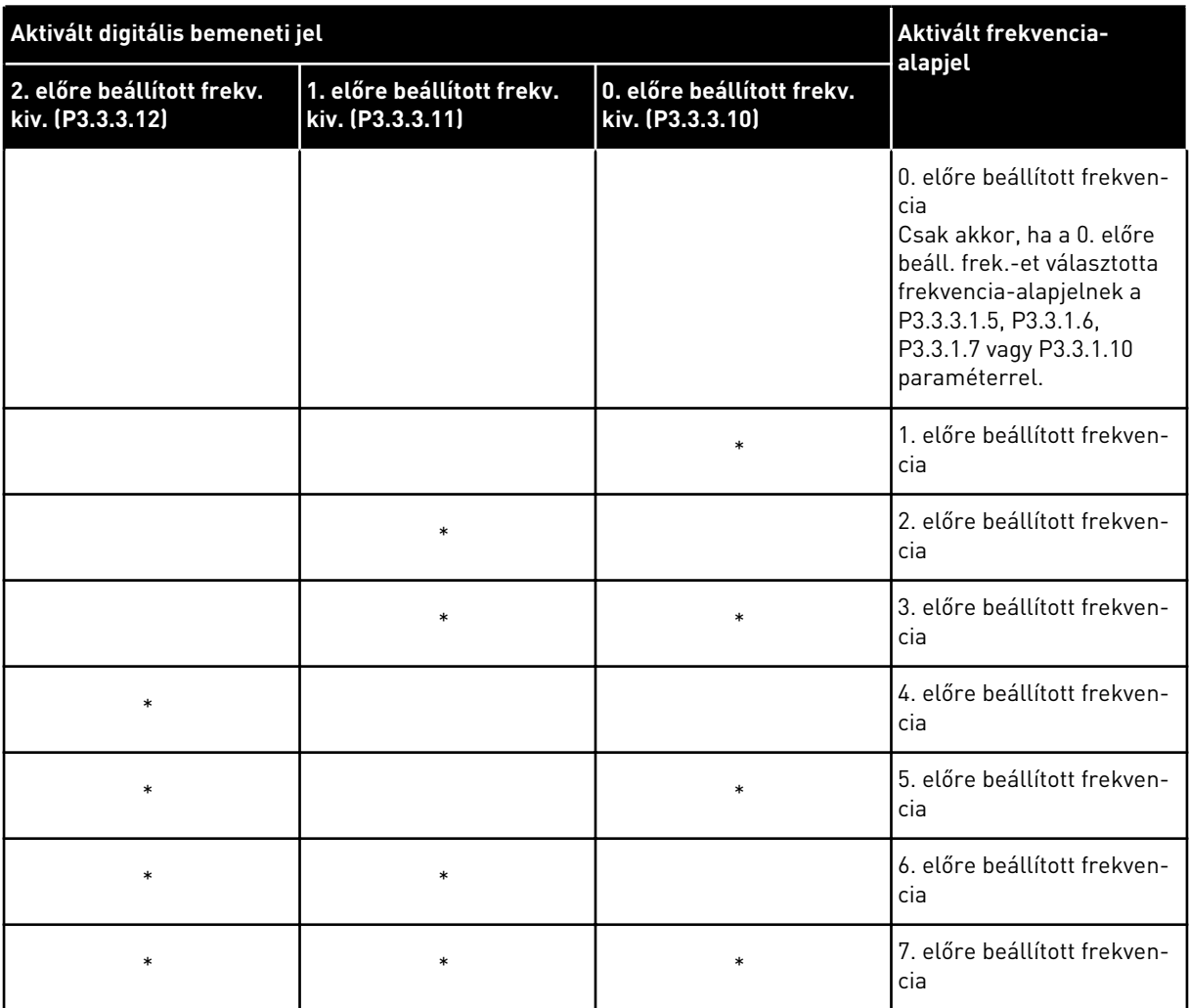

\* = a bemenet aktiválva.

# HA A P3.3.3.1 PARAMÉTER ÉRTÉKÉNEK 1-T ÁLLÍTOTT BE:

Az 1-3. előre beállított frekvenciákat különböző aktív digitális bemenetekkel is használhatja. Az aktív bemenetek száma közli, hogy melyiket használja.

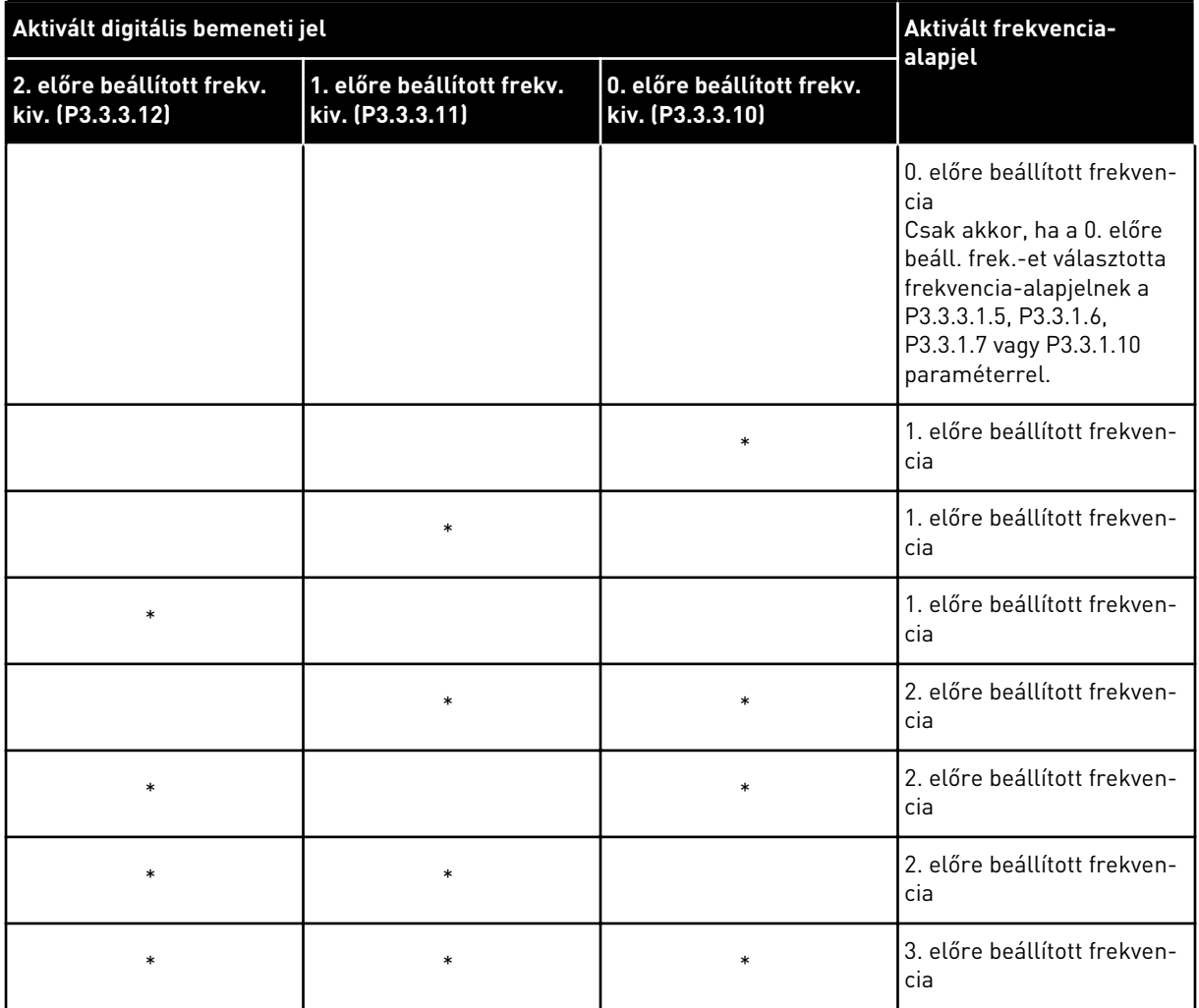

#### *Táblázat 113: Az előre beállított frekvencia kiválasztása, ha a P3.3.3.1 = Bemenetek száma*

\* = a bemenet aktiválva.

# *P3.3.3.10 0. ELŐRE BEÁLLÍTOTT FREKVENCIA KIVÁLASZTÁSA (ID 419)*

## *P3.3.3.11 1. ELŐRE BEÁLLÍTOTT FREKVENCIA KIVÁLASZTÁSA (ID 420)*

## *P3.3.3.12 2. ELŐRE BEÁLLÍTOTT FREKVENCIA KIVÁLASZTÁSA (ID 421)*

Az 1-7. előre beállított frekvenciák alkalmazásához csatlakoztasson egy digitális bemenetet ezekhez a funkciókhoz a következő fejezetben leírtak szerint: *[10.5.1 A digitális és analóg](#page-277-0)  [bemenetek programozása](#page-277-0)*. További adatokat a következőben talál: *[Táblázat 112 Az előre](#page-272-0)  [beállított frekvencia kiválasztása, ha a P3.3.3.1 = Bináris kódolású](#page-272-0)* és a következő két táblázatban: *[Táblázat 33 Előre beállított frekvencia-paraméterek](#page-149-0)* és *[Táblázat 41 Digitális](#page-155-0)  [bemenet beállításai](#page-155-0)*.

#### 10.3.3 MOTOR-POTENCIOMÉTER PARAMÉTEREI

A Motor-potenciométer frekvencia-alapjele minden vezérlési helyen elérhető. A motorpotenciométer alapjelét csak akkor változtathatja meg, ha a hajtás futtatási állapotban van.

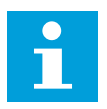

#### **MEGJEGYZÉS!**

Ha a kimeneti frekvenciát kisebbre állítja, mint a Motor-potenciométer rámpaidejét, akkor a normál indulási és leállási idők szabják meg annak korlátait.

#### *P3.3.4.1 MOTOR-POTENCIOMÉTER FEL (ID 418)*

A motor-potenciométer segítségével növelheti vagy csökkentheti a kimeneti frekvenciát. A kimeneti frekvencia nő, ha digitális bemenetet csatlakoztat a Motor-potenciométer FEL paraméterhez, és aktiválja a digitális bemeneti jelet.

#### *P3.3.4.2 MOTOR-POTENCIOMÉTER LE (ID 417)*

A motor-potenciométer segítségével növelheti vagy csökkentheti a kimeneti frekvenciát. A kimeneti frekvencia csökken, ha digitális bemenetet csatlakoztat a Motor-potenciométer LE paraméterhez, és aktiválja a digitális bemeneti jelet.

Három különféle paraméter lehet hatással arra, hogy a Motor-potenciométer FEL vagy LE aktiválása esetén hogyan nő vagy csökken a kimeneti frekvencia. Ezek a paraméterek a következők: Motor-potenciométer rámpaideje (P3.3.4.3), Indulási idő (P3.4.1.2) és Leállási idő (P3.4.1.3).

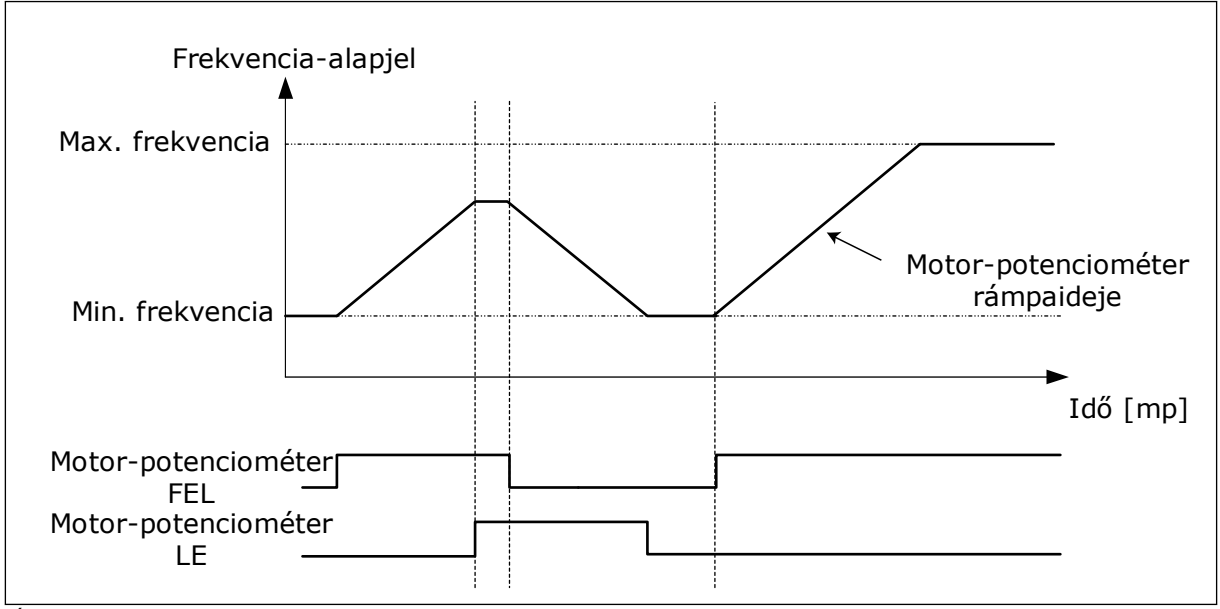

*Ábra 47: A motor-potenciométer paraméterei*

#### *P3.3.4.4 MOTOR-POTENCIOMÉTER VISSZAÁLLÍTÁSA (ID 367)*

Ez a paraméter határozza meg a logikát, mely szerint a motor-potenciométer frekvenciaalapjelét visszaállítja a rendszer.

A visszaállítási funkciót 3 különböző módon állíthatja be: nincs visszaállítás, visszaállítás a hajtás leállásakor, vagy visszaállítás a hajtás kikapcsolásakor.

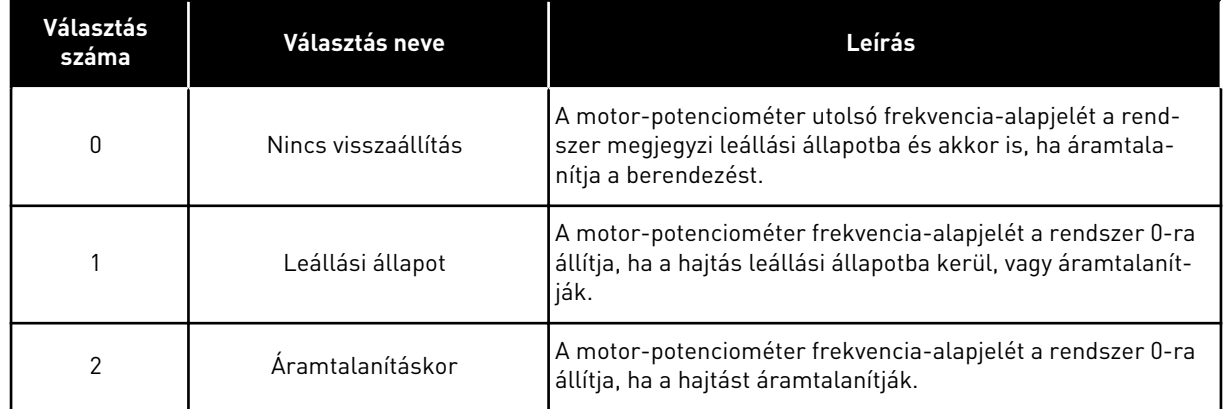

#### 10.3.4 ÖBLÍTÉS PARAMÉTEREI

Az Öblítés funkcióval egy-egy pillanatra felülírhatja a normál vezérlést. Ezzel a funkcióval például kiöblítheti a csővezetékeket vagy kézi vezérlésre állíthatja a szivattyút egy előre beállított állandó fordulatszámon.

Az Öblítés funkció egy kiválasztott alapjelen indítja el a hajtást indítási parancs nélkül, a vezérlési helytől függetlenül.

#### *P3.3.6.1 ÖBLÍTÉSI ALAPJEL AKTIVÁLÁSA (ID 530)*

Ez a paraméter adja meg a digitális bemeneti jelet, melyet az Öblítés funkció kiválasztására és a hajtás elindítására használhat.

Az öblítési frekvencia-alapjel kétirányú, az öblítési alapjel irányára nincs hatással a hátrameneti parancs.

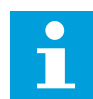

#### **MEGJEGYZÉS!**

Ha aktiválja a digitális bemenetet, a hajtás elindul.

#### *P3.3.6.2 ÖBLÍTÉSI ALAPJEL (ID 1239)*

Megadja a frekvencia-alapjelet az Öblítés funkcióhoz. Az alapjel kétirányú, az öblítési alapjel irányára nincs hatással a hátrameneti parancs. Az előremeneti irányhoz tartozó alapjel pozitív értékként van meghatározva, míg a hátrameneti irányhoz tartozó alapjel negatív értékkel bír.

# **10.4 RÁMPÁK ÉS FÉKEK BEÁLLÍTÁSA**

#### *P3.4.1.1 1. RÁMPA ALAKJA (ID 500)*

#### *P3.4.2.1 2. RÁMPA ALAKJA (ID 501)*

Az 1. rámpa alakja és a 2. rámpa alakja paraméterekkel simábbá teheti az indulási és leállási rámpák kezdetét és végét. Ha az értéket 0,0%-ra állítja, a rámpa alakja lineáris lesz. Az indulásra és a leállásra azonnali hatással van az alapjel megváltozása.

Ha 1,0% és 100,00% közötti értéket ad meg, S-alakú indulási vagy leállási rámpát kap. Ezzel a funkcióval csökkentheti az alkatrészek mechanikus kopását és az alapjel változásakor bekövetkező áramkiütéseket. Az indulási időt a P3.4.1.2 (1. indulási idő) és P3.4.1.3 (1. leállási idő) paraméterekkel módosíthatja.

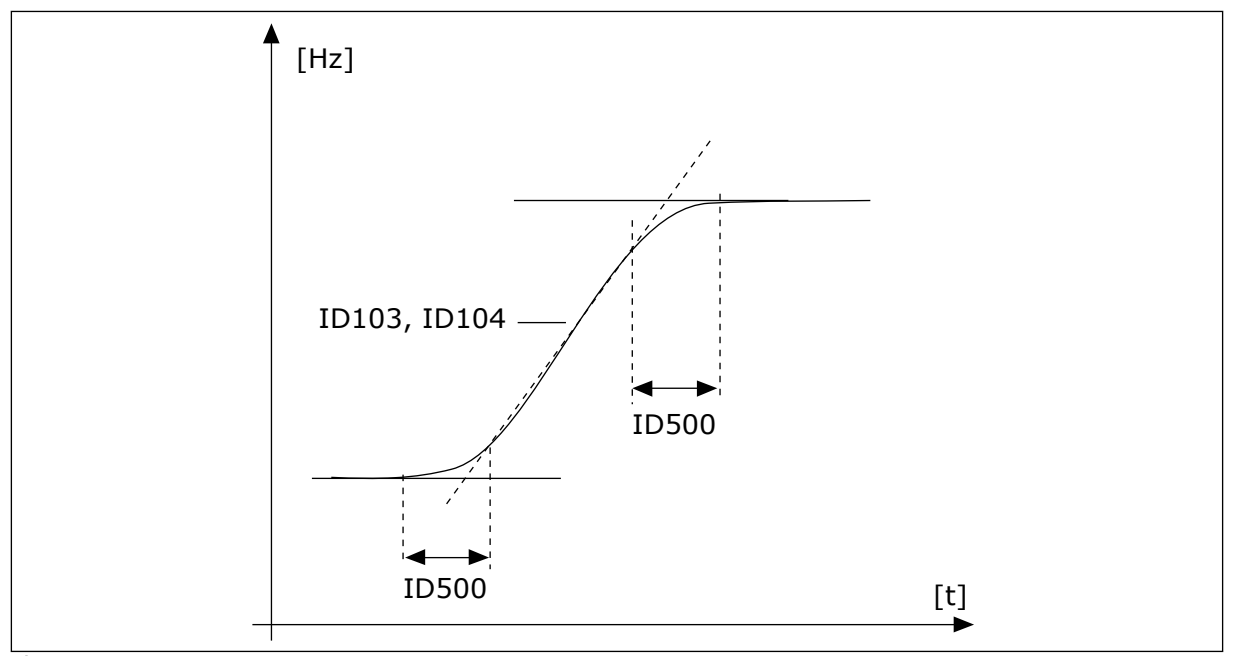

*Ábra 48: Az indulási/leállási görbe (S-alakú)*

#### *P3.4.2.5 2. RÁMPA KÜSZÖBFREKVENCIÁJA (ID 533)*

Ez a paraméter megadja a kimeneti frekvenciakorlátot, mely felett a második rámpaidőket és rámpaalakokat használja a rendszer.

Ezt a funkciót használhatja például mélykutas szivattyúk esetén, ahol gyorsabb rámpaidők szükségesek a szivattyú indulásakor vagy leállásakor (ilyenkor a minimális frekvencia alatt működik).

A második rámpaidők akkor aktiválódnak, ha a hajtás kimeneti frekvenciája a paraméter által meghatározott szint felé emelkedik. A funkció letiltásához állítsa 0 értékre a paramétert.

<span id="page-277-0"></span>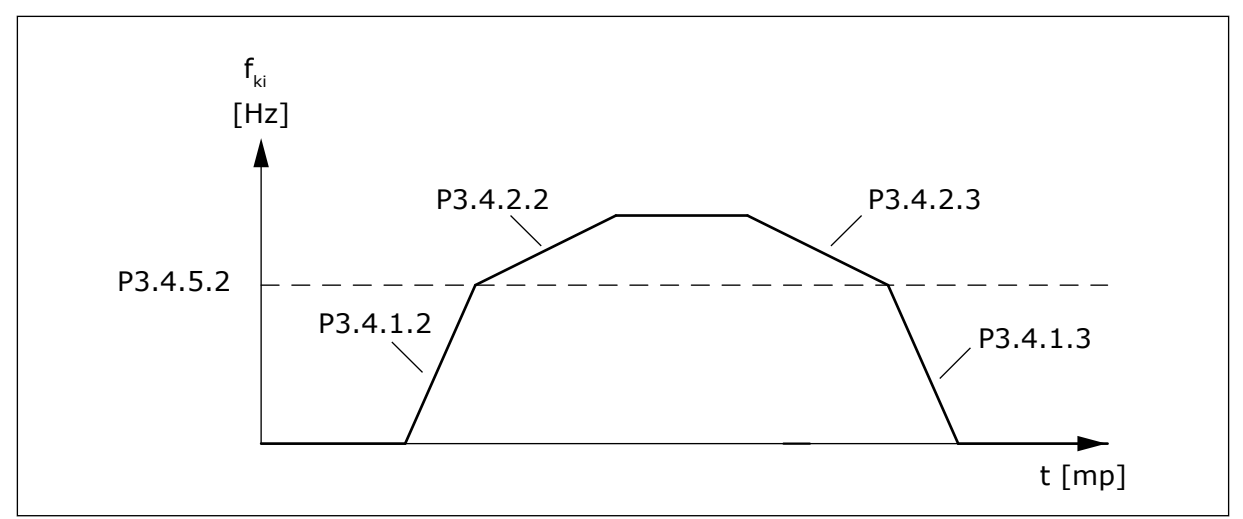

*Ábra 49: A 2. rámpa aktiválása, amikor a kimeneti frekvencia a küszöb szintje felé emelkedik. (P. 3.4.5.2 = Rámpa küszöbfrekv., P3.4.1.2 = 1. indulási idő, P3.4.2.2 = 2. indulási idő, P3.4.1.3 = 1. leállási idő, P3.4.2.3 = 2. leállási idő)*

#### *P3.4.5.1 FLUXUSFÉKEZÉS (ID 520)*

A DC-fékezés alternatívájaként használhatja a fluxusfékezést. Abban az esetben célszerű alkalmazni, amikor növelni szeretnénk a fékezési kapacitást, de további fékellenállásra még nincs szükség.

A rendszer fékezésnél csökkenti a frekvenciát és növeli a motor fluxusát. Ez növeli a motor fékezési képességét. A motorfordulatszámot fékezésnél vezérli a rendszer.

A Fluxusfékezést bekapcsolhatja vagy letilthatja.

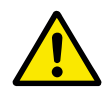

# **VIGYÁZAT!**

Csak időszakosan fékezzen. A fluxusfékezés az energiát hővé alakítja át, ezzel károsíthatja a motort.

## **10.5 I/O KONFIGURÁCIÓ**

#### 10.5.1 A DIGITÁLIS ÉS ANALÓG BEMENETEK PROGRAMOZÁSA

A frekvenciaváltó bemenetei rugalmasan programozhatók. A szabványos- és bővítő I/O kártyák elérhető bemeneteit szabadon használhatja a különböző funkciókhoz.

Az I/O kapacitását bővítőkártyákkal kiterjesztheti. A bővítőkártyákat a "C", "D" és "E" foglalatokba telepítheti. A bővítőkártyák telepítéséről további adatokat talál a Telepítési útmutatóban.

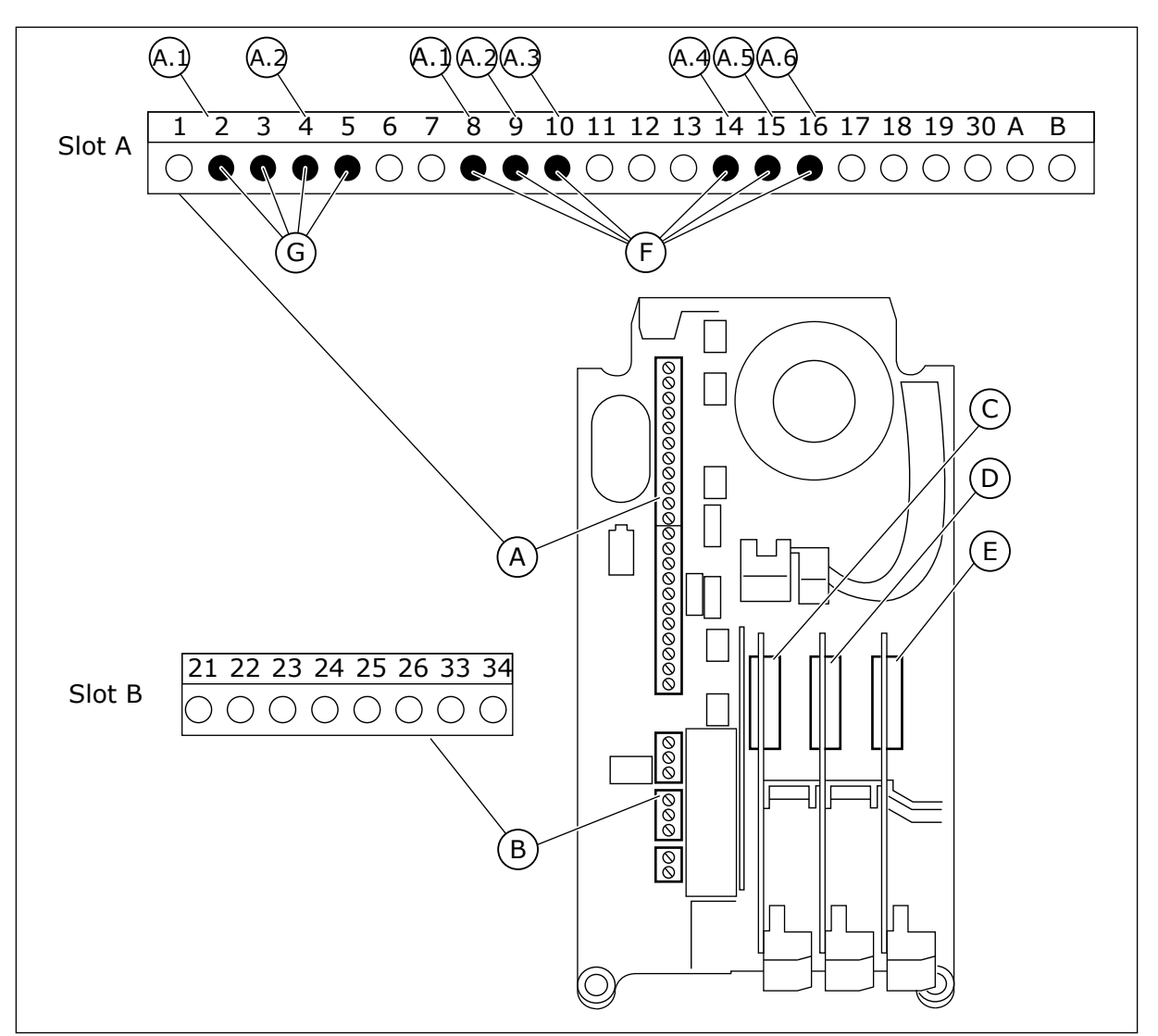

*Ábra 50: A bővítőkártyák és a programozható bemenetek*

- A. "A" szabványos kártyafoglalat és sorkapcsai
- B. "B" szabványos kártyafoglalat és sorkapcsai
- C. "C" bővítőkártya-foglalat
- D. "D" bővítőkártya-foglalat
- E. "E" bővítőkártya-foglalat
- F. Programozható digitális bemenetek (DI)
- G. Programozható analóg bemenetek (AI)

10.5.1.1 A digitális bemenetek programozása

A digitális bemenetek vonatkozó funkcióiról az M3.5.1 paramétercsoport paramétereinél talál leírást. Egy funkció digitális bemenethez való rendeléséhez állítson be értéket a megfelelő paraméterhez. Az alkalmazható funkciók listáját a következő táblázatban találja: *[Táblázat 41 Digitális bemenet beállításai](#page-155-0)*.

#### **Példa**

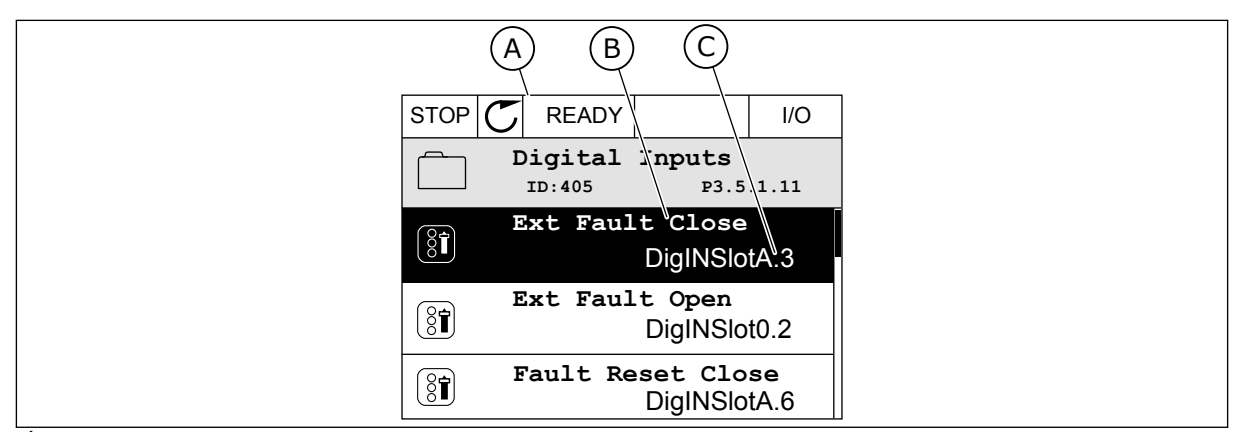

*Ábra 51: A Digitális bemenetek menü a grafikus kijelzőn*

- A. A grafikus kijelző
- B. A paraméter neve, azaz a funkció
- C. A paraméter értéke, azaz a beállított digitális bemenet

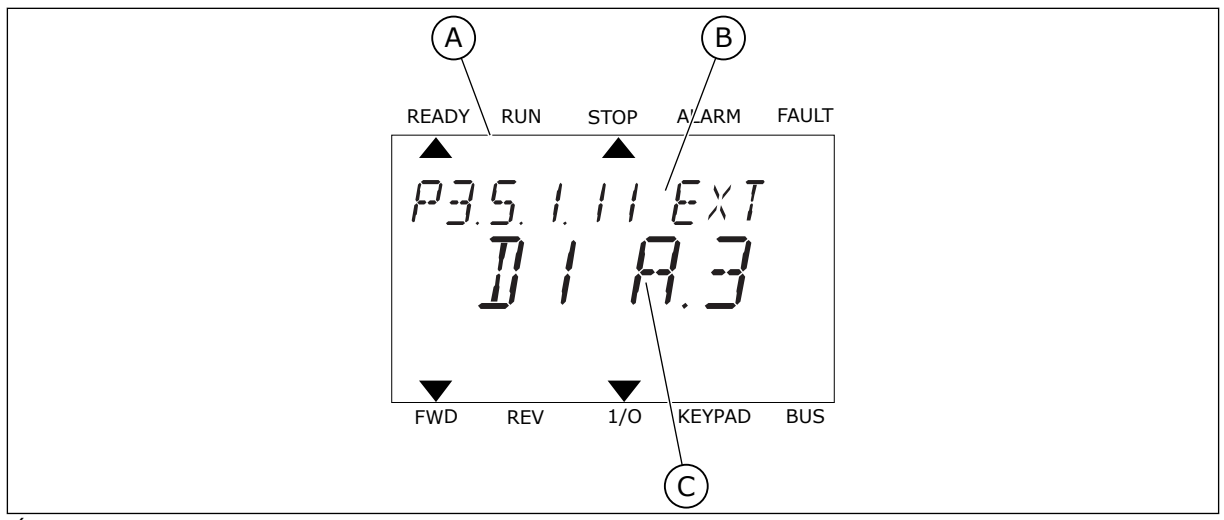

*Ábra 52: A Digitális bemenetek menü a szöveges kijelzőn*

A. A szöveges kijelző

B. A paraméter neve, azaz a funkció

C. A paraméter értéke, azaz a beállított digitális bemenet

A szabványos I/O kártya kompilációjában 6 digitális bemenet érhető el: az "A" foglalat 8-as, 9-es, 10-es, 14-es, 15-ös és 16-os sorkapcsai.

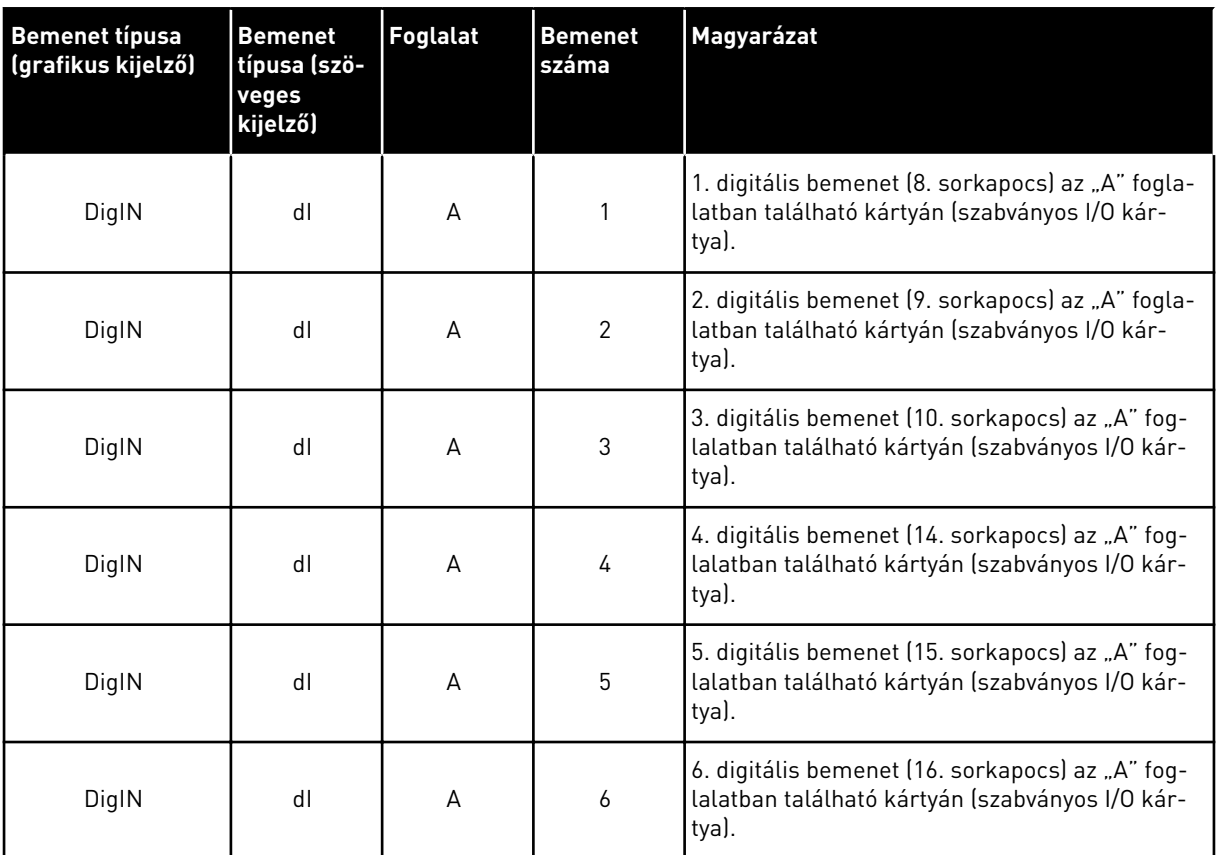

A Külső hiba zárva funkció, mely az M3.5.1 menüben található, a P3.5.1.11 paraméterhez tartozik. A grafikus kijelzőn a DigIN SlotA.3 alapértelmezett értéket, a szöveges kijelzőn a dI A.3 értéket kapja meg. Ennek kiválasztását követően egy, a DI3 digitális bemenetbe (10. sorkapocs) menő digitális jel vezérli a Külső hiba zárva funkciót.

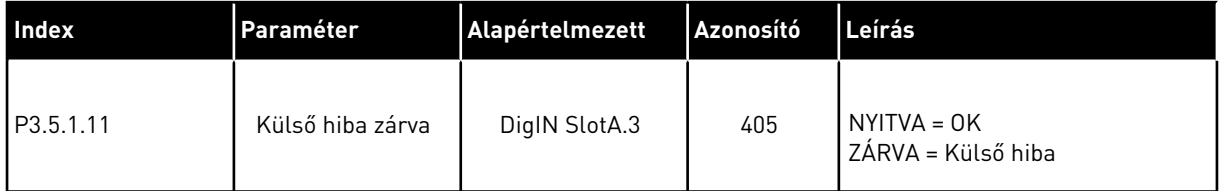

Ha szeretné a bemenetet DI3-ról például DI6-ra (16. sorkapocs) változtatni a szabványos I/On, kövesse ezeket az utasításokat.

#### PROGRAMOZÁS A GRAFIKUS KIJELZŐN

1 Válassza ki a paramétert. A Szerkesztési módba való belépéshez nyomja a Jobb nyílgombot. STOP STOP STOP READY STOLEN I/O

- 2 Szerkesztési módban a DigIN SlotA foglalati érték aláhúzva és villogva jelenik meg. Ha az I/O-n több digitális bemenet elérhető, például mert bővítőkártyát telepített a "C", "D" vagy "E" foglalatokba, válassza ki közülük, amelyiket szeretné.
- 3 A 3. sorkapocs aktiválásához nyomja meg ismét a  $\ket{\text{jobb}}$  nyílgombot. STOP  $\boxed{\text{STOP}}$  READY  $\ket{\text{IO}}$

4 Ha a 6. sorkapocsra szeretne váltani, nyomja meg a fel nyílgombot háromszor. A változtatás elfogadásához nyomja meg az OK gombot.

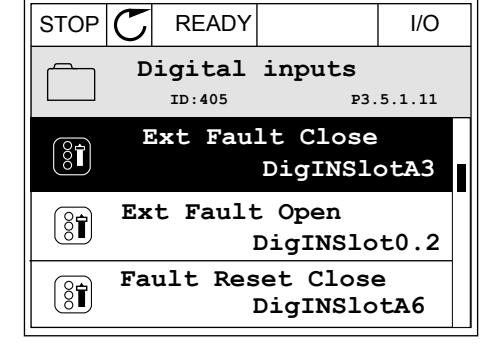

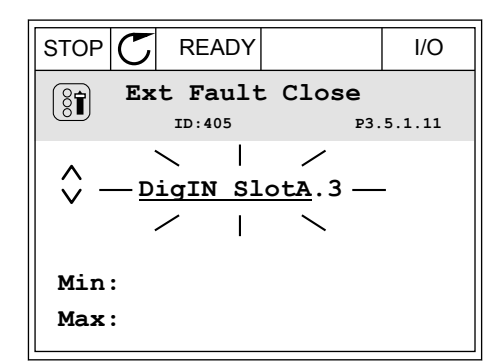

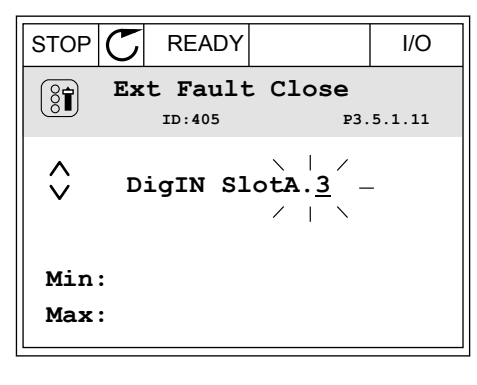

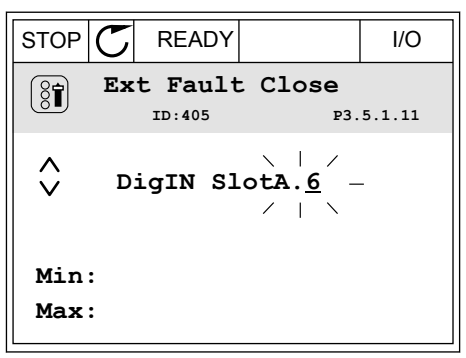

5 Amennyiben a DI6 digitális bemenetet már felhasználta más funkcióhoz, üzenet jelenik meg a kijelzőn. Adja meg, melyiket szeretné választani.

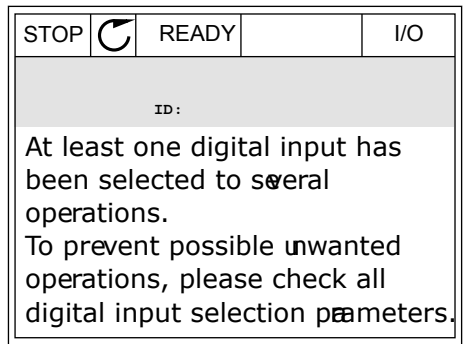

## PROGRAMOZÁS A SZÖVEGES KIJELZŐN

1 Válassza ki a paramétert. A Szerkesztési módba valássza ki a parametert. A szerkesztési modba<br>való belépéshez nyomja meg az OK gombot.

- 2 Szerkesztési módban a D betű villog. Ha az I/O-n több digitális bemenet elérhető, például mert bővítőkártyát telepített a "C", "D" vagy "E" foglalatokba, válassza ki közülük, amelyiket szeretné.
- 3 A 3. sorkapocs aktiválásához nyomja meg ismét a A 3. Sul Rapucs aktivatasanoz nyomja meg ismet a READY RUN STOP ALARM FAULT

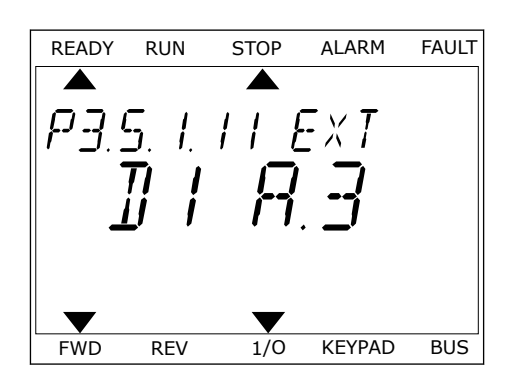

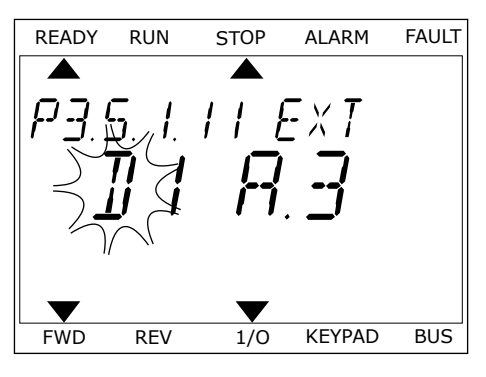

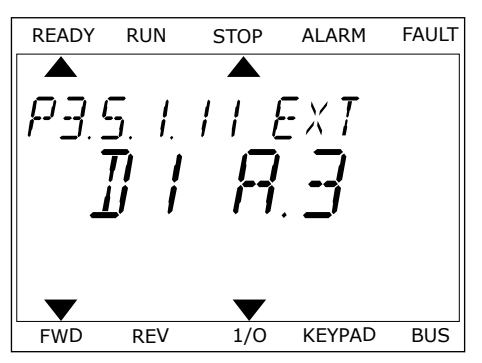

4 Ha a 6. sorkapocsra szeretne váltani, nyomja meg a fel nyílgombot háromszor. A változtatás elfogadásához nyomja meg az OK gombot.

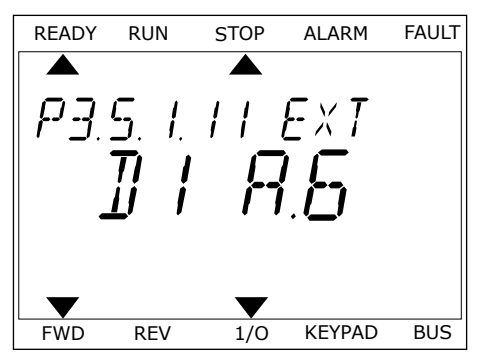

5 Amennyiben a DI6 digitális bemenetet már felhasználta más funkcióhoz, üzenet szkrollozik a kijelzőn. Adja meg, melyiket szeretné választani.

READY RUN STOP ALARM FAULT  $\blacktriangleright$ ▲ RT LERST N FWD REV 1/O KEYPAD BUS

Ezeket a lépéseket követően a DI6 digitális bemenet vezérli a Külső hiba zárva funkciót. A funkció értéke lehet DigIN Slot0.1 (a grafikus kijelzőn) vagy dI 0.1 (a szöveges kijelzőn). Vagy nem adott meg sorkapcsot a funkcióhoz, vagy úgy állította be a bemenetet, hogy mindig NYITVA legyen. Ez az M3.5.1 csoportba tartozó paraméterek legtöbbjének alapértelmezett értéke.

Azonban egyes bemenetek alapértelmezett értéke a mindig ZÁRVA. Ezek értéke DigIN Slot0.2 a grafikus kijelzőn, és dI 0.2 a szöveges kijelzőn.

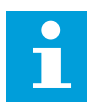

#### **MEGJEGYZÉS!**

A digitális bemenetekhez időcsatornákat is rendelhet. Erről további adatokat talál a következő táblázatban: *[12.1 A paraméterek alapértelmezett értékei a különböző](#page-381-0)  [alkalmazásokban](#page-381-0)*.

#### 10.5.1.2 Az analóg bemenetek programozása

Az analóg frekvencia-alapjel célbemenetét az elérhető analóg bemenetek közül választhatja ki.

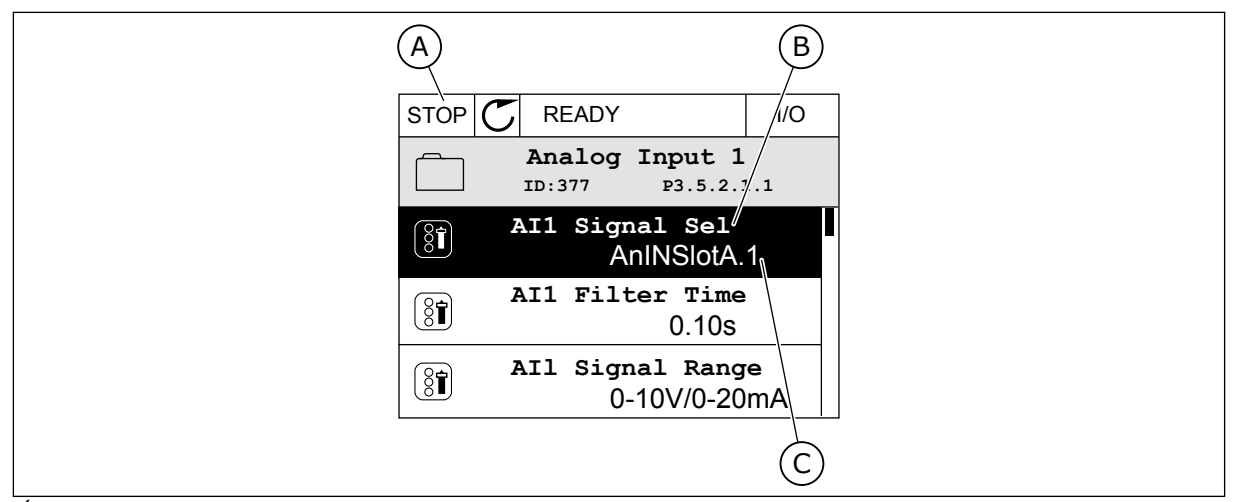

*Ábra 53: Az Analóg bemenetek menü a grafikus kijelzőn*

- A. A grafikus kijelző
- B. A paraméter neve

C. A paraméter értéke, azaz a beállított analóg bemenet

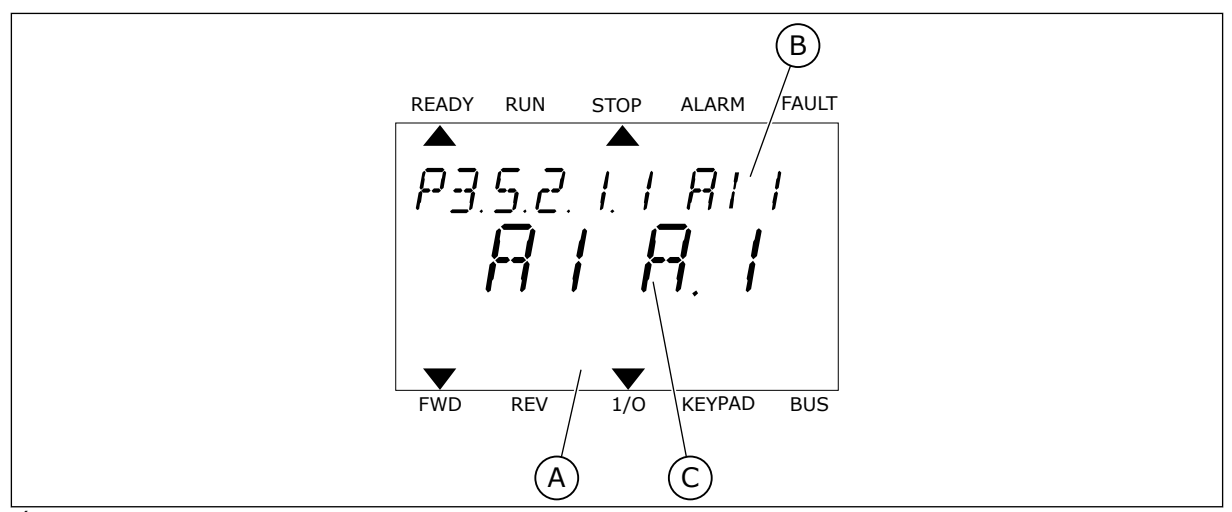

*Ábra 54: Az Analóg bemenetek menü a szöveges kijelzőn*

- A. A szöveges kijelző
- B. A paraméter neve

C. A paraméter értéke, azaz a beállított analóg bemenet

A szabványos I/O kártya kompilációjában 2 analóg bemenet érhető el: az "A" foglalat 2/3-as és 4/5-ös sorkapcsai.

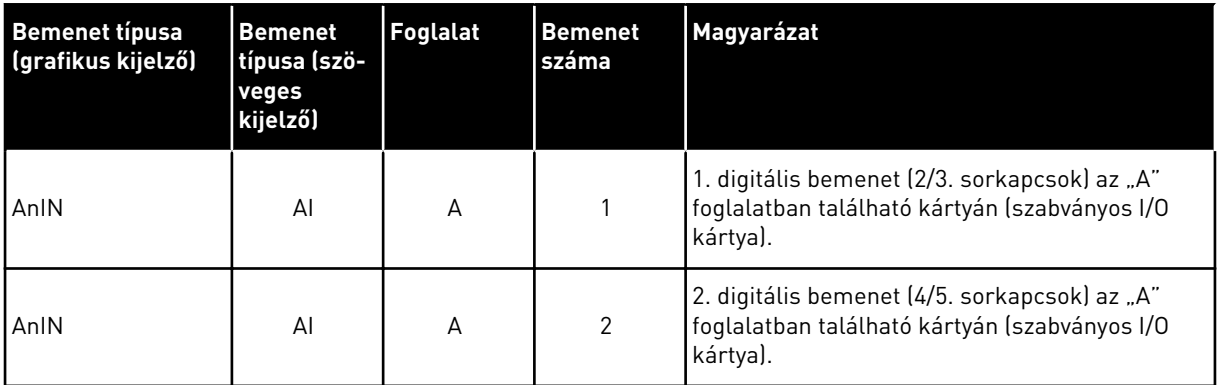

A P3.5.2.1.1 AI1 jel kiválasztása paraméter elhelyezkedése az M3.5.2.1 menüben. A grafikus kijelzőn az AnIN SlotA.1 alapértelmezett értéket, a szöveges kijelzőn az AI A.1 értéket kapja meg. Az AI1 analóg frekvencia-alapjel célbemenete így a 2/3. sorkapcsok analóg bemenete. A jel típusát (feszültség vagy áram) a dip-kapcsolókkal állíthatja be. További adatokért tekintse át a Telepítési útmutatót.

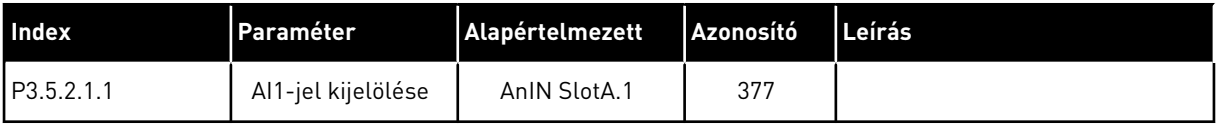

Ha szeretné a bemenetet AI1-rúl például a "C" foglalatban található bővítőkártya analóg bemenetére változtatni, kövesse ezeket az utasításokat.

## ANALÓG BEMENETEK PROGRAMOZÁSA A GRAFIKUS KIJELZŐN

1 Válassza ki a paramétert a jobb nyílgombbal.

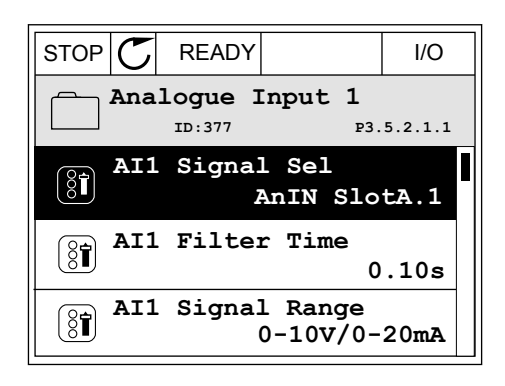

2 Szerkesztési módban a AnIN SlotA foglalati érték aláhúzva és villogva jelenik meg.

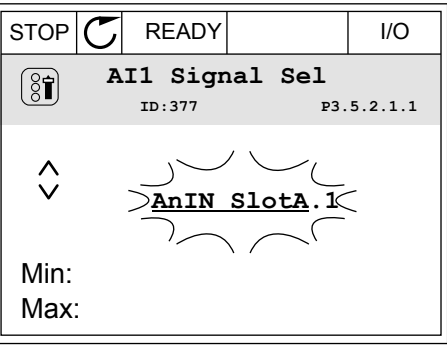

3 Ha az értéket AnIN SlotC-re szeretné változtatni, nyomja meg a fel nyílgombot. A változtatás elfogadásához nyomja meg az OK gombot.

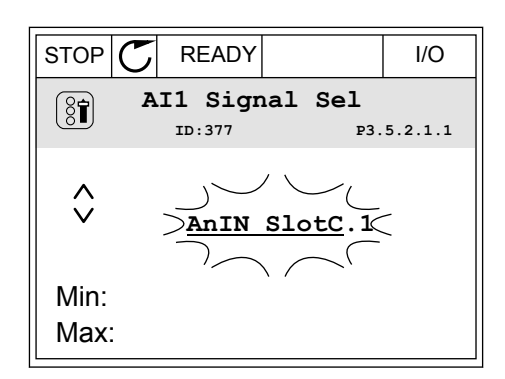

# ANALÓG BEMENETEK PROGRAMOZÁSA A SZÖVEGES KIJELZŐN

1 Válassza ki a paramétert az OK gombbal.<br>READY RUN STOP ALARM FAULT

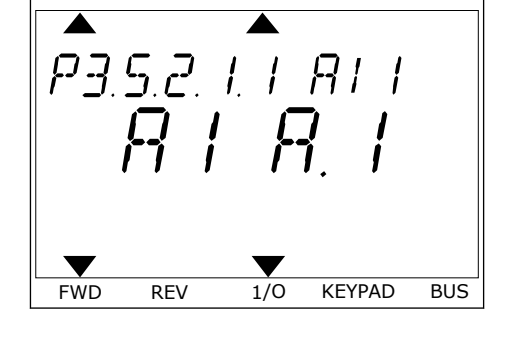

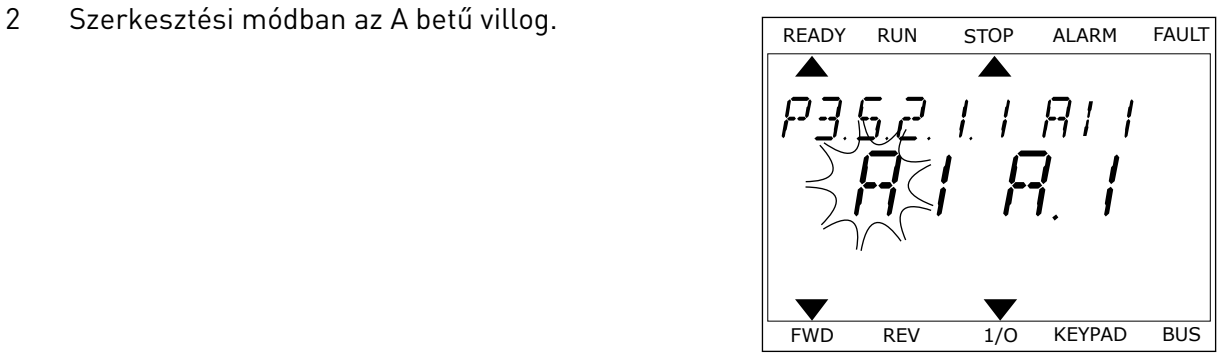

3 Ha az értéket C-re szeretné változtatni, nyomja meg a fel nyílgombot. A változtatás elfogadásához nyomja meg az OK gombot.

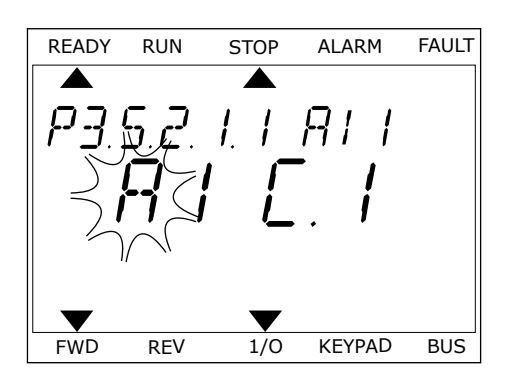

# 10.5.1.3 Jelforrások leírása

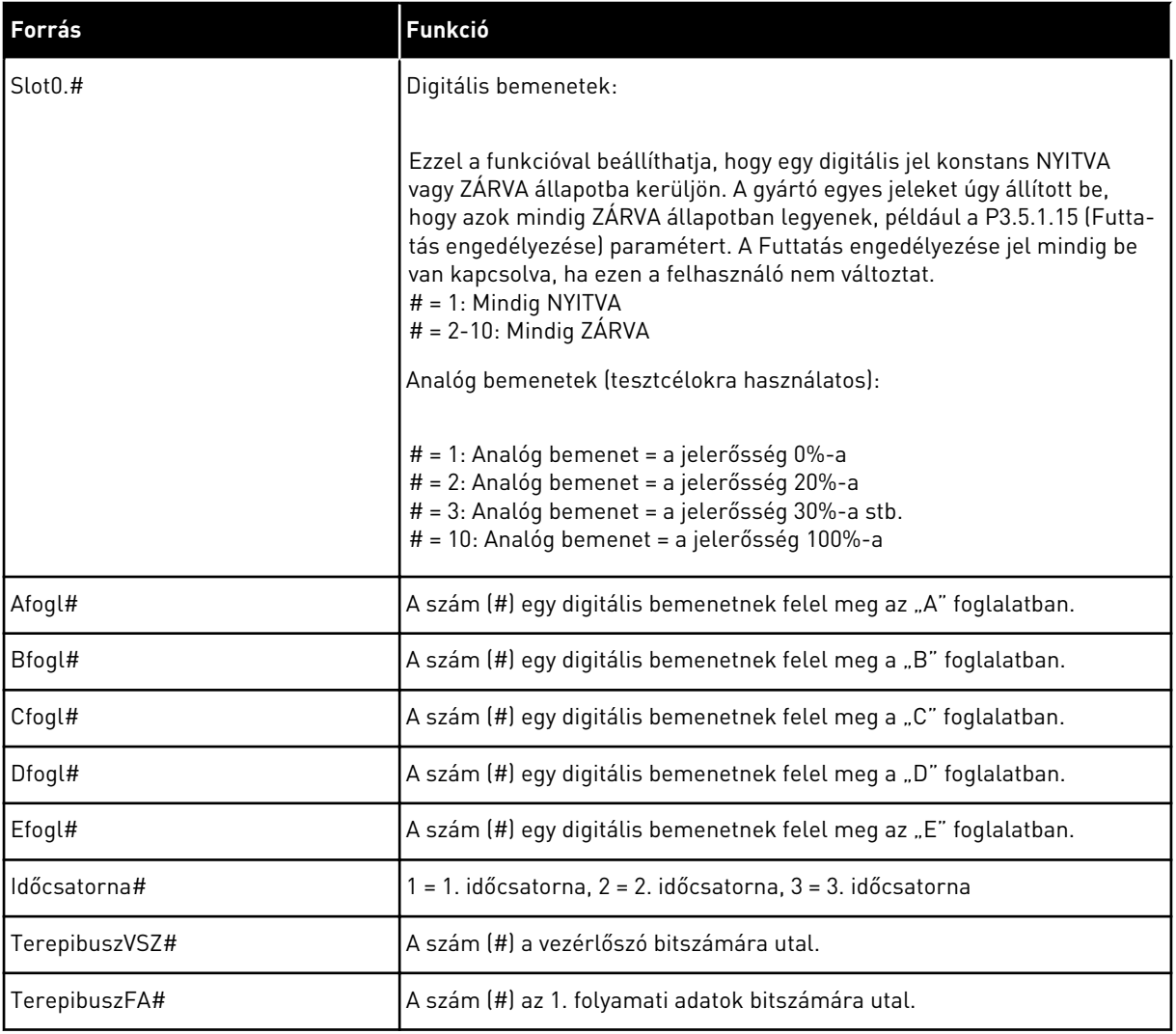

a dhe ann an 1970.
#### 10.5.2 A PROGRAMOZHATÓ BEMENETEK ALAPÉRTELMEZETT FUNKCIÓI

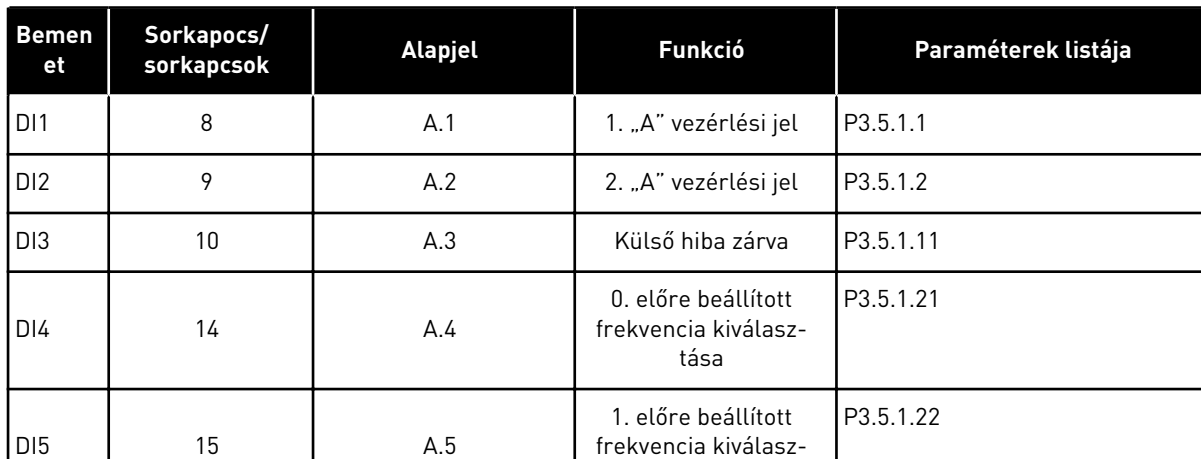

tása

#### *Táblázat 114: A programozható digitális és analóg bemenetek alapértelmezett értékei*

## 10.5.3 DIGITÁLIS JELBEMENETEK

A paraméterek olyan funkciók, melyeket egy digitális bemeneti sorkapocshoz csatlakoztathat. A *Digln Slot A.2* szöveg az "A" foglalat második bemenetét jelenti. A funkciókat időcsatornákhoz is lehet csatlakoztatni. Az időcsatornák úgy működnek, mint a sorkapcsok.

A digitális bemenetek és -kimenetek állapotát a Többszörös monitorozás nézetben ellenőrizheti.

#### *P3.5.1.15 FUTTATÁS ENGEDÉLYEZÉSE (ID 407)*

Ha a kontaktus NYITVA van, a motor indítása le van tiltva. Ha a kontaktus ZÁRVA van, a motor indítása engedélyezett.

Leállásnál a hajtás a P3.2.5 Leállás funkció értékének megfelelően jár el.

DI6 16 A.6 Hibatörlés zárva P3.5.1.13

AI1 2/3 A.1 AI1-jel kijelölése P3.5.2.1.1

AI2 4/5 A.2 AI2-jel kijelölése P3.5.2.2.1

## *P3.5.1.16 FUTTATÁS 1. REKESZE (ID 1041)*

#### *P3.5.1.17 FUTTATÁS 2. REKESZE (ID 1042)*

Aktív retesz mellett a hajtás nem tud elindulni.

Ezzel a funkcióval meggátolhatja a hajtás elindulását akkor, amikor a fojtó zárva van. Ha működés közben aktiválja az egyik reteszt, a hajtás leáll.

## *P3.5.1.53 1. VAGY 2. PARAMÉTERKÉSZLET KIVÁLASZTÁSA (ID 496)*

Ez a paraméter határozza meg a digitális jelbemenetet, melynek segítségével választhat az 1. és 2. paraméterkészlet közül. Ez a funkció mindig engedélyezve van, kivéve, ha a paraméterhez a *DigIN Slot0* foglalatot adta meg. Kiválaszthatja a paraméterkészletet, a készlet csak akkor módosul, ha a hajtás leáll.

- Kontaktus nyitva = Az 1. paraméterkészlet az aktív készlet
- Kontaktus zárva = A 2. paraméterkészlet az aktív készlet

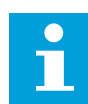

## **MEGJEGYZÉS!**

A paraméterekhez tartozó értékeket a B6.5.4 Mentés az 1. készletbe és a B6.5.4 Mentés a 2. készletbe paraméterek segítségével tárolhatja. Ezeket a paramétereket a billentyűzetről vagy a Vacon Live számítógépes eszközről használhatja.

## 10.5.4 ANALÓG JELBEMENETEK

## *P3.5.2.1.2 AI1 JEL SZŰRÉSI IDEJE (ID 378)*

Ez a paraméter kiszűri az analóg bemeneti jelben fellépő zavarokat. Aktiválásához adjon neki 0-nál nagyobb értéket.

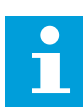

# **MEGJEGYZÉS!**

A hosszú filterezési idő lassú szabályozási választ eredményez.

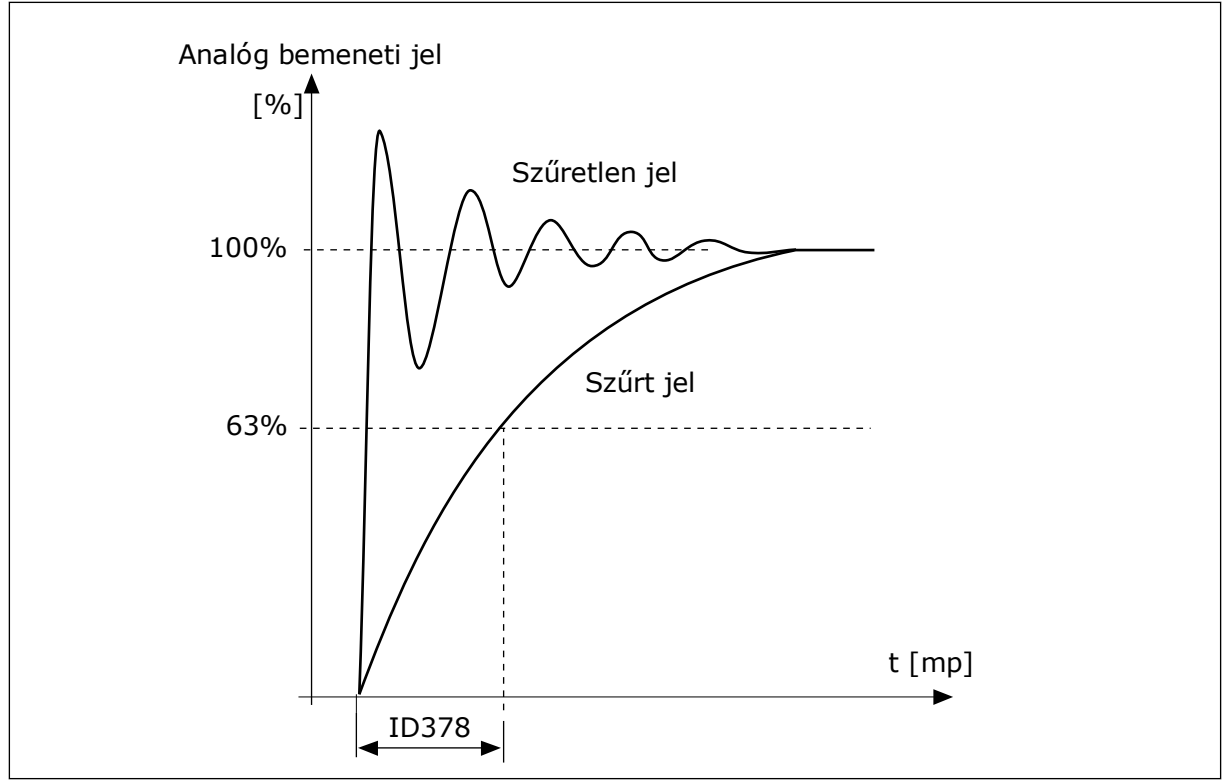

*Ábra 55: Az AI1 jel szűrése*

## *P3.5.2.1.3 AI1 JELTARTOMÁNYA (ID 379)*

Az analóg bemeneti jel típusának (áram vagy feszültség) beállítására használja a kezelőpult dip-kapcsolóit. További adatokért lásd a Telepítési útmutatót.

Ezen felül használhatja az analóg bemeneti jelet is frekvencia-alapjelként. A 0 vagy az 1 érték beállításával az analóg bemeneti jel skálázását változtathatja meg.

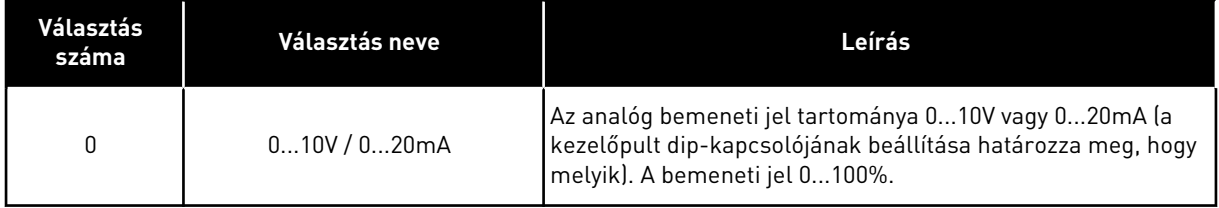

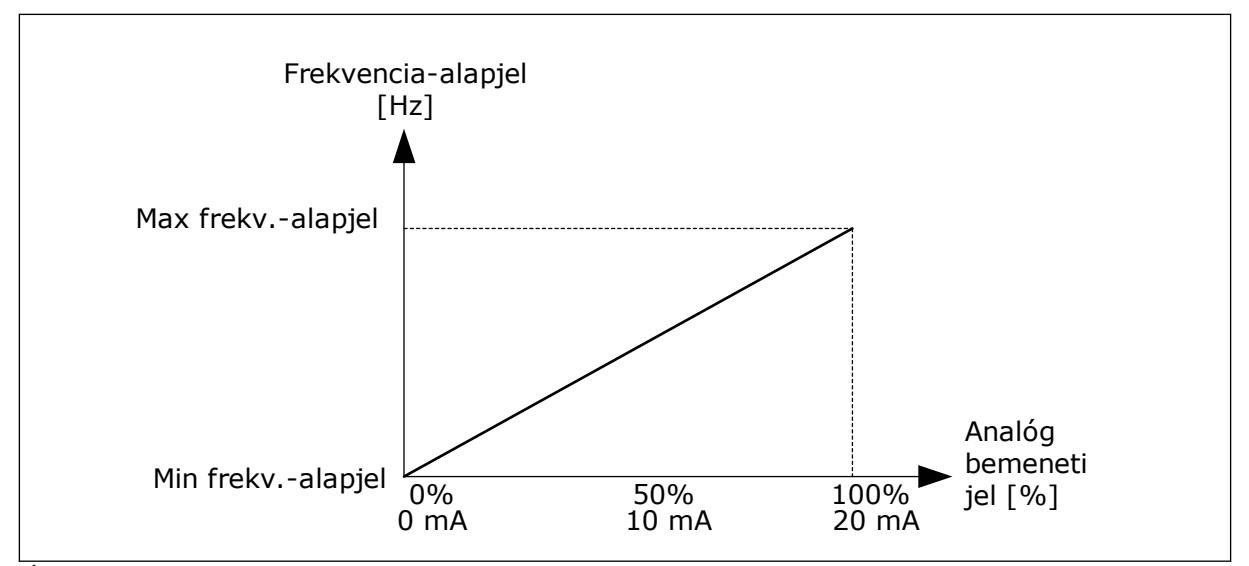

*Ábra 56: Az analóg bemeneti jel tartománya, 0 beállítva*

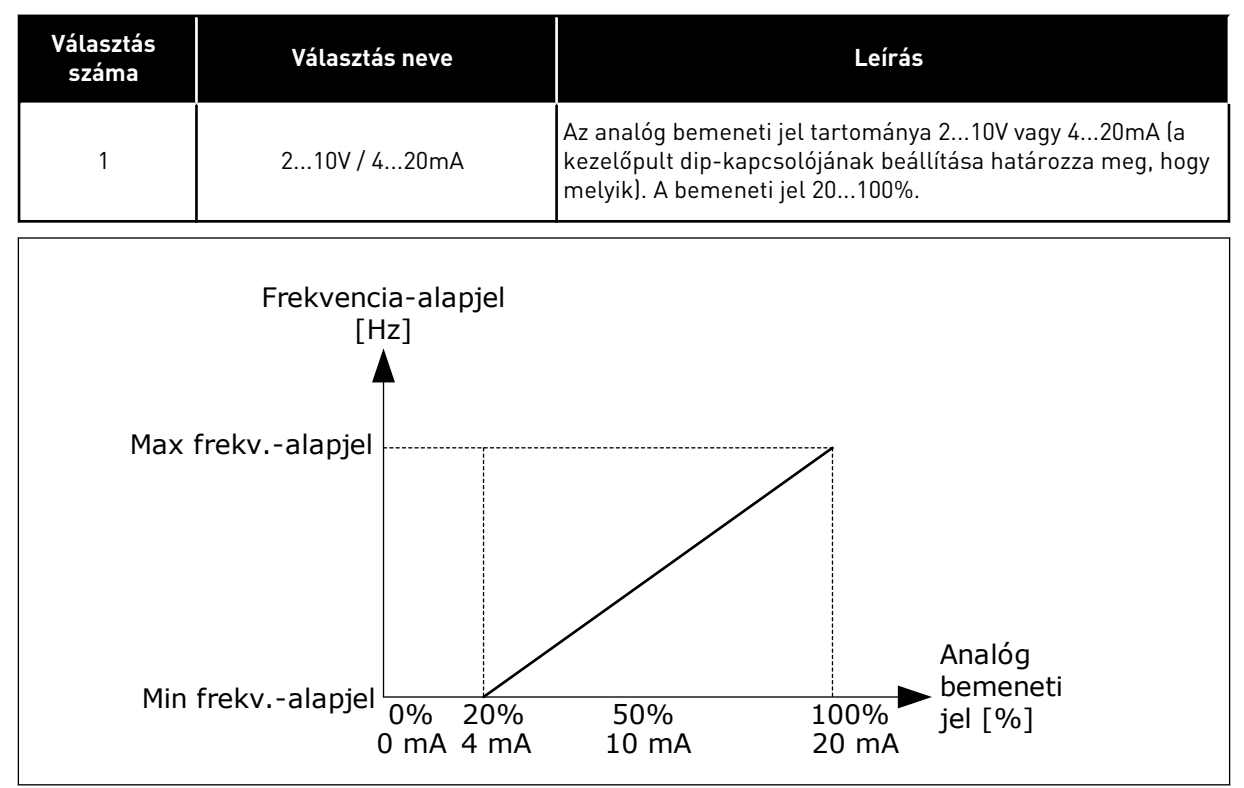

*Ábra 57: Az analóg bemeneti jel tartománya, 1 beállítva*

## *P3.5.2.1.4 AI1 EGYEDI. MIN (ID 380)*

## *P3.5.2.1.5 AI1 EGYEDI. MAX (ID 381)*

A P3.5.2.1.4 és P3.5.2.1.5 paraméterekkel szabadon állíthatja be az analóg bemeneti jel tartományát -160 és 160% között.

Használhatja például az analóg bemeneti jelet frekvencia-alapjelként, ezt a két paramétert pedig beállíthatja 40 és 80% közé. Ebben az esetben a frekvencia-alapjel a Minimum frekvencia-alapjel és a Maximum frekvencia-alapjel között, az analóg bemeneti jel pedig 8 és 16 mA között változik.

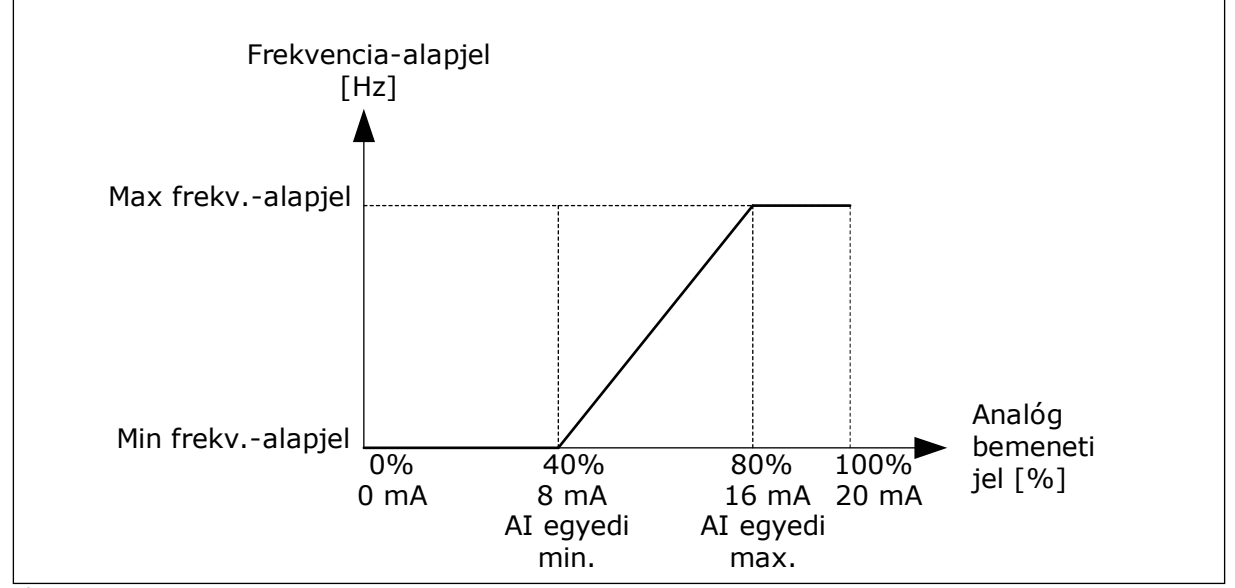

*Ábra 58: AI1 jel egyedi minimuma/maximuma*

## *P3.5.2.1.6 AI1 JELINVERTÁLÁS (ID 387)*

Az analóg bemeneti jel invertálásával a jel görbéje az eredeti ellentétévé válik.

Használhatja az analóg bemeneti jelet is frekvencia-alapjelként. A 0 vagy az 1 érték beállításával az analóg bemeneti jel skálázását változtathatja meg.

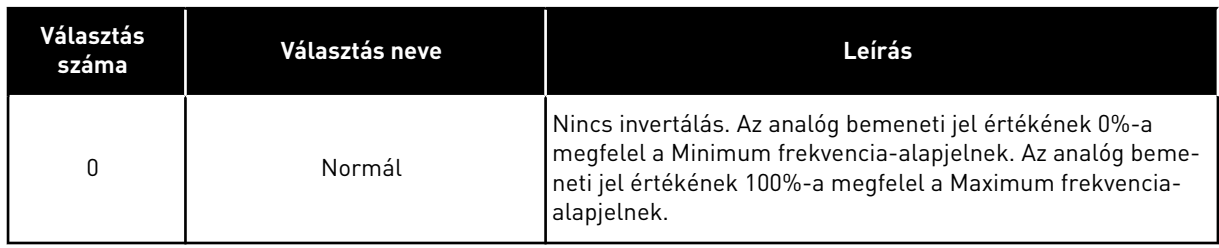

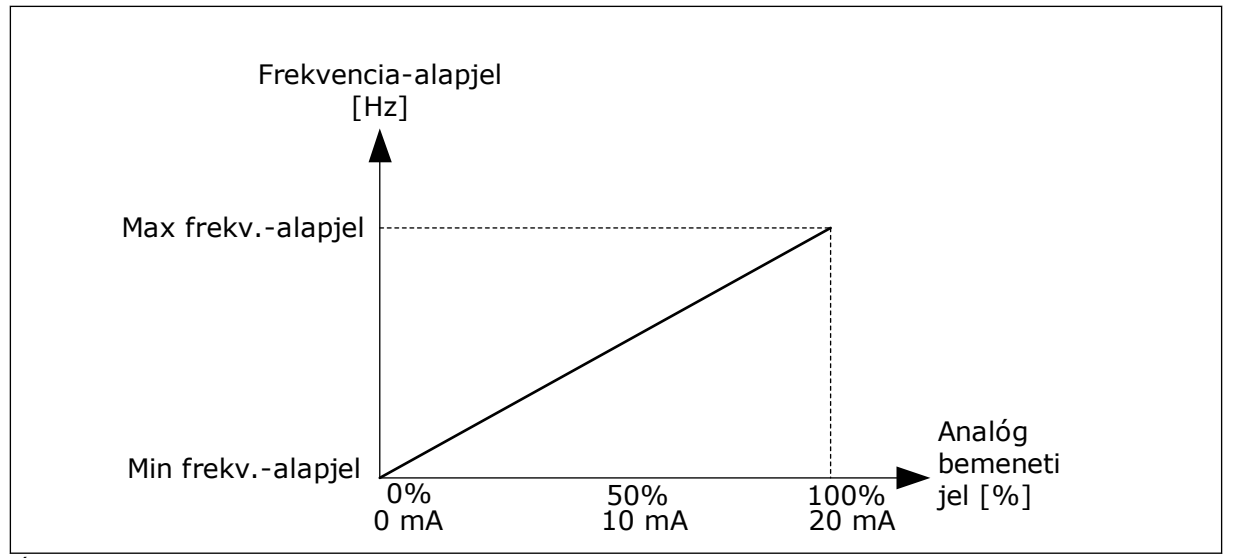

*Ábra 59: AI1 jel invertálása, 0 beállítva*

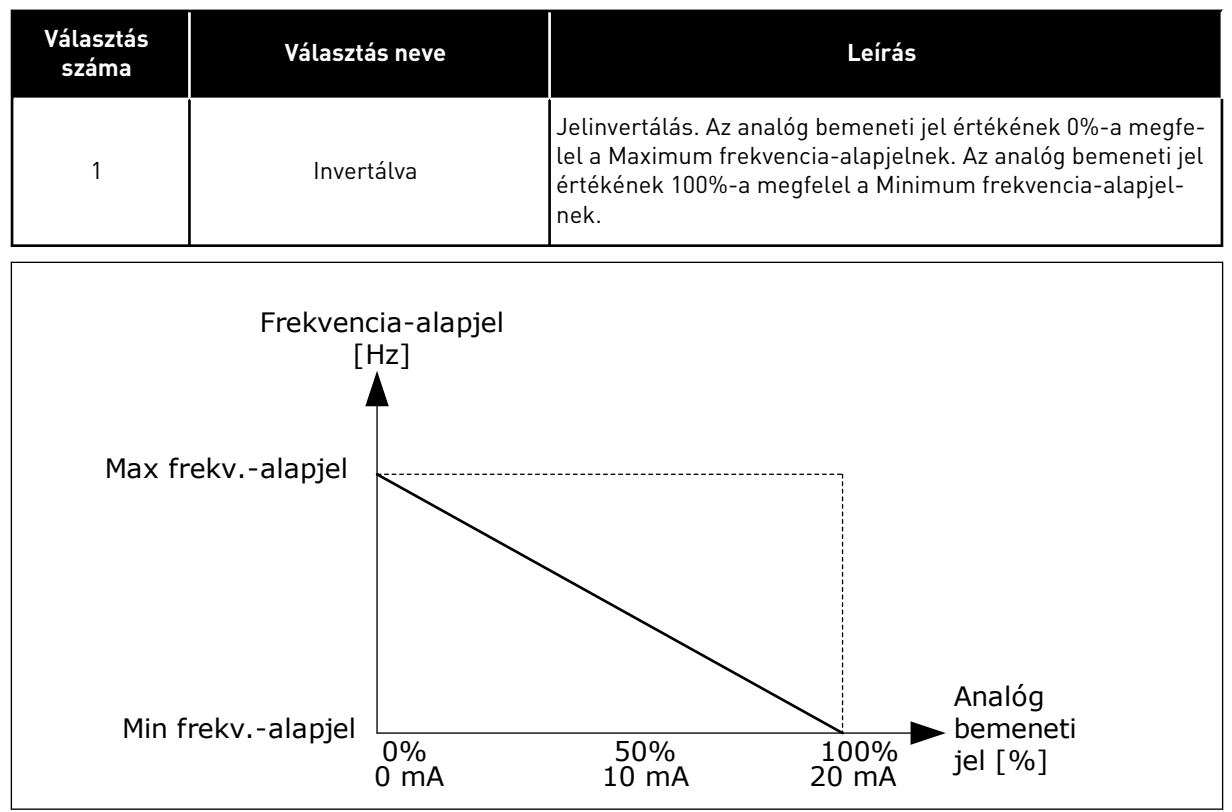

*Ábra 60: AI1 jel invertálása, 1 beállítva*

#### 10.5.5 DIGITÁLIS JELKIMENETEK

# *P3.5.3.2.1 AZ ALAPVETŐ R01 FUNKCIÓJA (ID 11001)*

# *Táblázat 115: Az RO1-en keresztülhaladó kimeneti jelek*

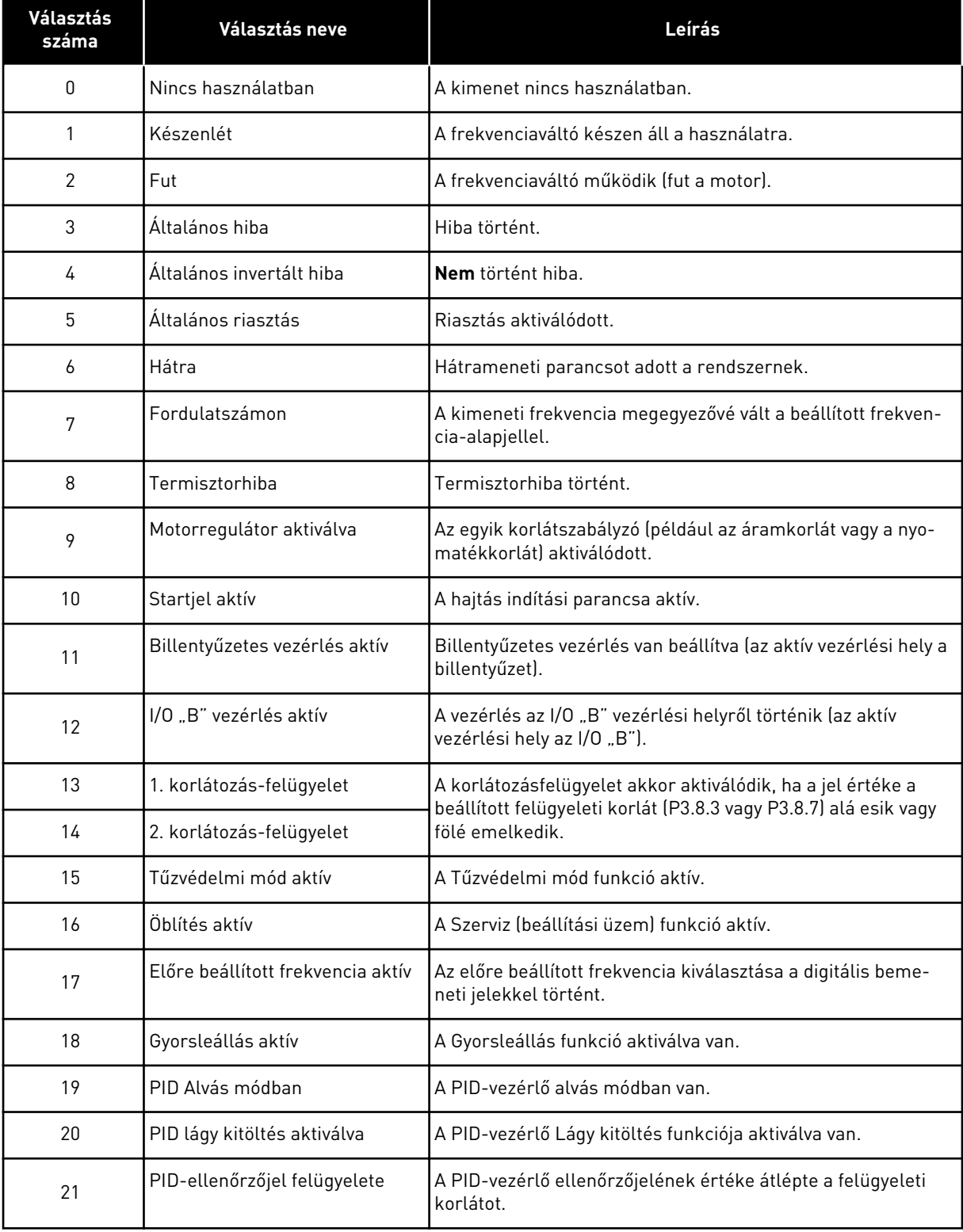

# *Táblázat 115: Az RO1-en keresztülhaladó kimeneti jelek*

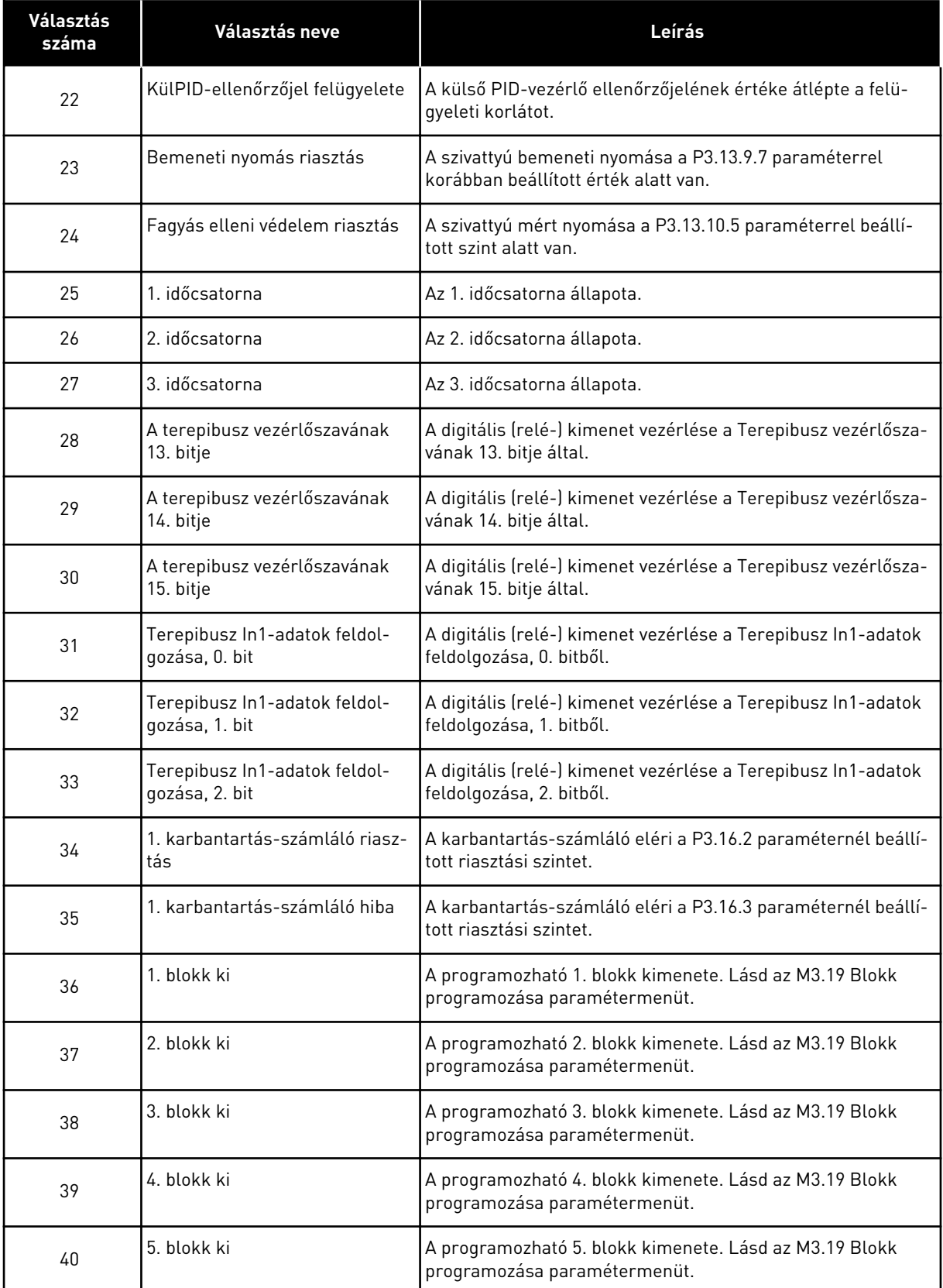

a dhe ann an 1970.<br>Tha ann an 1970, ann an 1970, ann an 1970.

## *Táblázat 115: Az RO1-en keresztülhaladó kimeneti jelek*

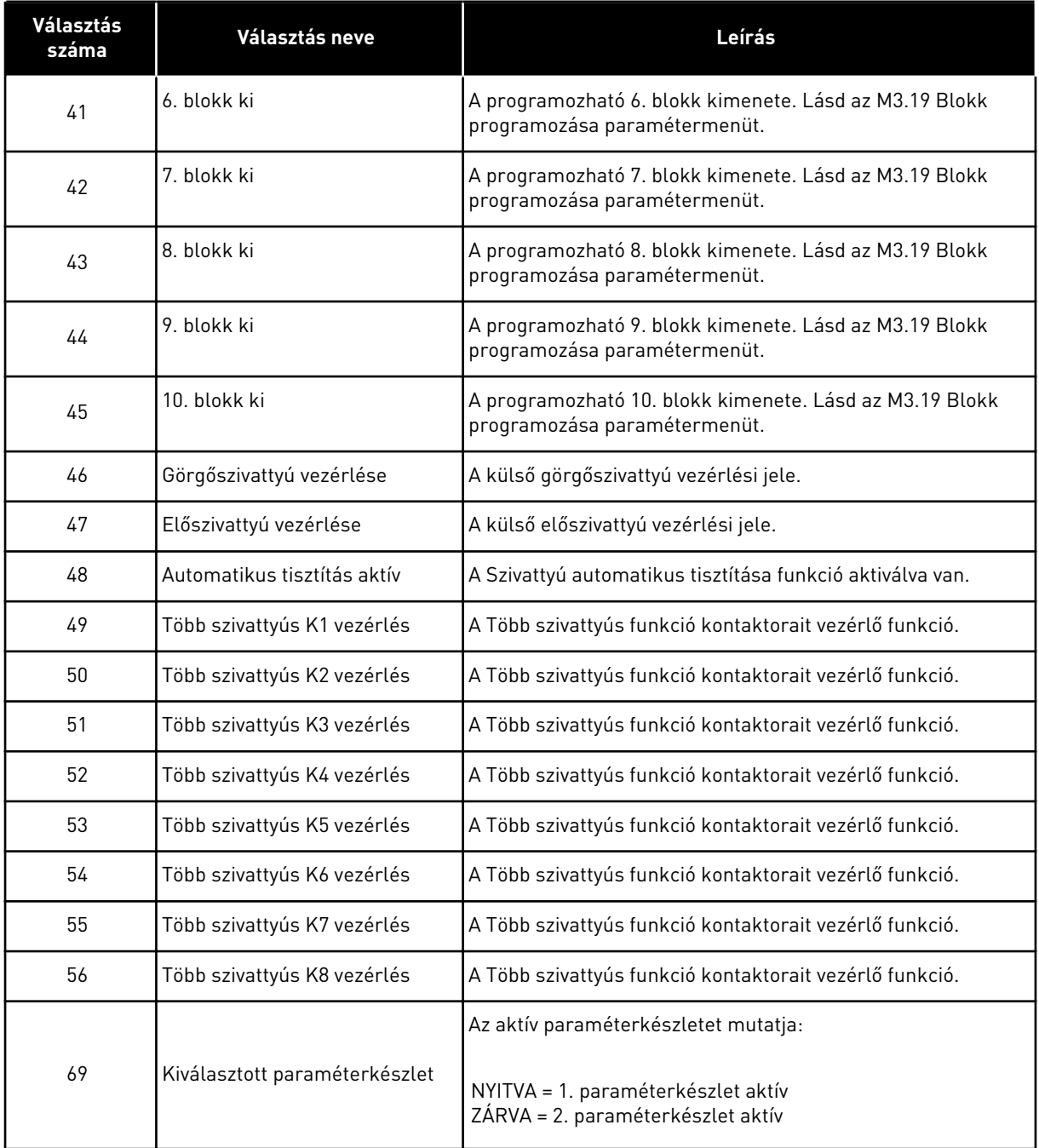

## 10.5.6 ANALÓG JELKIMENETEK

#### *P3.5.4.1.1. AO1 FUNKCIÓ (ID 10050)*

Az 1. analóg kimeneti jel tartalmát ez a paraméter határozza meg. Az analóg kimeneti jel skálázása a jeltől függ.

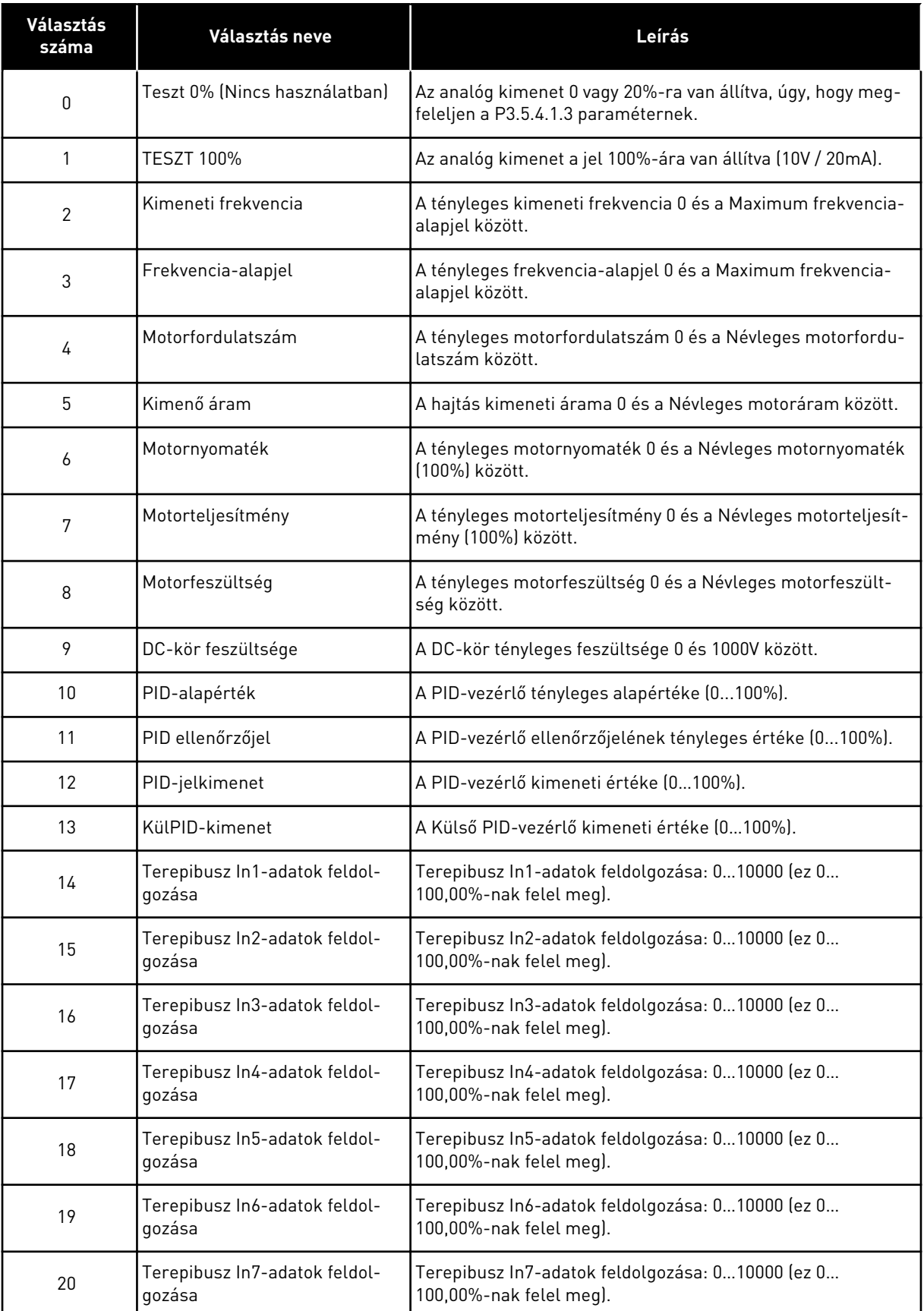

a dhe ann an 1970.

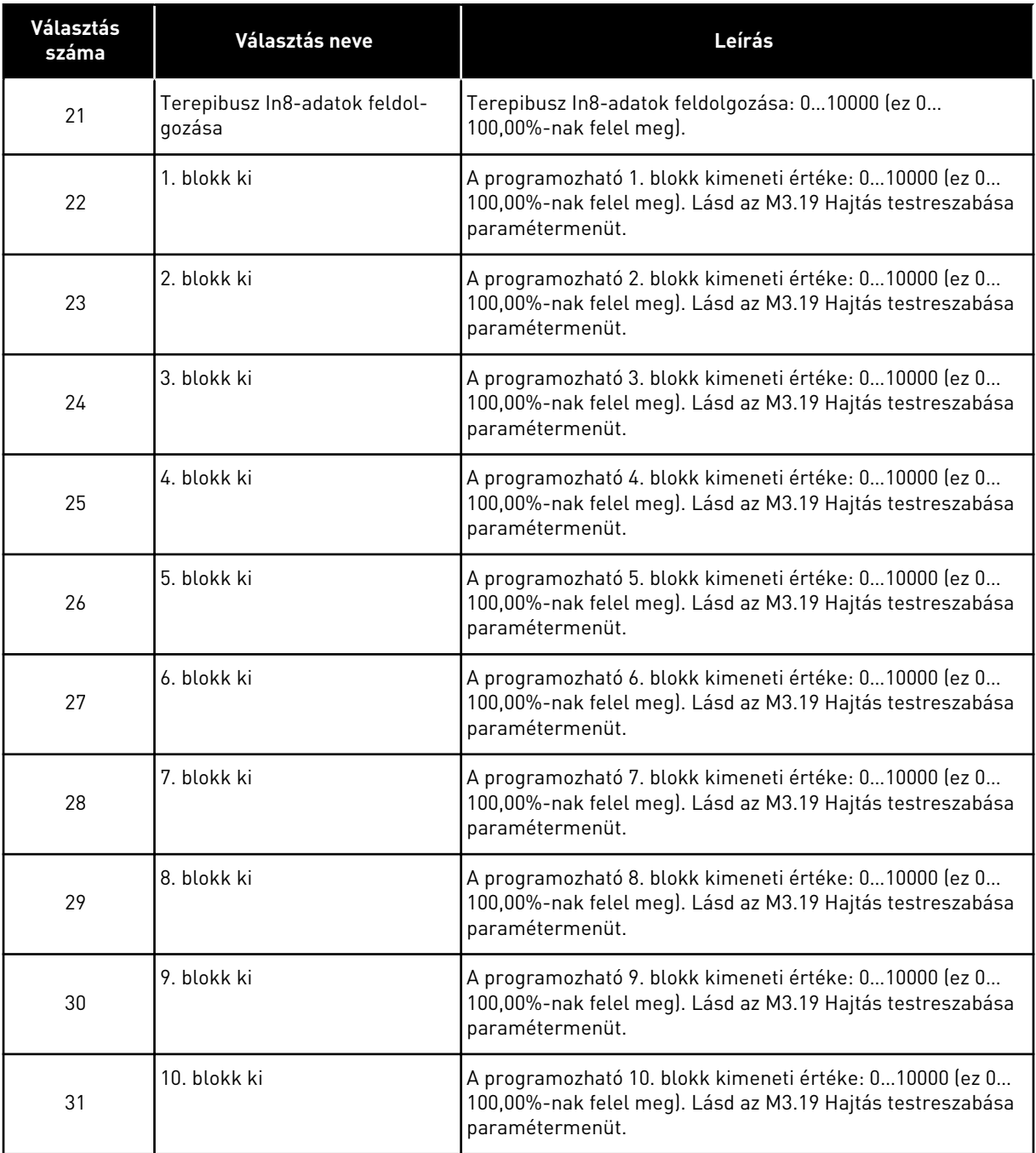

## *P3.5.4.1.4 AO1 MINIMÁLIS SKÁLA (ID 10053)*

## *P3.5.4.1.5 AO1 MAXIMÁLIS SKÁLA (ID 10054)*

Ezzel a két paraméterrel szabadon beállíthatja az analóg kimeneti jel skálázását. A skálát mértékegységben kell meghatározni, és függ az P3.5.4.1.1 AO1 funkció beállításától is.

Például kiválaszthatja a hajtás kimeneti frekvenciáját az analóg kimeneti jel tartalmához, és beállíthatja a P3.5.4.1.4 és P3.5.4.1.5 paramétereket 10 és 40 Hz közé. Ebben az esetben a hajtás kimeneti frekvenciája 10 és 40 Hz között, az analóg kimeneti jel pedig 0 és 20 mA között változik.

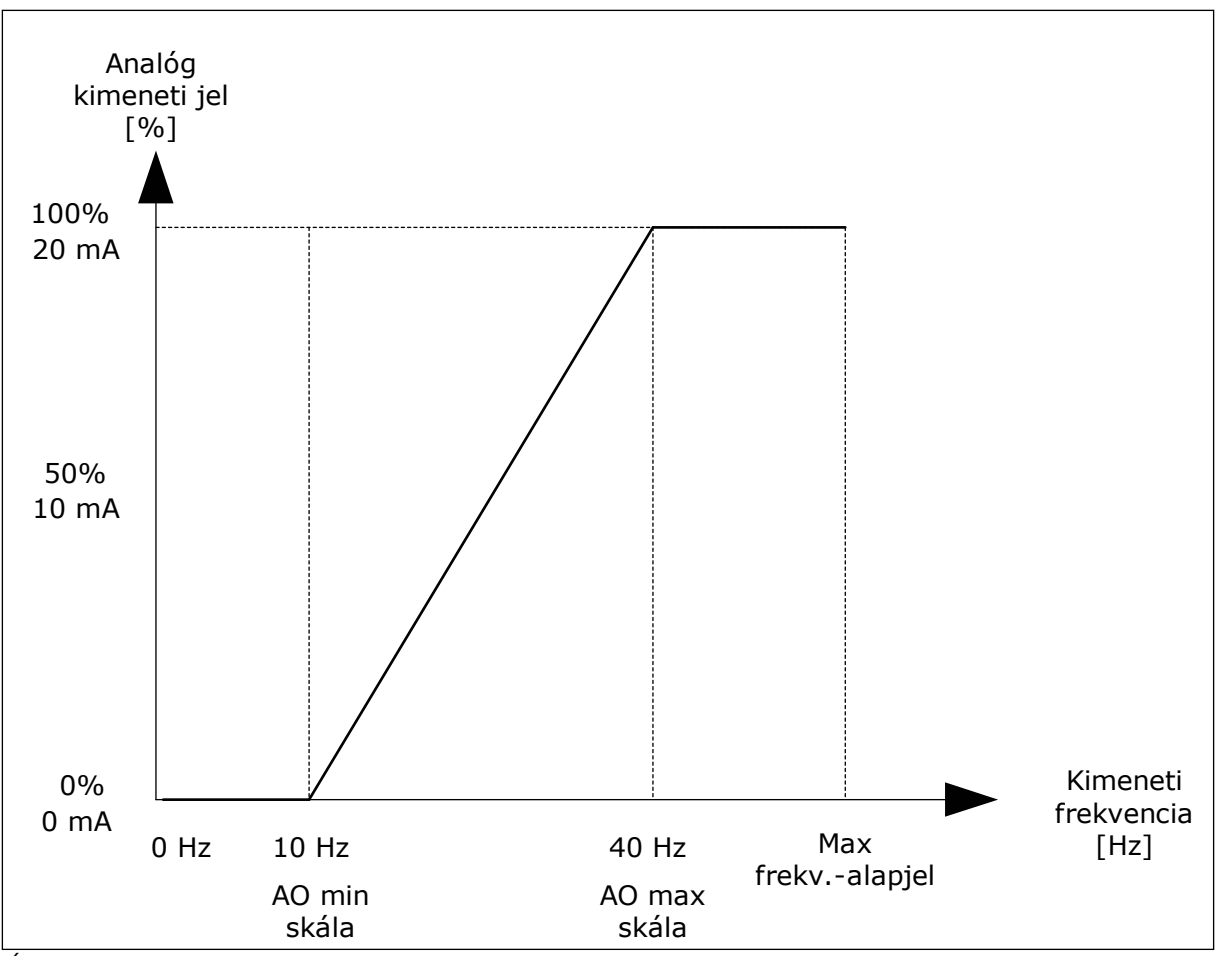

*Ábra 61: Az AO1 jel skálázása*

# **10.6 TILTOTT FREKVENCIÁK**

Bizonyos esetekben szükség lehet egyes frekvenciák elkerülésére, mivel azok rezonanciaproblémákat okozhatnak. A Tiltott frekvenciák funkció segítségével meggátolhatja ezen frekvenciák használatát. A frekvencia-alapjel a tiltott tartomány alsó korlátján marad akkor is, amikor a bemenő frekvencia-alapjel nő. Egészen addig nem nő a frekvencia, amíg a bemenő frekvencia-alapjel a tiltott tartomány felső korlátja felett nem lesz.

# *P3.7.1 1. TILTOTT FREKVENCIATARTOMÁNY ALSÓ KORLÁTJA (ID 509)*

*P3.7.2 1. TILTOTT FREKVENCIATARTOMÁNY ALSÓ KORLÁTJA (ID 510)*

*P3.7.3 2. TILTOTT FREKVENCIATARTOMÁNY ALSÓ KORLÁTJA (ID 511)*

*P3.7.4 2. TILTOTT FREKVENCIATARTOMÁNY ALSÓ KORLÁTJA (ID 512)*

*P3.7.5 3. TILTOTT FREKVENCIATARTOMÁNY ALSÓ KORLÁTJA (ID 513)*

## *P3.7.6 3. TILTOTT FREKVENCIATARTOMÁNY FELSŐ KORLÁTJA (ID 514)*

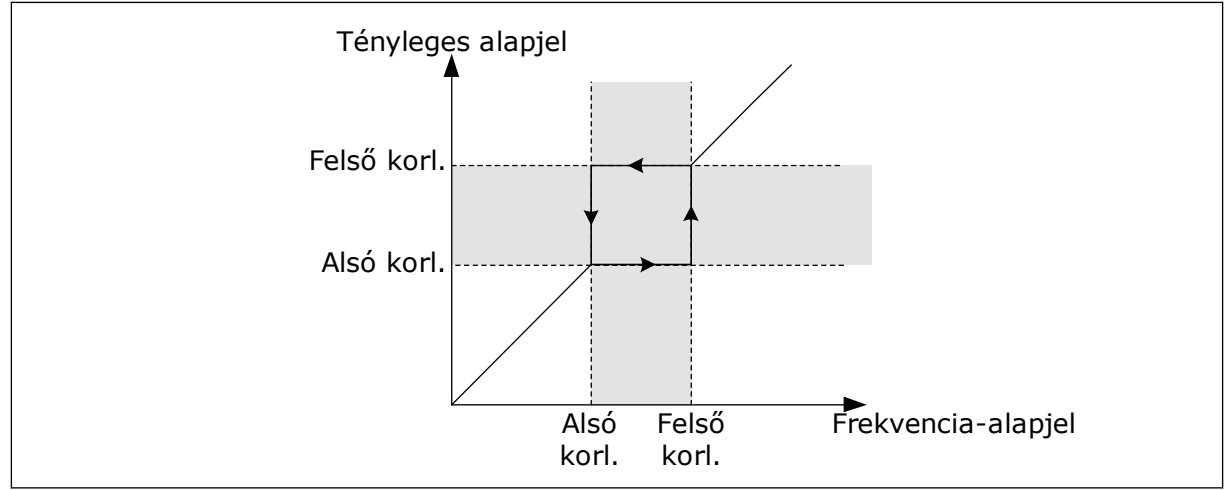

*Ábra 62: A tiltott frekvenciák*

## *P3.7.7 RÁMPA IDŐTÉNYEZŐJE (ID 518)*

A Rámpa időtényezője határozza meg az indulási és leállási időket abban az esetben, amikor a kimeneti frekvencia a tiltott frekvenciatartományban van. A Rámpa időtényezője paraméter értékét a rendszer megszorozza a P3.4.1.2 (1. indulási idő) vagy a P3.4.1.3 (1. leállási idő) értékével. Ha például 0,1-et állít be, az azt jelenti, hogy az indulási/leállási idő tízszer rövidebbé válik.

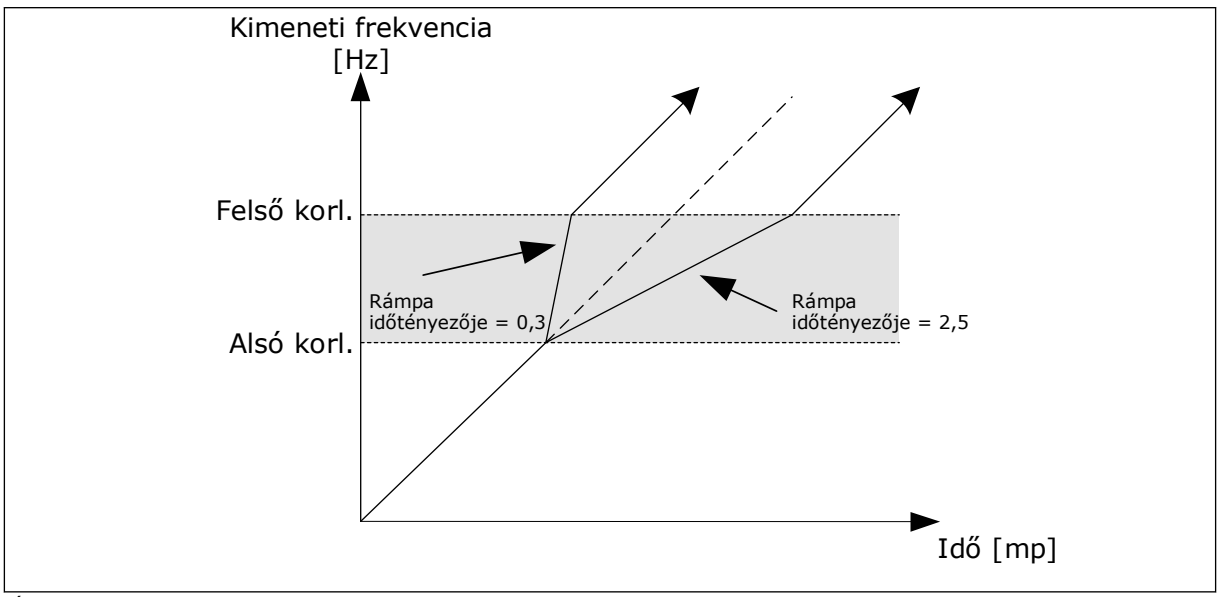

*Ábra 63: A Rámpa időtényezője paraméter*

## **10.7 VÉDELMI FUNKCIÓK**

## *P3.9.1.2 VÁLASZ KÜLSŐ HIBÁRA (ID 701)*

Ezzel a paraméterrel beállíthatja, milyen választ adjon a hajtás egy külső hibára. A fellépő hibákról a hajtás képes értesítést megjeleníteni a hajtás kijelzőjén. Az értesítést egy digitális bemenetre érkező jel alapján végzi el a rendszer. A külső hibára vonatkozóan a DI3 az alapértelmezett digitális bemenet. A válaszadatokat egy relékimenetbe is programozhatja.

## 10.7.1 A MOTOR TERMIKUS VÉDELME

A motor termikus védelme megakadályozza a motor túlmelegedését.

A frekvenciaváltó a névleges áramnál nagyobb erősségű áramot is tud szolgáltatni. Ez az erős áram szükséges lehet a terhelés miatt, ezért használata nem kerülhető el. Ebben az esetben azonban nagy a termikus túlterhelés veszélye. Alacsony frekvenciákon magasabb a veszély. Alacsony frekvenciákon a hűtőhatás és a motor kapacitása csökken. Alacsony frekvenciákon nem jelentős a terheléscsökkentés, amennyiben a motor külső ventilátorral rendelkezik.

A motor termikus védelme számolásokon alapul. Ez a védelmi funkció a hajtás kimeneti árama alapján állapítja meg a motor terhelését. Ha a vezérlőkártya nincs áram alatt, a számítások törlődnek.

A motor termikus védelmét a P3.9.2.1 - P3.9.2.5 paraméterek segítségével állíthatja be. A motor hőállapotát a kezelőpult kijelzőjén is figyelemmel kísérheti. Lásd a következő fejezetben: *[3 Felhasználói felületek](#page-94-0)*.

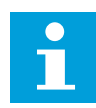

## **MEGJEGYZÉS!**

Hosszú (legfeljebb 100 m) motorkábelek és kis hajtások (≤1,5 kW) együttes használata esetén a hajtás által mért motoráram jóval magasabb lehet, mint a tényleges motoráram. Ezt a motorkábelben jelen lévő kapacitív áram okozza.

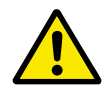

## **VIGYÁZAT!**

Ügyeljen rá, hogy a motor légbefúvása szabadon legyen. Ha a légbefúvás nincs szabadon, a funkció nem képes védeni a motort, és az így túlmelegedhet. Ez károsíthatja a motort.

## *P3.9.2.3 HŰTÉS NULLA FORDULATSZÁMON TÉNYEZŐJE (ID 706)*

Ez a funkció kiszámolja a hűtési tényezőt 0-s fordulatszámon ahhoz a ponthoz viszonyítva, ahol a motor névleges fordulatszámon üzemel külső hűtés nélkül.

Az alapértelmezett érték ahhoz az esethez igazodik, amikor a rendszerben nincs külső ventilátor. Amennyiben külső ventilátort is használ, ezt az értéket magasabbra is állíthatja, például 90%-ra.

Ha megváltoztatja a P3.1.1.4 (Névleges motoráram) paraméter értékét, a P3.9.2.3 paraméter is automatikusan visszaáll az alapértelmezett értékére.

Habár ezt a paramétert megváltoztathatja, ez valójában nincs hatással a hajtás maximális kimeneti áramára. A maximális kimeneti áramot csak a P3.1.3.1 Motoráramkorlát paraméter változtathatja meg.

A termikus védelem sarokfrekvenciája a P3.1.1.2 Névleges motorfrekvencia paraméter értékének 70%-a.

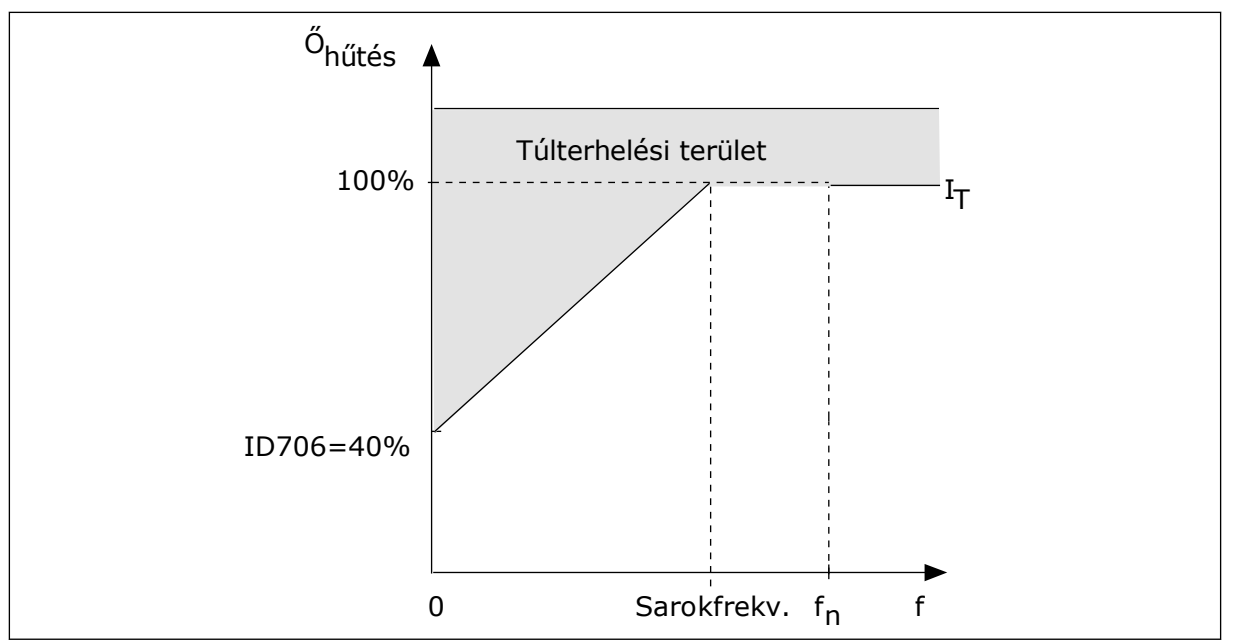

*Ábra 64: A motor termikus áramának l*T *görbéje*

## *P3.9.2.4 A MOTOR TERMIKUS IDŐÁLLANDÓJA (ID 707)*

Az időállandó az az idő, amely alatt a számított melegedési görbe eléri célértékének 63%-át. Az időállandó hossza kapcsolatban van a motor méretével. Minél nagyobb a motor, annál hosszabb az időállandó.

Különböző motoroknak különböző a termikus időállandója. Ez az érték attól függően is változik, hogy ki gyártotta a motort. A paraméter alapértelmezett értéke méretről méretre változó.

A t6-idő az az időtartam másodpercben, amely alatt a motor biztonságosan tud működni a névleges áram hatszorosán is. Lehetséges, hogy ezt az adatot a motor gyártója mellékeli a motor mellé. Amennyiben tudja a motor t6 értékét, az időállandó paramétert ennek segítségével be tudja állítani. A motor termikus időállandója általában percekben megadva 2\*t6. LEÁLLÁSI állapotban az időállandót a rendszer a beállított paraméterérték háromszorosára növeli, mivel a hűtés alapja a konvekció.

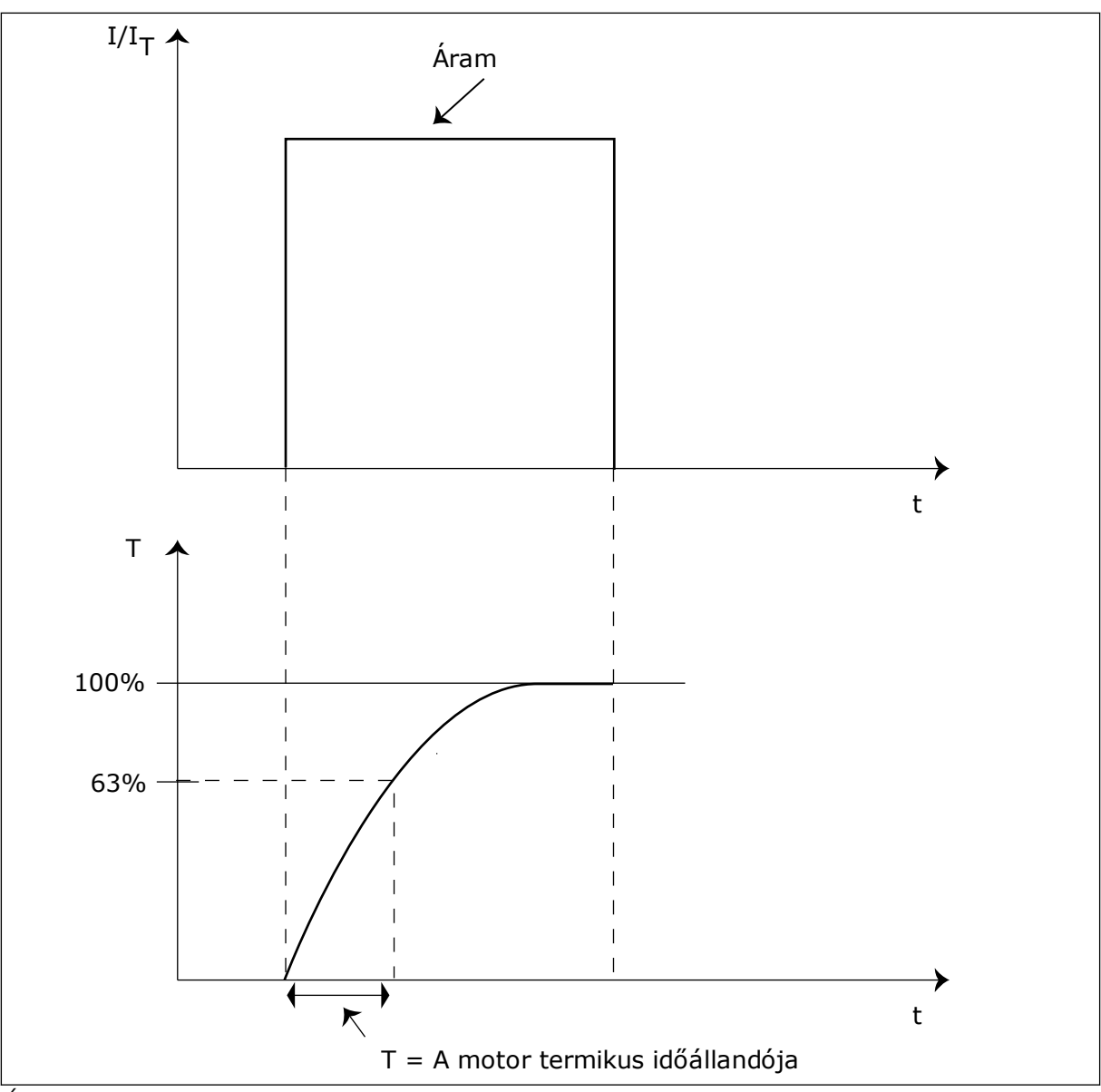

*Ábra 65: A motor termikus időállandója*

# *P3.9.2.5 A MOTOR TERMIKUS TERHELHETŐSÉGE (ID 708)*

Ha ezt az értéket például 130%-ra állítja, a motor a névleges motoráram 130%-án éri el a névleges hőmérsékletet.

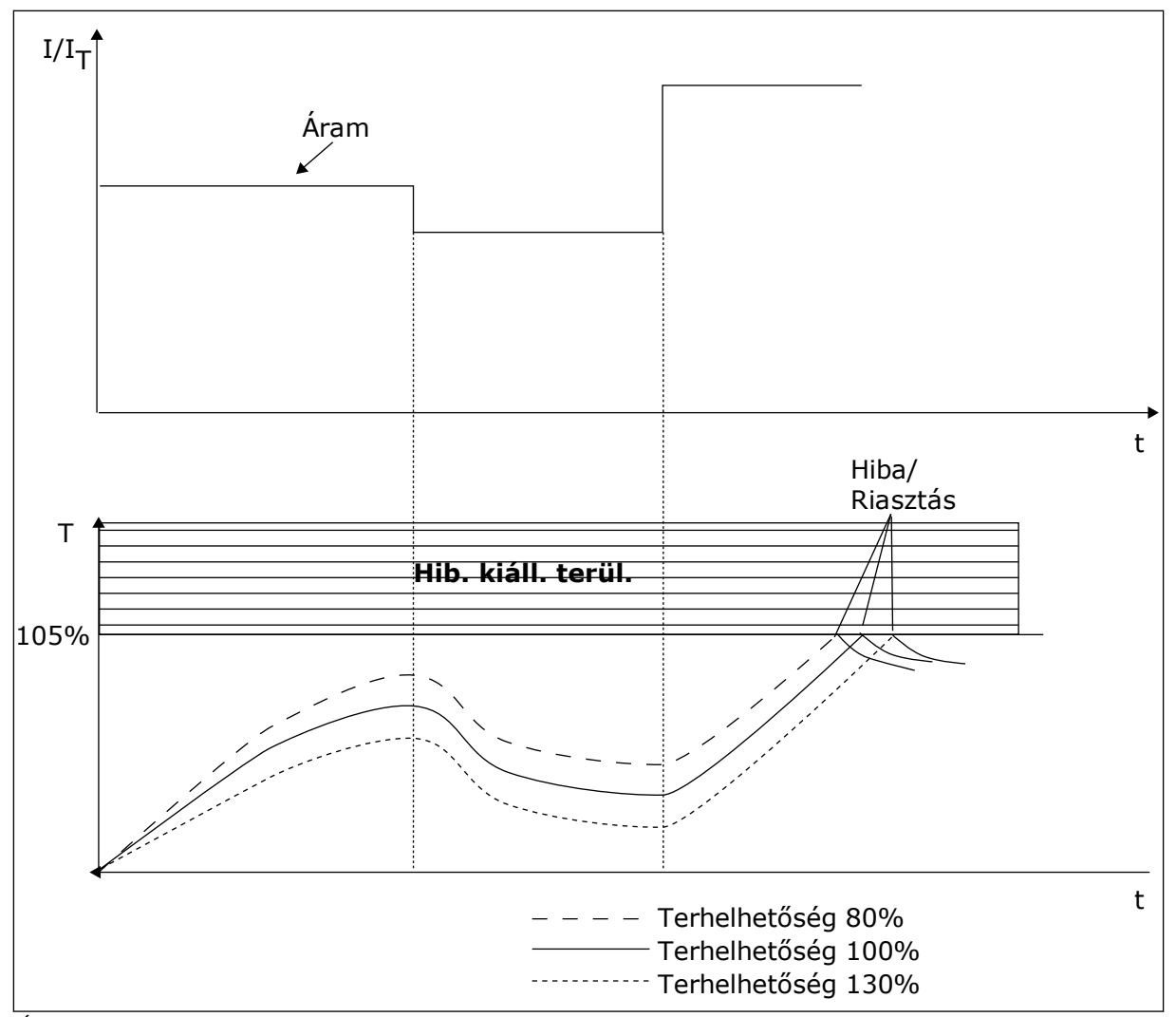

*Ábra 66: A motor hőmérsékletének kiszámítása*

## 10.7.2 MOTOR ELAKADÁSÁVAL SZEMBENI VÉDELEM

A motor elakadásával szembeni védelem védelmet nyújt a motornak a rövid túlterhelések ellen. Ilyen túlterhelést okozhat például a tengely elakadása. Az elakadási védelem reakcióidejét a motor termikus védelméhez tartozó időnél kevesebbre is állíthatja.

A motor elakadási állapotát a P3.9.3.2 Elakadási áram és a P3.9.3.4 Elakadási frekvenciakorlát paraméterek határozzák meg. Ha az áram a határérték fölött, a kimeneti frekvencia pedig a korlátnál alacsonyabban van, az azt jelenti, hogy a motor elakadási állapotba került.

Az elakadási védelem a túláram elleni védelem egy fajtája.

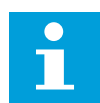

## **MEGJEGYZÉS!**

Hosszú (legfeljebb 100 m) motorkábelek és kis hajtások (≤1,5 kW) együttes használata esetén a hajtás által mért motoráram jóval magasabb lehet, mint a tényleges motoráram. Ezt a motorkábelben jelen lévő kapacitív áram okozza.

## <span id="page-305-0"></span>*P3.9.3.2 ELAKADÁSI ÁRAM (ID 710)*

A paraméter értékét 0,0 és 2\*IL között állíthatja be. Elakadási állapot bekövetkeztéhez az áramerősségnek meg kell haladnia ezt az értéket. Ha megváltoztatja a P3.1.3.1 Motoráramkorlát paraméter értékét, ezt a paramétert a rendszer automatikusan az aktuális korlát 90%-ban határozza meg.

# **MEGJEGYZÉS!**

Az Elakadási áram értékének a motoráramkorlátnál alacsonyabban kell lennie.

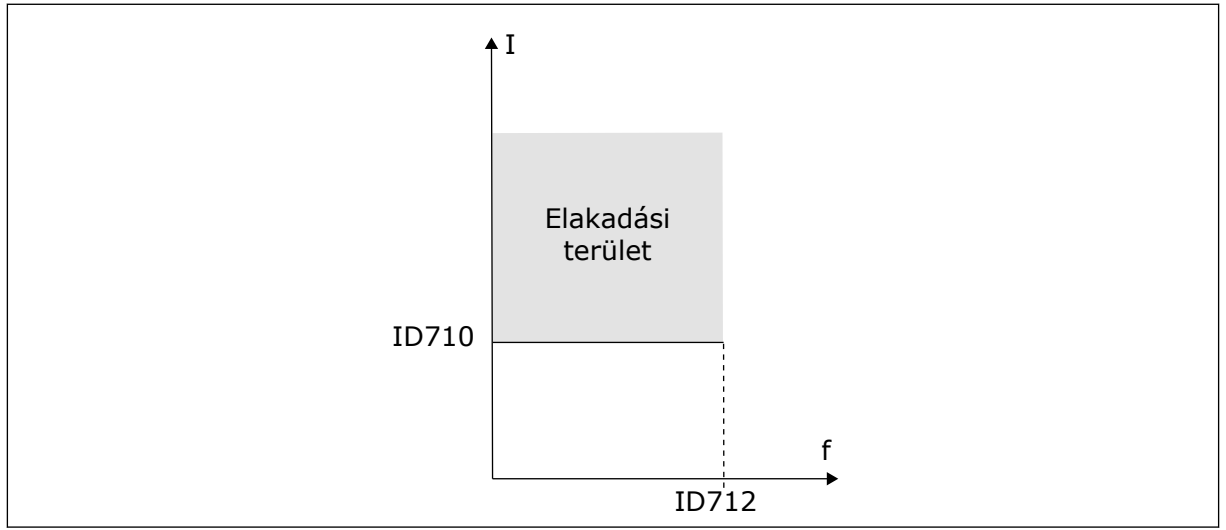

*Ábra 67: Elakadási beállítások*

## *P3.9.3.3 ELAKADÁS IDŐKORLÁTJA (ID 711)*

A paraméter értékét 1,0 és 120,0 másodperc közé állíthatja be. Az elakadási állapot legfeljebb ennyi ideig lehet aktív. Az elakadási időt belső számláló méri.

Ha az elakadási időmérő értéke túllépi a fenti korlátot, a védelem hibára kiállásra készteti a hajtást.

## 10.7.3 ALULTERHELÉS (SZÁRAZ SZIVATTYÚ) ELLENI VÉDELEM

A motor alulterhelés elleni védelme biztosítja, hogy a motor mindig terhelés alatt legyen, amikor a hajtás működik. Ha a motorról lekerül a terhelés, az problémát okozhat a folyamatban. Például meghibásodhat egy szalag vagy kiszáradhat egy szivattyú.

A motor alulterhelés elleni védelmét a következő paraméterekkel állíthatja be: P3.9.4.2 (Alulterhelés elleni védelem: Mezőgyengítési területi terhelés) és P3.9.4.3 (Alulterhelés elleni védelem: Nullfrekvenciás terhelés). Az alulterhelés görbéje négyzetes, és a nullfrekvencia és a mezőgyengítési pont között húzódik. A védelem 5 Hz alatt nem aktív. Az alulterhelés időmérője 5 Hz alatt nem működik.

Az alulterhelés elleni védelem paramétereinek értékeit a névleges motornyomaték százalékában kell megadni. A belső nyomatékérték skálázási arányának megállapításához használja a motor adattábláján található adatokat, a névleges motoráramot és a hajtás IH névleges áramát. Pontatlanabb számítást eredményez, ha a névleges motoráramtól eltérő áramot használ.

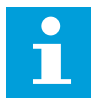

#### **MEGJEGYZÉS!**

Hosszú (legfeljebb 100 m) motorkábelek és kis hajtások (≤1,5 kW) együttes használata esetén a hajtás által mért motoráram jóval magasabb lehet, mint a tényleges motoráram. Ezt a motorkábelben jelen lévő kapacitív áram okozza.

#### *P3.9.4.2 ALULTERHELÉS ELLENI VÉDELEM: MEZŐGYENGÍTÉSI TERÜLETI TERHELÉS (ID 714)*

A paraméter értékét 10,0 és 150.0% x TnMotor közé állíthatja be. Ez az érték a nyomaték minimuma abban az esetben, amikor a kimeneti frekvencia a mezőgyengítési pont felett van.

Ha megváltoztatja a P3.1.1.4 (Névleges motoráram) paraméter értékét, ez a paraméter is automatikusan visszaáll az alapértelmezett értékére. Lásd: *[10.7.3 Alulterhelés \(száraz](#page-305-0)  [szivattyú\) elleni védelem](#page-305-0)*.

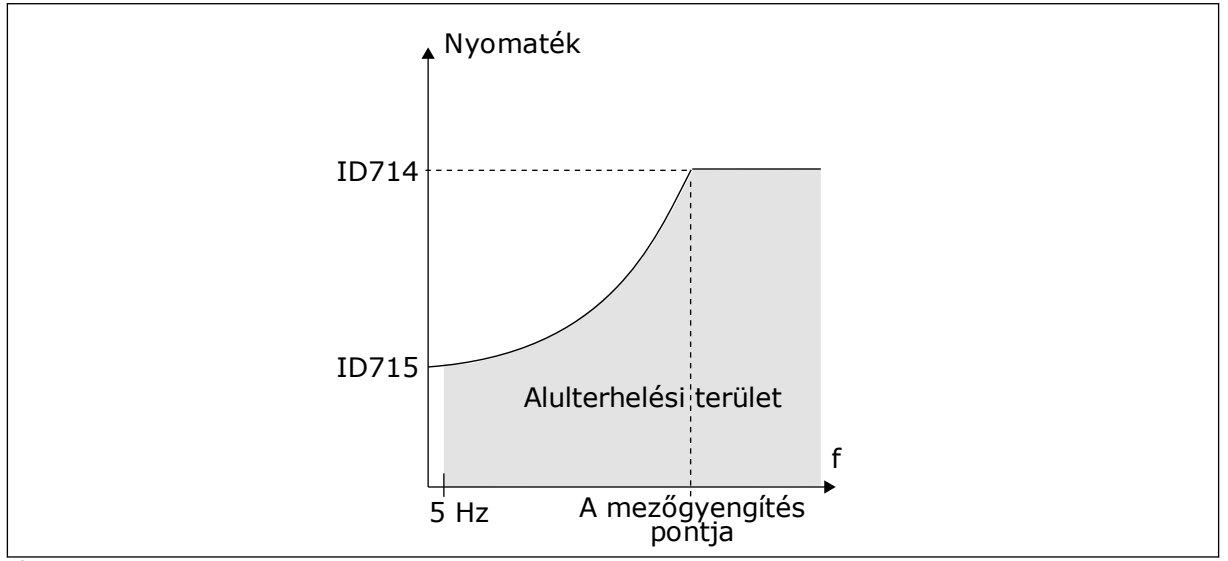

*Ábra 68: A minimális terhelés beállítása*

## *P3.9.4.4 ALULTERHELÉS ELLENI VÉDELEM: IDŐKORLÁT (ID 716)*

Az időkorlátot 2,0 és 600,0 másodperc közé állíthatja be.

Az alulterhelt állapot legfeljebb ennyi ideig lehet aktív. Az alulterheléses időt belső számláló méri. Ha a számláló értéke túllépi a fenti korlátot, a védelem hibára kiállásra készteti a hajtást. A hajtás ilyenkor a P3.9.4.1 Alulterhelési hiba paraméternél megadottak szerint viselkedik. A hajtás leállásakor az alulterhelés-számláló visszaáll 0-ra.

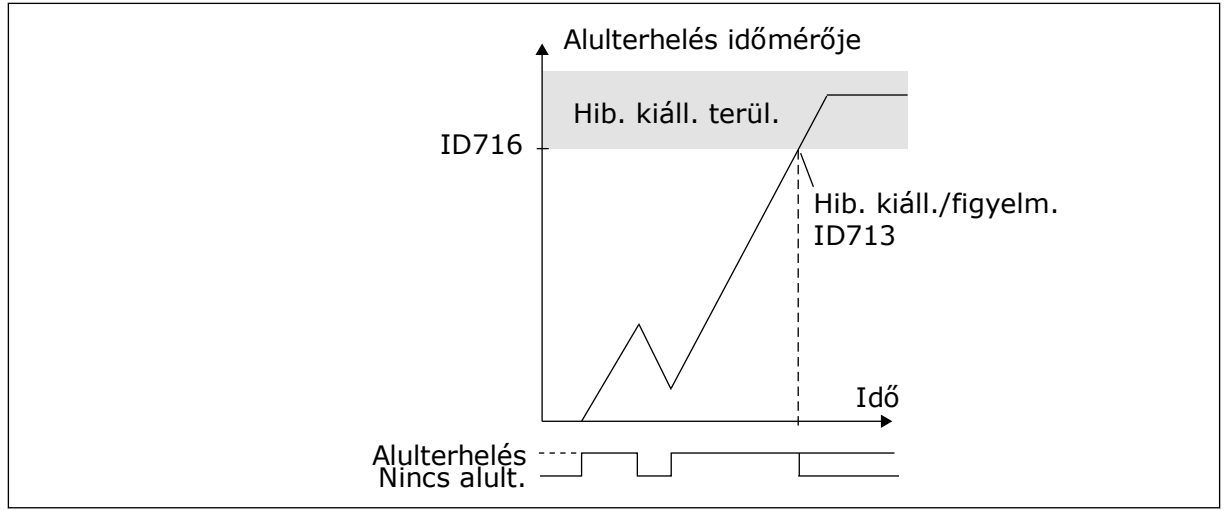

*Ábra 69: Az alulterhelés-időmérő funkció*

# *P3.9.5.1 GYORSLEÁLLÁS MÓDJA (ID 1276)*

# *P3.9.5.2 (P3.5.1.26) GYORSLEÁLLÁS AKTIVÁLÁSA (ID 1213)*

## *P3.9.5.3 GYORSLEÁLLÁS LEÁLLÁSI IDEJE (ID 1256)*

## *P3.9.5.4 VÁLASZ A GYORSLEÁLLÁS HIBÁJÁRA (ID 744)*

A gyorsleállás funkcióval szokatlan művelet esetén megállíthatja a hajtást az I/O-ból, vagy szokatlan körülmények között a terepibuszból. A gyorsleállás funkciót aktiválva elérheti, hogy a hajtás lelassítson, majd leálljon. Beprogramozhatja a rendszert úgy, hogy az riasztás vagy hiba útján feljegyzést készítsen a hibaelőzményekbe a beérkezett gyorslállási kérelemről.

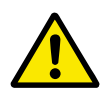

## **VIGYÁZAT!**

Ne használja vészleállító intézkedésként a gyorsleállást. A vészleállításnak meg kell szüntetnie a motor áramellátását. A gyorsleállás funkció ezt nem teszi meg.

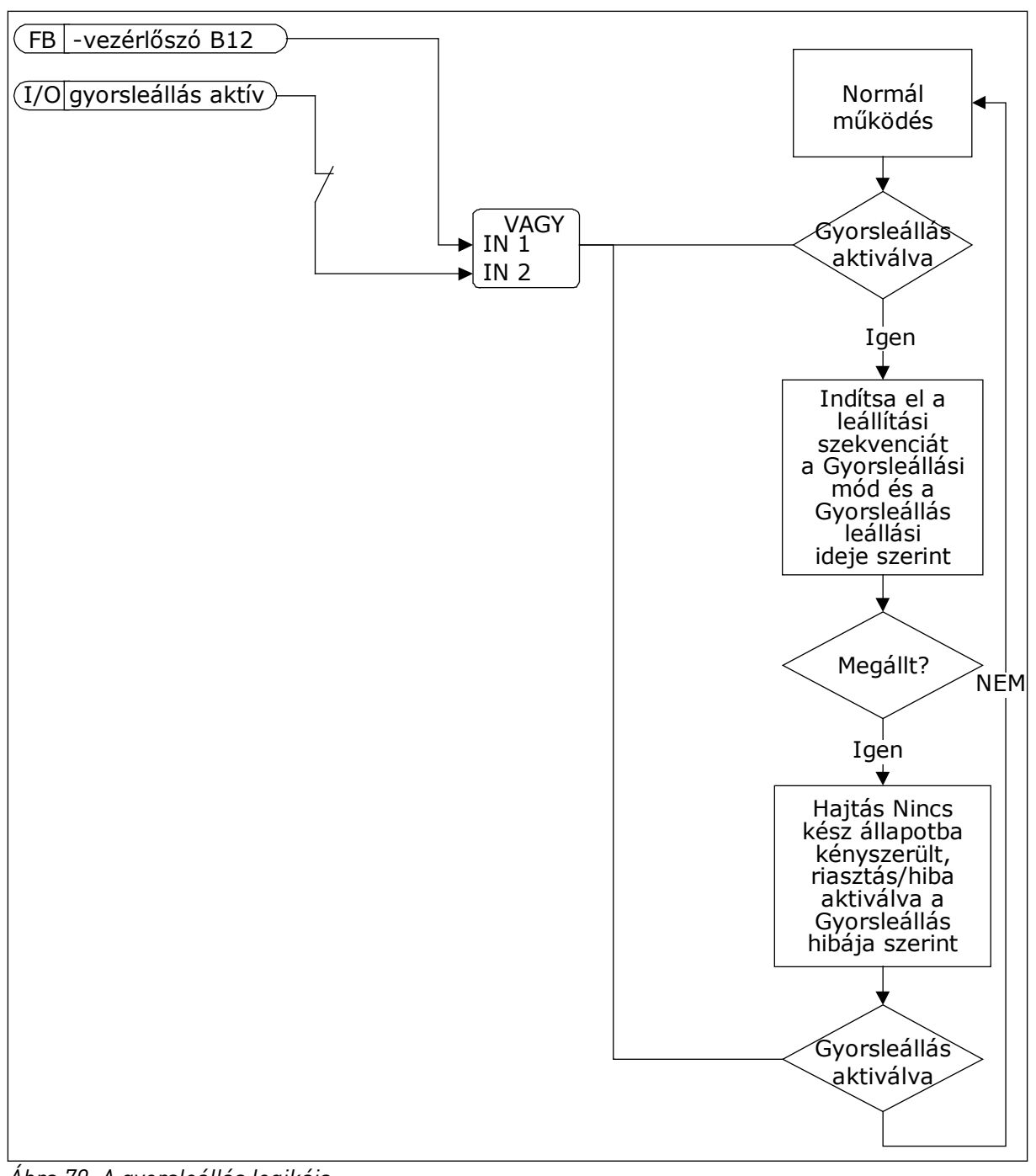

*Ábra 70: A gyorsleállás logikája*

## *P3.9.8.1 ANALÓG BEMENET ALACSONY VÉDELME (ID 767)*

Az Alacsony AI elleni védelem funkcióval hibákat kereshet az analóg bemeneti jelekben. Ez a funkció kizárólag a frekvencia-alapjelként vagy a PID/KülPID-vezérlőhöz használt analóg bemenetek számára biztosít védelmet.

Beállíthatja, hogy a védelem csak FUTTATÁS állapotban, vagy FUTTATÁS és LEÁLLÍTÁS állapotokban is bekapcsoljon.

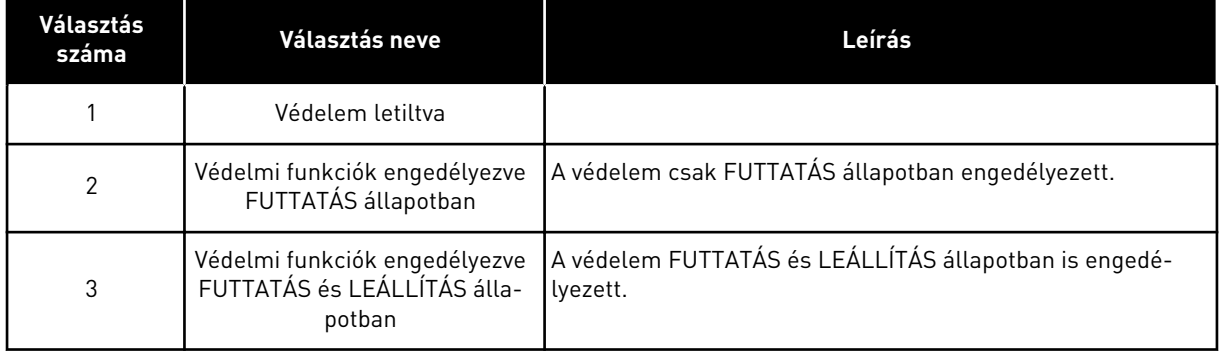

## *P3.9.8.2 ALACSONY ANALÓG BEMENETI HIBA (ID 700)*

Ez a paraméter adja meg az 50-es hibakódra adandó választ (hibaazonosító: 1050), ha az Alacsony AI elleni védelem funkciót engedélyezte a P3.9.8.1 paraméterrel.

Az Alacsony AI elleni védelem funkció figyeli az 1-6. analóg bemenetek jelszintjét. Ha az analóg bemeneti jel 500 ms-re a minimális jel 50%-a alá esik, megjelenik az AI alacsony hiba, vagy egy riasztás.

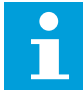

## **MEGJEGYZÉS!**

A *Riasztás + Előző frek.* értéket csak akkor használhatja, ha a frekvencia-alapjel az 1. analóg bemenet vagy a 2. analóg bemenet.

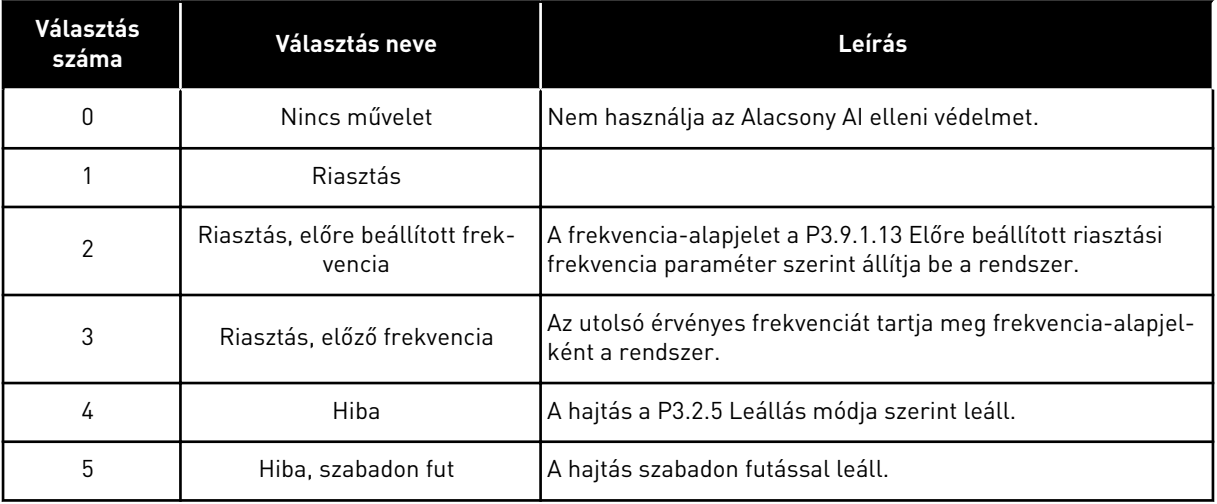

# **10.8 AUTOMATIKUS VISSZAÁLLÍTÁS**

## *P3.10.1 AUTOMATIKUS VISSZAÁLLÍTÁS (ID 731)*

Az Automatikus visszaállítás funkciót a P3.10.1 paraméterrel engedélyezheti. Az automatikusan visszaállítandó hibák listájának beállításához adjon meg *0* vagy *1* értéket a P3.10.6 - P3.10.13 paraméterekhez.

 $\bullet$ 

## **MEGJEGYZÉS!**

Az automatikus visszaállítás funkció csak bizonyos hibatípusoknál érhető el.

## *P3.10.3 VÁRAKOZÁSI IDŐ (ID 717)*

#### *P3.10.4 PRÓBAIDŐ (ID 718)*

Ezzel a paraméterrel állíthatja be az automatikus visszaállítás funkció próbaidejét. A próbaidő tartama alatt az automatikus visszaállítás funkció megpróbálja törölni a fellépő hibákat. Az idő számlálása az első automatikus visszaállítással kezdődik meg. A következő hiba ismét elindítja a próbaidő-számlálót.

#### *P3.10.5 PRÓBÁK SZÁMA (ID 759)*

Ha a próbaidő alatti próbálkozások száma túllépi a paraméter értékét, állandó hiba jelenik meg. Ha nem, a hiba eltűnik a próbaidő lezárultával.

A P3.10.5 paraméterrel állíthatja be a P3.10.4 paraméternél beállított próbaidő tartama alatt végzett automatikus visszaállítási próbálkozások maximális számát. A hibatípus nincs hatással a próbálkozások maximális számára.

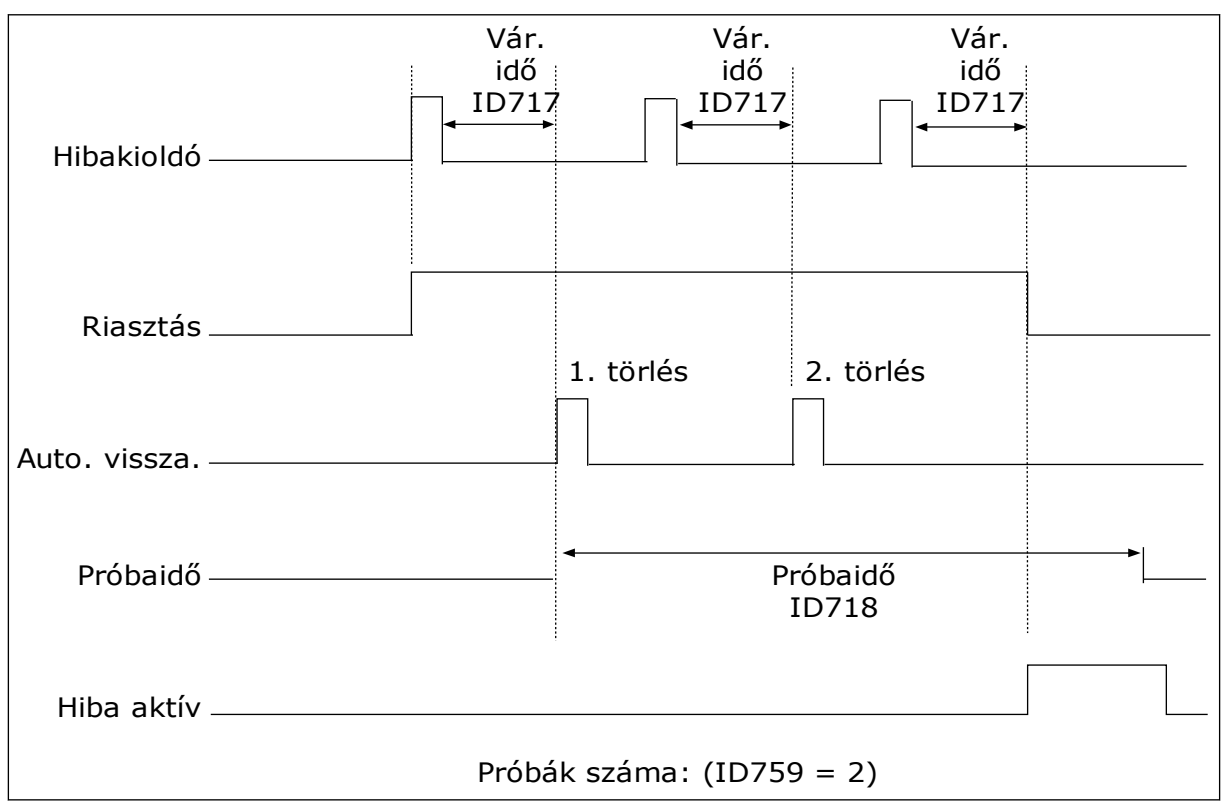

*Ábra 71: Az Automatikus visszaállítás funkció*

# **10.9 IDŐZÍTŐ FUNKCIÓK**

Az időzítő funkciók teszik lehetővé, hogy a belső RTC (Valós idejű óra) vezérelje a funkciókat. Minden olyan funkciót, melyet lehet digitális bemenettel vezérelni, lehet az RTC-vel is

vezérelni, az 1-3. időcsatornákkal. A digitális bemenet vezérléséhez nem szükséges külső PLC. A bemenet zárási és nyitási intervallumait belsőleg is programozhatja.

Ha szeretné a lehető legjobb eredményeket elérni az időzítő funkciókkal, helyezzen be elemet, és végezze el alaposan a Valós idejű óra beállításait az Indítási varázslóban. Az elem opcionális kiegészítőként kapható.

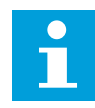

## **MEGJEGYZÉS!**

Az időzítő funkciók használata kiegészítő elem nélkül nem javasolt. Ha nem telepít elemet az RTC-hez, a hajtás idő- és dátumbeállításai minden áramtalanításkor törlődnek.

## IDŐCSATORNÁK

Az intervallum- és/vagy időzítő funkciók kimenetét hozzárendelheti az 1-3. időcsatornákhoz. Az időcsatornák segítségével be/ki típusú funkciókat irányíthat, például relékimeneteket vagy digitális bemeneteket. Az időcsatornák be/ki logikájának beállításához rendeljen hozzájuk intervallumokat és/vagy időzítőket. Egy időcsatornát több különböző intervallum vagy időzítő is vezérelhet.

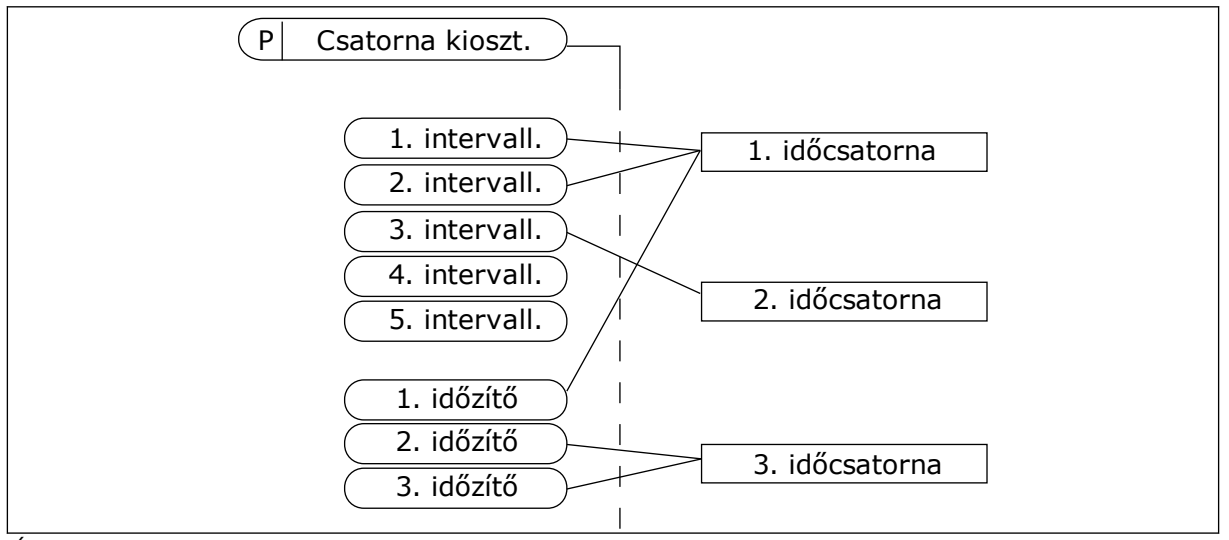

*Ábra 72: Az időcsatornákhoz rugalmasan lehet intervallumokat vagy időzítőket rendelni. Minden intervallum vagy időzítő rendelkezik egy paraméterrel, mellyel hozzárendelheti őket egy időcsatornához.*

#### INTERVALLUMOK

A paraméterekkel adja meg az intervallumok be- és kikapcsolásának idejét. Az intervallum ezen időközökben aktív a Bekapcsolás napja és a Kikapcsolás napja paraméterek által meghatározott napokon. Például a paraméter alább látható beállítása azt eredményezi, hogy az intervallum hétfőtől péntekig, reggel 7 és 9 óra között aktív. Az időcsatorna olyan, mint egy digitális bemenet, de virtuális.

Bekapcsolás ideje: 07:00:00 Kikapcsolás ideje: 09:00:00 Bekapcsolás napja: Hétfő Kikapcsolás napja: Péntek

#### IDŐZÍTŐK

Az időzítőkkel aktiválhat egy időcsatornát egy adott időszakra egy digitális bemenetből vagy időcsatornából érkező paranccsal.

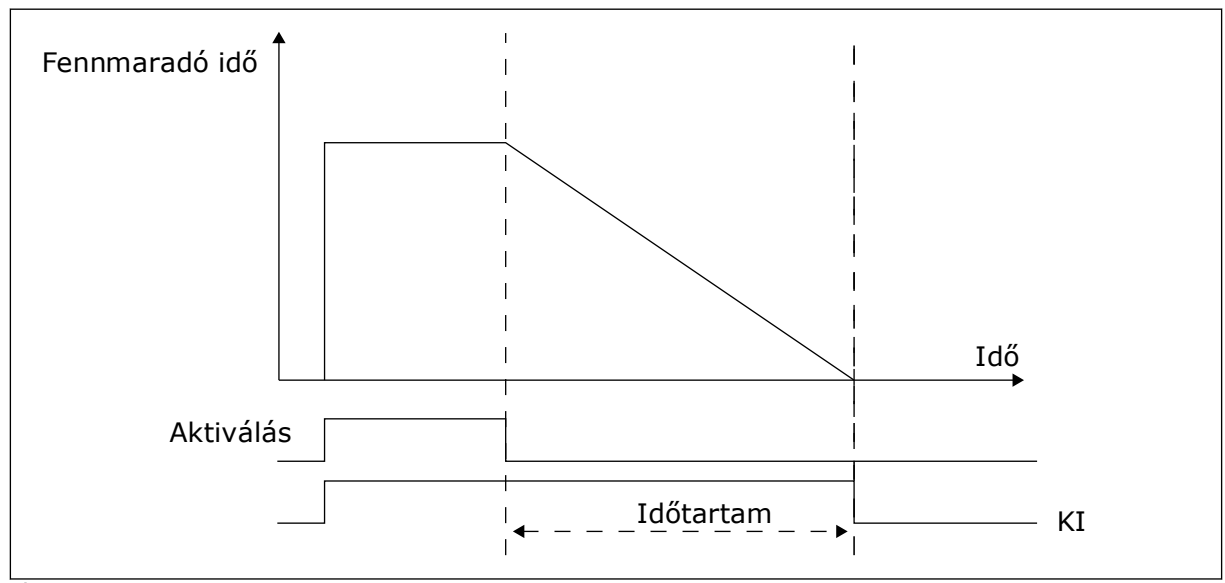

*Ábra 73: Az aktiválási jel egy digitális bemenetből vagy egy virtuális digitális bemenetből, például időcsatornából érkezik. Az időzítő az eső éltől kezdve lefelé számol.*

Az alábbi paraméterek aktiválják az időzítőt, amikor az "A" kártyahelyen lévő 1. digitális bemenet zárva van. Ezek a paraméterek felnyitását követően még 30 másodpercig aktívan tartják az időzítőt.

- Időtartam: 30 mp.
- Időzítő: DigIn SlotA.1

0 másodperces időtartam beállításával felülírhat egy digitális bemenetből aktivált időcsatornát. Az eső él után nincs kikapcsolási késleltetés.

#### **Példa:**

#### **Probléma**:

A frekvenciaváltó egy raktár légkondicionálását vezérli. Hétköznapokon 7 és 17 óra, hétvégéken 9 és 13 óra között kell működnie. A hajtásnak szükség esetén, például ha dolgozók tartózkodnak az épületben, ezen órákon kívül is működnie kell. A hajtásnak a dolgozók távozását követően még 30 percen át működnie kell.

#### **Megoldás**:

Állítson be két intervallumot, egyet hétköznapokra, egyet hétvégére. Szükség van még egy időzítőre, ami aktiválja a folyamatot a beállított időpontokon kívül is. Lásd az alábbi konfigurációt.

#### **1. intervallum**

P3.12.1.1: Bekapcsolás ideje: 07:00:00 P3.12.1.2: Kikapcsolás ideje: 17:00:00 P3.12.1.3: Napok: Hétfő, kedd, szerda, csütörtök, péntek P3.12.1.4: Csatorna kiosztása: 1. időcsatorna

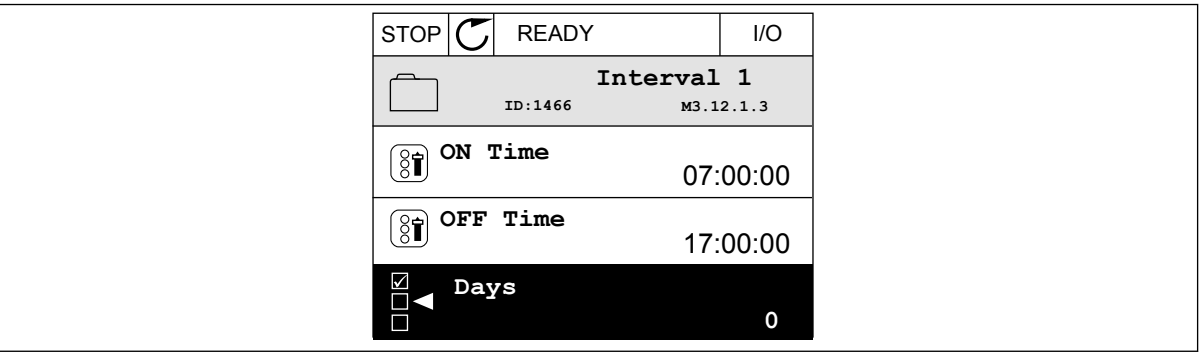

*Ábra 74: Az időzítő funkciók használata intervallum létrehozására*

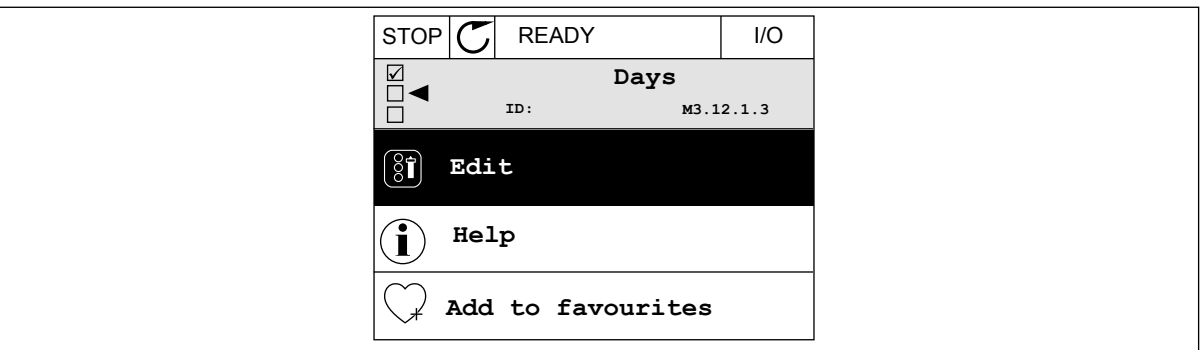

*Ábra 75: Belépés a Szerkesztési módba*

| <b>STOP</b>                | <b>READY</b> | I/O         |
|----------------------------|--------------|-------------|
| $\boxed{\mathbf{\hat{S}}}$ | Days<br>ID:  | M3.12.1.3.1 |
| Sunday                     |              |             |
| Monday                     |              |             |
|                            | Tuesday      |             |
|                            | Wednesday    |             |
|                            | Thursday     |             |
| Friday                     |              |             |

*Ábra 76: A hétköznapokhoz beikszelt jelölőnégyzetek*

## **2. intervallum**

- P3.12.2.1: Bekapcsolás ideje: 09:00:00 P3.12.2.2: Kikapcsolás ideje: 13:00:00 P3.12.2.3: Napok: Szombat, vasárnap
- P3.12.2.4: Csatorna kiosztása: 1. időcsatorna

## **1. időzítő**

P3.12.6.1: Időtartam: 1800 mp (30 perc)

P3.12.6.2: 1. időzítő: DigIn SlotA.1 (A paraméter a digitális bemenetek menüben található.)

P3.12.6.3: Csatorna kiosztása: 1. időcsatorna

P3.5.1.1: 1. "A" vezérlési jel: 1. időcsatorna az I/O futtatás parancshoz

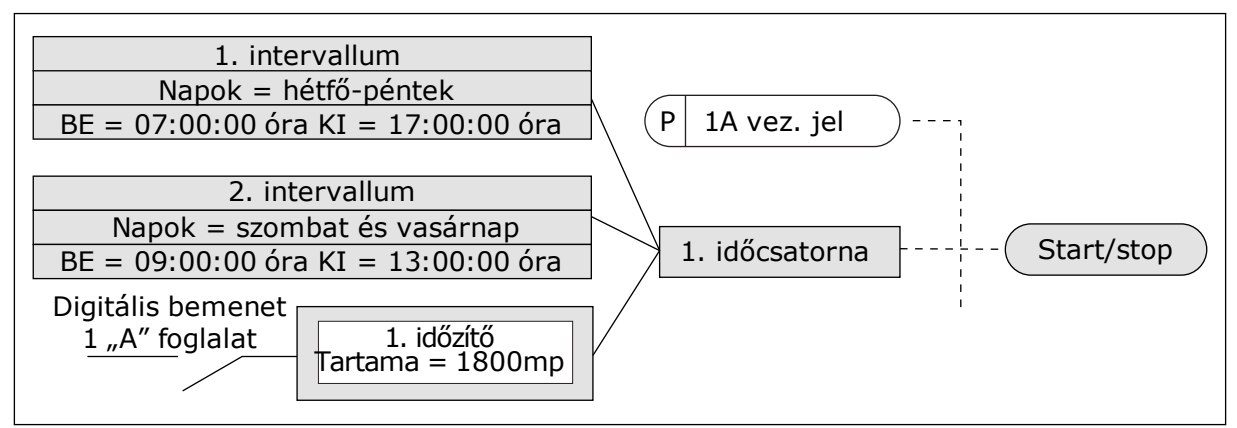

*Ábra 77: Digitális bemenet helyett az 1. időcsatorna szolgál az indítási parancs vezérlési jeleként*

# **10.10 PID-VEZÉRLŐ**

## *P3.13.1.9 HOLTSÁV (ID 1056)*

## *P3.13.1.10 HOLTSÁV KÉSLELTETÉSE (ID 1057)*

A rendszer lezárja a PID-vezérlő kimenetét, ha a tényleges érték a Holtsáv késleltetése paraméternél beállított időn át a holtsávban marad. Ez a funkció meggátolja a kopást és az indítókarok, például szelepek véletlen elmozdulását.

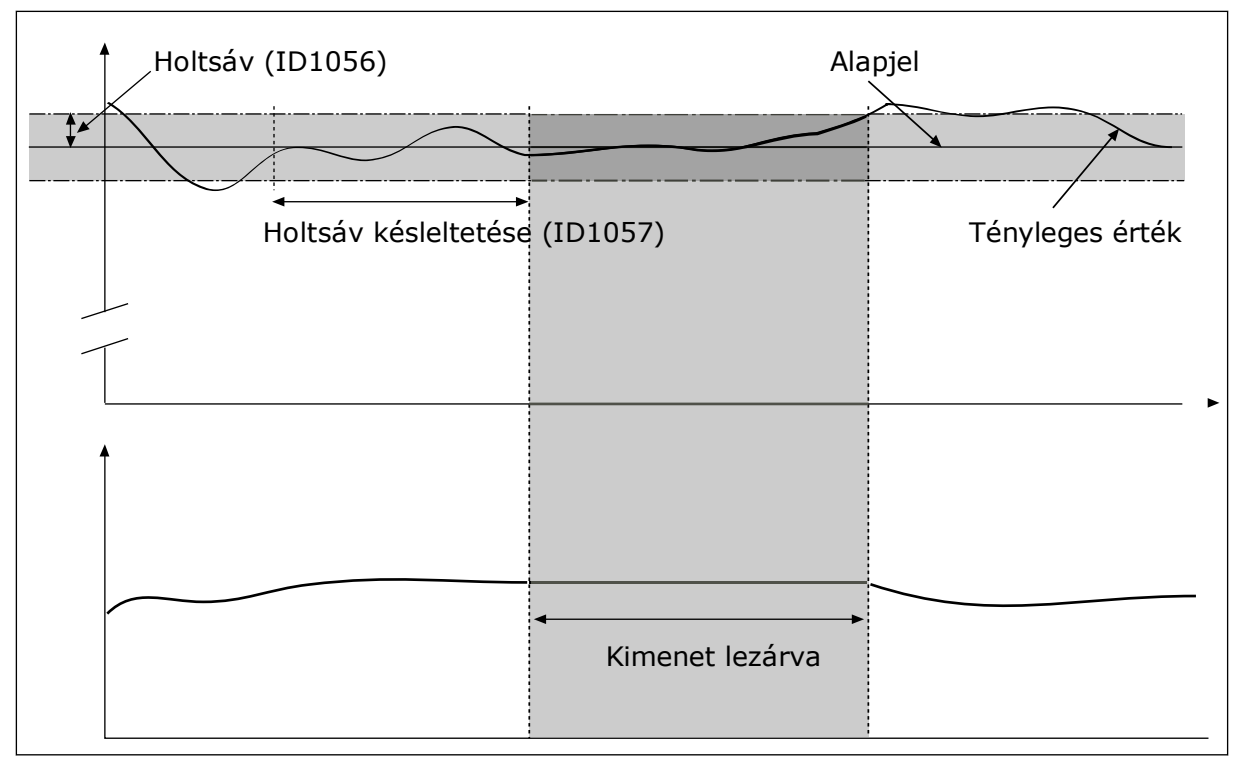

*Ábra 78: A Holtsáv funkció*

# 10.10.1 ELŐRECSATOLÁS

## *P3.13.4.1 ELŐRECSATOLÁS FUNKCIÓ (ID 1059)*

Az Előrecsatolás funkció működéséhez általában pontos folyamati modellek szükségesek. Egyes esetekben egy erősítés és az előrecsatolás ellenérték-típusa is elegendő. Az előrecsatolt rész nem használja a ténylegesen vezérelt folyamati értékek ellenőrzőjelméréseit. Az előrecsatolásos vezérlés más, a vezérelt folyamati értékekre hatással lévő méréseket használ.

## 1. PÉLDA:

Szabályozhatja például egy tartály vízszintjét az áramlás szabályozásával. A célzott vízszint alapértékként, a tényleges szint pedig ellenőrzőjelként van megadva. A vezérlési jel monitorozza a beérkező áramlást.

A kifelé tartó áramlás olyan, mint egy mérhető zavar. Ha meg tudja mérni ezt a zavart, akkor megpróbálhat egy, a PID-kimenethez hozzáadott előrecsatolásos vezérléssel hatni rá (erősítés és ellenérték). A PID-vezérlő jóval gyorsabban képes reagálni így a kifelé tartó áramlás változására, mintha csak a vízszintet mérné.

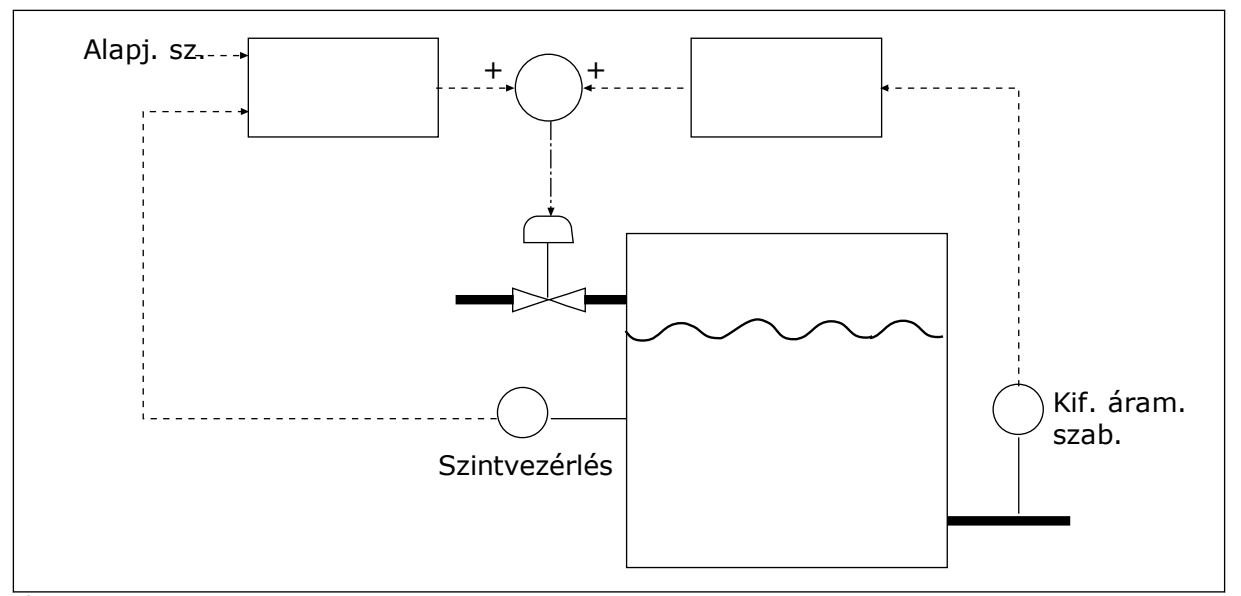

*Ábra 79: Az előrecsatolásos vezérlés*

## 10.10.2 ALVÁS FUNKCIÓ

#### *P3.13.5.1 SP1 ALVÁS FREKVENCIÁJA (ID 1016)*

A hajtás alvó módba lép (tehát leáll), ha kimeneti frekvenciája a paraméternél beállított frekvenciakorlát alá esik.

Ezen paraméter értékét akkor használja a rendszer, ha a PID-vezérlő alapértékének jelét az 1. alapérték forrásból kapta.

#### **Az alvás módba való belépés feltételei**

- A kimeneti frekvencia a beállított alvás-késleltetési időnél hosszabban az alvási frekvencia alatt marad
- A PID-ellenőrzőjel a beállított ébresztési szint felett marad

#### **Az alvásból való felébredés feltételei**

• A PID-ellenőrzőjel a beállított ébresztési szint alá esik

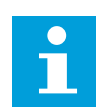

#### **MEGJEGYZÉS!**

Ha rosszul állítja be az ébresztési szintet, akkor lehetséges, hogy a hajtás nem tud alvás módba kapcsolni

## *P3.13.5.2 SP1 ALVÁS KÉSLELTETÉSE (ID 1017)*

A hajtás alvó módba lép (tehát leáll), ha kimeneti frekvenciája a paraméternél beállított időtartamnál hosszabb ideig az alvási frekvenciakorlát alá esik.

Ezen paraméter értékét akkor használja a rendszer, ha a PID-vezérlő alapértékének jelét az 1. alapérték forrásból kapta.

# *P3.13.5.3 SP1 ÉBRESZTÉSI SZINT (ID 1018)*

# *P3.13.5.4 SP1 ÉBRESZTÉSI MÓD (ID 1019)*

Ezekkel a paraméterekkel beállíthatja, mikor ébredjen fel a hajtás az alvás módból.

A hajtás akkor ébred fel, amikor a PID-ellenőrzőjel értéke az Ébresztési szint felé emelkedik.

Ez a paraméter meghatározza, hogy az Ébresztési szint statikus abszolút szint, vagy a PIDalapérték értékéhez igazodó relatív szint.

0 = Abszolút szint (Az ébresztés szintje statikus, nem igazodik az alapértékhez.) 1 = Relatív alapérték (Az ébresztés szintje a tényleges alapérték alatti ellenérték. Az ébresztés szintje a tényleges alapértékhez igazodik.)

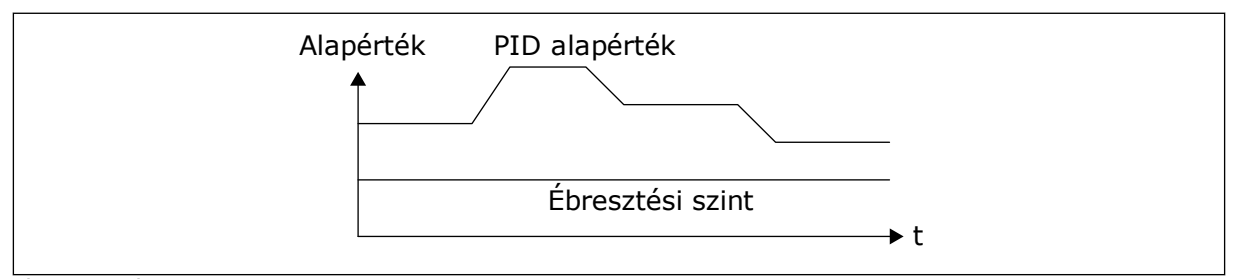

*Ábra 80: Ébresztési mód: abszolút szint*

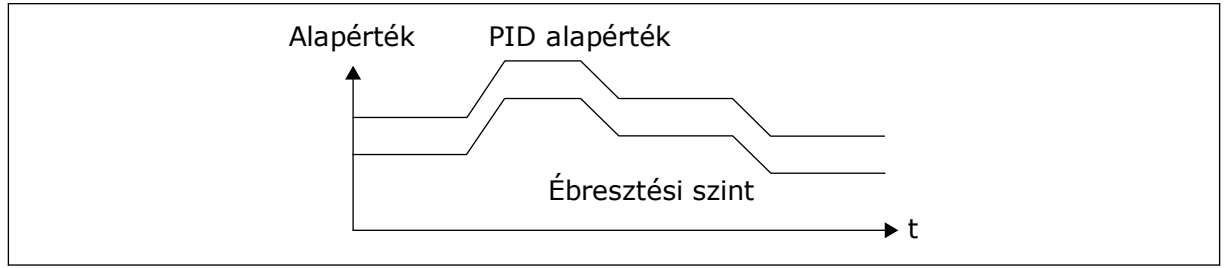

*Ábra 81: Ébresztési mód: relatív alapérték*

## *P3.13.5.5 SP1 ALVÁS NÖVELÉSE (ID 1793)*

Mielőtt a hajtás alvási állapotba kerül, a PID-szabályozó alapérték automatikusan növekszik, mely magasabb folyamatértéket eredményez. Az alvási állapot hosszabb, akkor is, ha némi szivárgás tapasztalható.

A növelési szint akkor használatos, ha frekvenciaküszöb és késleltetés van érvényben, és a hajtás alvási állapotba lép. Miután megnövelte az alapértéket a tényleges értékkel, a rendszer eltörli az alapérték növelését, a hajtás pedig alvási állapotba kerül, és a motor leáll. A növelés pozitív közvetlen PID-szabályozás (P3.13.1.8 = Normál), és negatív hátramenetes PID-szabályozás (P3.13.1.8 = Invertálva) esetén.

Ha a tényleges érték nem éri el a növekedési alapértéket, a növelési érték a P3.13.5.5 paraméterben megadott idő elteltével törlődik. A hajtás visszaáll normál szabályozásra a normál alapértékkel.

Több szivattyús beállítás esetén, amennyiben egy kiegészítő szivattyú növelés közben elindul, leáll a növelési szekvencia és folytatódik a normál szabályozás.

#### *P3.13.5.5 SP2 ALVÁS FREKVENCIÁJA (ID 1075)*

Lásd a P3.13.5.1 paraméter leírását.

#### *P3.13.5.6 SP2 ALVÁS KÉSLELTETÉSE (1076)*

Lásd a P3.13.5.2 paraméter leírását.

#### *P3.13.5.7 SP2 ÉBRESZTÉSI SZINT (ID 1077)*

Lásd a P3.13.5.3 paraméter leírását.

#### *P3.13.5.8 SP2 ÉBRESZTÉSI MÓD (ID 1020)*

Lásd a P3.13.5.4 paraméter leírását.

#### *P3.13.5.11 SP2 ALVÁS NÖVELÉSE (ID 1794)*

Lásd a P3.13.5.5 paraméter leírását.

#### 10.10.3 ELLENŐRZŐJEL FELÜGYELETE

Az ellenőrzőjel ellenőrzése funkcióval biztosíthatja, hogy a PID-ellenőrzőjel értéke (folyamati értéke vagy tényleges értéke) a beállított korlátok között marad. Ez a funkció segíthet megtalálni például egy törött csövet, így leállíthatja a víz ömlését.

Ezek a paraméterek meghatározzák a tartományt, melyben a PID-ellenőrzőjel megfelelő körülmények közt marad. Ha a PID-ellenőrzőjel nem marad ebben a tartományban, és ez az állapot a késleltetésnél hosszabb ideig fennáll, megjelenik egy Ellenőrzőjel-ellenőrzési hiba (hibakód: 101).

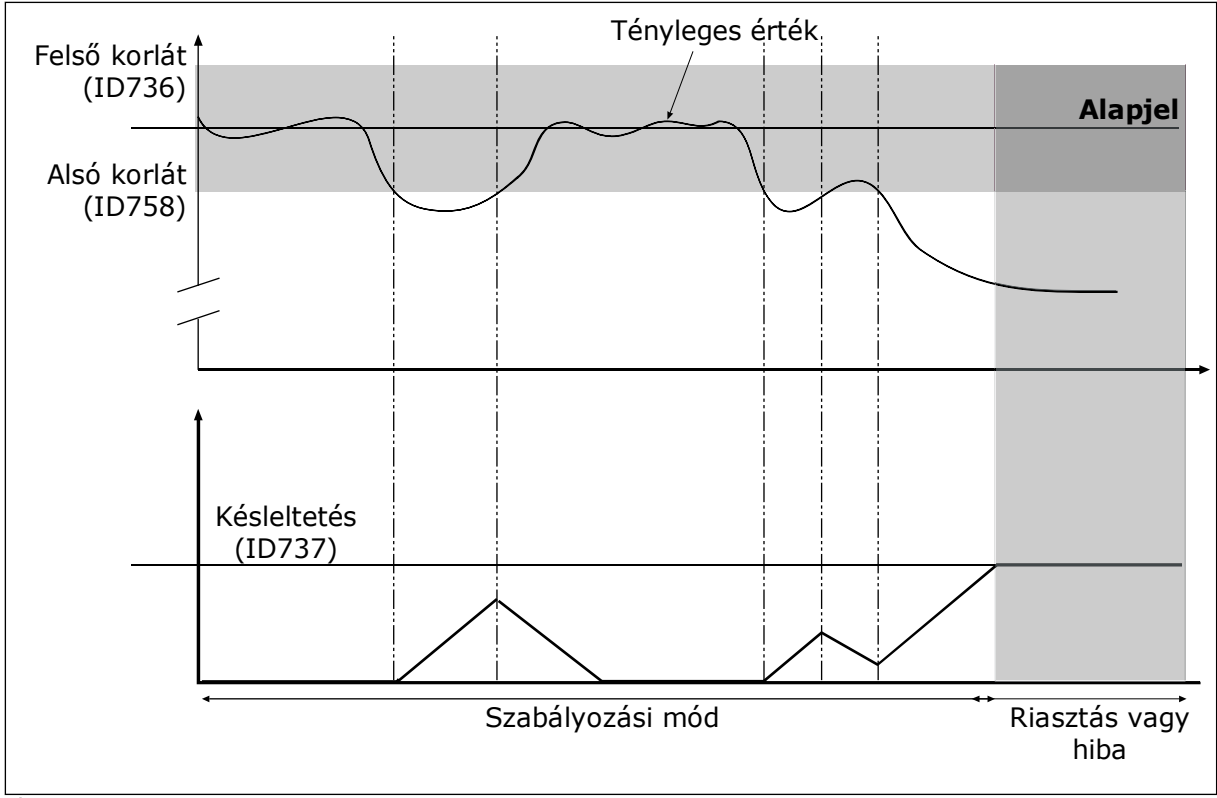

*P3.13.6.1 ELLENŐRZŐJEL-FELÜGYELET ENGEDÉLYEZÉSE (ID 735)*

*Ábra 82: Az Ellenőrzőjel-felügyelet funkció*

# *P3.13.6.2 FELSŐ KORLÁT (ID 736)*

# *P3.13.6.3 ALSÓ KORLÁT (ID 758)*

Az alsó- és felső korlátot az alapjel közelében határozza meg. Amikor az aktuális érték átlépi a korlát alsó vagy felső határát, elindul egy számláló. Amikor az aktuális érték ismét a határérték közt van, a számláló elkezd visszaszámolni. Ha a számláló túllépi a P3.13.6.4 Késleltetés paraméternél meghatározott értéket, riasztás vagy hiba jelenik meg. A választ a P3.13.6.5 (Válasz PID1-felügyeleti hibára) paraméterrel határozhatja meg.

## 10.10.4 NYOMÁSVESZTESÉG-KOMPENZÁCIÓ

Célszerű a cső közepére (az ábrán a 2. pozíció) helyezni az érzékelőt, ha egy hosszú, számos kivezető nyílással rendelkező csövet helyez nyomás alá. Az érzékelőt elhelyezheti közvetlenül a szivattyú után is. Ezzel megkapja a szivattyú után közvetlenül fennálló nyomást, de a cső távolabbi részein a nyomás az áramlással együtt csökken.

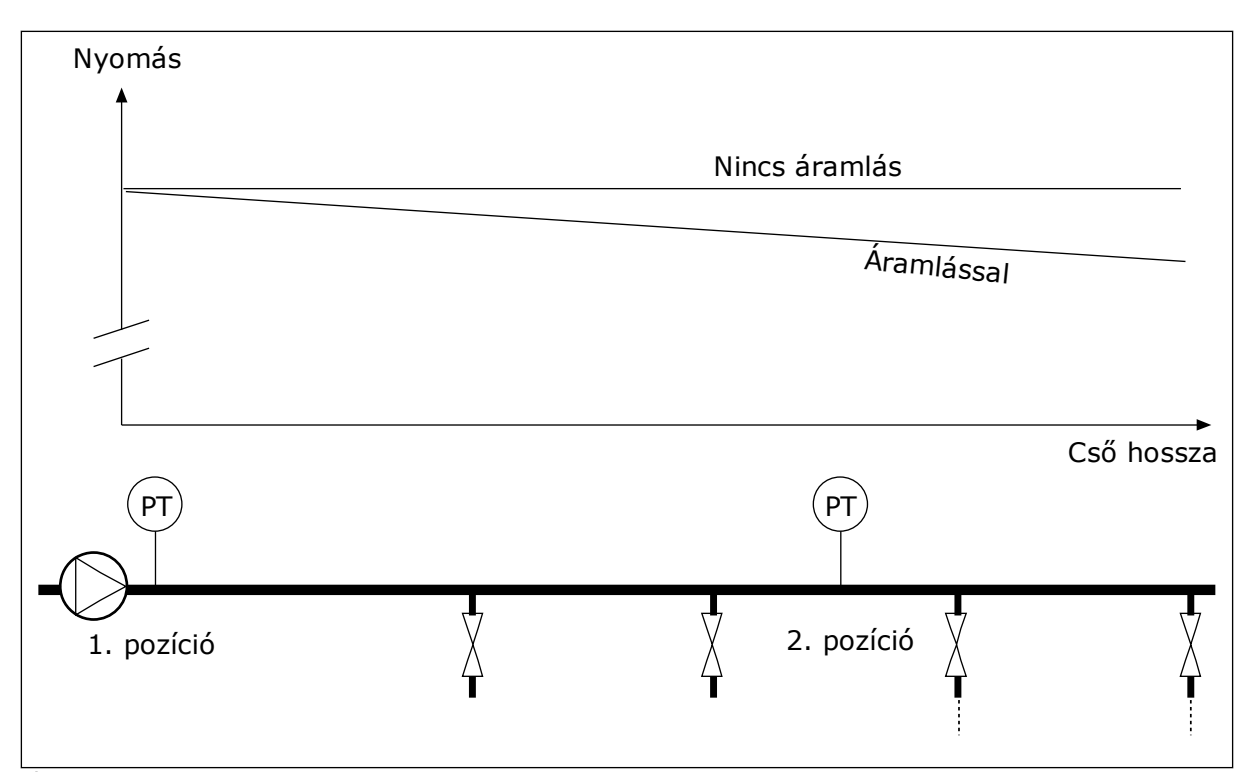

*Ábra 83: A nyomásérzékelő elhelyezkedése*

## *P3.13.7.1 1. ALAPÉRTÉK KOMPENZÁCIÓJÁNAK ENGEDÉLYEZÉSE (ID 1189)*

## *P3.13.7.2 1. ALAPÉRTÉK MAXIMÁLIS KOMPENZÁCIÓ (ID 1190)*

Az érzékelő az 1. pozícióban található. Amikor nincs áramlás, a cső nyomása állandó marad. Áramlás esetén azonban a cső távolabbi részein a nyomás csökken. Ezt kompenzálandó, ha növekszik az áramlás, emelje meg az alapértéket is. A kimeneti frekvencia ezt követően becslést készít az áramlásról, és az alapérték az áramlással együtt lineárisan nőni fog.

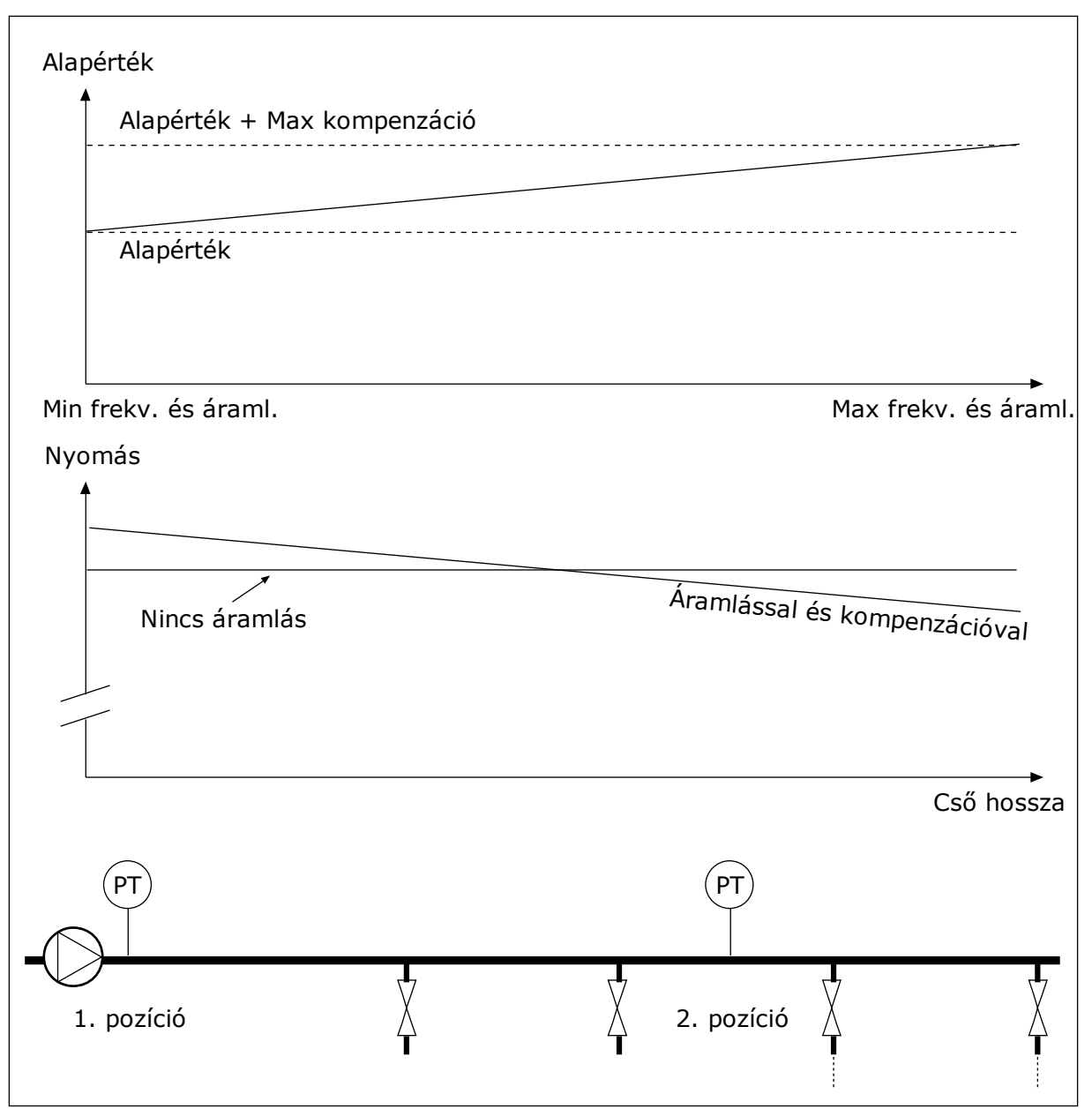

*Ábra 84: 1. alapérték nyomásveszteség-kompenzációjának engedélyezése*

## 10.10.5 LÁGY KITÖLTÉS

A Lágy kitöltés funkció segítségével a folyamatot alacsony fordulatszámon eljuttathatja egy beállított szintre, még azelőtt, hogy a PID-vezérlő átvenné az irányítást. Ha a folyamat nem jut el a megadott szintre a megadott idő alatt, hiba jelenik meg.

Ezzel a funkcióval például lassan megtölthet egy üres csövet vízzel, így elkerüli az erős áramlatokat, melyek eltörhetnék a csövet.

Javasoljuk, hogy Több szivattyús módban mindig használja a Lágy kitöltés funkciót.

## *P3.13.8.1 LÁGY KITÖLTÉS FUNKCIÓ (ID 1094)*

A Lágy kitöltés funkció működési módját ez a paraméter határozza meg.

#### **0 = Letiltva 1 = Engedélyezve (szint)**

A hajtás egy konstans frekvencián működik (P3.13.8.2 Lágy kitöltés frekvenciája), amíg a PID-ellenőrzőjel el nem éri a lágy kitöltés szintjét (P3.13.8.3 Lágy kitöltés szintje). A PIDvezérlő elkezdi a szabályozást.

Ezen felül amennyiben a PID-ellenőrzőjel nem éri el a lágy kitöltés szintjét a lágy kitöltési időtúllépés idején belül (P3.13.8.4 Lágy kitöltési időtúllépés), lágy kitöltési hiba jelenik meg (P3.13.8.4 Lágy kitöltési időtúllépés 0-nál nagyobbra van állítva). A lágy kitöltési mód függőleges telepítés esetén használatos.

**2 = Engedélyezve (időtúllépés)**

A hajtás egy konstans frekvencián működik (P3.13.8.2 Lágy kitöltés frekvenciája), amíg el nem telik a lágy kitöltés ideje (P3.13.8.4 Lágy kitöltési időtúllépés). A lágy kitöltési idő elteltével a PID-vezérlő kezdi el a szabályozást.

Ebben a módban a lágy kitöltési hiba nem érhető el.

A lágy kitöltési mód vízszintes telepítés esetén használatos.

## *P3.13.8.2 LÁGY KITÖLTÉS FREKVENCIÁJA (ID 1055)*

Ez a paraméter adja meg a konstans frekvencia-alapjelet, mely aktív Lágy kitöltés funkció mellett használatos.

## *P3.13.8.3 LÁGY KITÖLTÉS SZINTJE (ID 1095)*

A paraméter használatához válassza az *Engedélyezve (szint)* opciót a P3.13.8.1 Lágy kitöltés funkció paraméternél.

Ez a paraméter megadja a PID-ellenőrzőjel szintjét, amely felett a Lágy kitöltés funkció kikapcsol, és a PID-vezérlő kezdi el a szabályozást.

## *P3.13.8.4 LÁGY KITÖLTÉSI IDŐTÚLLÉPÉS (ID 1096)*

Amennyiben az *Engedélyezve (szint)* opciót választotta ki a P3.13.8.1 Lágy kitöltés funkció paraméternél, a Lágy kitöltési időtúllépés paraméter megadja a lágy kitöltési szinthez tartozó időtúllépést, melyet követően megjelenik a lágy kitöltési hiba.

Amennyiben az *Engedélyezve (időtúllépés)* opciót választotta ki a P3.13.8.1 Lágy kitöltés funkció paraméternél, a Lágy kitöltési időtúllépés paraméter megadja azt az időmennyiséget, mely alatt a hajtás konstans lágy kitöltési frekvencián üzemel (P3.13.8.2 Lágy kitöltési frekvencia) addig, amíg a PID-vezérlő meg nem kezdi a szabályozást.

## *P3.13.8.5 VÁLASZ A PID LÁGY KITÖLTÉSI IDŐTÚLLÉPÉSRE (ID 738)*

Az F100, PID lágy kitöltési időtúllépési hibára adott válasz kiválasztása.

 $0 =$  Nincs művelet

1 = Riasztás

- 2 = Hiba (leállás a leállási mód szerint)
- 3 = Hiba (leállás szabad kifutással)

# 10.10.6 BEMENETI NYOMÁS FELÜGYELETE

A Bemeneti nyomás felügyelete funkcióval megbizonyosodhat róla, hogy elegendő víz van a szivattyú bemeneténél. Elegendő vízmennyiségnél a szivattyú nem szív be levegőt, így nem lép fel szívási kavitáció. A funkció használatához nyomásérzékelőt kell szerelnie a szivattyú bemenetéhez.

Ha a szivattyú bemeneti nyomása a beállított riasztási szint alá csökken, riasztás jelenik meg. A PID-vezérlő alapértéke csökken, így a szivattyú kimeneti nyomása is csökken. Ha a nyomás a hibaszint alá csökken, a szivattyú leáll, és megjelenik egy hiba.

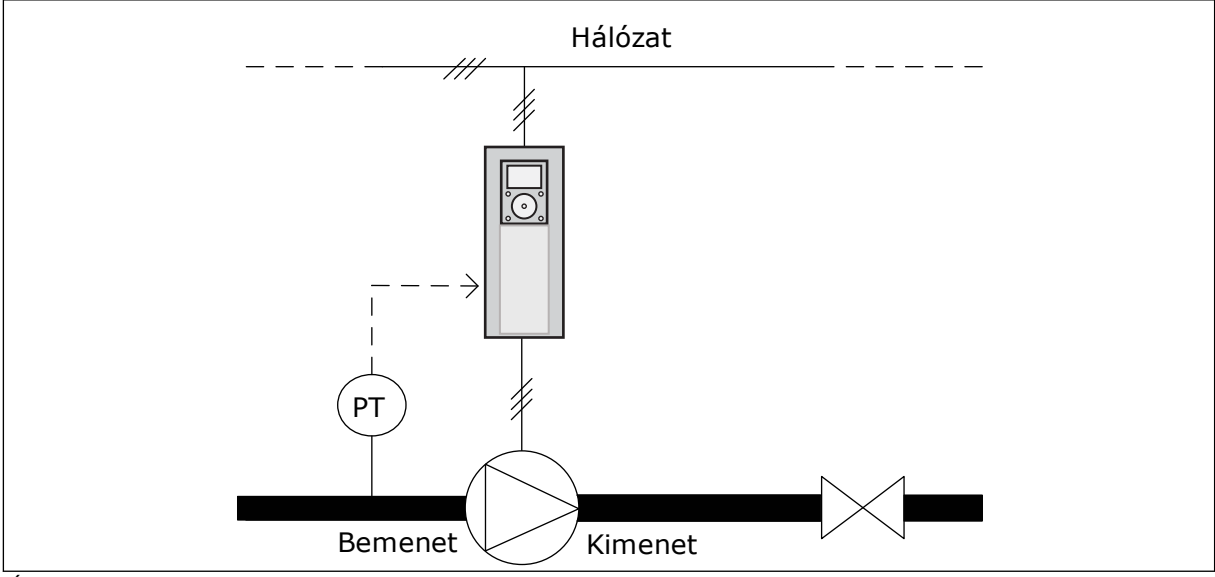

*Ábra 85: A nyomásérzékelő elhelyezkedése*

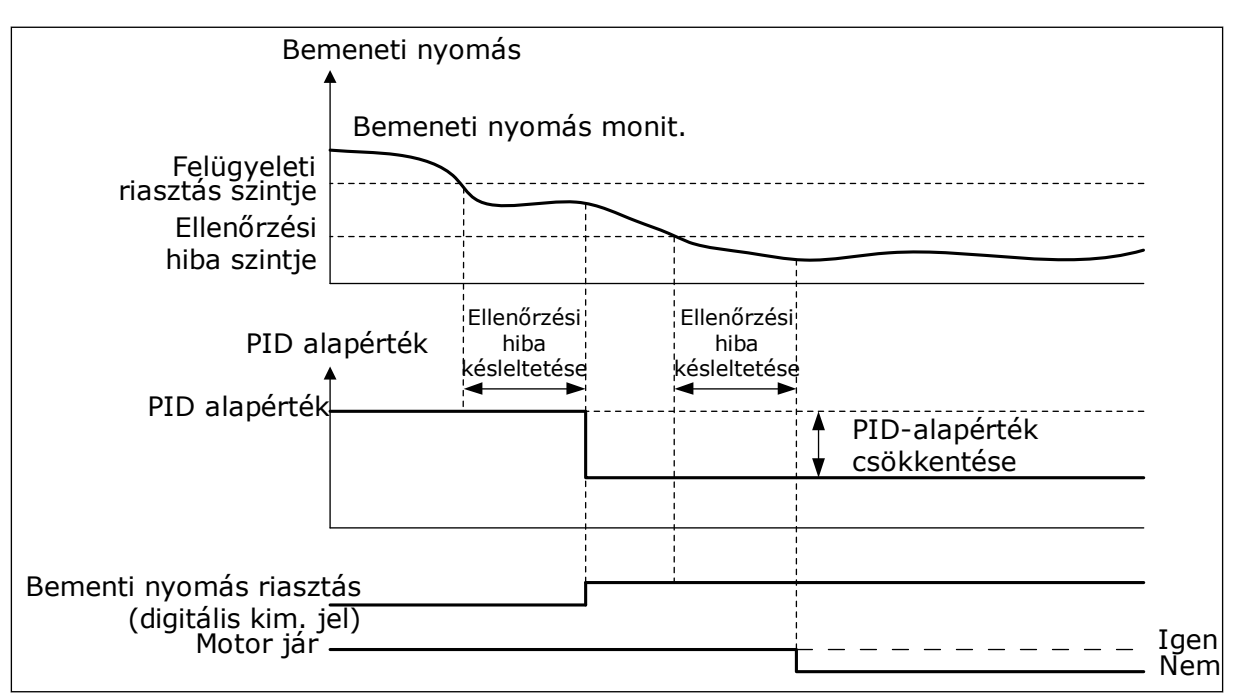

*Ábra 86: A Bemeneti nyomás felügyelete funkció*
# 10.10.7 ALVÁS FUNKCIÓ KERESLETHIÁNY ÉSZLELÉSE ESETÉN

Ez a funkció biztosítja, hogy a szivattyú ne működjön magas fordulatszámon, amikor nincs kereslet a rendszerben.

A funkció akkor aktiválódik, ha a PID-ellenőrzőjel és a hajtás kimeneti frekvenciája a P3.13.10.4 SNDD felügyeleti ideje paraméternél megadott időnél tovább marad a hiszterézisterületen belül.

A PID-ellenőrzőjelre és a kimeneti frekvenciára különböző hiszterézisbeállítások C vonatkoznak. A PID-ellenőrzőjel hiszterézise (SNDD hibahiszterézis P3.13.10.2) a kiválasztott mértékegységben adható meg a PID-alapérték körül.

Ha a funkció aktív, a rendszer egy rövid eltolási értéket (SNDD tényleges hozzáadás) ad hozzá az ellenőrzőjel értékéhez.

- Ha a rendszerben nincs kereslet, a PID-kimenet és a hajtás kimeneti frekvenciája 0 felé csökken. Ha a PID-ellenőrzőjel értéke a hiszterézisterületen belül marad, a hajtás Alvás módba kapcsol.
- Amennyiben a PID-ellenőrzőjel értéke nem marad a hiszterézisterületen, a funkció kikapcsol, és a hajtás folytatja a működést.

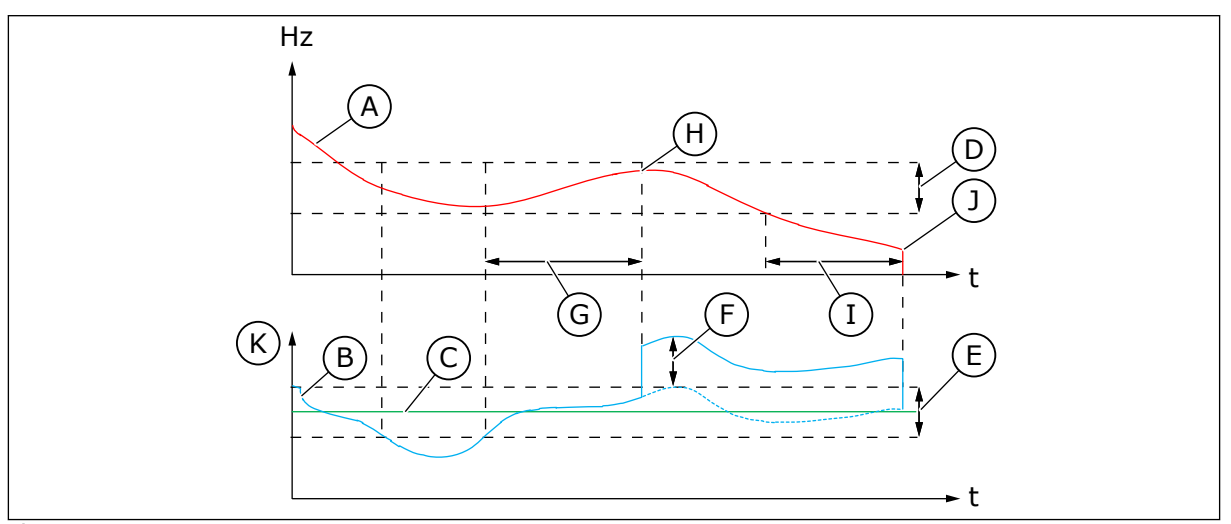

*Ábra 87: Alvás, kereslethiány észlelve*

- A. A hajtás kimeneti frekvenciája
- B. PID-ellenőrzőjel értéke
- C. PID-alapérték
- D. SNDD frekvenciahiszterézis (P3.13.10.3)
- E. SNDD hibahiszterézis (P3.13.10.2) A PID-alapérték körüli hiszterézisterület.
- F. SNDD tényleges hozzáadás (P3.13.10.5)
- G. SNDD felügyeleti ideje (P3.13.10.4)
- H. A PID-ellenőrzőjel értéke és a hajtás kimeneti frekvenciája a megadott ideig (SNDD felügyeleti ideje) a hiszterézisterületen belül van. A rendszer egy eltolási értéket (SNDD tényleges hozzáadás) ad a PIDellenőrzőjelhez.
- I. SP1 alvás késleltetése (P3.13.5.2)
- J. A hajtás alvási módba áll.
- K. Mértékegység (P3.13.1.4)

# *P3.14.1.7 MÉRTÉKEGYSÉG KIVÁLASZTÁSA (ID 1636)*

# *P3.14.1.8 MÉRTÉKEGYSÉG MAX (ID 1664)*

## *P3.14.1.9 MÉRTÉKEGYSÉG MIN (ID 1665)*

A Mértékegység kiválasztása, Mértékegység min és Mértékegység max paraméterekkel a kiválasztott mértékegységben (pl. bar vagy Pascal) tekintheti meg a PID-vezérléshez tartozó összes paramétert és monitorozási értéket (pl. ellenőrzőjel és alapérték).

A Mértékegység min és max paramétereket úgy kell beállítani, hogy megfeleljenek az ellenőrzőjel-érzékelő tartományával.

#### **Példa:**

Szivattyús alkalmazás esetén a nyomásérzékelő jeltartománya 4-20 mA és 0-10 bar nyomás. A PID-vezérlő mértékegység-beállításai:

- MértékegységKiv. = bar
- MértékegységMin = 0,00 bar
- MértékegységMax = 10,00 bar

## 10.10.8 MULTIALAPÉRTÉK

### *P3.13.12.1 0. MULTIALAPÉRTÉK (ID 15560)*

### *P3.13.12.2 1. MULTIALAPÉRTÉK (ID 15561)*

*P3.13.12.3 2. MULTIALAPÉRTÉK (ID 15562)*

*P3.13.12.4 3. MULTIALAPÉRTÉK (ID 15563)*

*P3.13.12.5 4. MULTIALAPÉRTÉK (ID 15564)*

*P3.13.12.6 5. MULTIALAPÉRTÉK (ID 15565)*

*P3.13.12.7 6. MULTIALAPÉRTÉK (ID 15566)*

*P3.13.12.8 7. MULTIALAPÉRTÉK (ID 15567)*

*P3.13.12.9 8. MULTIALAPÉRTÉK (ID 15568)*

*P3.13.12.10 9. MULTIALAPÉRTÉK (ID 15569)*

*P3.13.12.11 10. MULTIALAPÉRTÉK (ID 15570)*

*P3.13.12.12 11. MULTIALAPÉRTÉK (ID 15571)*

# *P3.13.12.13 12. MULTIALAPÉRTÉK (ID 15572)*

### *13. MULTIALAPÉRTÉK (ID 15573)*

### *P3.13.12.14 13. MULTIALAPÉRTÉK (ID 15573)*

## *P3.13.12.15 14. MULTIALAPÉRTÉK (ID 15574)*

#### *P3.13.12.16 15. MULTIALAPÉRTÉK (ID 15575)*

A paraméterek a PID-vezérlő előre beállított alapértékeit mutatják. Az értékek a P3.13.1.4 Mértékegység kiválasztása paraméterrel beállított mértékegységben jelennek meg.

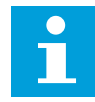

### **MEGJEGYZÉS!**

A paraméterek automatikusan módosulnak, amennyiben megváltoztatja a P3.13.1.5 Mértékegység min vagy P3.13.1.6 Mértékegység max paramétereket.

10.10.8.1 P3.13.12.17 Multialapérték kiválasztása, 0. bit (ID 15576)

#### *P3.13.12.18 MULTIALAPÉRTÉK KIVÁLASZTÁSA, 1. BIT (ID 15577)*

### *P3.13.12.19 MULTIALAPÉRTÉK KIVÁLASZTÁSA, 2. BIT (ID 15578)*

### *P3.13.12.20 MULTIALAPÉRTÉK KIVÁLASZTÁSA, 3. BIT (ID 15579)*

Ezekkel a paraméterekkel megadhatja a digitális bemeneti jeleket, melyeket a 0-15. multialapérték kiválasztására használ.

A Multialapérték funkció engedélyezéséhez állítsa a P3.13.2.5 PID-alapérték kiválasztása vagy P3.13.2.10 Alapérték 2. forrásának kiválasztása paramétereket a *Multialapérték* opcióra.

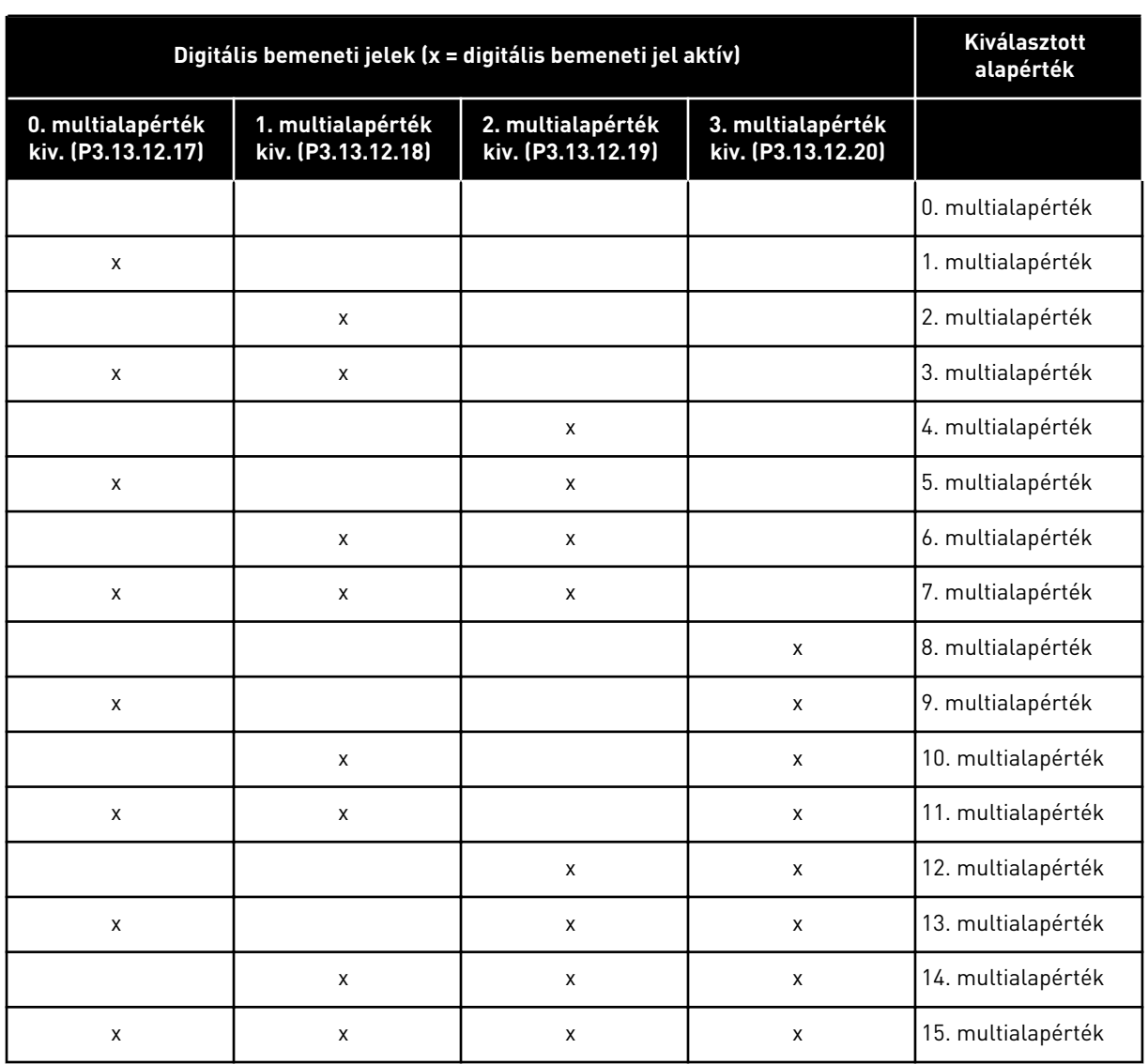

#### *Táblázat 116: A Multialapérték értékének kiválasztása*

# **10.11 TÖBB SZIVATTYÚS FUNKCIÓ**

A Több szivattyú funkcióval olyan rendszert vezérelhet, melyben legfeljebb nyolc motor, például szivattyú, ventilátor vagy kompresszor működik párhuzamosan. A hajtás belső PIDvezérlője a szükséges mennyiségű motort működtet a megfelelő fordulatszámon, amennyiben erre kereslet van.

## 10.11.1 TÖBB SZIVATTYÚS (TÖBBHAJTÁSOS) RENDSZER ÜZEMBE HELYEZÉSÉNEK LÉPÉSEI

Ez a lista segít Több szivattyús (többhajtásos) rendszer alapvető beállításainak konfigurálásában. Amennyiben a paraméterezésre a billentyűzetet használja, az alkalmazásvarázsló segít beállítani az alapvető opciókat.

Kezdje az üzembe helyezést azokkal a hajtásokkal, melyek PID-ellenőrzőjele (nyomásérzékelő például) egy analóg bemenethez csatlakozik (alapértelmezés: AI2). Haladjon végig a rendszer összes hajtásán.

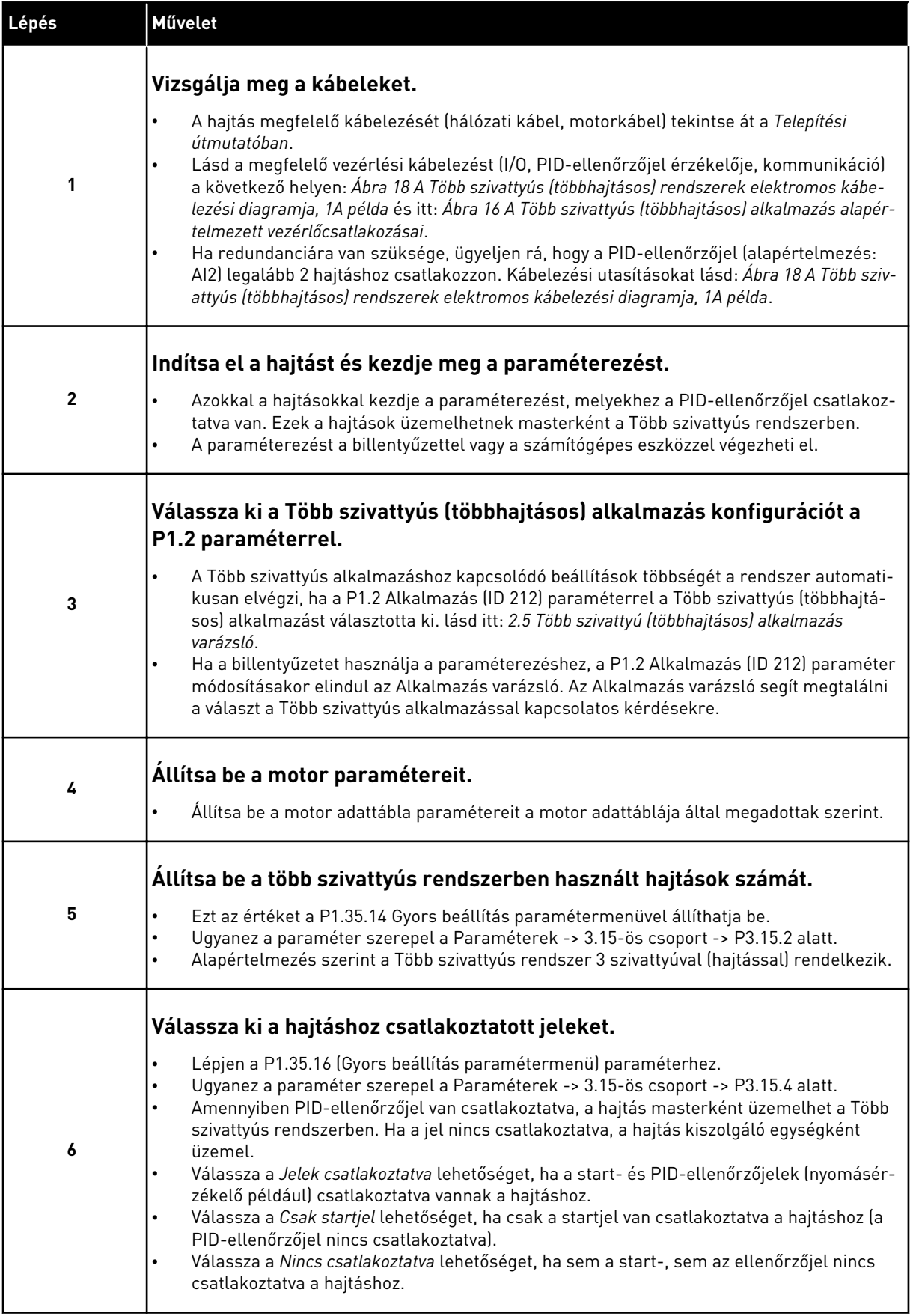

a dhe ann an 1970.<br>Chuir ann an 1970, ann an 1970, ann an 1970.

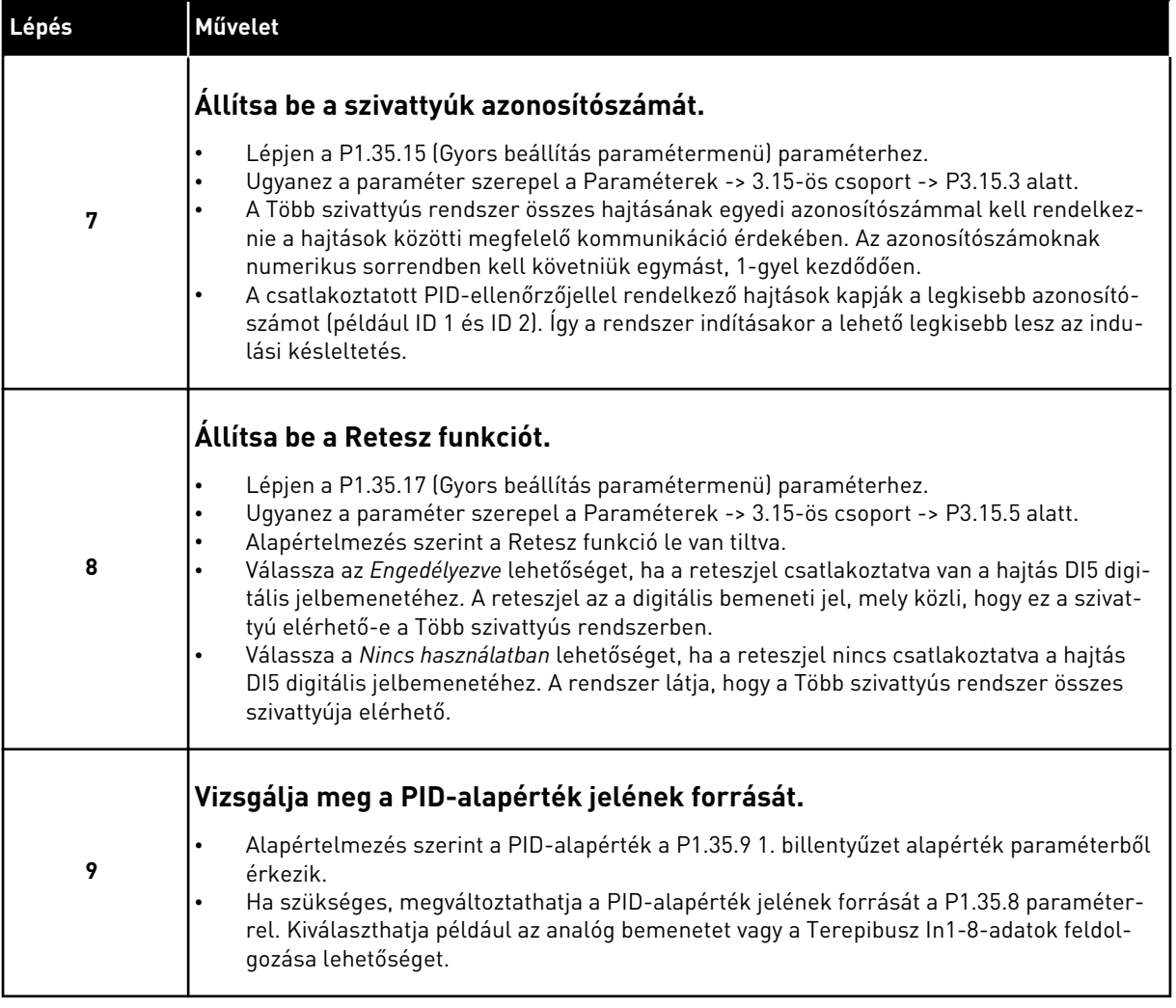

Ezzel a Több szivattyús rendszer alapvető beállításaival elkészült. A lista a rendszer következő hajtásának beállítására is használható.

#### 10.11.2 RENDSZERKONFIGURÁCIÓ

A Több szivattyús funkció két különböző konfigurációval rendelkezik. A konfigurációt a rendszerben lévő hajtások száma határozza meg.

### EGYHAJTÁSOS KONFIGURÁCIÓ

Az Egyhajtásos mód egy változtatható fordulatszámú szivattyúból és legfeljebb hét kiegészítő szivattyúból álló rendszer vezérlésére szolgál. A hajtás belső PID-vezérlője vezérli egy szivattyú fordulatszámát, és a relékimenetekkel vezérlőjeleket ad a kiegészítő szivattyúk indítására és leállítására. A kiegészítő szivattyúk és a hálózat közötti kapcsolóhoz külső kontaktorok szükségesek.

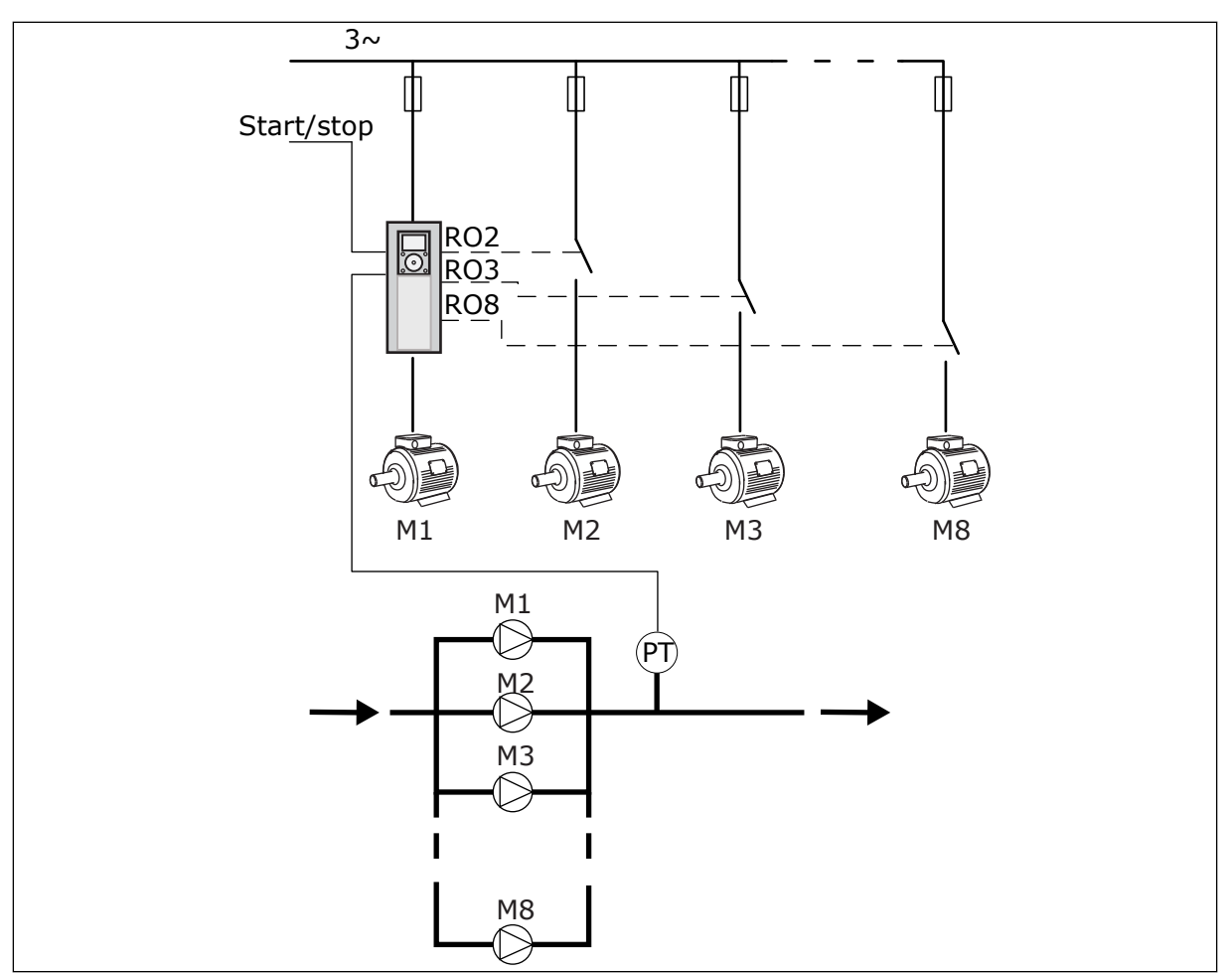

*Ábra 88: Egyhajtásos konfiguráció (PT = nyomásérzékelő)*

## TÖBBHAJTÁSOS KONFIGURÁCIÓ

A Többhajtásos módok (Többmasteres és Többkövetős) legfeljebb nyolc, változtatható sebességű szivattyúból álló rendszer vezérlésére képesek. Minden szivattyút egy hajtás vezérel. A hajtás belső PID-vezérlője vezérli az összes szivattyút. A rendszer egy kommunikációs busz (Modbus RTU) segítségével kommunikál.

Az alábbi ábra mutatja a Többhajtásos konfiguráció alapjait. A több szivattyús rendszer általános elektromos diagramját lásd: *[Ábra 18 A Több szivattyús \(többhajtásos\) rendszerek](#page-49-0)  [elektromos kábelezési diagramja, 1A példa](#page-49-0)*.

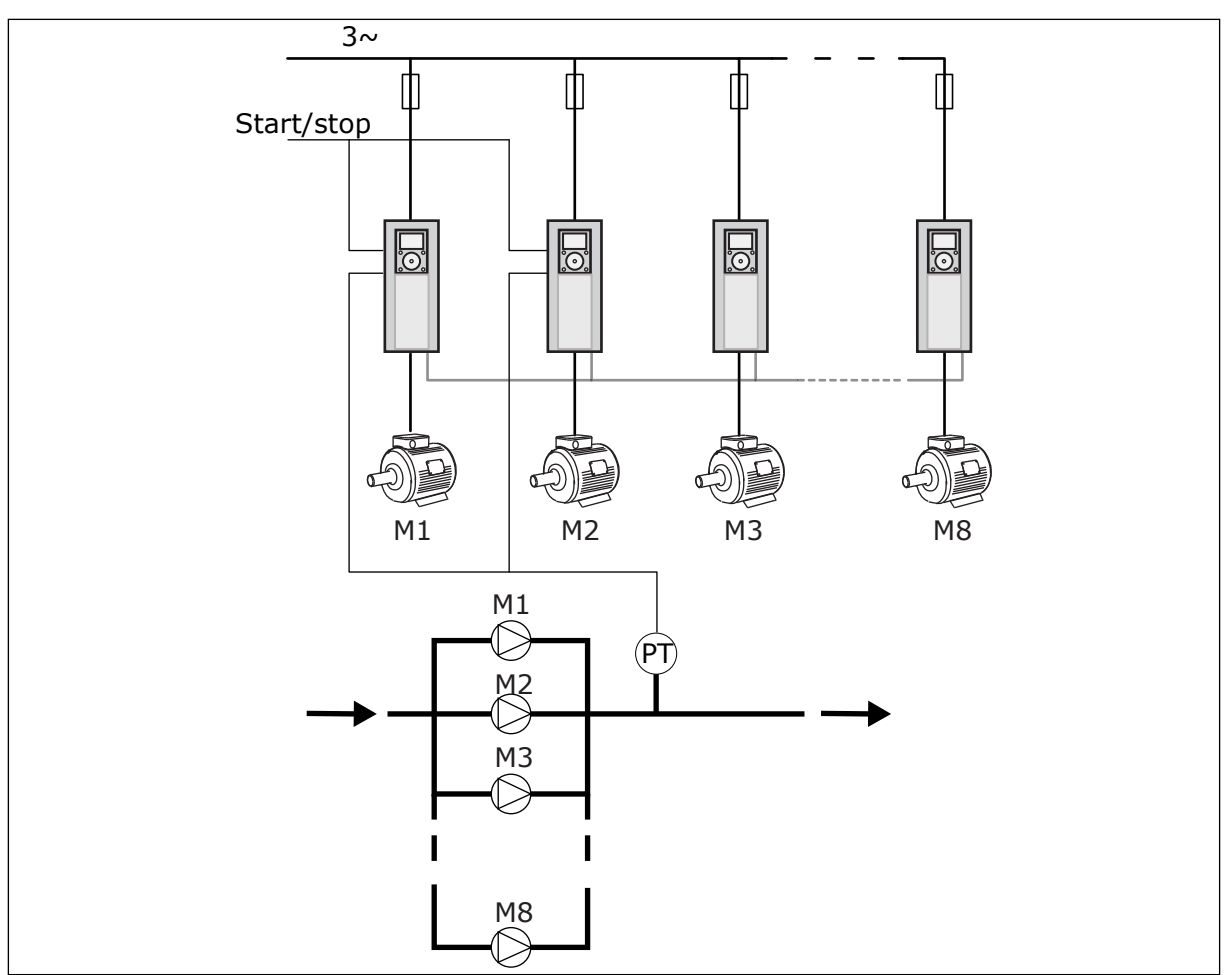

*Ábra 89: Többhajtásos konfiguráció (PT = nyomásérzékelő)*

### *P3.15.1 TÖBB SZIVATTYÚS MÓD (ID 1785)*

A Több szivattyús rendszer konfigurációját és működését ez a paraméter határozza meg.

### 0 = EGYHAJTÁSOS

Az Egyhajtásos mód egyetlen fordulatszám-változtatásra képes szivattyúból és legfeljebb hét kiegészítő szivattyúból álló rendszer vezérlésére szolgál. A hajtás belső PID-vezérlője vezérli egy szivattyú fordulatszámát, és a relékimenetekkel vezérlőjeleket ad a kiegészítő szivattyúk indítására és leállítására. A kiegészítő szivattyúk és a hálózat közötti kapcsolóhoz külső kontaktorok szükségesek.

A szivattyúk egyike csatlakozik a hajtáshoz, és vezérli a rendszert. Amikor a vezérlő szivattyú úgy látja, hogy több kapacitásra van szükség (maximális frekvencián működik), a hajtás a relékimenettel kiadja a vezérlőjelet a következő kiegészítő szivattyú elindítására. Amikor elindul a kiegészítő szivattyú, a vezérlő szivattyú folytatja a vezérlést, és minimális frekvencián indul el.

Amikor a vezérlő szivattyú úgy látja, hogy kevesebb kapacitásra van szükség (minimális frekvencián működik), a szivattyú leállítja az elindított kiegészítő szivattyút. Ha egyetlen kiegészítő szivattyú sem működik, amikor a vezérlő szivattyú túlkapacitást érzékel, a szivattyú Alvás módba kapcsol (ha az Alvás funkció be van kapcsolva).

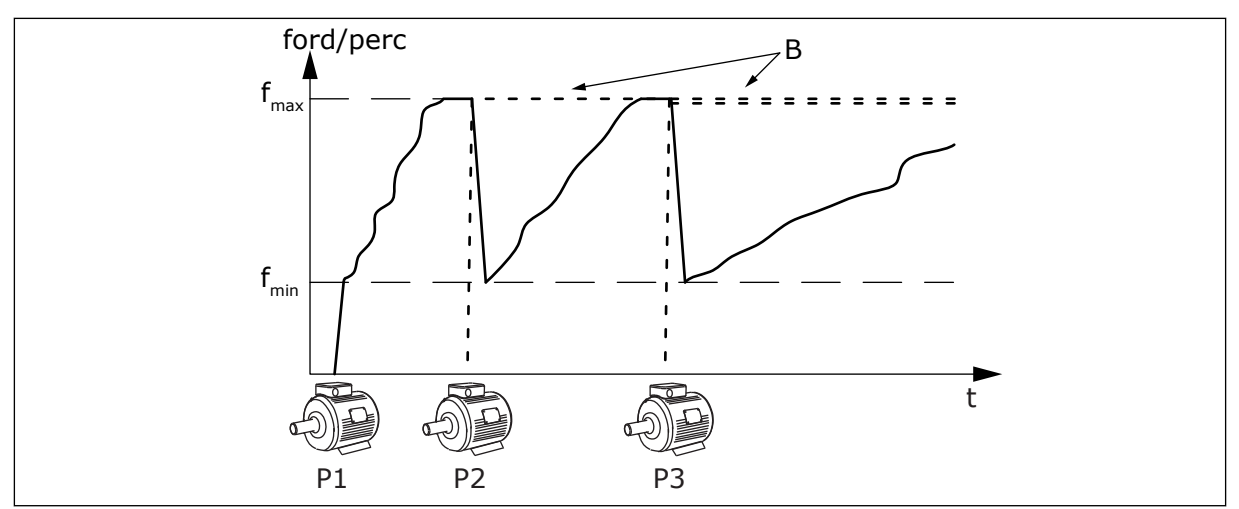

*Ábra 90: Vezérlés Egyhajtásos módban*

- 
- P1 A rendszert vezérlő szivattyú B A hálózathoz (közvetlenül) kapcsolódó kiegészítő szivattyúk

### 1 = TÖBBKÖVETŐS

A Többkövetős mód legfeljebb nyolc fordulatszám-változtatásra képes szivattyú vezérlésére szolgál. Minden szivattyút egy hajtás vezérel. A hajtás belső PID-vezérlője vezérli az összes szivattyút.

Mindig az egyik szivattyú vezérli a rendszert. Amikor a vezérlő szivattyú úgy látja, hogy több kapacitásra van szükség (maximális frekvencián működik), a szivattyú a kommunikációs busz segítségével elindítja a következő szivattyút. A következő szivattyú növeli

fordulatszámát, és a vezérlő szivattyú fordulatszámán kezd működni. A kiegészítő szivattyúk a rendszert vezérlő szivattyú fordulatszámán működnek.

Amikor a vezérlő szivattyú úgy látja, hogy kevesebb kapacitásra van szükség (minimális frekvencián működik), leállítja az elindított kiegészítő szivattyút. Ha egyetlen kiegészítő szivattyú sem működik, amikor a vezérlő szivattyú túlkapacitást érzékel, a szivattyú Alvás módba kapcsol (ha az Alvás funkció be van kapcsolva).

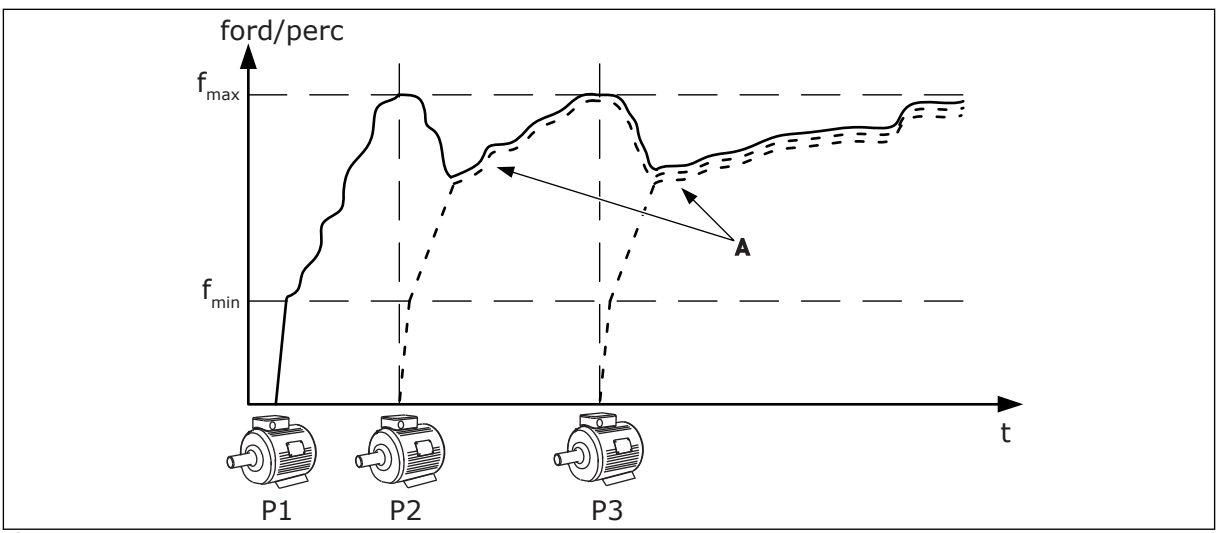

*Ábra 91: Vezérlés Többkövetős módban*

- 
- P1 A rendszert a szivattyú vezérli. P2 A szivattyú a P1 fordulatszámát követi.

P3 A szivattyú a P1 fordulatszámát követi. A Az A görbe az 1. szivattyú fordulatszámát követő kiegészítő szivattyúkat mutatja.

## 1 = TÖBBMASTERES

A Többmasteres mód legfeljebb nyolc fordulatszám-változtatásra képes szivattyú vezérlésére szolgál. Minden szivattyút egy hajtás vezérel. A hajtás belső PID-vezérlője vezérli az összes szivattyút.

Mindig az egyik szivattyú vezérli a rendszert. Amikor a vezérlő szivattyú úgy látja, hogy több kapacitásra van szükség (maximális frekvencián működik), beáll egy konstans termelési fordulatszámra, és elindítja a következő szivattyút, mely ezt követően vezérelni is fogja a rendszert.

Amikor a vezérlő szivattyú úgy látja, hogy kevesebb kapacitásra van szükség (minimális frekvencián működik), akkor leáll. A konstans termelési fordulatszámon működő szivattyú elkezdi vezérelni a rendszert. Amennyiben több szivattyú működik konstans termelési fordulatszámon, az elindított szivattyú kezdi el vezérelni a rendszert. Ha egyetlen szivattyú sem működik konstans termelési fordulatszámon, amikor a vezérlő szivattyú túlkapacitást érzékel, a szivattyú Alvás módba kapcsol (ha az Alvás funkció be van kapcsolva).

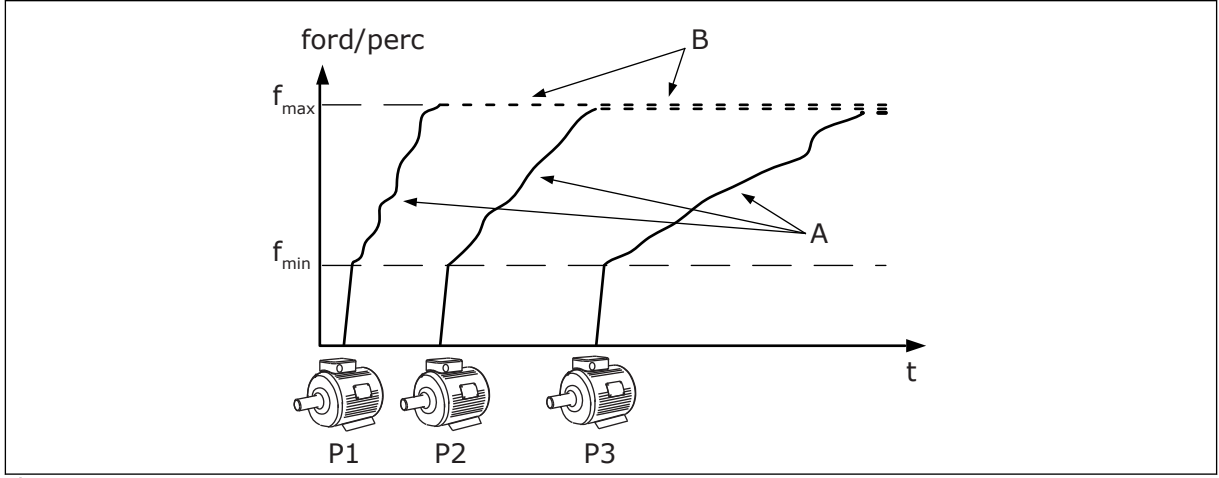

*Ábra 92: Vezérlés Többmasteres módban*

- A. Az A görbe a szivattyúk vezérlését mutatja
- B. A szivattyúk a konstans termelési frekvencián maradnak

## *P3.15.2 SZIVATTYÚK SZÁMA (ID 1001)*

A telepítésben található szivattyúk számát ez a paraméter határozza meg. Több szivattyús rendszerben legfeljebb nyolc szivattyút használhat.

Állítsa be ezt a paramétert a telepítésnél. Ha például a szivattyú szervizelése érdekében távolít el egy hajtást, akkor nem kell megváltoztatnia ezt a paramétert.

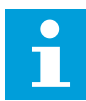

## **MEGJEGYZÉS!**

Többkövetős és Többmasteres módban az összes hajtásnál ugyanannak a paraméterértéknek kell szerepelnie, hogy a hajtások között megfelelő legyen a kommunikáció.

## *P3.15.3 SZIVATTYÚK AZONOSÍTÓSZÁMA (ID 1500)*

Ez a paraméter kizárólag Többkövetős és Többmasteres módban használatos.

A telepítésben található minden hajtásnak (szivattyúnak) egyedi számmal kell rendelkeznie. A rendszer első hajtásának azonosítószáma 1, a többi hajtás számának ezt sorrendben kell követnie.

Az 1. szivattyú mindig a Több szivattyús rendszer elsődleges mastere. Az 1. hajtás vezérli a folyamatot és a PID-vezérlőt. A PID-ellenőrzőjelet és a PID-alapérték jelét az 1. számú hajtáshoz kell csatlakoztatni.

Ha az 1. számú hajtás nem érhető el a rendszerben (például a hajtás nem kap áramot), a következő hajtás kezd el a Több szivattyús rendszer másodlagos mastereként működni.

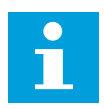

## **MEGJEGYZÉS!**

A hajtások közötti kommunikáció nem megfelelő, ha:

- a szivattyúk azonosítószámai nem sorrendben követik egymást (1-től kezdve), vagy
- két hajtás ugyanazzal az azonosítószámmal rendelkezik.

## *P3.15.4 START- ÉS ELLENŐRZŐJELEK BEÁLLÍTÁSA (ID 1782)*

Ezzel a paraméterrel csatlakoztathatja az indítási parancsot és a folyamat ellenőrzőjelét (PID-ellenőrzőjel) a kérdéses hajtáshoz.

0 = A start- és a PID-ellenőrzőjel nincs csatlakoztatva a kérdéses hajtáshoz

- 1 = Csak a startjelek vannak csatlakoztatva a kérdéses hajtáshoz
- 2 = A start- és a PID-ellenőrzőjelek csatlakoztatva vannak a kérdéses hajtáshoz

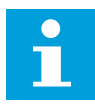

# **MEGJEGYZÉS!**

A Több szivattyús rendszer működési módját (master vagy kiszolgáló egység) ez a paraméter határozza meg. A csatlakoztatott indítási paranccsal és PIDellenőrzőjellel rendelkező hajtások működhetnek a Több szivattyús rendszer masterhajtásaként. Amennyiben a Több szivattyús rendszerben több hajtáshoz is csatlakoztatva van az összes jel, a legalacsonyabb Szivattyú-azonosítószámmal (P3.15.3) rendelkező hajtás kezd el masterként működni.

### 10.11.3 RETESZEK

A retesz segítségével közölheti a Több szivattyús rendszerrel, hogy egy motor nem elérhető. Ez akkor fordul elő, ha a motort például karbantartás miatt kiveszik a rendszerből, vagy kézi irányítás végett megkerülik.

## *P3.15.5 SZIVATTYÚ RETESZELÉSE (ID 1032)*

A reteszt a P3.15.2 paraméter engedélyezésével kezdheti el használni. Válassza ki az egyes motorok állapotát egy digitális bemenettel (P3.5.1.34 - P3.5.1.39 paraméterek). Ha a bemenet értéke ZÁRVA, tehát aktív, a Több szivattyús logika csatlakoztatja a motort a Több szivattyús rendszerhez.

 $\mathbf{r}$ 

## 10.11.4 ELLENŐRZŐJEL-ÉRZÉKELŐ CSATLAKOZTATÁSA TÖBB SZIVATTYÚS RENDSZERHEZ

Akkor éri el a legjobb pontosságot és redundanciát egy Több szivattyús rendszerben, amennyiben minden egyes hajtásnál ellenőrzőjel-érzékelőt használ.

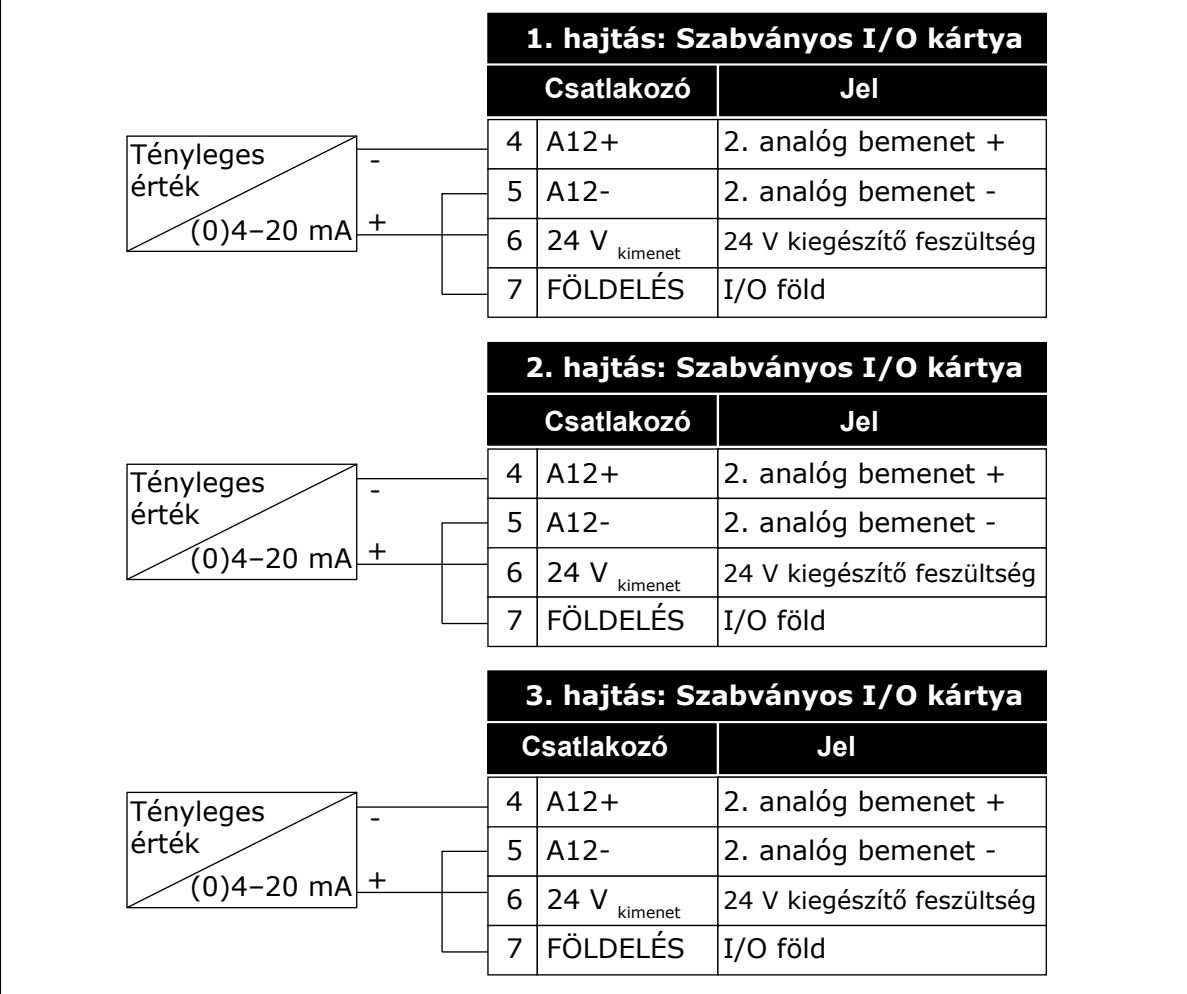

*Ábra 93: Az ellenőrzőjel-érzékelők kábelezése az egyes hajtások esetében*

Használhatja az összes hajtáshoz ugyanazt az érzékelőt. Az érzékelőt (átalakítót) működtetheti egy külső 24 V-os tápegység vagy a hajtás vezérlése is.

|                            |                                  |                   | 1. hajtás: Szabványos I/O kártya |
|----------------------------|----------------------------------|-------------------|----------------------------------|
|                            |                                  | <b>Csatlakozó</b> | Jel                              |
| Tényleges                  | 4                                | $A12+$            | 2. analóg bemenet +              |
| érték                      | 5                                | $A12-$            | 2. analóg bemenet -              |
| (0)4–20 mA <br>$\mathbf +$ | 12                               | 24 V<br>kimenet   | 24 V kiegészítő feszültség       |
|                            | 13 <sup>1</sup>                  | <b>FÖLDELÉS</b>   | I/O föld                         |
|                            | 17 I                             | <b>CM</b>         | Közös DI1-DI6-hoz                |
|                            | 2. hajtás: Szabványos I/O kártya |                   |                                  |
|                            |                                  | <b>Csatlakozó</b> | Jel                              |
|                            | 4                                | $A12+$            | 2. analóg bemenet +              |
|                            | 5                                | $A12-$            | 2. analóg bemenet -              |
|                            | 12                               | 24 V<br>kimenet   | 24 V kiegészítő feszültség       |
|                            |                                  | 13 FÖLDELÉS       | I/O föld                         |
|                            | 17 <sup>1</sup>                  | <b>CM</b>         | Közös DI1-DI6-hoz                |
|                            | 3. hajtás: Szabványos I/O kártya |                   |                                  |
|                            |                                  | <b>Csatlakozó</b> | Jel                              |
|                            | 4                                | $A12+$            | 2. analóg bemenet +              |
|                            | 5                                | $A12-$            | 2. analóg bemenet -              |
|                            | 12                               | 24 V<br>kimenet   | 24 V kiegészítő feszültség       |
|                            | 13                               | <b>FÖLDELÉS</b>   | I/O föld                         |
|                            |                                  |                   |                                  |

*Ábra 94: Ugyanazon érzékelő bekötése az összes hajtáshoz (a hajtás I/O kártyájáról működtetve)*

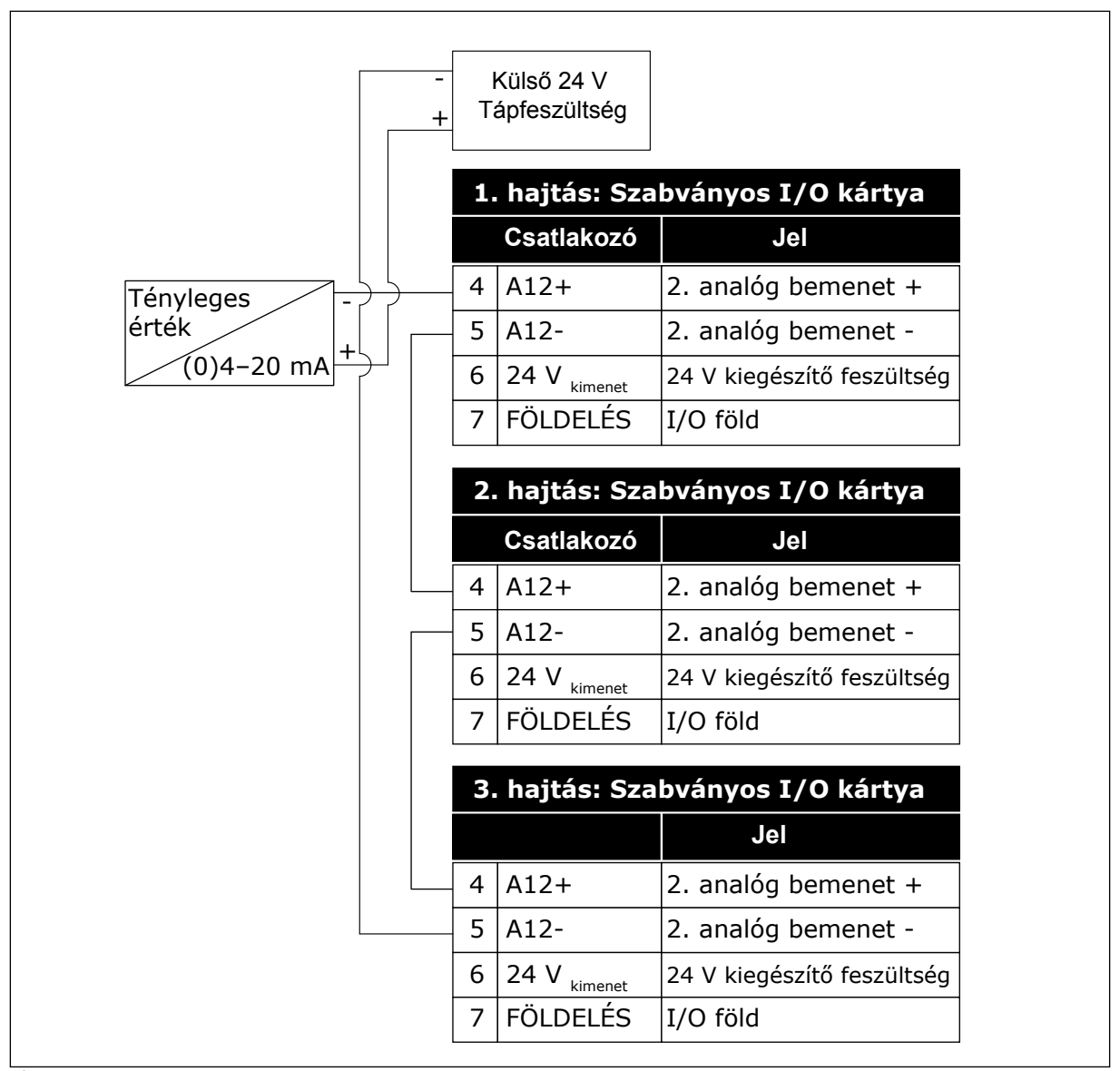

*Ábra 95: Ugyanazon érzékelő bekötése az összes hajtáshoz (külső 24 V-ról működtetve)*

Amennyiben az érzékelőt a hajtás I/O kártyájáról működteti, és a diódák össze vannak kötve a 12. és 17. sorkapcsok között, akkor a digitális jelbemeneteket el kell különíteni a földeléstől. Állítsa *Lebegés* opcióra az elkülönítő DIP-kapcsolót.

A digitális jelbemenetek akkor aktívak, ha az *FLD-hez* kapcsolódnak. Ez az alapértelmezett beállítás.

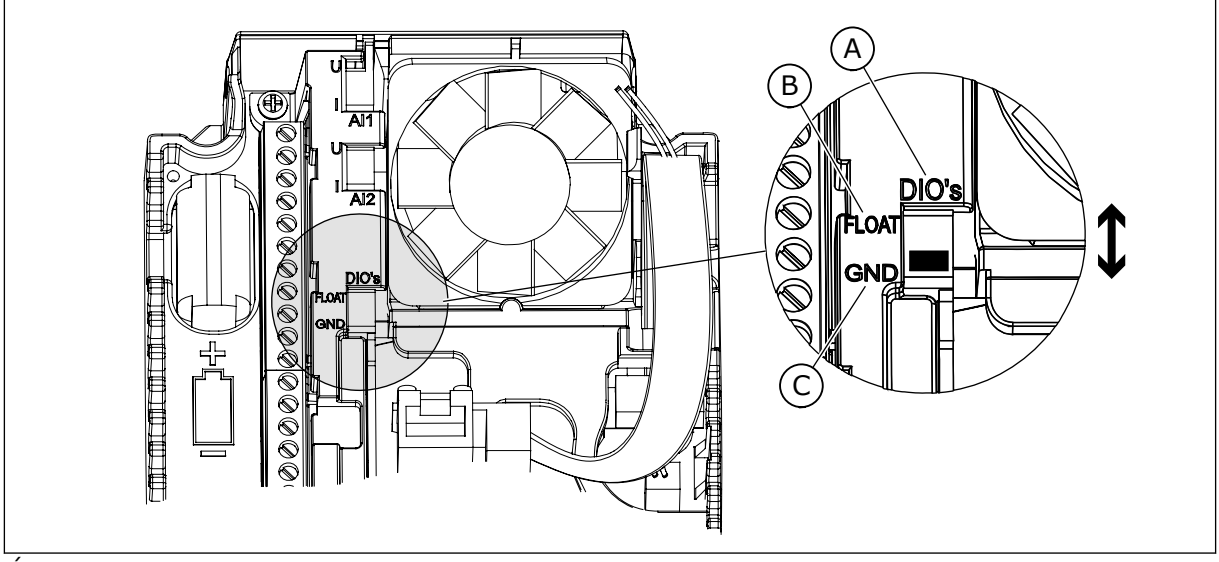

*Ábra 96: Elkülönítő DIP-kapcsoló*

A. Digitális jelbemenetek

C. Csatlakozva a földhöz (alapértelmezett)

B. Lebegés

# *P3.15.4 AUTOMATIKUS VÁLTÁS (ID 1027)*

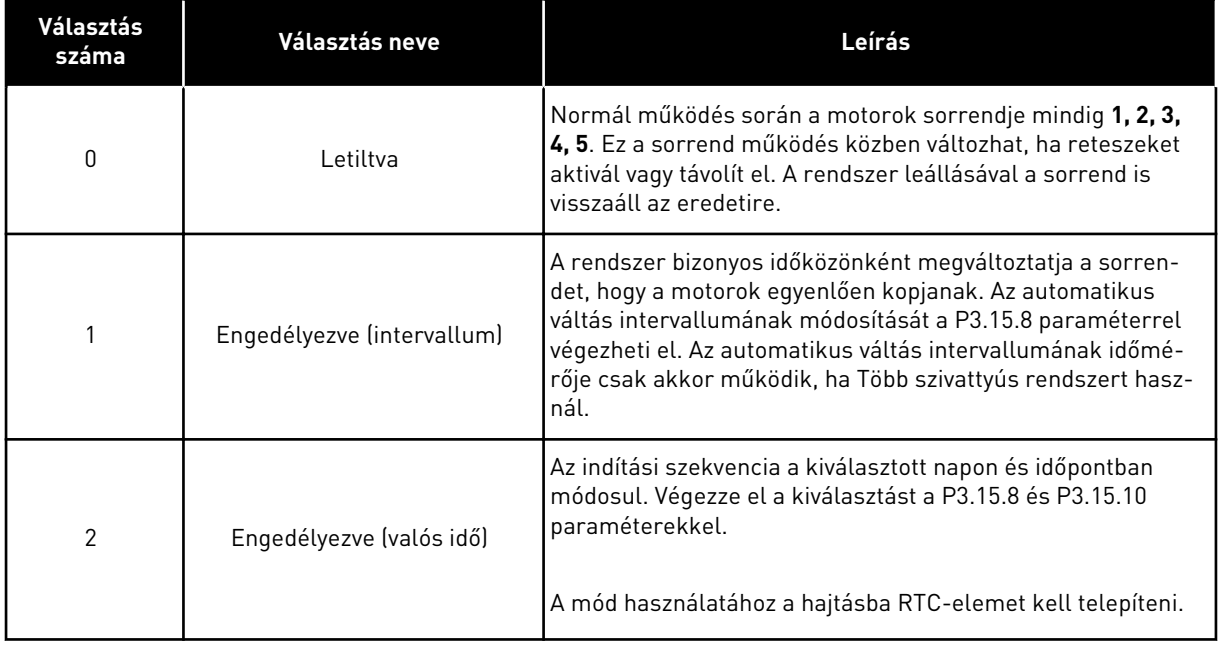

#### **Példa**

Az automatikus váltást követően az első motor kerül az utolsó helyre. A többi motor egy hellyel előrébb kerül.

A motorok indulási sorrendje: 1, 2, 3, 4, 5 --> Automatikus váltás --> A motorok indulási sorrendje: 2, 3, 4, 5, 1 --> Automatikus váltás -->

A motorok indulási sorrendje: 3, 4, 5, 1, 2

### *P3.15.7 AUTOMATIKUSAN VÁLTOTT SZIVATTYÚK (ID 1028)*

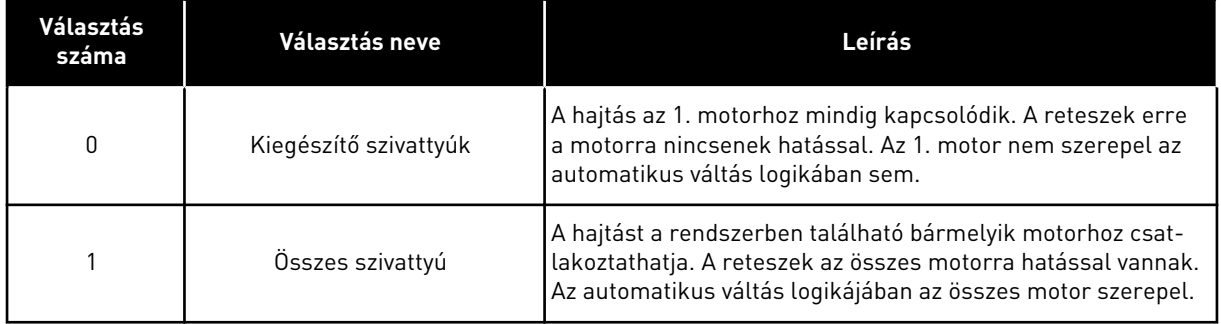

#### KÁBELEZÉS

Eltérő csatlakozásokat kell alkalmaznia *0* és *1* paraméterértékek esetén.

### *0* KIVÁLASZTVA, KIEGÉSZÍTŐ SZIVATTYÚK

A hajtás egyenesen az 1. motorhoz csatlakozik. A többi motor kiegészítő szerepet lát el. Ezeket kontaktorok csatlakoztatják a hálózathoz, és a hajtás reléi vezérlik. Az automatikus váltás és a retesz logikája nincs hatással az 1. motorra.

### *1* KIVÁLASZTVA, ÖSSZES SZIVATTYÚ

Ha szeretné, hogy a szabályozó motor is belekerüljön az automatikus váltás vagy a retesz logikájába, kövesse az alábbi ábrán látható utasításokat. Minden motort egy relé vezérel. A kontaktor logikája mindig az első motort csatlakoztatja a hajtáshoz, a következő motorokat pedig a hálózathoz.

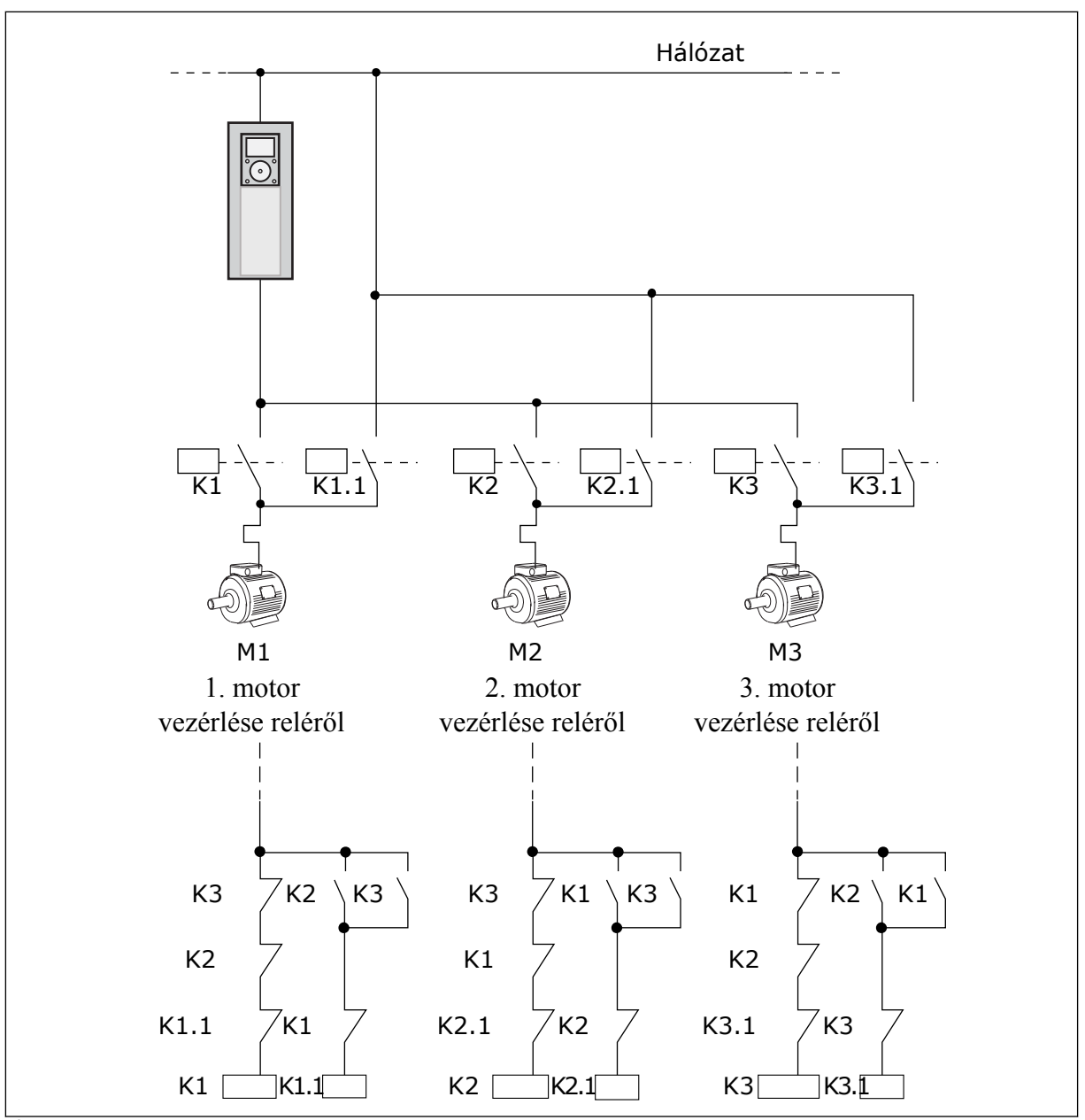

*Ábra 97: 1 beállítva*

## *P3.15.8 AUTOMATIKUS VÁLTÁS INTERVALLUMA (ID 1029)*

Az automatikus váltások közötti időintervallumot ez a paraméter határozza meg. A paraméter használatához válassza az *Engedélyezve (intervallum)* opciót a P3.15.6 Automatikus váltás paraméternél.

Automatikus váltás következik be, ha:

- a Több szivattyús rendszer működik (az indítási parancs aktív),
- az automatikus váltás időintervalluma eltelik,
- a rendszert vezérlő szivattyú a P3.15.11 Automatikus váltás frekvenciakorlátja által megadott frekvencia alatt működik,
- a működő szivattyúk száma kevesebb vagy egyenlő a P3.15.12 Automatikus váltás szivattyúkorlátja által megadott korláttal.

### *P3.15.9 AUTOMATIKUS VÁLTÁS NAPJAI (ID 1786)*

### *P3.15.10 AUTOMATIKUS VÁLTÁS IDŐPONTJA (ID 1787)*

Ezzel a paraméterrel beállíthatók a hét azon napjai és azok az időpontok, melyeken az automatikus váltás bekövetkezik. A paraméterek használatához válassza az *Engedélyezve (valós idő)* opciót a P3.15.6 Automatikus váltás paraméternél.

Automatikus váltás következik be, ha:

- a Több szivattyús rendszer működik (az indítási parancs aktív),
- eljön az automatikus váltáshoz beállított nap és időpont,
- a rendszert vezérlő szivattyú a P3.15.11 Automatikus váltás frekvenciakorlátja által megadott frekvencia alatt működik,
- a működő szivattyúk száma kevesebb vagy egyenlő a P3.15.12 Automatikus váltás szivattyúkorlátja által megadott korláttal.

## *P3.15.11 AUTOMATIKUS VÁLTÁS FREKVENCIAKORLÁTJA (ID 1031)*

## *P3.15.12 AUTOMATIKUS VÁLTÁS SZIVATTYÚKORLÁTJA (ID 1030)*

A kapacitásnak az ezen paraméterek által meghatározott szint alatt kell maradni ahhoz, hogy megtörténjen az automatikus váltás.

Amennyiben a Több szivattyús rendszerben működő szivattyúk száma kevesebb vagy egyenlő a P3.15.12 paraméternél megadott korláttal és a rendszert vezérlő szivattyú a P3.15.11 paraméternél megadott frekvencia alatt működik, bekövetkezik az automatikus váltás.

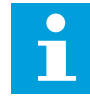

#### **MEGJEGYZÉS!**

Ezek a paraméterek használatosak Egyhajtásos módban, mivel az automatikus váltás újraindíthatja a rendszert (a működő motorok számától függően).

Többkövetős és Többmasteres módban állítsa a maximális értékre ezeket a paramétereket, hogy az automatikus váltás az automatikus váltás időpontjában azonnal bekövetkezhessen. A Többmasteres és Többkövetős módokban a működő szivattyúk száma nincs hatással az automatikus váltásra.

### *P3.15.13 SÁVSZÉLESSÉG (ID 1097)*

## *P3.15.14 SÁVSZÉLESSÉG KÉSLELTETÉSE (ID 1098)*

A Több szivattyús rendszer szivattyúinak elindításához és leállításához szükséges feltételeket ez a paraméter határozza meg. A működő szivattyúk száma nő vagy csökken, ha a PID-vezérlő nem tudja az alapérték körül megadott sávszélességen belül tartani a folyamatértéket (ellenőrzőjel).

A sávszélesség-terület a PID-alapérték százalékában van megadva. Ha a PID-ellenőrzőjel értéke a sávszélesség-területen belül marad, akkor nem szükséges növelni vagy csökkenteni a működő szivattyúk számát.

Ha az ellenőrzőjel értéke kilép a sávszélesség-területről, el kell telnie a P3.15.14 paraméterrel beállított időtartamnak, mielőtt a működő szivattyúk száma csökkenne vagy nőne. Több szivattyúnak kell rendelkezésre állnia.

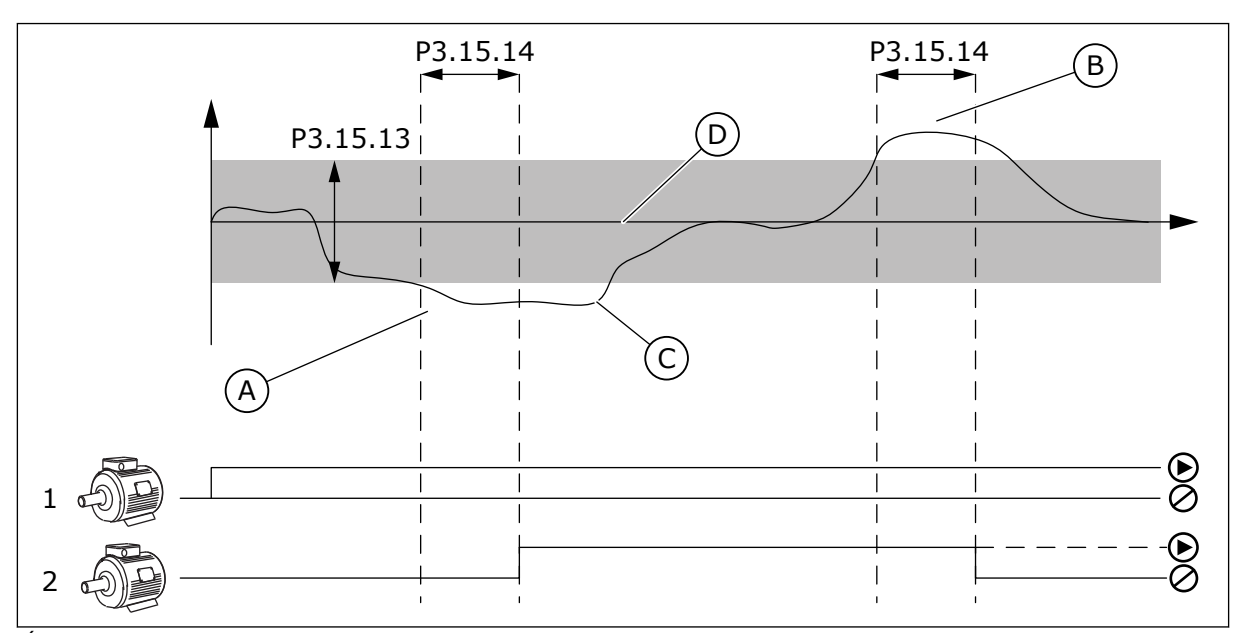

*Ábra 98: A kiegészítő szivattyúk indulása vagy leállása (P3.15.13 = Sávszélesség, P3.15.14 = Sávszélesség késleltetése)*

- A. A rendszert vezérlő szivattyú a maximálishoz közelítő frekvencián működik (-2 Hz). Ez növeli a működő szivattyúk számát.
- B. A rendszert vezérlő szivattyú a minimálishoz közeliítő frekvencián működik (+2 Hz). Ez csökkenti a működő szivattyúk számát.
- C. A működő szivattyúk száma nő vagy csökken, ha a PID-vezérlő nem tudja az alapérték körül megadott sávszélességen belül tartani a folyamatértéket (ellenőrzőjel).
- D. Az alapérték körül megadott sávszélesség.

# *P3.15.16 FUTÓ SZIVATTYÚKORLÁT (ID 1627)*

A Több szivattyús rendszerben egy időben működő szivattyúk maximális számát ez a paraméter határozza meg.

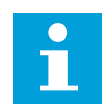

# **MEGJEGYZÉS!**

Ha megváltozik a P3.15.2 Szivattyúk száma paraméter értéke, a rendszer automatikusan beírja ugyanazt az értéket ehhez a paraméterhez is.

**Példa:**

A Több szivattyús rendszer három szivattyúval rendelkezik, de egyszerre csak 2 szivattyú működhet. A harmadik szivattyú a redundancia miatt került telepítésre a rendszerben. Az egy időben működő szivattyúk maximális száma:

• Futó szivattyúkorlát = 2

### *P3.15.17.1 SZIVATTYÚ 1. RETESZE (ID 426)*

Ez a paraméter azon hajtás digitális jelbemenetét adja meg, ahol az 1. szivattyú reteszjele (ellenőrzőjele) beolvasásra kerül.

Ha a Szivattyú reteszelése funkció (P3.15.5) engedélyezve van, a hajtás beolvassa a szivattyúreteszek digitális jelbemeneteinek állapotát (ellenőrzőjel). Ha a jelbemenet ZÁRVA van, a motor elérhető a Több szivattyús rendszerben.

Ha a Szivattyú reteszelése funkció (P3.15.5) le van tiltva, a hajtás nem olvassa be a szivattyúreteszek digitális jelbemeneteinek állapotát (ellenőrzőjel). A rendszer látja, hogy a Több szivattyús rendszer összes szivattyúja elérhető.

- Egyhajtásos módban a paraméterrel kiválasztott digitális bemeneti jel a Több szivattyús rendszer 1. szivattyújának reteszállapotát mutatja.
- Többkövetős és Többmasteres módban a paraméterrel kiválasztott digitális bemeneti jel a hajtáshoz csatlakoztatott szivattyú reteszállapotát mutatja.

#### *P3.15.17.2 SZIVATTYÚ 2. RETESZE (ID 427)*

### *P3.15.17.3 SZIVATTYÚ 3. RETESZE (ID 428)*

#### *P3.15.17.4 SZIVATTYÚ 4. RETESZE (ID 429)*

#### *P3.15.17.5 SZIVATTYÚ 5. RETESZE (ID 430)*

#### *P3.15.17.6 SZIVATTYÚ 6. RETESZE (ID 486)*

#### *P3.15.17.7 SZIVATTYÚ 7. RETESZE (ID 487)*

#### *P3.15.17.8 SZIVATTYÚ 8. RETESZE (ID 488)*

Ezek a paraméterek határozzák meg a hajtás azon digitális jelbemeneteit, ahol a 2-8. szivattyúk reteszjelei (ellenőrzőjelei) beolvasásra kerülnek.

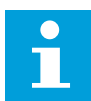

### **MEGJEGYZÉS!**

Ezek a paraméterek kizárólag Egyhajtásos módban használatosak.

Ha a Szivattyú reteszelése funkció (P3.15.5) engedélyezve van, a hajtás beolvassa a szivattyúreteszek digitális jelbemeneteinek állapotát. Ha a jelbemenet ZÁRVA van, a motor elérhető a Több szivattyús rendszerben.

Ha a Szivattyú reteszelése funkció (P3.15.5) le van tiltva, a hajtás nem olvassa be a szivattyúreteszek digitális jelbemeneteinek állapotát. A rendszer látja, hogy a Több szivattyús rendszer összes szivattyúja elérhető.

## 10.11.5 TÚLNYOMÁS FELÜGYELETE

A Túlnyomás felügyelete funkciót Több szivattyús rendszerben lehet használni. Például ha a szivattyúrendszer elsődleges szelepét gyorsan zárja le, a csővezetéken belül megnő a nyomás. Ilyenkor előfordulhat, hogy a nyomás túl gyorsan nő a PID-vezérlő számára. A csőtörés elkerülése érdekében a túlnyomás-felügyelet ilyenkor leállítja a kiegészítő motorokat a Több szivattyús rendszerben.

## *P3.15.16.1 TÚLNYOMÁS FELÜGYELETÉNEK ENGEDÉLYEZÉSE (ID 1698)*

A túlnyomás-felügyelet a PID-vezérlő ellenőrzőjelét figyeli, tehát a nyomást. Ha a jel magasabbra nő, mint a túlnyomási szint, az ellenőrző azonnal leállítja a kiegészítő szivattyúkat. Csak a szabályozó motor működik tovább. A nyomás csökkenésével a rendszer tovább működik, és egyesével visszakapcsolja a kiegészítő motorokat.

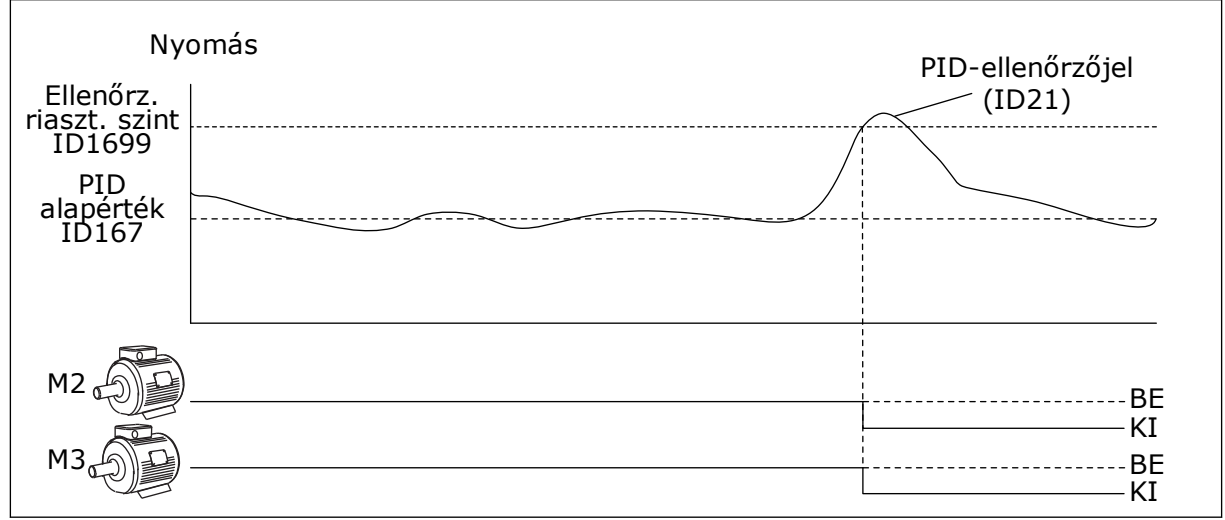

*Ábra 99: A Túlnyomás felügyelete funkció*

### 10.11.6 SZIVATTYÚ FUTÁSI IDŐMÉRŐI

A Több szivattyús rendszerben az egyes szivattyúk működési idejét egy futási időmérő monitorozza. A szivattyúk indulási sorrendjét például a futási időmérő értéke határozza meg, hogy a rendszer szivattyúi egyenletesen kopjanak.

A szivattyúk futási időmérői közlik a kezelővel azt is, ha karbantartást kell végeznie egy szivattyún (lásd alább a P3.15.19.4 - P3.15.19.5 paramétereket).

A Szivattyú futási időmérői a monitorozási menüben szerepelnek, lásd: *[Táblázat 23 Több](#page-133-0)  [szivattyús monitorozás](#page-133-0)*.

## *P3.15.19.1 FUTÁSI IDŐMÉRŐ BEÁLLÍTÁSA (ID 1673)*

Ha megnyomja ezt a gomb típusú paramétert, a kiválasztott szivattyú(k) futási időmérője/ időmérői (P3.15.19.3) a megadott értékre állnak.

## *P3.15.19.2 FUTÁSI IDŐMÉRŐ BEÁLLÍTÁSA: ÉRTÉK (ID 1087)*

Ez a paraméter adja meg azt a futásiidőmérő-értéket, melyet beállít a P3.15.19.3 paraméterrel kiválasztott szivattyú(k) futási időmérőjéhez/időmérőihez.

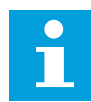

## **MEGJEGYZÉS!**

Többmasteres és Többkövetős módban csak a Szivattyú (1) futási idő számlálót lehet lenullázni vagy a kívánt értékre állítani. Többkövetős és Többmasteres módban a Szivattyú (1) futási idő monitorozási érték a hajtáshoz csatlakoztatott szivattyú munkaóráit mutatja, a szivattyú azonosítószáma nincs hatással erre.

### PÉLDA

Több szivattyús (egyhajtásos) rendszerben a 4. számú szivattyút egy új szivattyúra cseréli. Le kell nullázni a 4. szivattyú futási idő számláló értékét.

- 1. A P3.15.19.3 paraméterrel válassza ki a *4. szivattyút*.
- 2. Állítsa a P3.15.19.2 paraméter értékét a következőre: *0 h*.
- 3. Nyomja meg a P3.15.19.1 gomb típusú paramétert.
- 4. A 4. szivattyú futási idejét ezzel lenullázta.

## *P3.15.19.3 FUTÁSI IDŐMÉRŐ BEÁLLÍTÁSA: SZIVATTYÚ KIVÁLASZTÁSA (ID 1088)*

Ezzel a paraméterrel választhatja ki azt/azokat a pumpát/pumpákat, melyek futási időmérőjét le szeretné nullázni vagy a kívánt értékre szeretné állítani a P3.15.19.1 gomb típusú paraméter megnyomásakor.

Ha Több szivattyús (egyhajtásos) módban van, a következő lehetőségek érhetők el:

- $0 = 0$ sszes szivattyú
- 1 = Szivattyú (1)
- 2 = 2. szivattyú
- 3 = 3. szivattyú
- $4 = 4$ . szivattyú
- 5 = 5. szivattyú
- $6 = 6$ . szivattyú
- 7 = 7. szivattyú
- 8 = 8. szivattyú

Ha Többkövetős vagy Többmasteres módban van, csak a következő lehetőségek érhetők el:

1 = Szivattyú (1)

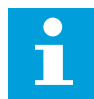

## **MEGJEGYZÉS!**

Többmasteres és Többkövetős módban csak a Szivattyú (1) futási időt lehet lenullázni vagy a kívánt értékre állítani. Többkövetős és Többmasteres módban a Szivattyú (1) futási idő monitorozási érték a hajtáshoz csatlakoztatott szivattyú munkaóráit mutatja, a szivattyú azonosítószáma nincs hatással erre.

# PÉLDA

Több szivattyús (egyhajtásos) rendszerben a 4. számú szivattyút egy új szivattyúra cseréli. Le kell nullázni a 4. szivattyú futási idő számláló értékét.

- 1. A P3.15.19.3 paraméterrel válassza ki a *4. szivattyút*.
- 2. Állítsa a P3.15.19.2 paraméter értékét a következőre: *0 h*.
- 3. Nyomja meg a P3.15.19.1 gomb típusú paramétert.
- 4. A 4. szivattyú futási idejét ezzel lenullázta.

## *P3.15.22.1 RENDEZÉSI FREKVENCIA (ID 15545)*

Használja ezt a paramétert azon kimeneti frekvenciaszint beállítására, melyen a kiegészítő szivattyú elindul Több szivattyús rendszer esetén.

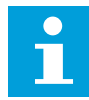

## **MEGJEGYZÉS!**

A paraméternek nincs hatása, amennyiben a beállított érték a Maximum frekvencia-alapjel (P3.3.1.2) felett van.

Alapértelmezés szerint a kiegészítő szivattyú elindul (rendezés esetén), ha a PID-ellenőrzőjel a megadott sávszélesség-terület alá süllyed és a rendszert vezérlő szivattyú maximális frekvencián működik.

A kiegészítő szivattyú alacsonyabb frekvencián is elindulhat jobb folyamatértékek vagy alacsonyabb energiahasználat elérése érdekében. Aztán a paraméter segítségével állítsa a kiegészítő szivattyú indulási frekvenciáját a maximális frekvenciánál alacsonyabbra.

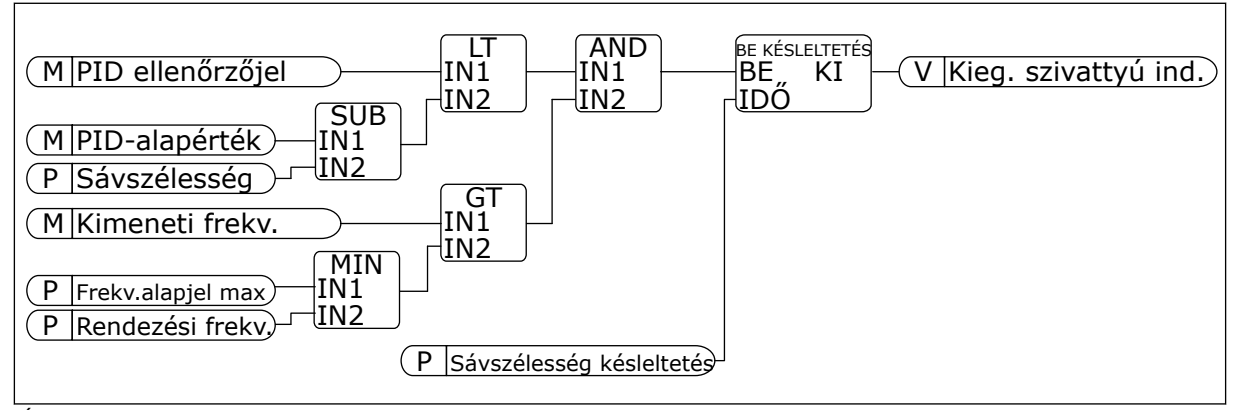

*Ábra 100: Rendezési frekvencia*

## *P3.15.22.2 VISSZARENDEZÉSI FREKVENCIA (ID 15546)*

Használja ezt a paramétert azon kimeneti frekvenciaszint beállítására, melyen a kiegészítő szivattyú leáll Több szivattyús rendszer esetén.

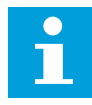

### **MEGJEGYZÉS!**

A paraméternek nincs hatása, amennyiben a beállított érték a Minimum frekvencia-alapjel (P3.3.1.1) alatt van.

Alapértelmezés szerint a kiegészítő szivattyú leáll (visszarendezés esetén), ha a PIDellenőrzőjel a megadott sávszélesség-terület felé emelkedik és a rendszert vezérlő szivattyú minimális frekvencián működik.

A kiegészítő szivattyú magasabb frekvencián is leállhat jobb folyamatértékek vagy alacsonyabb energiahasználat elérése érdekében. Aztán a paraméter segítségével állítsa a kiegészítő szivattyú indulási frekvenciáját a minimális frekvenciánál magasabbra.

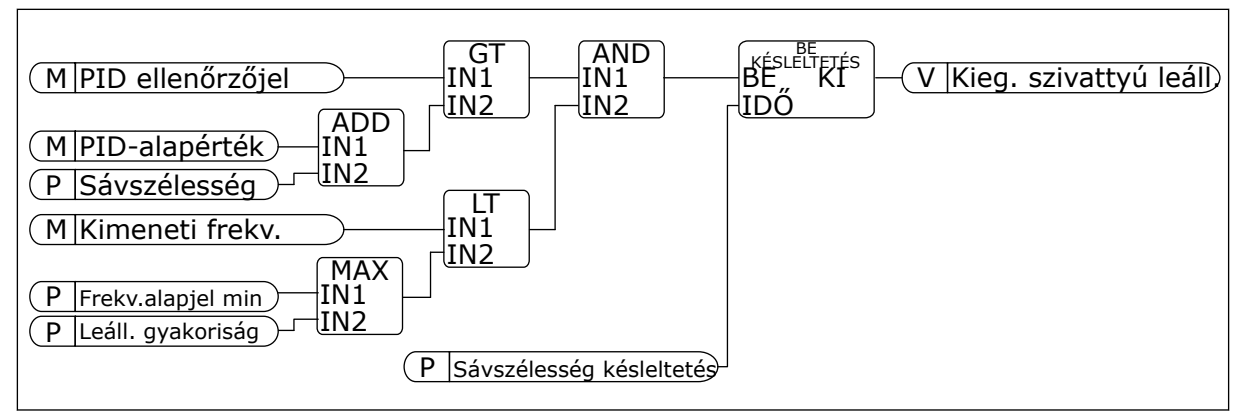

*Ábra 101: Visszarendezési frekvencia*

# **10.12 KARBANTARTÁS-SZÁMLÁLÓK**

A karbantartás-számláló közli Önnel, hogy karbantartásra van szükség. Lehetséges, hogy le kell cserélnie egy szalagot vagy az olajat a sebváltóban. A karbantartási számláló két különböző módon működik, órákat vagy fordulat\*1000 értékeket jelenít meg. A számláló értéke csak FUTTATÁS üzemmódban nő.

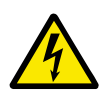

# **FIGYELMEZTETÉS!**

Csak akkor végezzen karbantartást, ha arra felhatalmazták. Csak engedéllyel rendelkező villanyszerelő végezhet karbantartást. Sérülés veszélye forog fenn.

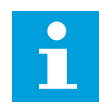

### **MEGJEGYZÉS!**

A fordulat mód a motorfordulatszámot használja, ami csak egy becsült érték. A hajtás minden másodpercben méri a fordulatszámot.

Amikor egy számláló értéke túllépi a határértéket, riasztás vagy hiba jelenik meg. A riasztás vagy hiba jelét csatlakoztathatja egy digitális kimenethez vagy relékimenethez.

A karbantartás végeztével nullázza le a számlálót egy digitális bemenettel vagy a P3.16.4 1. számláló lenullázása paraméterrel.

# **10.13 TŰZVÉDELMI MÓD**

Tűzvédelmi módban a hajtás töröl minden fellépő hibát, és ameddig lehetséges, változatlan fordulatszámon üzemel. A hajtás minden, a billentyűzetről, a terepibuszokból vagy a számítógépes eszközből érkező parancsot figyelmen kívül hagy. Kizárólag a Tűzvédelmi mód aktiválása, Tűzvédelmi mód hátra, Futtatás engedélyezése, Futtatás 1. retesze és Futtatás 2. rekesze jeleknek engedelmeskedik az I/O-ból.

A Tűzvédelmi mód funkció 2 móddal rendelkezik: Teszt mód és Engedélyezett mód. A mód kiválasztásához írja be a jelszót a P3.17.1 (Tűzvédelmi mód jelszó) paraméterhez. Teszt módban a hajtás nem törli automatikusan a hibákat, és a hajtás leáll, ha hibát észlel.

A Tűzvédelmi módot a Tűzvédelmi mód varázslóban is beállíthatja, ezt a Gyors beállítás menüben, a B1.1.4 paraméterrel aktiválhatja.

A Tűzvédelmi mód aktiválásakor egy riasztás jelenik meg a kijelzőn.

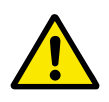

# **VIGYÁZAT!**

A Tűzvédelmi mód aktiválásával semmissé teszi a garanciát! A Teszt módban kipróbálhatja a Tűzvédelmi módot, így a garanciát sem sérti meg.

## *P3.17.1 TŰZVÉDELMI MÓD JELSZÓ (ID 1599)*

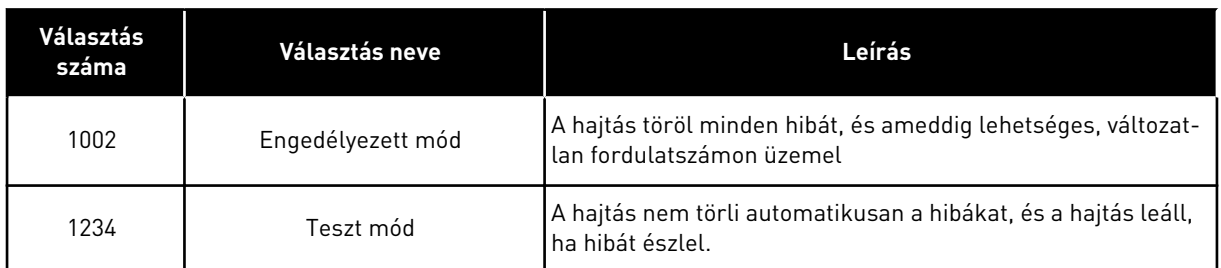

Ezzel a paraméterrel választhatja ki a Tűzvédelmi mód funkció módját.

# *P3.17.3 TŰZVÉDELMI MÓD FREKVENCIÁJA (ID 1598)*

Ezzel a paraméterrel beállíthatja a Tűzvédelmi módban használt frekvencia-alapjelet. A hajtás akkor használja ezt a frekvenciát, amikor a P3.17.2 Tűzvédelmi mód frekvencia forrása paraméter értéke *Tűzvédelmi mód frekvenciája*.

# *P3.17.4 TŰZVÉDELMI MÓD AKTIVÁLÁSA NYITÁSNÁL (ID 1596)*

Amennyiben ez a digitális bemeneti jel aktív, riasztás jelenik meg a képernyőn, és a garancia semmissé válik. Ezen digitális bemeneti jel típusa NC (általánosan zárt).

Lehetősége van kipróbálni a Tűzvédelmi módot a jelszóval, mely aktiválja a Teszt módot. Így a garancia sem sérül meg.

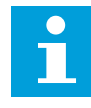

## **MEGJEGYZÉS!**

A rendszer lezárja a Tűzvédelmi mód összes paraméterét, ha bekapcsolja a Tűzvédelmi módot, majd helyes jelszót ad meg a Tűzvédelmi mód jelszó paraméternél. A Tűzvédelmi mód paramétereinek megváltoztatásához ezt követően először 0-ra kell állítania a P3.17.1 Tűzvédelmi mód jelszó paramétert.

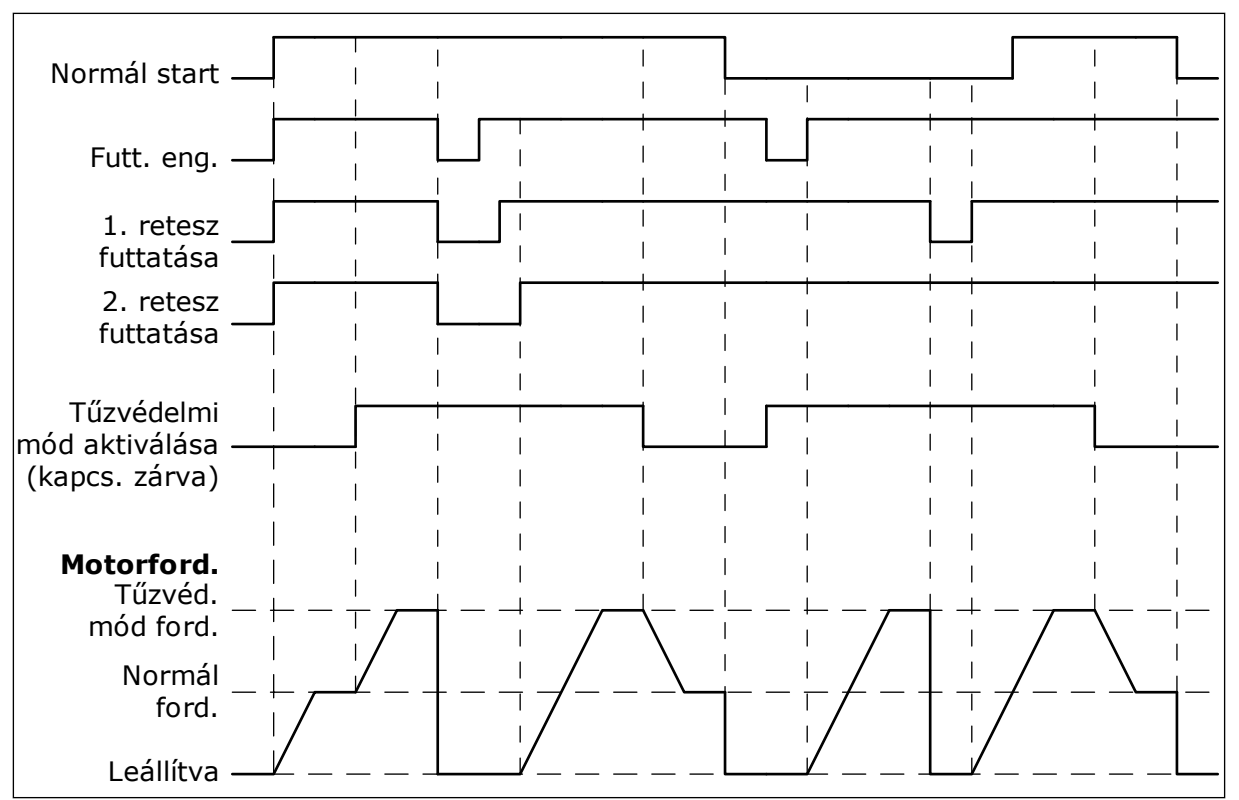

*Ábra 102: Tűzvédelmi mód funkció*

## *P3.17.5 TŰZVÉDELMI MÓD AKTIVÁLÁSA ZÁRÁSNÁL (ID 1619)*

Ezen digitális bemeneti jel típusa NO (általánosan nyitott). Lásd a P3.17.4 Tűzvédelmi mód aktiválása nyitásnál paraméter leírását.

### *P3.17.6 TŰZVÉDELMI MÓD HÁTRA (ID 1618)*

Ezzel a paraméterrel választhatja ki a motor forgásának irányát Tűzvédelmi módban. A paraméter megváltoztatása nincs hatással az általános működésre.

Amennyiben fontos, hogy a motor mindig ELŐRE vagy HÁTRA irányban működjön Tűzvédelmi módban, válassza ki a megfelelő digitális bemenetet.

DigIn Slot0.1 = mindig ELŐRE DigIn Slot0.2 = mindig HÁTRA

# **10.14 MOTOR-ELŐMELEGÍTÉSI FUNKCIÓ**

## *P3.18.1 MOTOR-ELŐMELEGÍTÉSI FUNKCIÓ (ID 1225)*

A Motor-előmelegítési funkció melegen tartja a hajtást és a motort LEÁLLÍTÁS állapotban. A motor előmelegítésénél a rendszer DC-áramot táplál a motorba. Ez a funkció meggátolja például a kondenzálódást.

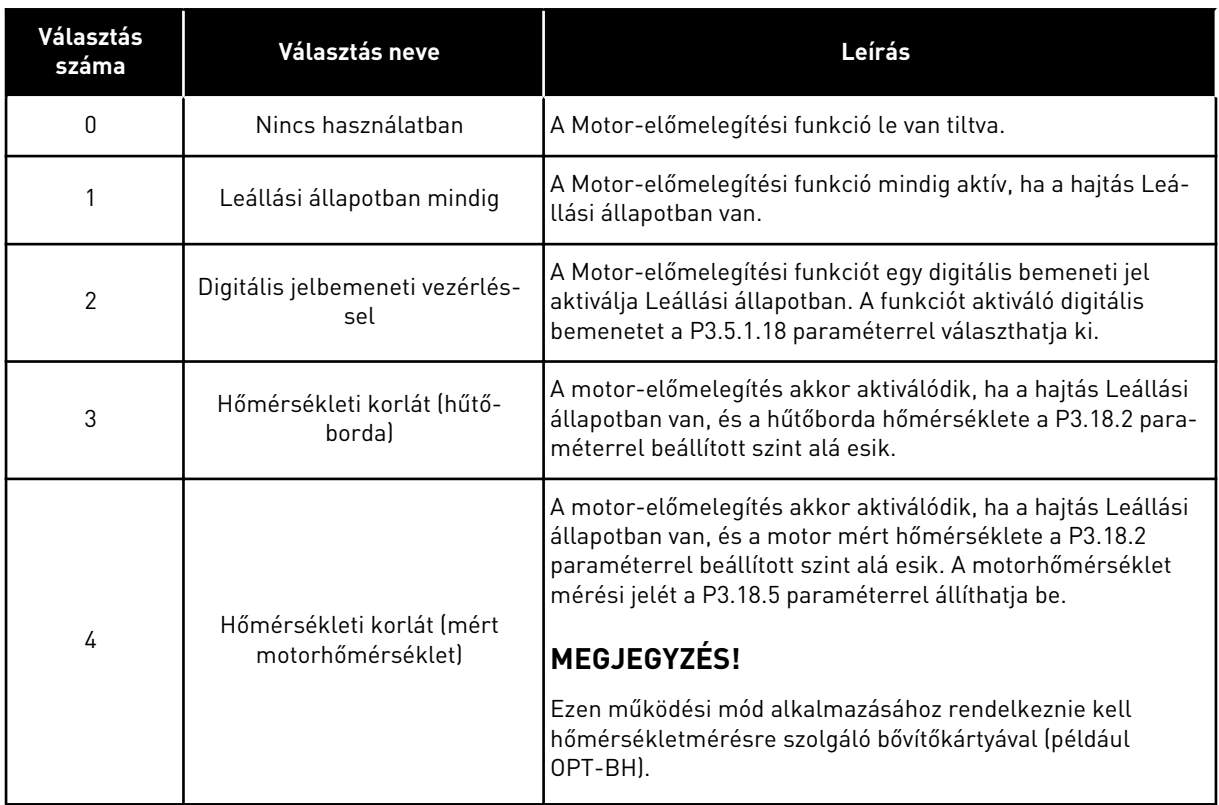

# **10.15 SZIVATTYÚVEZÉRLÉS**

# 10.15.1 AUTOMATIKUS TISZTÍTÁS

Az Automatikus tisztítás funkció segít eltávolítani a piszkot vagy egyéb nem kívánt anyagokat a szivattyúrotorból. Ezzel a funkcióval szabadíthat fel egy eltömődött csövet vagy szelepet is. Az automatikus tisztítás hasznos például szennyvízrendszereknél, ahol segít megfelelő szinten tartani a szivattyú teljesítményét.

## *P3.21.1.1 TISZTÍTÁSI FUNKCIÓ (ID 1714)*

Az automatikus tisztítási szekvencia indulását ez a paraméter határozza meg. A következő indulási módok érhetők el:

## 1 = ENGEDÉLYEZVE (DIN)

A tisztítási szekvenciát egy digitális bemeneti jel indítja el. A digitális bemeneti jel (P3.21.1.2) felfutó éle indítja el a tisztítási szekvenciát, ha a hajtás indítási parancsa aktív. A tisztítási szekvencia akkor is aktiválódhat, ha a hajtás Alvás módban (PID-alvás) van.

## 2 = ENGEDÉLYEZVE (ÁRAM)

A tisztítási szekvencia akkor indul el, ha a motoráram a P3.21.1.4 paraméterrel megadottnál hosszabb időre az áramkorlát (P3.21.1.3) felé emelkedik.

## 3 = ENGEDÉLYEZVE (VALÓS IDŐ)

A tisztítási szekvencia megfelel a hajtás belső Valós idejű órájának.

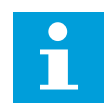

## **MEGJEGYZÉS!**

A Valós idejű órába elemet kell helyezni.

A tisztítási szekvencia a kiválasztott napokon (P3.21.1.5) indul el megadott időpontban (P3.21.1.6), ha a hajtás indítási parancsa aktív. A tisztítási szekvencia akkor is aktiválódhat, ha a hajtás Alvás módban (PID-alvás) van.

A tisztítási szekvencia leállításához kapcsolja ki a hajtás indítási parancsot. Ha a 0 opciót választja, a tisztítási funkció nincs használatban.

## *P3.21.1.2 TISZTÍTÁS AKTIVÁLÁSA (ID 1715)*

Az automatikus tisztítási szekvencia elindításához aktiválja a paraméterrel kiválasztott digitális bemeneti jelet. Az automatikus tisztítás funkciót a P3.21.1.1 paraméterrel kell engedélyezni.

## *P3.21.1.3 TISZTÍTÁS ÁRAMKORLÁTJA (ID 1712)*

## *P3.21.1.4 TISZTÍTÁS ÁRAMKÉSLELTETÉSE (ID 1713)*

A P3.21.1.3 és P3.21.1.4 paraméterek csak akkor vannak használatban, ha P3.21.1 = 2.

A tisztítási szekvencia akkor indul el, ha a motoráram a P3.21.1.4 paraméterrel megadottnál hosszabb időre az áramkorlát (P3.21.1.3) felé emelkedik. Az áramkorlátot a névleges motoráram százalékában kell megadni.

## *P3.21.1.5 TISZTÍTÁS NAPJAI (ID 1723)*

## *P3.21.1.6 TISZTÍTÁS IDŐPONTJA (ID 1700)*

A P3.21.1.5 és P3.21.1.6 paraméterek csak akkor vannak használatban, ha P3.21.1 = 3.

# $\bullet$ П

### **MEGJEGYZÉS!**

A Valós idejű órába elemet kell helyezni.

## *P3.21.1.3 TISZTÍTÁSI CIKLUSOK (ID 1716)*

A Tisztítási ciklusok paraméter adja meg, hányszor kell elvégeznie a rendszernek az előrevagy hátramenetes tisztítási ciklust.

## *P3.21.1.4 TISZTÍTÁS ELŐRE FREKVENCIÁJA (ID 1717)*

Az Automatikus tisztítás funkció a szivattyú beindításával és leállításával távolítja el a piszkot.

A P3.21.1.4, P3.21.1.5, P3.21.1.6 és P3.21.1.7 paraméterekkel állíthatja be a tisztítási ciklus frekvenciáját és idejét.

## *P3.21.1.5 TISZTÍTÁS ELŐRE IDEJE (ID 1718)*

Lásd a P3.21.1.4 Tisztítás előre frekvenciája paramétert.

### *P3.21.1.6 TISZTÍTÁS HÁTRA FREKVENCIÁJA (ID 1719)*

Lásd a P3.21.1.4 Tisztítás előre frekvenciája paramétert.

### *P3.21.1.7 TISZTÍTÁS HÁTRA IDEJE (ID 1720)*

Lásd a P3.21.1.4 Tisztítás előre frekvenciája paramétert.

### *P3.21.1.8 TISZTÍTÁS INDULÁSI IDEJE (ID 1721)*

Az Automatikus tisztítás funkció indulási és leállási rámpáit a P3.21.1.8 és P3.21.1.9 paraméterekkel állíthatja be.

### *P3.21.1.9 TISZTÍTÁS LEÁLLÁSI IDEJE (ID 1722)*

Az Automatikus tisztítás funkció indulási és leállási rámpáit a P3.21.1.8 és P3.21.1.9 paraméterekkel állíthatja be.

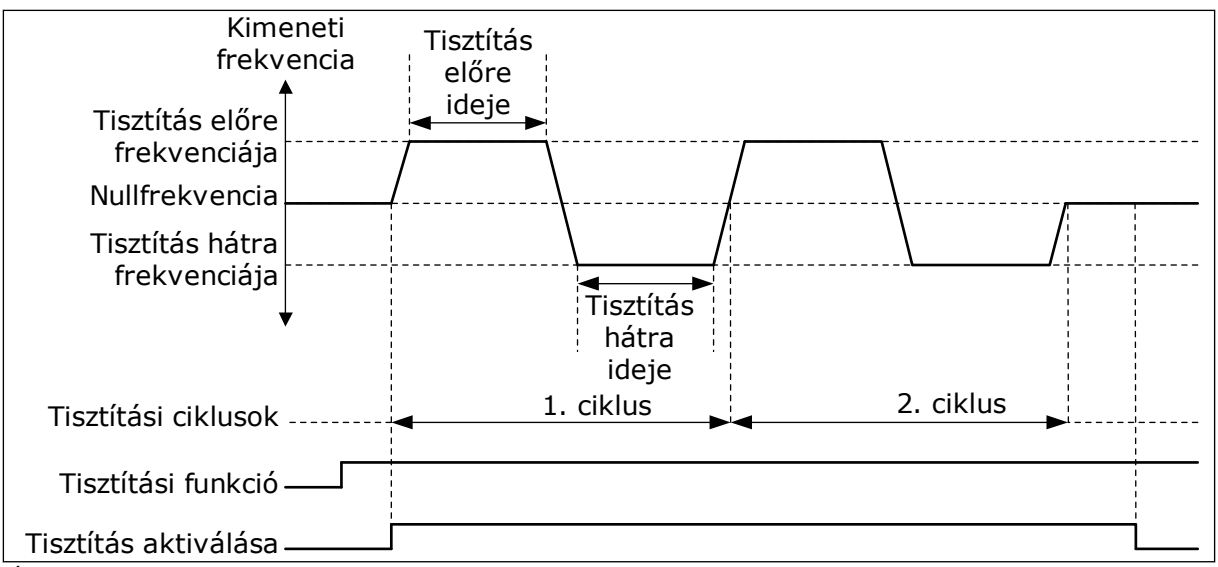

*Ábra 103: Az Automatikus tisztítás funkció*

### 10.15.2 GÖRGŐSZIVATTYÚ

## *P3.21.2.1 GÖRGŐFUNKCIÓ (ID 1674)*

A görgőszivattyú egy kisebb szivattyú, mely fenntartja a nyomást a csővezetékben akkor is, amikor a főszivattyú alvó módban van. Ez előfordulhat például éjszaka.

A Görgőszivattyú funkció egy görgőszivattyút irányít digitális kimeneti jellel. Görgőszivattyút akkor használhat, ha a főszivattyút PID-vezérlő irányítja. A funkció három működési móddal rendelkezik.

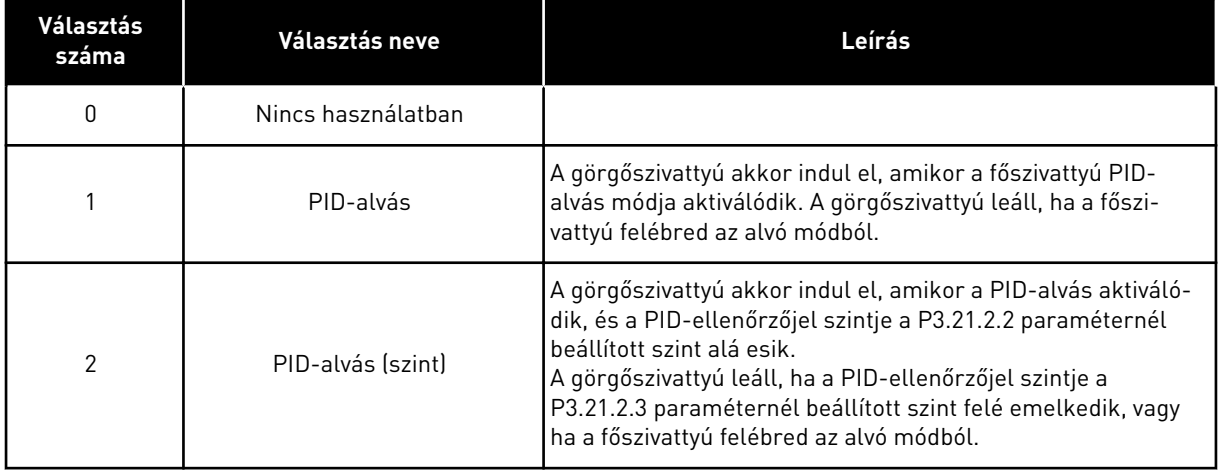

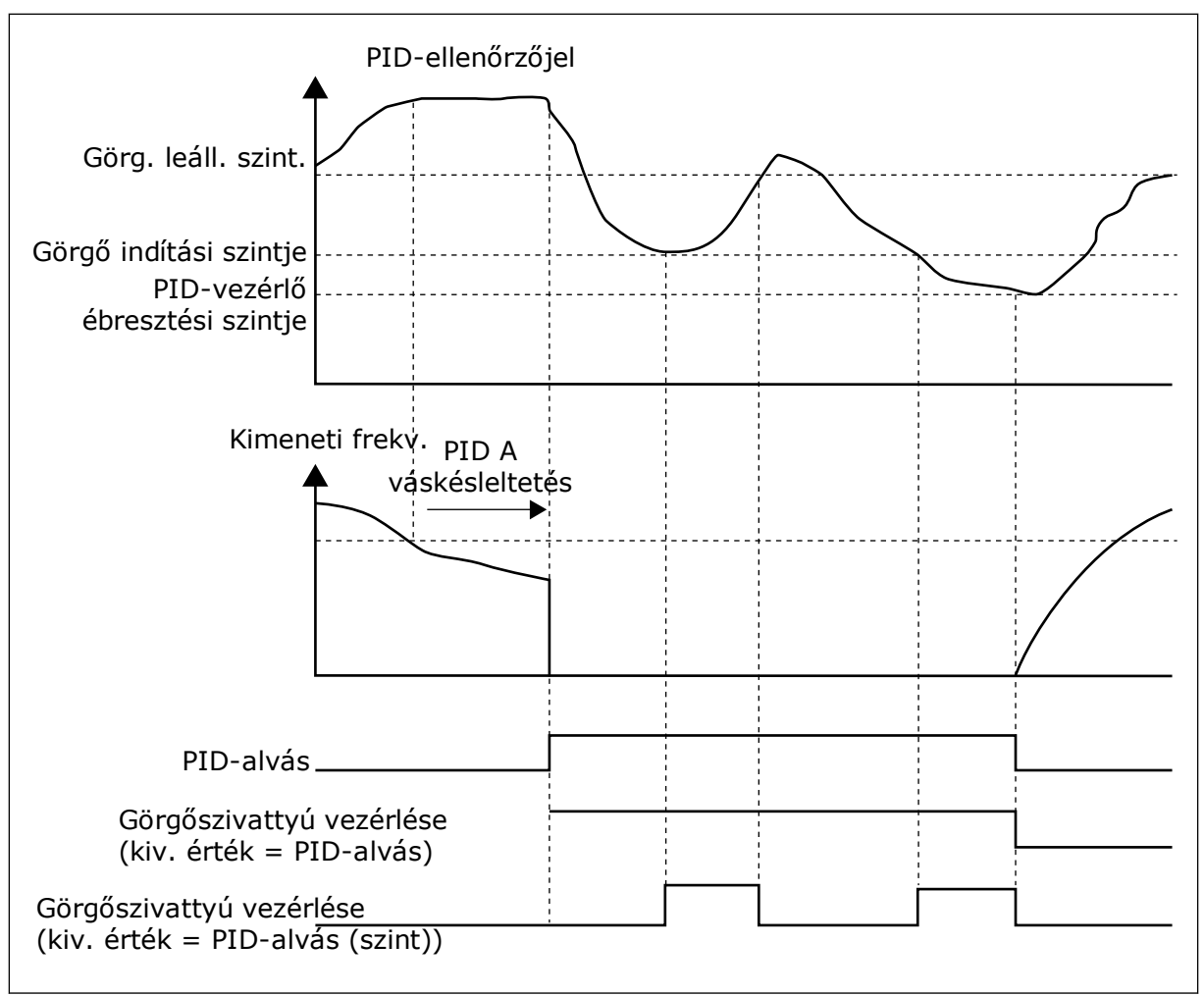

*Ábra 104: A Görgőszivattyú funkció*

## 10.15.3 ELŐSZIVATTYÚ

Az előszivattyú egy kisebb szivattyú, mely telíti a főszivattyút, és ezzel meggátolja, hogy az levegőt szívjon be.

Az előszivattyú funkció egy előszivattyút irányít digitális kimeneti jellel. Késleltetéssel beállíthatja, hogy mennyivel hamarabb indítsa a rendszer az előszivattyút a főszivattyú előtt. Az előszivattyú a főszivattyúval egyszerre, folyamatosan működik.

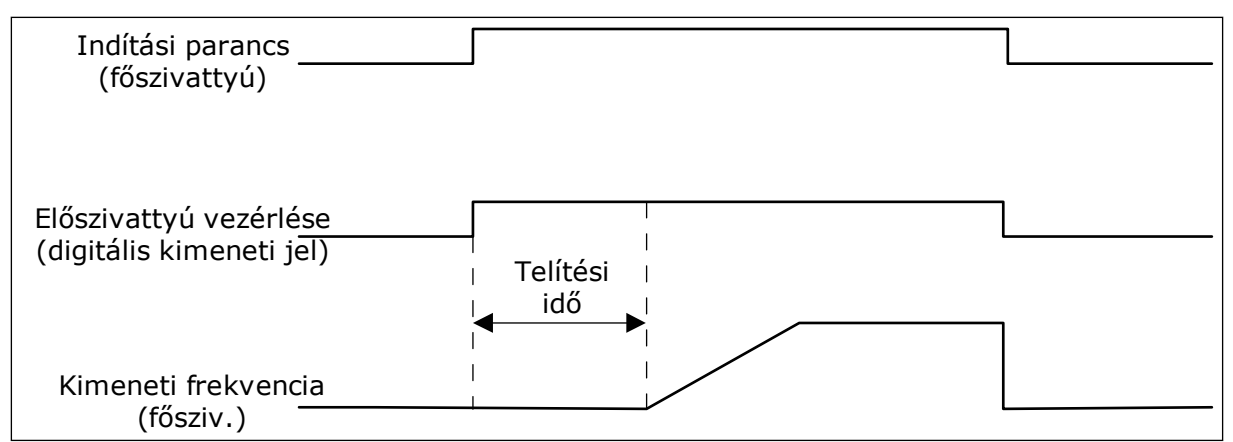

*Ábra 105: Az Előszivattyú funkció*

## *P3.21.3.1 TELÍTŐ FUNKCIÓ (ID 1677)*

A P3.21.3.1 paraméter egy külső előszivattyú vezérlését teszi lehetővé digitális kimeneti jellel. Először be kell állítania az *előszivattyú vezérlése* értéket a digitális kimenetnél.

## *P3.21.3.2 TELÍTÉSI IDŐ (ID 1678)*

A paraméter értéke adja meg, a főszivattyúnál mennyivel hamarabb kell elindulnia az előszivattyúnak.

## 10.15.4 BLOKKOLÁSGÁTLÓ FUNKCIÓ

A Blokkolásgátló funkció segítségével elérheti, hogy a szivattyú ne blokkolódjon, ha a szivattyú hosszabb időre leáll Alvás módban. A szivattyú időközönként Alvás módban is elindul. Beállíthatja a blokkolásgátló intervallumát, futási idejét és fordulatszámát.

### *P3.21.4.1 BLOKKOLÁSGÁTLÓ INTERVALLUMA (ID 1696)*

Ez a paraméter megadja az időtartamot, melyet követően a szivattyú elindul a megadott fordulatszámon (P3.21.4.3 Blokkolásgátló frekvenciája) és a megadott időtartamon át (P3.21.4.2 Blokkolásgátló futási ideje).

A Blokkolásgátló funkció Egyhajtásos és Többhajtásos rendszerekben csak akkor használható, ha a szivattyú alvás módban vagy készenléti módban (Többhajtásos rendszer) van.

A Blokkolásgátló funkció engedélyezett, ha a paraméter értéke 0 felett van, és letiltott, ha az érték 0.

### *P3.21.4.2 BLOKKOLÁSGÁTLÓ FUTÁSI IDEJE (ID 1697)*

Az az időtartam, amelyen át a szivattyú a Blokkolásgátló funkció bekapcsolása esetén működik.

## *P3.21.4.3 BLOKKOLÁSGÁTLÓ FREKVENCIÁJA (ID 1504)*

Ez a paraméter adja meg a Blokkolásgátló funkció által használt frekvencia-alapjelet.

## 10.15.5 FAGYÁS ELLENI VÉDELEM

A Fagyás elleni védelem funkció a fagyási károktól védi a szivattyút. A szivattyút konstans frekvencián (melyet a P3.13.10.6 Fagyás elleni védelem frekvenciája határoz meg) működteti, ha a szivattyú alvás módban van, és a benne mért hőmérséklet a beállított védelmi hőmérséklet alá csökken. A funkció használatához hőenergia-átalakítót vagy hőérzékelőt kell telepítenie a szivattyú borításába vagy a szivattyúhoz közeli csővezetékbe.

# **10.16 SZÁMLÁLÓK**

A Vacon® frekvenciaváltók különböző számlálókkal mérik a hajtás működési idejét és energiafogyasztását. Egyes számlálók összesített értékeket mérnek, másokat le lehet nullázni.

Az energiaszámlálók a tápláló hálózatról felvett energiát mérik. Más számlálók például a hajtás működési idejét vagy a motor futási idejét tartják számon.

Az összes számlálóérték monitorozható számítógépről, a billentyűzetről vagy a terepibuszból. A billentyűzetről vagy számítógépről a Diagnosztika menüben monitorozhatja a számlálóértékeket. A terepibuszból az azonosítószámok segítségével olvashatja le a számlálók értékeit. Ebben a fejezetben megtalálja az azonosítószámokhoz tartozó adatokat.

## 10.16.1 MŰKÖDÉSI IDŐMÉRŐ

A vezérlőkör működési időmérőjét nem lehet lenullázni. A számláló a Totálszámlálók almenüben található. A számláló értéke öt különböző 16-bites értéket tartalmaz. Ha a számláló értékét a terepibuszon keresztül szeretné leolvasni, használja ezeket az azonosítószámokat.

- **ID 1754: Működési időmérő (években)**
- **ID 1755: Működési időmérő (napokban)**
- **ID 1756: Működési időmérő (órákban)**
- **ID 1757: Működési időmérő (percekben)**
- **ID 1758: Működési időmérő (másodpercekben)**

Példa: A működési időmérőtől a következő értéket kapja terepibuszon keresztül: *1a 143d 02:21*.

- ID1754: 1 (év)
- ID1755: 143 (nap)
- ID1756: 2 (óra)
- ID1757: 21 (Perc)
- ID1758: 0 (másodperc)

## 10.16.2 MŰKÖDÉSI IDŐ ÚTSZÁMLÁLÓ

A vezérlőkör működési idő útszámlálóját le lehet nullázni. Ez az Útszámlálók almenüben található. A számlálót lenullázhatja a számítógépről, a kezelőpultról vagy a terepibuszból. A számláló értéke öt különböző 16-bites értéket tartalmaz. Ha a számláló értékét a terepibuszon keresztül szeretné leolvasni, használja ezeket az azonosítószámokat.

- **ID 1766: Működési idő útszámláló (években)**
- **ID 1767: Működési idő útszámláló (napokban)**
- **ID 1768: Működési idő útszámláló (órákban)**
- **ID 1769: Működési idő útszámláló (percekben)**
- **ID 1770: Működési idő útszámláló (másodpercekben)**

Példa: A működési idő útszámlálótól a következő értéket kapja terepibuszon keresztül: *1a 143d 02:21*.

- ID1766: 1 (év)
- ID1767: 143 (nap)
- ID1768: 2 (óra)
- ID1769: 21 (Perc)
- ID1770: 0 (másodperc)

## ID 2311: MŰKÖDÉSI IDŐ ÚTSZÁMLÁLÓ LENULLÁZÁSA

A működési idő útszámlálót lenullázhatja a számítógépről, a kezelőpultról vagy a terepibuszból. A kezelőpultról vagy számítógépről a Diagnosztika menüben nullázhatja le a számlálót.

Terepibusz használata esetén a számláló lenullázásához állítson be felfutó élt (0 => 1) az ID2311: Működési idő útszámláló lenullázása paraméterhez.

## 10.16.3 FUTÁSI IDŐMÉRŐ

A motor futási időmérőjét nem lehet lenullázni. Ez a Totálszámlálók almenüben található. A számláló értéke öt különböző 16-bites értéket tartalmaz. Ha a számláló értékét a terepibuszon keresztül szeretné leolvasni, használja ezeket az azonosítószámokat.

- **ID 1772: Futási időmérő (években)**
- **ID 1773: Futási időmérő (napokban)**
- **ID 1774: Futási időmérő (órákban)**
- **ID 1775: Futási időmérő (percekben)**
- **ID 1776: Futási időmérő (másodpercekben)**

Példa: A futási időmérőtől a következő értéket kapja terepibuszon keresztül: *1a 143d 02:21*.

- ID1772: 1 (év)
- ID1773: 143 (nap)
- ID1774: 2 (óra)
- ID1775: 21 (Perc)
- ID1776: 0 (másodperc)

### 10.16.4 ÜZEMIDŐMÉRŐ

A tápegység üzemidejét mérő számláló a Totálszámlálók almenüben található. Ezt a számlálót nem lehet lenullázni. A számláló értéke öt különböző 16-bites értéket tartalmaz. Ha a számláló értékét a terepibuszon keresztül szeretné leolvasni, használja ezeket az azonosítószámokat.

- **ID 1777: Üzemidőidőmérő (években)**
- **ID 1778: Üzemidőidőmérő (napokban)**
- **ID 1779: Üzemidőidőmérő (órákban)**
- **ID 1780: Üzemidőidőmérő (percekben)**
- **ID 1781: Üzemidőidőmérő (másodpercekben)**

Példa: Az üzemidőmérőtől a következő értéket kapja terepibuszon keresztül: *1a 240d 02:18*.

- ID1777: 1 (év)
- ID1778: 240 (nap)
- ID1779: 2 (óra)
- ID1780: 18 (Perc)
- ID1781: 0 (másodperc)

### 10.16.5 ENERGIASZÁMLÁLÓ

Az energiaszámláló a hajtás által a tápláló hálózatról felvett energia teljes mennyiségét méri. Ezt a számlálót nem nullázhatja le. Ha a számláló értékét a terepibuszon keresztül szeretné leolvasni, használja ezeket az azonosítószámokat.

### **ID 2291: Energiaszámláló**

Az érték négy számjeggyel rendelkezik. A számláló formátuma és mértékegysége az energiaszámláló értékének megfelelően változik. Lásd az alábbi példát.

Példa:

- 0,001 kWh
- 0,010 kWh
- 0,100 kWh
- 1,000 kWh
- 10,00 kWh
- 100,0 kWh
- 1,000 MWh
- 10,00 MWh
- 100,0 MWh
- 1,000 GWh
- stb.

#### **ID2303: Energia számláló formátuma**

Az energiaszámláló formátuma paraméter határozza meg a tizedesvessző helyét az Energiaszámláló által mutatott értékben.

- 40 = 4 számjegy, 0 tizedesjegy
- 41 = 4 számjegy, 1 tizedesjegy
- 42 = 4 számjegy, 2 tizedesjegy
- 43 = 4 számjegy, 3 tizedesjegy

Példa:
- 0,001 kWh (formátum = 43)
- 100,0 kWh (formátum = 41)
- 10,00 MWh (formátum = 42)

### **ID2305: Energiaszámláló mértékegysége**

Az energiaszámláló mértékegysége paraméter határozza meg az Energiaszámláló által mutatott érték mértékegységét.

- $0 =$  kWh
- $1 = MWh$
- $2 = GWh$
- $3 = TWh$
- $4 = PWh$

Példa: Ha az ID2291 paraméter értéke *4500*, az ID2303 értéke *42*, az ID2305 értéke pedig *0*, az eredmény 45,00 kWh.

# 10.16.6 ENERGIA ÚTSZÁMLÁLÓ

Az energia útszámláló a hajtás által a tápláló hálózatról felvett energia mennyiségét méri. A számláló az Útszámlálók almenüben található. A számlálót lenullázhatja a számítógépről, a kezelőpultról vagy a terepibuszból. Ha a számláló értékét a terepibuszon keresztül szeretné leolvasni, használja ezeket az azonosítószámokat.

# **ID 2296: Energia útszámláló**

Az érték négy számjeggyel rendelkezik. A számláló formátuma és mértékegysége az energia útszámláló értékének megfelelően változik. Lásd az alábbi példát. Az energiaszámláló formátumát és mértékegységét az ID2307 Energia útszámláló formátuma és az ID2309 Energia útszámláló mértékegysége paraméterekkel ellenőrizheti.

Példa:

- 0,001 kWh
- 0,010 kWh
- 0,100 kWh
- 1,000 kWh
- 10,00 kWh
- 100,0 kWh
- 1,000 MWh
- 10,00 MWh
- 100,0 MWh
- 1,000 GWh
- stb.

# **ID2307: Energia útszámláló formátuma**

Az energia útszámláló formátuma paraméter határozza meg a tizedesvessző helyét az Energia útszámláló által mutatott értékben.

- 40 = 4 számjegy, 0 tizedesjegy
- 41 = 4 számjegy, 1 tizedesjegy
- 42 = 4 számjegy, 2 tizedesjegy
- 43 = 4 számjegy, 3 tizedesjegy

Példa:

- $\cdot$  0,001 kWh (formátum = 43)
- $\cdot$  100,0 kWh (formátum = 41)
- 10,00 MWh (formátum = 42)

#### **ID2309: Energia útszámláló mértékegysége**

Az energia útszámláló mértékegysége paraméter határozza meg az Energia útszámláló által mutatott érték mértékegységét.

- $\bullet$  0 = kWh
- $1 = MWh$
- $2 = GWh$
- $3 = TWh$
- $4 = PWh$

#### **ID2312: Energia útszámláló lenullázása**

Az energia útszámlálót lenullázhatja a számítógépről, a kezelőpultról vagy a terepibuszból. A kezelőpultról vagy számítógépről a Diagnosztika menüben nullázhatja le a számlálót. Terepibusz használata esetén állítson be felfutó élt az ID2312: Energia útszámláló lenullázása paraméterhez.

# **11 HIBAFELTÁRÁS**

A hajtás értesítéssel figyelmezteti Önt, ha a frekvenciaváltó vezérlődiagnosztikája szokatlanságot észlel a hajtás működésében. Ezt az értesítést a kezelőpult kijelzőjén tekintheti meg. Megjelenik a hiba vagy riasztás kódja, neve és rövid leírása is.

A forrásinformáció a hiba forrását, okát, előfordulási helyét és egyéb adatokat is közöl Önnel.

# **Három különböző típusú értesítés létezik.**

- Információ: nincs hatással a hajtás működésére. Az információt törölnie kell.
- Riasztás: a hajtás szokatlan működésére figyelmeztet. Nem állítja le a hajtást. A riasztást törölnie kell.
- Hiba: leállítja a hajtást. Újra kell indítania a hajtást, és megoldást kell találnia a problémára.

Beállíthatja, hogy az alkalmazás hogyan reagáljon egyes hibákra. További információk: *[5.9](#page-174-0)  [3.9-es csoport: Védelmi funkciók](#page-174-0)*.

Törölje a hibát a billentyűzet Reset (Törlés) gombjával, vagy az I/O sorkapcson, a terepibuszon vagy a számítógépes eszközön keresztül. A hiba nem tűnik el a Hibaelőzményekből, itt megkeresheti, és megvizsgálhatja. A különböző hibakódokat a következő fejezetben találja: *[11.3 Hibakódok](#page-367-0)*.

Készítsen elő néhány adatot, mielőtt felvenné a kapcsolatot a gyártóval a szokatlan működés miatt. Írja le a kijelzőn megjelenő összes szöveget, a hibakódot, a hibaazonosítót, a forrásinformációt, az Aktív hibák listáját és a Hibaelőzményeket.

# **11.1 HIBA JELENIK MEG**

Amikor a hajtás hibát jelez és leáll, vizsgálja meg a hiba okát, majd törölje azt.

Egy hibát kétféle módon lehet törölni: a Reset (Törlés) gombbal vagy egy paraméterrel.

# TÖRLÉS A RESET (TÖRLÉS) GOMBBAL

1 Tartsa nyomva a billentyűzet Reset (Törlés) gombját 2 másodpercig.

# TÖRLÉS PARAMÉTERREL A GRAFIKUS KIJELZŐN

1 Lépjen be a Diagnosztika menübe.

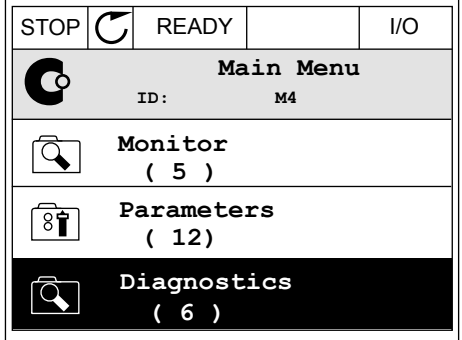

- 2 Lépjen be a Hibák törlése almenübe.
- $STOP$   $\boxed{C}$  READY  $\boxed{1/1}$ **Diagnostics**  $\mathbf \mathbf \Omega$ **ID: M4.1 Active faults ( 0 ) Reset faults**  $\boxed{8}$ **Fault history ( 39 )**

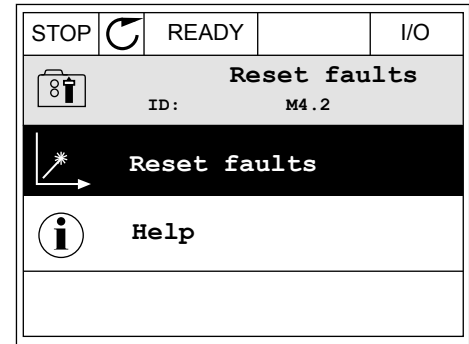

# 3 Válassza a Hibák törlése paramétert.

# TÖRLÉS PARAMÉTERREL A SZÖVEGES KIJELZŐN

2 A fel és le nyílgombokkal keresse meg a Hibák A Tet es le rigiliguilibus nel esse fileg a filidas de la READY RUN STOP ALARM FAULT

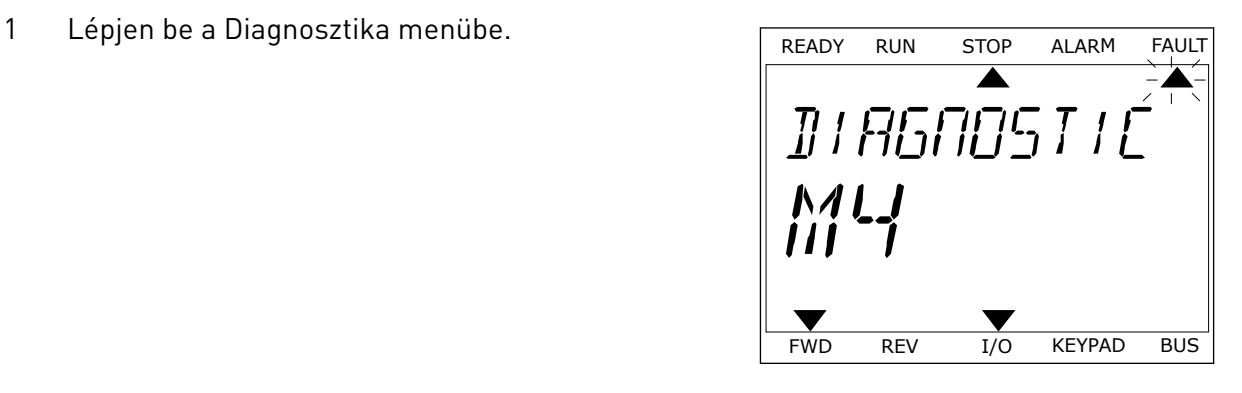

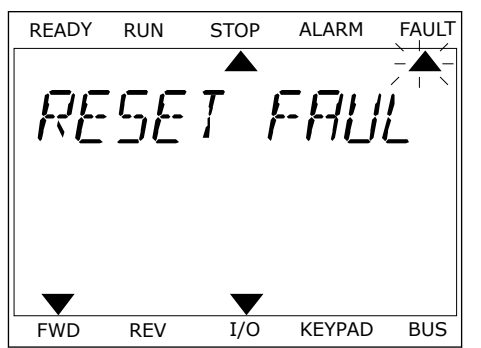

3 Válassza ki az *Igen* értéket, majd nyomja meg az OK READY RUN STOP ALARM FAULT<br>gombot.

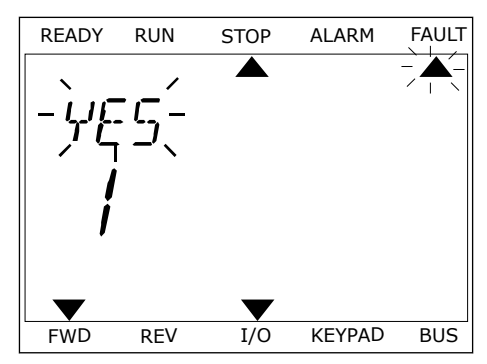

# **11.2 HIBAELŐZMÉNYEK**

A Hibaelőzmények között további adatokat ismerhet meg a hibáról. A Hibaelőzmények legfeljebb 40 hibát képes tárolni.

# A HIBAELŐZMÉNYEK MEGTEKINTÉSE A GRAFIKUS KIJELZŐN

1 Ha több adatot szeretne megismerni egy hibáról, lépjen be a Hibaelőzményekbe.

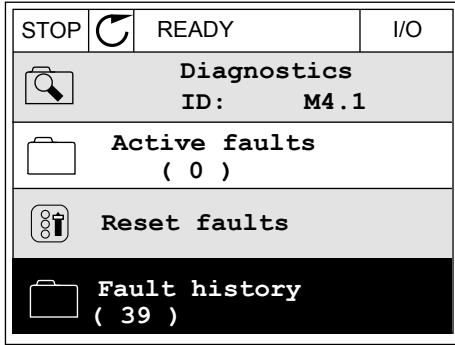

2 Egy adott hiba adatainak megtekintéséhez nyomja meg a jobb nyílgombot.  $\|\text{STOP}[\mathbb{C}]$  READY I/O

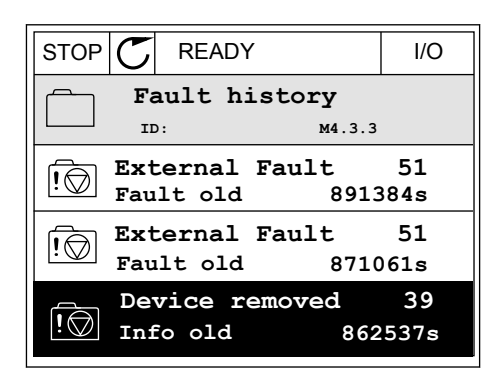

3 Az adatok listában jelennek meg.

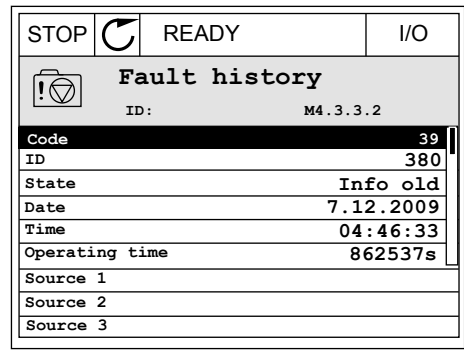

# A HIBAELŐZMÉNYEK MEGTEKINTÉSE A SZÖVEGES KIJELZŐN

1 Nyomja meg az OK gombot a Hibaelőzményekbe való belépéshez.<br>való belépéshez.

2 Egy adott hiba adatainak megtekintéséhez nyomja Egy adott filoa adatamak megteknitesenez nyomja READY RUN STOP ALARM FAULT

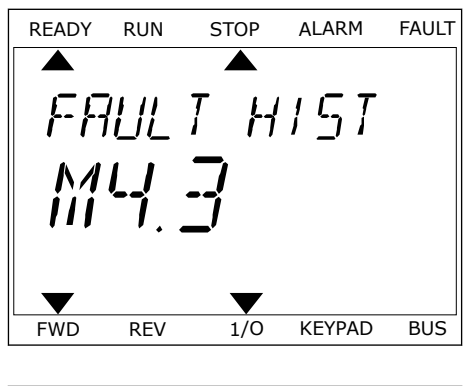

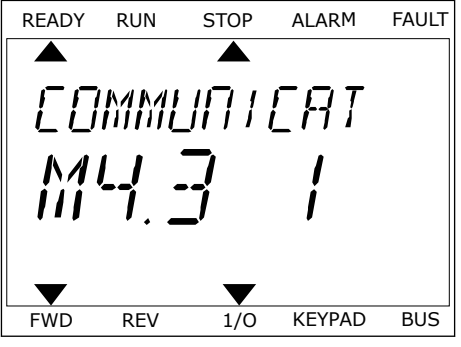

3 A le nyílgombbal tekintheti meg a hiba adatait.

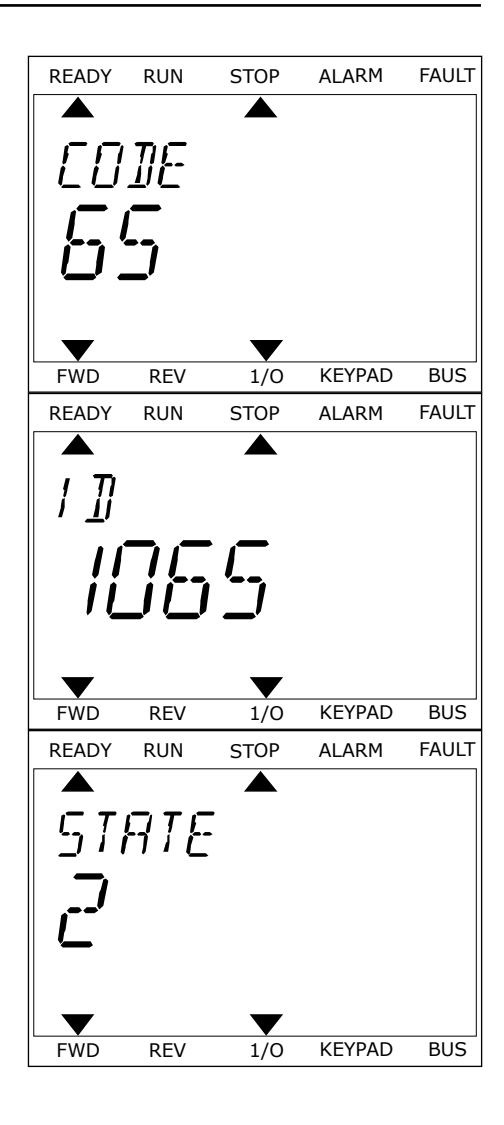

# <span id="page-367-0"></span>**11.3 HIBAKÓDOK**

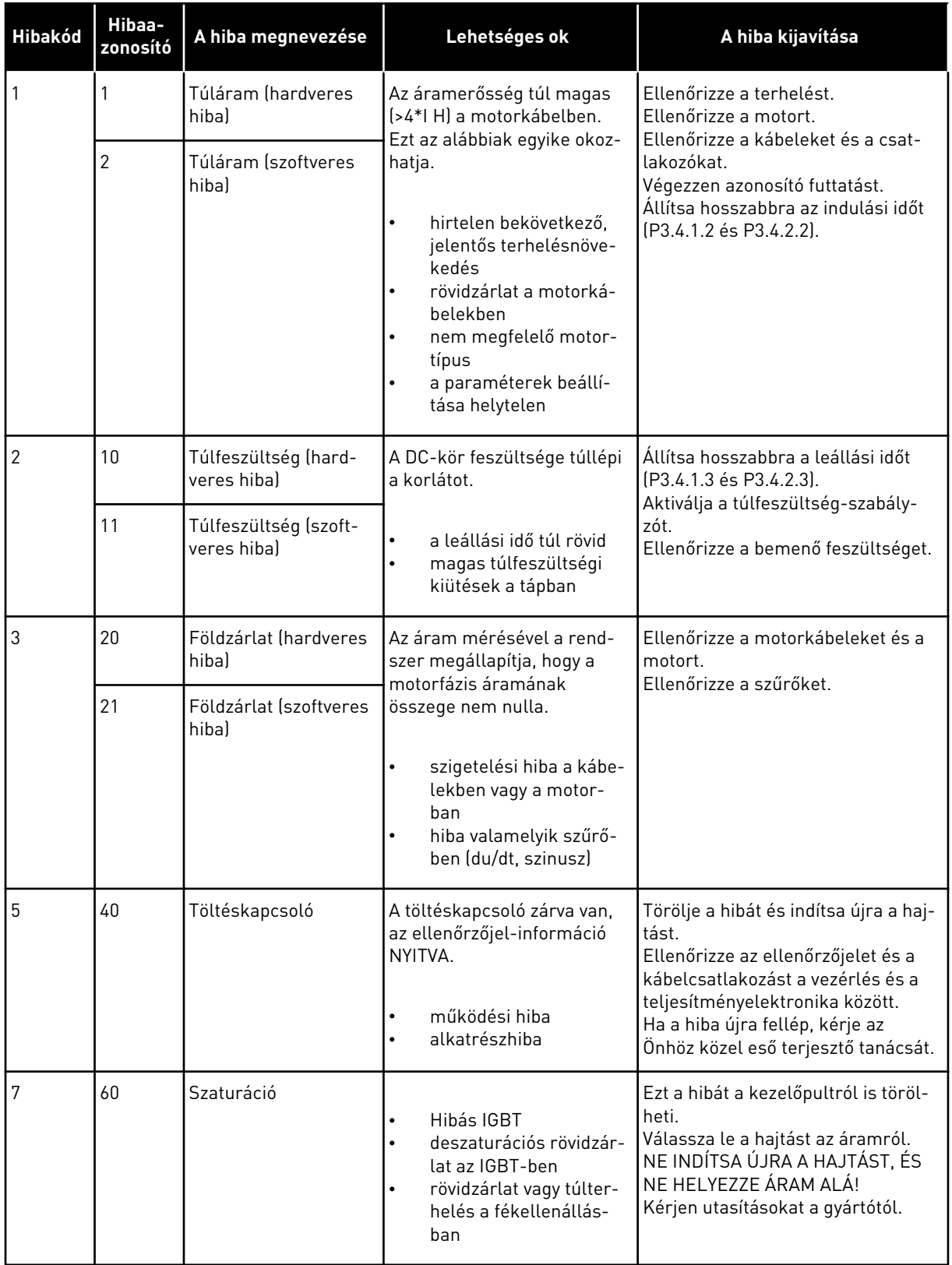

a dhe ann ann an 1970.<br>Tha ann an 1970, ann an 1970, ann an 1970.

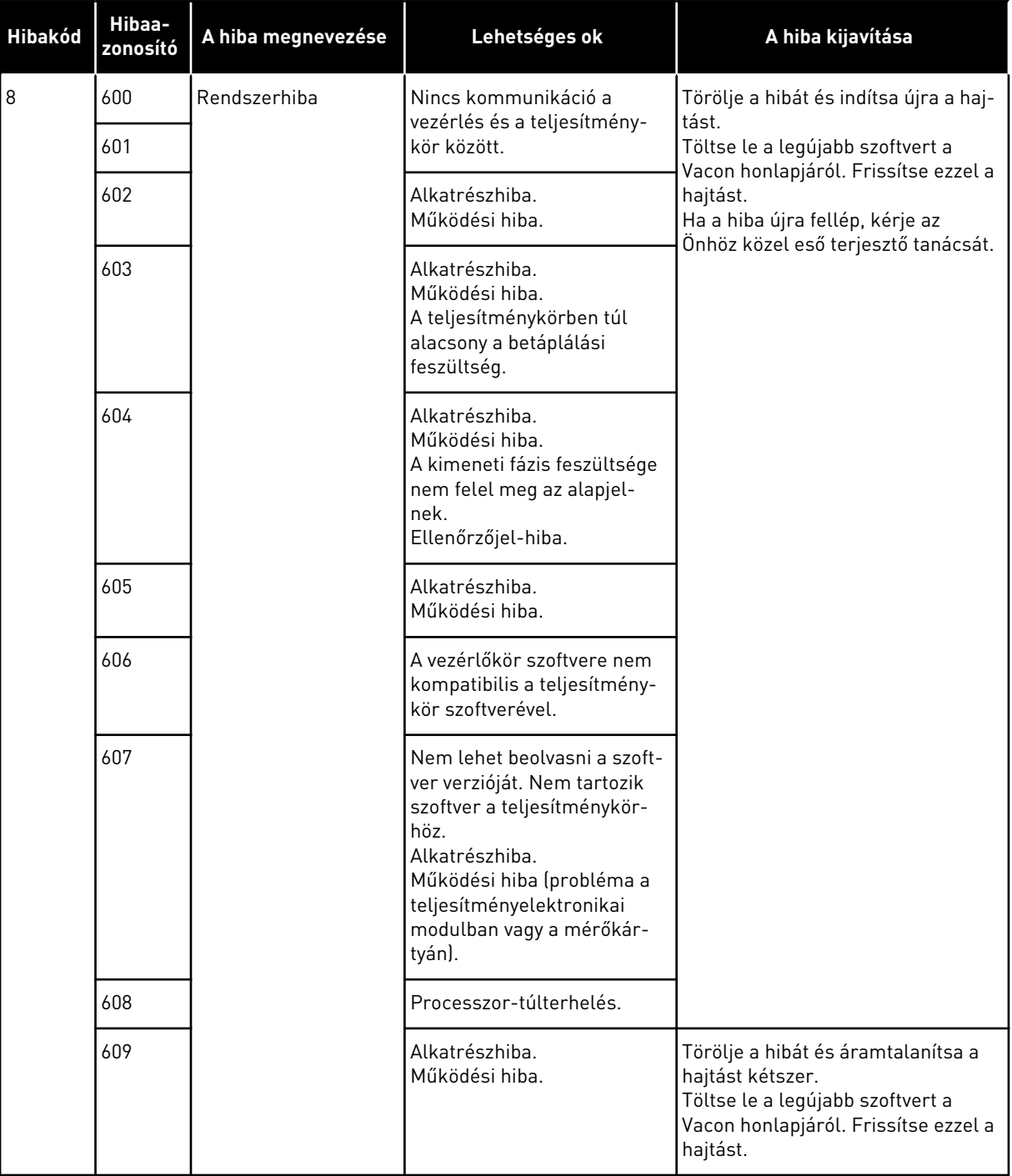

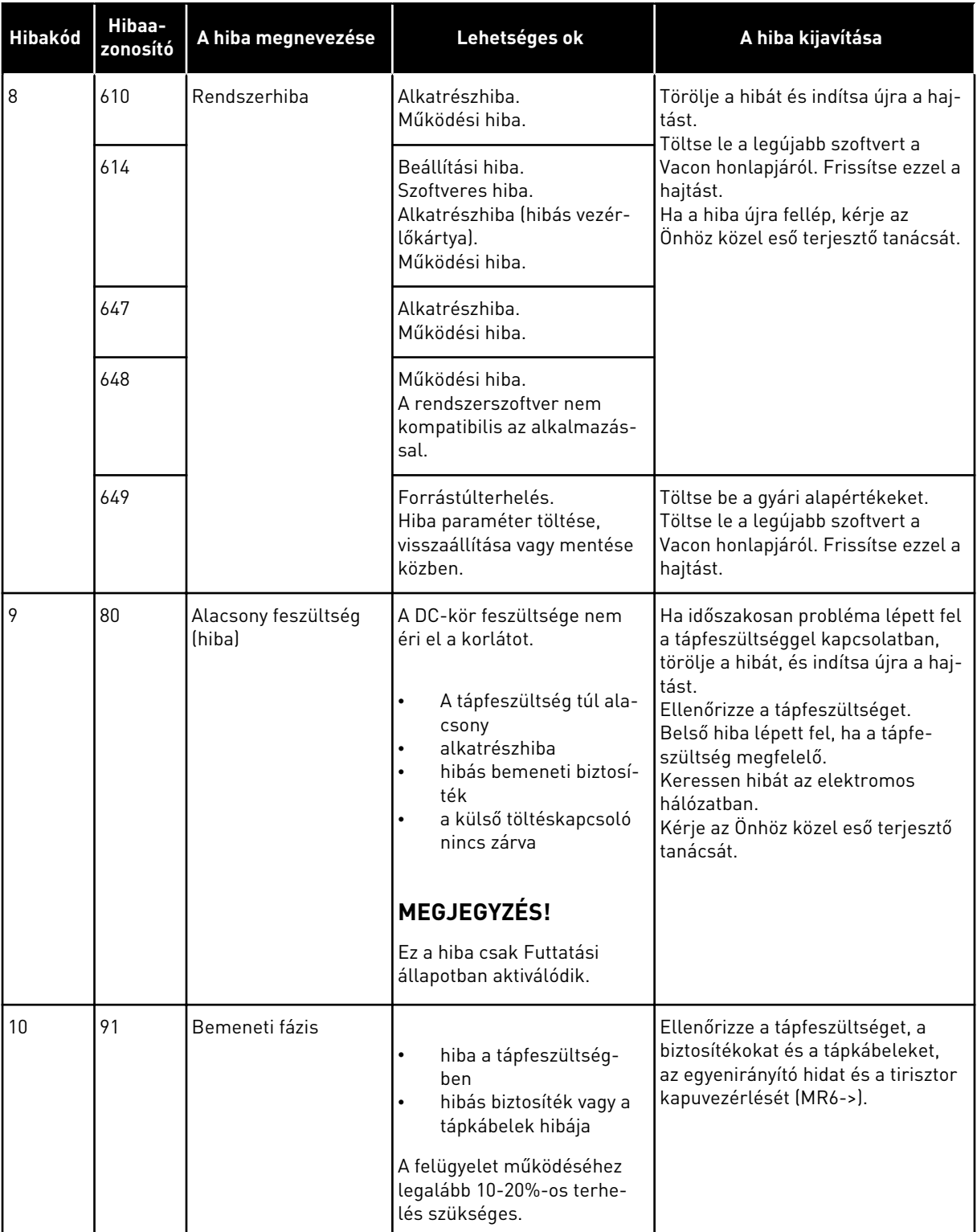

a dhe ann an 1970.

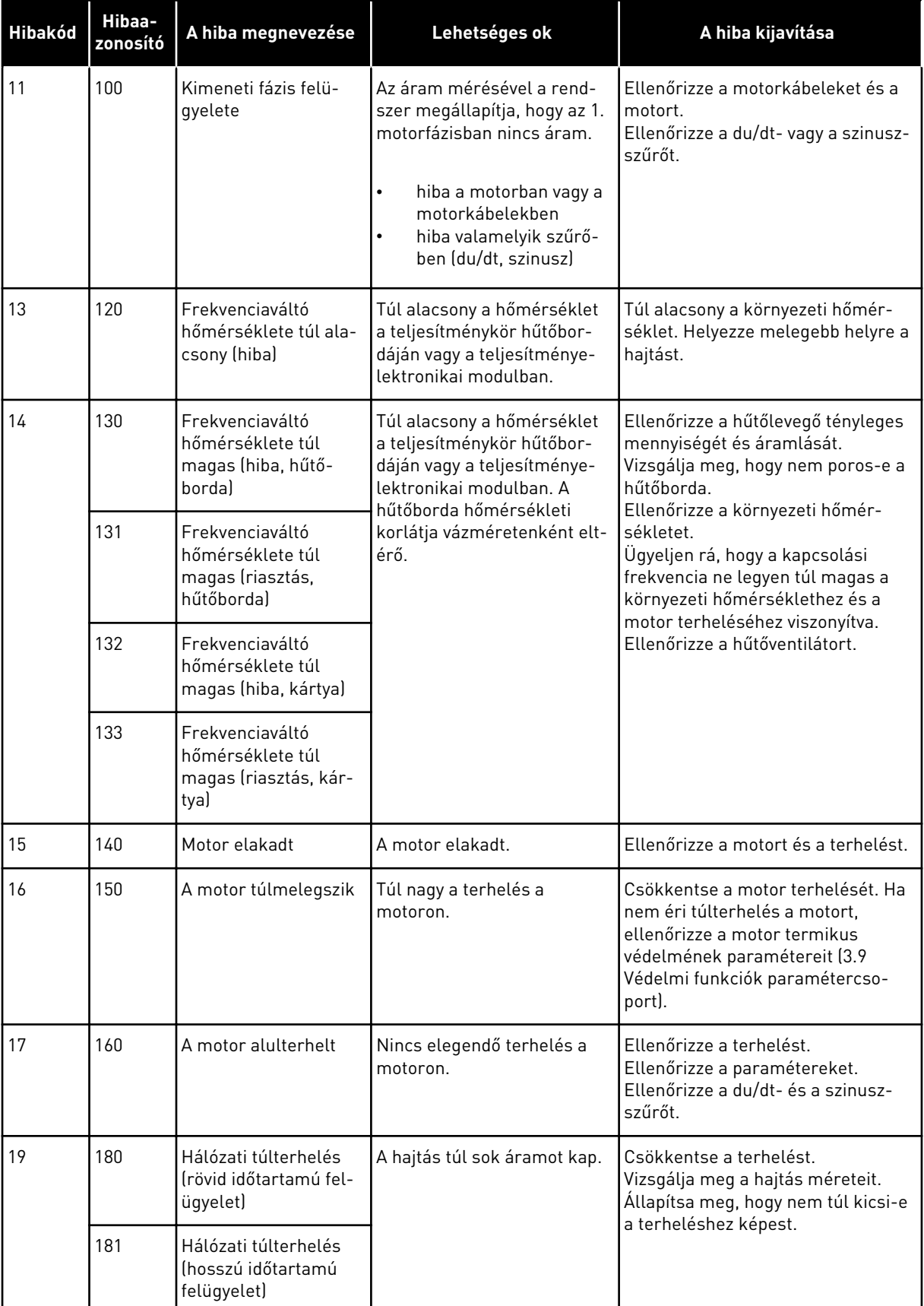

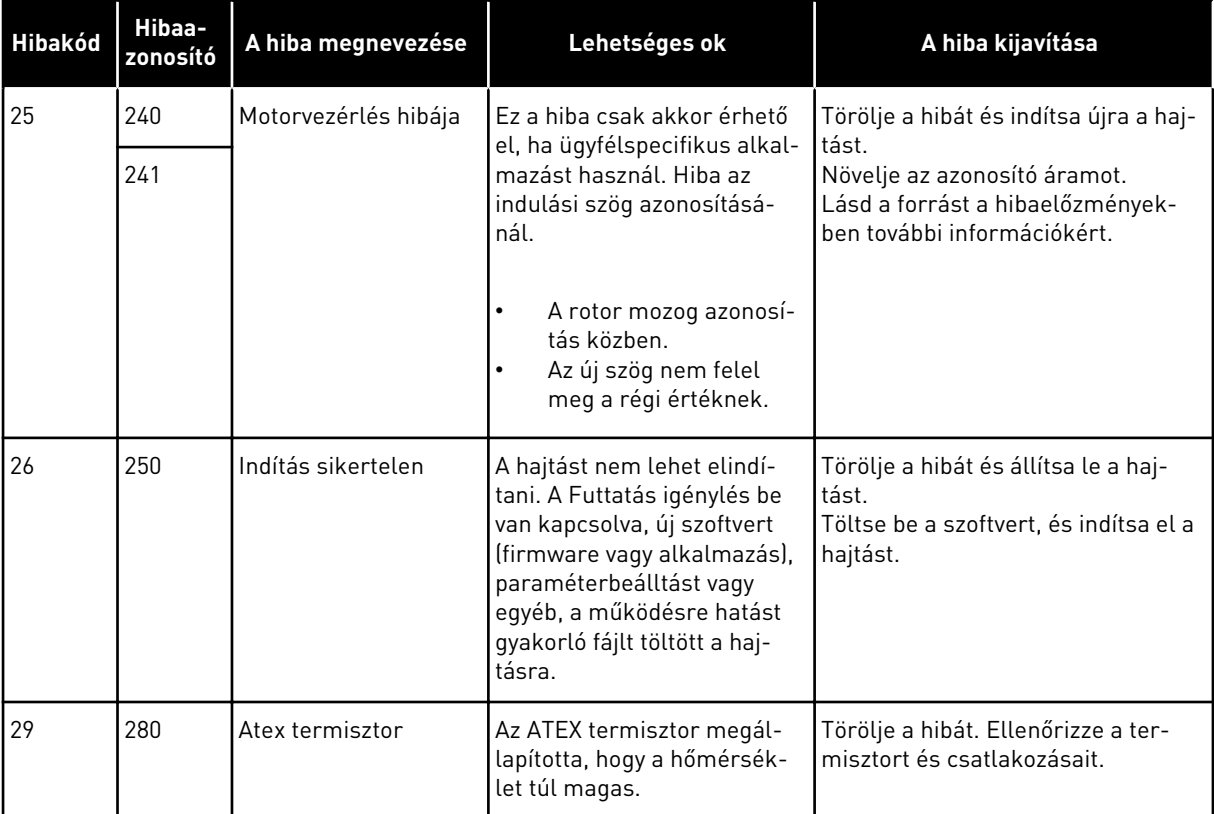

a dheegaal isaa dheegaal isaa dheegaal isaa dheegaal isaa dheegaal isaa dheegaal isaa dheegaal isaa dheegaal i<br>Markooyinka

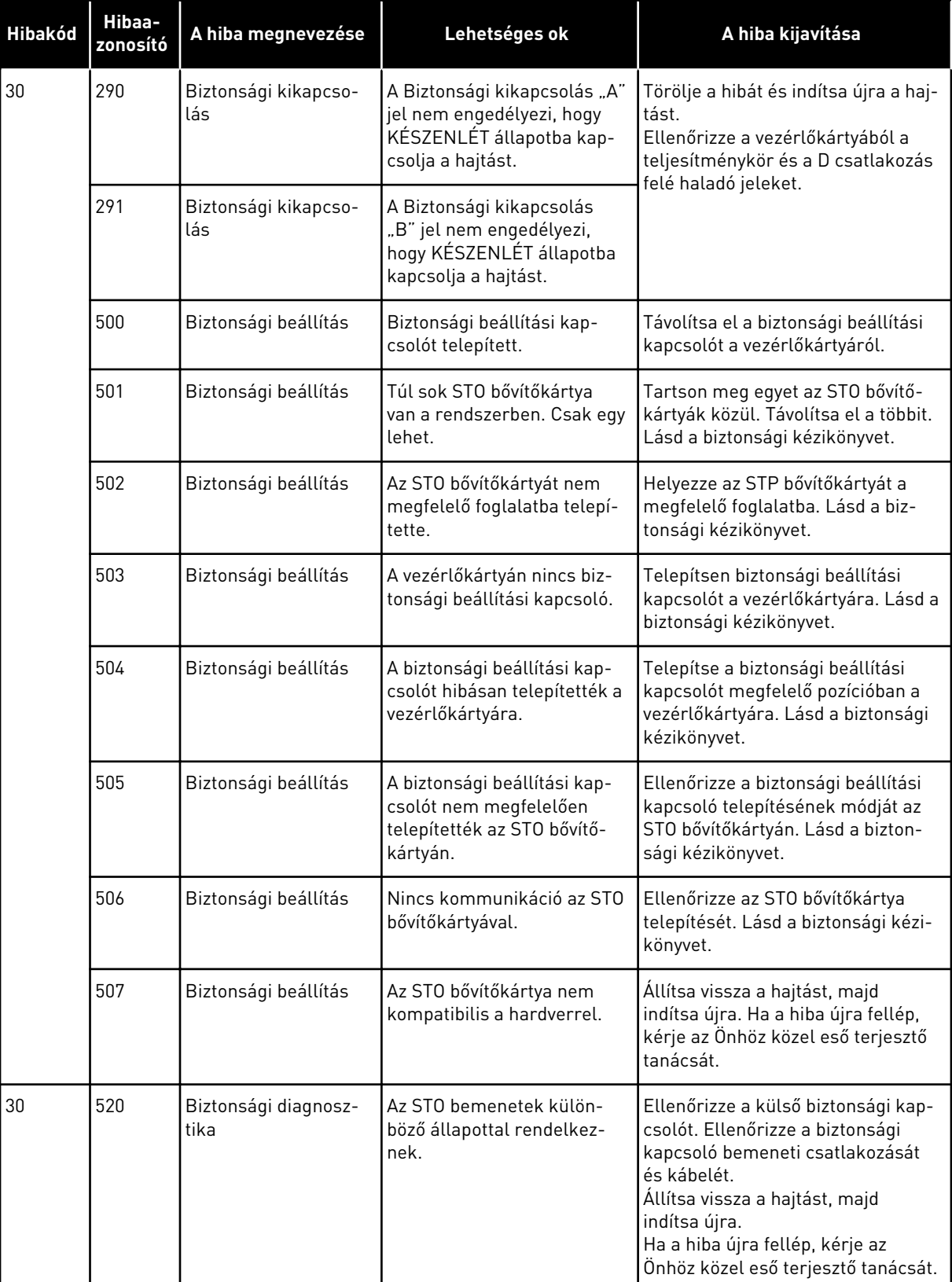

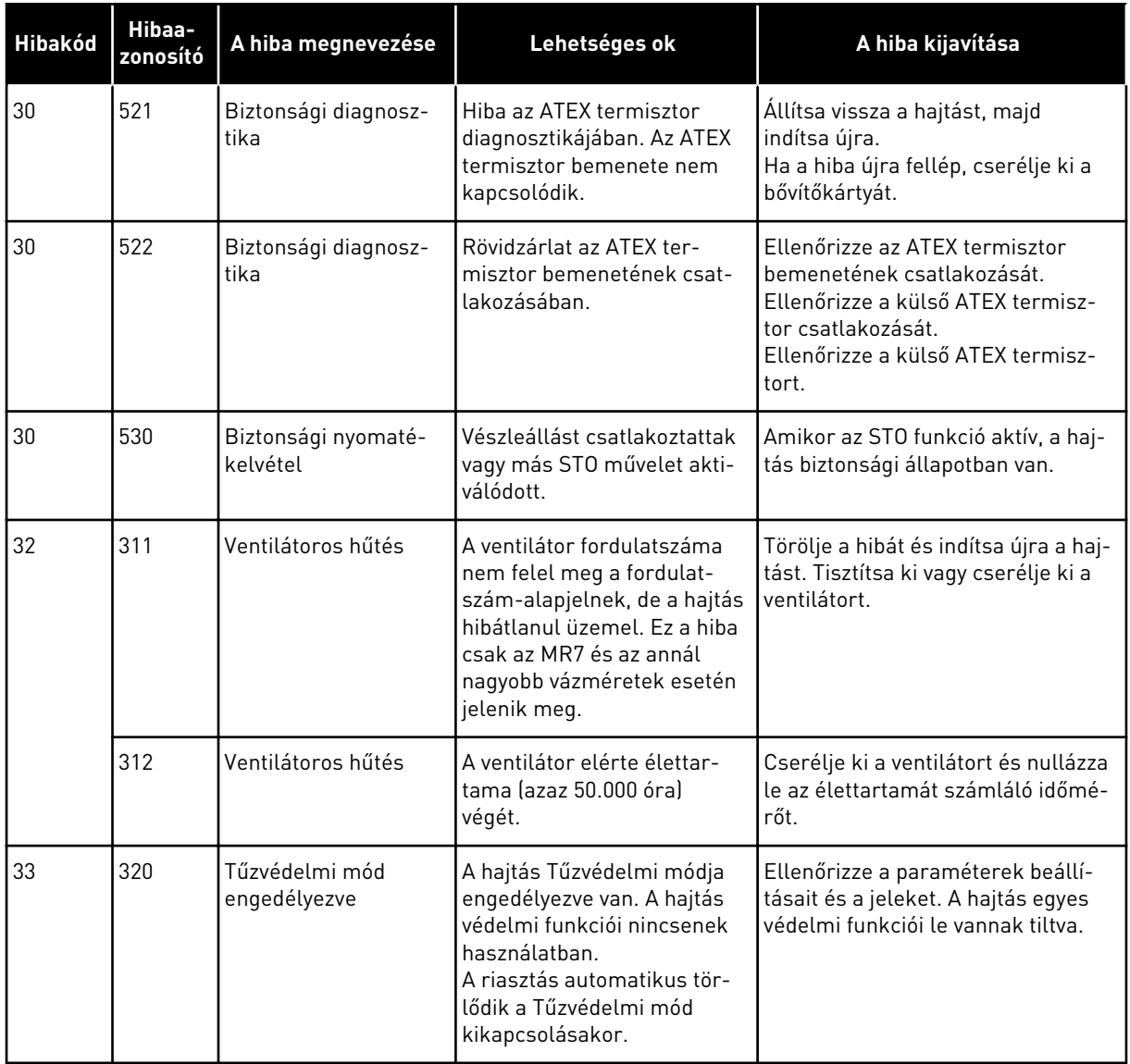

a dhe ann an 1970.<br>Bhuailtean

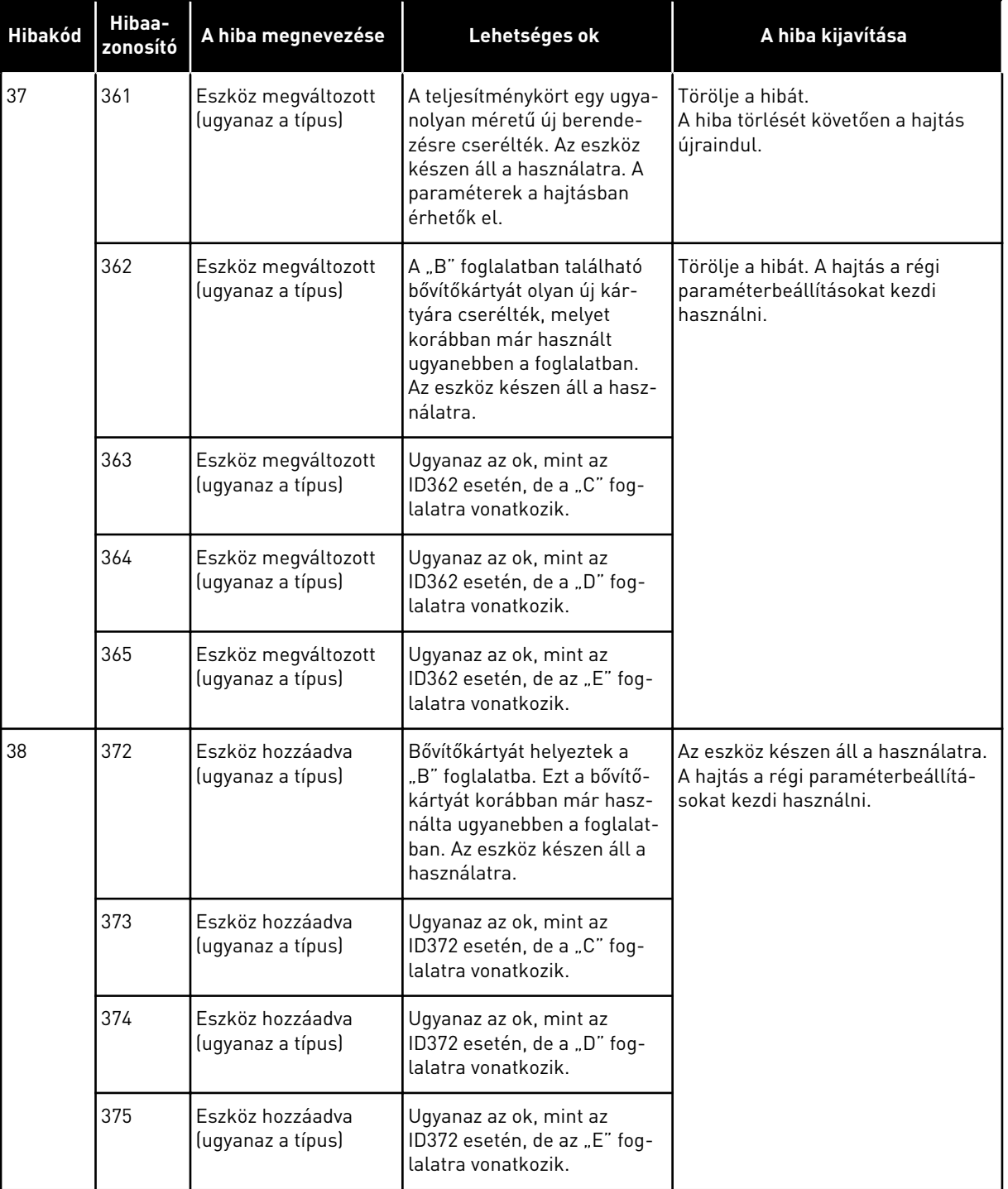

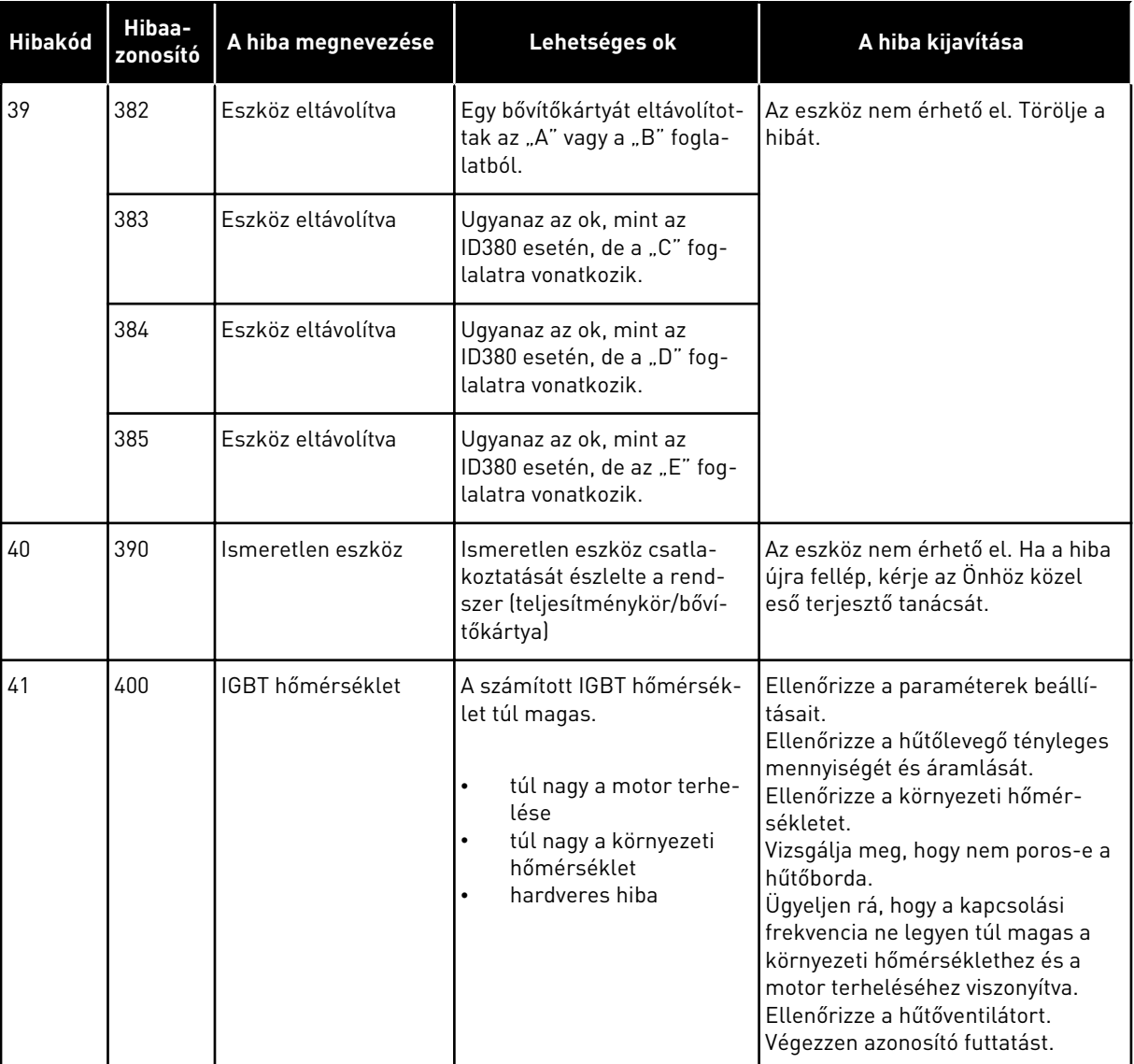

a dhe ann ann an 1970.<br>Tha ann an 1970, ann an 1970, ann an 1970.

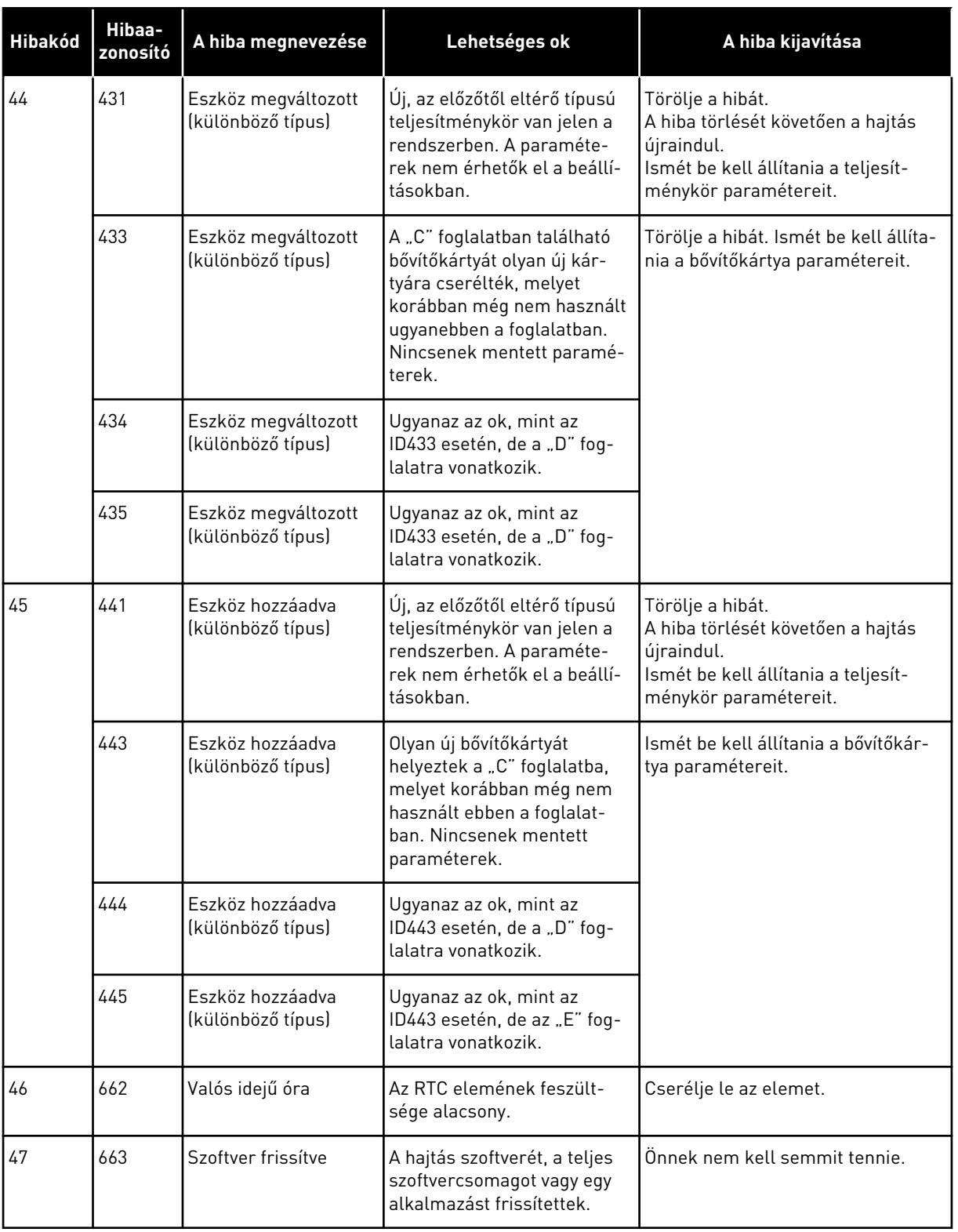

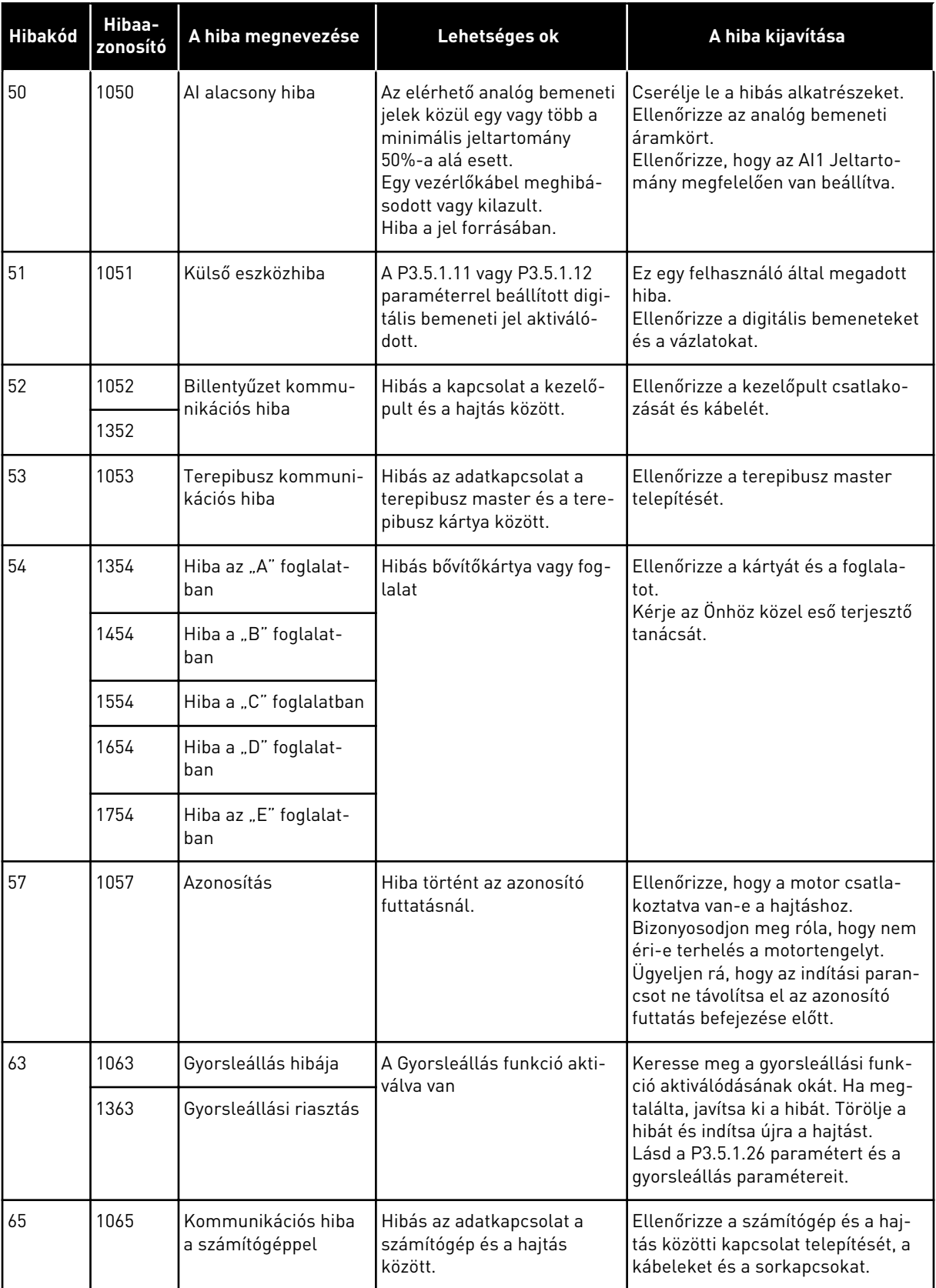

a dhe ann an 1970.

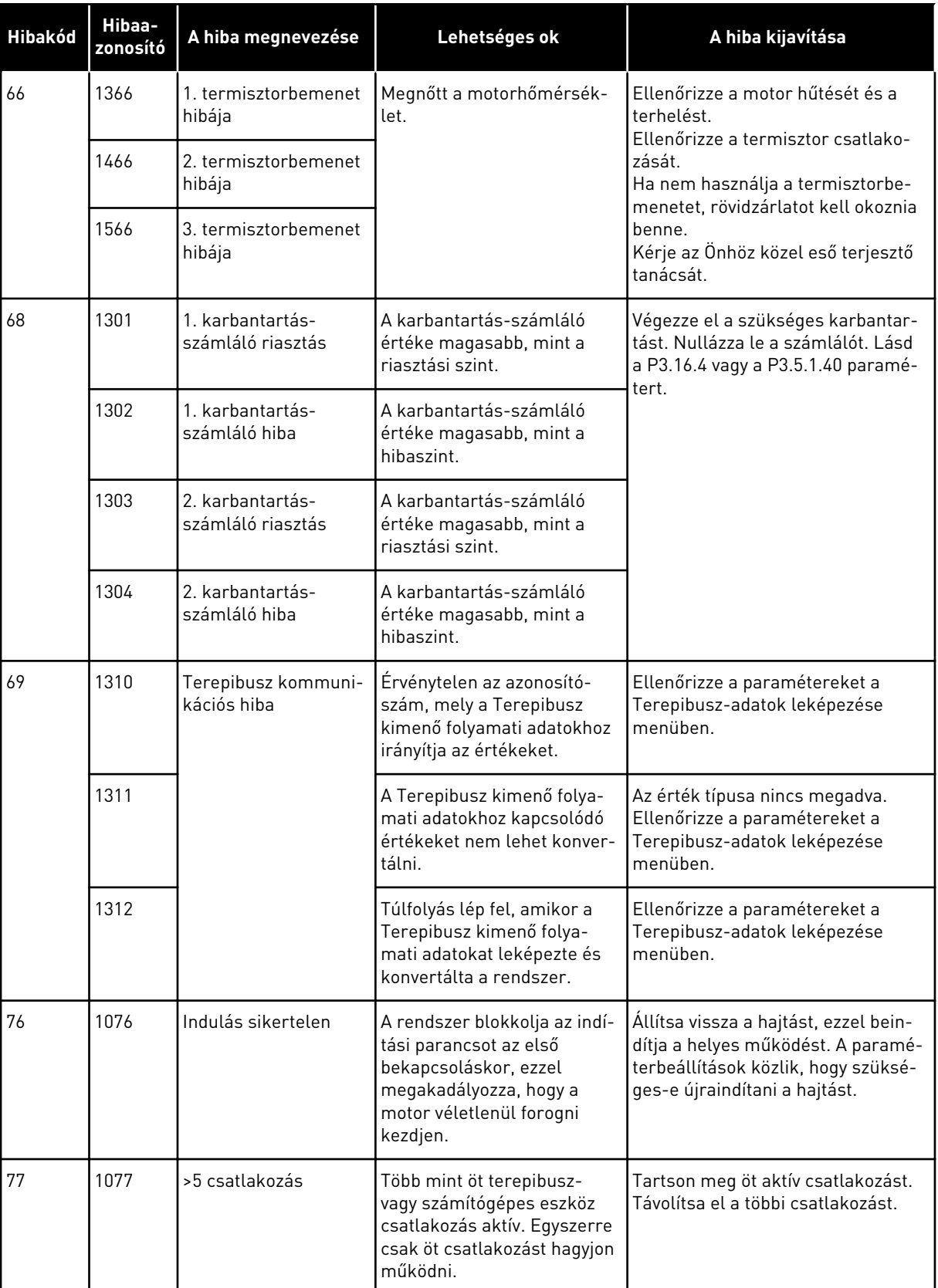

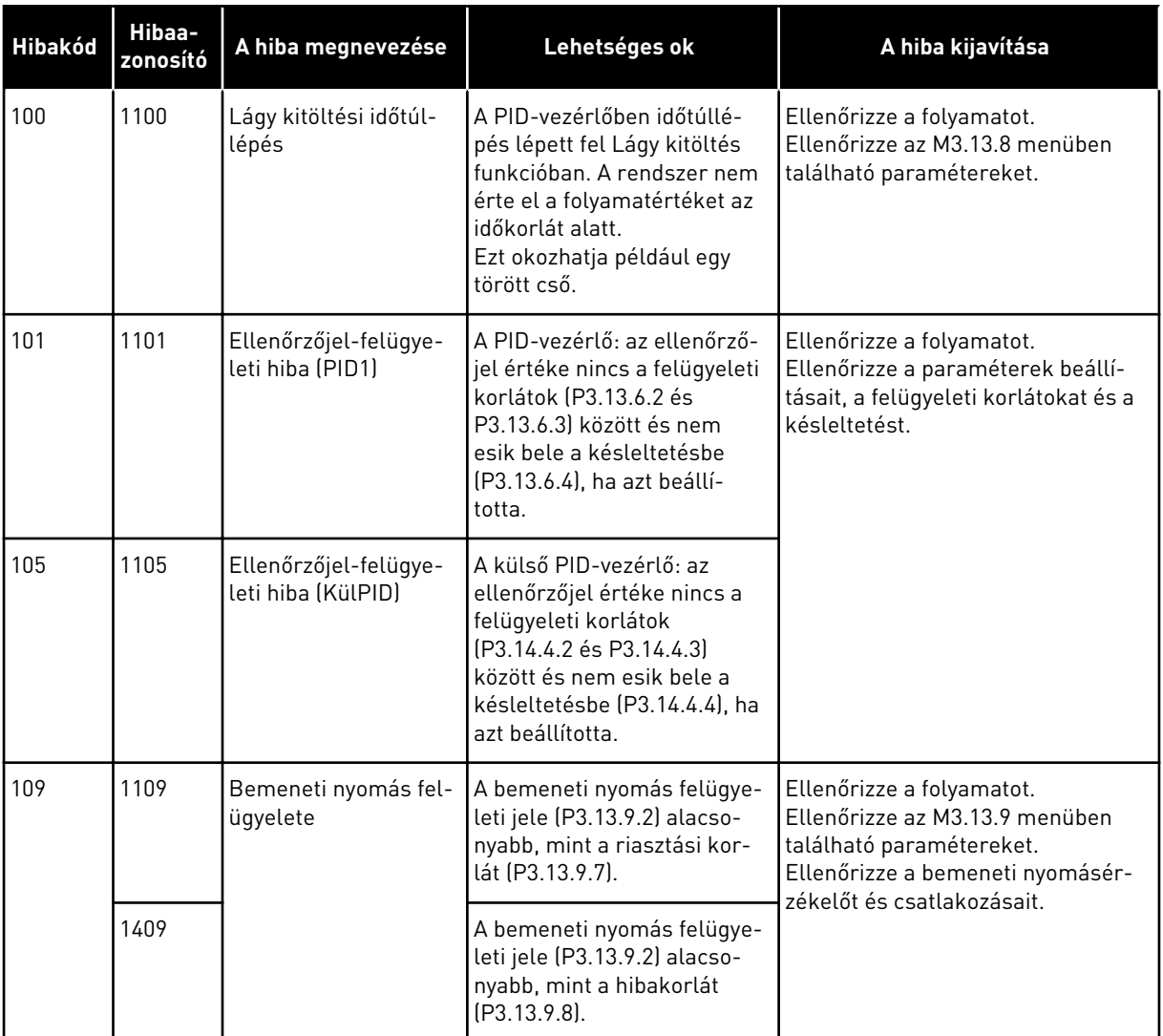

a dhe ann an 1970.<br>Bhuailtean

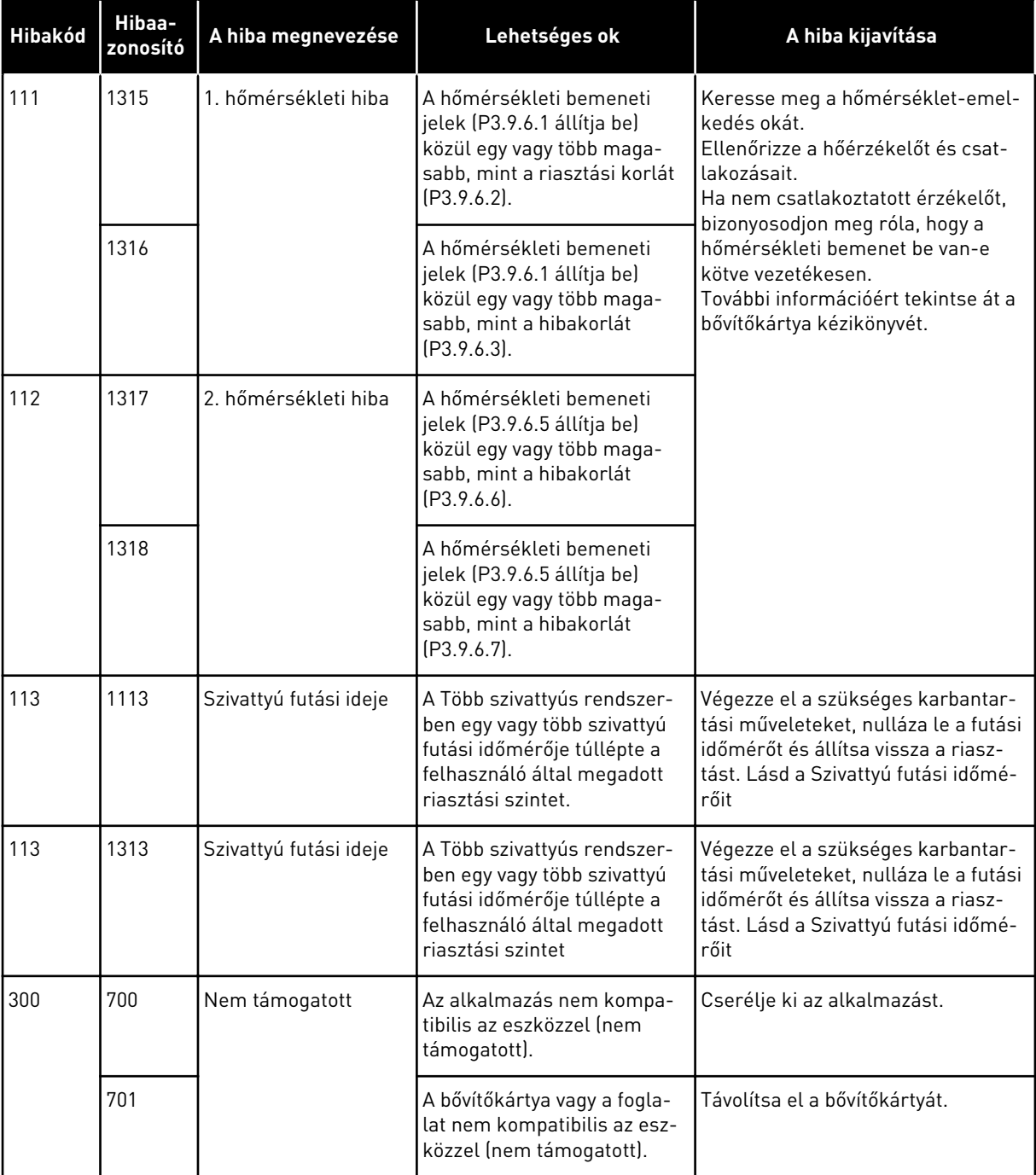

# **12 1. FÜGGELÉK**

# **12.1 A PARAMÉTEREK ALAPÉRTELMEZETT ÉRTÉKEI A KÜLÖNBÖZŐ ALKALMAZÁSOKBAN**

### **A táblázatban használt szimbólumok magyarázata**

- A = Szabványos alkalmazás
- B = HVAC alkalmazás
- C = PID-vezérlés alkalmazás
- D = Több szivattyú (egyhajtásos) alkalmazás
- E = Több szivattyú (többhajtásos) alkalmazás

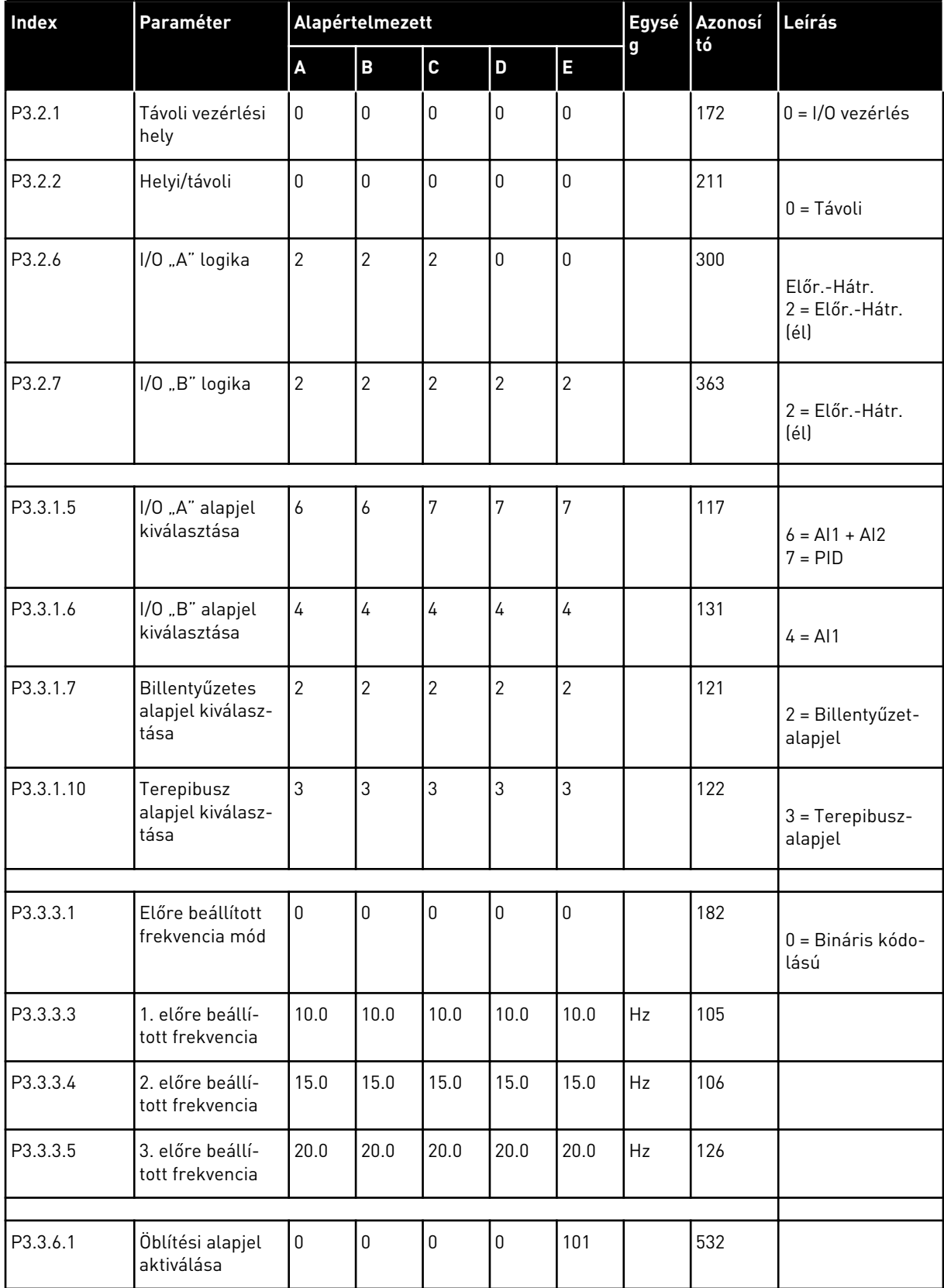

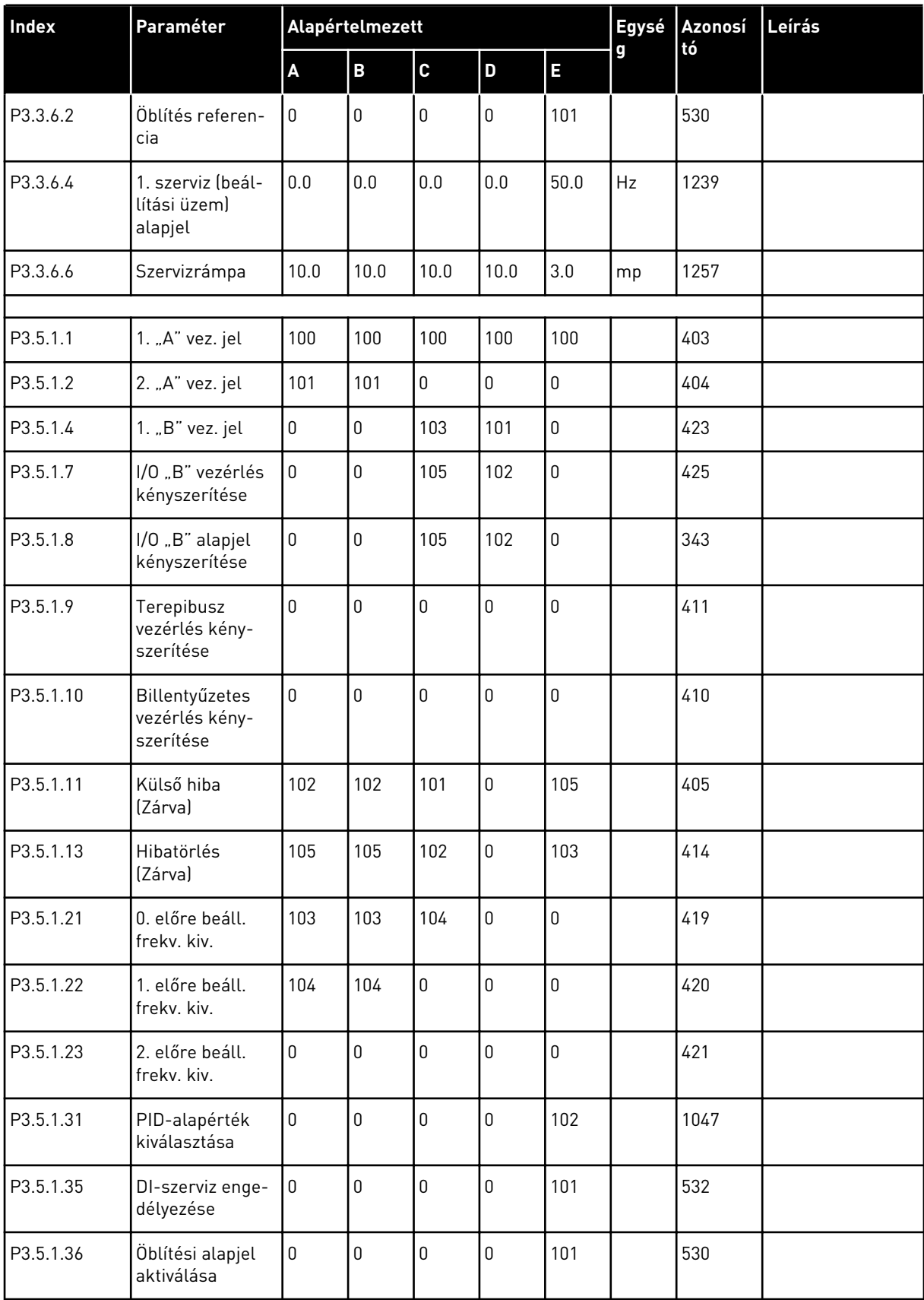

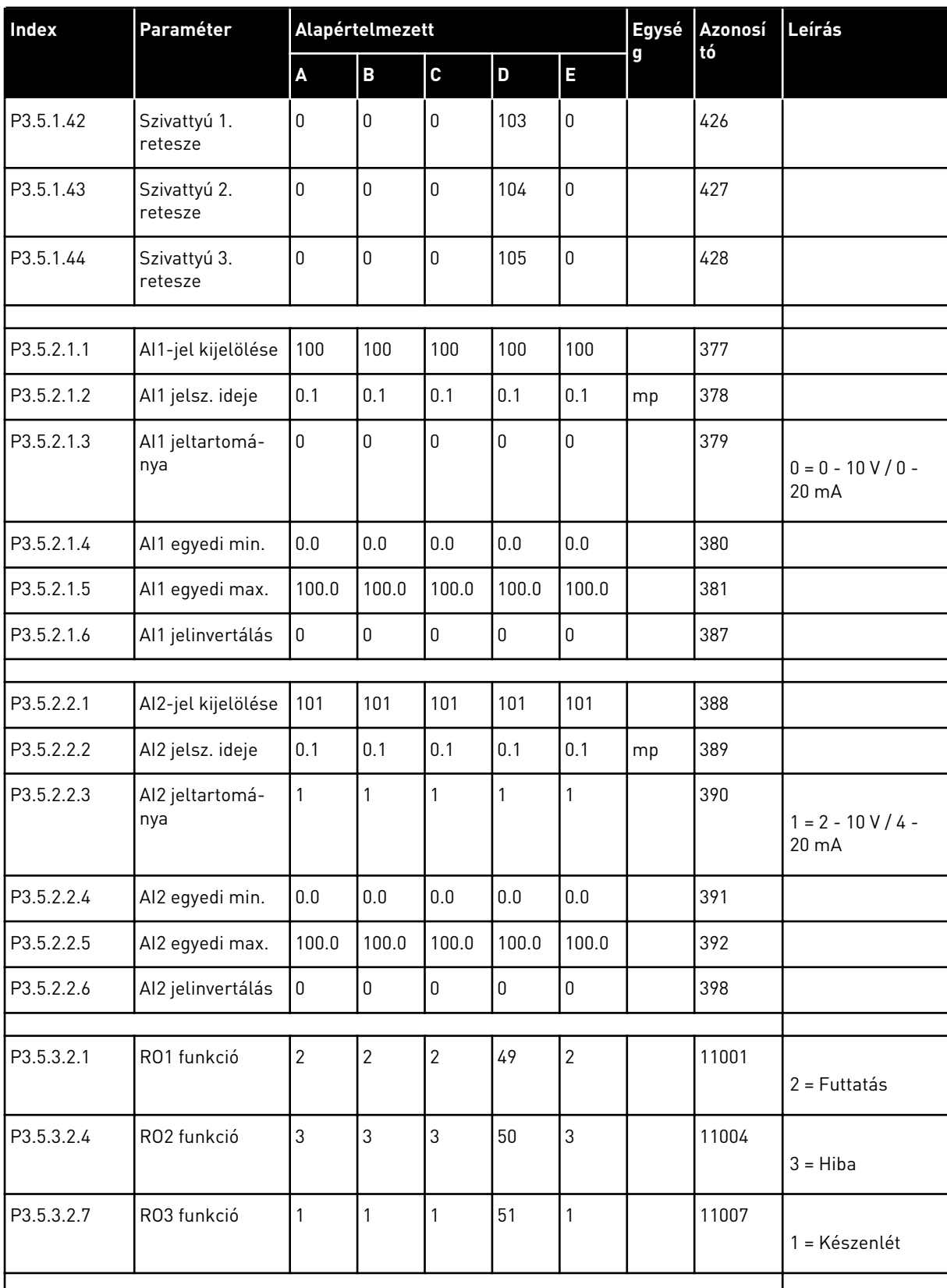

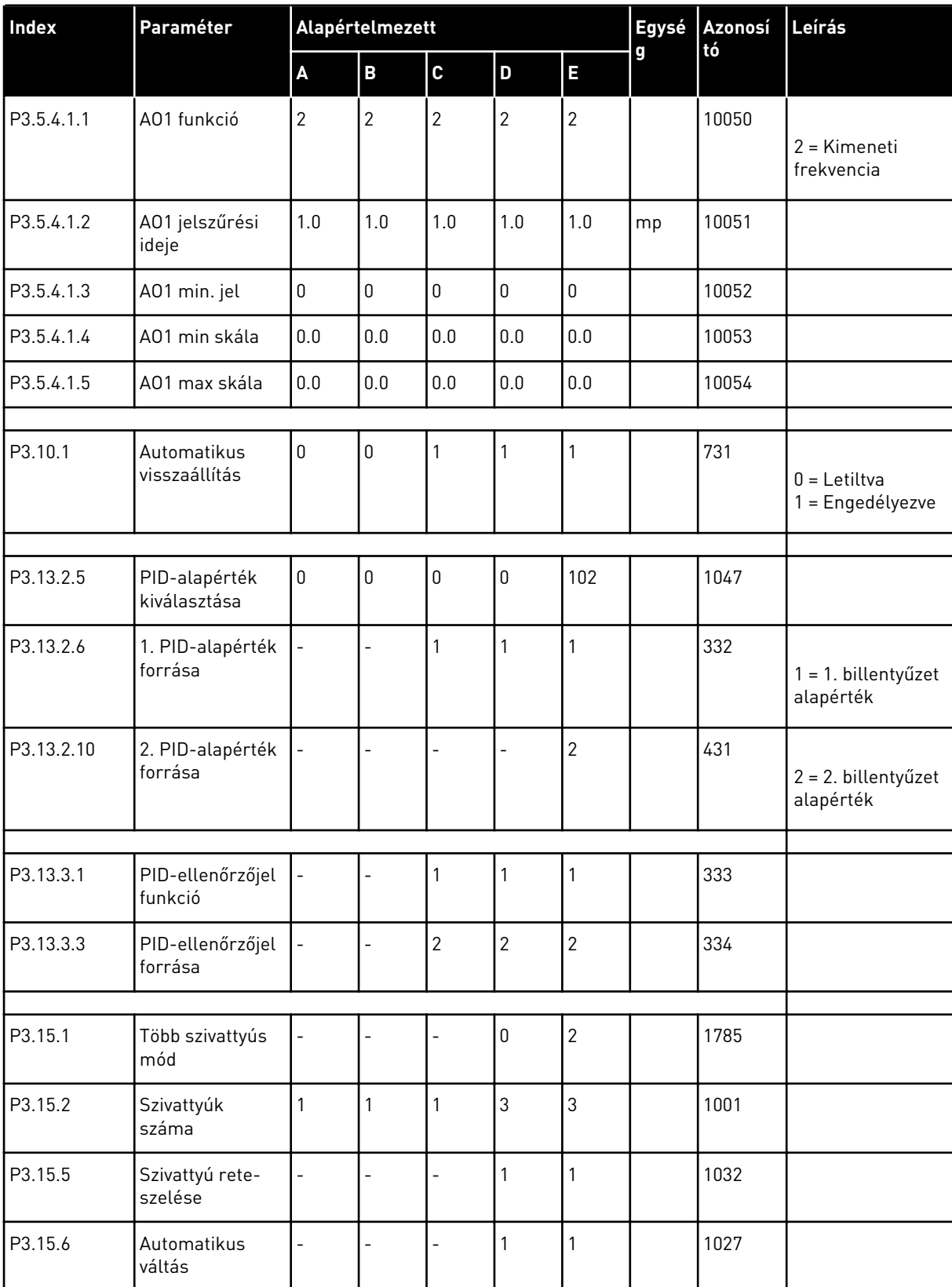

| Index    | Paraméter                                     | Alapértelmezett          |                |                          |                |              | Egysé         | Azonosí<br>tó | Leírás                          |
|----------|-----------------------------------------------|--------------------------|----------------|--------------------------|----------------|--------------|---------------|---------------|---------------------------------|
|          |                                               | $\pmb{\mathsf{A}}$       | B              | C                        | D              | E            | g             |               |                                 |
| P3.15.7  | Automatikusan<br>váltott szivat-<br>tyúk      |                          |                | $\overline{a}$           | 1              | $\mathbf{1}$ |               | 1028          |                                 |
| P3.15.8  | Automatikus<br>váltás interval-<br>luma       |                          |                | $\overline{a}$           | 48.0           | 48.0         |               | 1029          |                                 |
| P3.15.11 | Automatikus<br>váltás frekvenci-<br>akorlátja | $\overline{\phantom{a}}$ | $\overline{a}$ | $\overline{a}$           | 25.0           | 50.0         | Hz            | 1031          |                                 |
| P3.15.12 | Automatikus<br>váltás szivattyú-<br>korlátja  | $\overline{a}$           | $\overline{a}$ | $\overline{a}$           | $\mathbf{1}$   | 3            |               | 1030          |                                 |
| P3.15.13 | Sávszélesség                                  | $\frac{1}{2}$            | $\overline{a}$ | $\overline{a}$           | 10.0           | 10.0         | $\frac{0}{0}$ | 1097          |                                 |
| P3.15.14 | Sávszélesség<br>késleltetés                   | $\overline{\phantom{0}}$ | $\overline{a}$ | $\overline{\phantom{0}}$ | 10             | 10           | mp            | 1098          |                                 |
| P3.15.15 | Állandó terme-<br>lési fordulat-<br>szám      | $\overline{a}$           | $\overline{a}$ | $\overline{a}$           | $\overline{a}$ | 100.0        | $\frac{0}{0}$ | 1513          |                                 |
| P3.15.16 | Futó szivattyú-<br>korlát                     | $\overline{a}$           | $\overline{a}$ | $\overline{a}$           | 3              | 3            |               | 1187          |                                 |
|          |                                               |                          |                |                          |                |              |               |               |                                 |
| P5.7.1   | Időtúllépés ideje                             | 5                        | 5              | 5                        | 5              | 5            | min.          | 804           |                                 |
| P5.7.2   | Alapértelmezett<br>oldal                      | $\overline{4}$           | 5              | $\overline{4}$           | $\overline{4}$ | 4            |               | 2318          | $4 = Többszörös$<br>monitorozás |

*Táblázat 117: A paraméterek alapértelmezett értékei a különböző alkalmazásokban*

# VAGON®

www.danfoss.com

Vacon Ltd Member of the Danfoss Group Runsorintie 7 65380 Vaasa

Finland

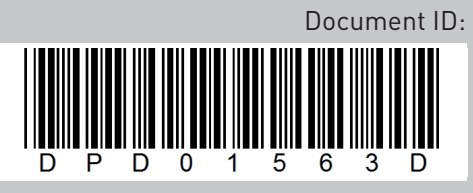

Rev. D

Sales code: DOC-APP100FLOW+DLHU